The Centers for Medicare & Medicaid Services' Office of Research, Development, and Information (ORDI) strives to make information available to all. Nevertheless, portions of our files including charts, tables, and graphics may be difficult to read using assistive technology. In some cases due to size or complexity, we were not able to make files fully accessible using assistive technology. Persons with disabilities experiencing problems accessing portions of any file should contact ORDI through e-mail at ORDI\_508\_Compliance@cms.hhs.gov.

#### **OM1**

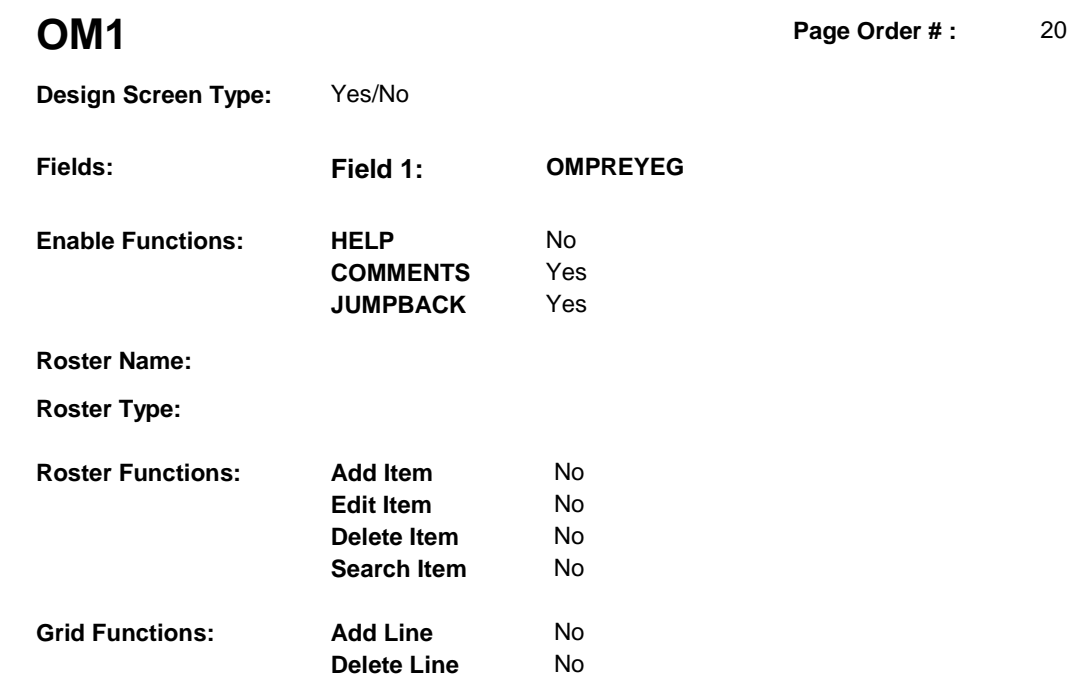

#### **DISPLAY INSTRUCTIONS:**

**Context header display:**

**Question display:**

**Multi Field display:**

**Roster/Grid Instructions:**

 $\begin{array}{cccccccccccccc} \bot & \bot & \bot & \bot & \bot & \bot & \bot \end{array}$ 

**Roster/Grid display:**

**Report display:**

#### **TEXT:**

**Context Header:** 

**Int. Instr I:** 

#### **Question Text:** Next I'm going to ask you about other medical expenses that [you/(SP)] may have had between (REFERENCE DATE/SURVEY REFERENCE DATE) and (today/(DATE OF DEATH/DATE OF INSTITUTIONALIZATION).

[Since (REFERENCE DATE/SURVEY REFERENCE DATE)/Between (REFERENCE DATE/SURVEY REFERENCE DATE) and (DATE OF DEATH/DATE OF INSTITUTIONALIZATION)], did [you/(SP)] buy, replace, or pay for repairs of eyeglasses or contact lenses?

**Int. Instr II:**

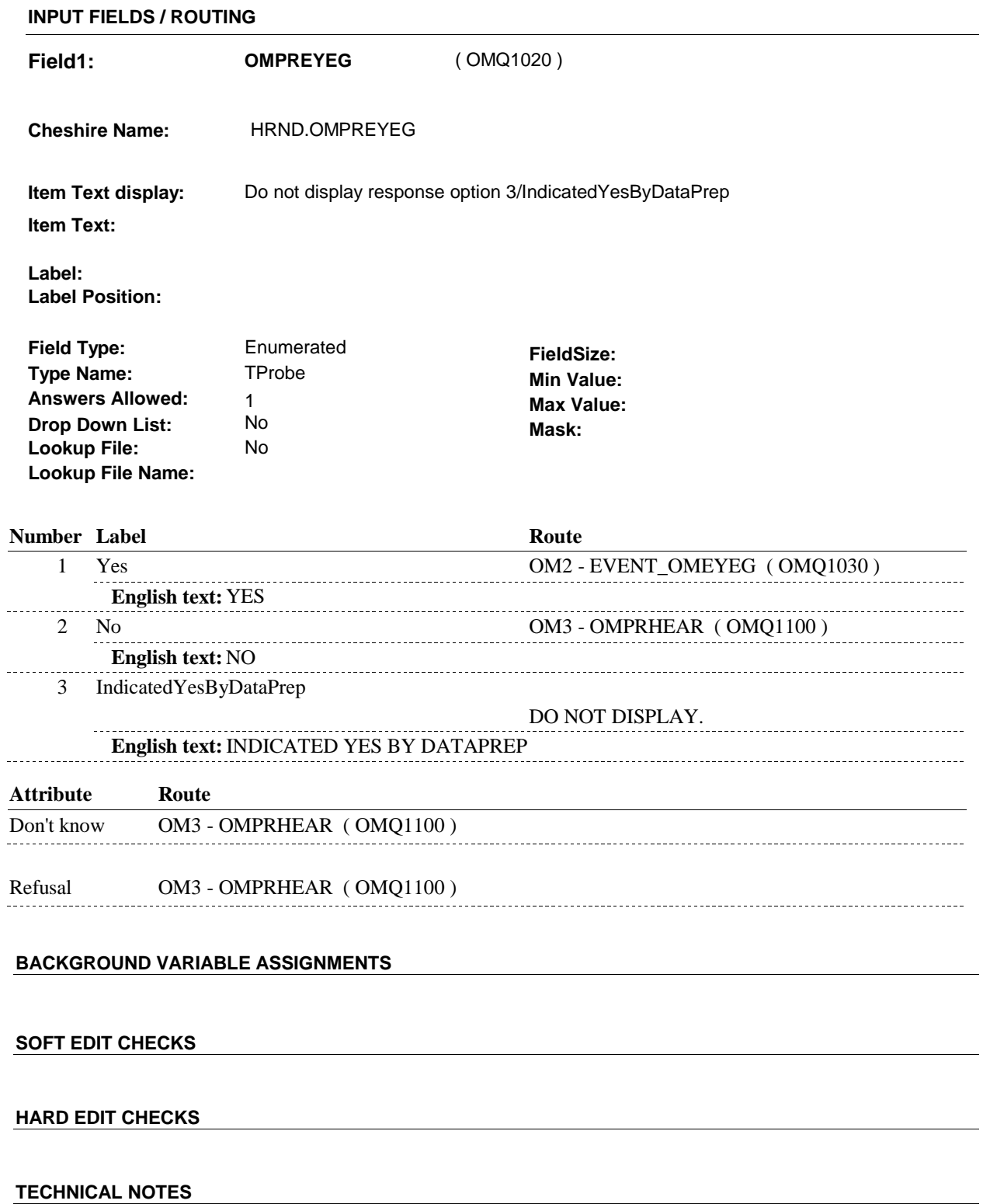

Ξ,

**OM2** 

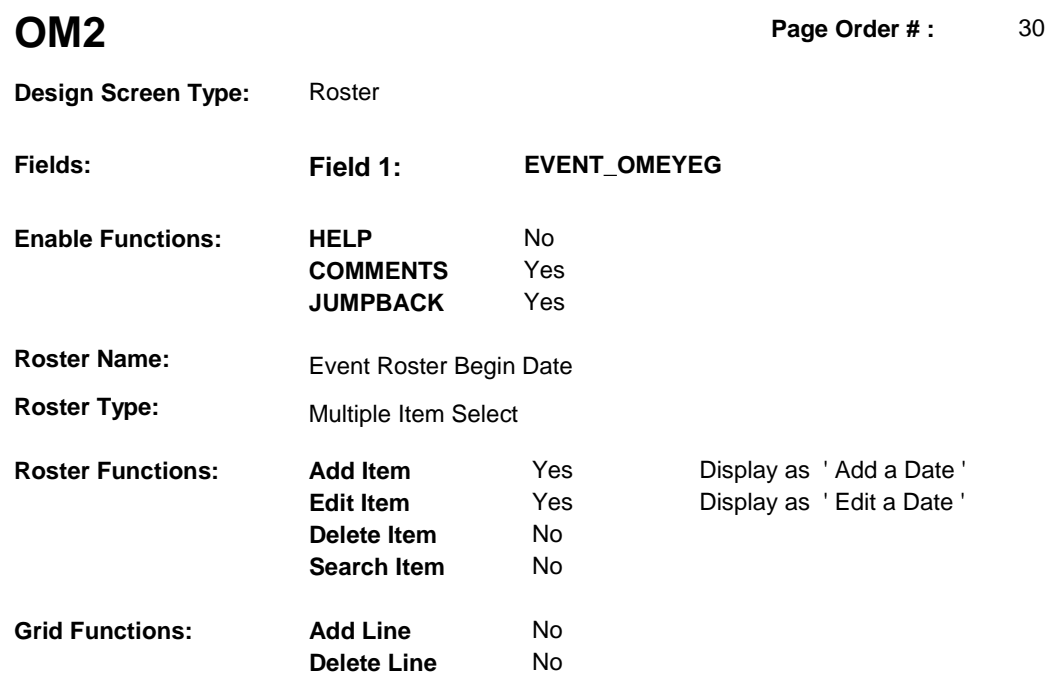

#### **DISPLAY INSTRUCTIONS:**

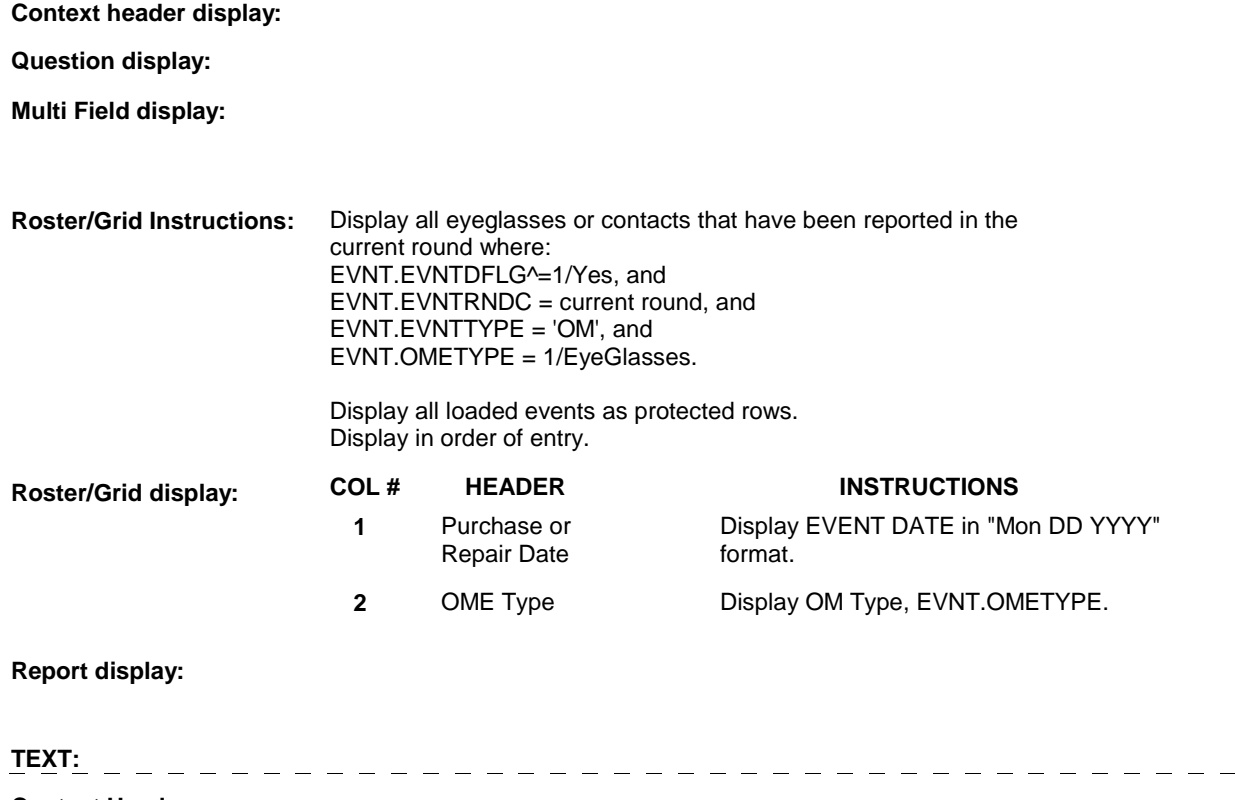

**Context Header:** 

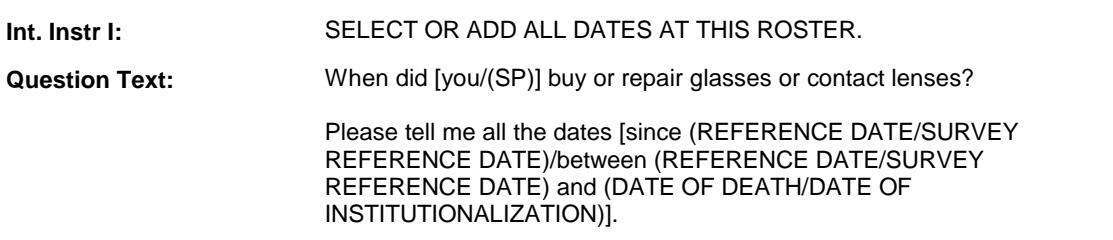

**Int. Instr II:** 

#### **INPUT FIELDS / ROUTING**

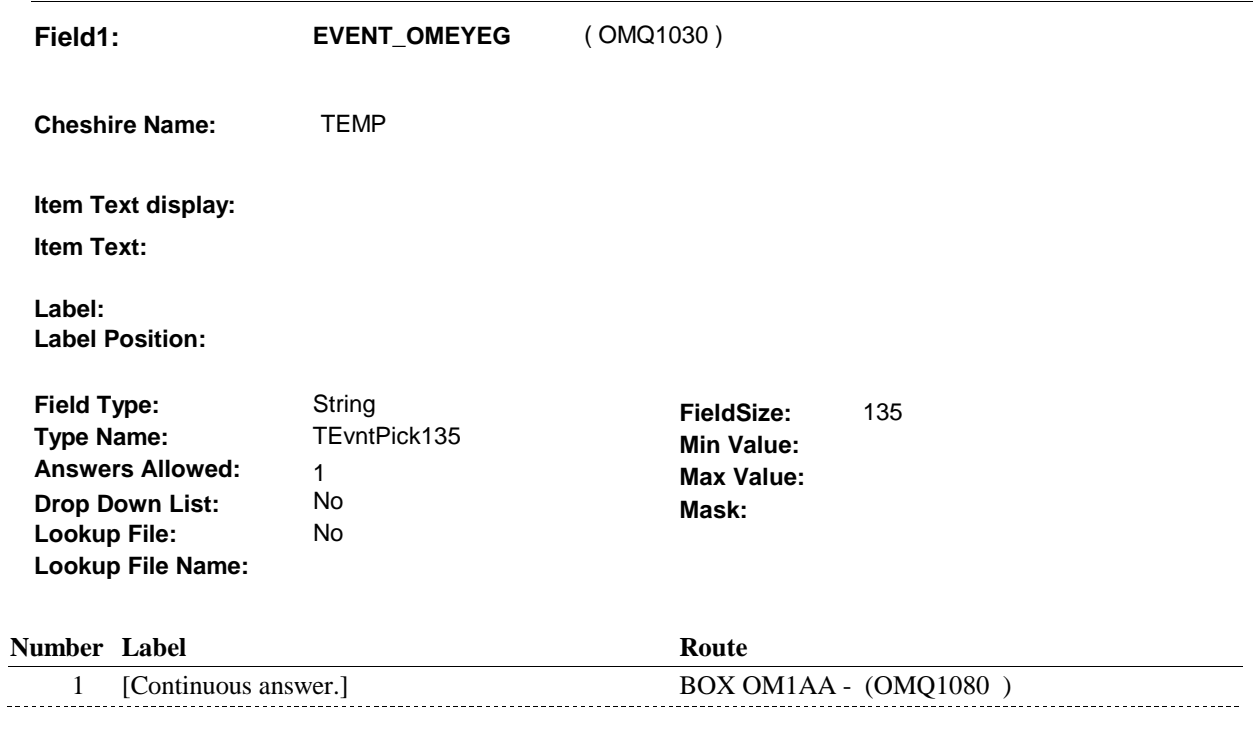

#### **BACKGROUND VARIABLE ASSIGNMENTS**

Roster details will be collected on EVNT: EVNT key = EVNT.EVNTBASE + EVNT.EVNTNUM  $EVNT.EVNTNUM = Number of OM event selected.$ 

For Event(s) added, see EVENT ROSTER BEGIN DATE POP-UP specifications for pop-up window programming instructions.

Variables populated in Event Roster Begin Date:

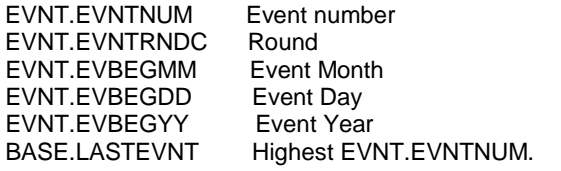

For each event added, set additional EVNT fields as instructed below.

**EVNTTYPE** EVNT.EVNTTYPE = OM.

**OM2** 

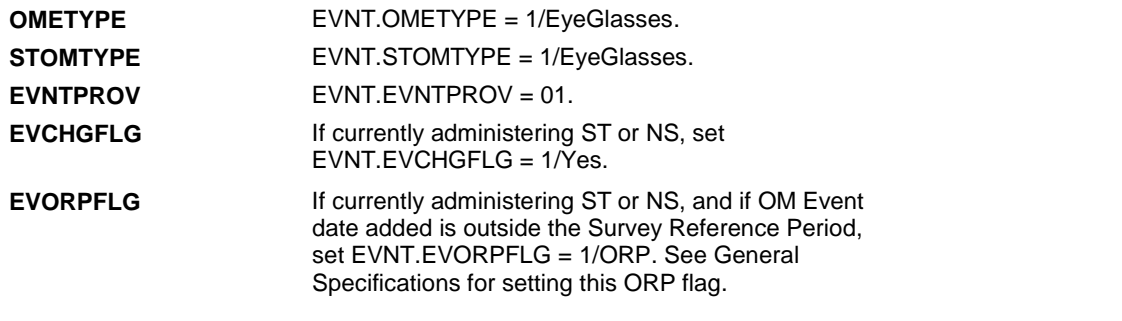

#### **SOFT EDIT CHECKS**

#### **HARD EDIT CHECKS**

#### Edit #1

If administering OM section in the current round utilization series (i.e. OM not being asked from ST or NS), then execute Edit #1:

Date of event, EVBEGMM/EVBEGDD/EVBEGYY, must be on or between (REFERENCE DATE) and (TODAY/DATE OF DEATH/DATE OF INSTITUTIONALIZATION). If not true, display message "INVALID DATE. DATE MUST BE ON OR BETWEEN (REFERENCE DATE) AND (TODAY/DATE OF DEATH/DATE OF INSTITUTIONALIZATION)". INVOLVES EVBEGMM, EVBEGDD, EVBEGYY.

#### Edit #2

Date of event, EVBEGMM/EVBEGDD/EVBEGYY, cannot match an existing date entered on this roster. If date of event added does not have missing data, EVBEGMM, EVBEGDD, EVBEGYY ^= DK and EVBEGMM, EVBEGDD, EVBEGYY  $\sim$  RF, then check this date against other event dates for duplicate dates.

The following must be true for the event added to be a duplicate of an existing event: Both EVNTDFLG ^= 1/Yes. Both EVNTRNDC=current round. OMETYPE matches. EVBEGMM, EVBEGDD, and EVBEGYY ^= DK, RF and EVBEGMM matches. EVBEGDD matches. EVBEGYY matches.

The date of the event added should not match any other date on roster. If not true, display message "THIS DATE HAS ALREADY BEEN ENTERED. PLEASE VERIFY YOUR RESPONSE AND REENTER." INVOLVES EVBEGMM, EVBEGDD, EVBEGYY.

#### **TECHNICAL NOTES**

#### **DESIGN NOTES**

Called from ST36 and NS36 if OM needs to be added to charge bundle in ST and/or NS.

## **BOX OM1AA** Page Order #:  $40$

#### **BOX INSTRUCTIONS**

#### ( OMQ1080 ) IF SP COVERED BY AN MEDICARE MANAGED CARE PLAN OR PRIVATE MANAGED CARE PLAN ANYTIME DURING THE CURRENT ROUND, GO TO OM2\_IN - NAVIGATOR ( OMQ1085 ).

ELSE GO TO BOX OM1AA2 - (OMQ1098 ).

#### **ASSIGNMENTS**

#### **TECHNICAL NOTES**

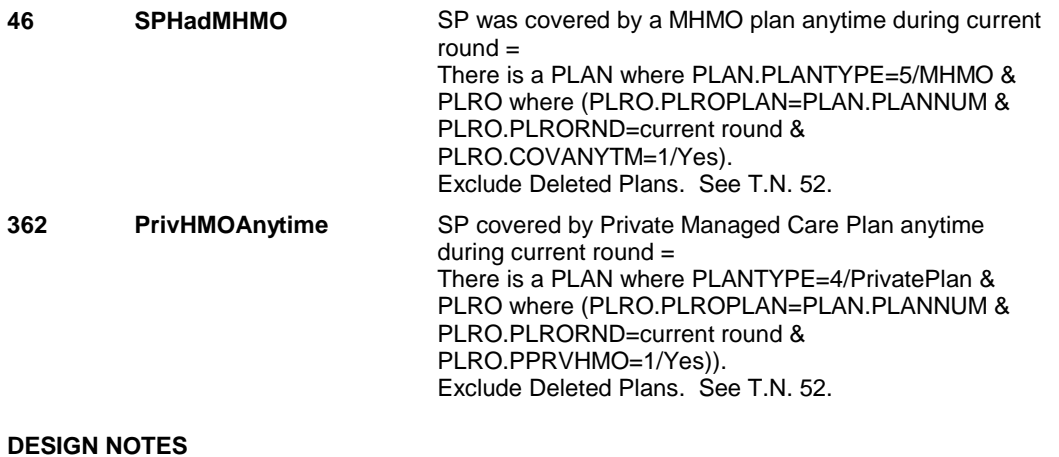

**OM2\_IN** 

**OM2** IN Page Order #:  $45$ 

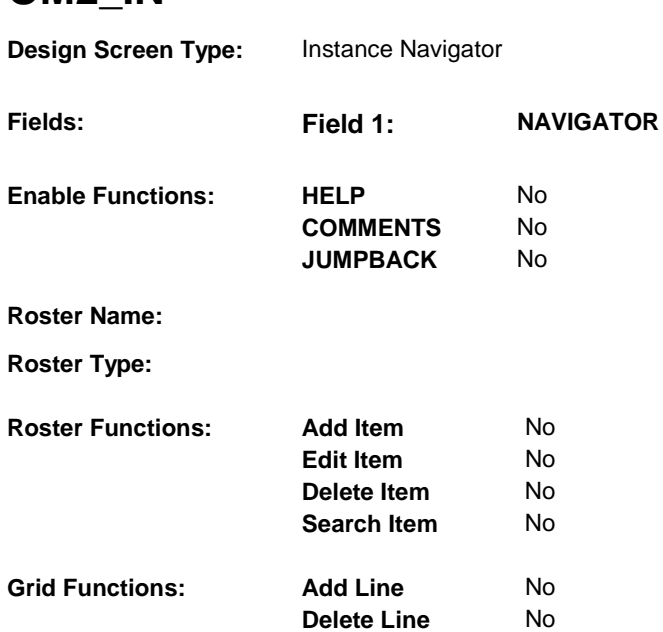

#### **DISPLAY INSTRUCTIONS:**

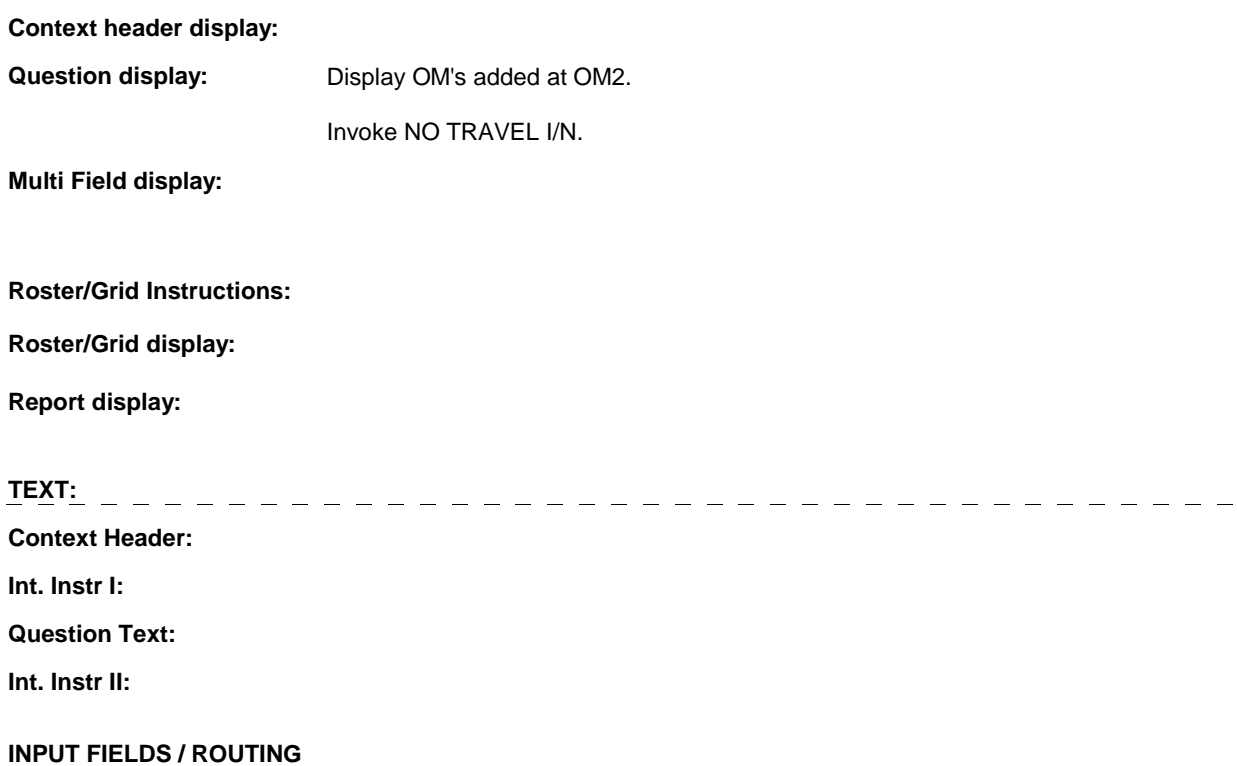

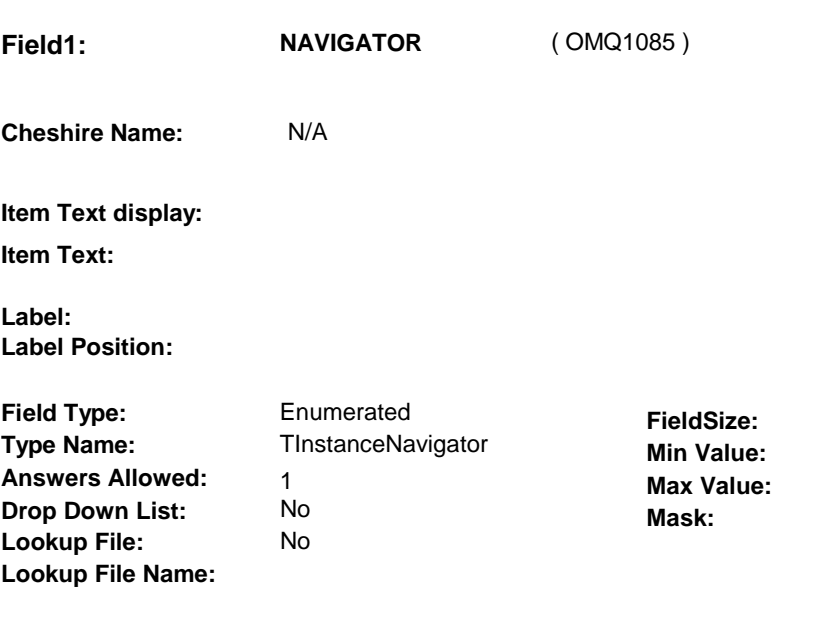

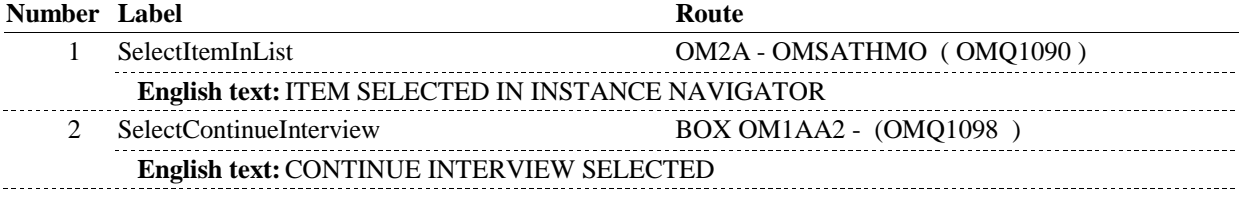

#### **BACKGROUND VARIABLE ASSIGNMENTS**

#### **SOFT EDIT CHECKS**

#### **HARD EDIT CHECKS**

#### **TECHNICAL NOTES**

### **DESIGN NOTES**

**OM2A** 

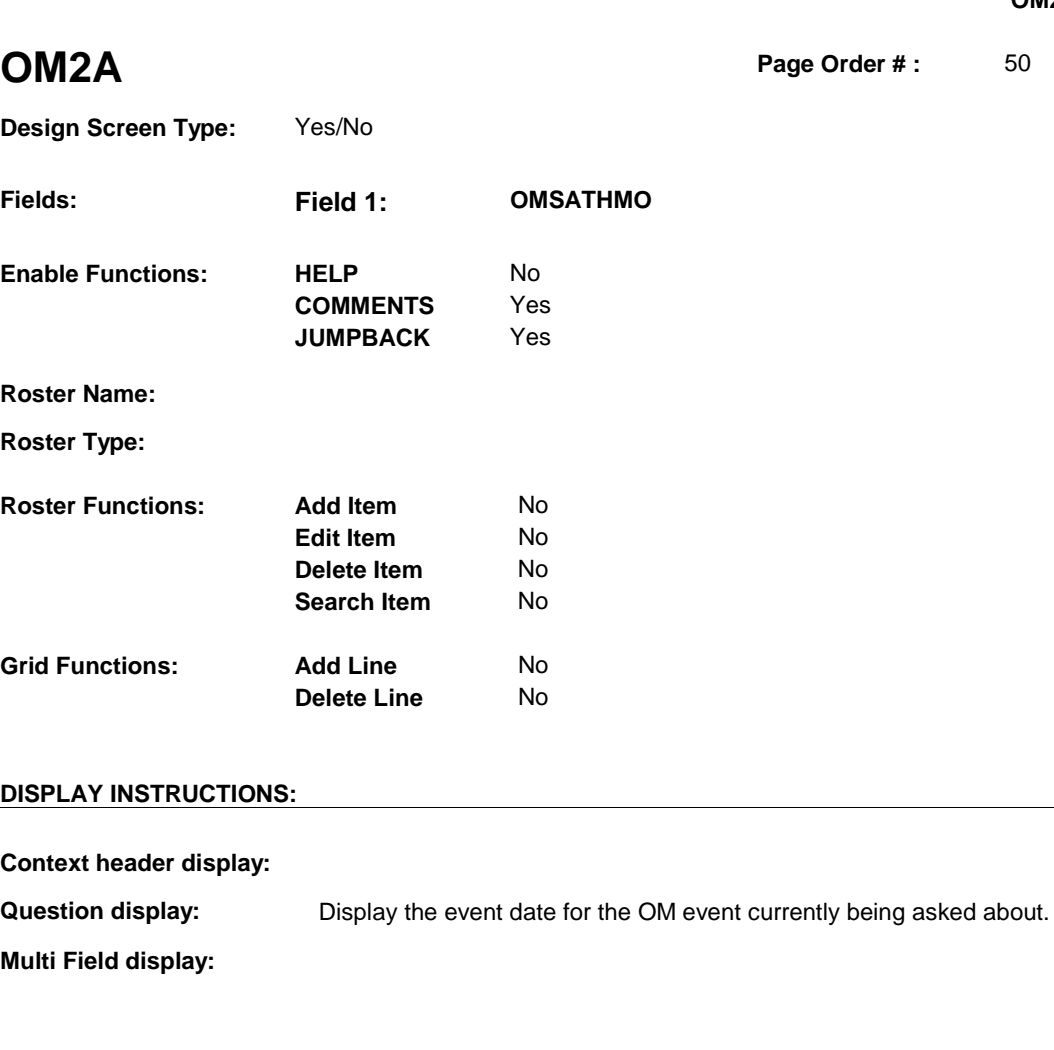

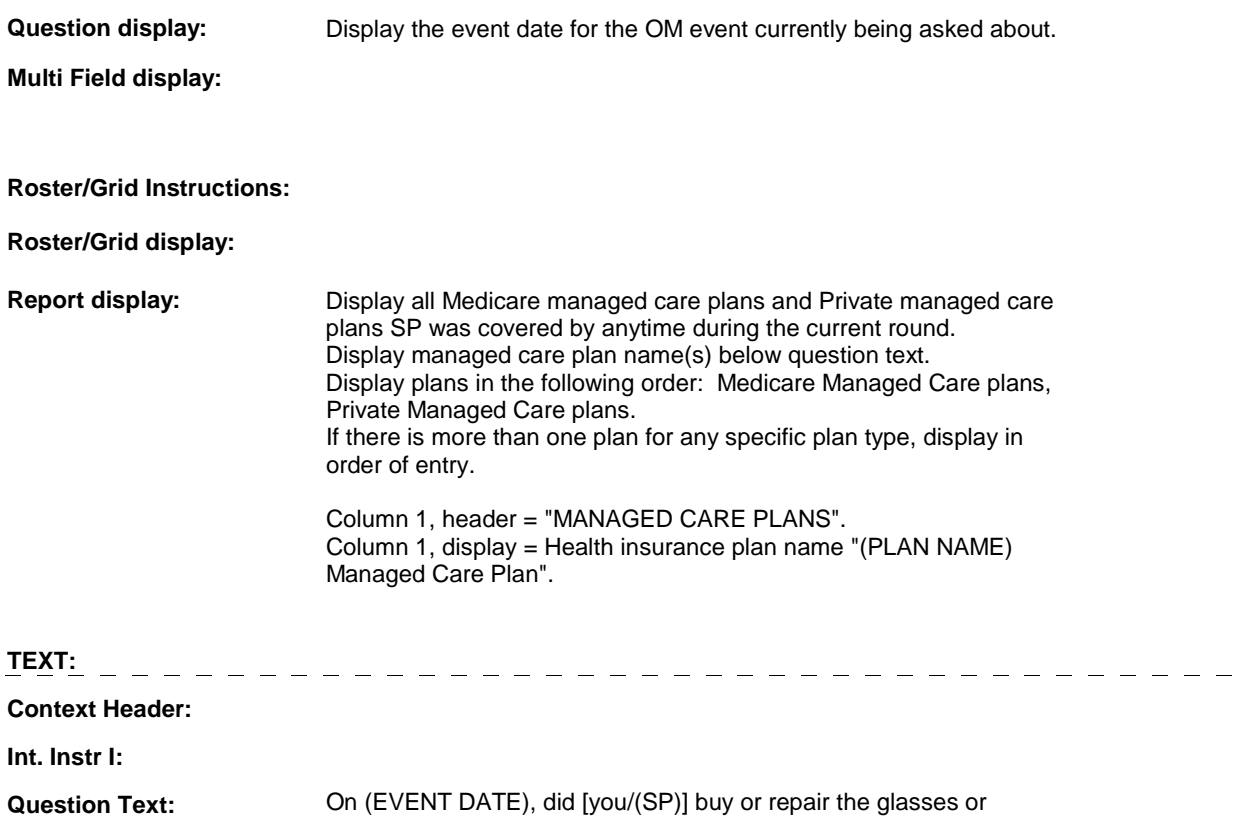

#### **OM2A**

contact lenses at [READ MANAGED CARE PLAN NAME(S) BELOW] or through a service or discount offered through [READ MANAGED CARE PLAN NAME(S) BELOW]?

[PROBE: This could include buying or repairing the glasses or lenses at a plan center; at an optician, optometrist or other place that honors [your/(SP's)] plan card; or through a place or service that the plan referred [you/(SP)] to.]

#### **Int. Instr II:**

#### **INPUT FIELDS / ROUTING**

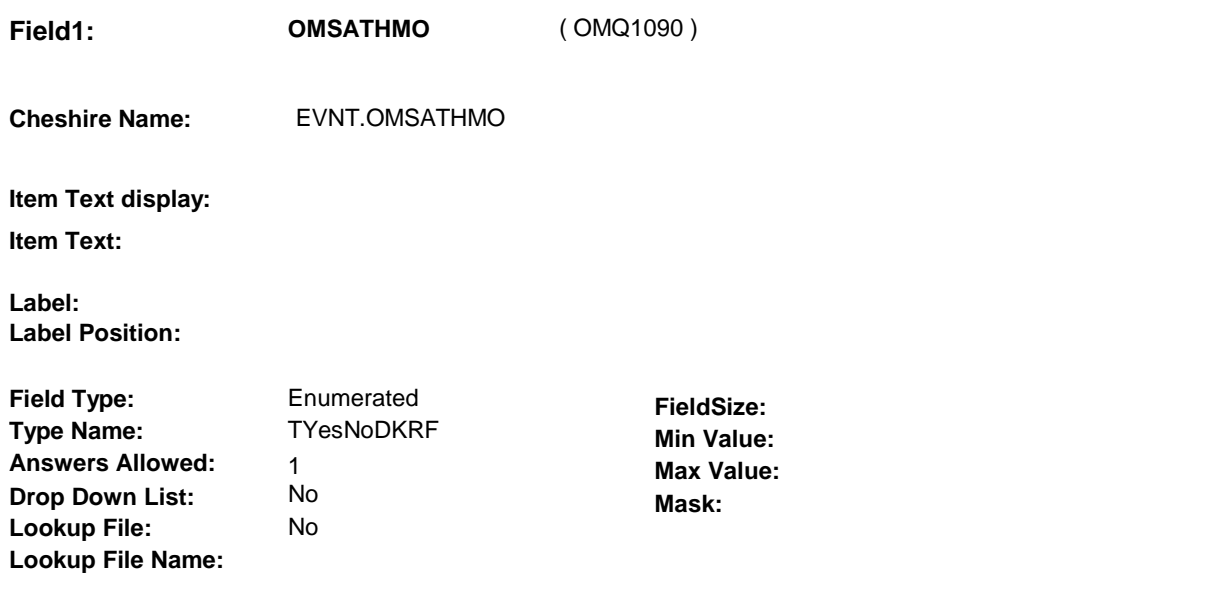

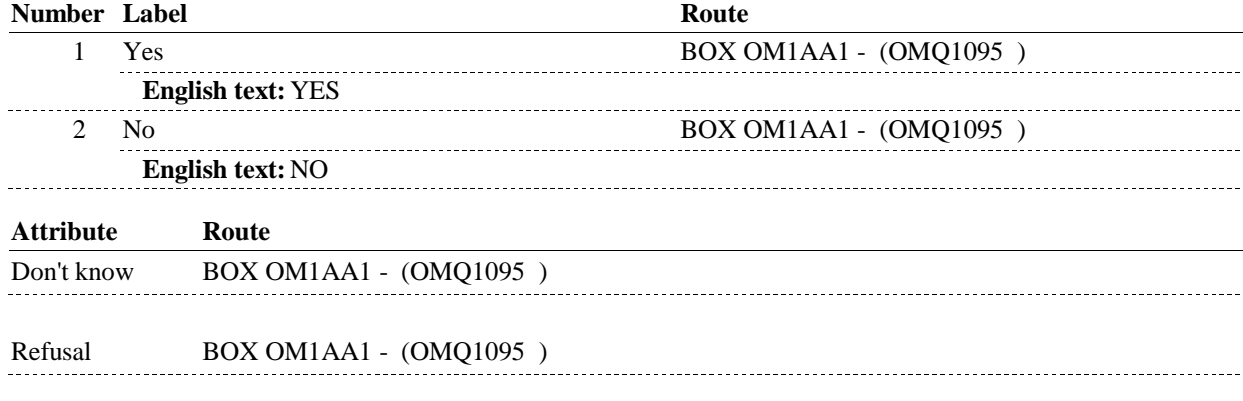

#### **BACKGROUND VARIABLE ASSIGNMENTS**

#### **SOFT EDIT CHECKS**

#### **HARD EDIT CHECKS**

**OM2A** 

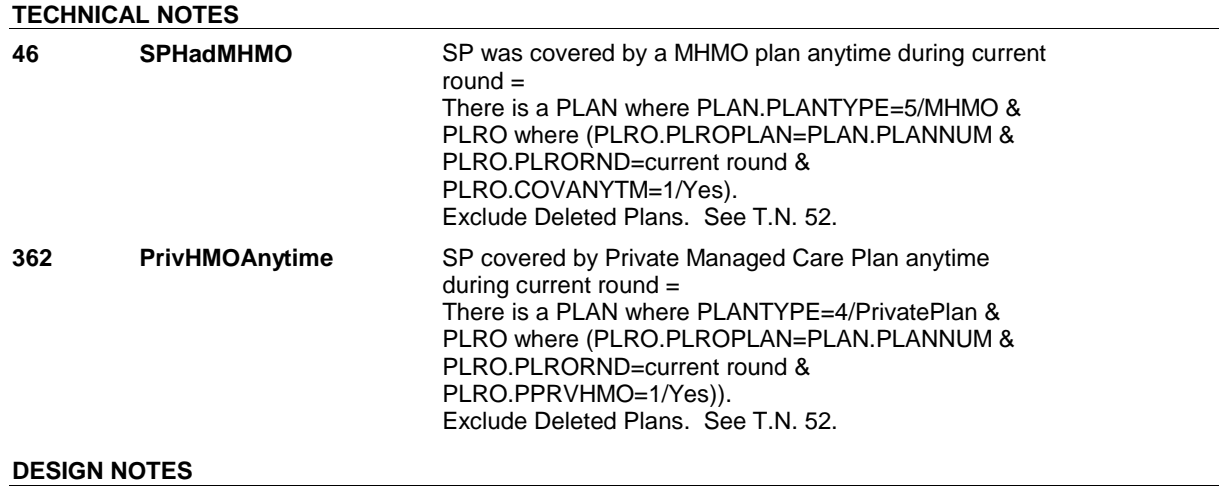

# **BOX OM1AA1** Page Order #: 55 **BOX INSTRUCTIONS**  ( OMQ1095 ) GO TO OM2\_IN - NAVIGATOR ( OMQ1085 ). **ASSIGNMENTS TECHNICAL NOTES DESIGN NOTES**

## **BOX OM1AA2** Page Order #:  $\frac{58}{2}$

#### **BOX INSTRUCTIONS**

( OMQ1098 ) IF ADMINISTERING ST, GO TO BOX ST36 - (STQ1810 ). ELSE IF ADMINISTERING NS, GO TO BOX NS36 - (NSQ1810 ). ELSE GO TO OM3 - OMPRHEAR ( OMQ1100 ).

#### **ASSIGNMENTS**

#### **TECHNICAL NOTES**

#### **DESIGN NOTES**

If administering ST or NS, return to BOX ST36 or BOX NS36.

**OM3** 

**OM3** Page Order #:  $\qquad 60$ 

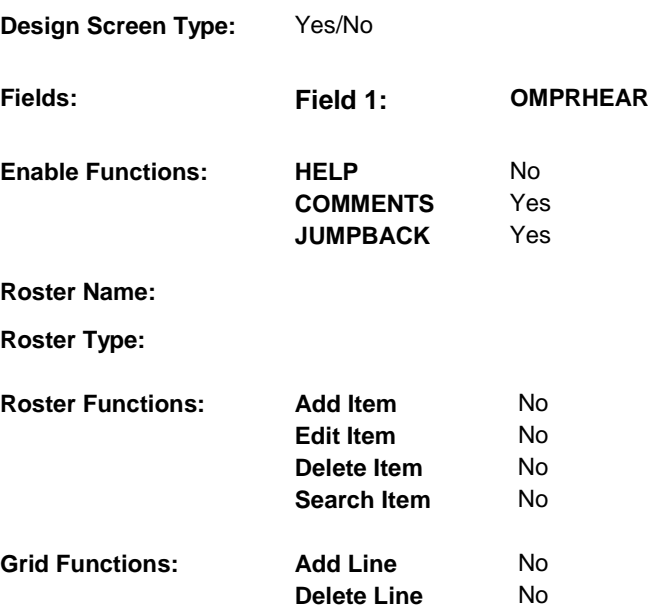

#### **DISPLAY INSTRUCTIONS:**

**Context header display:**

**Question display:**

**Multi Field display:**

**Roster/Grid Instructions:**

 $\frac{1}{2} \frac{1}{2} \frac{1}{2} \frac{1}{2} \frac{1}{2}$ 

**Roster/Grid display:**

**Report display:**

#### **TEXT:**

**Context Header:** 

**Int. Instr I:** 

**Question Text:** [Since (REFERENCE DATE/SURVEY REFERENCE DATE)/Between (REFERENCE DATE/SURVEY REFERENCE DATE) and (DATE OF DEATH/DATE OF INSTITUTIONALIZATION)], did [you/(SP)] buy, replace, or pay for repairs of a hearing aid, amplifier for a telephone, or similar device to help [you/(SP)] hear or speak?

 $\equiv$ 

**Int. Instr II:**

#### **INPUT FIELDS / ROUTING**

-----------------

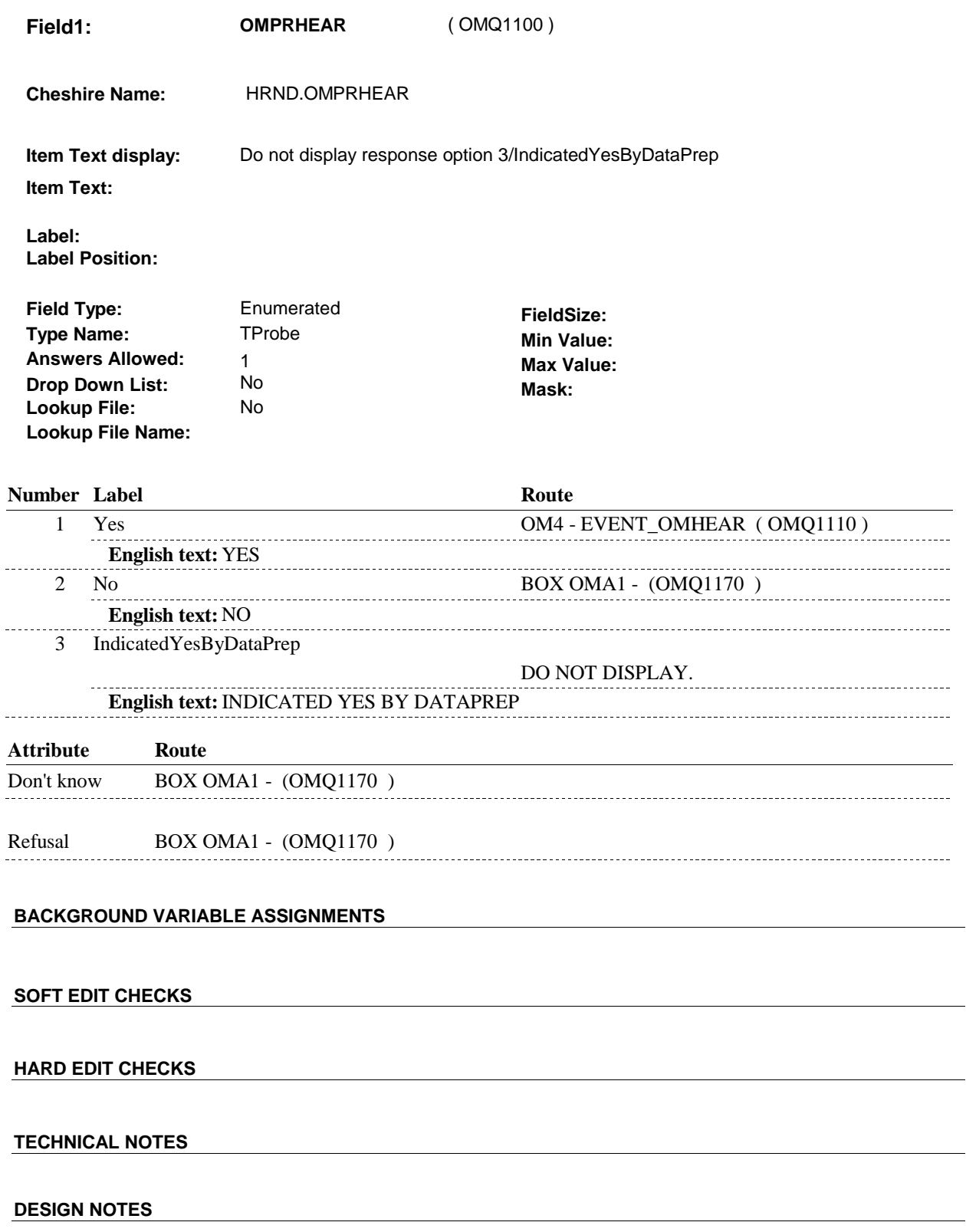

 $\overline{\phantom{0}}$ 

**OM3** 

**OM4** 

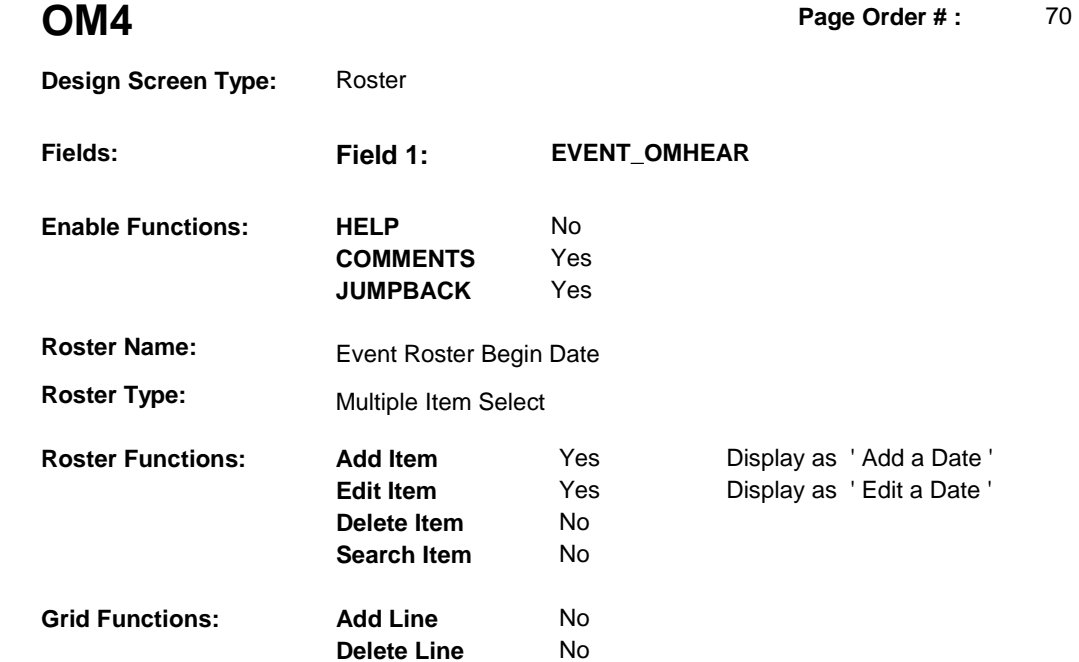

#### **DISPLAY INSTRUCTIONS:**

**Context header display: Question display: Multi Field display: Roster/Grid Instructions:** Display all Hearing Devices that have been reported in the current round where: EVNT.EVNTDFLG^=1/Yes, and EVNT.EVNTRNDC = current round, and EVNT.EVNTTYPE = 'OM', and EVNT.OMETYPE = 2/Hearing. Display all loaded events as protected rows. Display in order of entry. **Roster/Grid display: COL # HEADER INSTRUCTIONS 1** Purchase or Display EVENT DATE in "Mon DD YYYY"<br>Repair Date format. Repair Date **2** OME Type Display OM Type, EVNT.OMETYPE. **Report display:**  TEXT:  $_{-}$   $_{-}$ ----------------------------**Context Header:** 

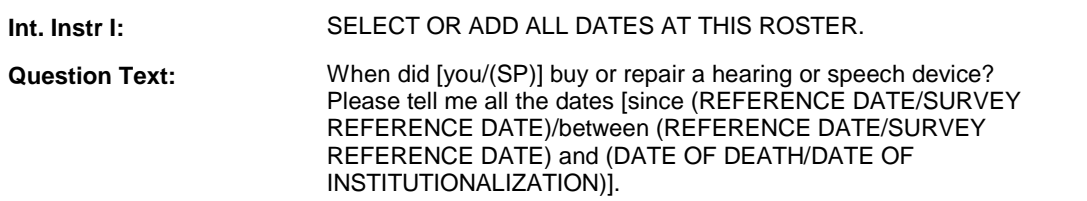

**Int. Instr II:**

#### **INPUT FIELDS / ROUTING**

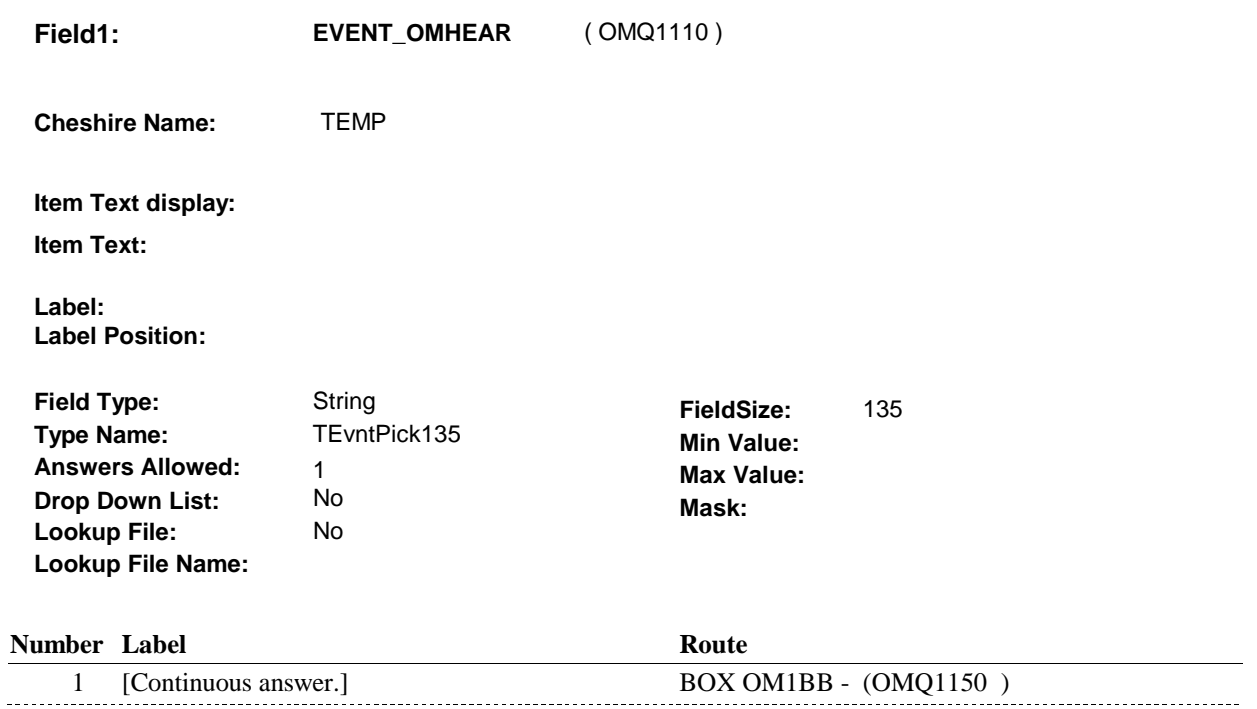

#### **BACKGROUND VARIABLE ASSIGNMENTS**

Roster details will be collected on EVNT: EVNT key = EVNT.EVNTBASE + EVNT.EVNTNUM EVNT.EVNTNUM = Number of OM event selected.

For Event(s) added, see EVENT ROSTER BEGIN DATE POP-UP specifications for pop-up window programming instructions.

Variables populated in Event Roster Begin Date:

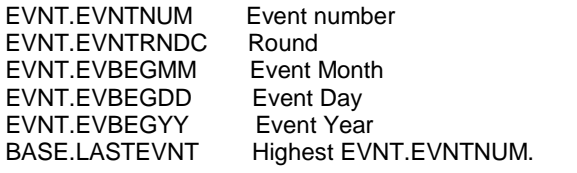

For each event added, set additional EVNT fields as instructed below.

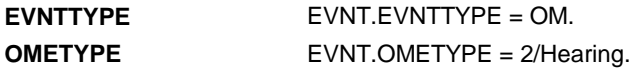

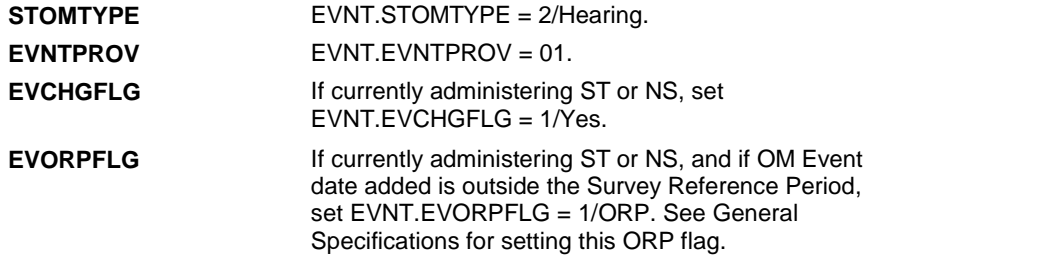

## **HARD EDIT CHECKS**

**SOFT EDIT CHECKS** 

Edit #1

If administering OM section in the current round utilization series (i.e. OM not being asked from ST or NS), then execute Edit #1:

Date of event, EVBEGMM/EVBEGDD/EVBEGYY, must be on or between (REFERENCE DATE) and (TODAY/DATE OF DEATH/DATE OF INSTITUTIONALIZATION). If not true, display message "INVALID DATE. DATE MUST BE ON OR BETWEEN (REFERENCE DATE) AND (TODAY/DATE OF DEATH/DATE OF INSTITUTIONALIZATION)". INVOLVES EVBEGMM, EVBEGDD, EVBEGYY.

Edit #2

Date of event, EVBEGMM/EVBEGDD/EVBEGYY, cannot match an existing date entered on this roster. If date of event added does not have missing data, EVBEGMM, EVBEGDD, EVBEGYY ^= DK and EVBEGMM, EVBEGDD, EVBEGYY  $\sim$  RF, then check this date against other event dates for duplicate dates.

The following must be true for the event added to be a duplicate of an existing event: Both EVNTDFLG ^= 1/Yes. Both EVNTRNDC=current round. OMETYPE matches. EVBEGMM, EVBEGDD, and EVBEGYY ^= DK, RF and EVBEGMM matches. EVBEGDD matches. EVBEGYY matches.

The date of the event added should not match any other date on roster. If not true, display message "THIS DATE HAS ALREADY BEEN ENTERED. PLEASE VERIFY YOUR RESPONSE AND REENTER." INVOLVES EVBEGMM, EVBEGDD, EVBEGYY.

#### **TECHNICAL NOTES**

#### **DESIGN NOTES**

Called from ST36 and NS36 if OM needs to be added to charge bundle in ST and/or NS.

## **BOX OM1BB** Page Order #:  $\qquad 80$

#### **BOX INSTRUCTIONS**

#### ( OMQ1150 ) IF SP COVERED BY AN MEDICARE MANAGED CARE PLAN OR PRIVATE MANAGED CARE PLAN ANYTIME DURING THE CURRENT ROUND, GO TO OM4\_IN - NAVIGATOR ( OMQ1155 ).

ELSE GO TO BOX OM1BB2 - (OMQ1168 ).

#### **ASSIGNMENTS**

#### **TECHNICAL NOTES**

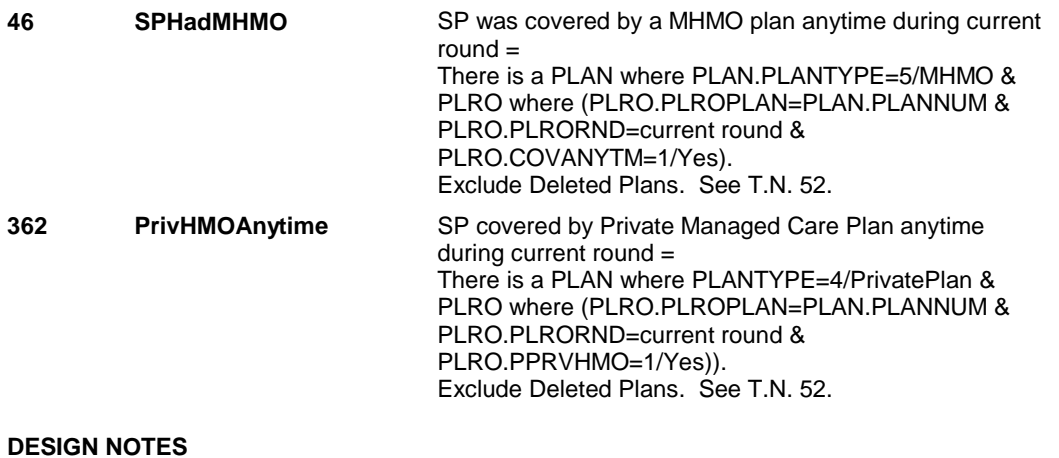

**OM4\_IN** 

## **OM4\_IN** Page Order #: 85 **Design Screen Type:** Instance Navigator **Fields: Field 1: NAVIGATOR Enable Functions:** HELP No

**COMMENTS** No **JUMPBACK** No **Roster Name: Roster Type: Roster Functions: Add Item** No **Edit Item** No **Delete Item** No **Search Item** No **Grid Functions: Add Line** No **Delete Line** No

#### **DISPLAY INSTRUCTIONS:**

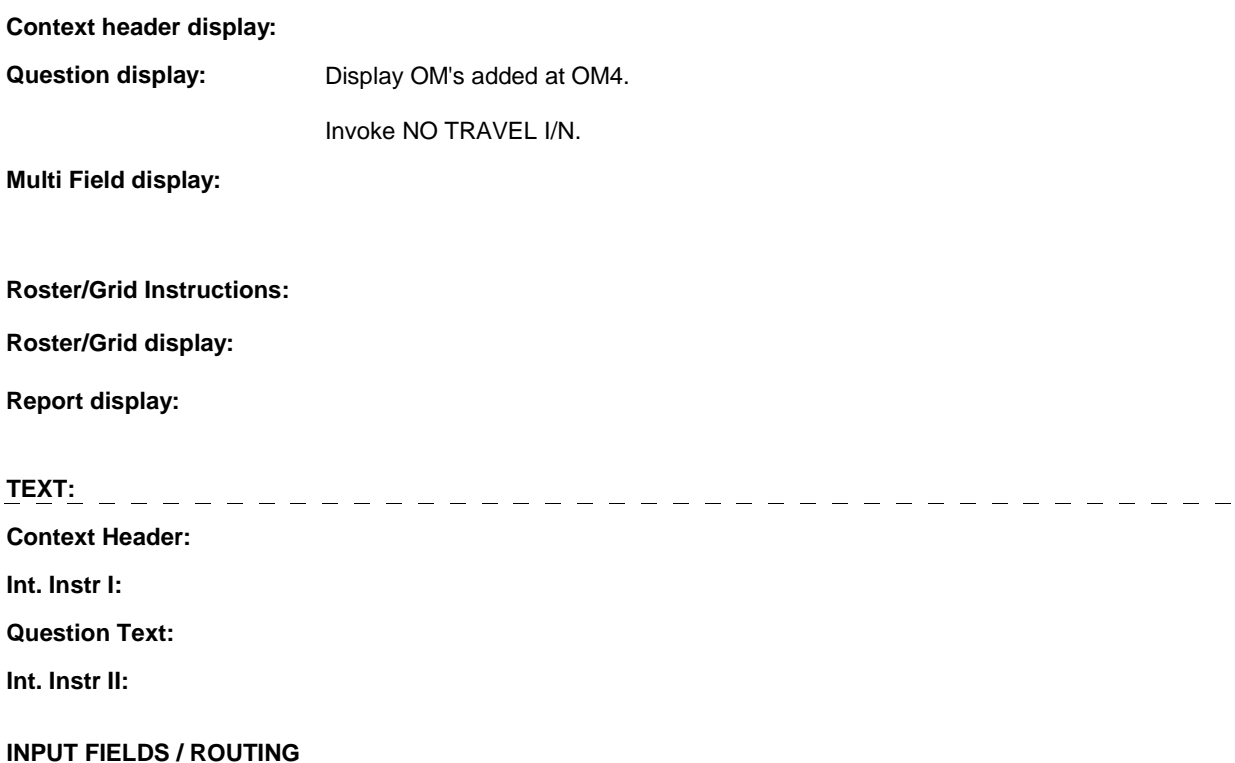

**OM4\_IN** 

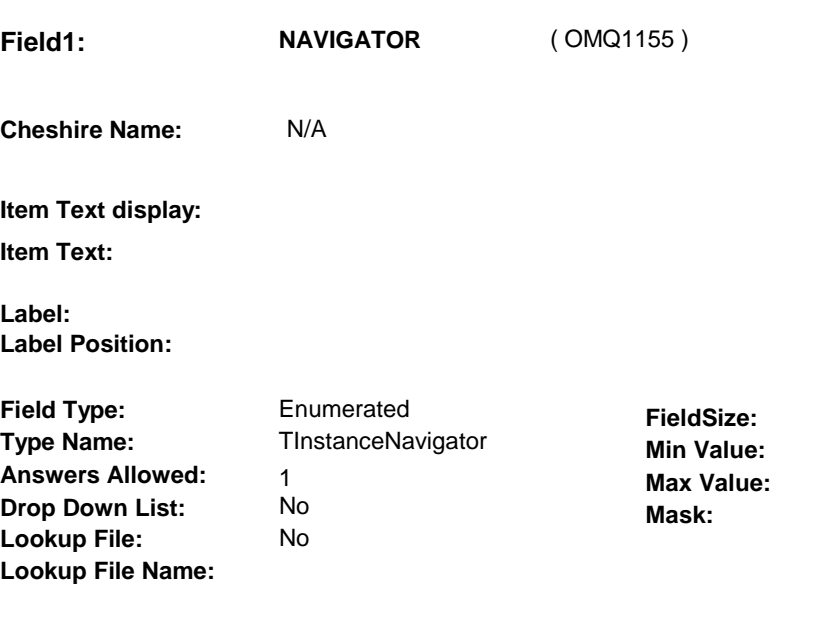

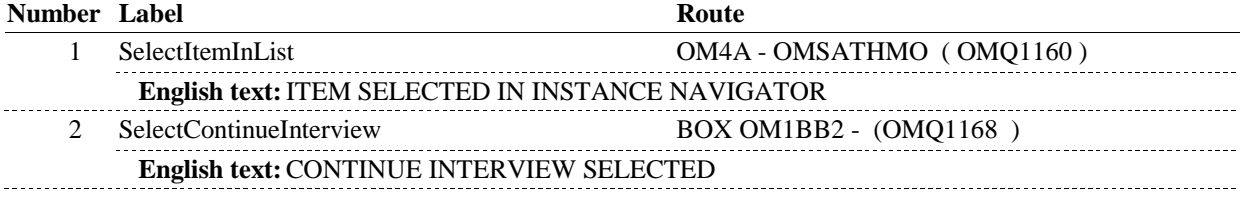

#### **BACKGROUND VARIABLE ASSIGNMENTS**

#### **SOFT EDIT CHECKS**

#### **HARD EDIT CHECKS**

#### **TECHNICAL NOTES**

### **DESIGN NOTES**

**OM4A** 

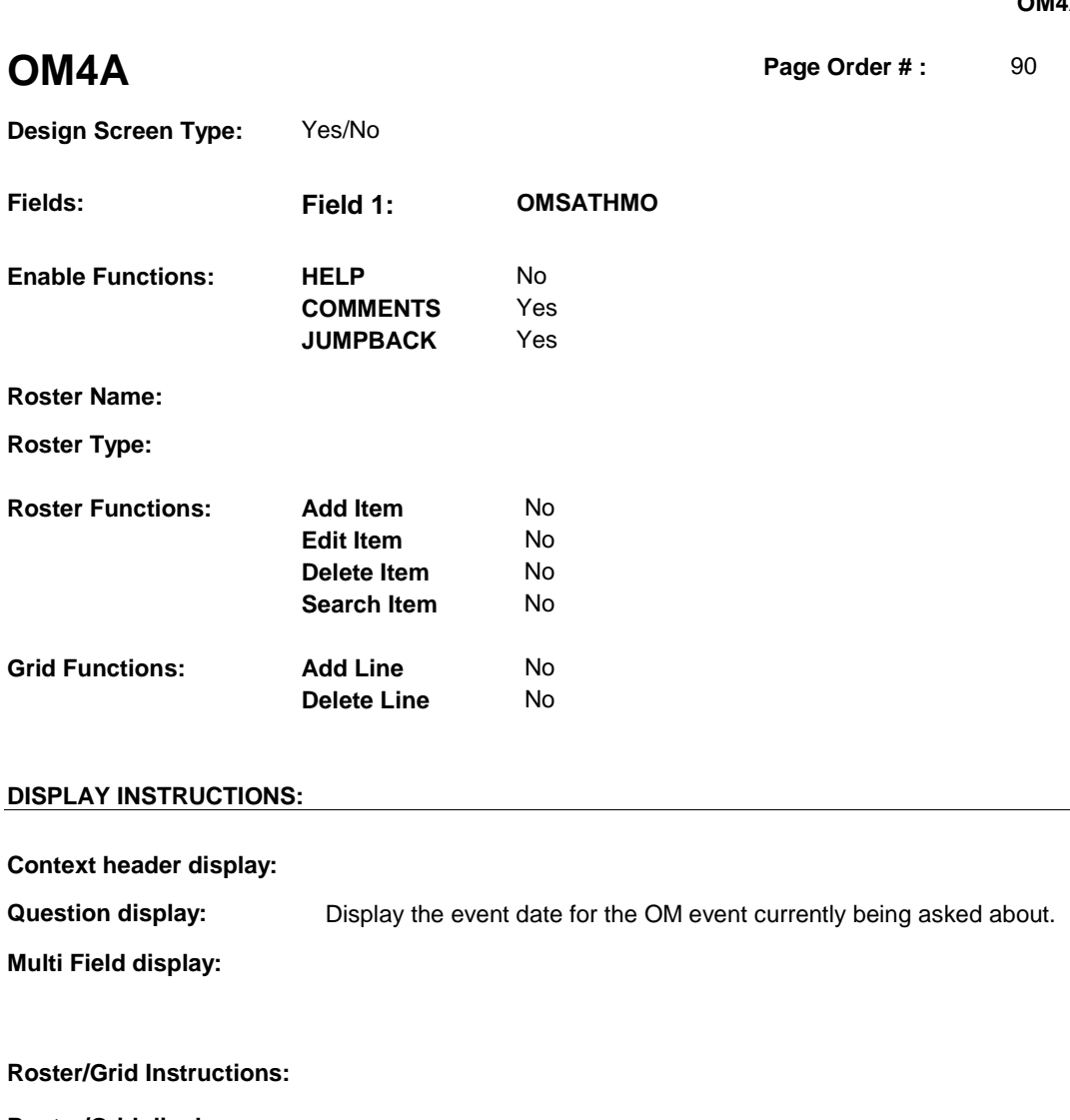

**Roster/Grid display:** 

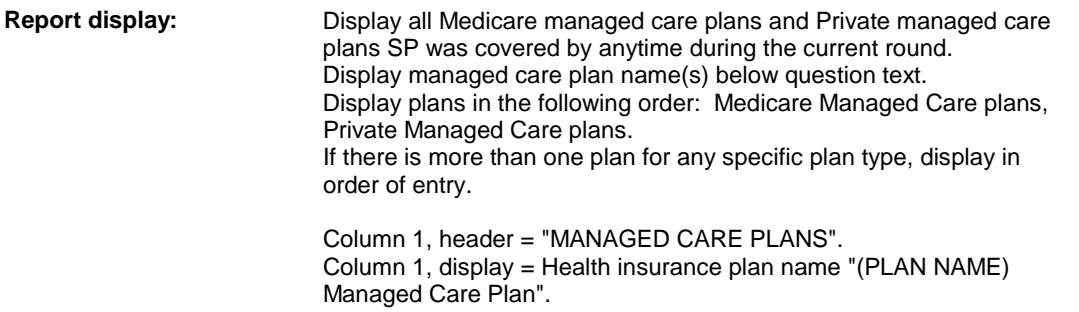

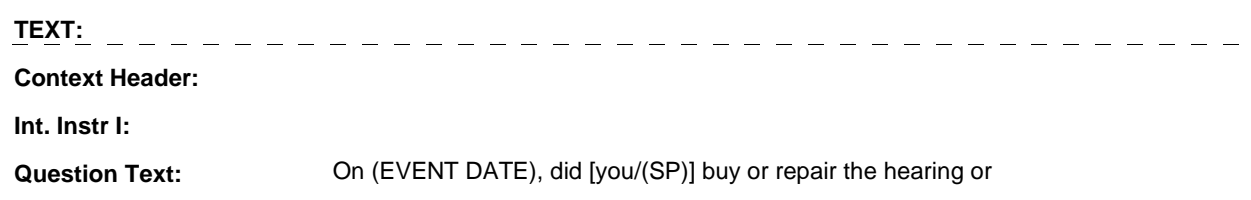

speech device at [READ MANAGED CARE PLAN NAME(S) BELOW] or through a service or discount offered through [READ MANAGED CARE PLAN NAME(S) BELOW]?

[PROBE: This could include buying or repairing the hearing or speech device at a plan center; from an audiologist, speech pathologist, or other provider that honors [your/(SP's)] plan card; or through a place or service that the plan referred [you/(SP)] to.]

#### **Int. Instr II:**

#### **INPUT FIELDS / ROUTING**

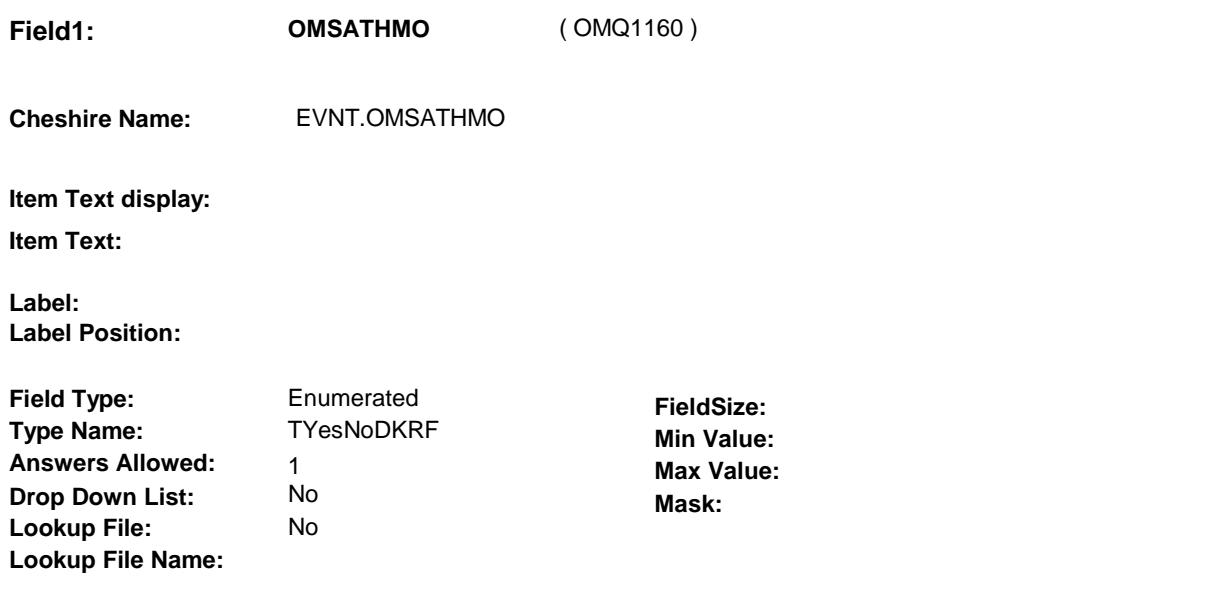

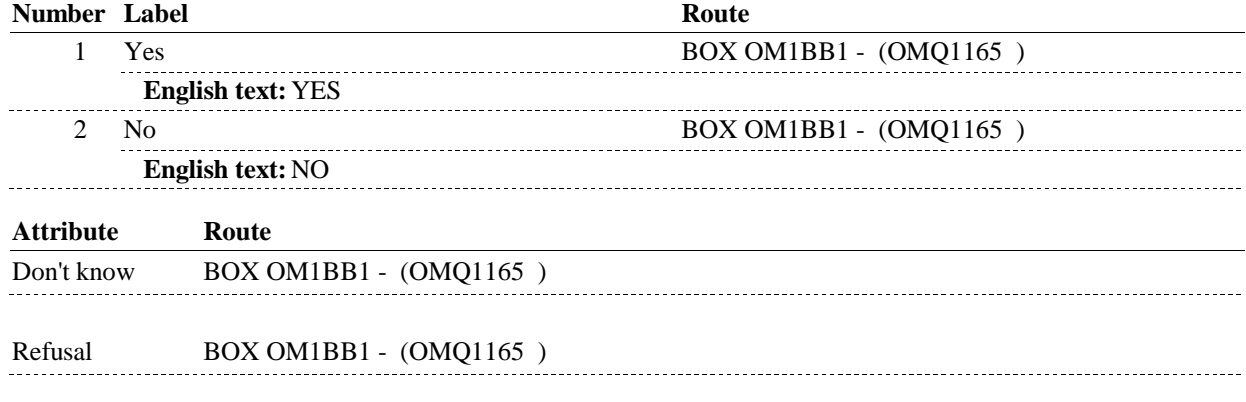

#### **BACKGROUND VARIABLE ASSIGNMENTS**

#### **SOFT EDIT CHECKS**

#### **HARD EDIT CHECKS**

#### **OM4A**

**OM4A** 

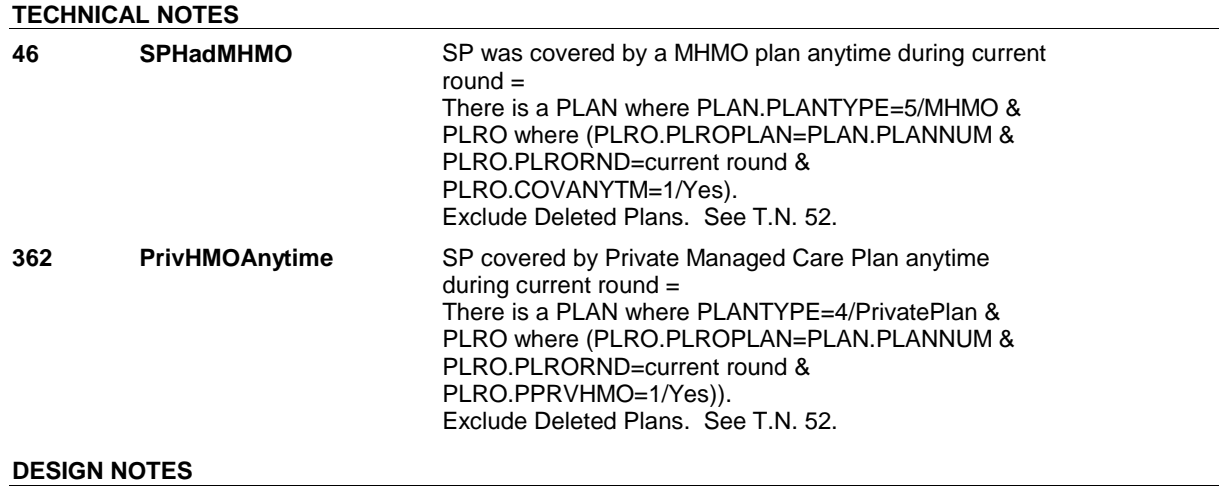

# **BOX OM1BB1** Page Order #:  $95$ **BOX INSTRUCTIONS**  ( OMQ1165 ) GO TO OM4\_IN - NAVIGATOR ( OMQ1155 ). **ASSIGNMENTS TECHNICAL NOTES DESIGN NOTES**

## **BOX OM1BB2** Page Order #:  $98$

#### **BOX INSTRUCTIONS**

( OMQ1168 ) IF ADMINISTERING ST, GO TO BOX ST36 - (STQ1810 ). ELSE IF ADMINISTERING NS, GO TO BOX NS36 - (NSQ1810 ). ELSE GO TO BOX OMA1 - (OMQ1170 ).

#### **ASSIGNMENTS**

#### **TECHNICAL NOTES**

#### **DESIGN NOTES**

If administering ST or NS, return to BOX ST36 or BOX NS36.

## **BOX OMA1** Page Order #:  $100$

#### Page Order #:

### **BOX INSTRUCTIONS**

 TIME OF THE PREVIOUS ROUND INTERVIEW, GO TO OMS5INTR ORTHINTRO ( OMQ1175 ). ( OMQ1170 ) IF SP WAS STILL RENTING AT LEAST ONE ORTHOPEDIC ITEM AT THE

ELSE GO TO OM5 - OMPRORTH ( OMQ1210 ).

#### **ASSIGNMENTS**

#### **TECHNICAL NOTES**

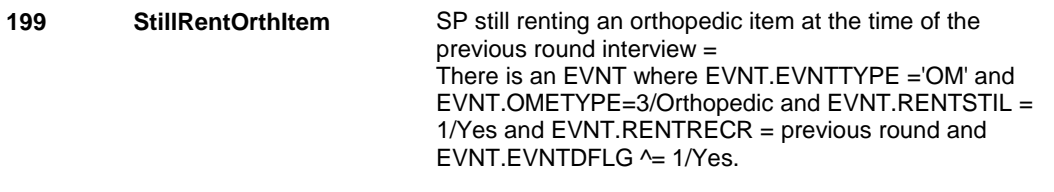

#### **DESIGN NOTES**

#### **OMS5INTR**

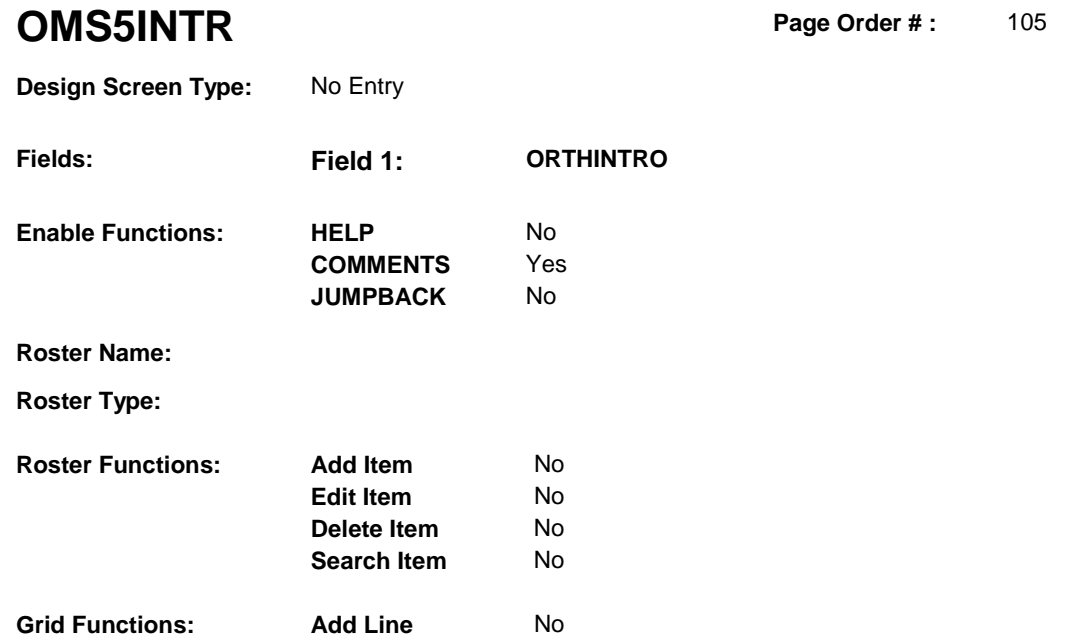

**Delete Line** No

#### **DISPLAY INSTRUCTIONS:**

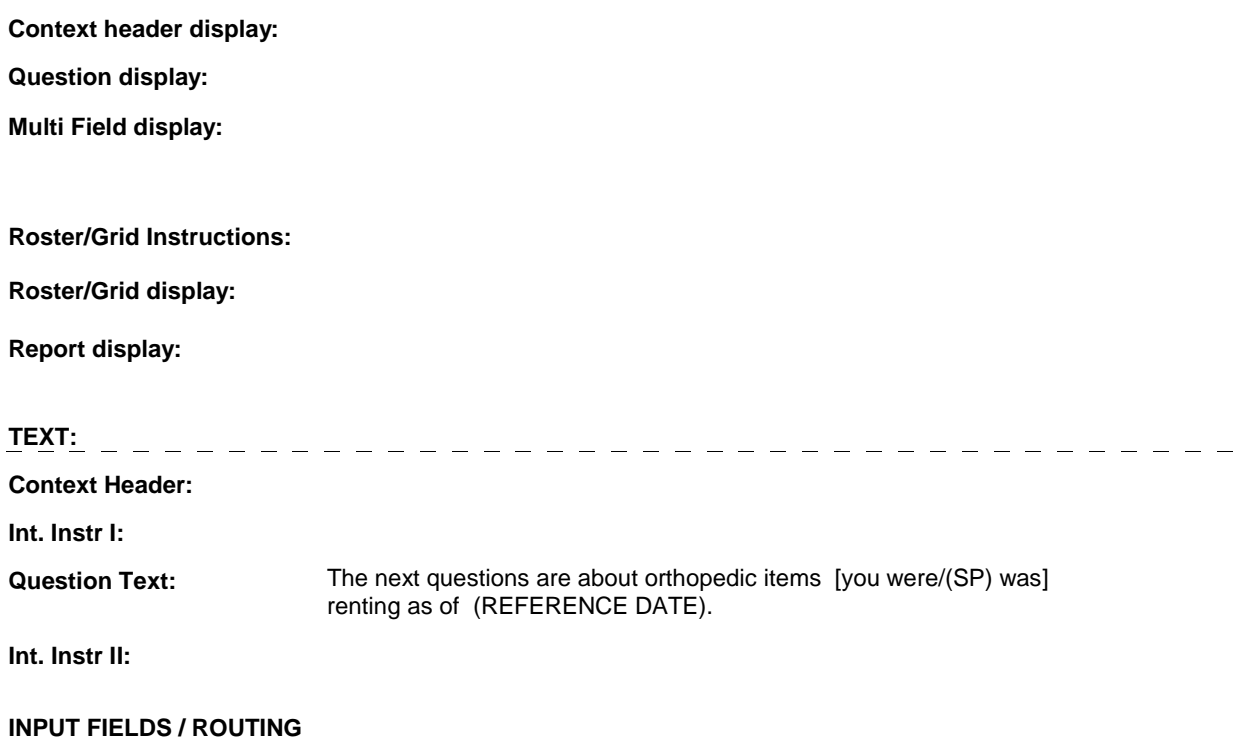

#### **OMS5INTR**

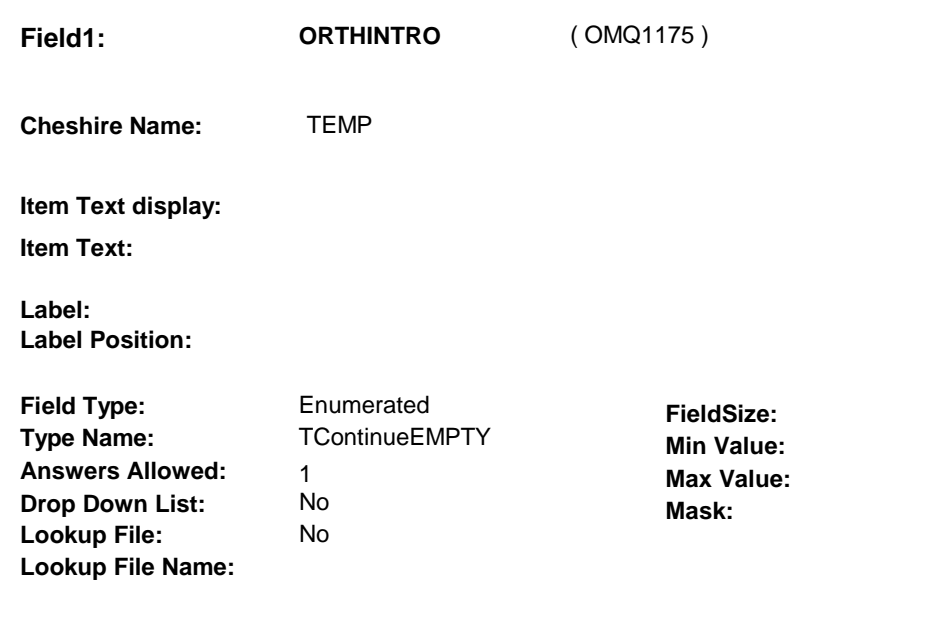

### **Number Label Route** 1 Continue 0MS5\_IN - NAVIGATOR (0MQ1176) **English text:** CONTINUE

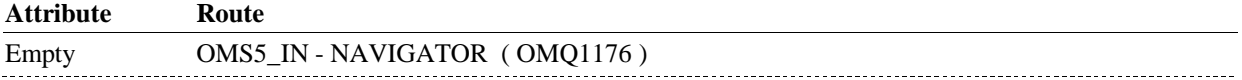

#### **BACKGROUND VARIABLE ASSIGNMENTS**

#### **SOFT EDIT CHECKS**

#### **HARD EDIT CHECKS**

#### **TECHNICAL NOTES**

#### **DESIGN NOTES**

**OMS5\_IN** 

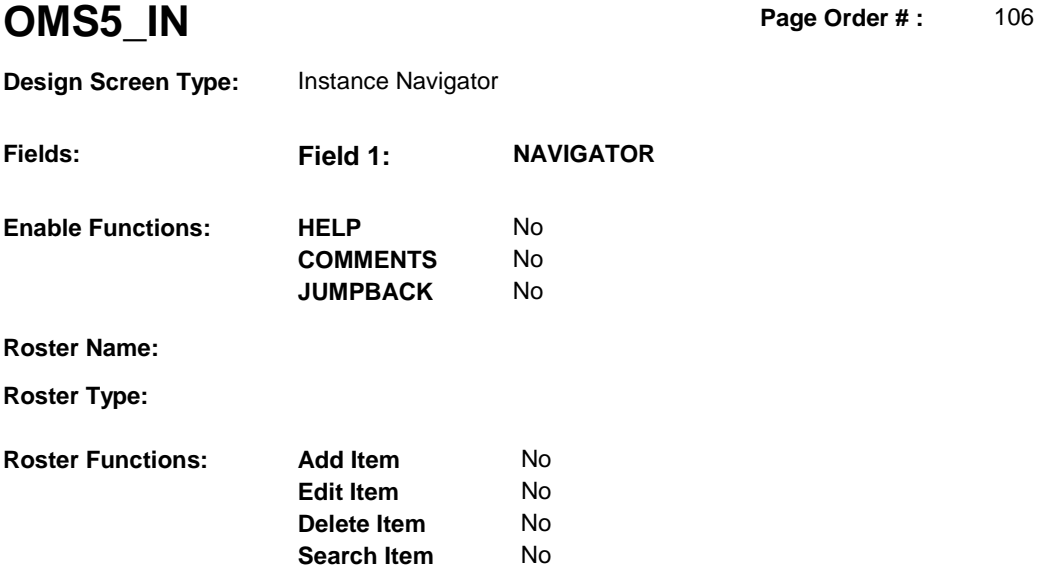

**Delete Line** No

### **DISPLAY INSTRUCTIONS:**

**Grid Functions: Add Line** No

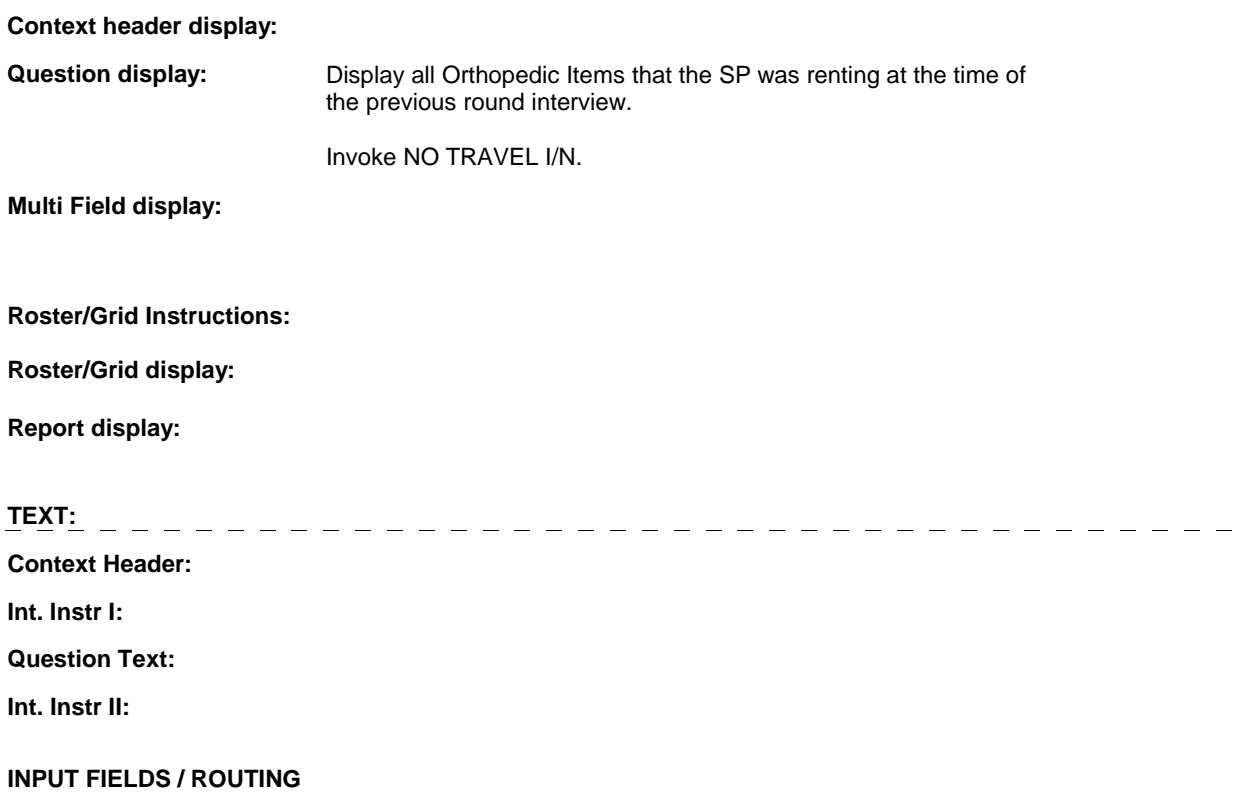

**OMS5\_IN** 

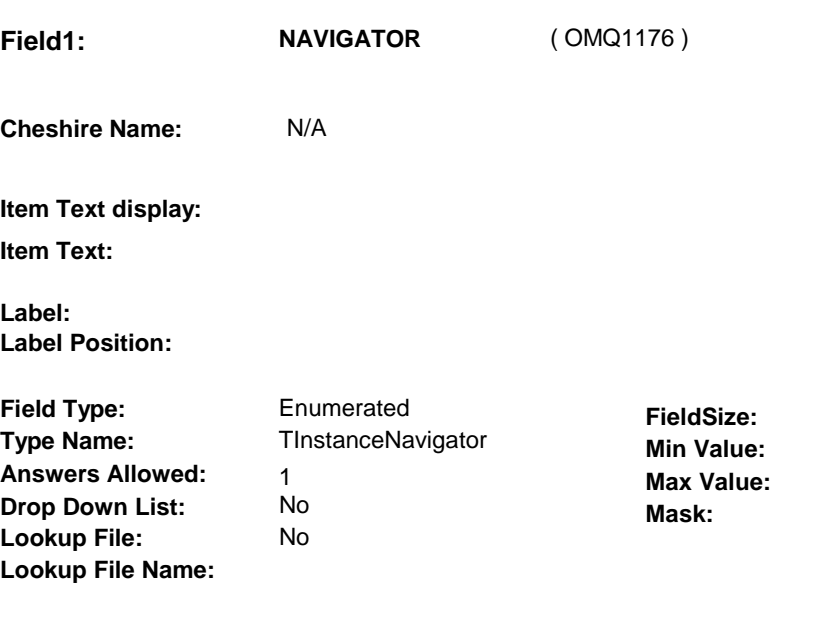

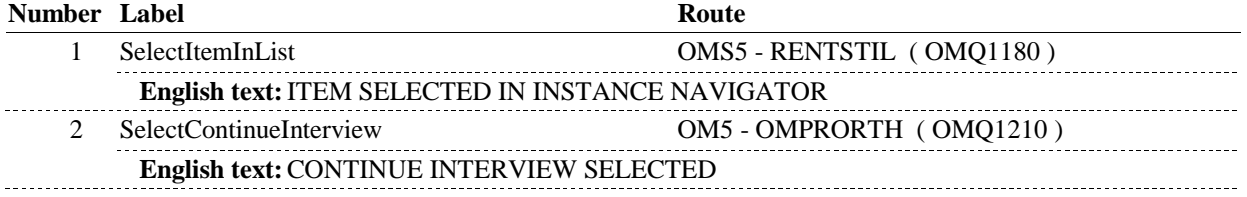

#### **BACKGROUND VARIABLE ASSIGNMENTS**

#### **SOFT EDIT CHECKS**

#### **HARD EDIT CHECKS**

#### **TECHNICAL NOTES**

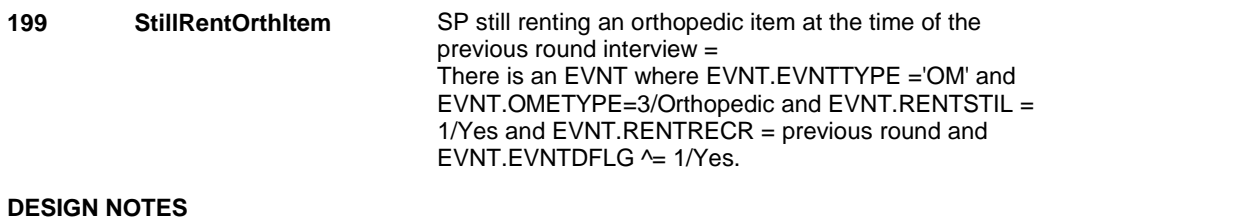

**OMS5** 

**OMS5** Page Order #:  $110$ 

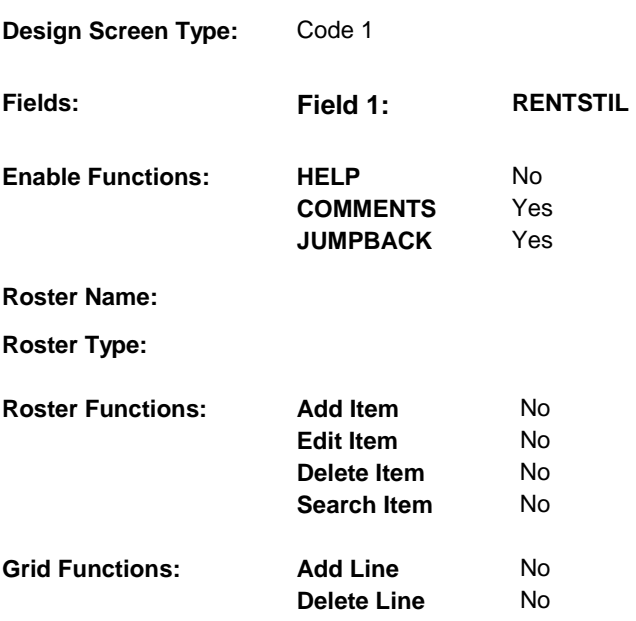

#### **DISPLAY INSTRUCTIONS:**

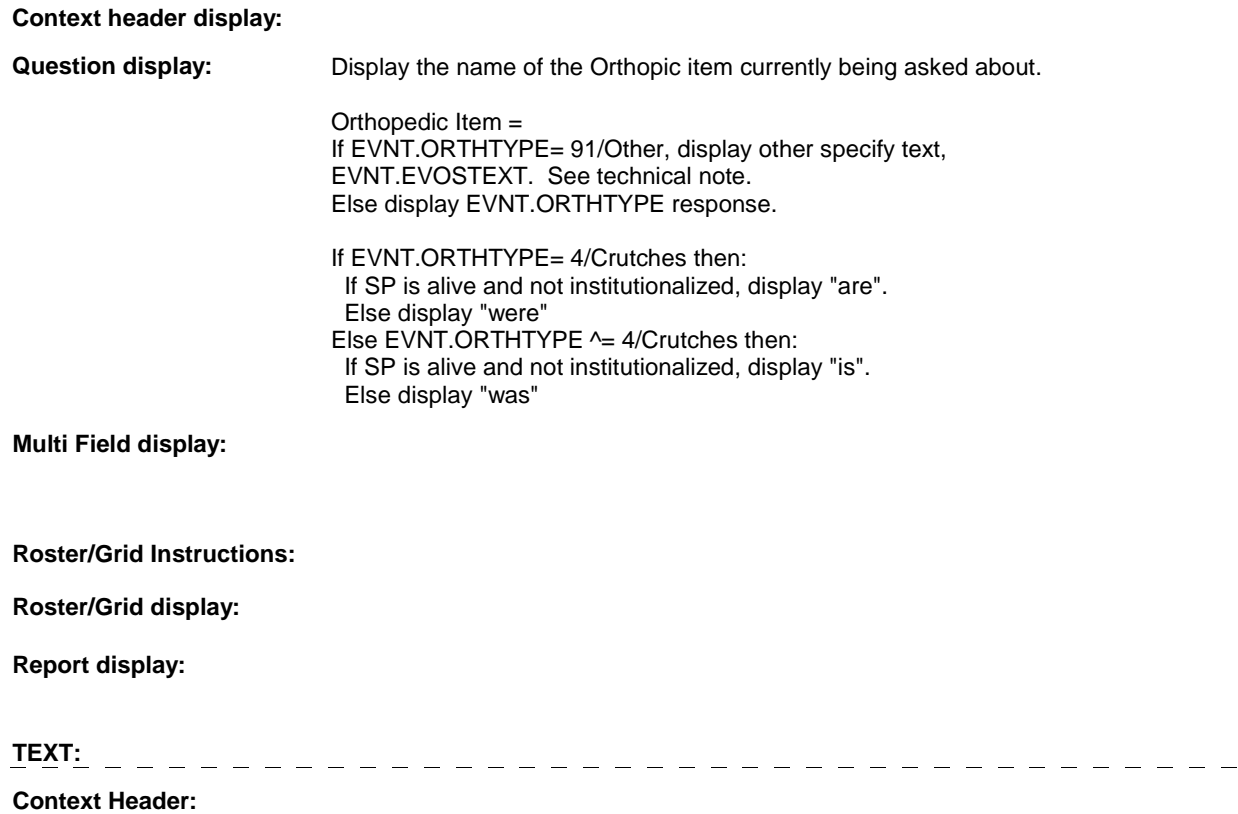

**Int. Instr I:** 

**Question Text:** At the time of the last interview, [you were/(SP) was] renting (ORTHOPEDIC ITEM). As of (today/DATE OF DEATH/DATE OF INSTITUTIONALIZATION), (was/were/is/are) the (ORTHOPEDIC ITEM) being rented?

**Int. Instr II:** 

#### **INPUT FIELDS / ROUTING**

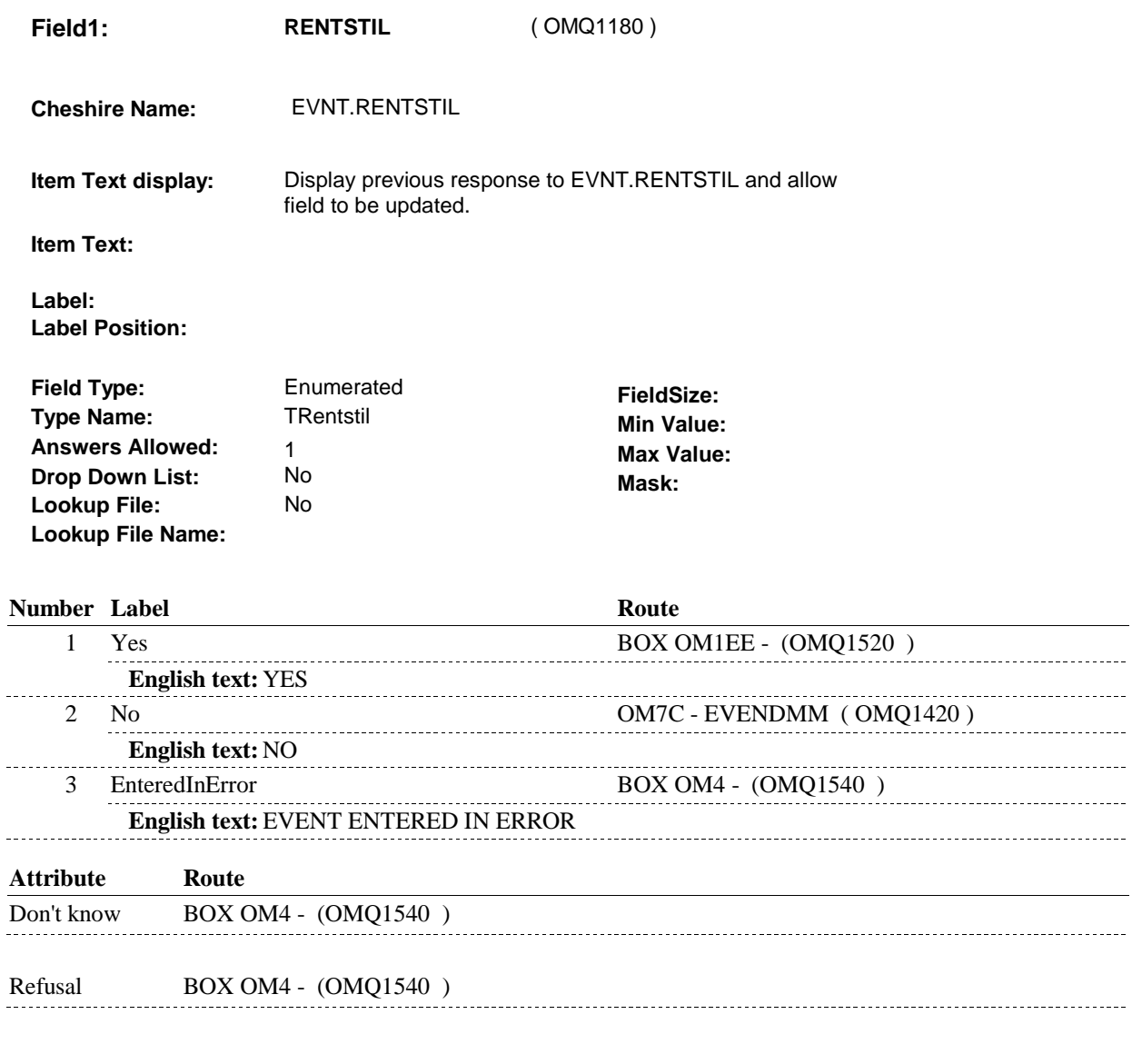

#### **BACKGROUND VARIABLE ASSIGNMENTS**

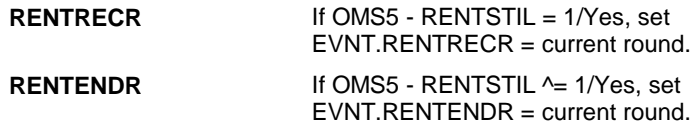

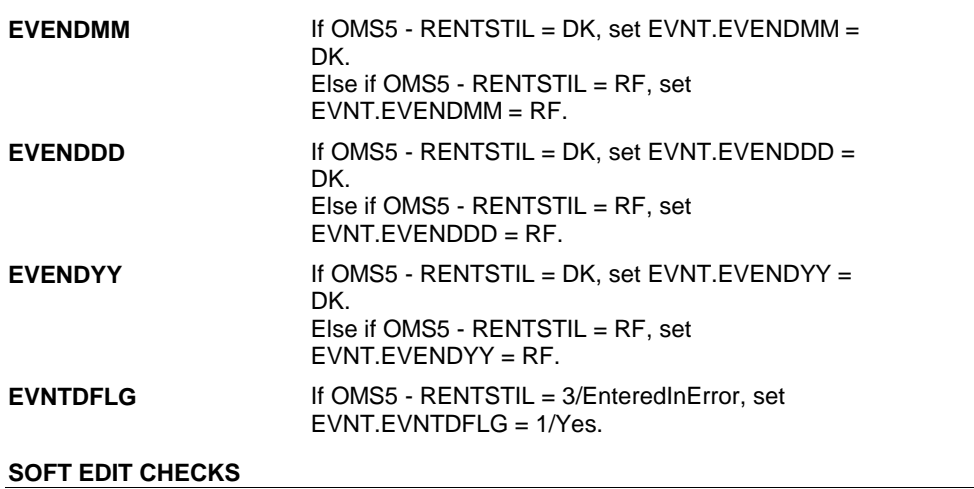

#### **HARD EDIT CHECKS**

#### **TECHNICAL NOTES**

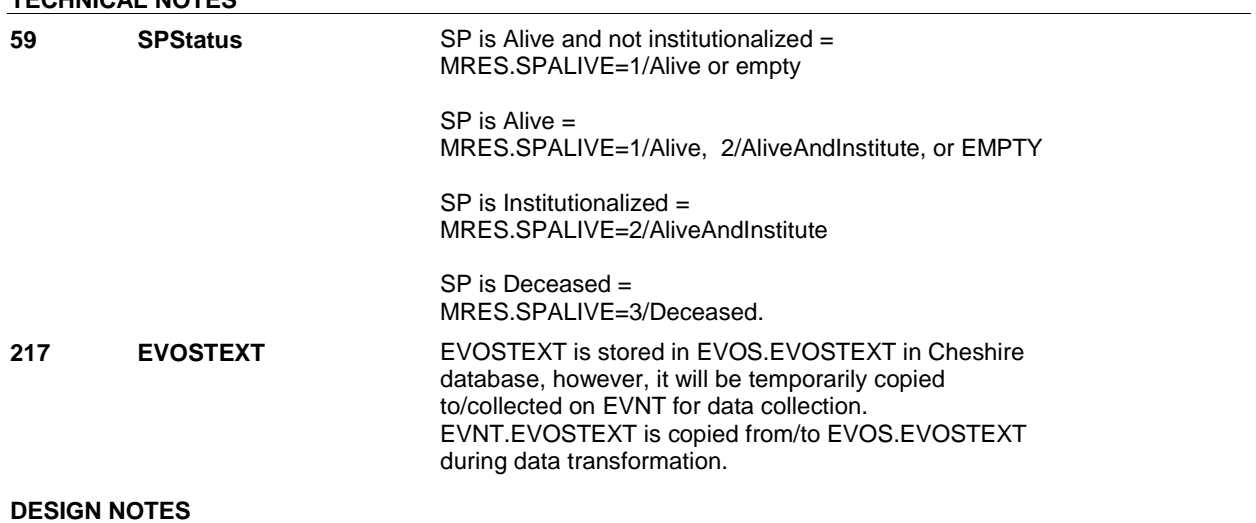

**OMS5** 

**OM5** 

**OM5** Page Order #:  $\qquad 120$ 

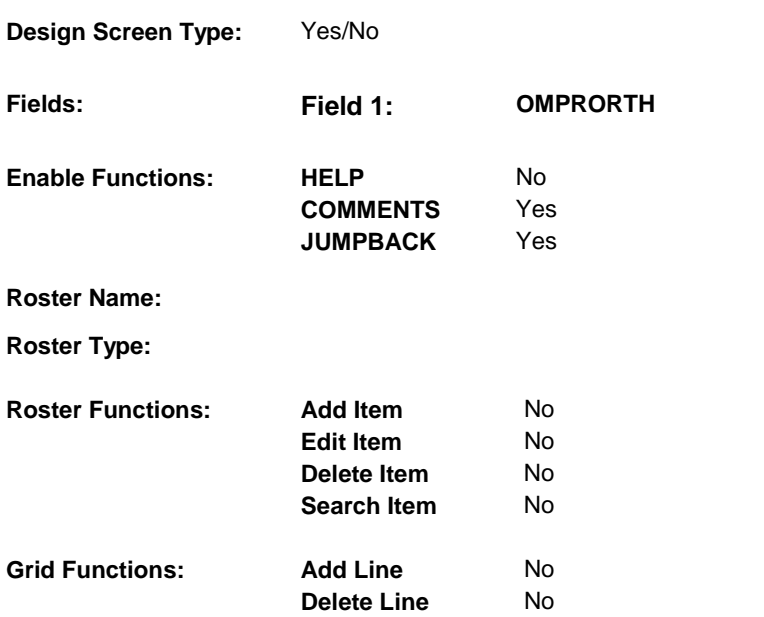

#### **DISPLAY INSTRUCTIONS:**

### **Context header display:**

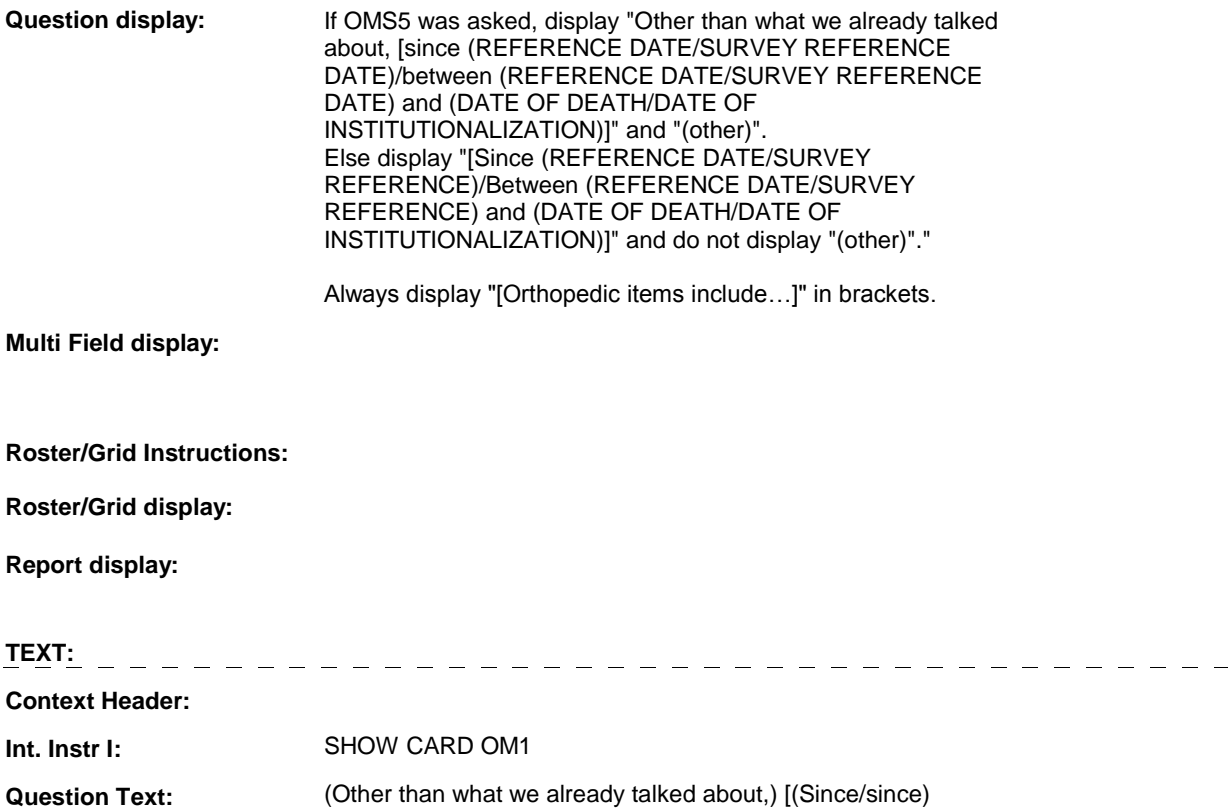
(REFERENCE DATE/SURVEY REFERENCE DATE)/(Between/between) (REFERENCE DATE/SURVEY REFERENCE DATE) and (DATE OF DEATH/DATE OF INSTITUTIONALIZATION)], did [you/(SP)] buy, repair or rent (other) orthopedic items, such as any of those listed on this card?

[Orthopedic items include crutches, canes, wheelchairs, walkers, corrective shoes or inserts, support stockings, and braces or supports.]

### **Int. Instr II:**

#### **INPUT FIELDS / ROUTING**

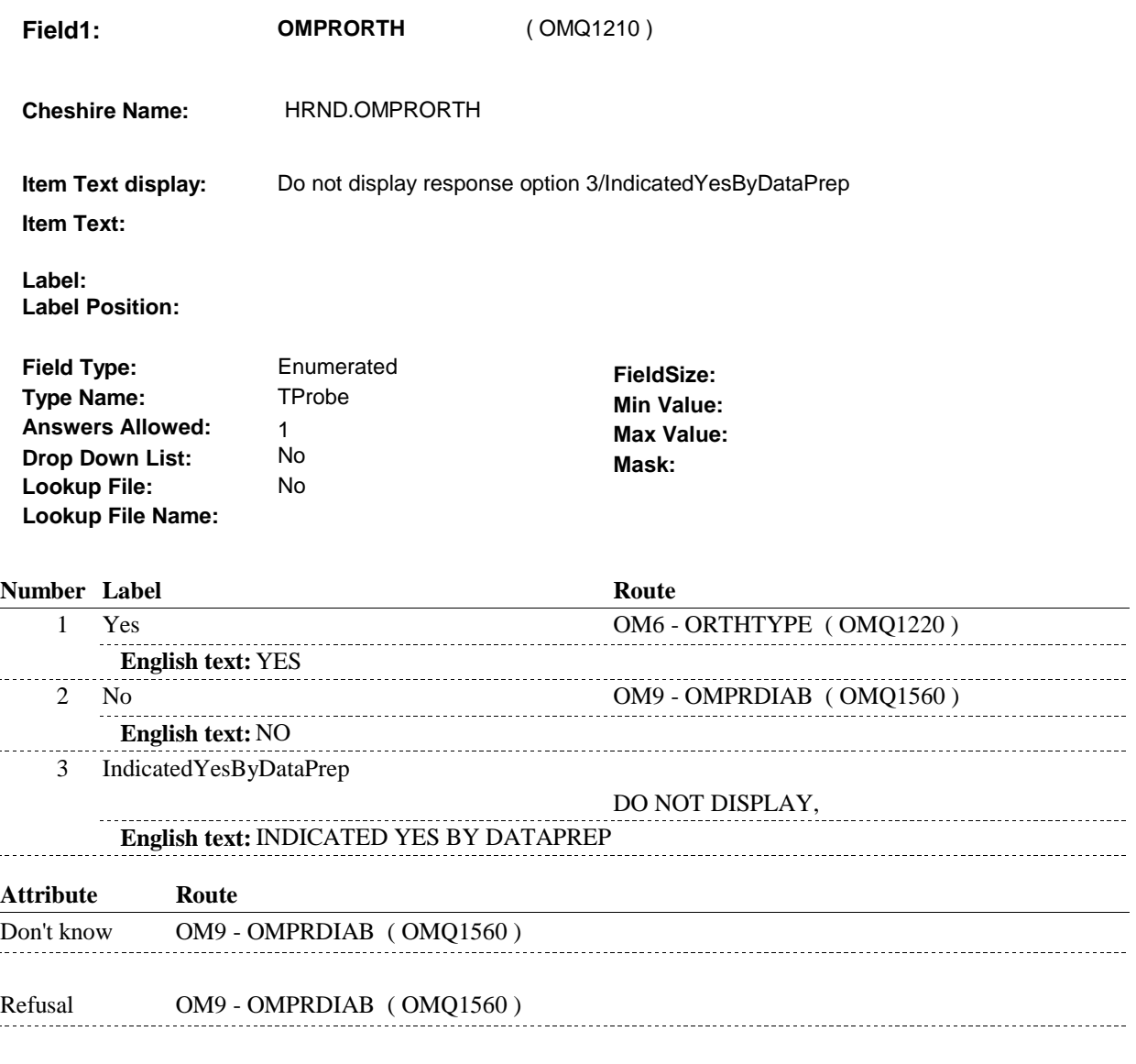

#### **BACKGROUND VARIABLE ASSIGNMENTS**

**SOFT EDIT CHECKS HARD EDIT CHECKS TECHNICAL NOTES DESIGN NOTES** 

**OM5** 

**OM6** 

**OM6** Page Order #: 130

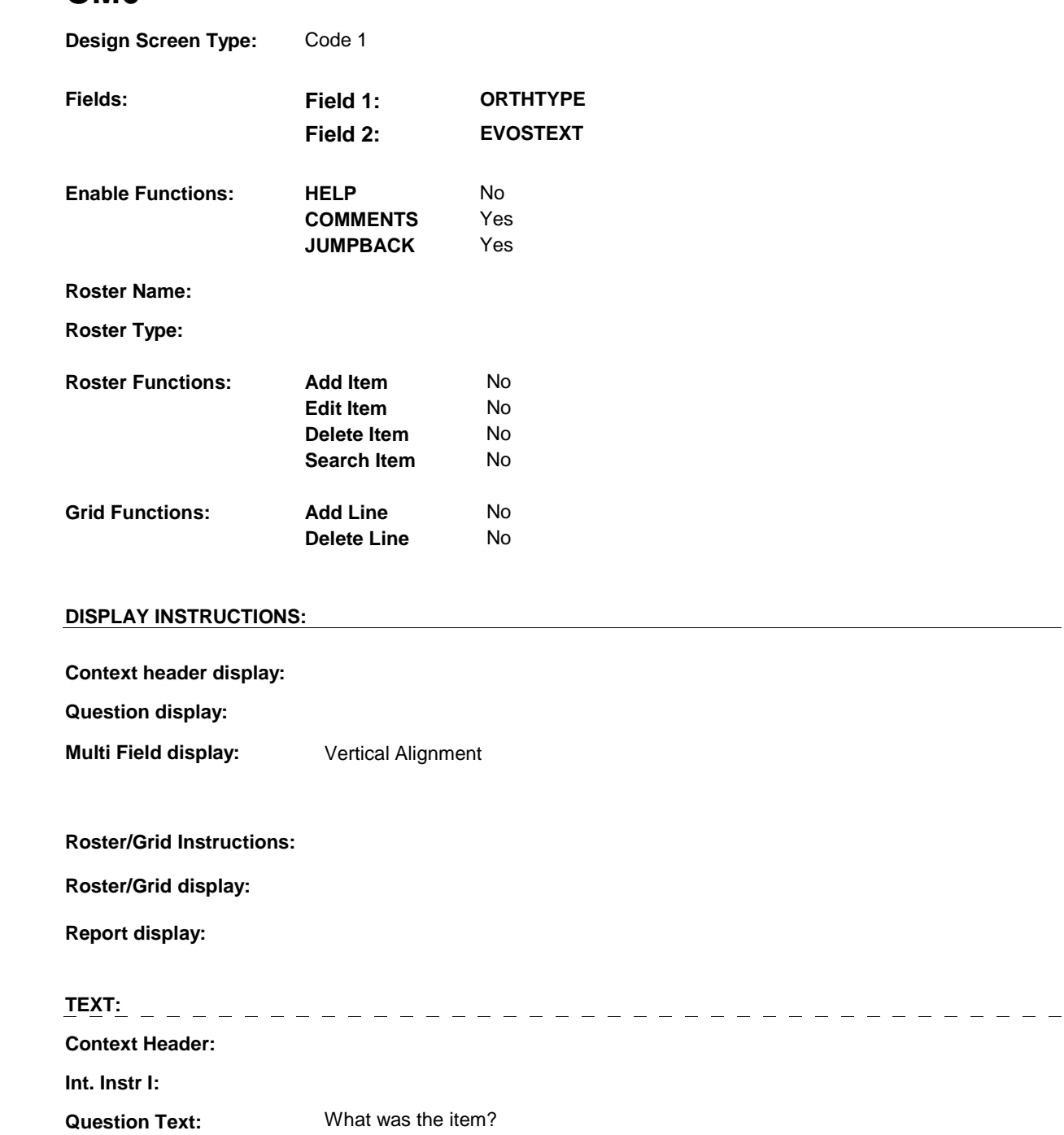

**INPUT FIELDS / ROUTING**

**Int. Instr II:**

**Field1: ORTHTYPE** ( OMQ1220 )

**Cheshire Name:** EVNT.ORTHTYPE

**Item Text display:** 

**Item Text:** 

**Label: Label Position:**

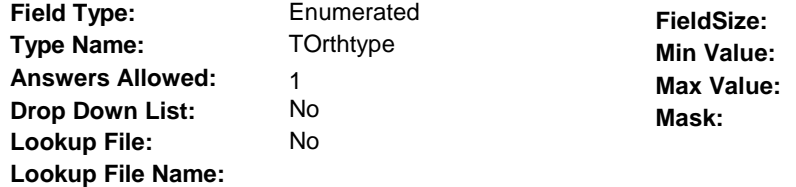

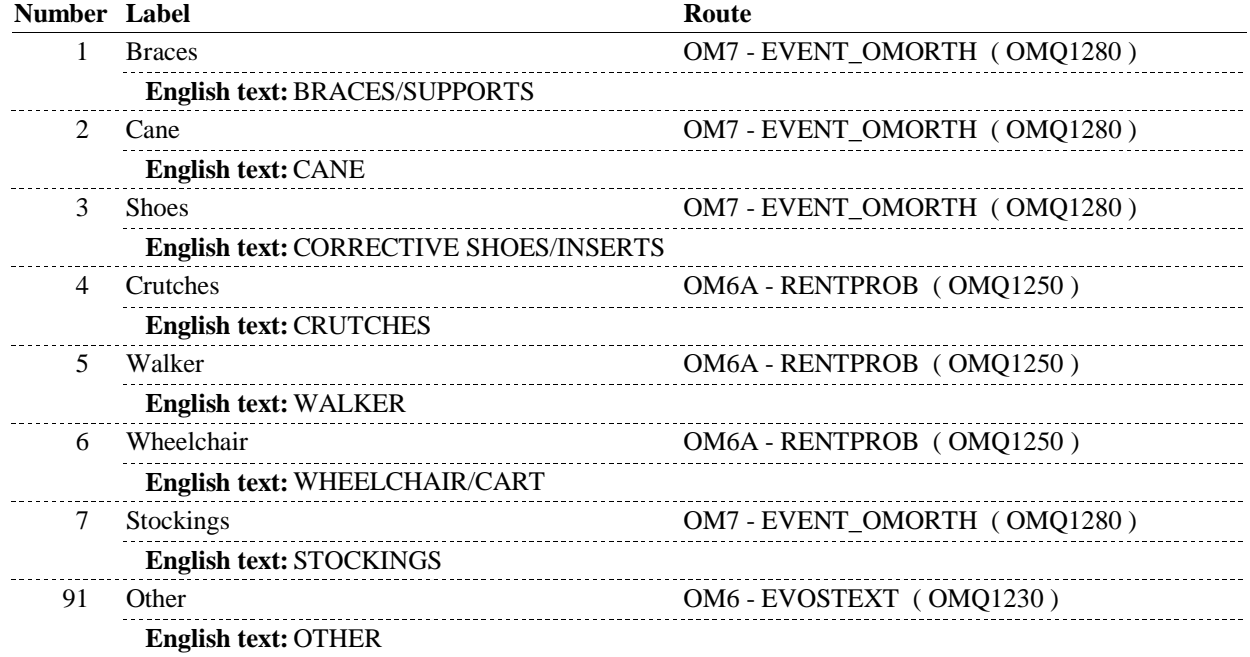

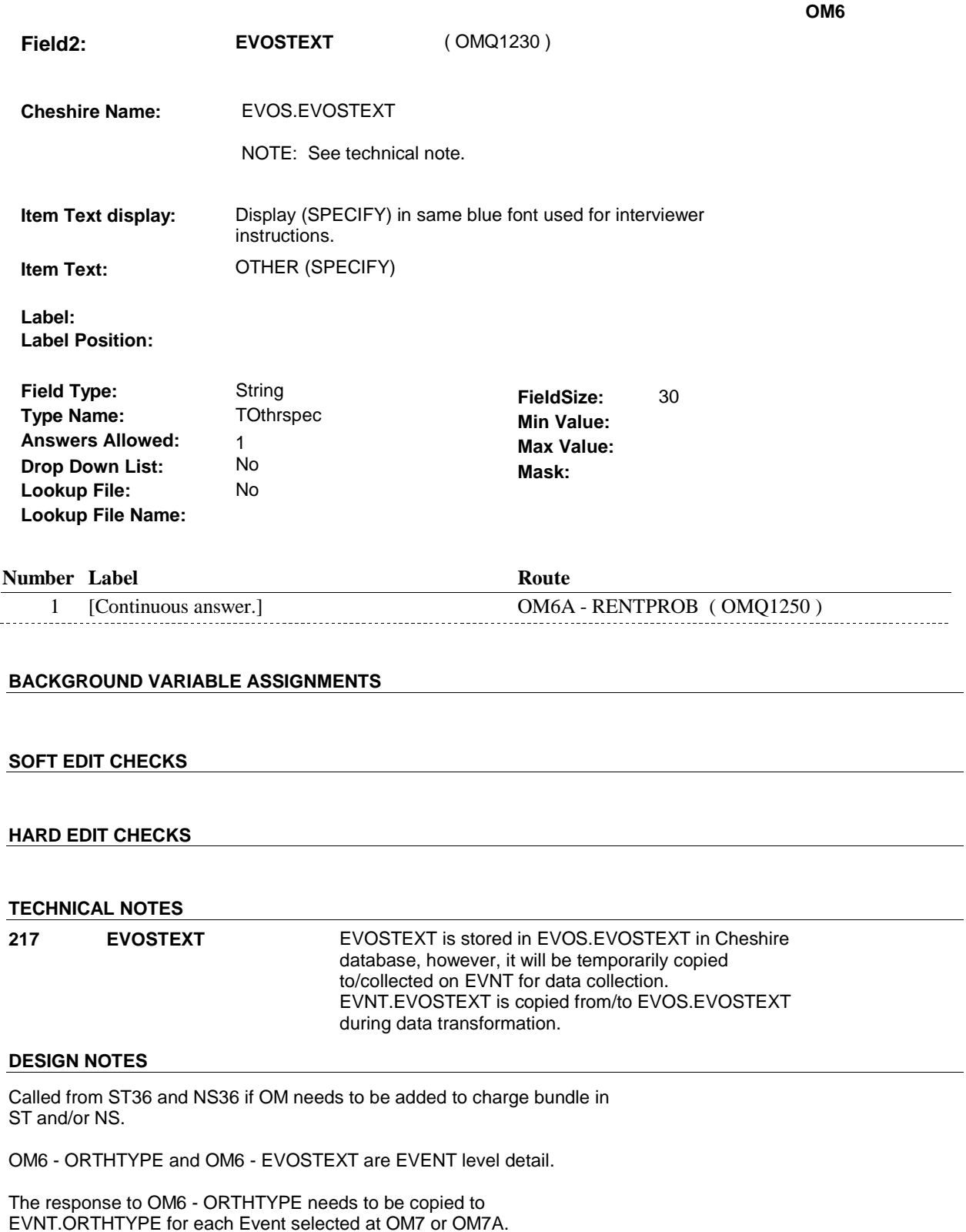

The response to OM6 - EVOSTEXT needs to be copied to EVNT.EVOSTEXT for each Event selected at OM7 or OM7A.

**OM6A** 

**OM6A** Page Order #:  $140$ 

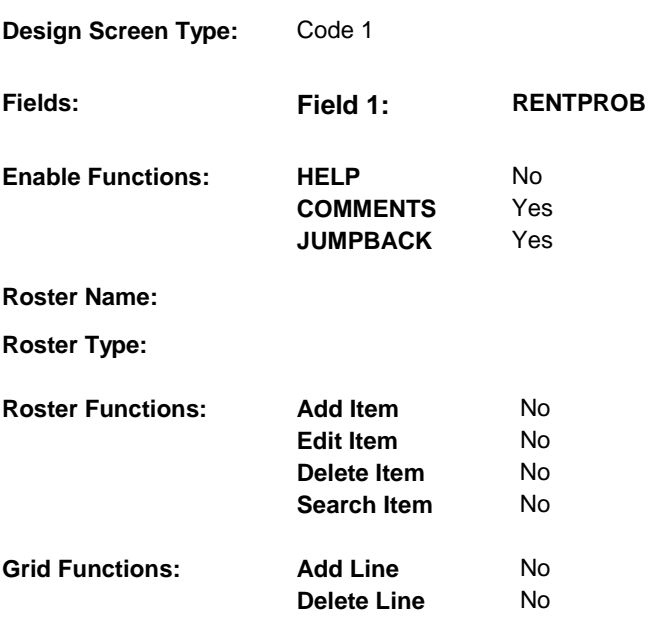

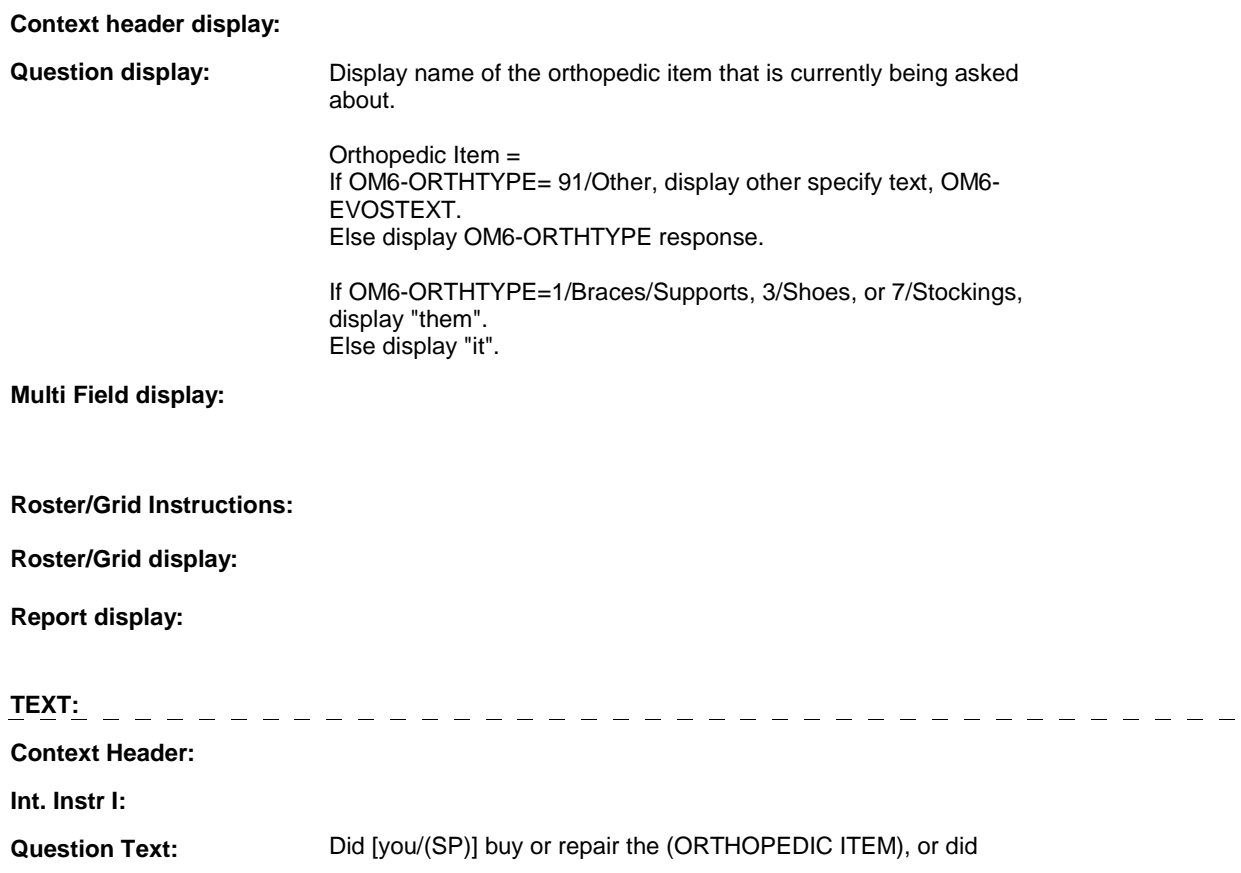

## [you/(SP)] rent (it/them)?

**Int. Instr II:**

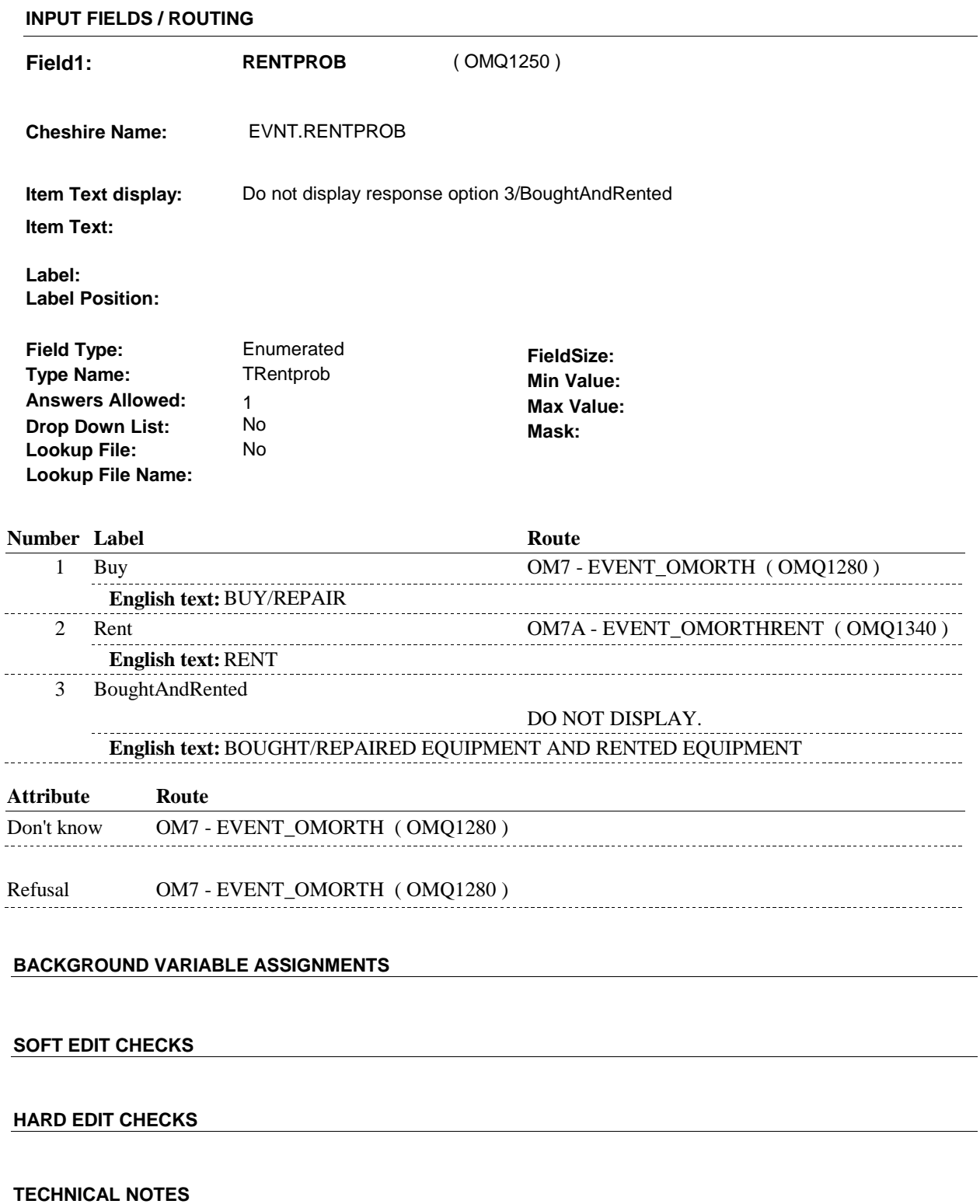

**OM6A** 

## **DESIGN NOTES**

OM6A - RENTPROB is an EVENT level detail.

The response to OM6A - RENTPROB needs to be copied to EVNT.RENTPROB for each Event added at OM7 or OM7A.

**OM7** 

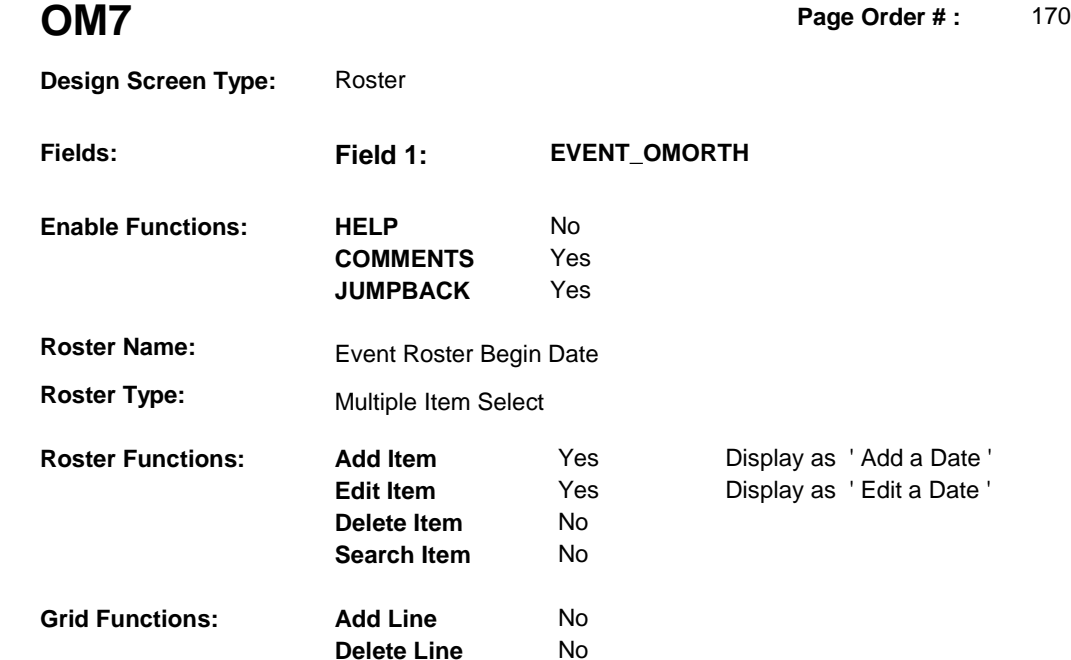

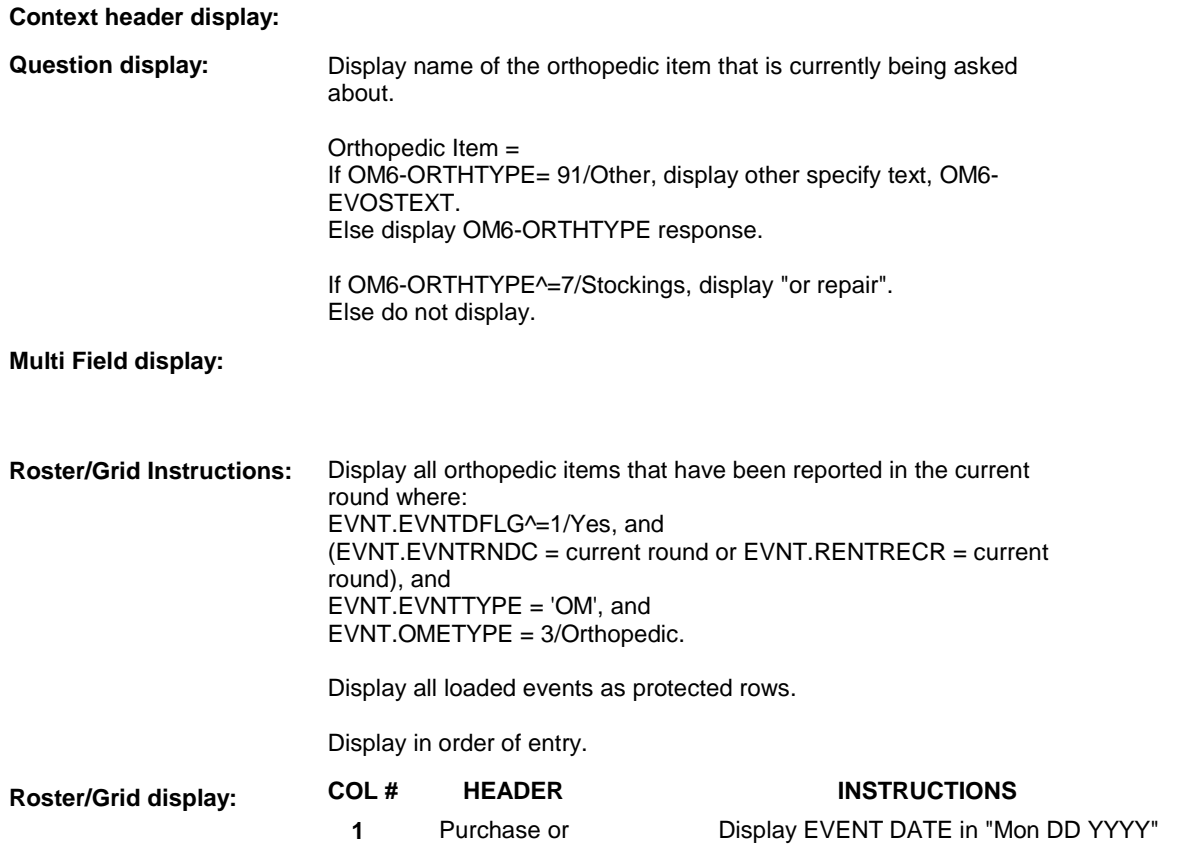

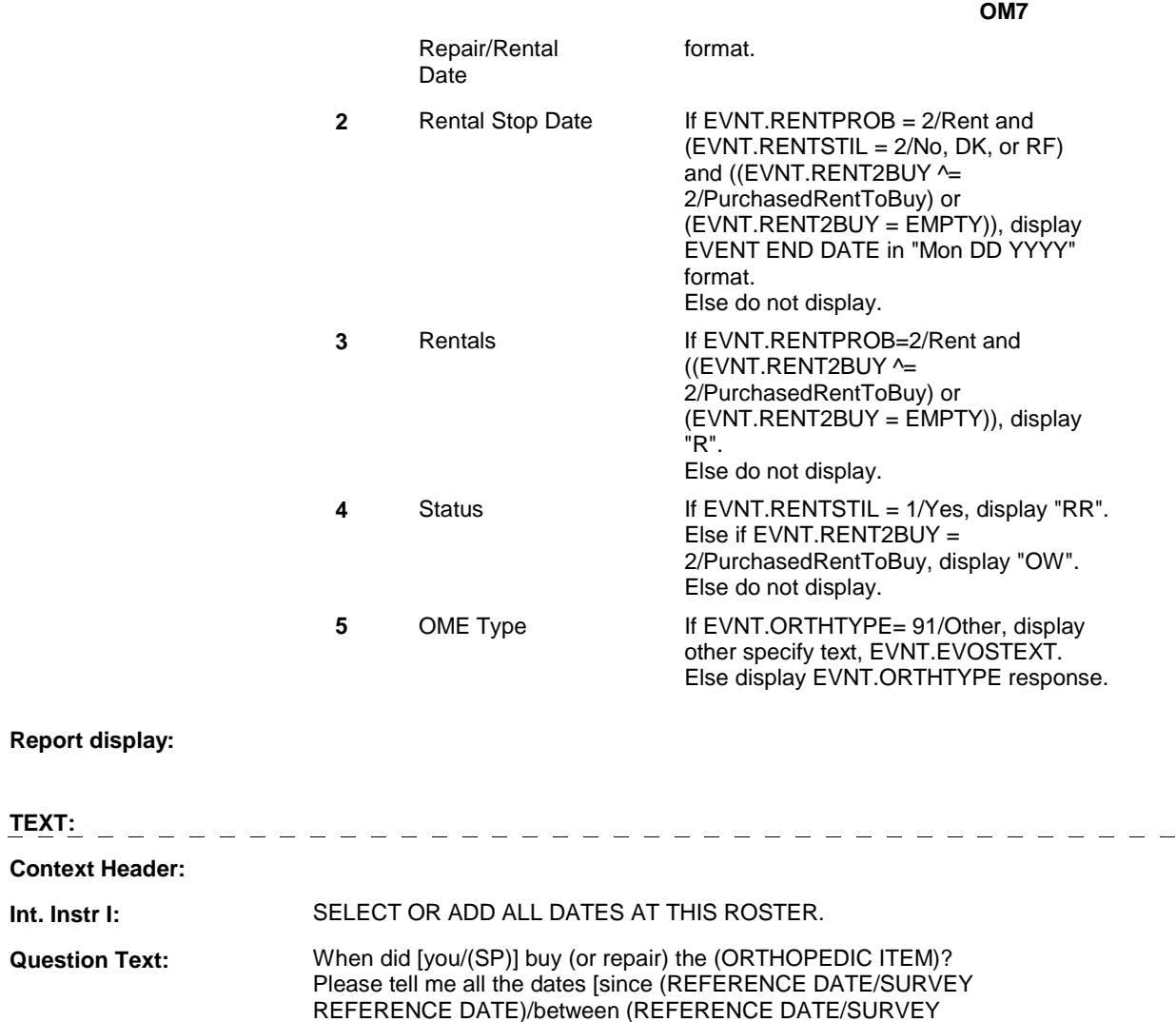

REFERENCE DATE) and (DATE OF DEATH/DATE OF

INSTITUTIONALIZATION)].

**Int. Instr II:** 

**Int. Instr I:** 

### **INPUT FIELDS / ROUTING**

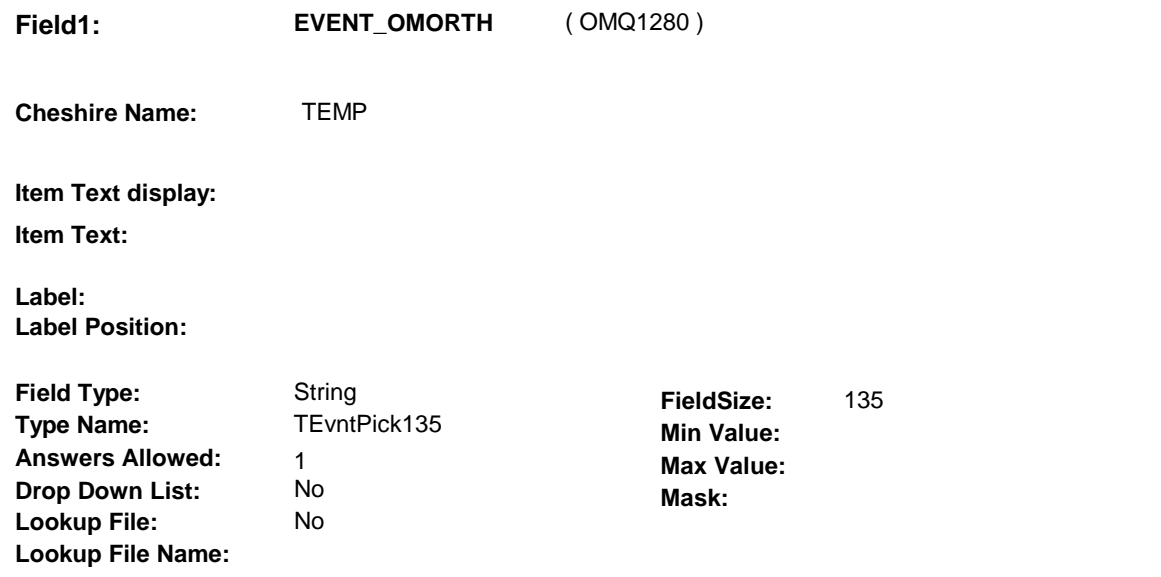

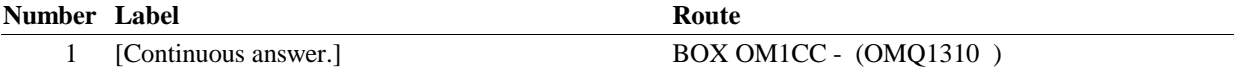

#### **BACKGROUND VARIABLE ASSIGNMENTS**

Roster details will be collected on EVNT: EVNT key = EVNT.EVNTBASE + EVNT.EVNTNUM EVNT.EVNTNUM = Number of OM event selected.

For Event(s) added, see EVENT ROSTER BEGIN DATE POP-UP specifications for pop-up window programming instructions.

Variables populated in Event Roster Begin Date:

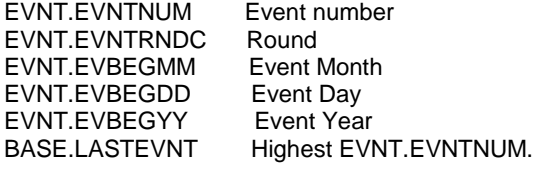

For each event added, set additional EVNT fields as instructed below.

OM7 - EVOSTEXT is stored on EVNT during the WVS interview, but will be transformed to EVOS during data transformation.

Instructions for data transformation:

If OM6 - ORTHTYPE = 91/Other, Other Specify text will be stored in EVNT.EVOSTEXT. During data transformation, a new EVOS record should be created where EVOS.EVOSEVNT = this EVNT.EVNTNUM and EVOS.EVOSNUM = next sequential number for EVOS.EVOSEVNT.

EVOS Key = EVOS.EVOSBASE + EVOS.EVOSEVNT + EVOS.EVOSNUM

EVNT.EVOSTEXT should be copied to EVOS.EVOSTEXT. Additional EVOS fields need to be filled during data transformation as instructed below:

**OM7** 

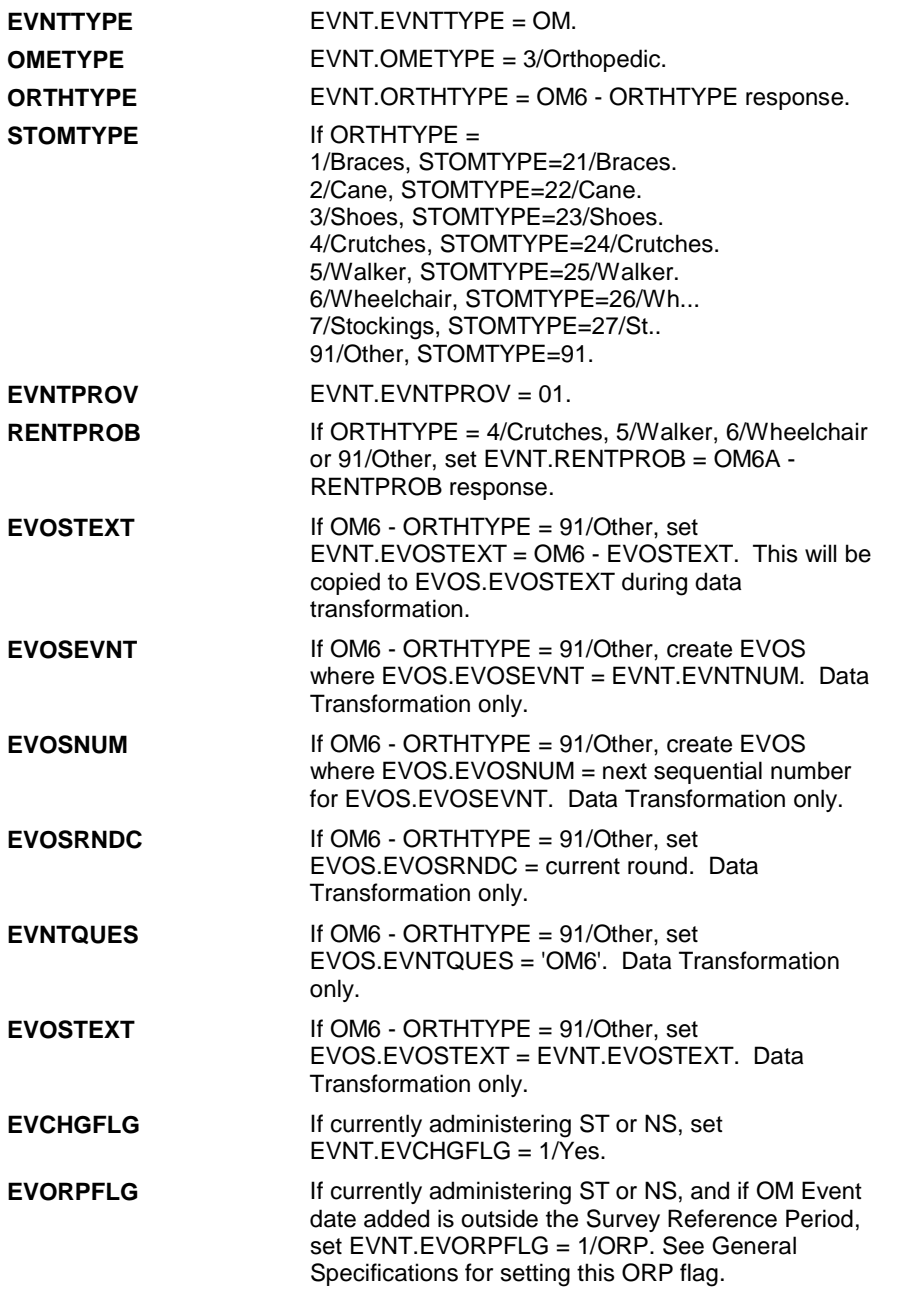

## **SOFT EDIT CHECKS**

### **HARD EDIT CHECKS**

Edit #1

If administering OM section in the current round utilization series (i.e. OM not being asked from ST or NS), then execute Edit #1:

Date of event, EVBEGMM/EVBEGDD/EVBEGYY, must be on or between (REFERENCE DATE) and (TODAY/DATE OF DEATH/DATE OF INSTITUTIONALIZATION). If not true, display message "INVALID DATE. DATE MUST BE ON

#### OR BETWEEN (REFERENCE DATE) AND (TODAY/DATE OF DEATH/DATE OF INSTITUTIONALIZATION)". INVOLVES EVBEGMM, EVBEGDD, EVBEGYY.

#### Edit #2

Date of event, EVBEGMM/EVBEGDD/EVBEGYY, cannot match an existing date entered on this roster. If date of event added does not have missing data, EVBEGMM, EVBEGDD, EVBEGYY ^= DK and EVBEGMM, EVBEGDD, EVBEGYY ^= RF, then check this date against other event dates for duplicate dates.

The following must be true for the event added to be a duplicate of an existing event: Both EVNTDFLG ^= 1/Yes. Both EVNTRNDC=current round. OMETYPE matches. ORTHTYPE matches. EVBEGMM, EVBEGDD, and EVBEGYY ^= DK, RF and EVBEGMM matches. EVBEGDD matches. EVBEGYY matches. RENTPROB matches, OR 1st Event RENTPROB = 1/Buy and 2nd Event RENTPROB = DK or RF, OR 1st Event RENTPROB = DK or RF and 2nd Event RENTPROB = 1/Buy. The date of the event added should not match any other date on roster. If not true, display message "THIS DATE HAS ALREADY BEEN ENTERED. PLEASE VERIFY YOUR RESPONSE AND REENTER." INVOLVES EVBEGMM, EVBEGDD, EVBEGYY.

#### **TECHNICAL NOTES**

**217 EVOSTEXT** EVOSTEXT is stored in EVOS.EVOSTEXT in Cheshire database, however, it will be temporarily copied to/collected on EVNT for data collection. EVNT.EVOSTEXT is copied from/to EVOS.EVOSTEXT during data transformation.

#### **DESIGN NOTES**

**OM7** 

# **BOX OM1CC** Page Order #:  $\qquad 180$

## **BOX INSTRUCTIONS**

#### ( OMQ1310 ) IF SP COVERED BY AN MEDICARE MANAGED CARE PLAN OR PRIVATE MANAGED CARE PLAN ANYTIME DURING THE CURRENT ROUND, GO TO OM7\_IN - NAVIGATOR ( OMQ1315 ).

ELSE GO TO BOX OM1EE1 - (OMQ1538 ).

## **ASSIGNMENTS**

### **TECHNICAL NOTES**

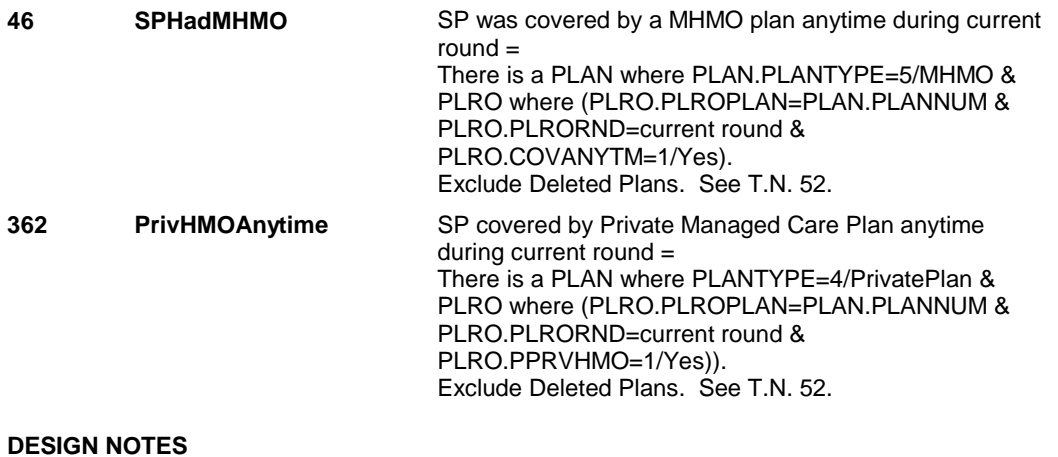

**OM7\_IN** 

**OM7\_IN** Page Order #:  $185$ 

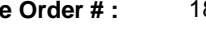

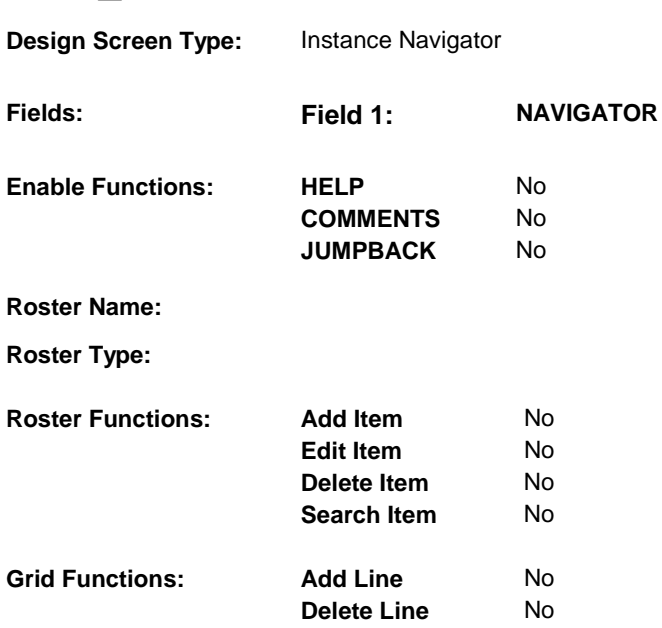

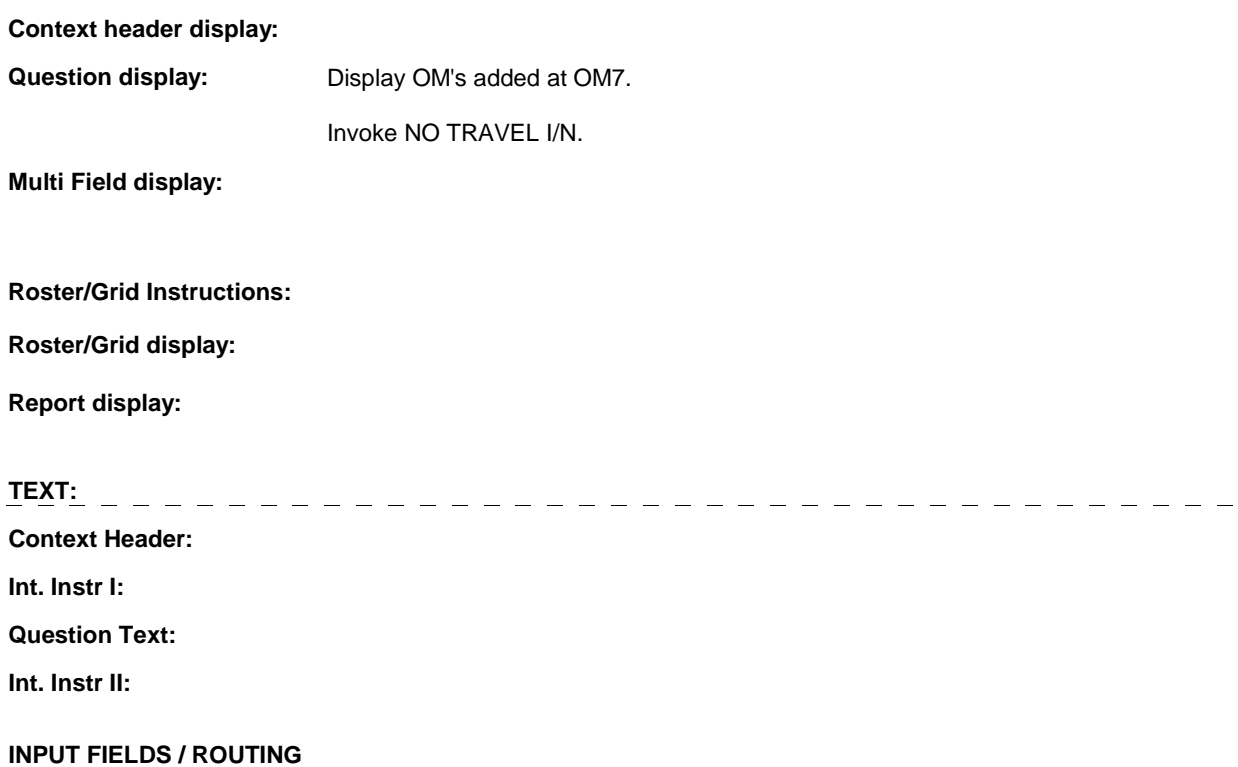

**OM7\_IN** 

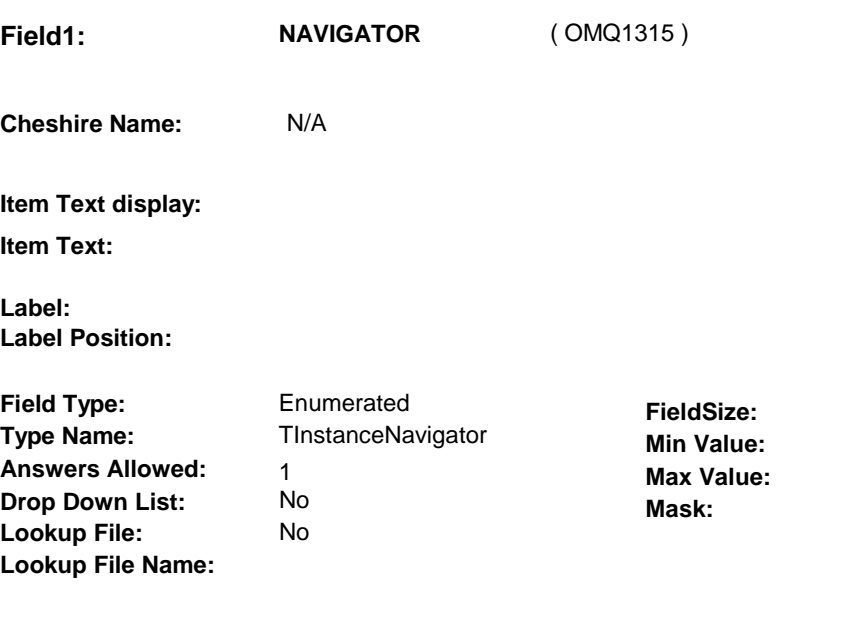

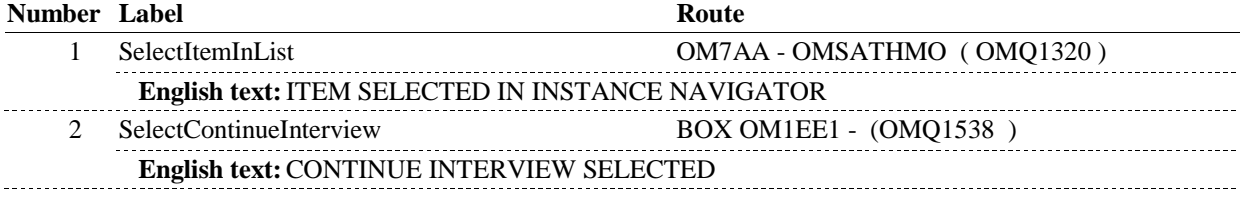

## **BACKGROUND VARIABLE ASSIGNMENTS**

### **SOFT EDIT CHECKS**

## **HARD EDIT CHECKS**

## **TECHNICAL NOTES**

## **DESIGN NOTES**

**OM7AA** 

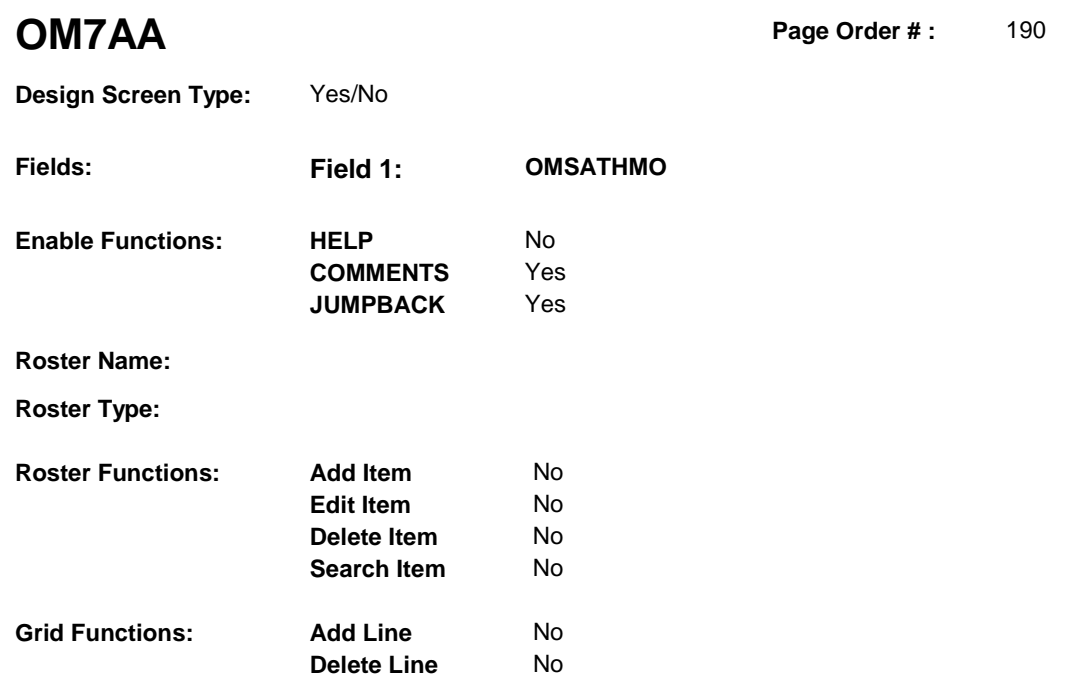

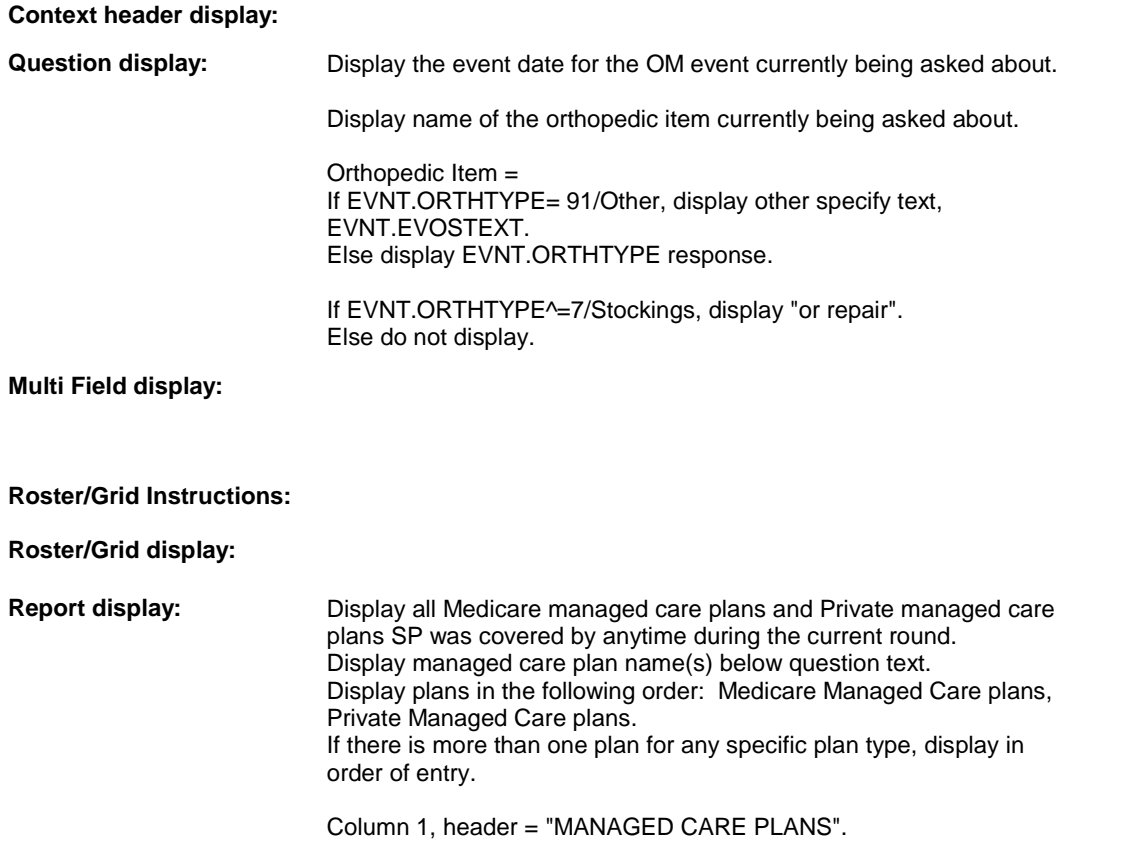

**OM7AA** 

Column 1, display = Health insurance plan name "(PLAN NAME) Managed Care Plan".

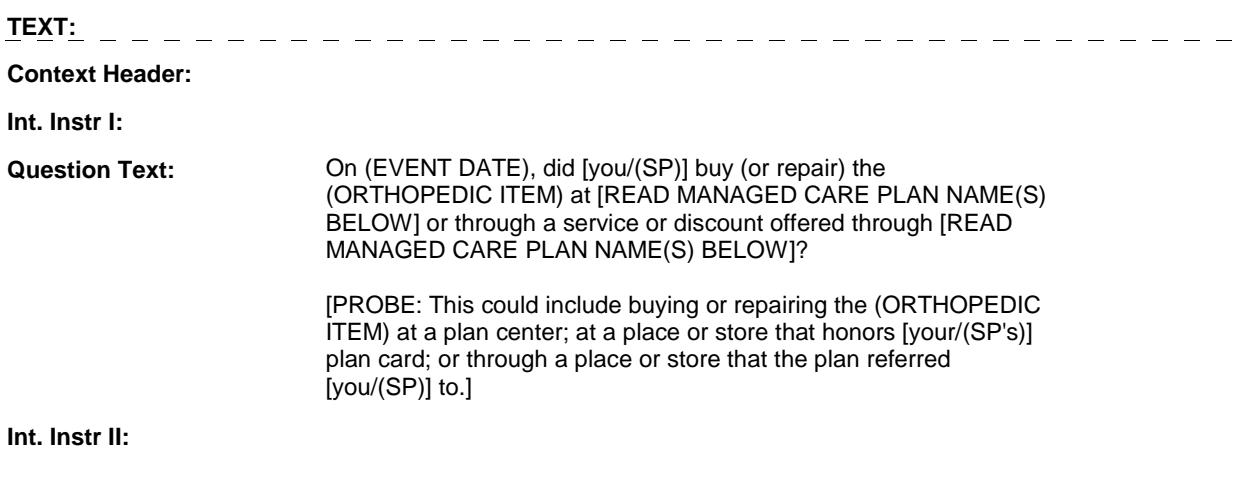

**INPUT FIELDS / ROUTING** 

**OM7AA** 

**Field1: OMSATHMO** ( OMQ1320 ) **Cheshire Name:** EVNT.OMSATHMO **Item Text display: Item Text: Label: Label Position: Field Type:** Enumerated **FieldSize:**<br> **Type Name:** TYesNoDKRF **FieldSize: Type Name:** TYesNoDKRF **Type Name:** TYesNoDKRF **Min Value: Answers Allowed:**  $\begin{array}{ccc} 1 & 1 & 1 \end{array}$  **Max Value: Drop Down List:** No **Drop Down List:** No **Mask:** 

**Number Label Route** 1 Yes BOX OM2A - (OMQ1330 ) **English text:** YES 2 No BOX OM2A - (OMQ1330) **English text:** NO <u>----------</u>-**Attribute Route**  Don't know BOX OM2A - (OMQ1330 ) Refusal BOX OM2A - (OMQ1330)

#### **BACKGROUND VARIABLE ASSIGNMENTS**

#### **SOFT EDIT CHECKS**

**Lookup File: Lookup File Name:** 

#### **HARD EDIT CHECKS**

#### **TECHNICAL NOTES**

**SPHadMHMO** SP was covered by a MHMO plan anytime during current round = There is a PLAN where PLAN.PLANTYPE=5/MHMO & PLRO where (PLRO.PLROPLAN=PLAN.PLANNUM & PLRO.PLRORND=current round & Exclude Deleted Plans. See T.N. 52. PLRO.COVANYTM=1/Yes). **46** 

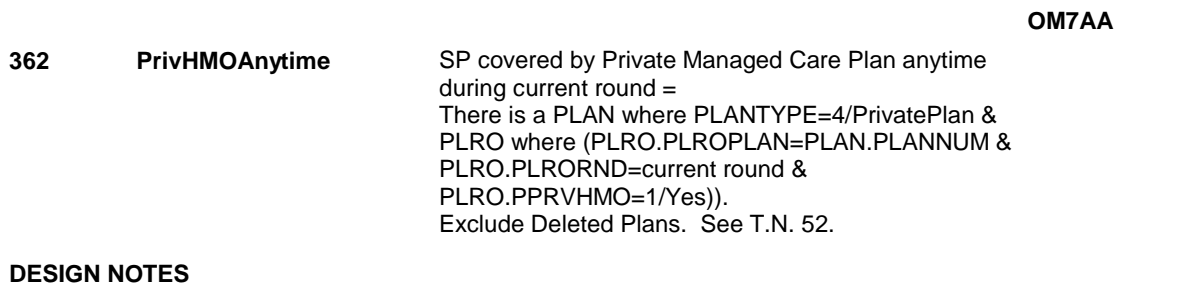

#### **BOX OM2A**

# **BOX OM2A** Page Order #:  $200$

## **BOX INSTRUCTIONS**

( OMQ1330 ) GO TO OM7\_IN - NAVIGATOR ( OMQ1315 ).

**ASSIGNMENTS** 

**TECHNICAL NOTES** 

**DESIGN NOTES** 

**OM7A** 

**OM7A** Page Order #: 210

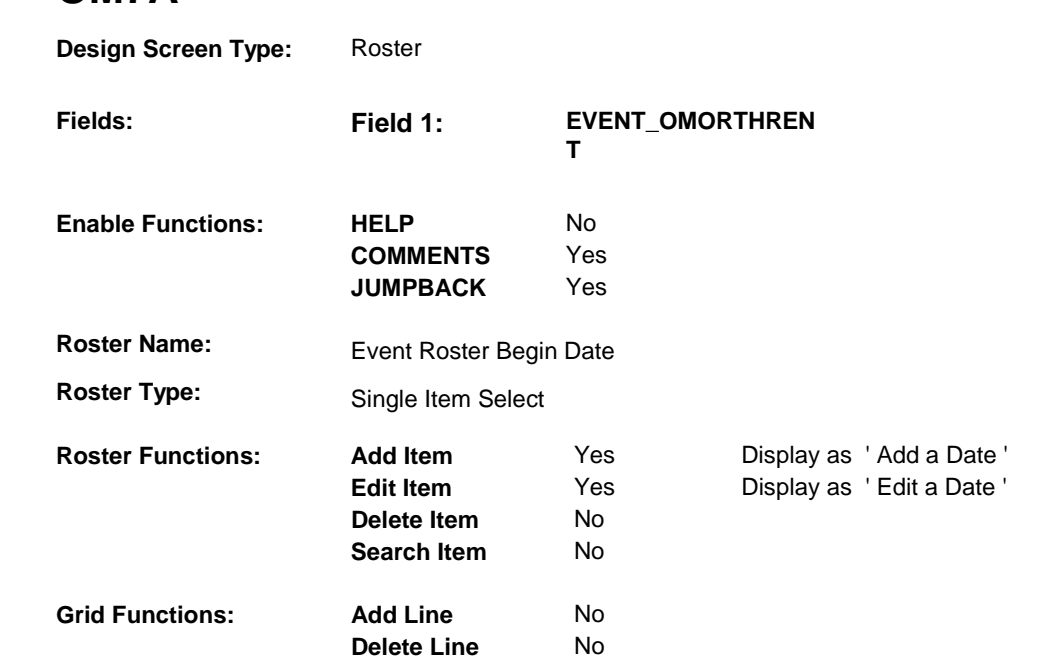

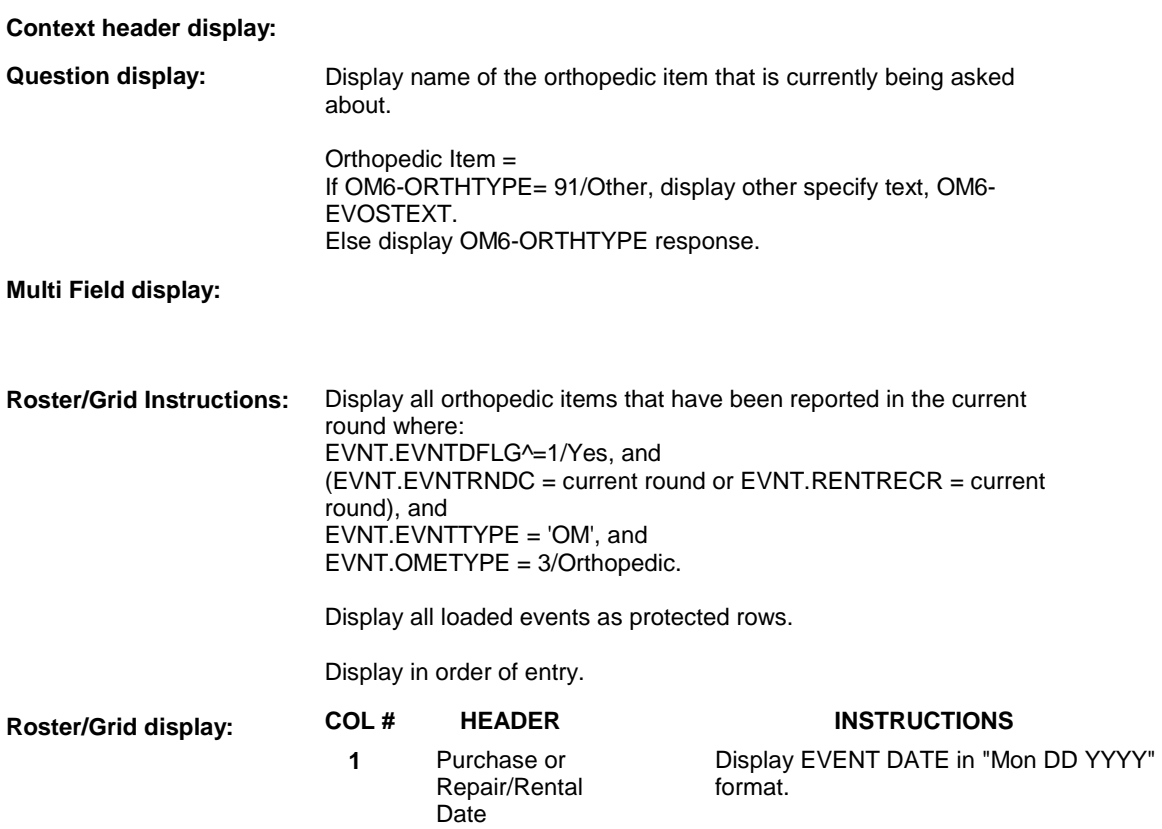

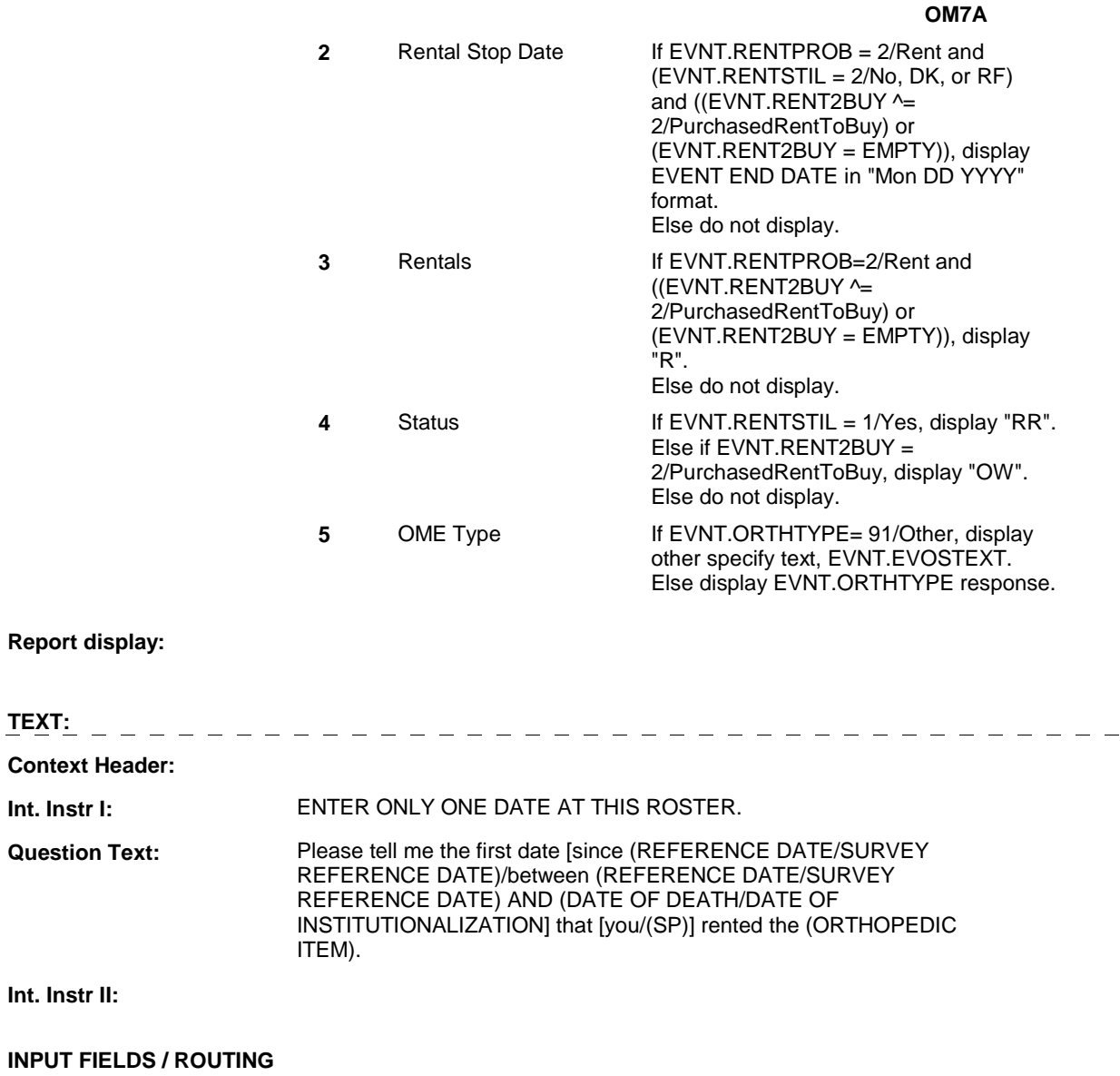

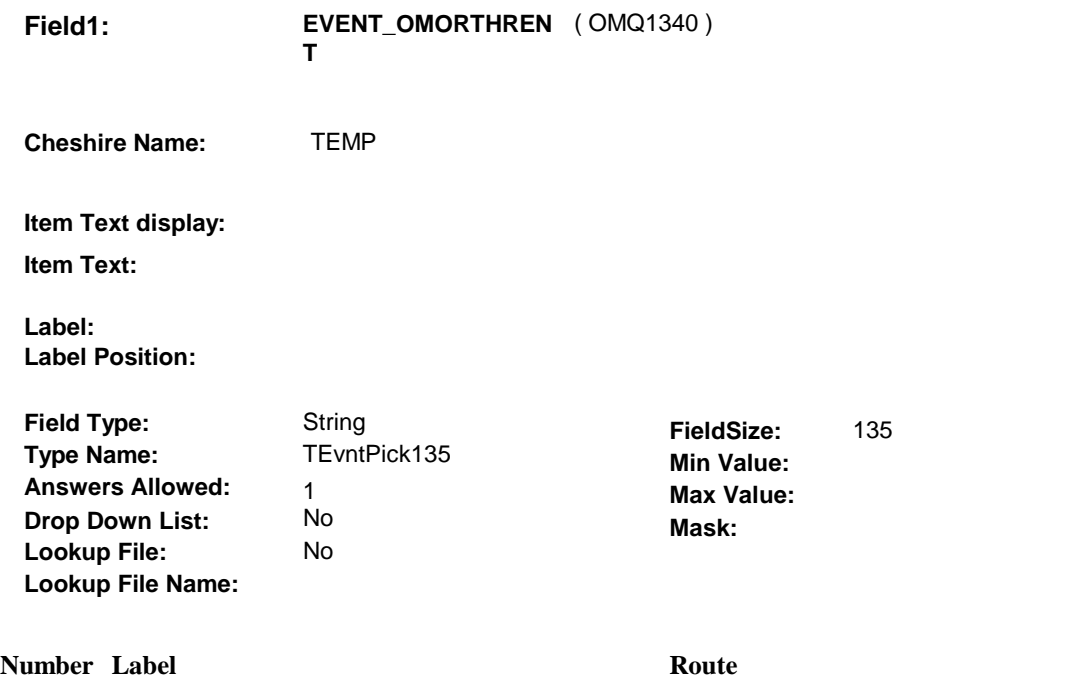

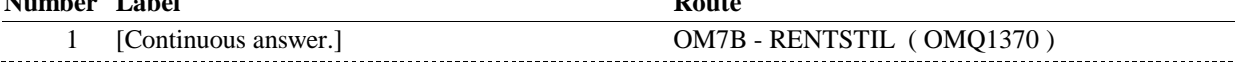

#### **BACKGROUND VARIABLE ASSIGNMENTS**

Roster details will be collected on EVNT: EVNT key = EVNT.EVNTBASE + EVNT.EVNTNUM EVNT.EVNTNUM = Number of OM event selected.

For Event(s) added, see EVENT ROSTER BEGIN DATE POP-UP specifications for pop-up window programming instructions.

Variables populated in Event Roster Begin Date:

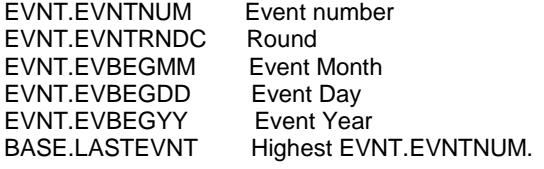

For each event added, set additional EVNT fields as instructed below.

OM7A - EVOSTEXT is stored on EVNT during the WVS interview, but will be transformed to EVOS during data transformation.

Instructions for data transformation: If OM6 - ORTHTYPE = 91/Other, Other Specify text will be stored in EVNT.EVOSTEXT. During data transformation, a new EVOS record should be created where EVOS.EVOSEVNT = this EVNT.EVNTNUM and EVOS.EVOSNUM = next sequential number for EVOS.EVOSEVNT.

EVOS Key = EVOS.EVOSBASE + EVOS.EVOSEVNT + EVOS.EVOSNUM

EVNT.EVOSTEXT should be copied to EVOS.EVOSTEXT. Additional EVOS fields need to be filled during data transformation as instructed below:

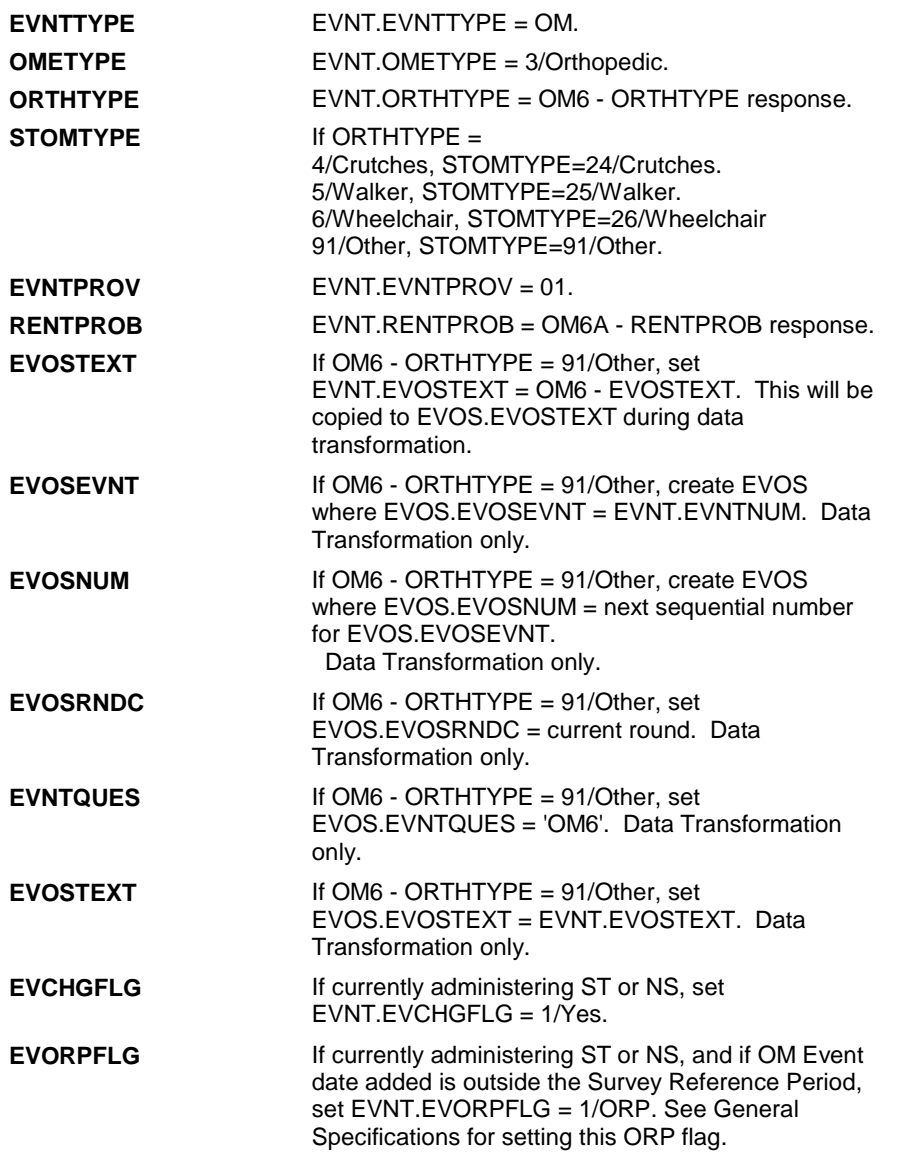

## **SOFT EDIT CHECKS**

#### **HARD EDIT CHECKS**

Edit #1

If administering OM section in the current round utilization series (i.e. OM not being asked from ST or NS), then execute Edit #1:

Date of event, EVBEGMM/EVBEGDD/EVBEGYY, must be on or between (REFERENCE DATE) and (TODAY/DATE OF DEATH/DATE OF INSTITUTIONALIZATION). If not true, display message "INVALID DATE. DATE MUST BE ON OR BETWEEN (REFERENCE DATE) AND (TODAY/DATE OF DEATH/DATE OF INSTITUTIONALIZATION)". INVOLVES EVBEGMM, EVBEGDD, EVBEGYY.

Edit #2

Date of event, EVBEGMM/EVBEGDD/EVBEGYY, cannot match an existing date entered on this roster. If date of event added does not have missing data, EVBEGMM, EVBEGDD, EVBEGYY ^= DK and EVBEGMM, EVBEGDD, EVBEGYY ^= RF, then check this date against other event dates for duplicate dates.

The following must be true for the event added to be a duplicate of an existing event: Both EVNTDFLG ^= 1/Yes. Both EVNTRNDC=current round. OMETYPE matches. ORTHTYPE matches. EVBEGMM, EVBEGDD, and EVBEGYY ^= DK, RF and EVBEGMM matches. EVBEGDD matches. EVBEGYY matches. RENTPROB matches, OR 1st Event RENTPROB = 1/Buy and 2nd Event RENTPROB = DK or RF, OR 1st Event RENTPROB = DK or RF and 2nd Event RENTPROB = 1/Buy. The date of the event added should not match any other date on roster. If not true, display message "THIS DATE HAS ALREADY BEEN ENTERED. PLEASE VERIFY YOUR RESPONSE AND REENTER."

#### **TECHNICAL NOTES**

INVOLVES EVBEGMM, EVBEGDD, EVBEGYY.

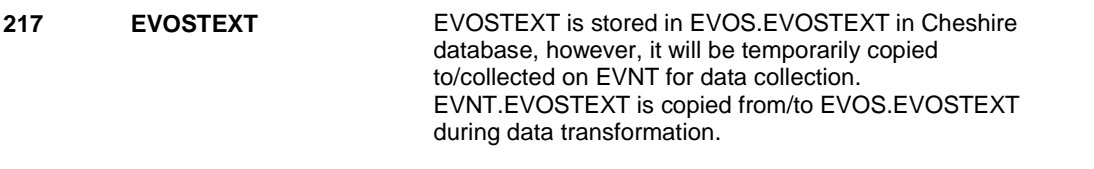

#### **DESIGN NOTES**

**OM7A** 

**OM7B** 

**OM7B** Page Order #: 220

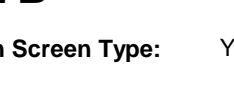

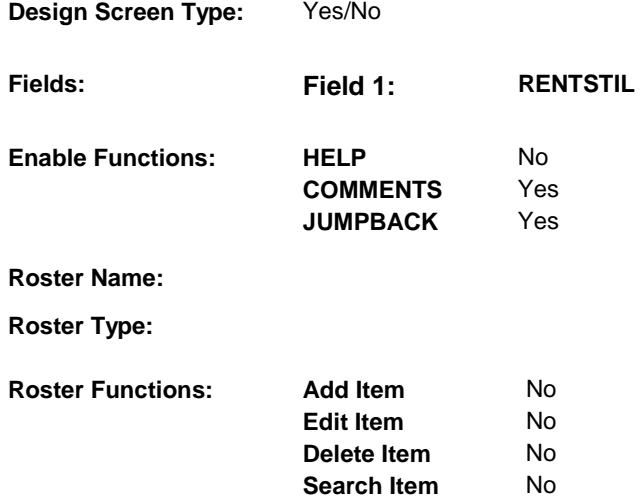

**Grid Functions: Add Line** No

**Delete Line** No

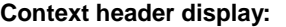

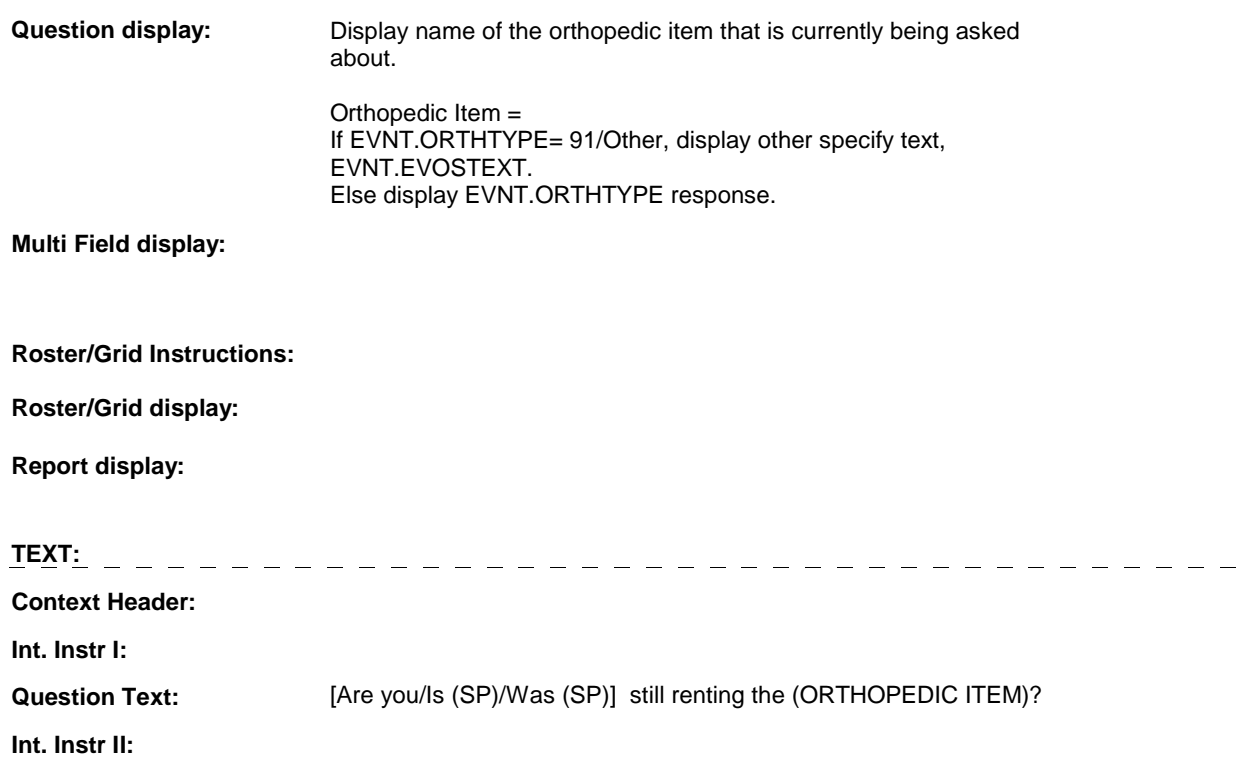

## **INPUT FIELDS / ROUTING**

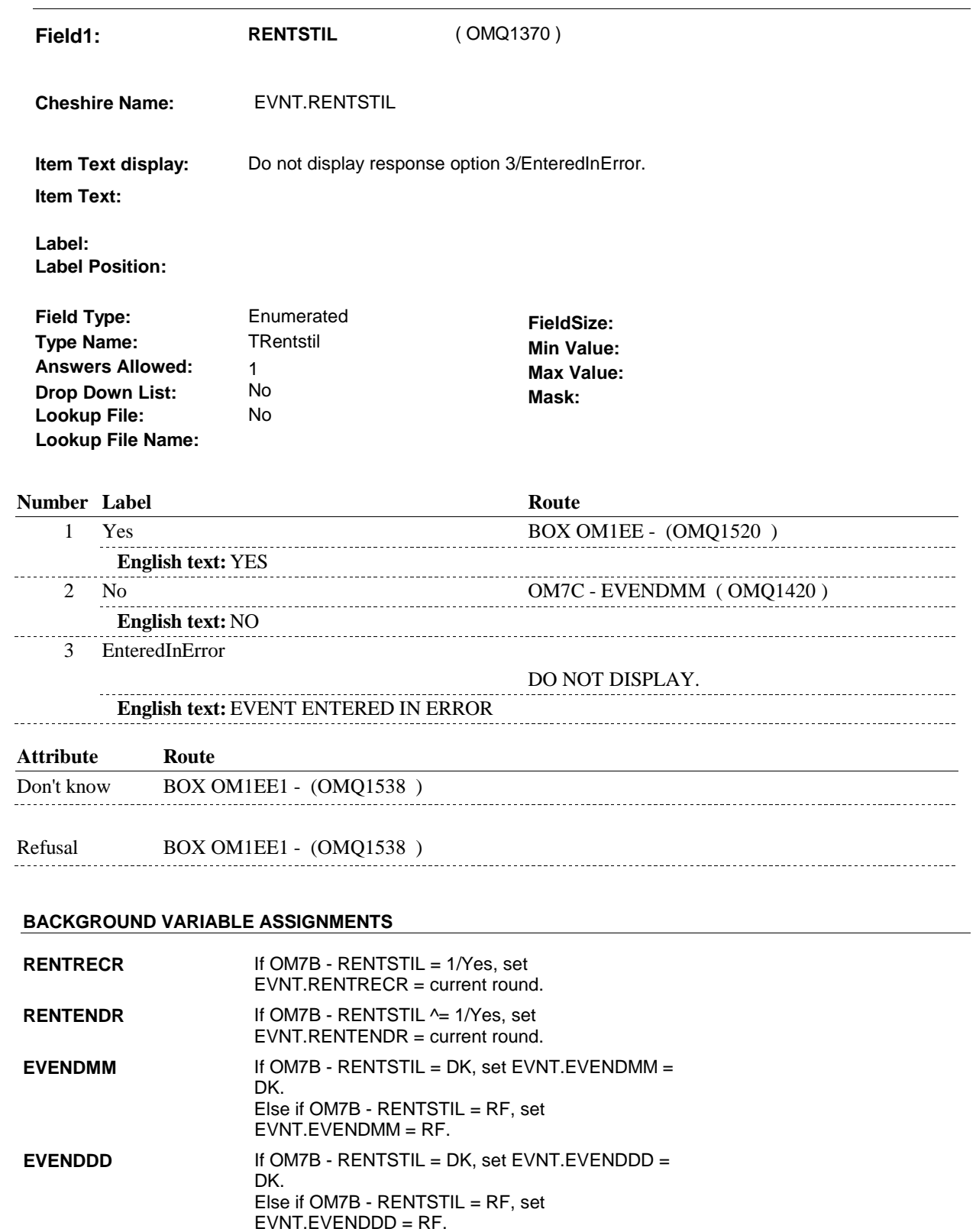

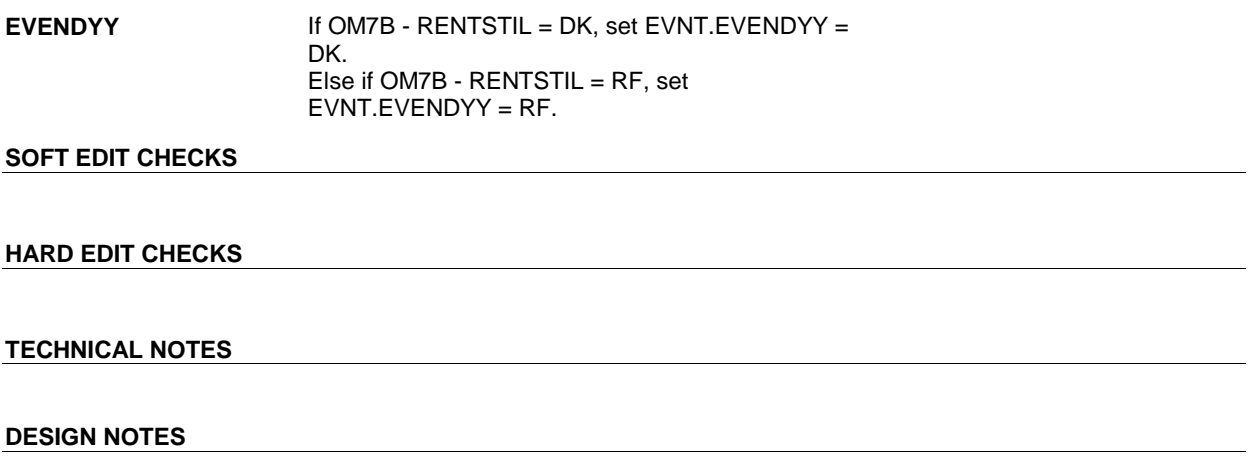

**OM7B** 

**OM7C** 

**OM7C** Page Order #: 250

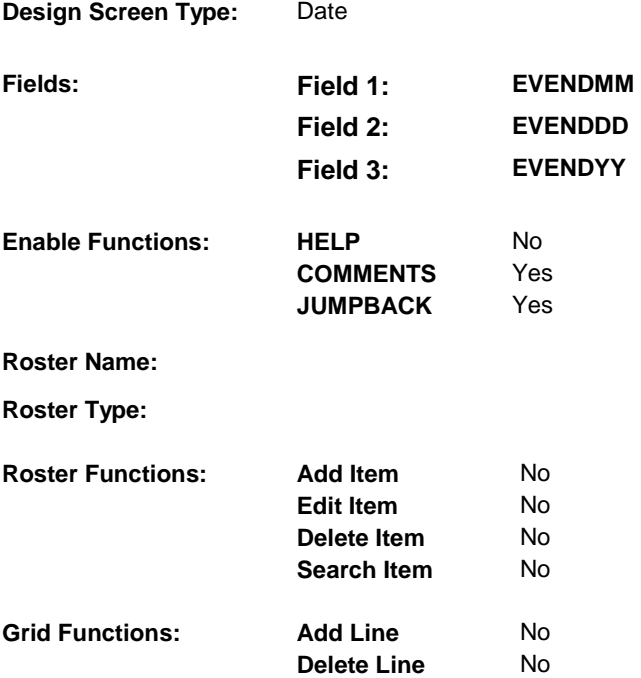

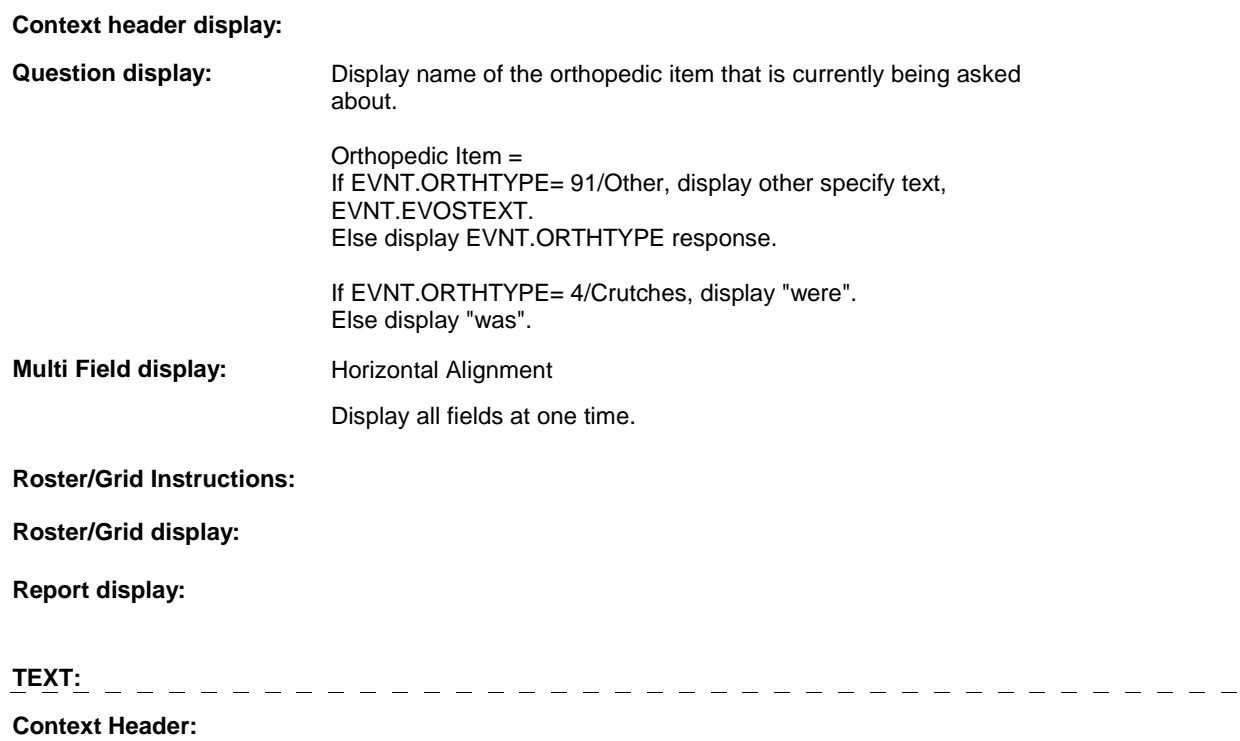

**Int. Instr I:** 

 **Question Text:** What was the last date the (ORTHOPEDIC ITEM) (were/was) rented?

**Int. Instr II:**

## **INPUT FIELDS / ROUTING**

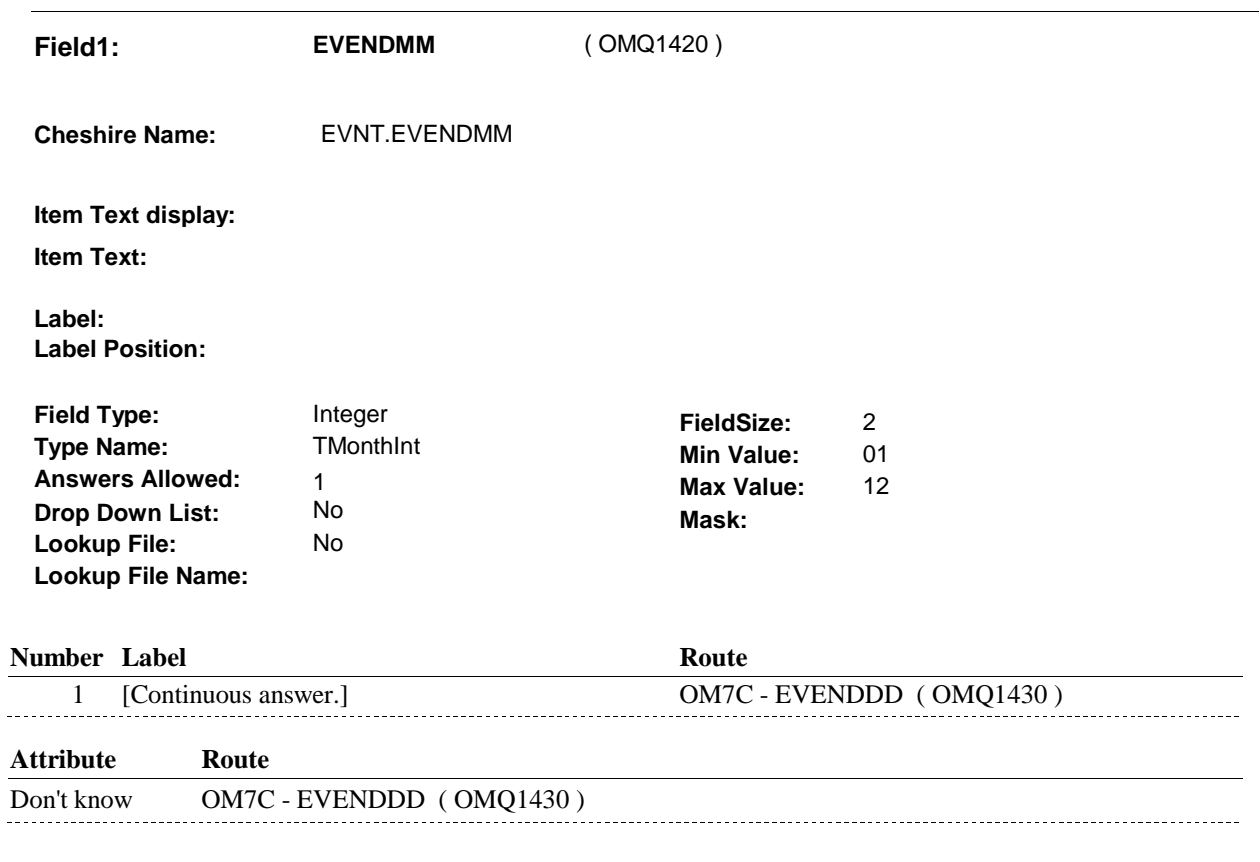

Refusal OM7C - EVENDDD (OMQ1430) 

### **OM7C**

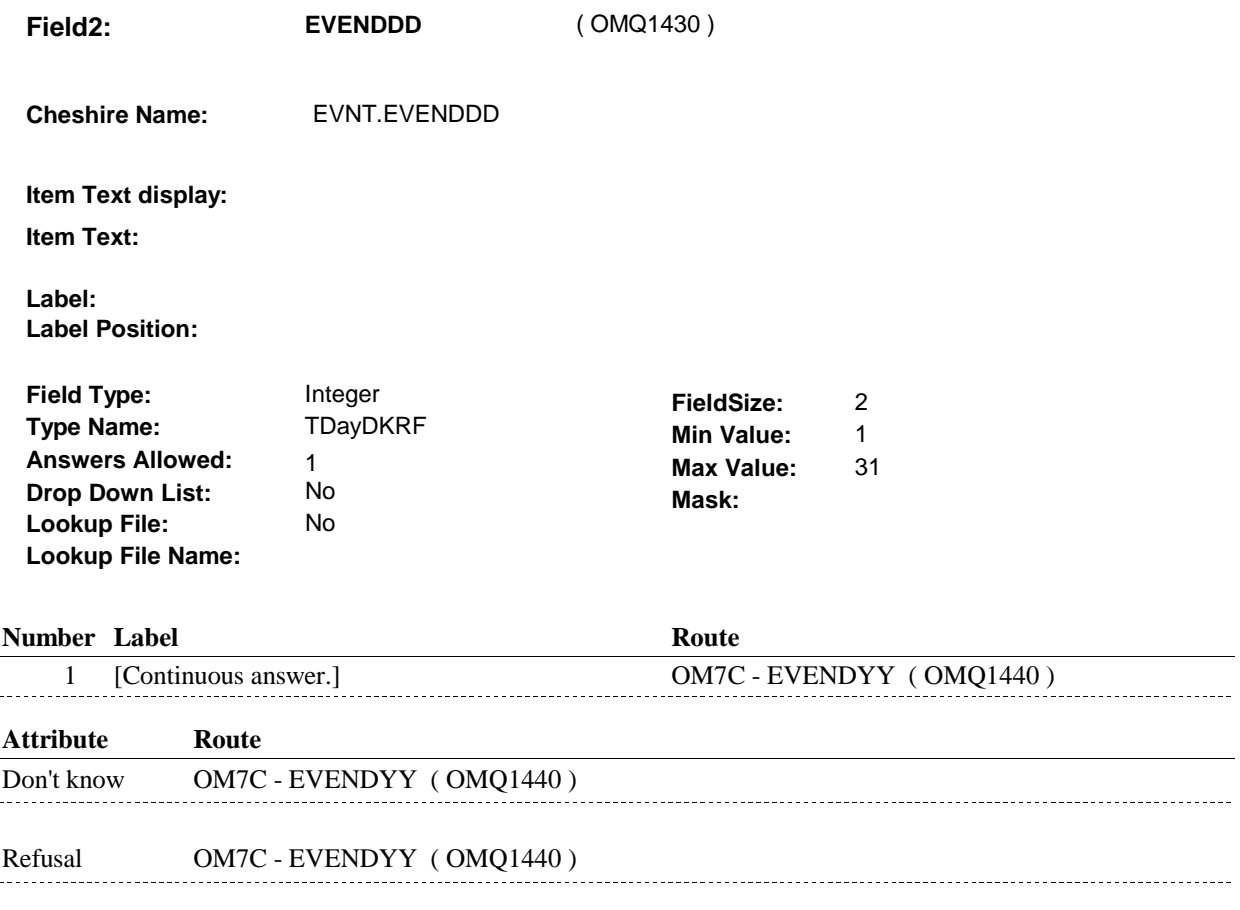

**OM7C** 

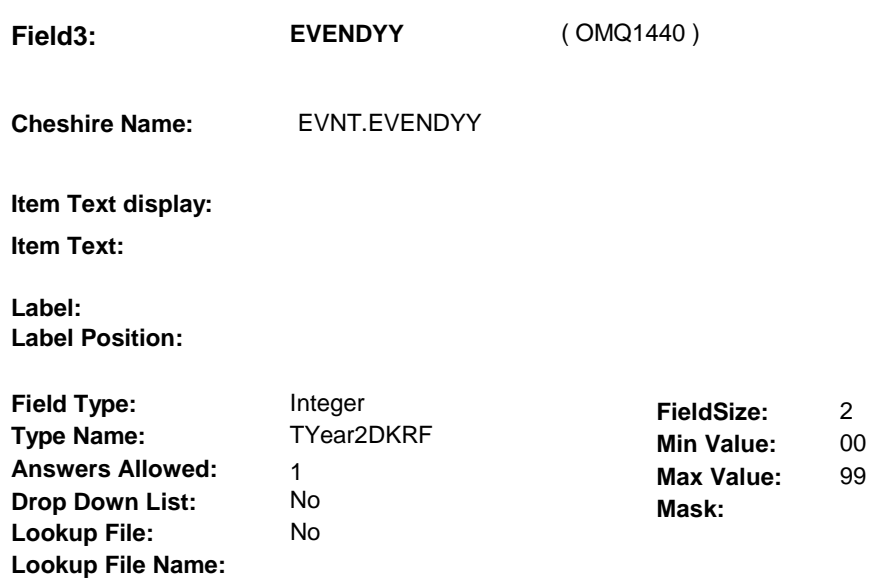

#### **Number Label Route**

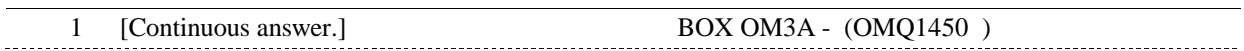

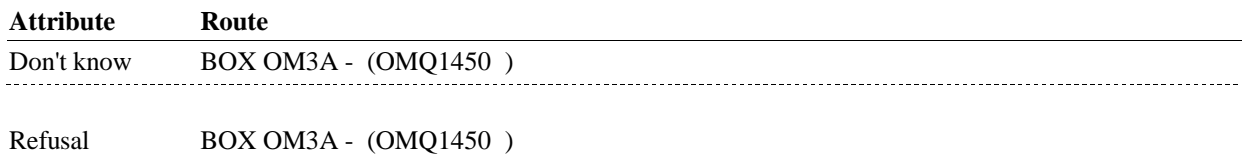

#### **BACKGROUND VARIABLE ASSIGNMENTS**

#### **SOFT EDIT CHECKS**

#### **HARD EDIT CHECKS**

#### Edit #1

If administering OM section in the current round utilization series (i.e. OM not being asked from ST or NS), then execute Edit #1:

Rental end date, EVENDMM/EVENDDD/EVENDYY, must be on or between (REFERENCE DATE) and (TODAY/DATE OF DEATH/DATE OF INSTITUTIONALIZATION). If not true, display message "INVALID DATE. DATE MUST BE ON OR BETWEEN (REFERENCE DATE) AND (TODAY/DATE OF DEATH/DATE OF INSTITUTIONALIZATION)". INVOLVES EVENDMM, EVENDDD, EVENDYY.

Edit #2 Rental end date, EVENDMM/EVENDDD/EVENDYY, must be on or after the date the item was rented, EVBEGMM/EVBEGDD/EVBEGYY. If not true, display message, "INVALID DATE. DATE MUST BE ON OR AFTER (EVENT DATE). PLEASE REENTER."

INVOLVES EVENDMM, EVENDDD, EVENDYY.

## **TECHNICAL NOTES**

## **DESIGN NOTES**

**OM7C** 

#### **BOX OM3A**

# **BOX OM3A** Page Order #:  $260$

## **BOX INSTRUCTIONS**

( OMQ1450 ) IF SP IS NOT DECEASED, GO TO OM7CC - RENT2BUY ( OMQ1460 ).

ELSE GO TO BOX OM1EE - (OMQ1520 ).

### **ASSIGNMENTS**

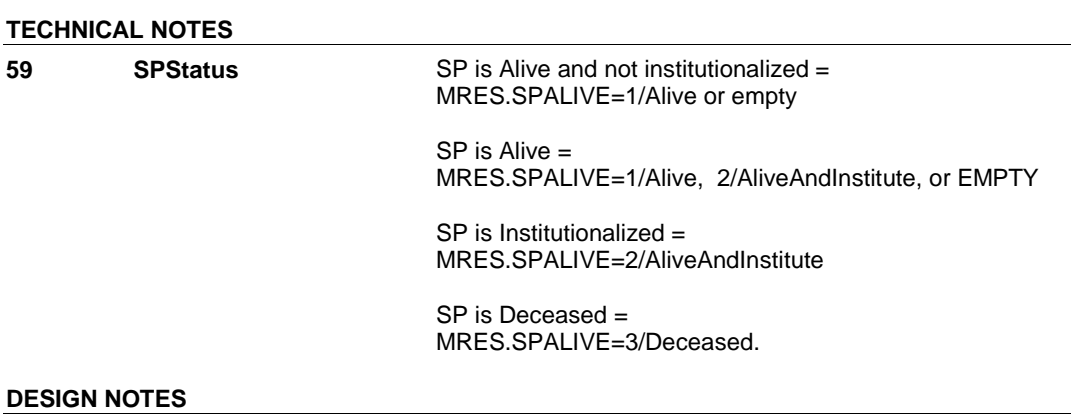

#### 4:13:50 PM Friday, February 27, 2009 Page 71 of 330

**OM7CC** 

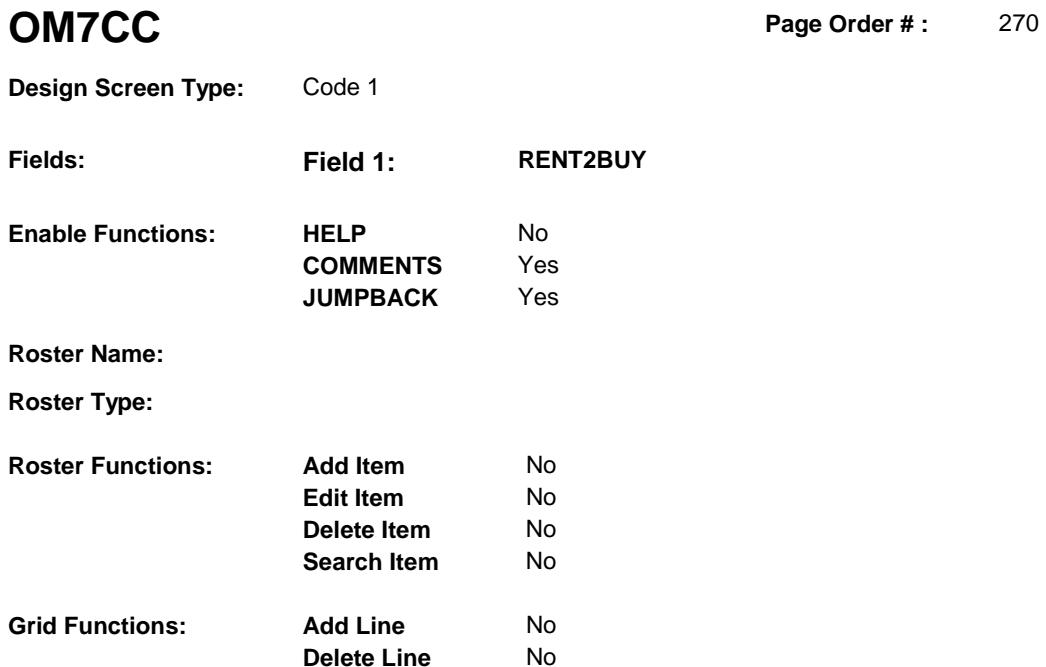

**Delete Line** No

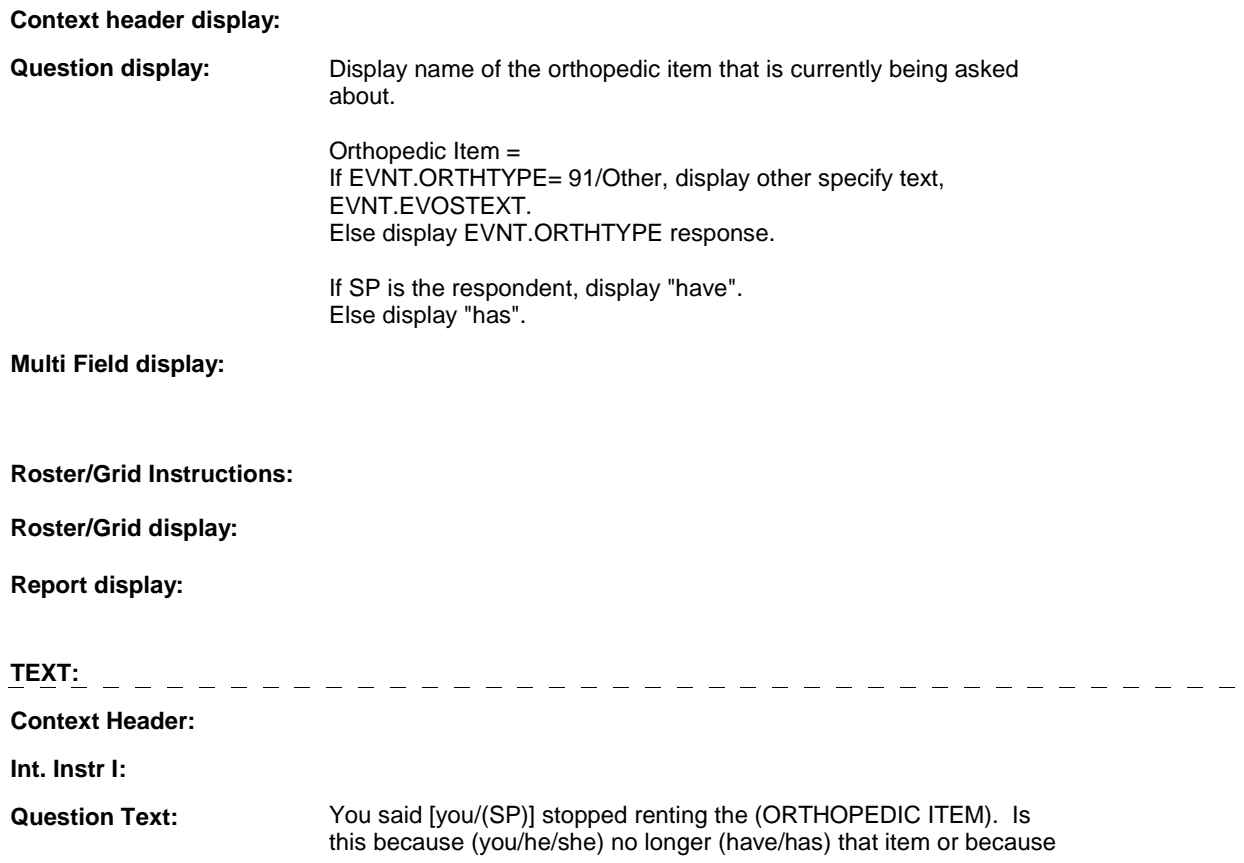
#### **OM7CC**

(you/he/she) (have/has) purchased it through a rent-to-buy option?

**Int. Instr II:**

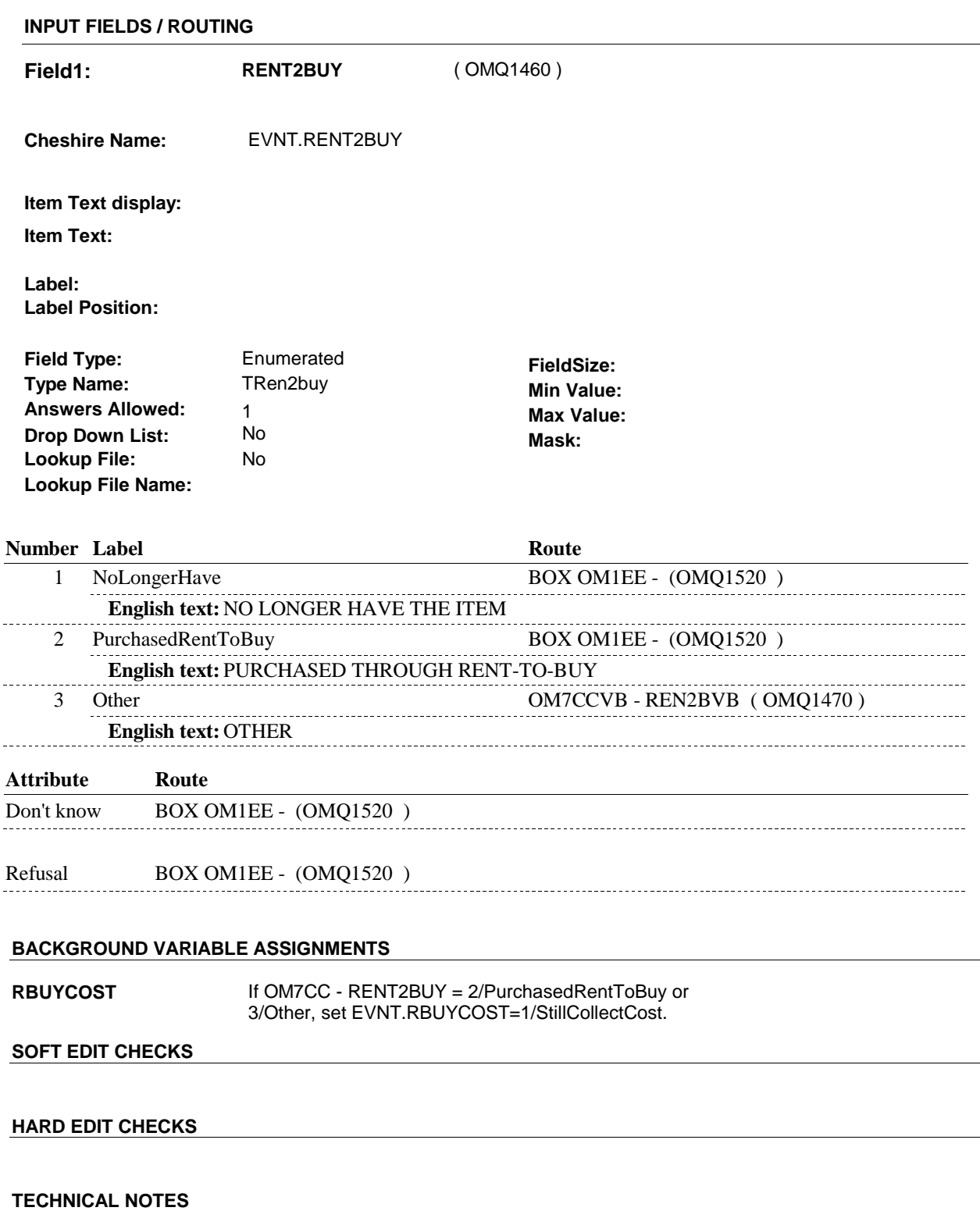

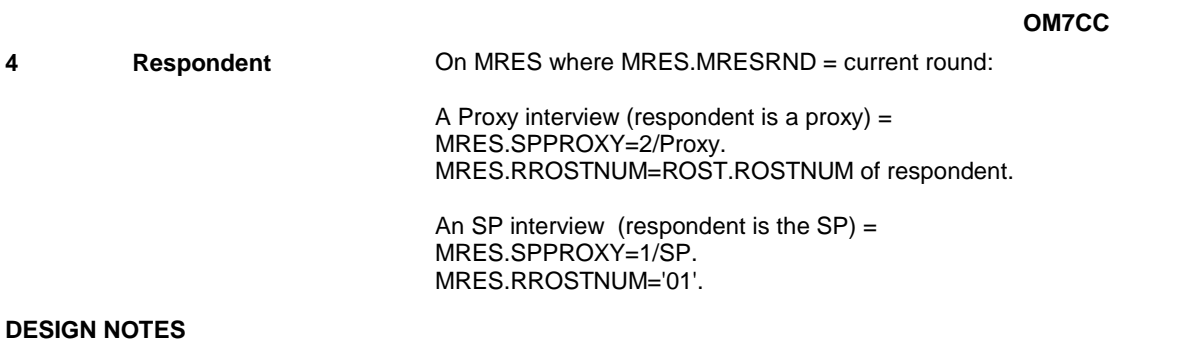

#### **OM7CCVB**

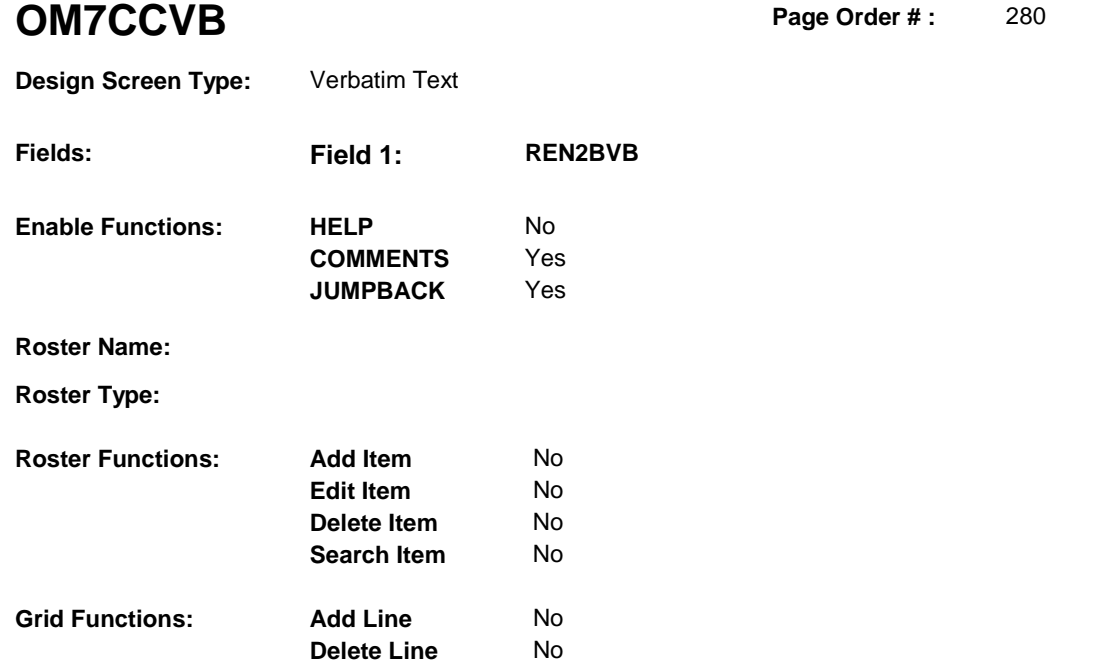

### **DISPLAY INSTRUCTIONS:**

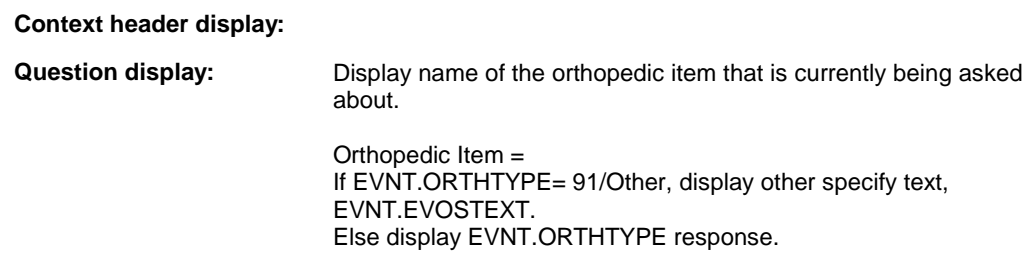

**Multi Field display:** 

**Roster/Grid Instructions:** 

**Roster/Grid display:** 

**Report display:** 

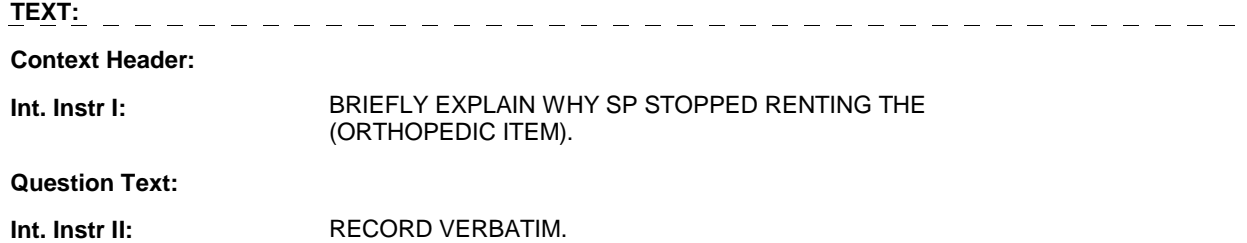

## **OM7CCVB**

# **INPUT FIELDS / ROUTING**

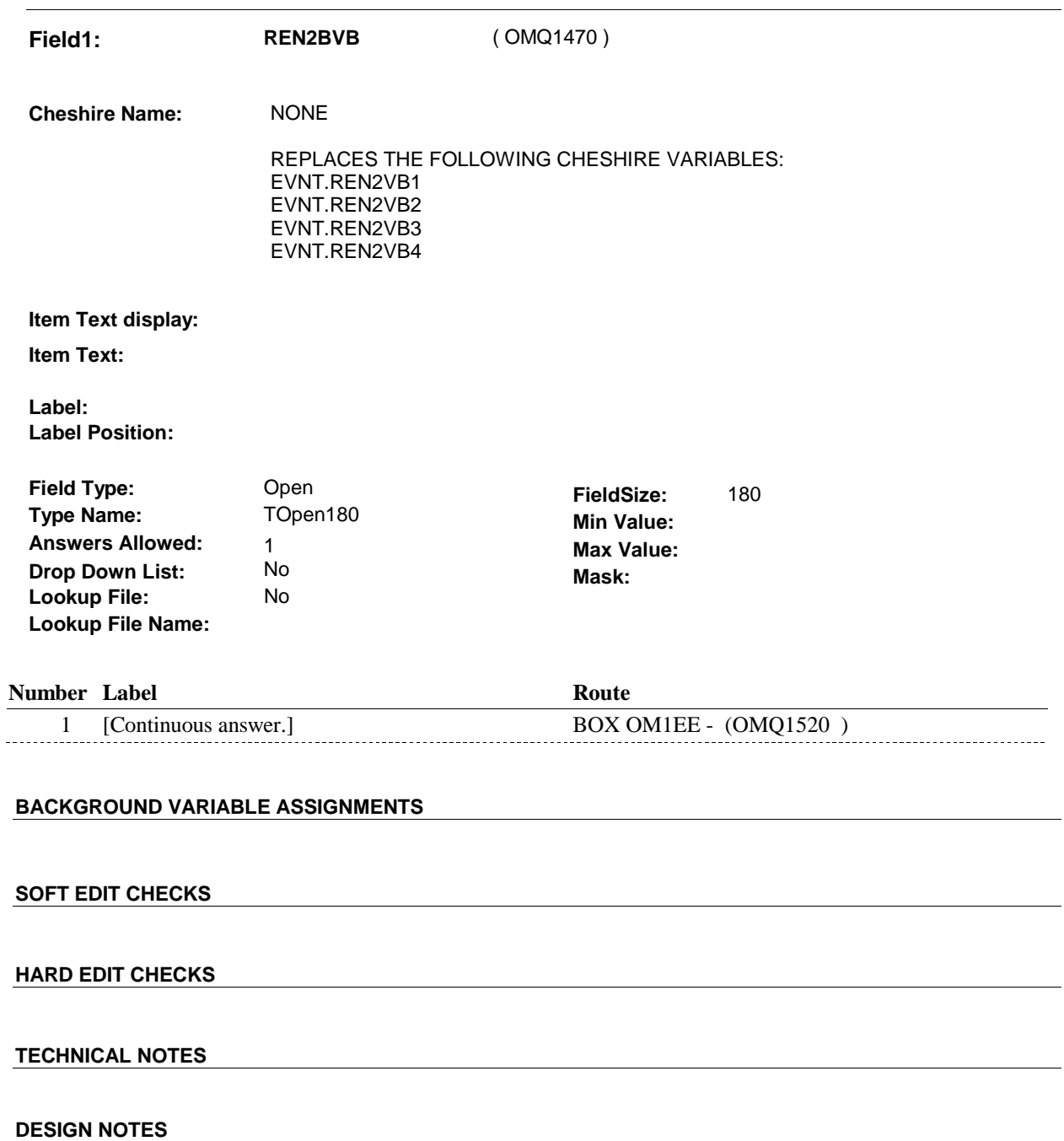

# **BOX OM1EE** Page Order #: 300

# **BOX INSTRUCTIONS**

( OMQ1520 ) IF SP COVERED BY AN MEDICARE MANAGED CARE PLAN OR PRIVATE MANAGED CARE PLAN ANYTIME DURING THE CURRENT ROUND, GO TO OM7D - OMSATHMO ( OMQ1530 ).

ELSE GO TO BOX OM1EE1 - (OMQ1538 ).

# **ASSIGNMENTS**

### **TECHNICAL NOTES**

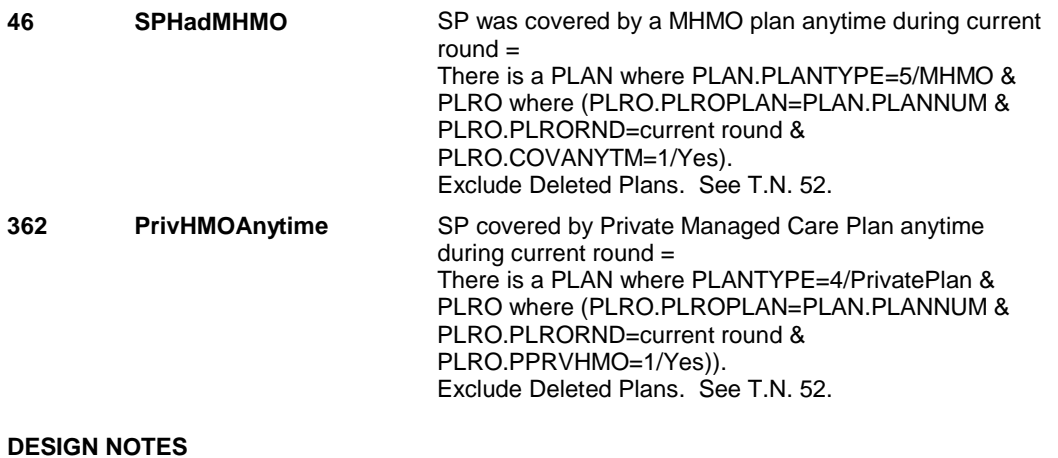

**OM7D** 

**OM7D** Page Order #: 310

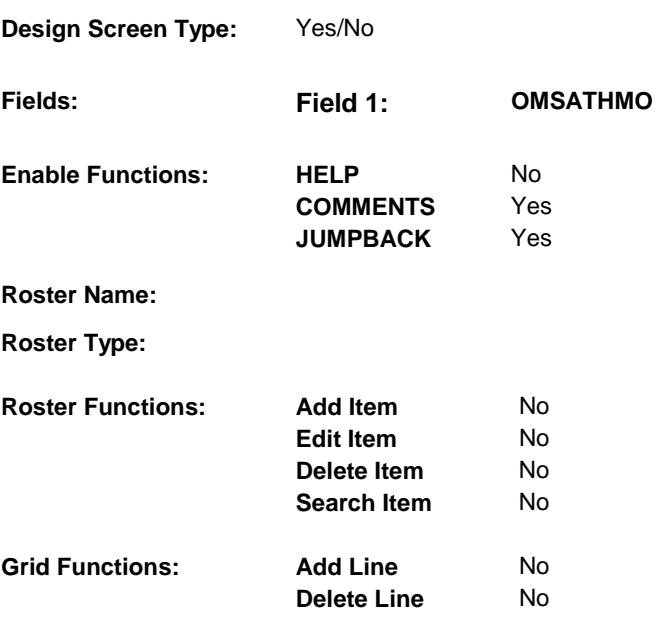

# **DISPLAY INSTRUCTIONS:**

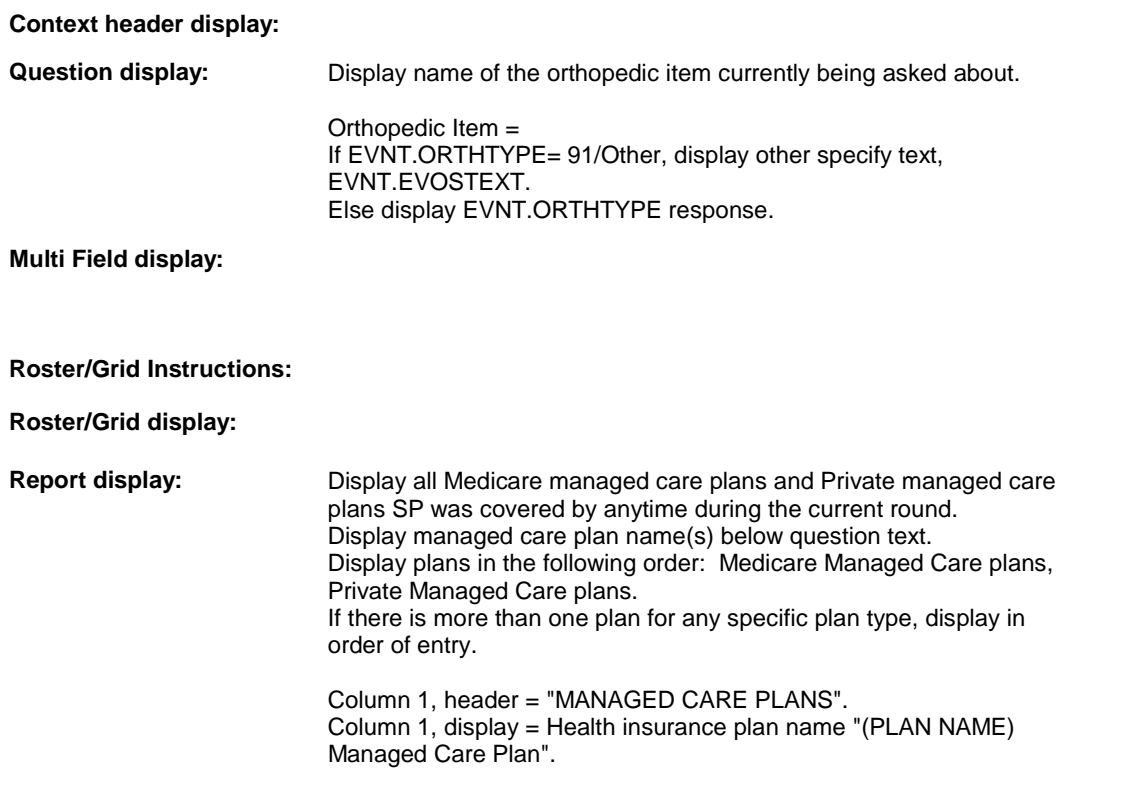

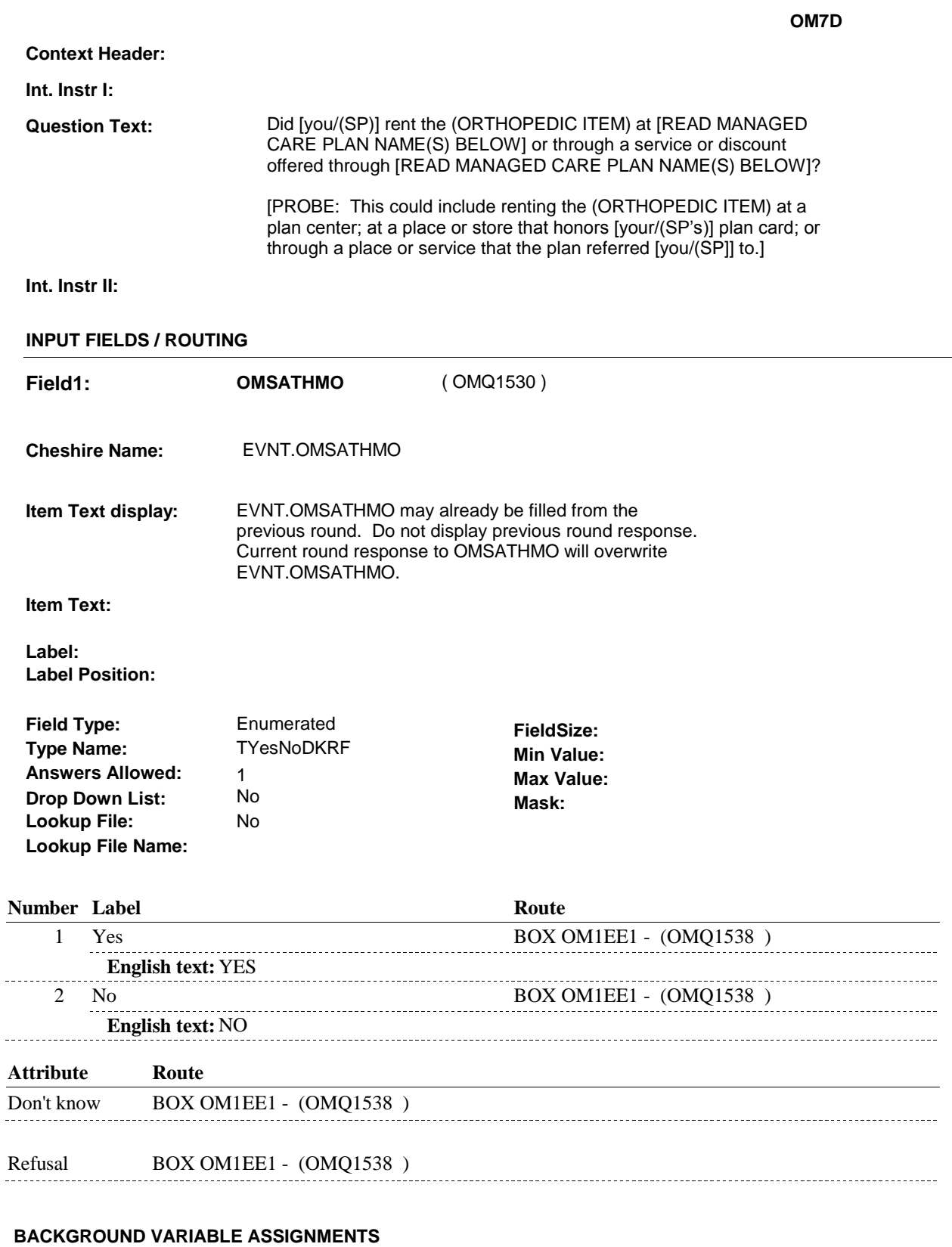

# **SOFT EDIT CHECKS**

# **HARD EDIT CHECKS**

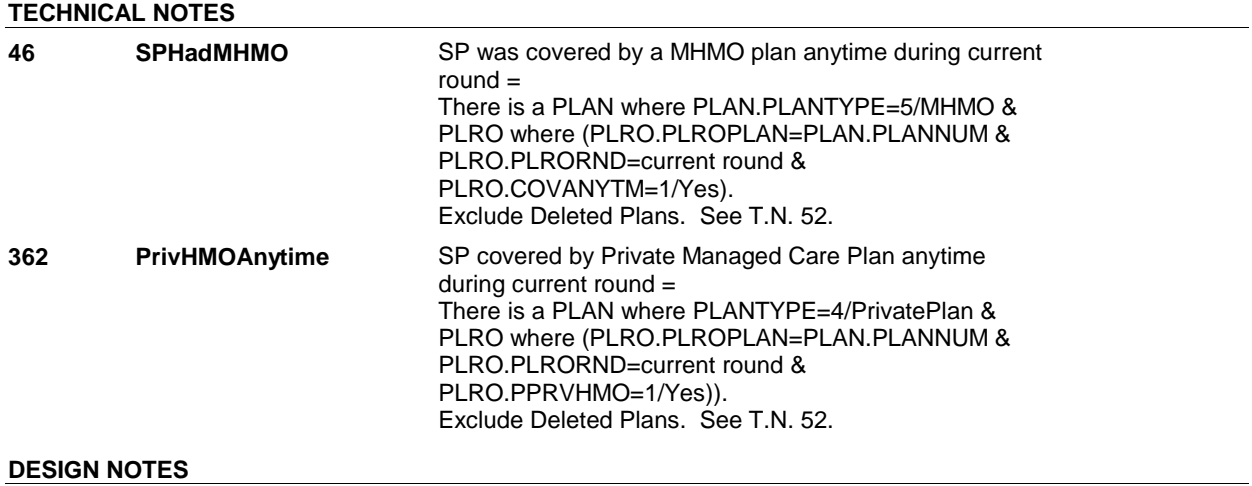

# **BOX OM1EE1** Page Order #: 315

# **BOX INSTRUCTIONS**

( OMQ1538 ) IF ADMINISTERING ST, GO TO BOX ST36 - (STQ1810 ). ELSE IF ADMINISTERING NS, GO TO BOX NS36 - (NSQ1810 ). ELSE GO TO BOX OM4 - (OMQ1540 ).

# **ASSIGNMENTS**

## **TECHNICAL NOTES**

#### **DESIGN NOTES**

If administering ST or NS, return to BOX ST36 or BOX NS36.

**BOX OM4** 

# **BOX OM4** Page Order #: 320

# **BOX INSTRUCTIONS**

( OMQ1540 ) IF ASKING ABOUT A RENTAL ITEM FROM THE PREVIOUS ROUND, GO TO OMS5\_IN - NAVIGATOR ( OMQ1176 ).

ELSE GO TO OM8 - MOREORTH ( OMQ1550 ).

## **ASSIGNMENTS**

# **TECHNICAL NOTES 199 StillRentOrthItem** SP still renting an orthopedic item at the time of the previous round interview = There is an EVNT where EVNT.EVNTTYPE ='OM' and EVNT.OMETYPE=3/Orthopedic and EVNT.RENTSTIL = 1/Yes and EVNT.RENTRECR = previous round and EVNT.EVNTDFLG ^= 1/Yes.

### **DESIGN NOTES**

**OM8** Page Order #: 330

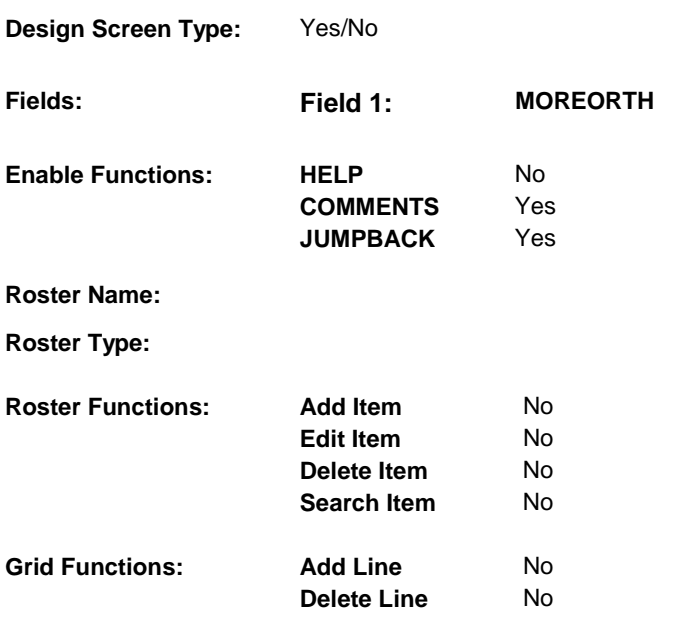

# **DISPLAY INSTRUCTIONS:**

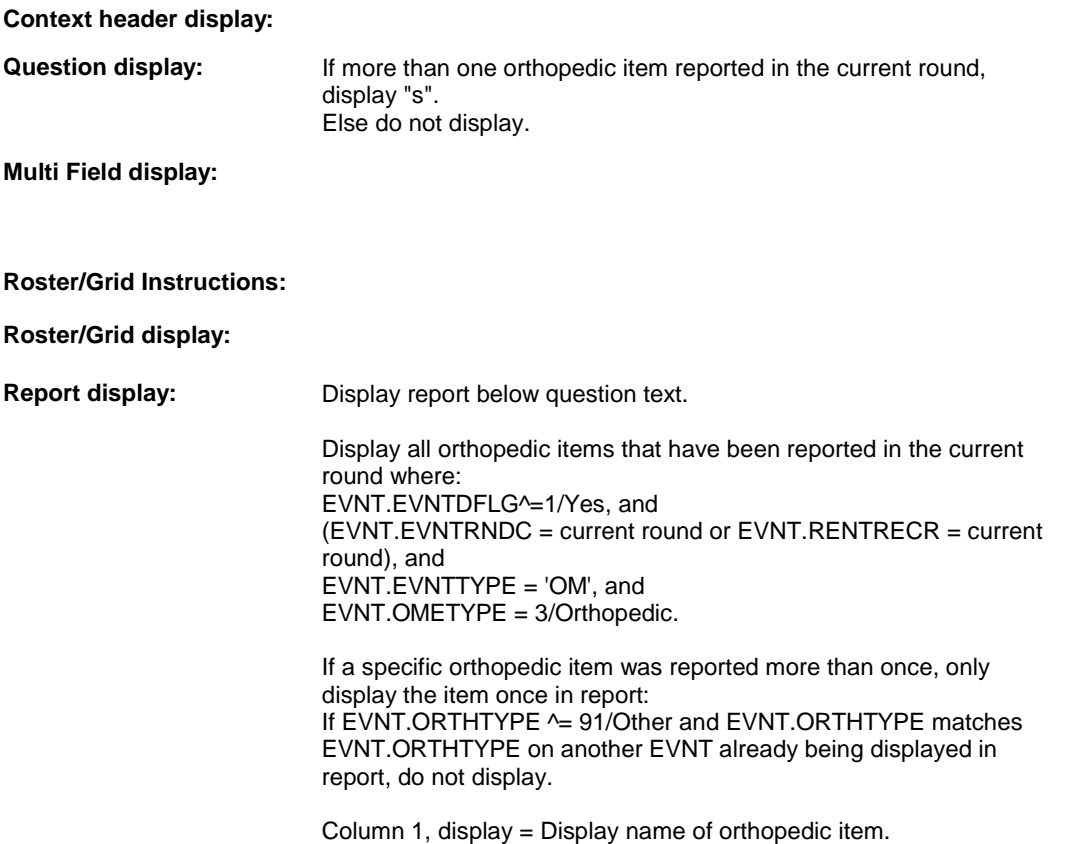

If EVNT.ORTHTYPE= 91/Other, display other specify text, EVNT.EVOSTEXT. Else display EVNT.ORTHTYPE response.

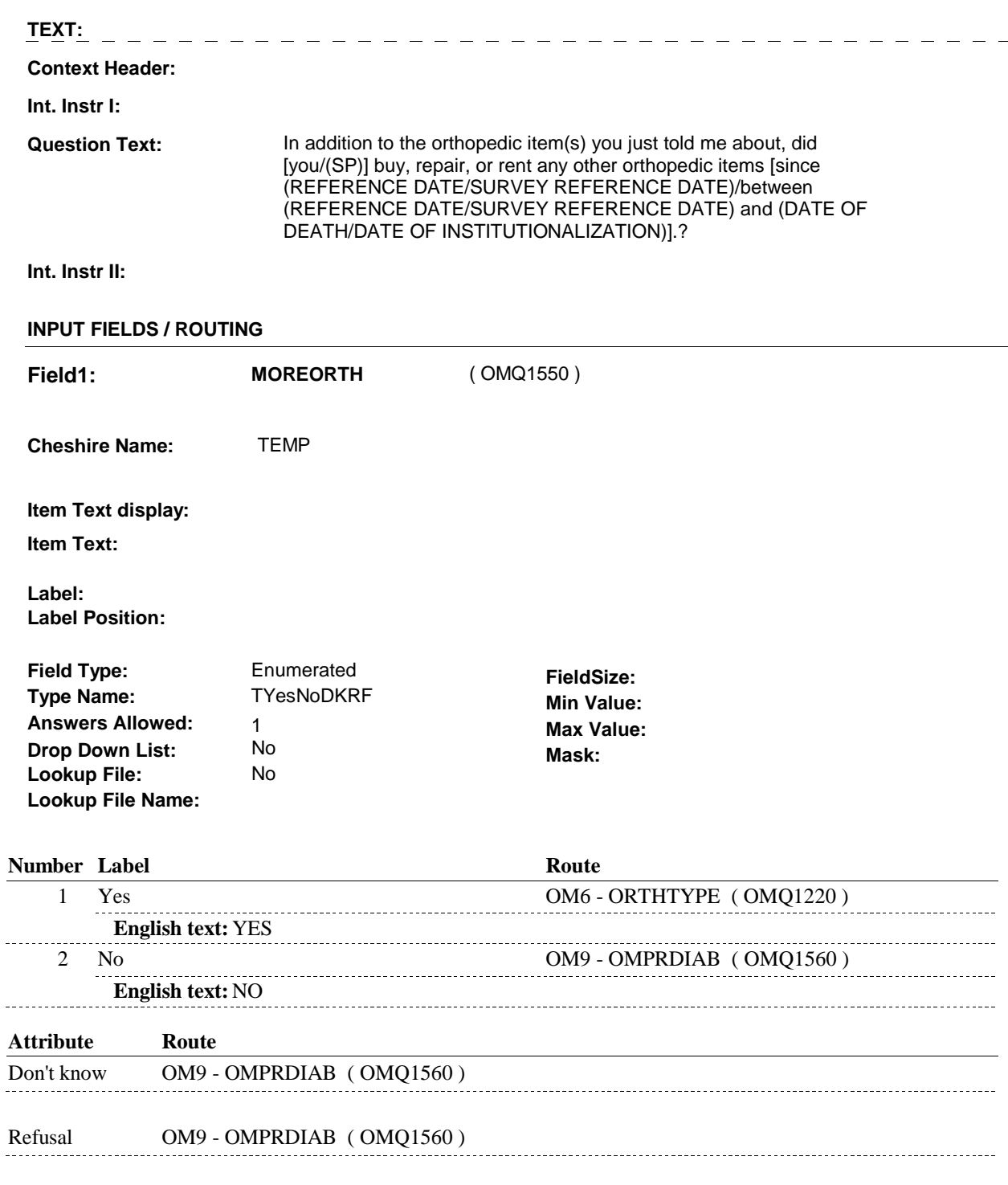

### **BACKGROUND VARIABLE ASSIGNMENTS**

**OM8** 

**SOFT EDIT CHECKS HARD EDIT CHECKS** 

**TECHNICAL NOTES** 

**DESIGN NOTES** 

**OM9** Page Order #:  $\frac{340}{2}$ 

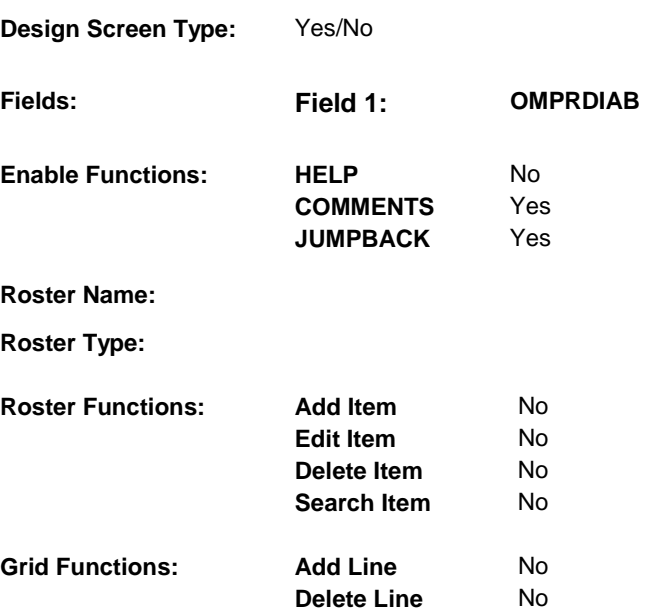

# **DISPLAY INSTRUCTIONS:**

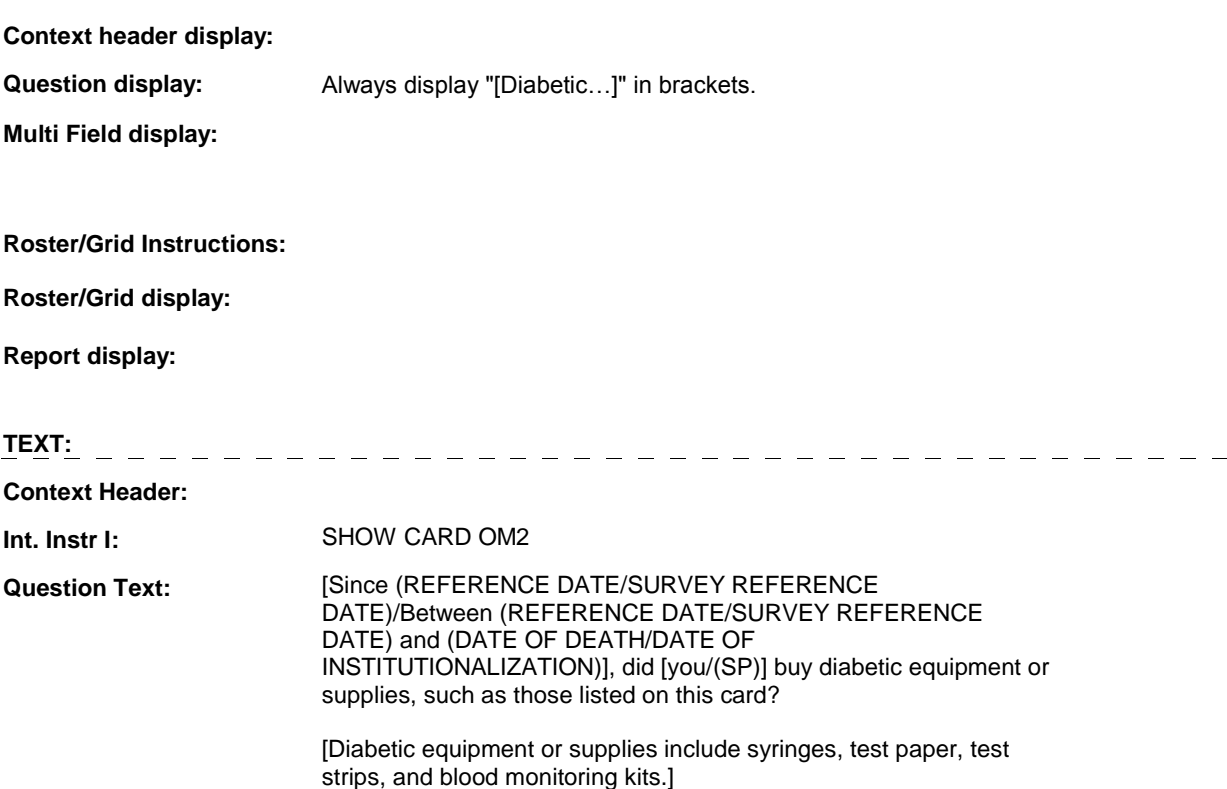

**Int. Instr II:** 

# **INPUT FIELDS / ROUTING**

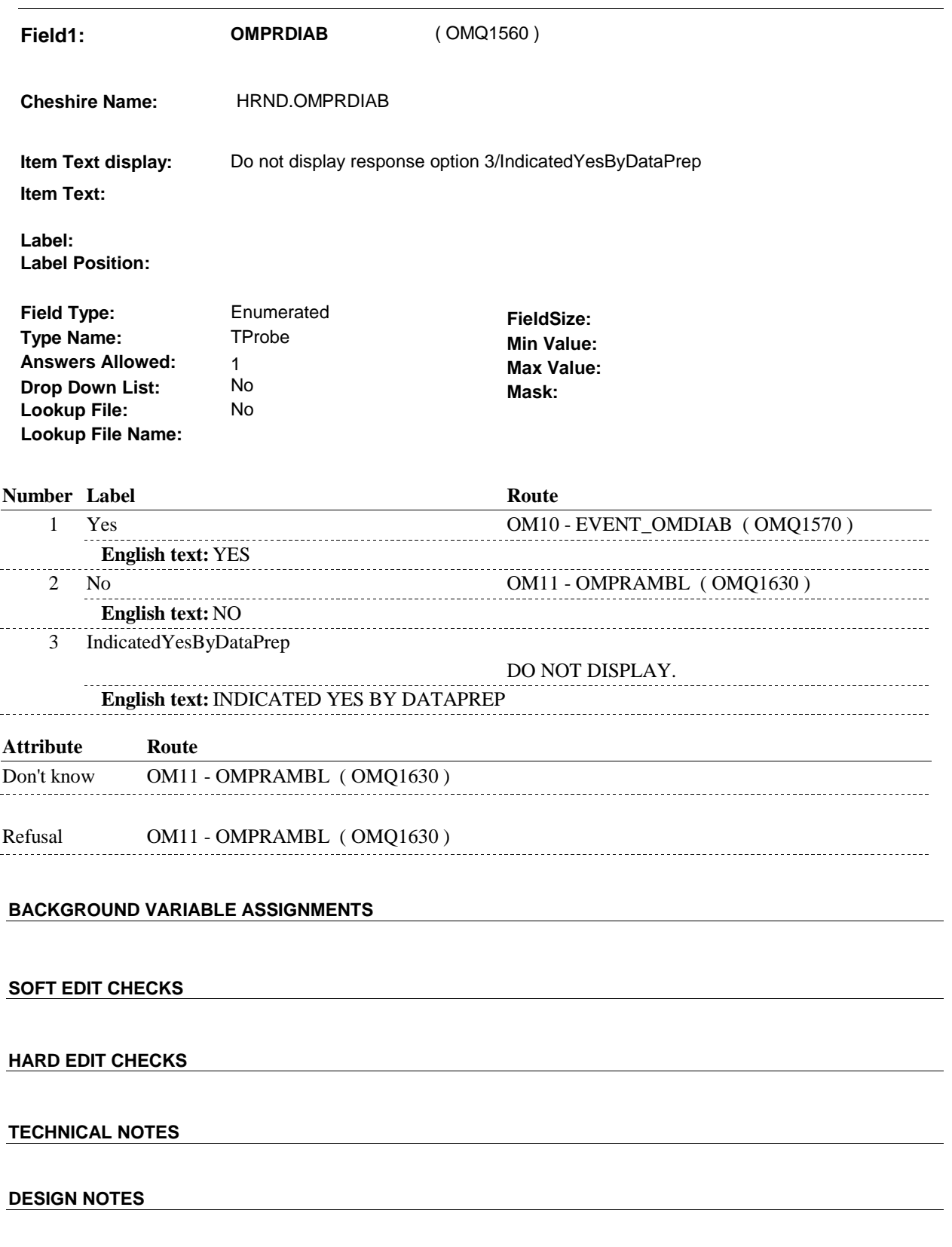

**OM9** 

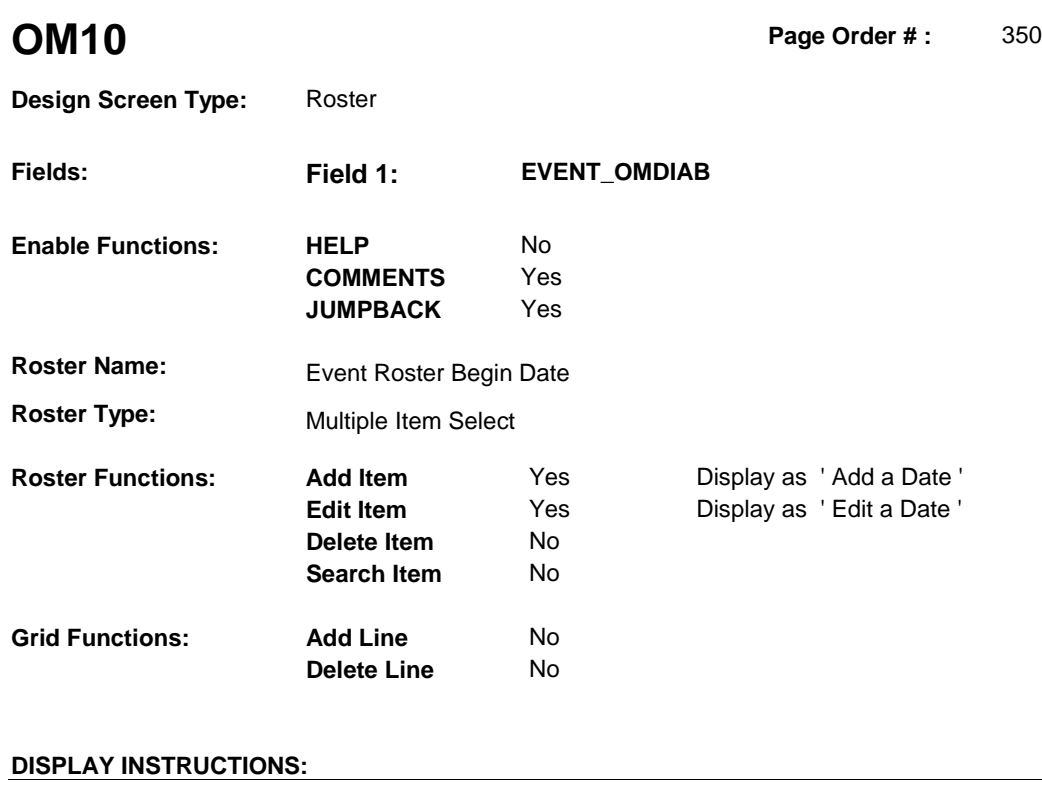

**Context header display: Question display: Multi Field display: Roster/Grid Instructions:** Display all Diabetic equipment/supplies that have been reported in the current round where: EVNT.EVNTDFLG^=1/Yes, and EVNT.EVNTRNDC = current round, and EVNT.EVNTTYPE = 'OM', and EVNT.OMETYPE = 4/Diabetic. Display all loaded events as protected rows. Display in order of entry. **Roster/Grid display: COL # HEADER INSTRUCTIONS 1** Purchase or Display EVENT DATE in "Mon DD YYYY"<br>Repair Date format. Repair Date **2** OME Type Display OM Type, EVNT.OMETYPE. **Report display: TEXT:**  ----------------------------

**Context Header:** 

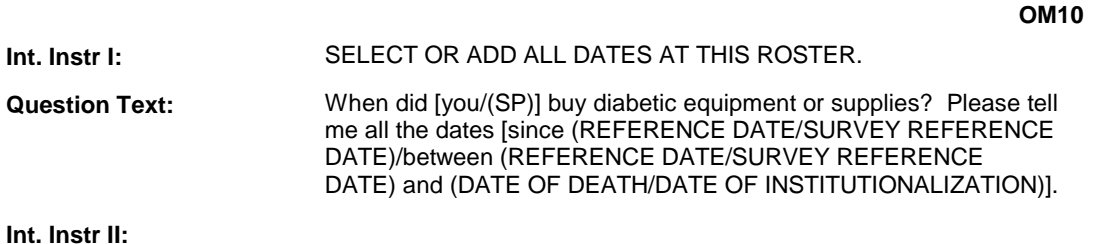

#### **INPUT FIELDS / ROUTING**

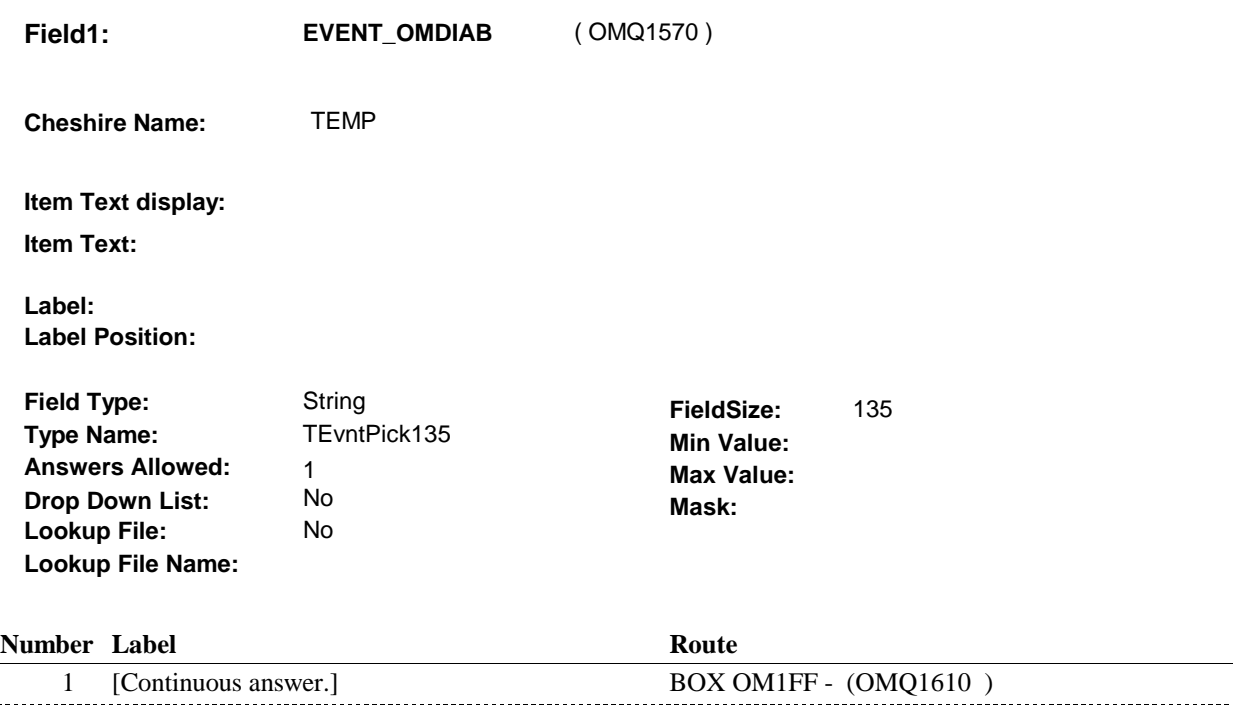

#### **BACKGROUND VARIABLE ASSIGNMENTS**

 $\overline{a}$ 

Roster details will be collected on EVNT: EVNT key = EVNT.EVNTBASE + EVNT.EVNTNUM EVNT.EVNTNUM = Number of OM event selected.

For Event(s) added, see EVENT ROSTER BEGIN DATE POP-UP specifications for pop-up window programming instructions.

Variables populated in Event Roster Begin Date:

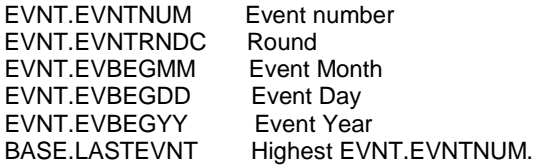

For each event added, set additional EVNT fields as instructed below.

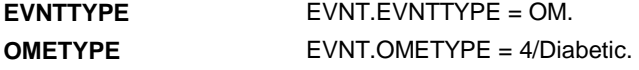

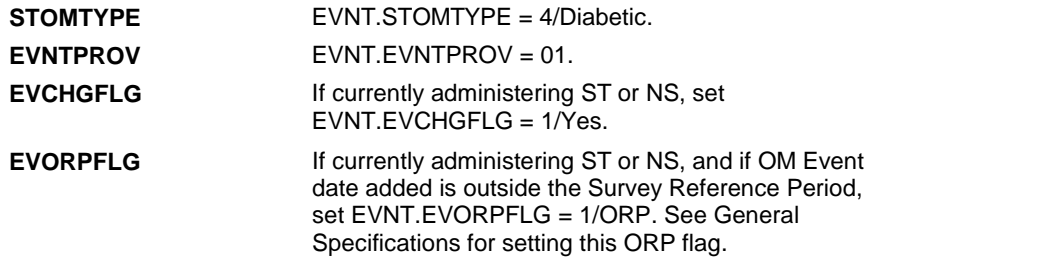

# **HARD EDIT CHECKS**

**SOFT EDIT CHECKS** 

Edit #1

 OM not being asked from ST or NS), then execute Edit #1: If administering OM section in the current round utilization series (i.e.

 Date of event, EVBEGMM/EVBEGDD/EVBEGYY, must be on or between (REFERENCE DATE) and (TODAY/DATE OF DEATH/DATE OF INSTITUTIONALIZATION). OR BETWEEN (REFERENCE DATE) AND (TODAY/DATE OF DEATH/DATE OF INSTITUTIONALIZATION)". If not true, display message "INVALID DATE. DATE MUST BE ON INVOLVES EVBEGMM, EVBEGDD, EVBEGYY.

Edit #2

 Date of event, EVBEGMM/EVBEGDD/EVBEGYY, cannot match an existing date entered on this roster. If date of event added does not have missing data, EVBEGMM, EVBEGDD, EVBEGYY ^= DK and EVBEGMM, EVBEGDD, EVBEGYY  $\sim$  RF, then check this date against other event dates for duplicate dates.

 The following must be true for the event added to be a duplicate of Both EVNTDFLG ^= 1/Yes. OMETYPE matches. EVBEGMM, EVBEGDD, and EVBEGYY ^= DK, RF and an existing event: Both EVNTRNDC=current round. EVBEGMM matches. EVBEGDD matches. EVBEGYY matches.

 The date of the event added should not match any other date on roster. ENTERED. PLEASE VERIFY YOUR RESPONSE AND REENTER." If not true, display message "THIS DATE HAS ALREADY BEEN INVOLVES EVBEGMM, EVBEGDD, EVBEGYY.

#### **TECHNICAL NOTES**

#### **DESIGN NOTES**

 Called from ST36 and NS36 if OM needs to be added to charge bundle in ST and/or NS.

# **BOX OM1FF** Page Order #: 360

#### Page Order #:

# **BOX INSTRUCTIONS**

#### MANAGED CARE PLAN ANYTIME DURING THE CURRENT ROUND, GO TO OM10\_IN - NAVIGATOR ( OMQ1615 ). ( OMQ1610 ) IF SP COVERED BY AN MEDICARE MANAGED CARE PLAN OR PRIVATE

ELSE GO TO BOX OM1FF2 - (OMQ1628 ).

# **ASSIGNMENTS**

### **TECHNICAL NOTES**

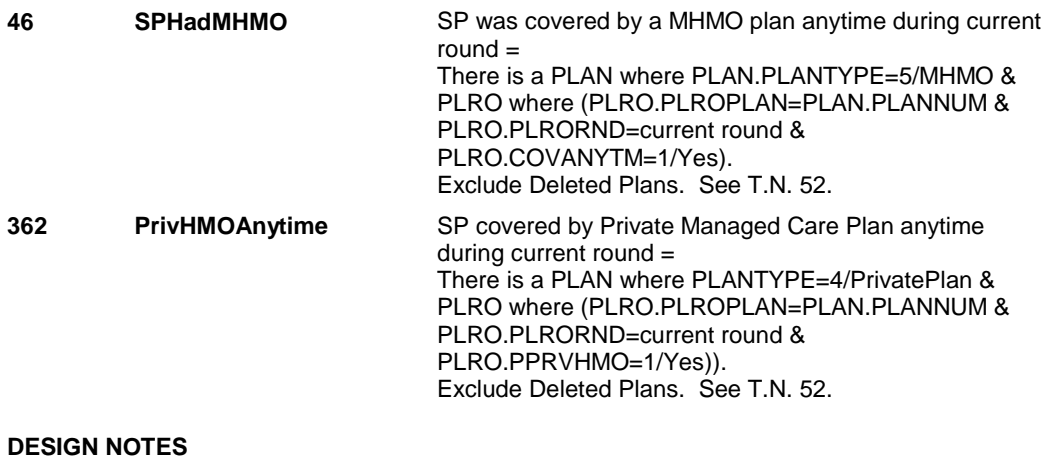

### **OM10\_IN**

# **OM10\_IN** Page Order #: 365

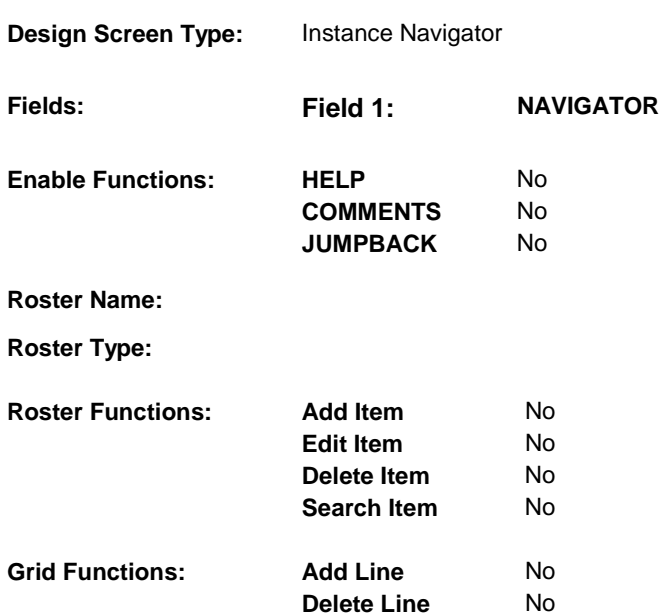

# **DISPLAY INSTRUCTIONS:**

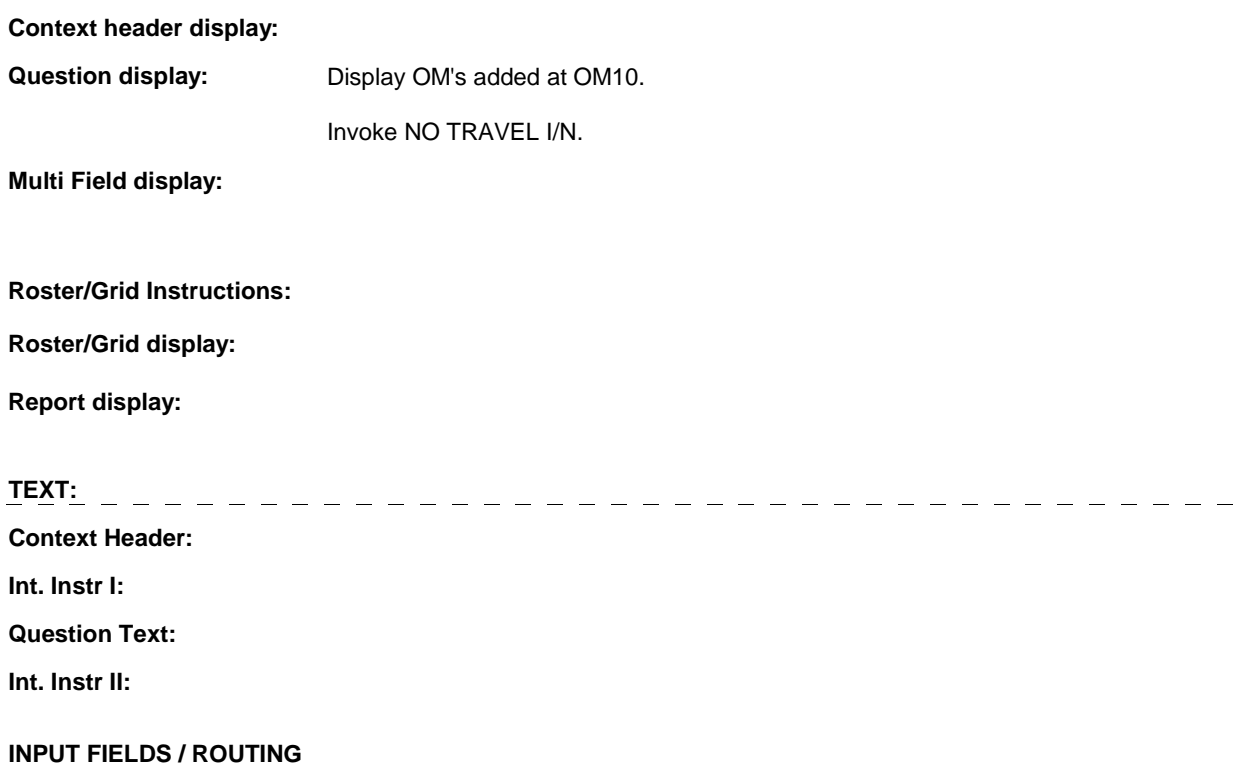

**OM10\_IN** 

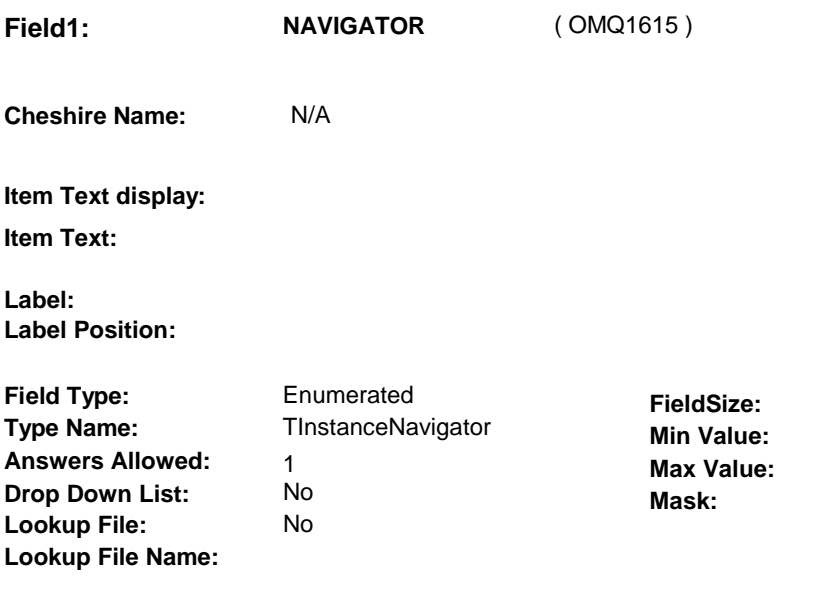

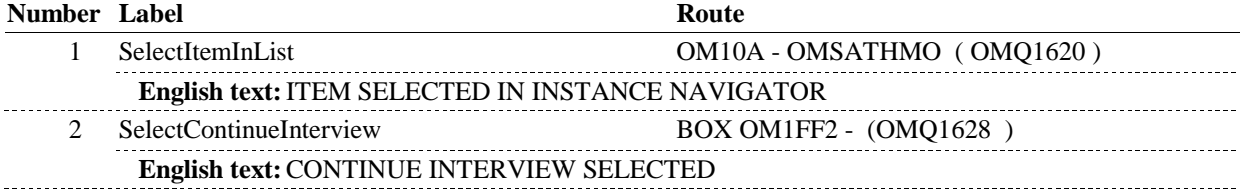

# **BACKGROUND VARIABLE ASSIGNMENTS**

# **SOFT EDIT CHECKS**

# **HARD EDIT CHECKS**

# **TECHNICAL NOTES**

# **DESIGN NOTES**

**OM10A** 

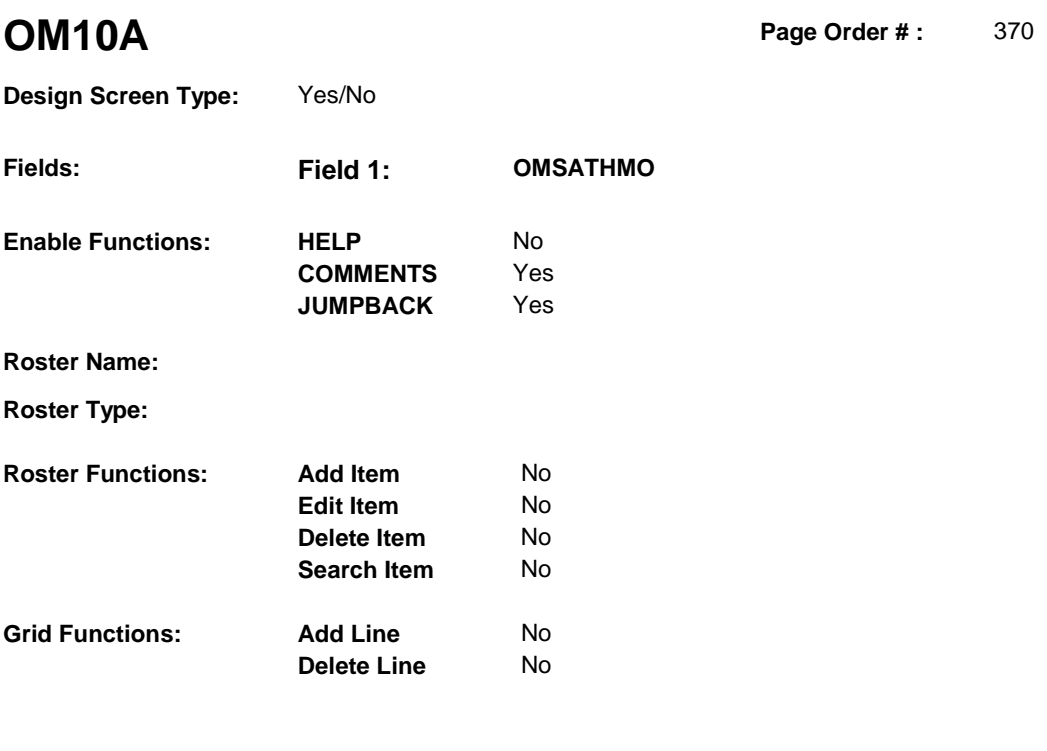

# **DISPLAY INSTRUCTIONS:**

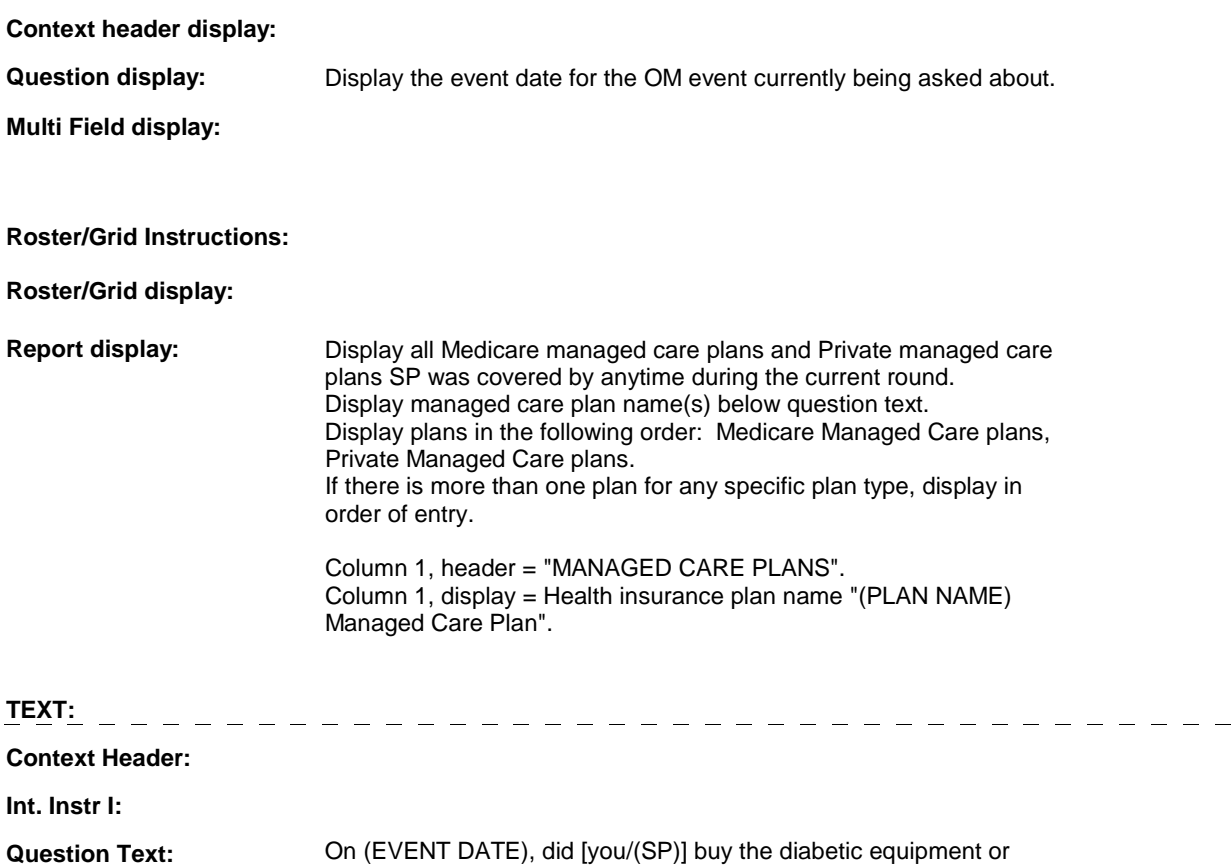

#### **OM10A**

supplies at [READ MANAGED CARE PLAN NAME(S) BELOW] or through a service or discount offered through [READ MANAGED CARE PLAN NAME(S) BELOW]?

[PROBE: This could include buying the diabetic equipment or supplies at a plan center; at a place or store that honors [your/(SP's)] plan card; or through a place or store that the plan referred [you/(SP)] to.]

#### **Int. Instr II:**

#### **INPUT FIELDS / ROUTING**

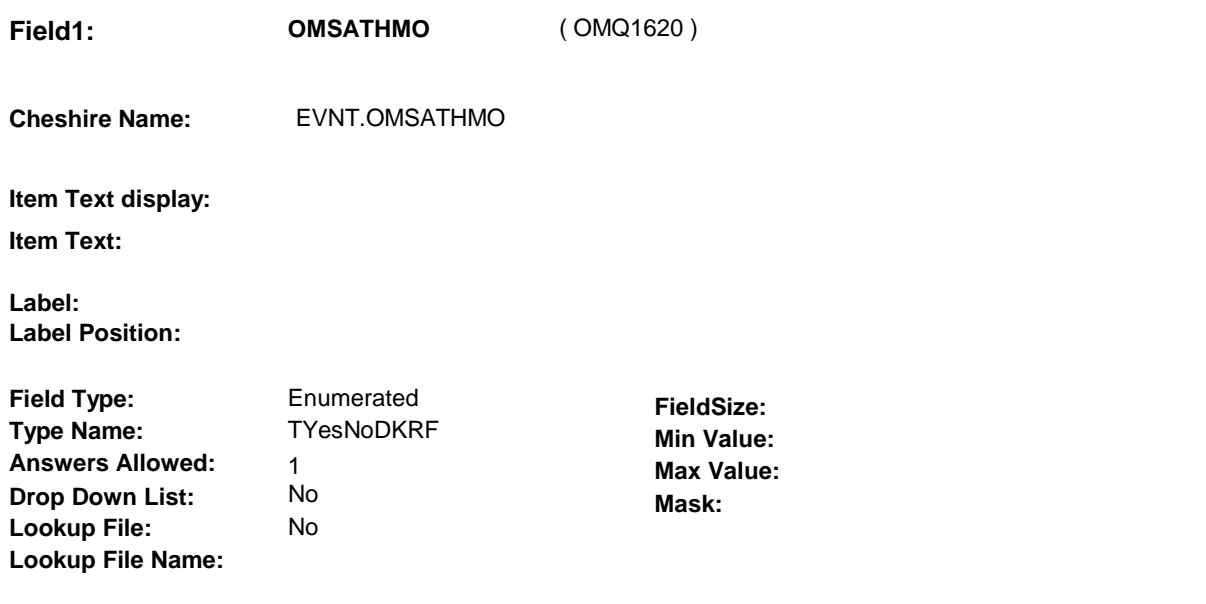

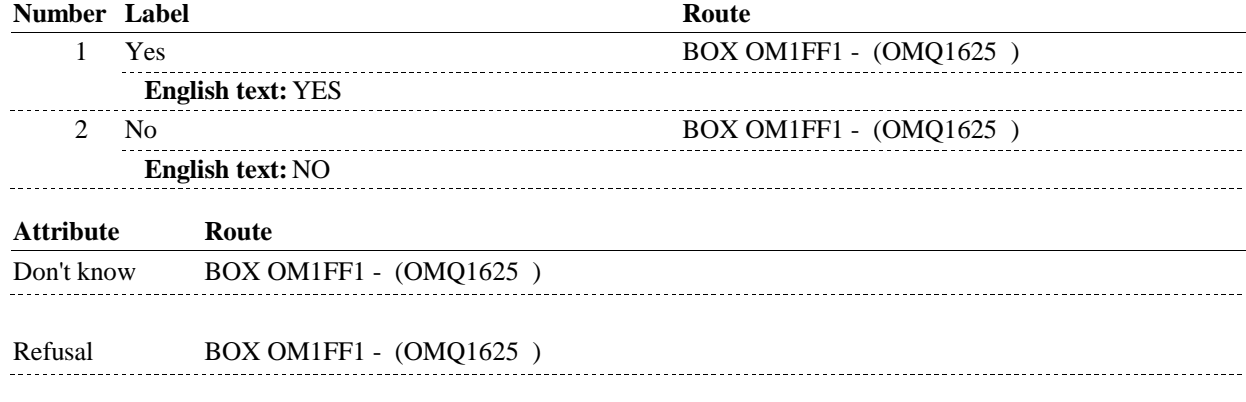

# **BACKGROUND VARIABLE ASSIGNMENTS**

#### **SOFT EDIT CHECKS**

#### **HARD EDIT CHECKS**

**OM10A** 

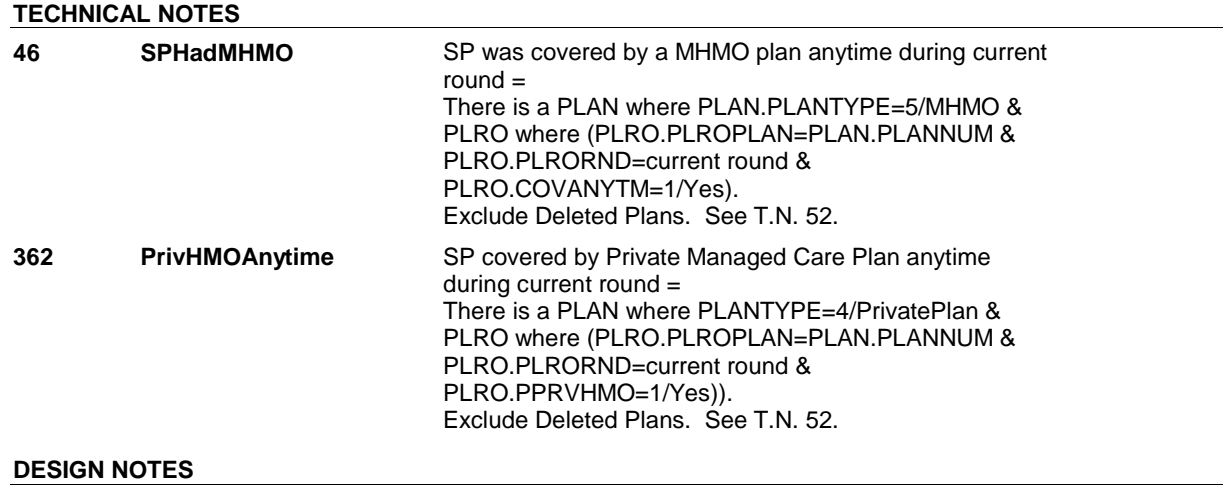

# **BOX OM1FF1** Page Order #: 375

# **BOX INSTRUCTIONS**

( OMQ1625 ) GO TO OM10\_IN - NAVIGATOR ( OMQ1615 ).

**ASSIGNMENTS** 

**TECHNICAL NOTES** 

**DESIGN NOTES** 

# **BOX OM1FF2** Page Order #: 378

# **BOX INSTRUCTIONS**

( OMQ1628 ) IF ADMINISTERING ST, GO TO BOX ST36 - (STQ1810 ). ELSE IF ADMINISTERING NS, GO TO BOX NS36 - (NSQ1810 ). ELSE GO TO OM11 - OMPRAMBL ( OMQ1630 ).

# **ASSIGNMENTS**

## **TECHNICAL NOTES**

#### **DESIGN NOTES**

If administering ST or NS, return to BOX ST36 or BOX NS36.

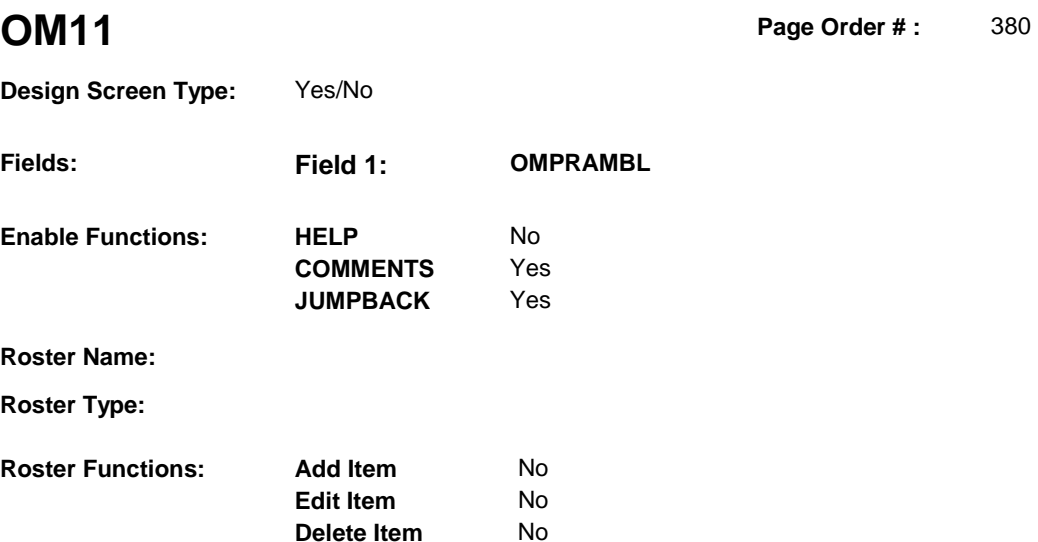

**Search Item** No

**Delete Line** No

### **DISPLAY INSTRUCTIONS:**

**Grid Functions: Add Line** No

 $\frac{1}{2}$ 

**Context header display:**

**Question display:**

**Multi Field display:**

**Roster/Grid Instructions:**

**Roster/Grid display:**

**Report display:**

#### **TEXT:**

**Context Header:** 

**Int. Instr I:** 

 DATE) and (DATE OF DEATH/DATE OF INSTITUTIONALIZATION)], did [you/(SP)] use any ambulance or rescue squad service? **Question Text:** [Since (REFERENCE DATE/SURVEY REFERENCE DATE)/Between (REFERENCE DATE/SURVEY REFERENCE

----------------------------

**Int. Instr II:**

#### **INPUT FIELDS / ROUTING**

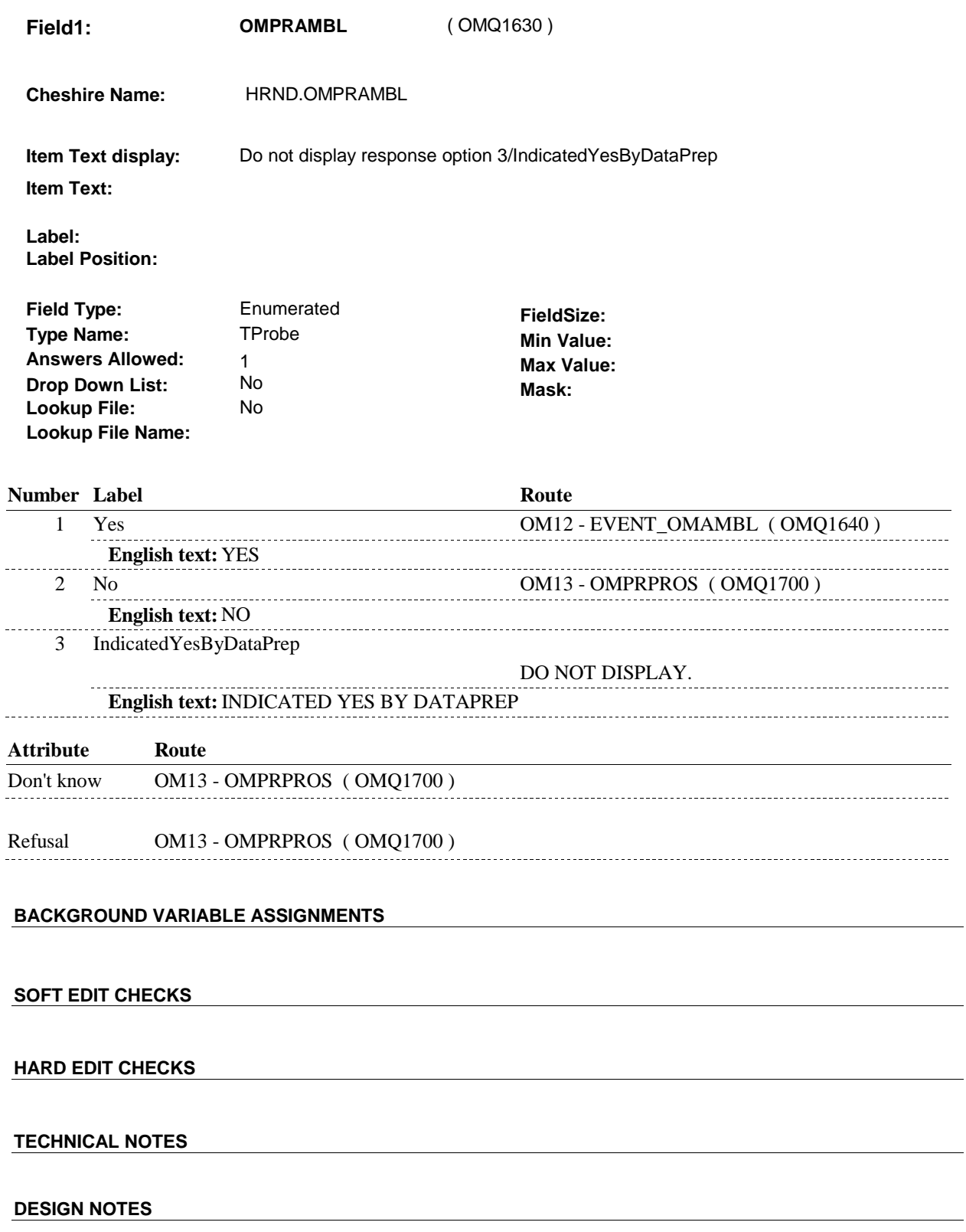

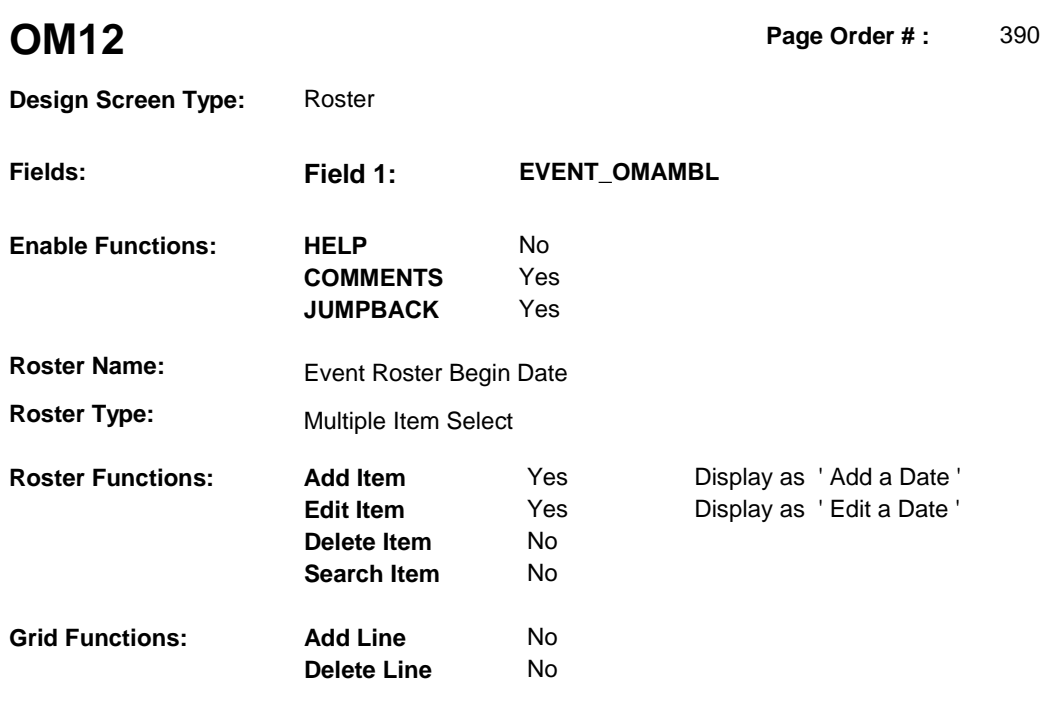

# **DISPLAY INSTRUCTIONS:**

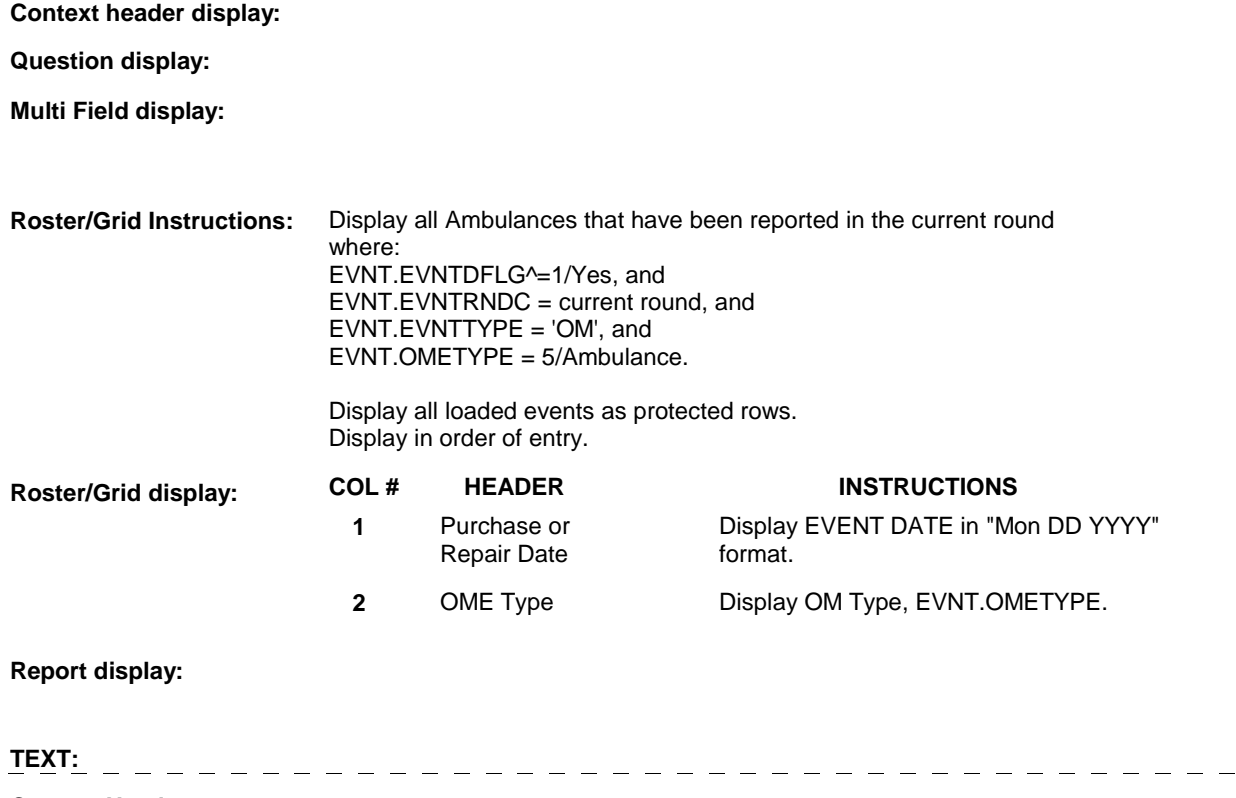

**Context Header:** 

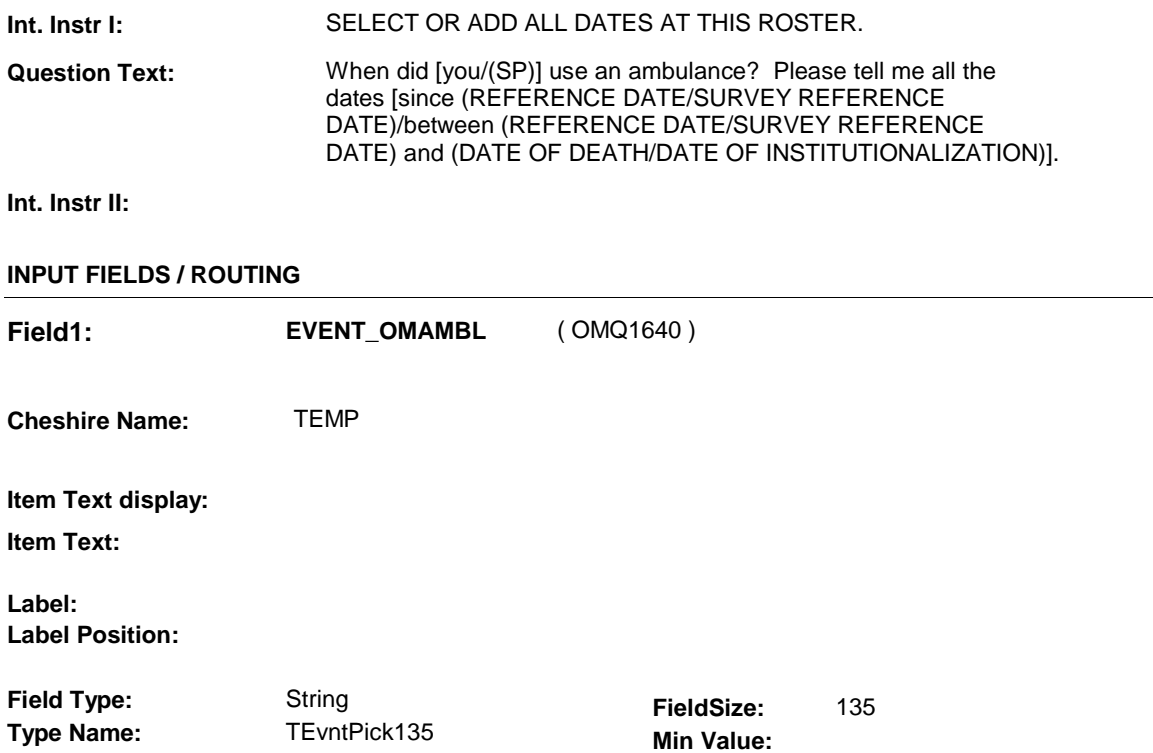

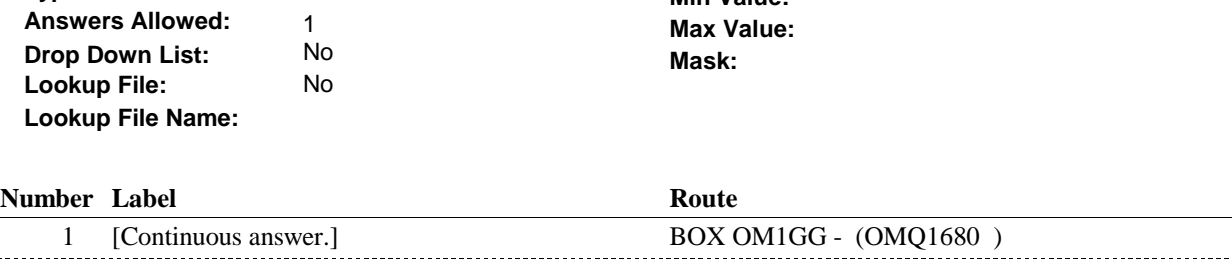

#### **BACKGROUND VARIABLE ASSIGNMENTS**

Roster details will be collected on EVNT: EVNT key = EVNT.EVNTBASE + EVNT.EVNTNUM EVNT.EVNTNUM = Number of OM event selected.

For Event(s) added, see EVENT ROSTER BEGIN DATE POP-UP specifications for pop-up window programming instructions.

Variables populated in Event Roster Begin Date:

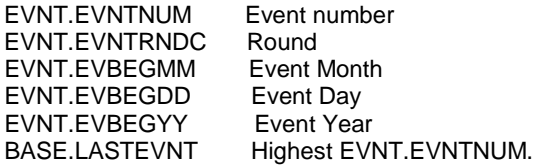

For each event added, set additional EVNT fields as instructed below.

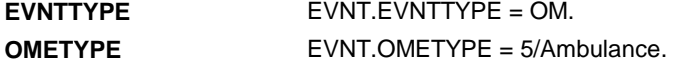

**OM12** 

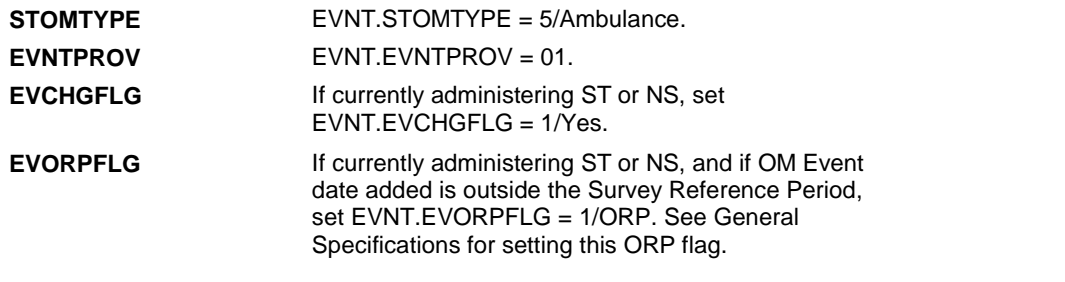

# **HARD EDIT CHECKS**

 **SOFT EDIT CHECKS** 

Edit #1

 OM not being asked from ST or NS), then execute Edit #1: If administering OM section in the current round utilization series (i.e.

 Date of event, EVBEGMM/EVBEGDD/EVBEGYY, must be on or between (REFERENCE DATE) and (TODAY/DATE OF DEATH/DATE OF INSTITUTIONALIZATION). OR BETWEEN (REFERENCE DATE) AND (TODAY/DATE OF DEATH/DATE OF INSTITUTIONALIZATION)". If not true, display message "INVALID DATE. DATE MUST BE ON INVOLVES EVBEGMM, EVBEGDD, EVBEGYY.

Edit #2

 Date of event, EVBEGMM/EVBEGDD/EVBEGYY, cannot match an existing date entered on this roster. If date of event added does not have missing data, EVBEGMM, EVBEGDD, EVBEGYY ^= DK and EVBEGMM, EVBEGDD, EVBEGYY ^= RF, then check this date against other event dates for duplicate dates.

 The following must be true for the event added to be a duplicate of Both EVNTDFLG ^= 1/Yes. OMETYPE matches. EVBEGMM, EVBEGDD, and EVBEGYY ^= DK, RF and an existing event: Both EVNTRNDC=current round. EVBEGMM matches. EVBEGDD matches. EVBEGYY matches.

 The date of the event added should not match any other date on roster. ENTERED. PLEASE VERIFY YOUR RESPONSE AND REENTER." If not true, display message "THIS DATE HAS ALREADY BEEN INVOLVES EVBEGMM, EVBEGDD, EVBEGYY.

#### **TECHNICAL NOTES**

#### **DESIGN NOTES**

 Called from ST36 and NS36 if OM needs to be added to charge bundle in ST and/or NS.

# **BOX OM1GG** Page Order #:  $400$

#### Page Order #:

# **BOX INSTRUCTIONS**

#### MANAGED CARE PLAN ANYTIME DURING THE CURRENT ROUND, GO TO OM12\_IN - NAVIGATOR ( OMQ1685 ). ( OMQ1680 ) IF SP COVERED BY AN MEDICARE MANAGED CARE PLAN OR PRIVATE

ELSE GO TO BOX OM1GG2 - (OMQ1698 ).

# **ASSIGNMENTS**

### **TECHNICAL NOTES**

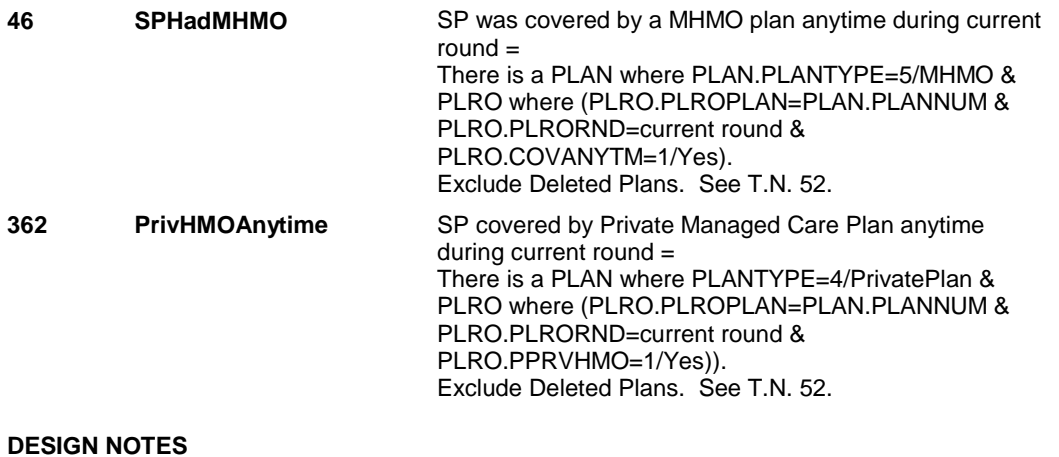

### **OM12\_IN**

# **OM12\_IN** Page Order #:  $405$

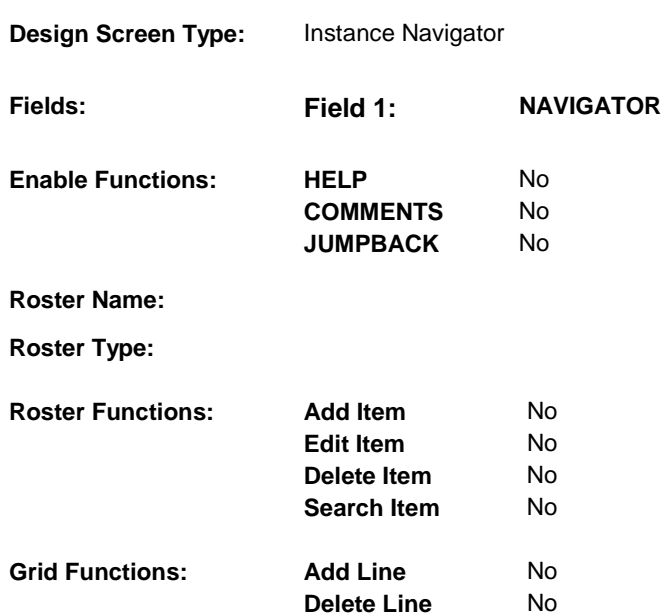

## **DISPLAY INSTRUCTIONS:**

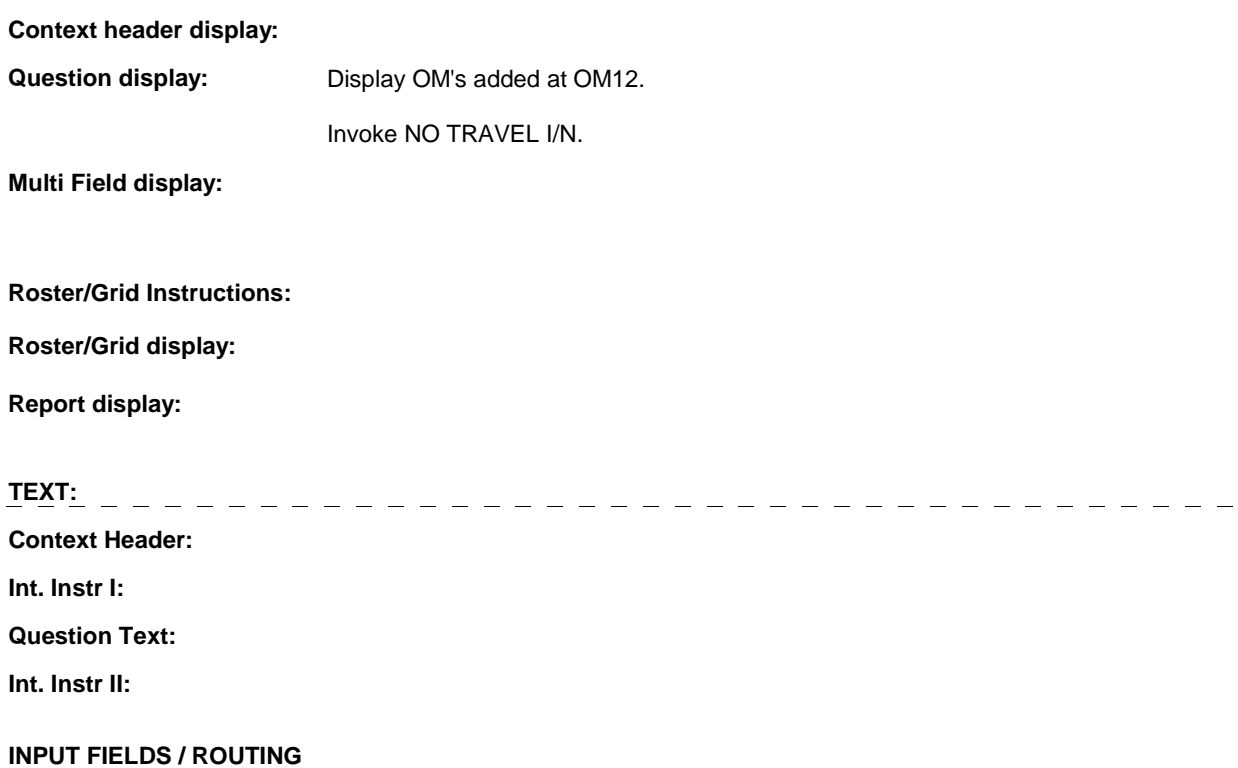

**OM12\_IN** 

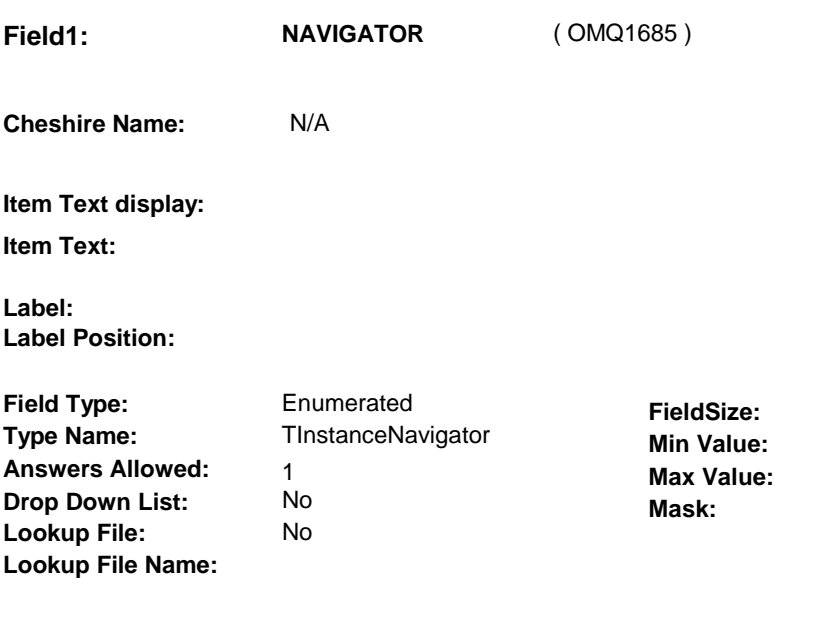

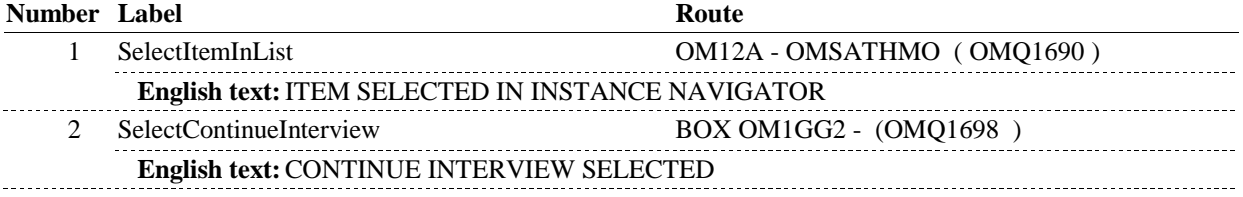

# **BACKGROUND VARIABLE ASSIGNMENTS**

## **SOFT EDIT CHECKS**

# **HARD EDIT CHECKS**

# **TECHNICAL NOTES**

## **DESIGN NOTES**

**OM12A** 

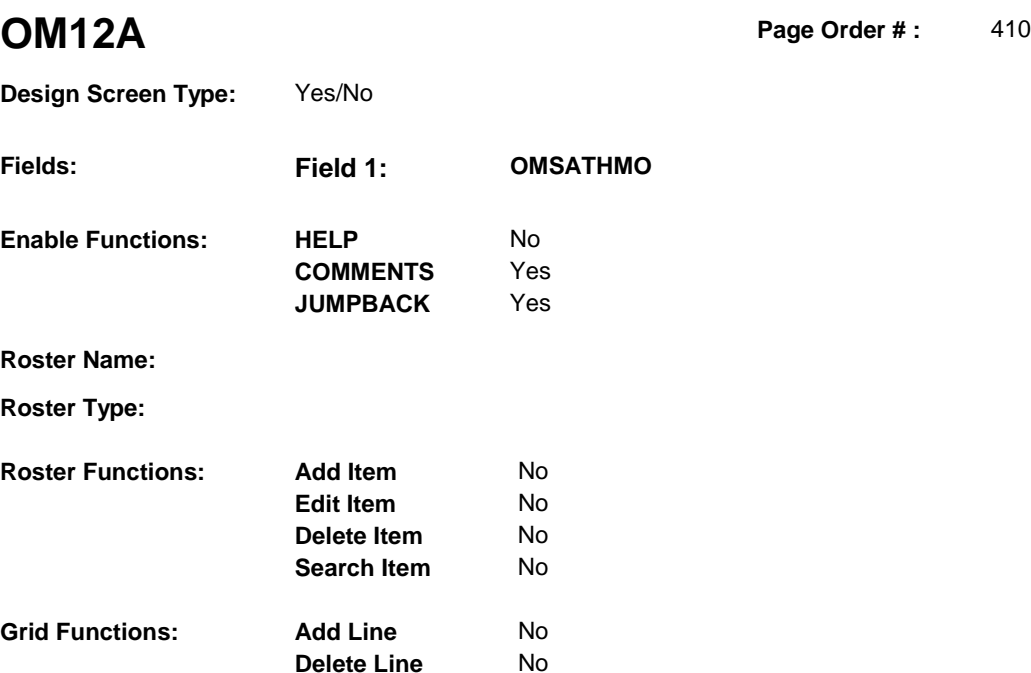

# **DISPLAY INSTRUCTIONS:**

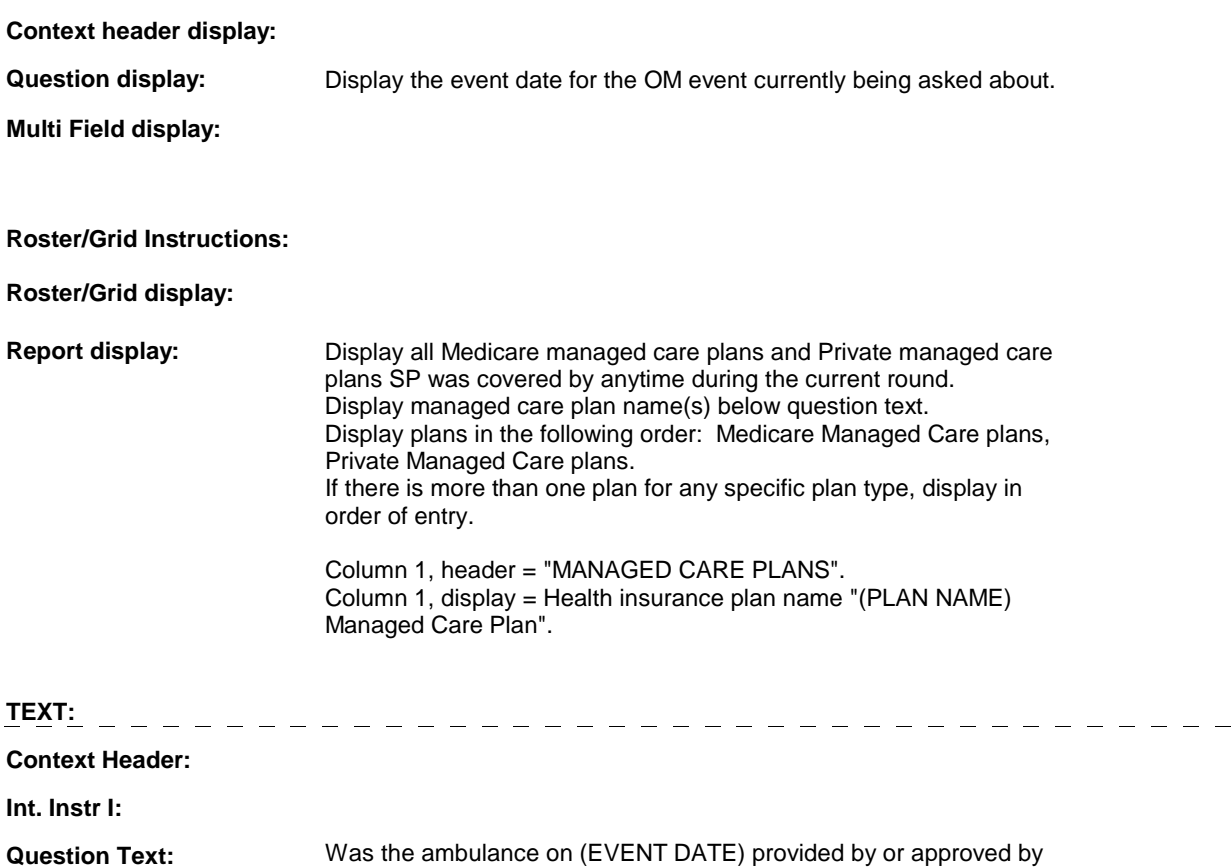

#### **OM12A**

### [READ MANAGED CARE PLAN NAME(S) BELOW]?

[PROBE: This could mean that the ambulance was sent by the plan, or that [you/(SP)] or someone for [you/(SP)] contacted the plan for them to authorize or approve the use of the ambulance. This approval could have come after the use of the ambulance.]

**Int. Instr II:** 

#### **INPUT FIELDS / ROUTING**

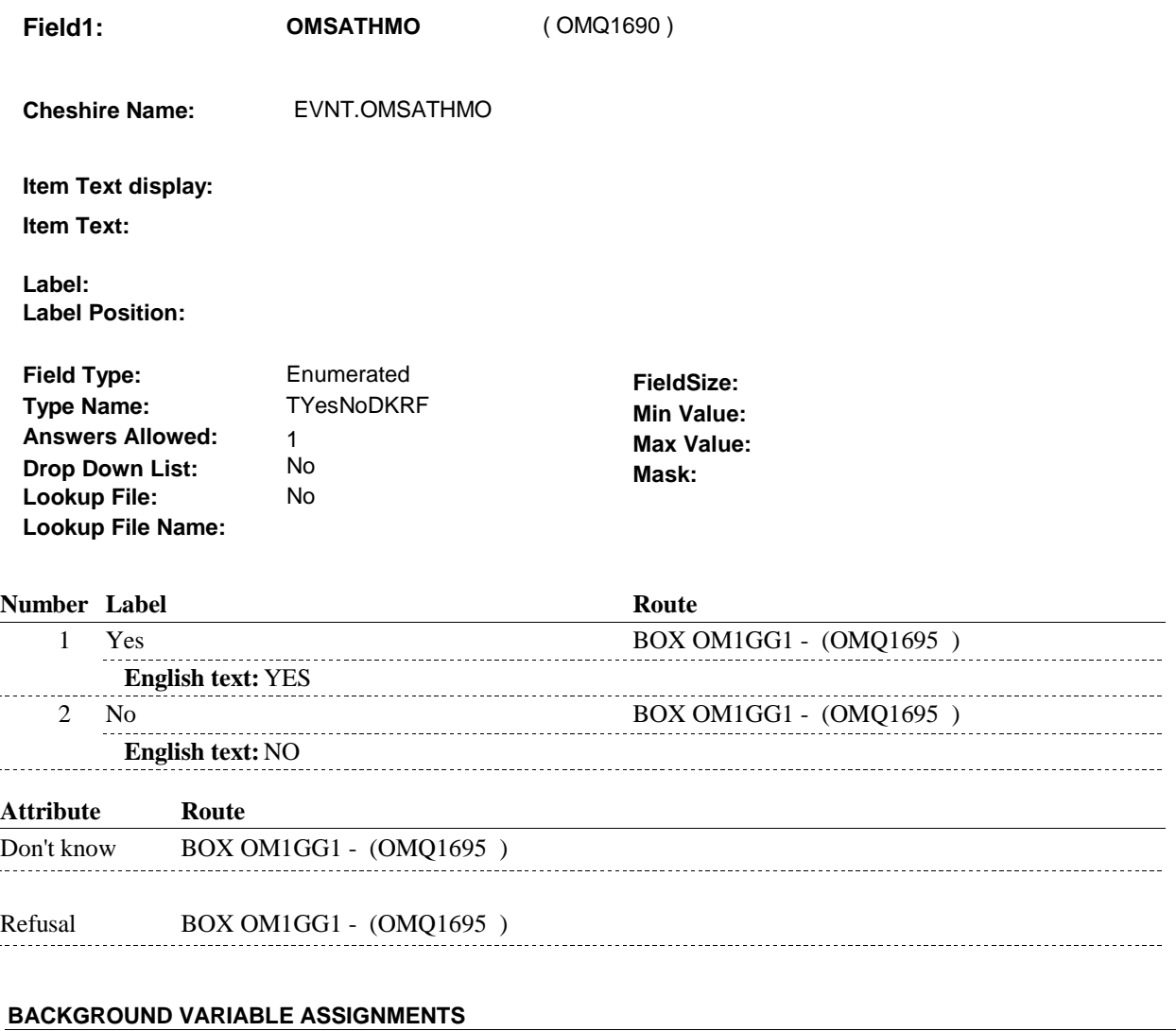

 **SOFT EDIT CHECKS** 

 $\mathbf{r}$ 

 $\sim$ 

### **HARD EDIT CHECKS**
### **TECHNICAL NOTES**

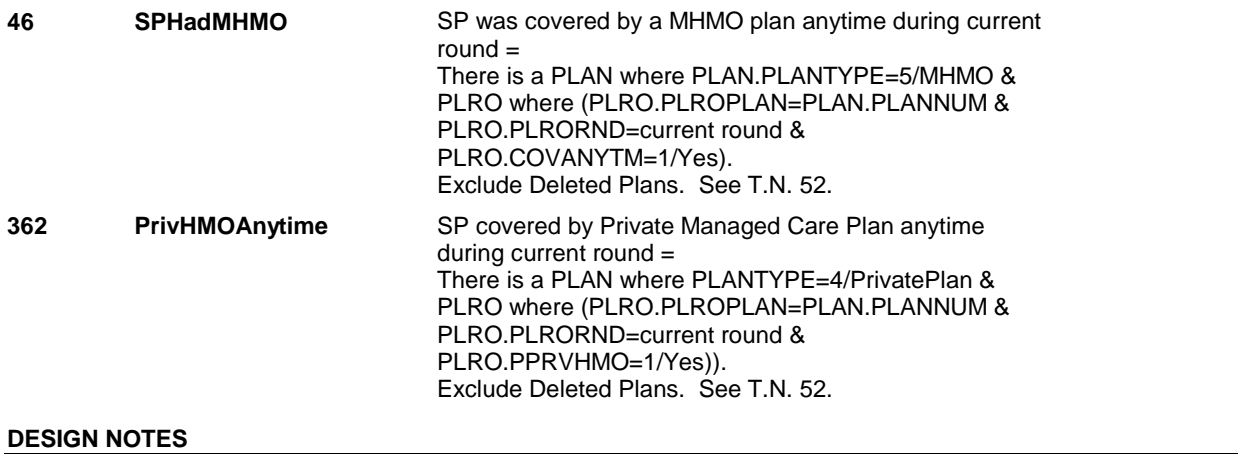

## **BOX OM1GG1** Page Order #: 415

### **BOX INSTRUCTIONS**

( OMQ1695 ) GO TO OM12\_IN - NAVIGATOR ( OMQ1685 ).

**ASSIGNMENTS** 

**TECHNICAL NOTES** 

### **BOX OM1GG2**

## **BOX OM1GG2** Page Order #: 418

### **BOX INSTRUCTIONS**

( OMQ1698 ) IF ADMINISTERING ST, GO TO BOX ST36 - (STQ1810 ). ELSE IF ADMINISTERING NS, GO TO BOX NS36 - (NSQ1810 ). ELSE GO TO OM13 - OMPRPROS ( OMQ1700 ).

### **ASSIGNMENTS**

### **TECHNICAL NOTES**

### **DESIGN NOTES**

If administering ST or NS, return to BOX ST36 or BOX NS36.

**OM13** 

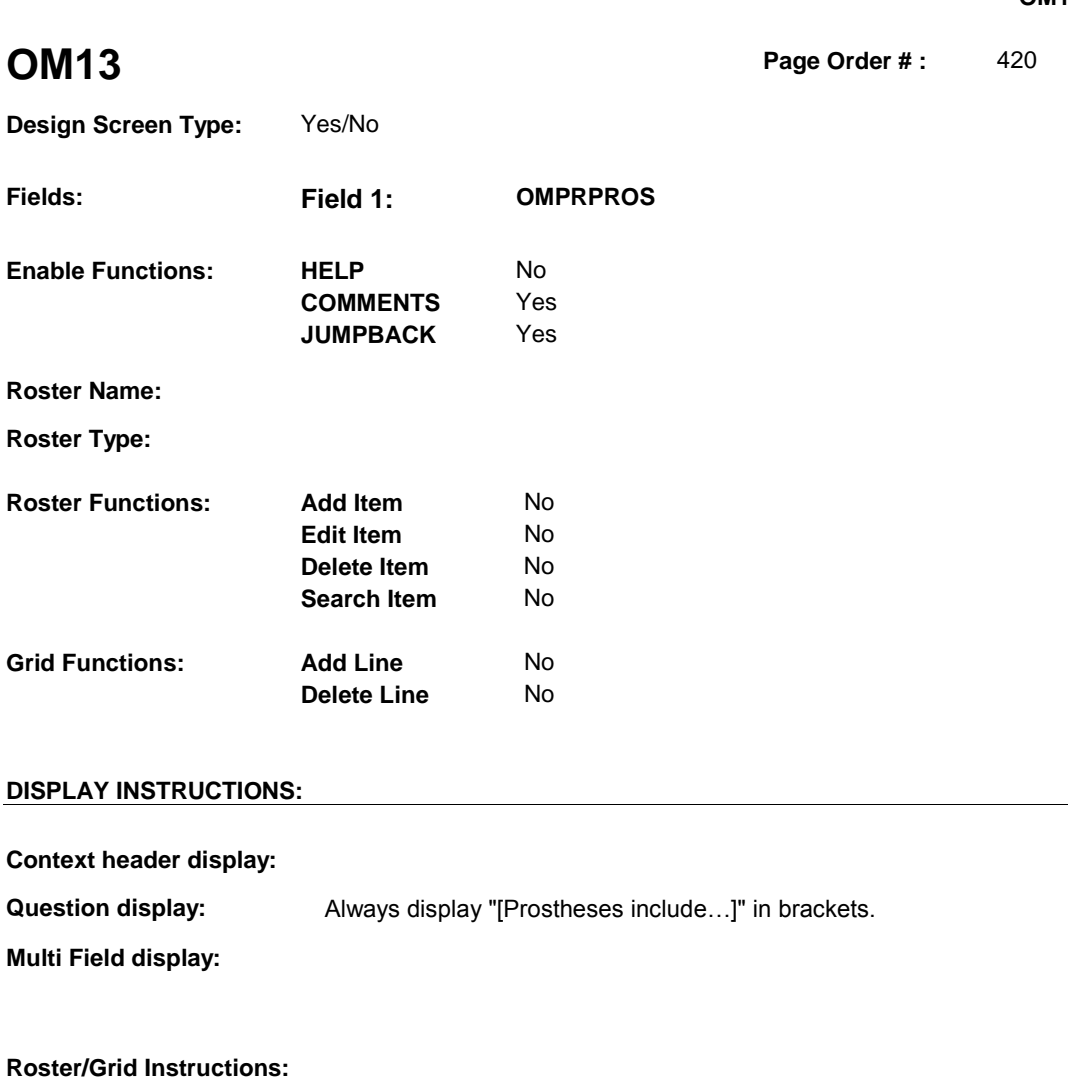

**Roster/Grid display:**

**Report display:**

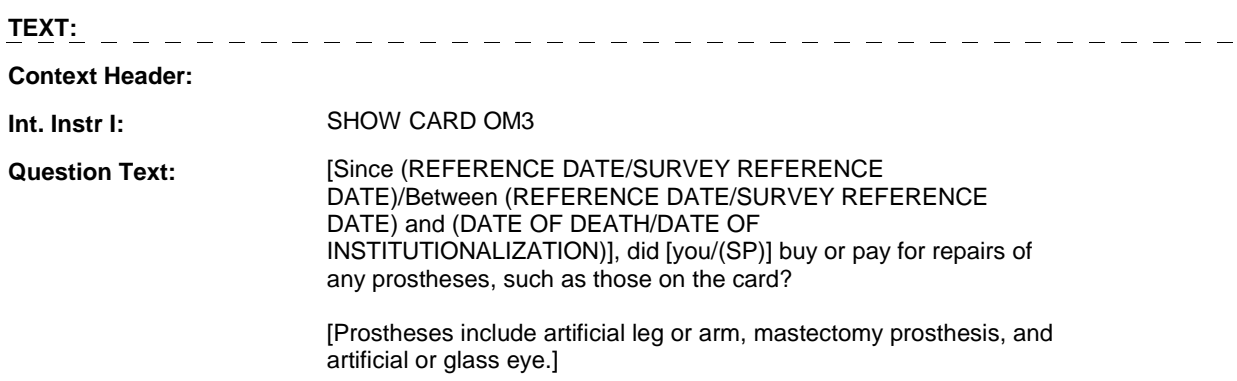

**Int. Instr II:** 

### **INPUT FIELDS / ROUTING**

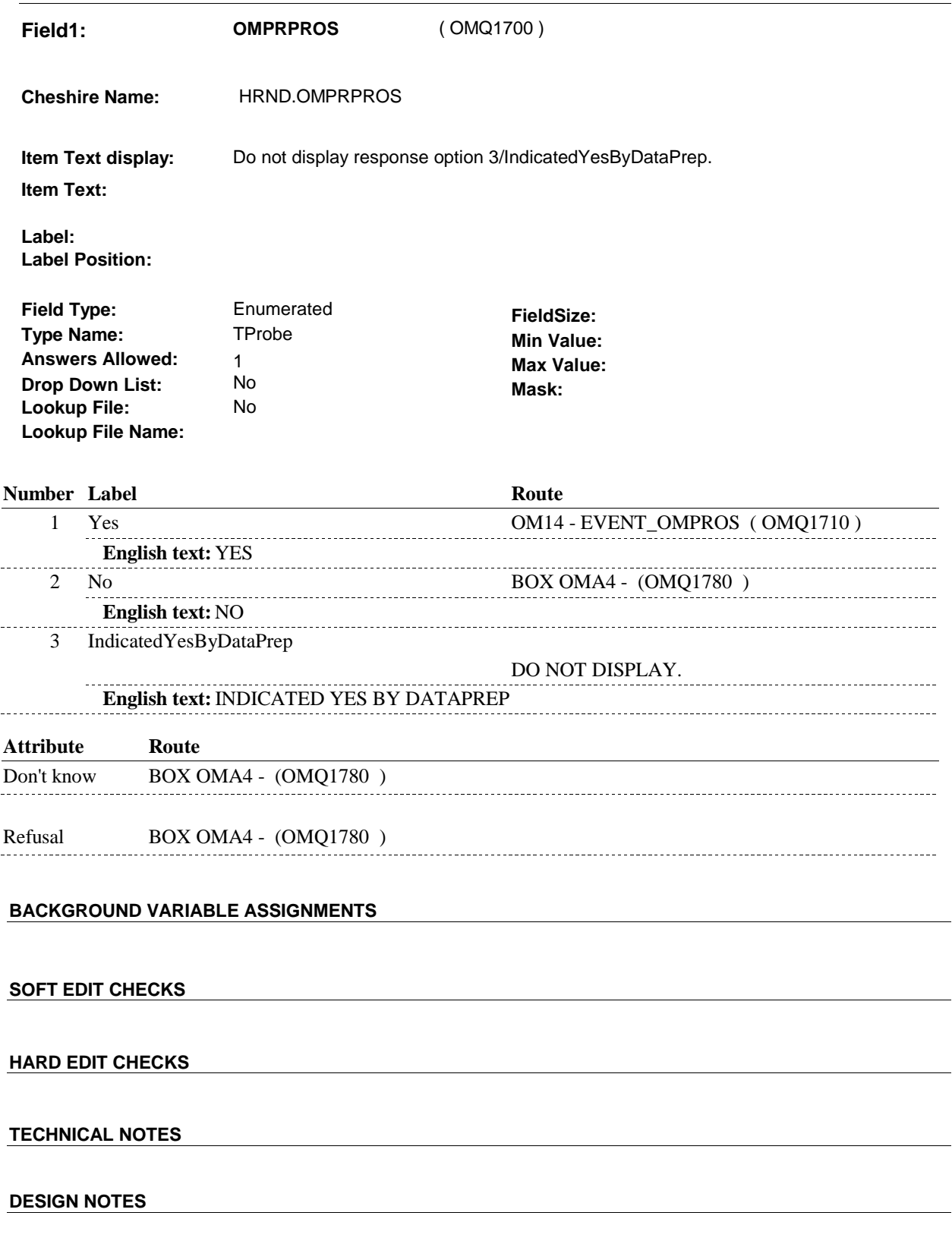

**OM14** 

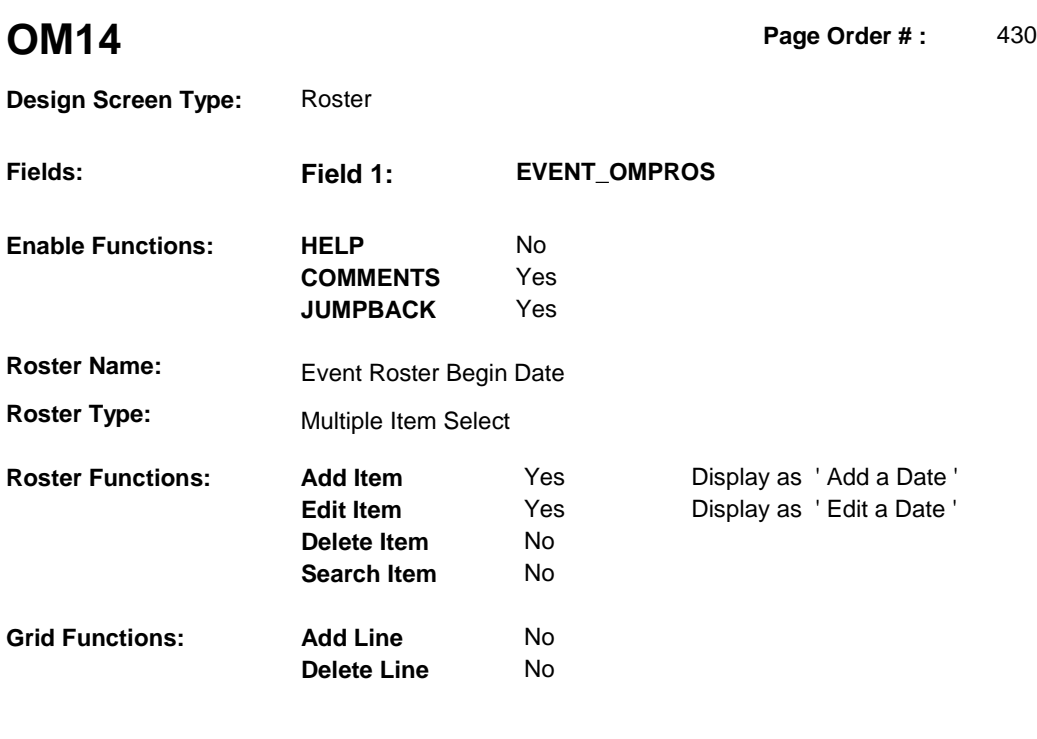

### **DISPLAY INSTRUCTIONS:**

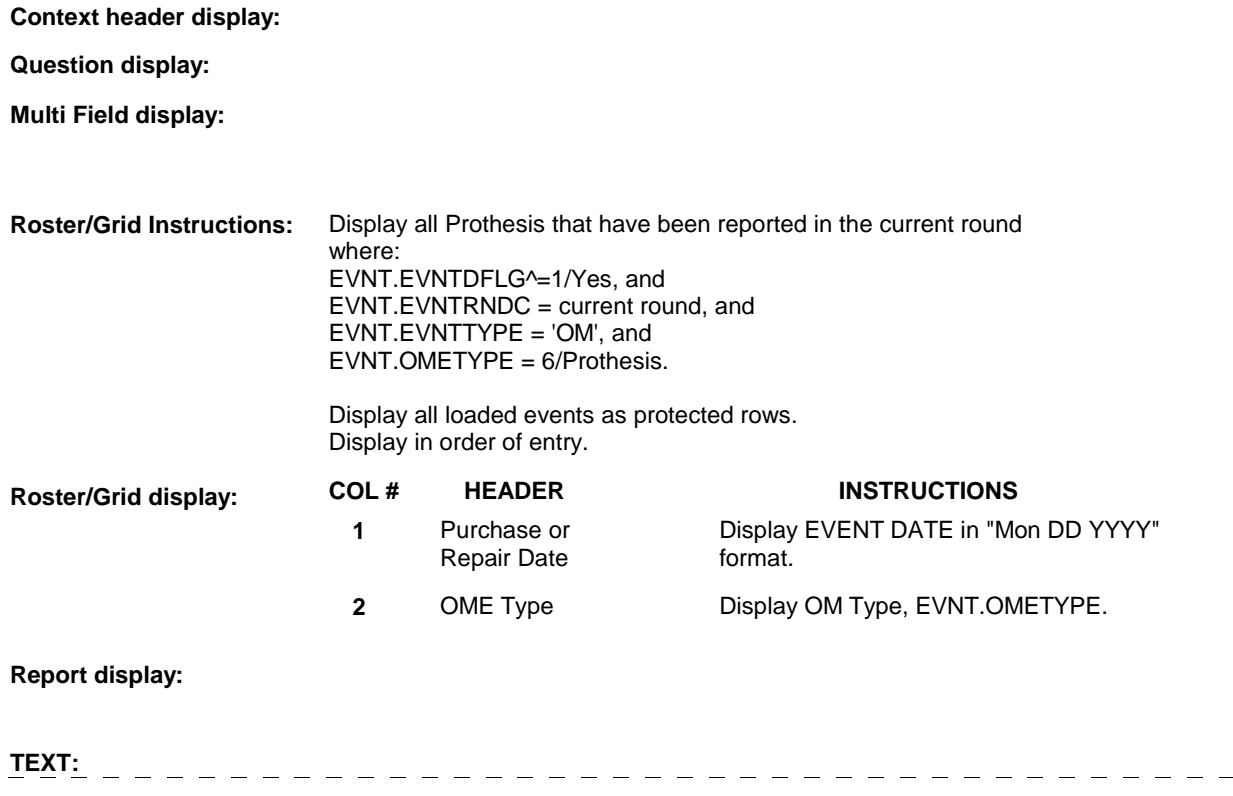

**Context Header:** 

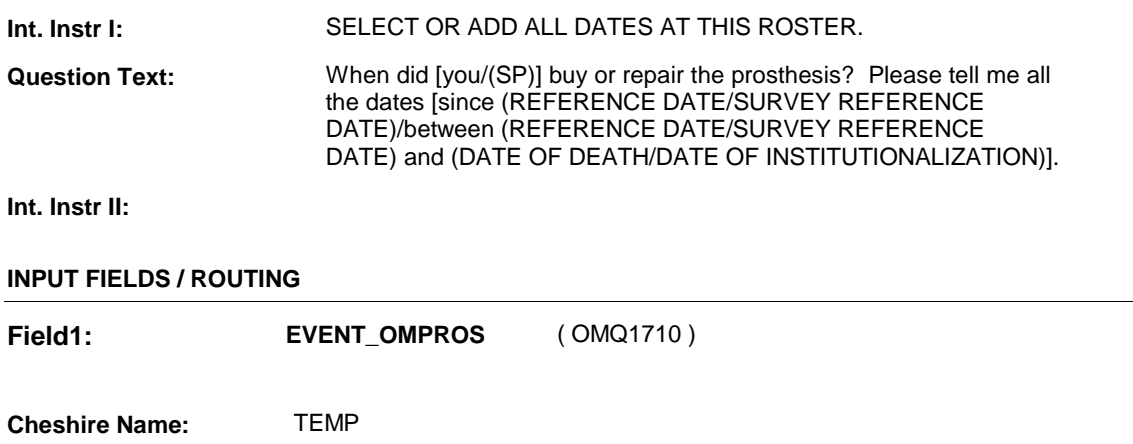

**Item Text display: Item Text:** 

**Label: Label Position:** 

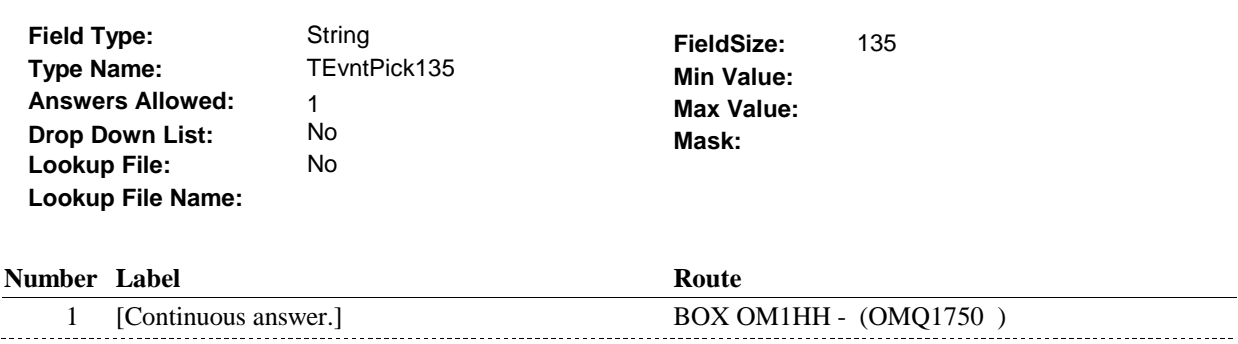

### **BACKGROUND VARIABLE ASSIGNMENTS**

Roster details will be collected on EVNT: EVNT key = EVNT.EVNTBASE + EVNT.EVNTNUM EVNT.EVNTNUM = Number of OM event selected.

For Event(s) added, see EVENT ROSTER BEGIN DATE POP-UP specifications for pop-up window programming instructions.

Variables populated in Event Roster Begin Date:

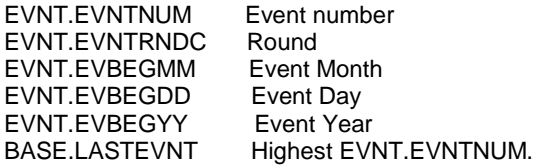

For each event added, set additional EVNT fields as instructed below.

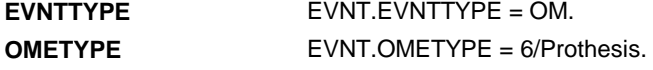

**OM14** 

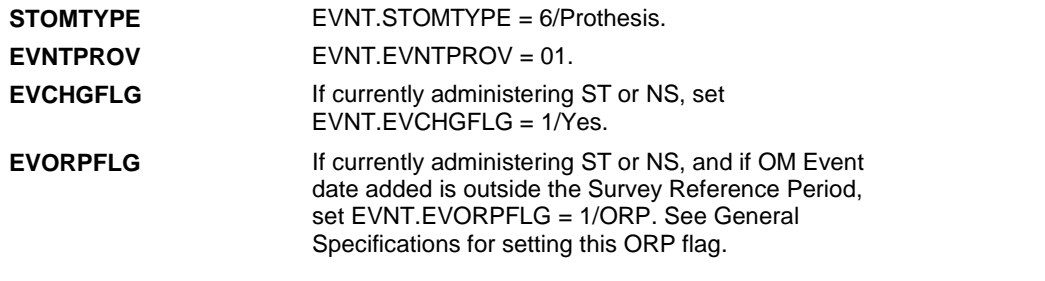

**SOFT EDIT CHECKS** 

### **HARD EDIT CHECKS**

Edit #1

If administering OM section in the current round utilization series (i.e. OM not being asked from ST or NS), then execute Edit #1:

Date of event, EVBEGMM/EVBEGDD/EVBEGYY, must be on or between (REFERENCE DATE) and (TODAY/DATE OF DEATH/DATE OF INSTITUTIONALIZATION). If not true, display message "INVALID DATE. DATE MUST BE ON OR BETWEEN (REFERENCE DATE) AND (TODAY/DATE OF DEATH/DATE OF INSTITUTIONALIZATION)". INVOLVES EVBEGMM, EVBEGDD, EVBEGYY.

Edit #2

Date of event, EVBEGMM/EVBEGDD/EVBEGYY, cannot match an existing date entered on this roster. If date of event added does not have missing data, EVBEGMM, EVBEGDD, EVBEGYY ^= DK and EVBEGMM, EVBEGDD, EVBEGYY  $\sim$  RF, then check this date against other event dates for duplicate dates.

The following must be true for the event added to be a duplicate of an existing event: Both EVNTDFLG ^= 1/Yes. Both EVNTRNDC=current round. OMETYPE matches. EVBEGMM, EVBEGDD, and EVBEGYY ^= DK, RF and EVBEGMM matches. EVBEGDD matches. EVBEGYY matches.

The date of the event added should not match any other date on roster. If not true, display message "THIS DATE HAS ALREADY BEEN ENTERED. PLEASE VERIFY YOUR RESPONSE AND REENTER." INVOLVES EVBEGMM, EVBEGDD, EVBEGYY.

#### **TECHNICAL NOTES**

#### **DESIGN NOTES**

 Called from ST36 and NS36 if OM needs to be added to charge bundle in ST and/or NS.

## **BOX OM1HH Page Order #: 440**

### Page Order #:

### **BOX INSTRUCTIONS**

 MANAGED CARE PLAN ANYTIME DURING THE CURRENT ROUND, GO TO OM14\_IN - NAVIGATOR ( OMQ1755 ). ( OMQ1750 ) IF SP COVERED BY AN MEDICARE MANAGED CARE PLAN OR PRIVATE

ELSE GO TO BOX OM1HH2 - (OMQ1768 ).

### **ASSIGNMENTS**

### **TECHNICAL NOTES**

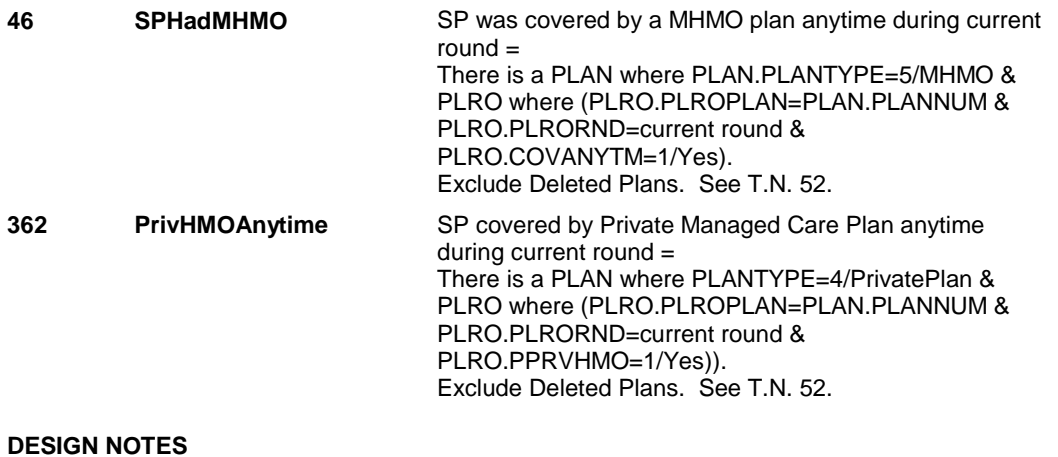

### **OM14\_IN**

## **OM14\_IN** Page Order #: 445

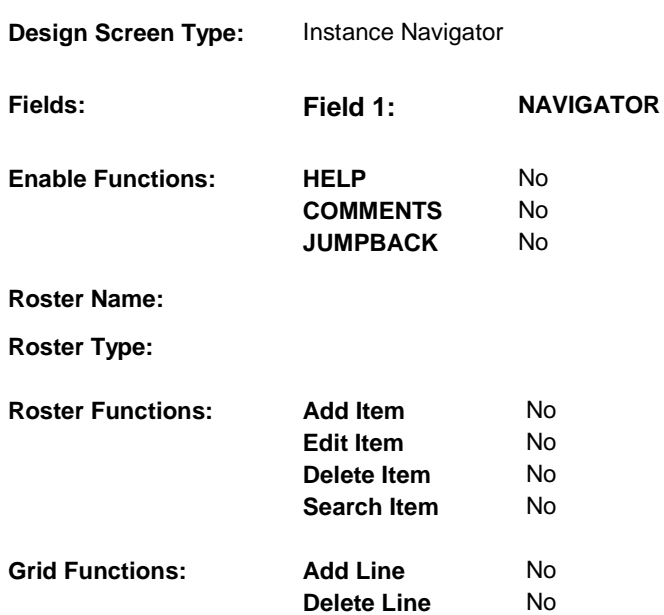

### **DISPLAY INSTRUCTIONS:**

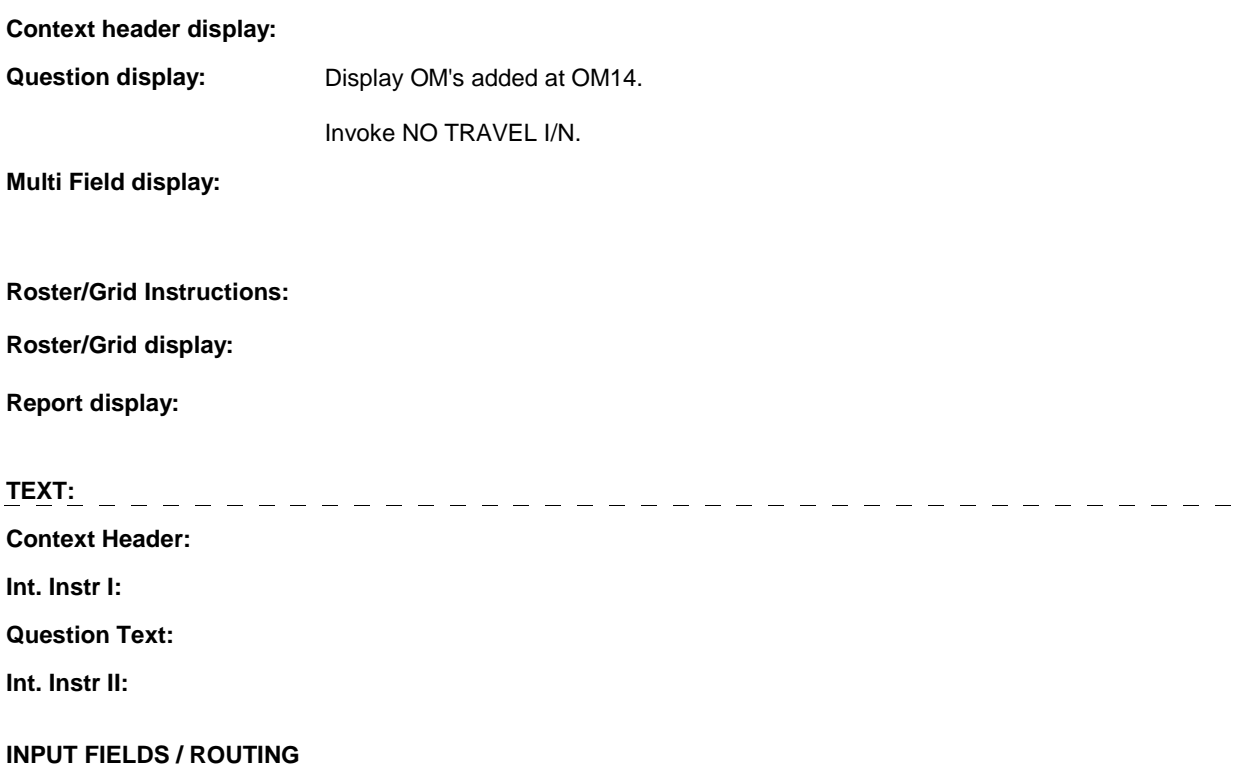

**OM14\_IN** 

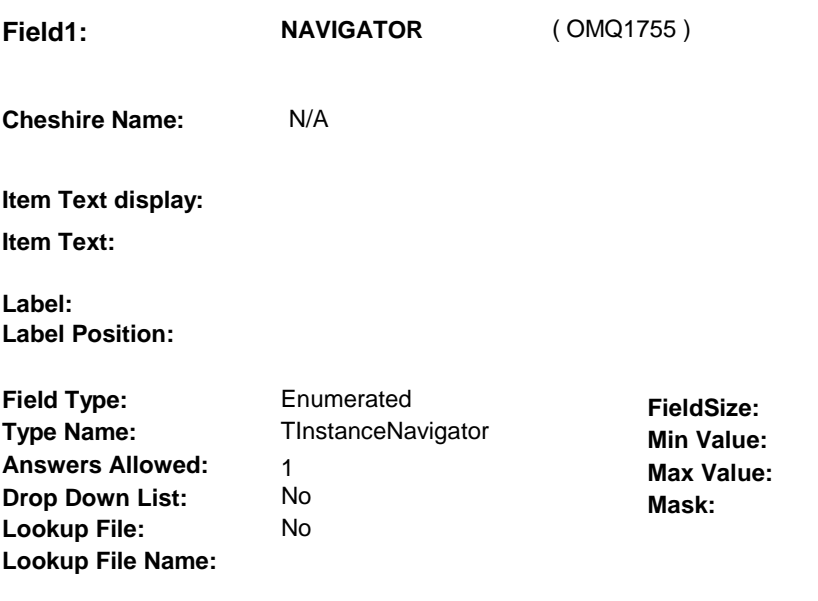

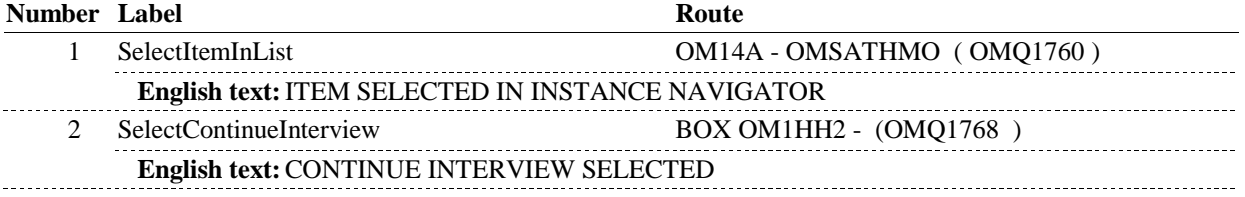

### **BACKGROUND VARIABLE ASSIGNMENTS**

### **SOFT EDIT CHECKS**

### **HARD EDIT CHECKS**

### **TECHNICAL NOTES**

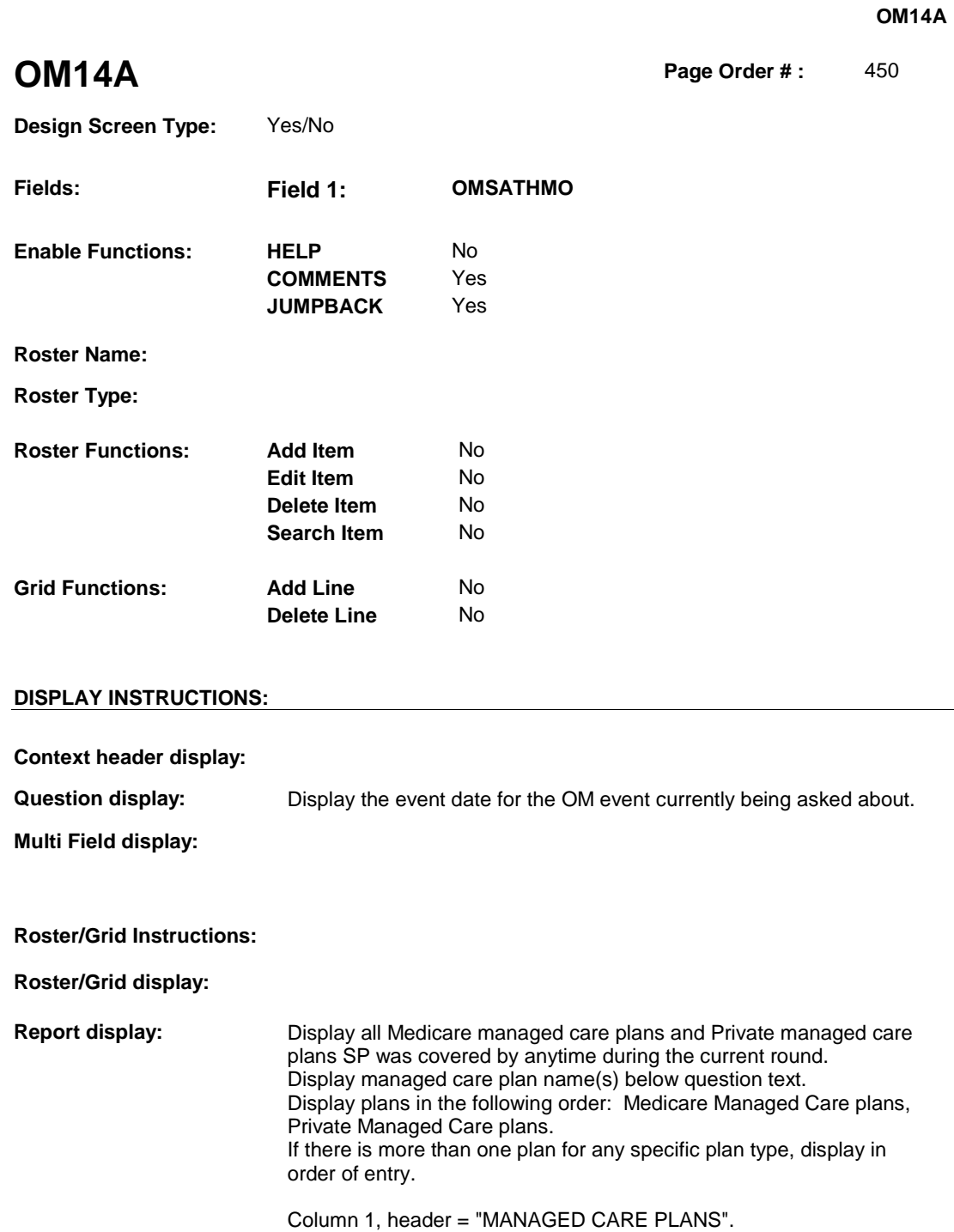

 $TEXT:$  \_ \_ \_ \_ \_ \_ \_</u> ------------------------------**Context Header: Int. Instr I: Question Text:** On (EVENT DATE), did [you/(SP)] buy or repair the prosthesis at

Column 1, display = Health insurance plan name "(PLAN NAME)

Managed Care Plan".

### **OM14A**

[READ MANAGED CARE PLAN NAME(S) BELOW] or through a service or discount offered through [READ MANAGED CARE PLAN NAME(S) BELOW]?

[PROBE: This could include buying or repairing the prosthesis at a plan center; at a place or store that honors [your/(SP's)] plan card; or through a place or service that the plan referred [you/(SP)] to.]

**Int. Instr II:**

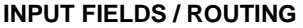

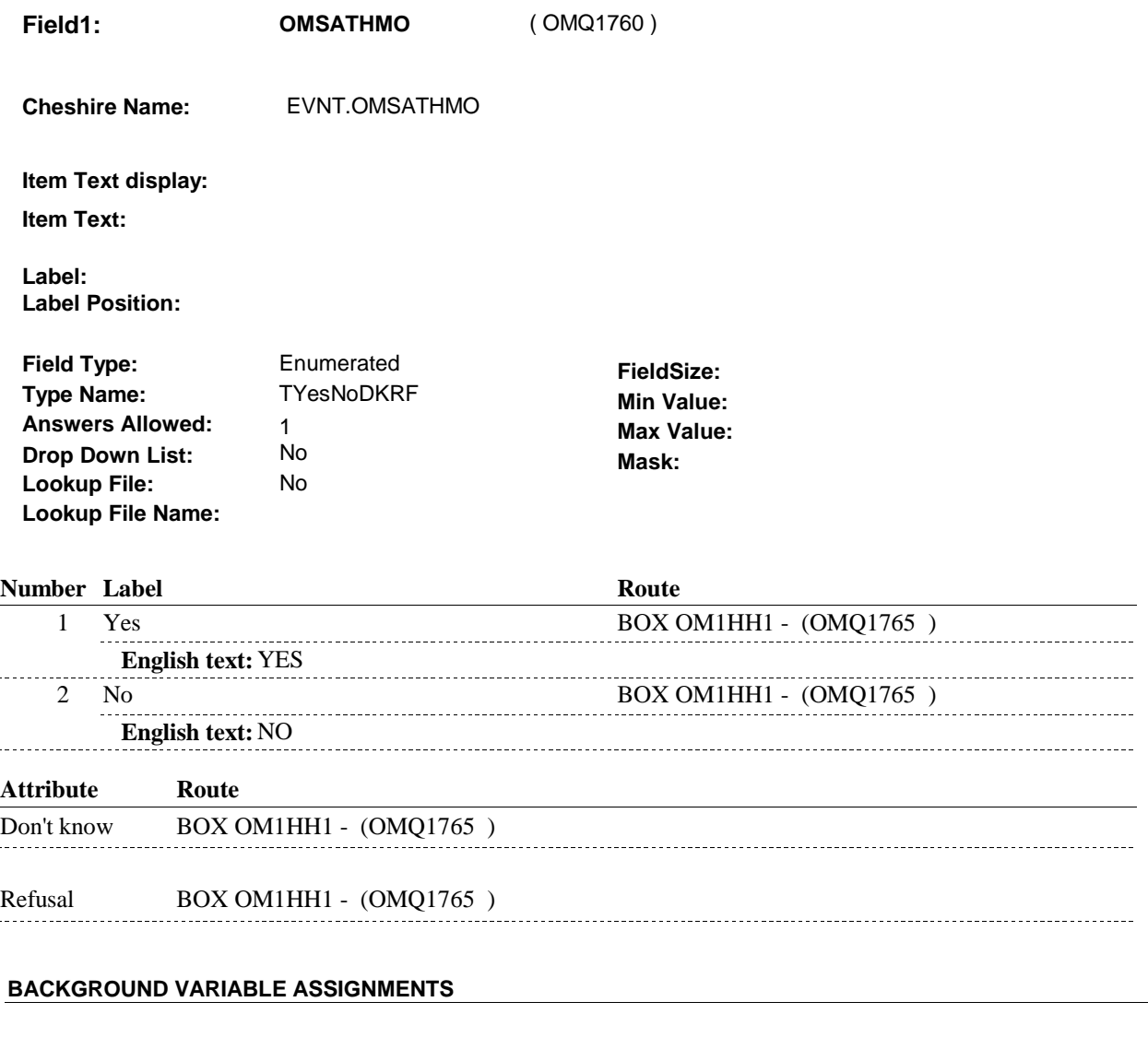

 **SOFT EDIT CHECKS** 

### **HARD EDIT CHECKS**

### **TECHNICAL NOTES**

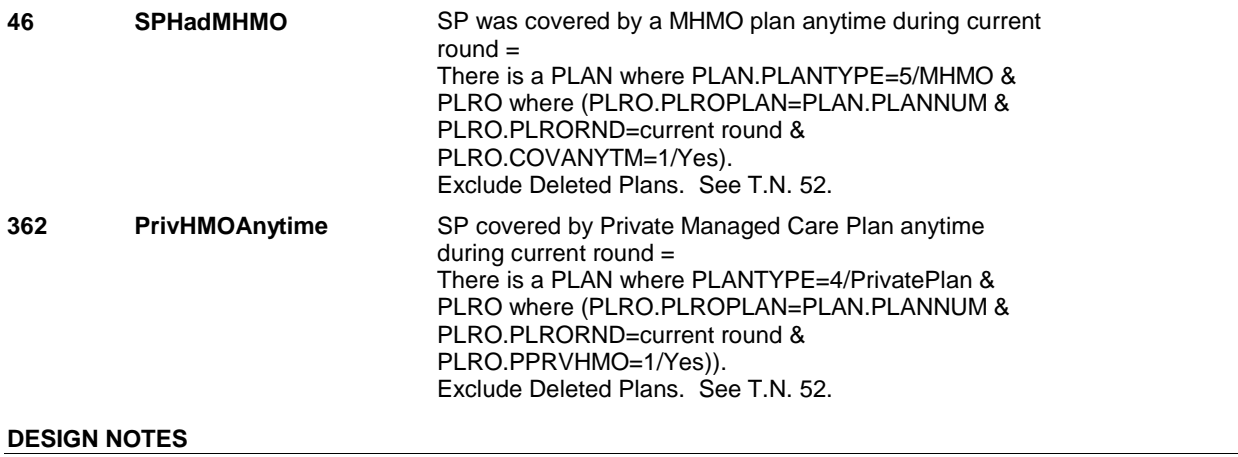

## **BOX OM1HH1** Page Order #: 455

### **BOX INSTRUCTIONS**

( OMQ1765 ) GO TO OM14\_IN - NAVIGATOR ( OMQ1755 ).

**ASSIGNMENTS** 

**TECHNICAL NOTES** 

### **BOX OM1HH2**

# **BOX OM1HH2** Page Order #:  $460$

### **BOX INSTRUCTIONS**

( OMQ1768 ) IF ADMINISTERING ST, GO TO BOX ST36 - (STQ1810 ). ELSE IF ADMINISTERING NS, GO TO BOX NS36 - (NSQ1810 ). ELSE GO TO BOX OMA4 - (OMQ1780 ).

### **ASSIGNMENTS**

### **TECHNICAL NOTES**

### **DESIGN NOTES**

If administering ST or NS, return to BOX ST36 or BOX NS36.

## Page Order #: OF THE PREVIOUS ROUND INTERVIEW, GO TO OMS19INTR **BOX OMA4** Page Order #: 470 **BOX INSTRUCTIONS**  ( OMQ1780 ) IF SP WAS STILL RENTING OXYGEN-RELATED EQUIPMENT AT THE TIME

OXGNINTRO ( OMQ1785 ).

ELSE GO TO OM19 - OMPROXGN ( OMQ1820 ).

### **ASSIGNMENTS**

### **TECHNICAL NOTES**

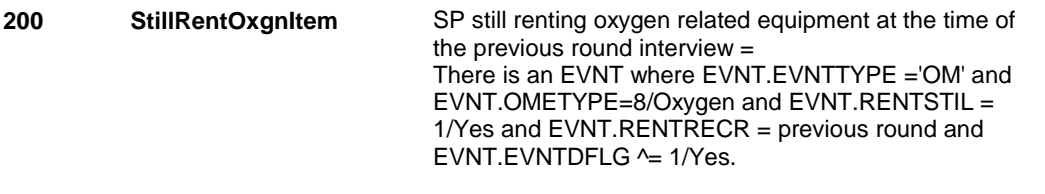

### **OMS19INTR**

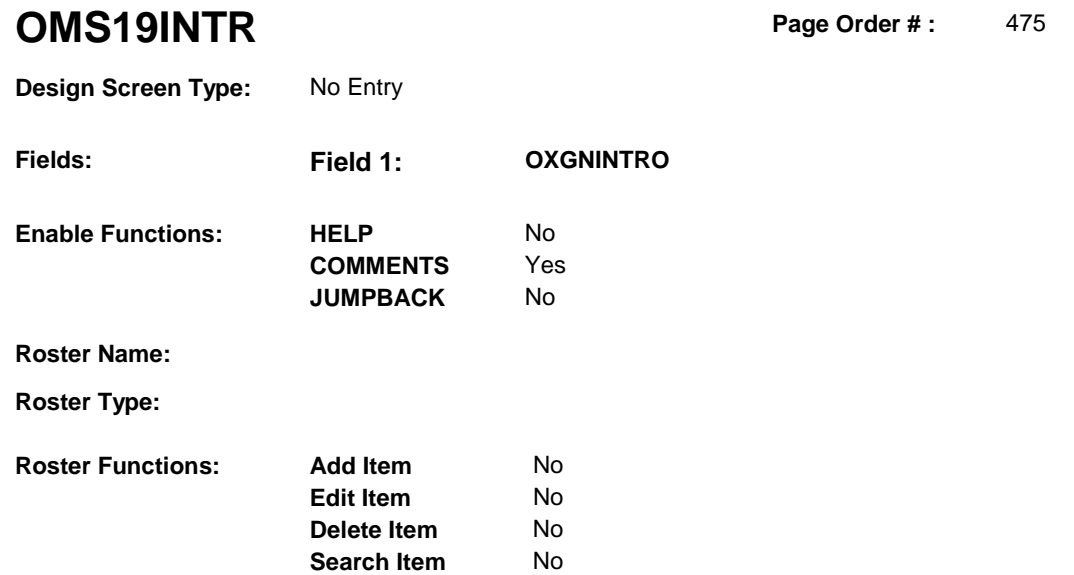

### **DISPLAY INSTRUCTIONS:**

**Grid Functions: Add Line** No

**Delete Line** No

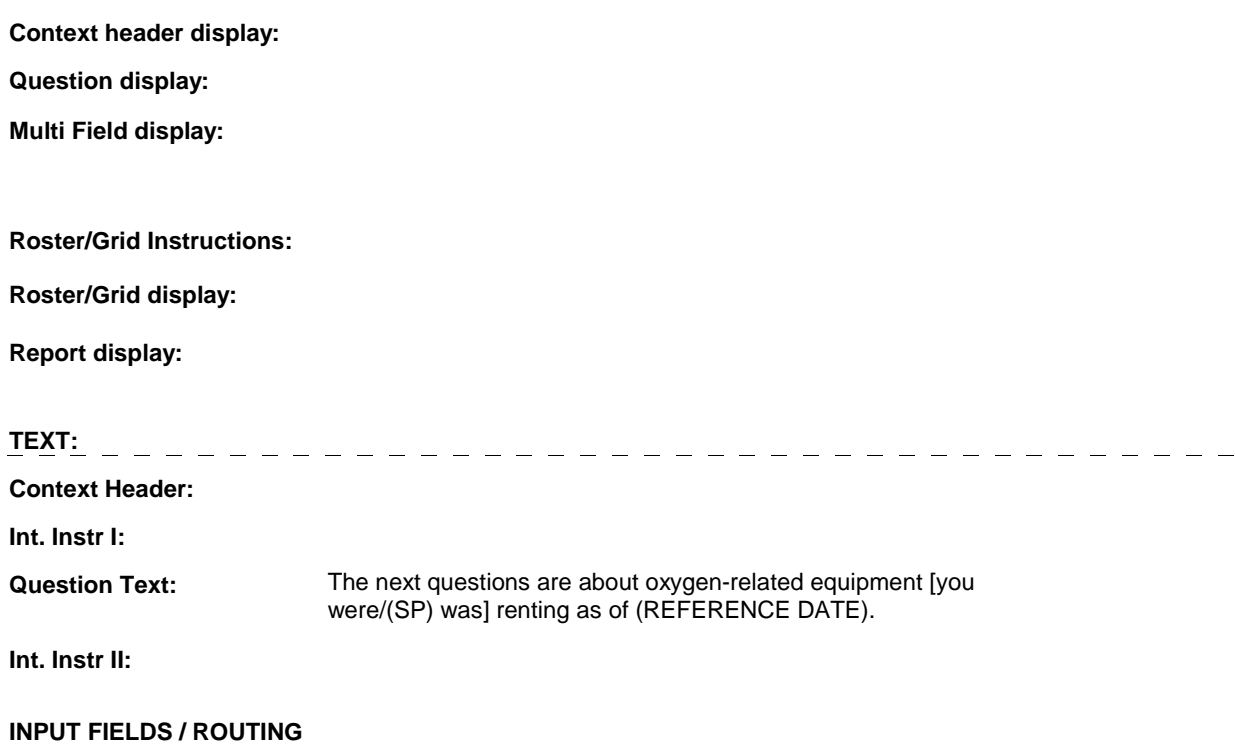

### **OMS19INTR**

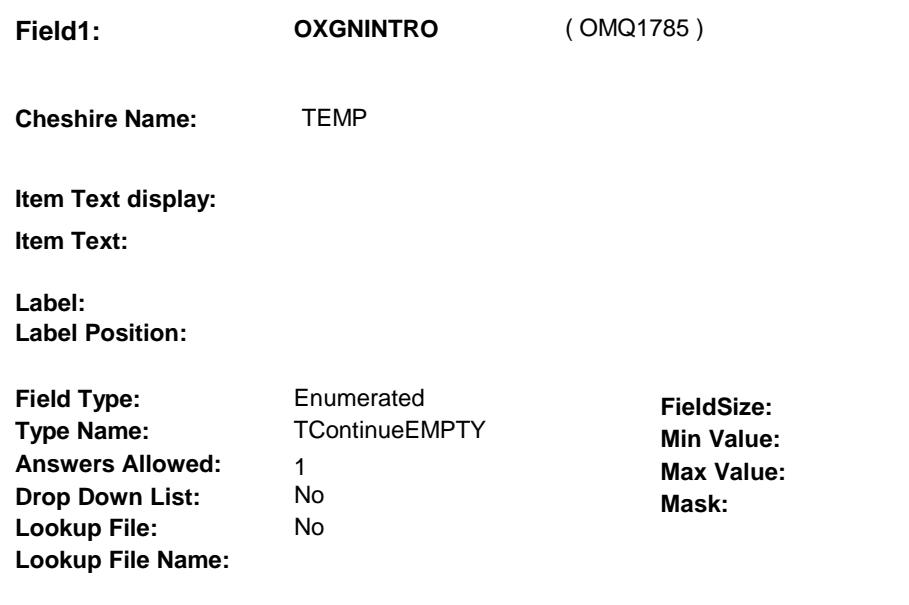

### **Number Label Route** 1 Continue 0MS19\_IN - NAVIGATOR (0MQ1786) **English text:** CONTINUE

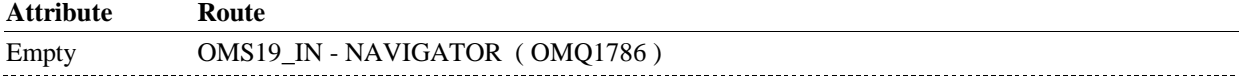

### **BACKGROUND VARIABLE ASSIGNMENTS**

### **SOFT EDIT CHECKS**

### **HARD EDIT CHECKS**

### **TECHNICAL NOTES**

### **OMS19\_IN**

## **OMS19\_IN** Page Order #: 476

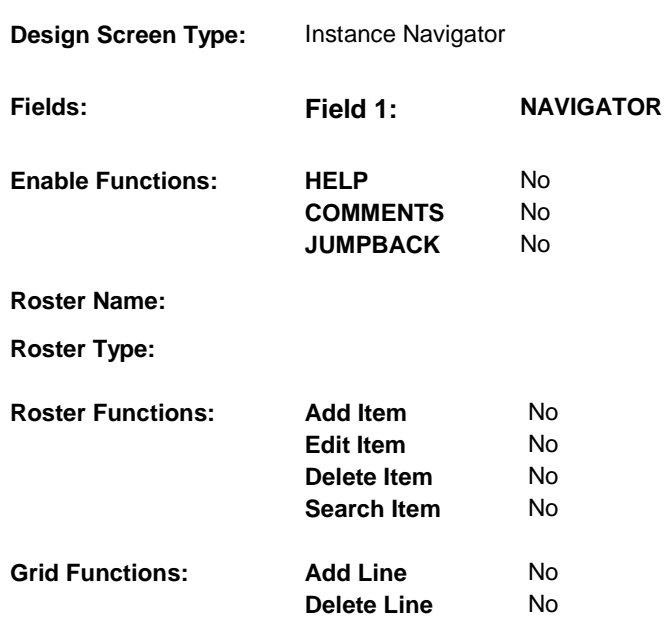

### **DISPLAY INSTRUCTIONS:**

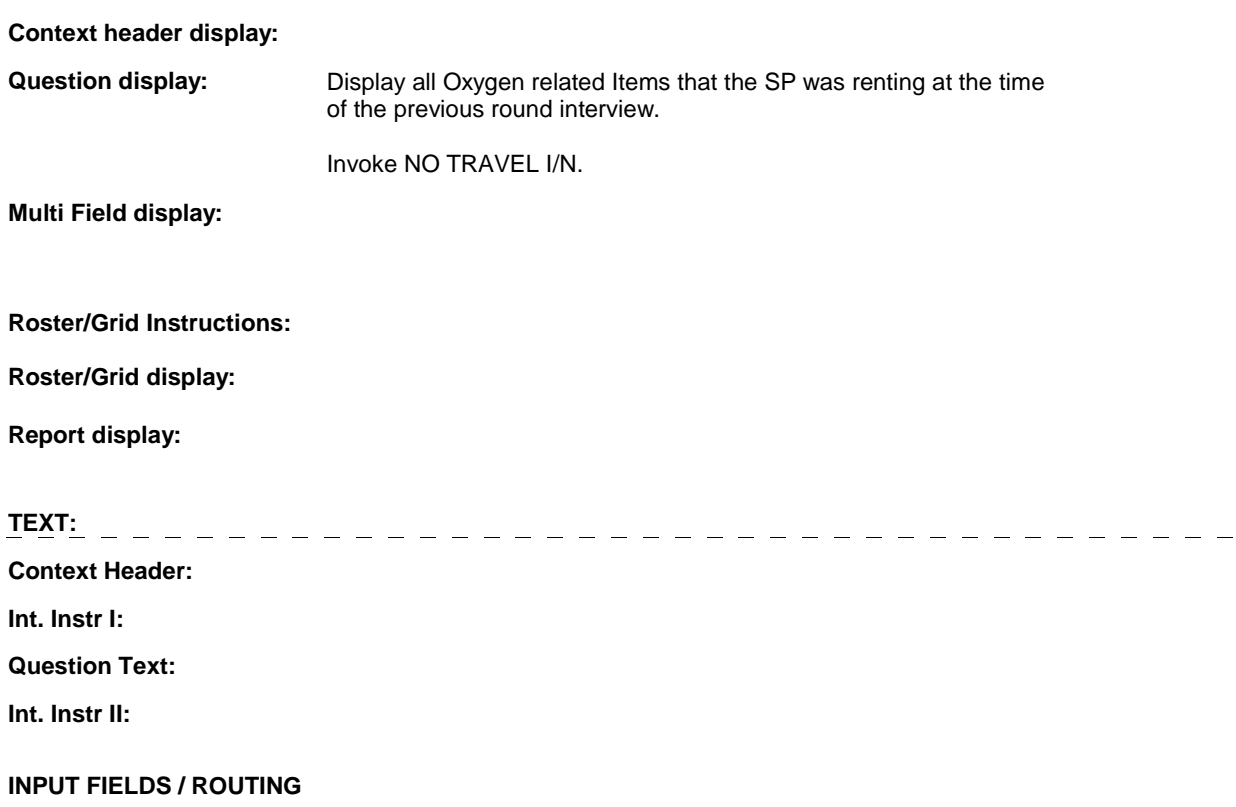

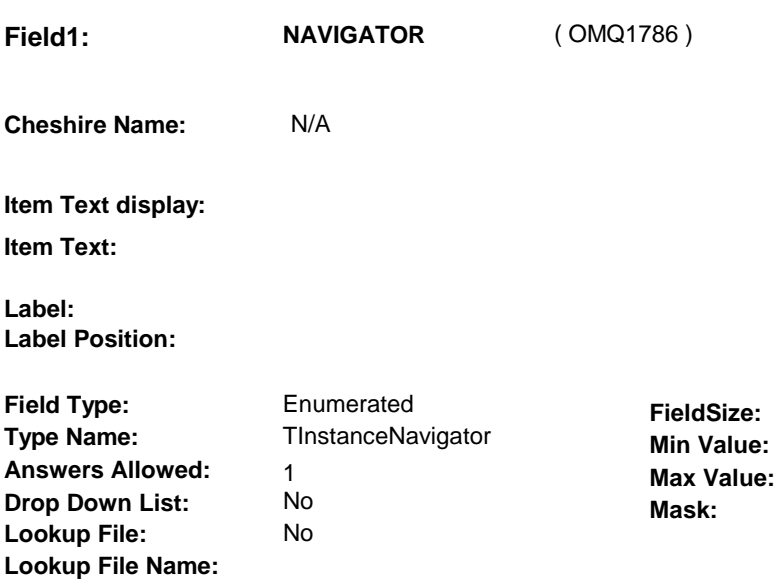

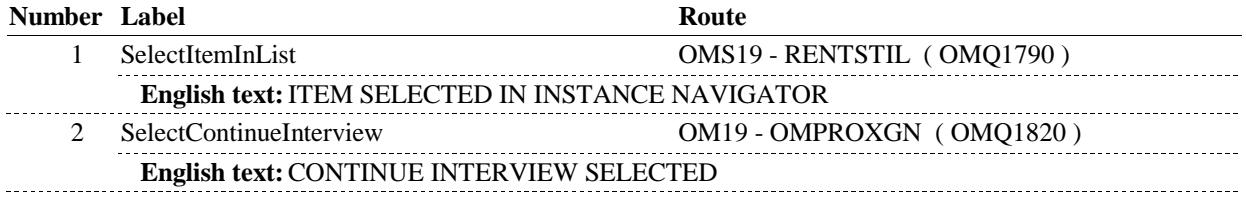

### **BACKGROUND VARIABLE ASSIGNMENTS**

### **SOFT EDIT CHECKS**

### **HARD EDIT CHECKS**

### **TECHNICAL NOTES**

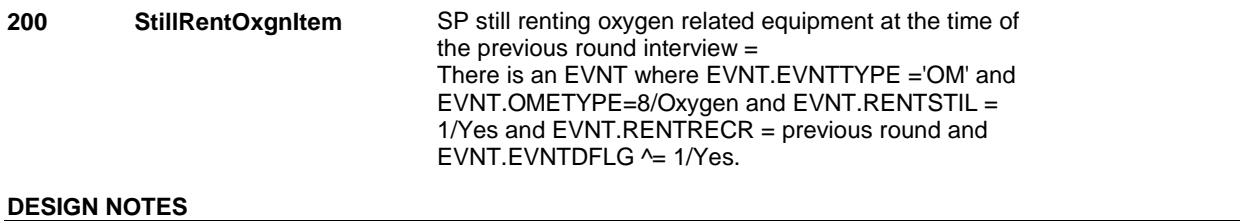

**OMS19** 

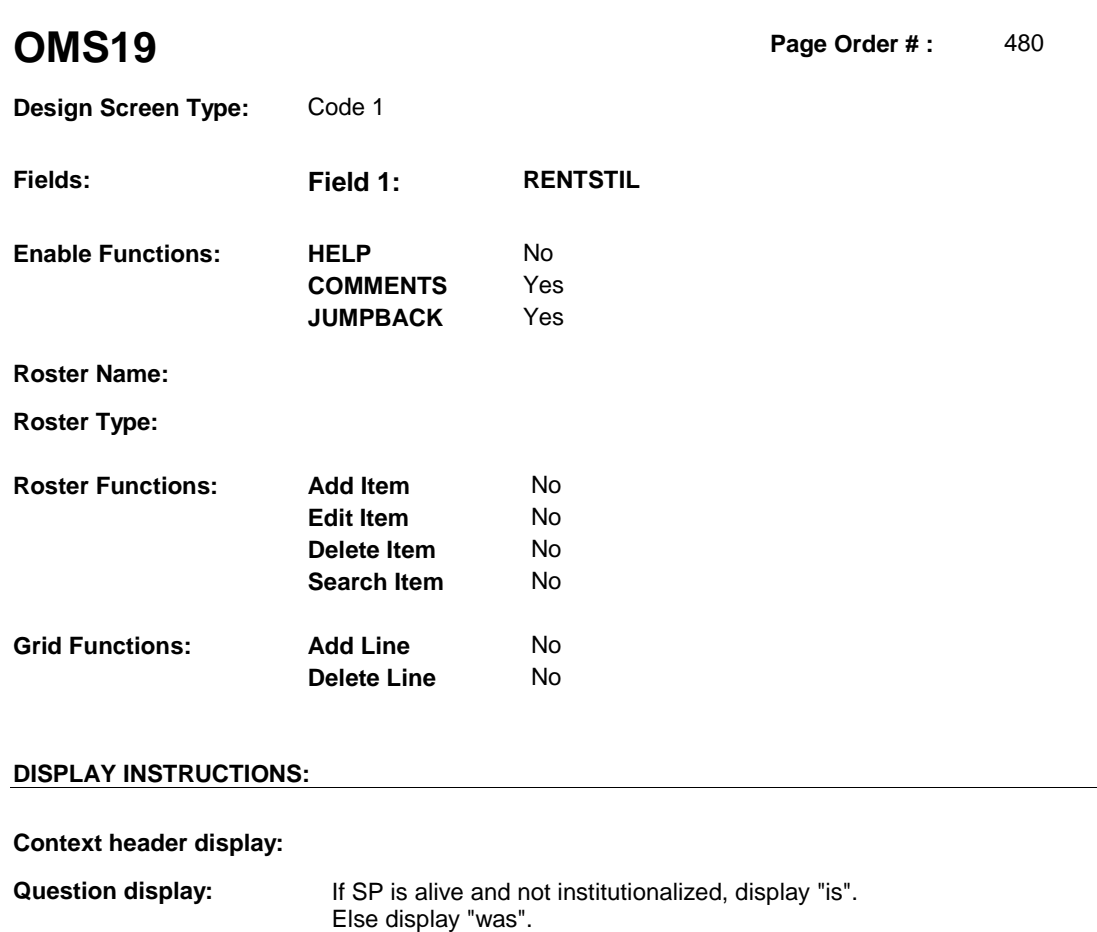

 **Multi Field display:** 

**Roster/Grid Instructions:** 

**Roster/Grid display:** 

**Report display:** 

# **TEXT:**

**Context Header:** 

**Int. Instr I:** 

**Question Text:** At the time of the last interview, [you were/(SP) was] renting oxygen- related equipment. As of [today/(DATE OF DEATH)/(DATE OF INSTITUTIONALIZATION)] (is/was) the oxygen-related equipment being rented?

**Int. Instr II:**

### **INPUT FIELDS / ROUTING**

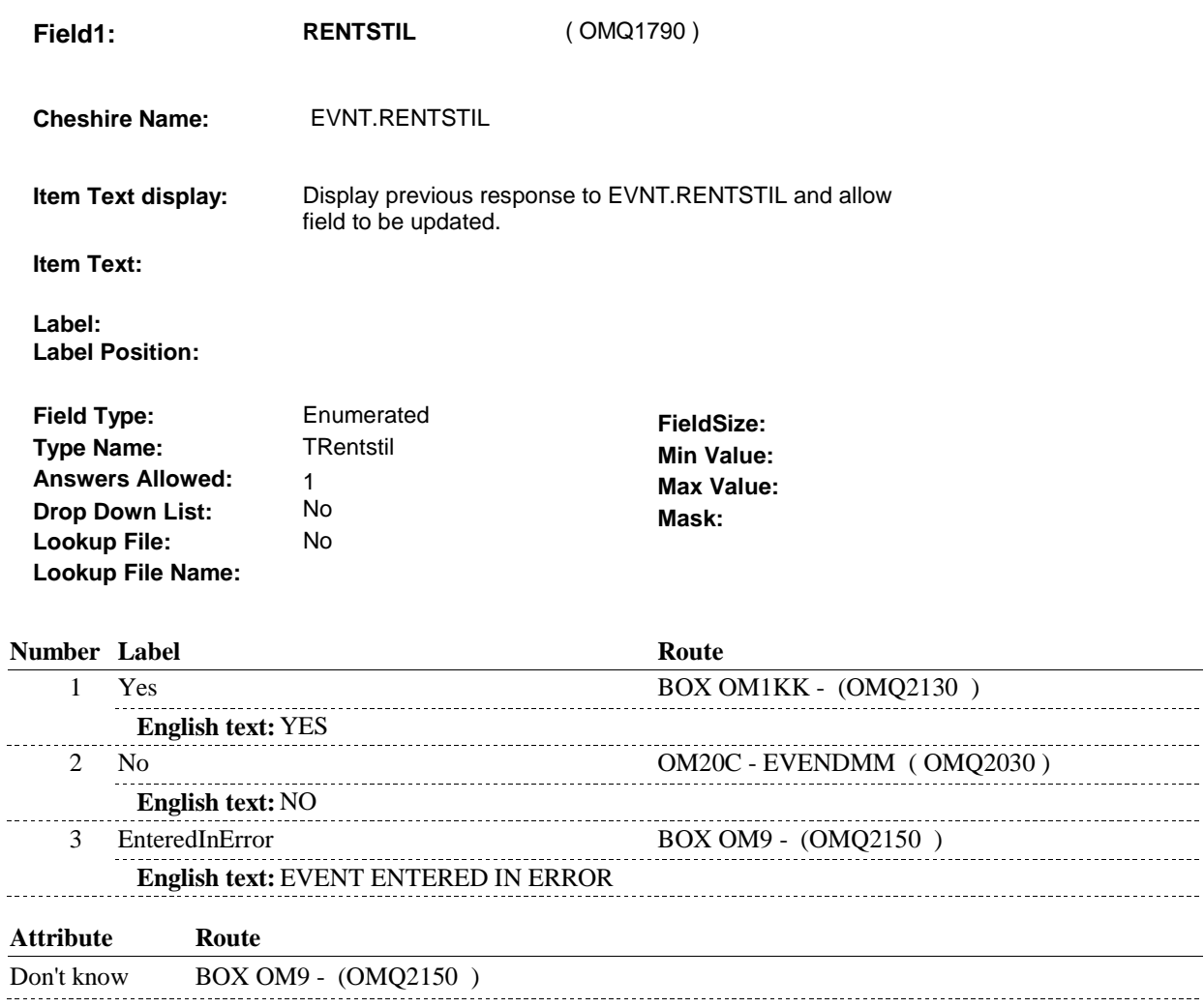

Refusal BOX 0M9 - (0MQ2150 )

### **BACKGROUND VARIABLE ASSIGNMENTS**

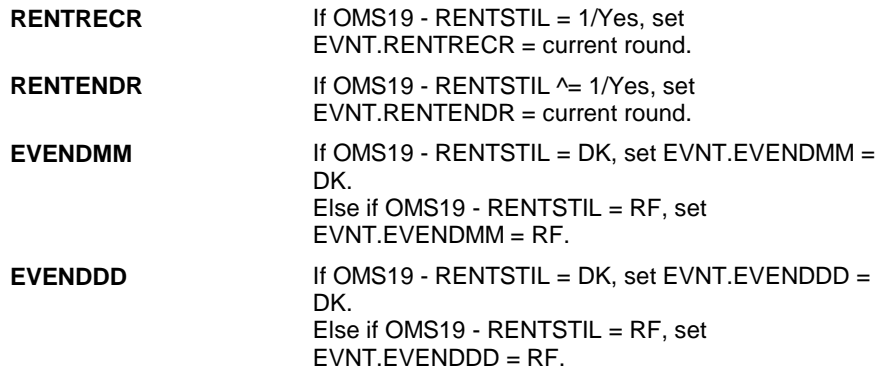

**OMS19** 

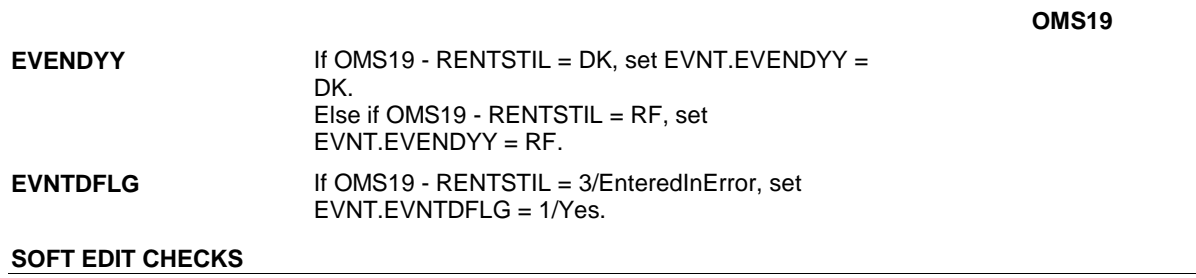

### **HARD EDIT CHECKS**

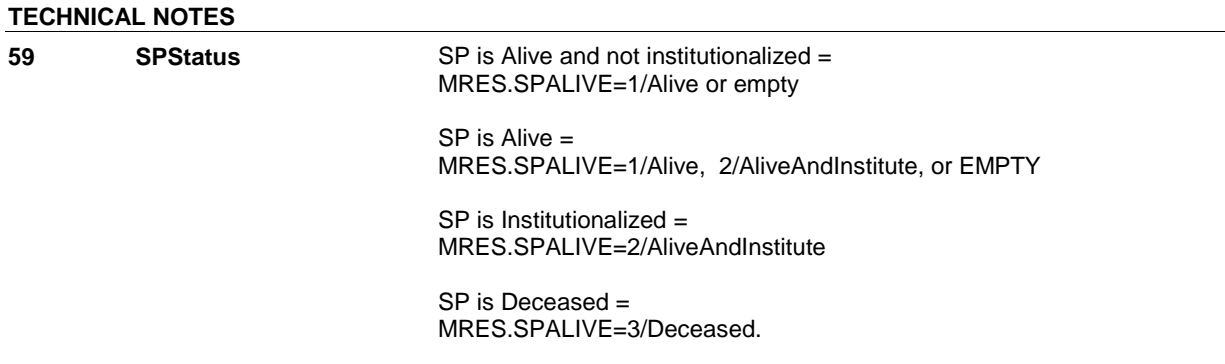

**OM19** 

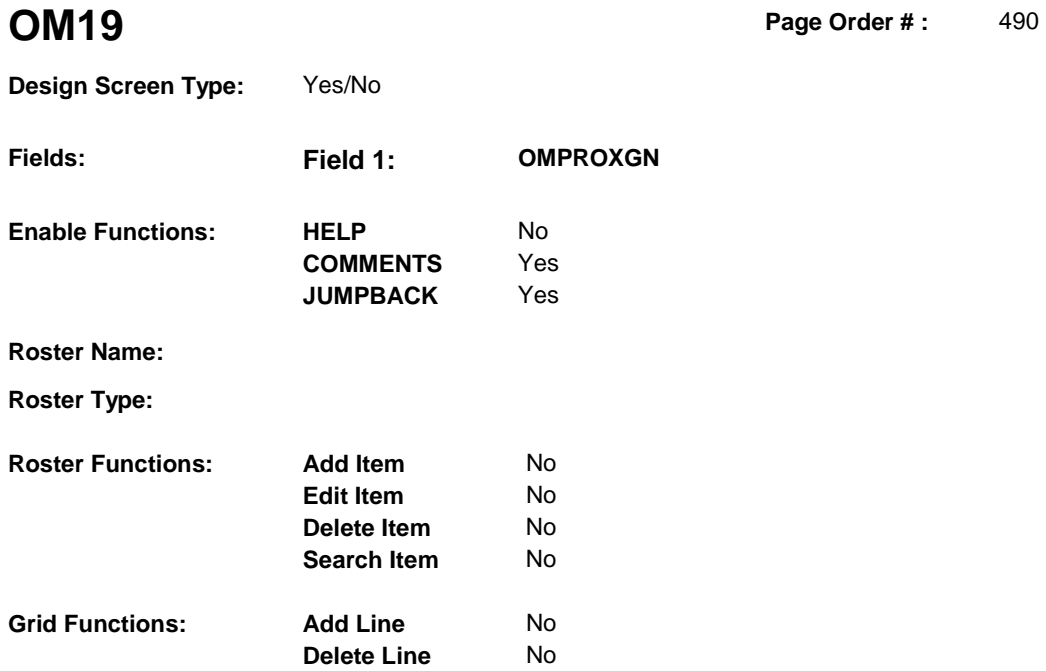

### **DISPLAY INSTRUCTIONS:**

### **Context header display:**

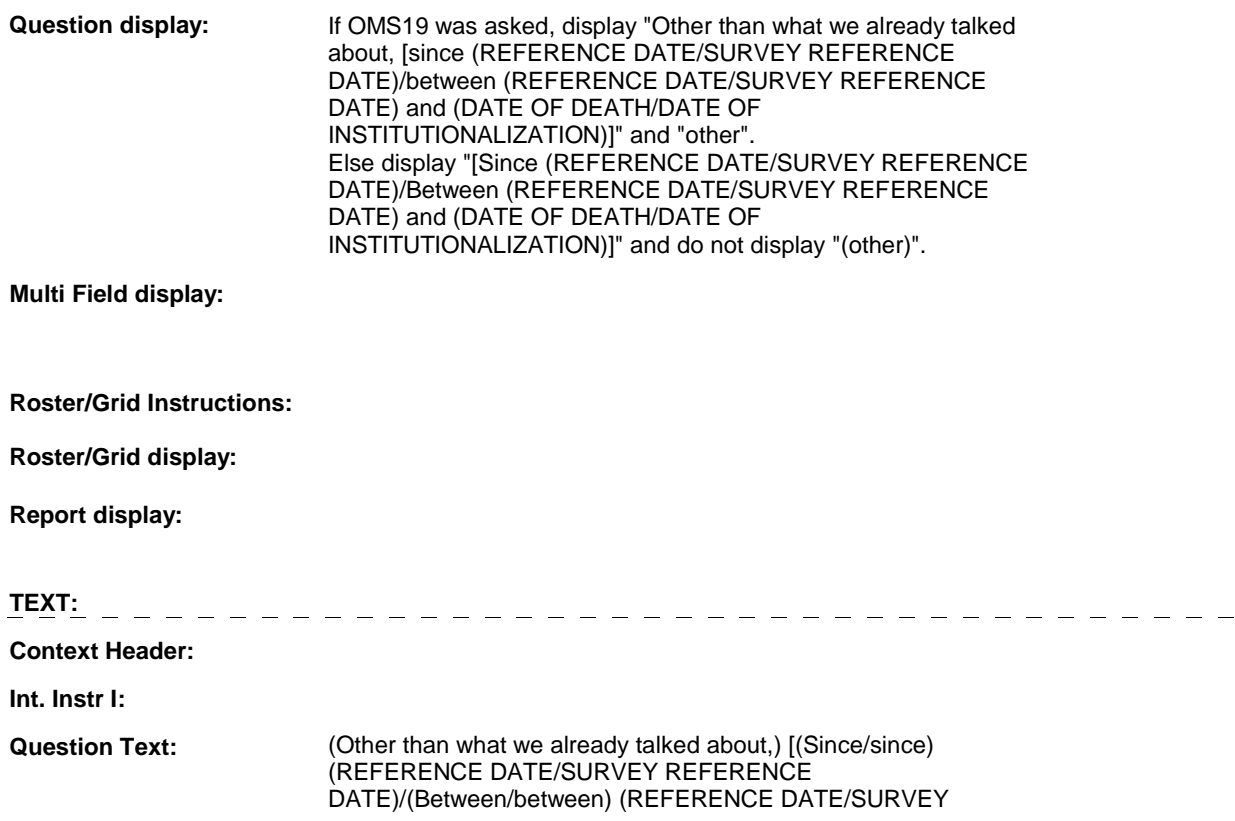

### REFERENCE DATE) and (DATE OF DEATH/DATE OF INSTITUTIONALIZATION)], did [you/(SP)] have any (other) expenses for oxygen or supplies or oxygen-related equipment?

**Int. Instr II:** 

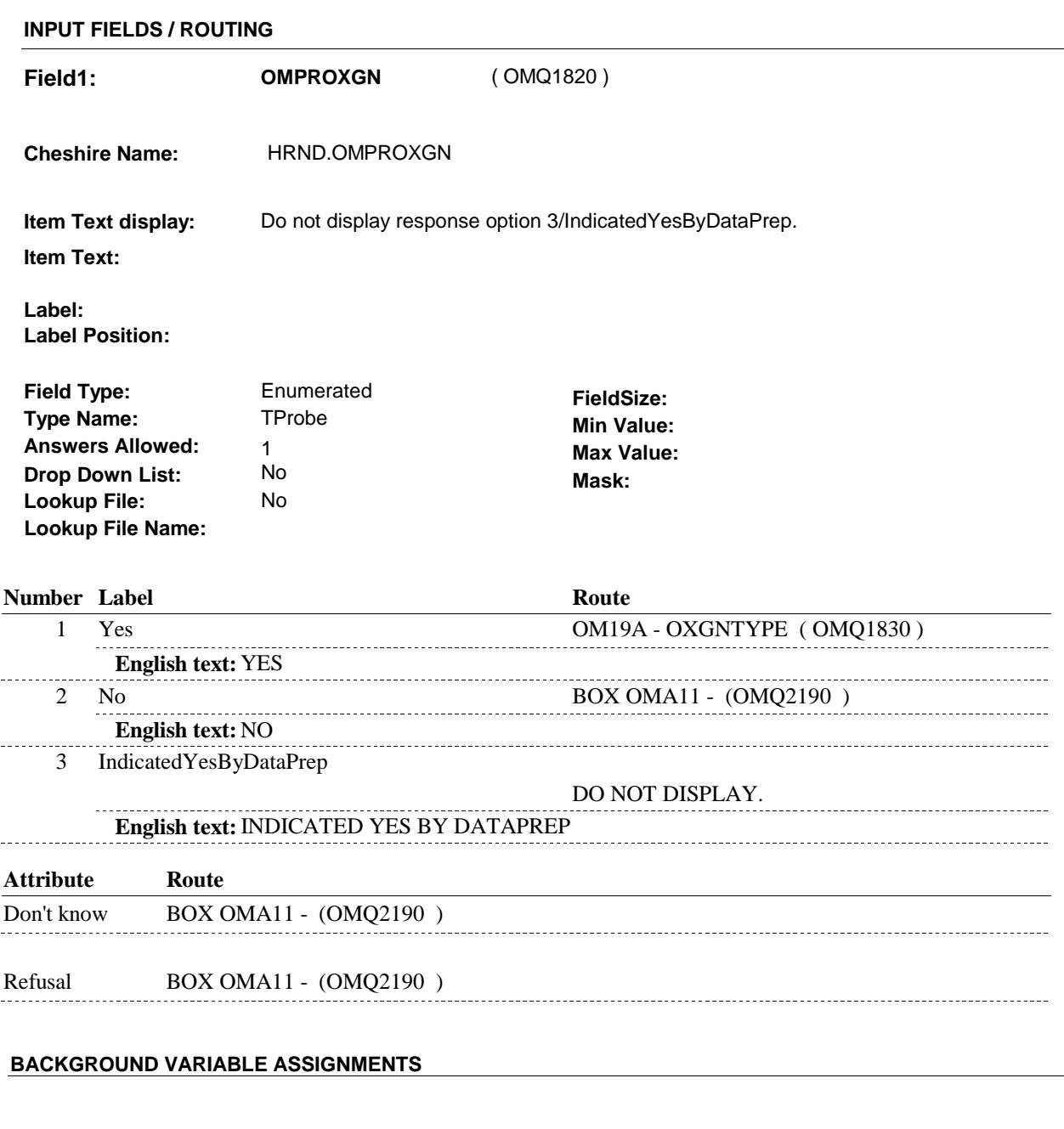

### **HARD EDIT CHECKS**

 **SOFT EDIT CHECKS** 

### **OM19**

## **DESIGN NOTES**

Called from ST36 and NS36 if OM needs to be added to charge bundle in ST and/or NS.

**OM19** 

**OM19A** 

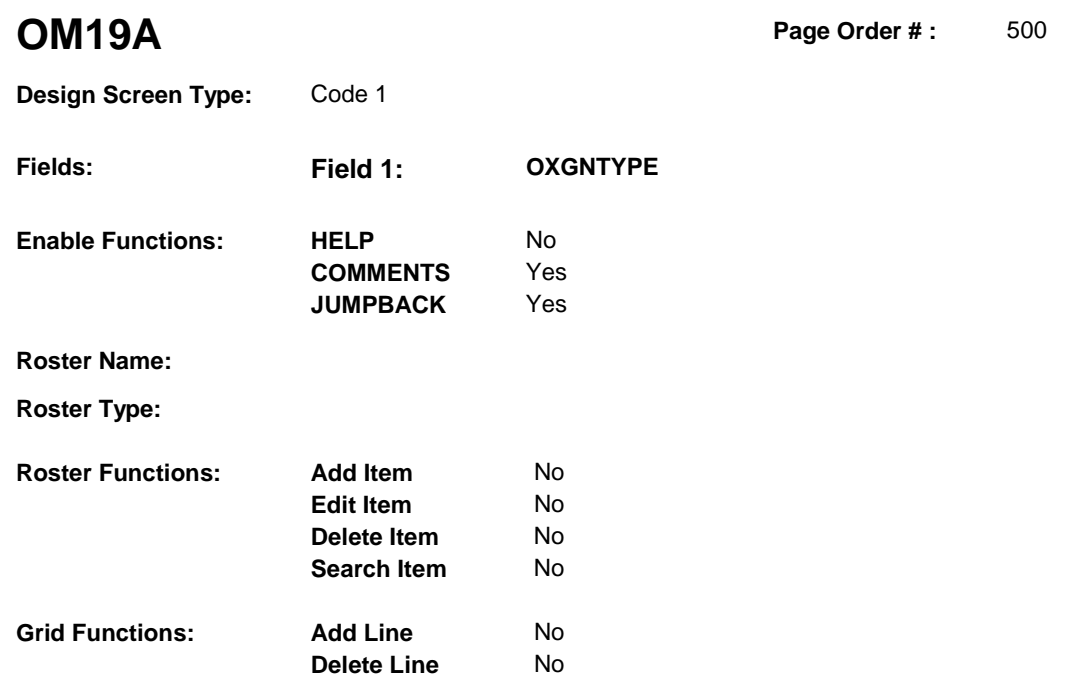

### **DISPLAY INSTRUCTIONS:**

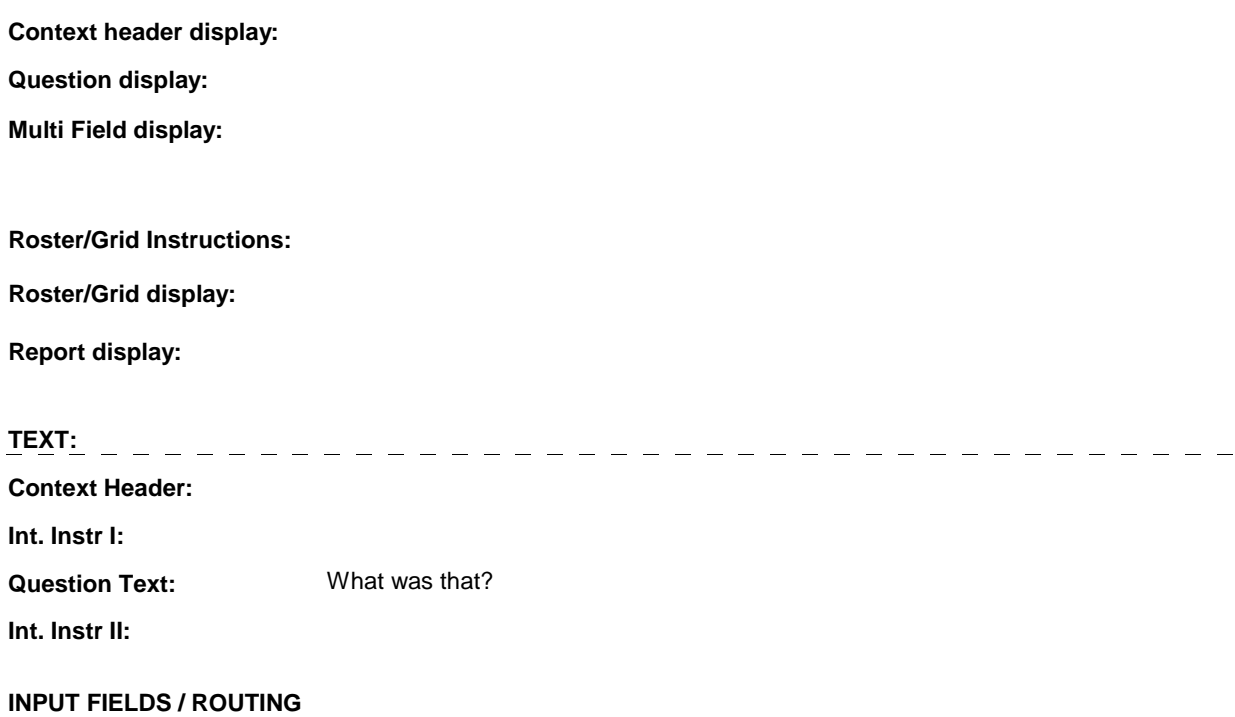

**OM19A** 

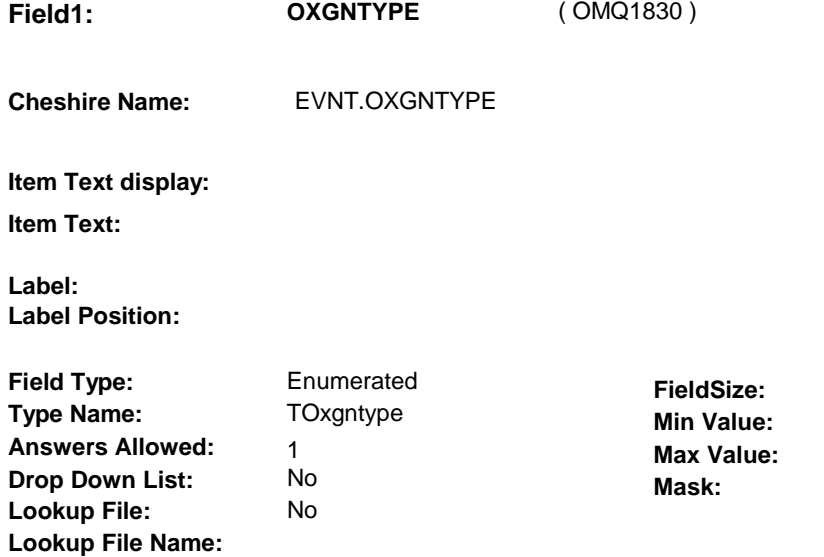

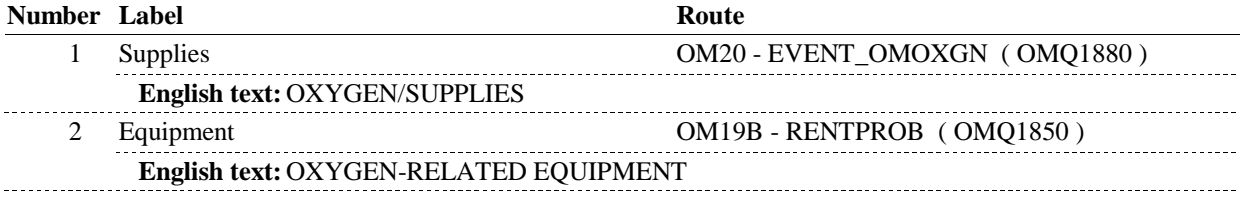

### **BACKGROUND VARIABLE ASSIGNMENTS**

Oxygen Type is collected at OM19A or set in the background at BOX OM11 prior to entering the event dates into the roster. The value of Oxygen Type will need to be copied to the events entered into the roster. Therefore, a temporary variable, LASTOXGNTYPE will hold the most recent value entered/set for OXGNTYPE.

**LASTOXGNTYPE** LASTOXGNTYPE = OM19A - OXGNTYPE.

**SOFT EDIT CHECKS** 

**HARD EDIT CHECKS** 

### **TECHNICAL NOTES**

**OM19B** 

**OM19B** Page Order #: 510

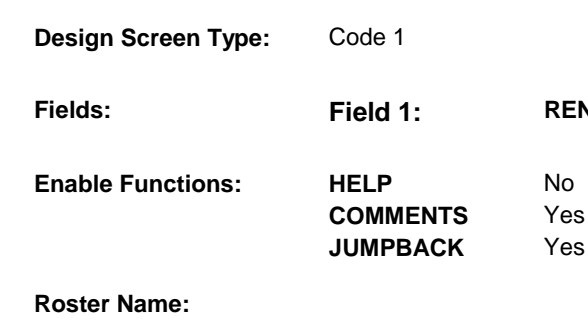

**Roster Type: Roster Functions: Add Item** No **Edit Item** No **Delete Item** No **Search Item** No **Grid Functions: Add Line** No **Delete Line** No

### **DISPLAY INSTRUCTIONS:**

 **Question Text:** Did [you/(SP)] buy or repair the oxygen-related equipment, or did **Context header display: Question display: Multi Field display: Roster/Grid Instructions: Roster/Grid display: Report display: TEXT: Context Header: Int. Instr I:** [you/(SP)] rent it? **Int. Instr II: INPUT FIELDS / ROUTING** 

**Fields: Field 1: RENTPROB** 

**OM19B** 

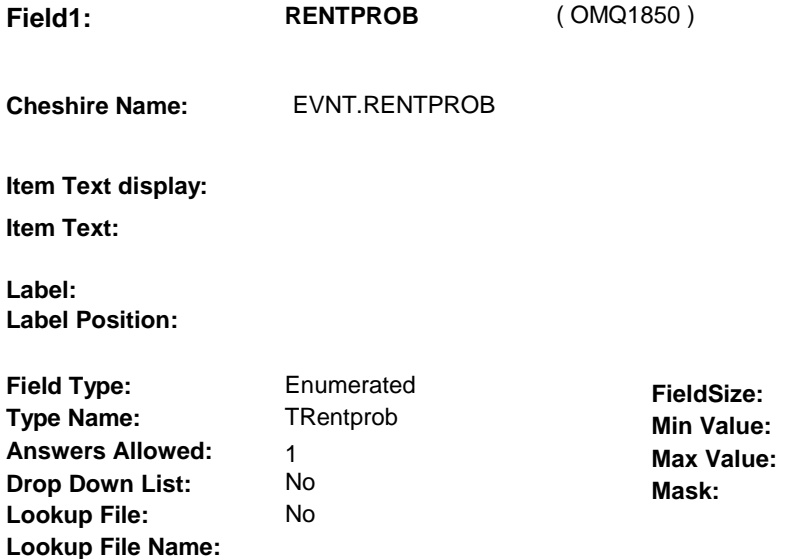

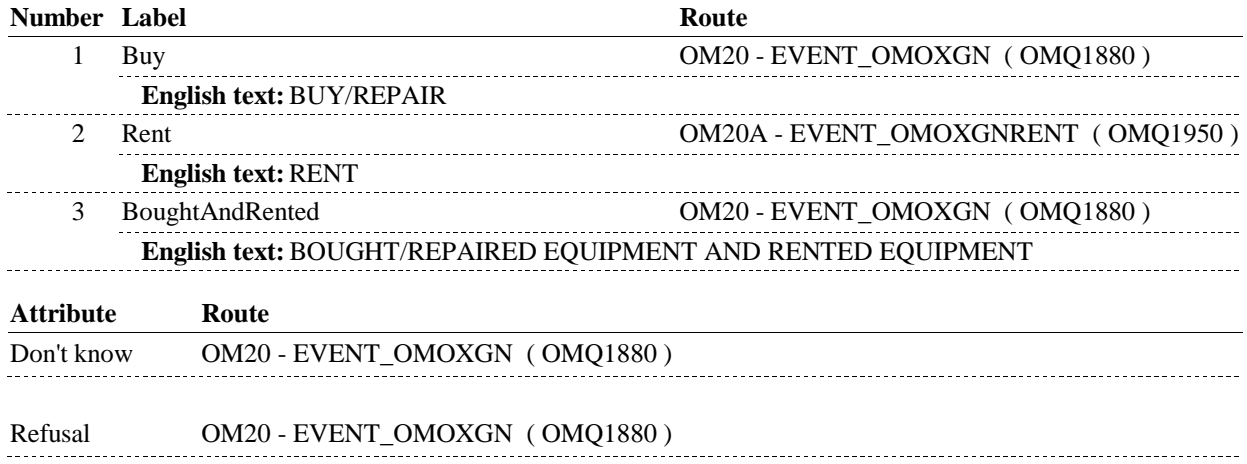

### **BACKGROUND VARIABLE ASSIGNMENTS**

OM19B - RENTPROB is an EVENT level detail. The response to OM19B - RENTPROB needs to be copied to EVNT.RENTPROB for each Event selected at OM20 or OM20A.

If OM19B - RENTPROB = 3/BoughtAndRented, we will first probe for all the purchase dates at OM20, setting RENTPROB=1/Buy and then we will probe for the rental date at OM20A, setting RENTPROB=2/Rent.

### **SOFT EDIT CHECKS**

### **HARD EDIT CHECKS**

### **TECHNICAL NOTES**

**OM19B** 

**OM20** 

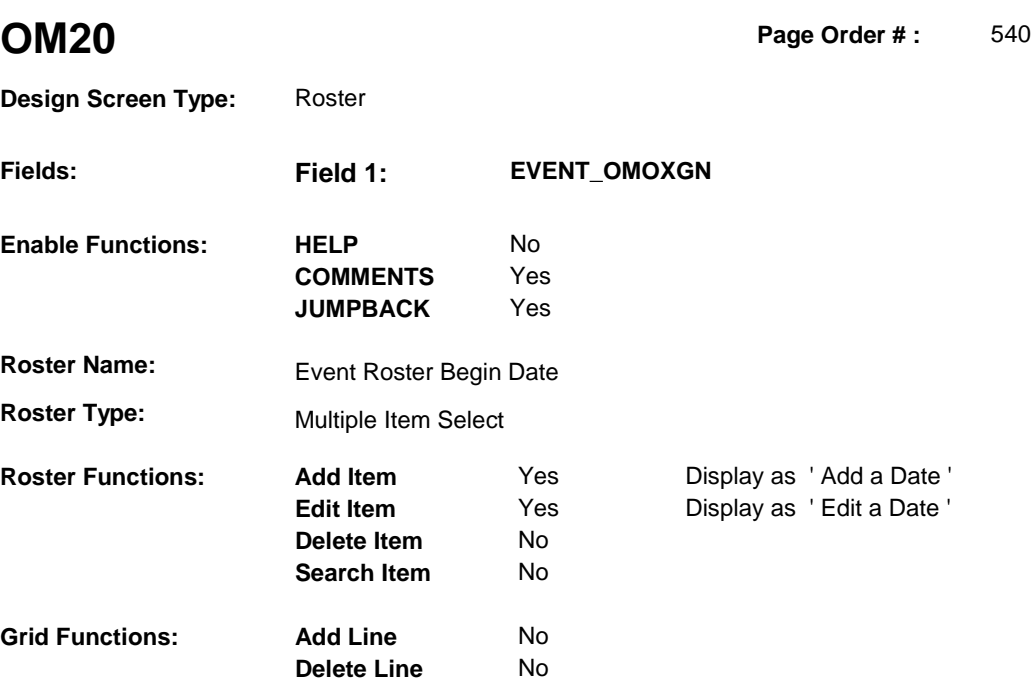

### **DISPLAY INSTRUCTIONS:**

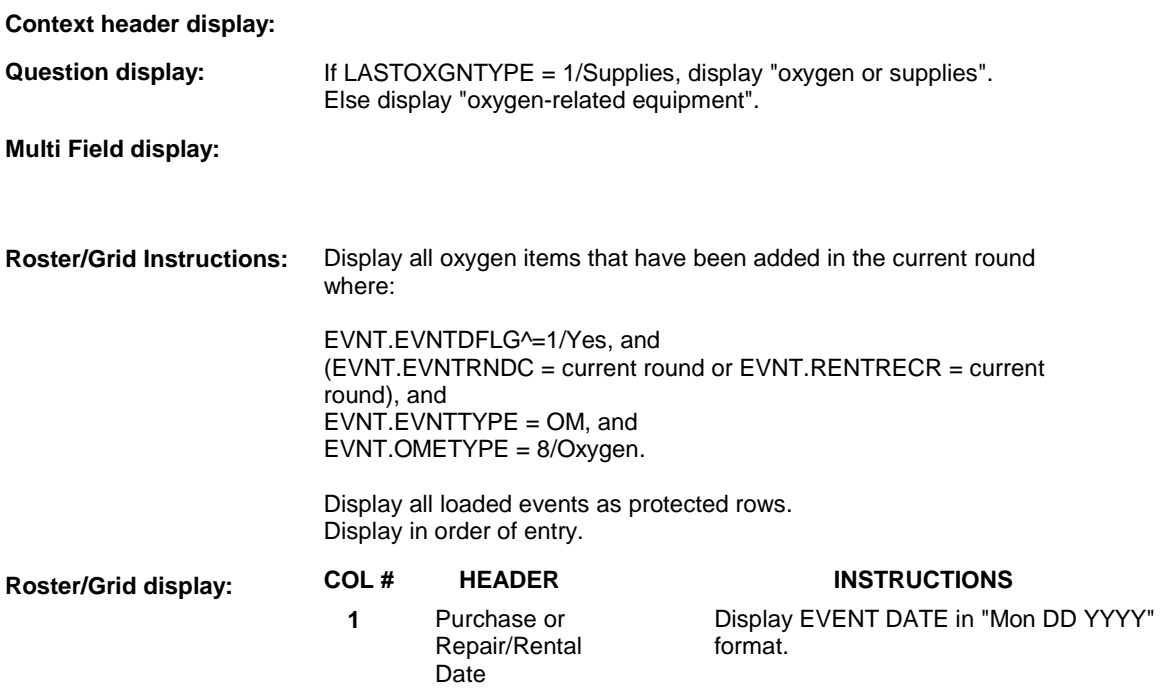

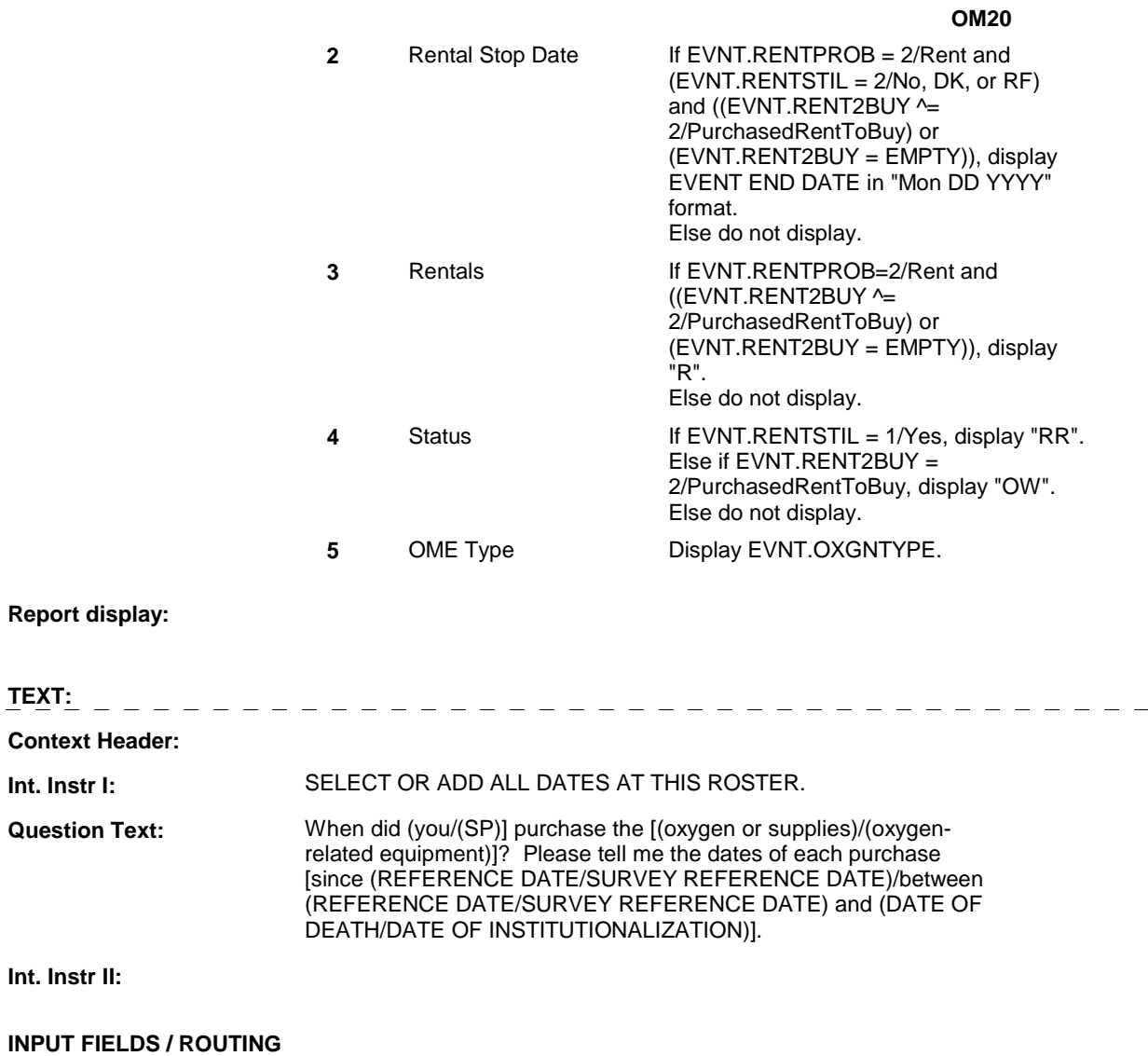

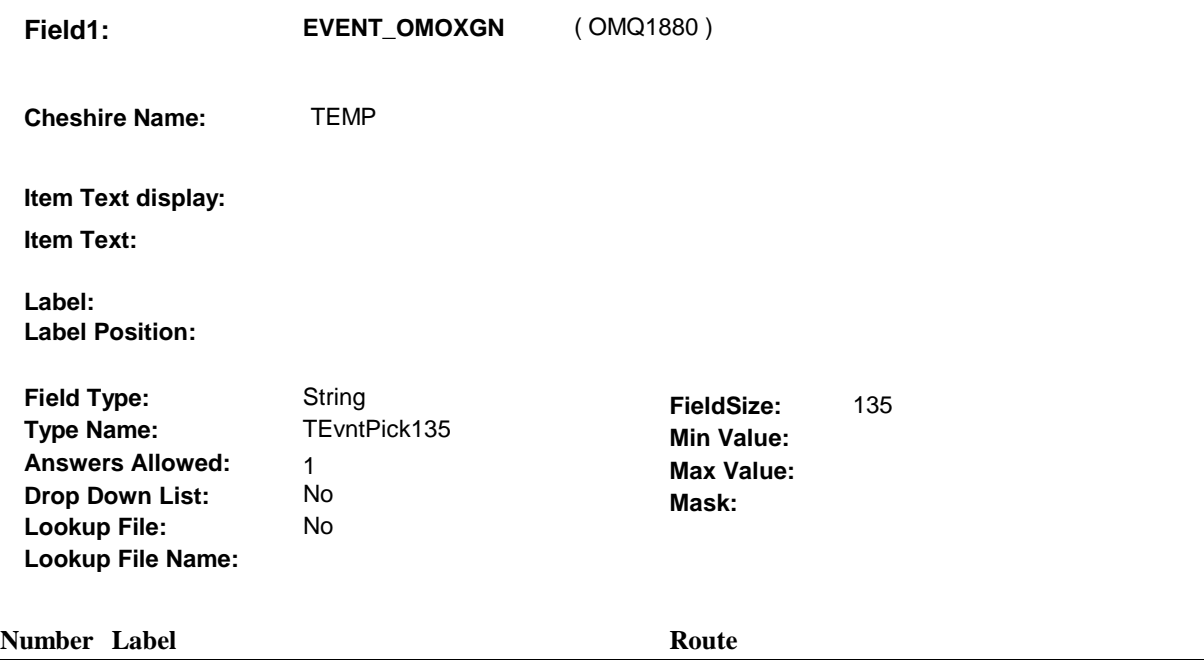

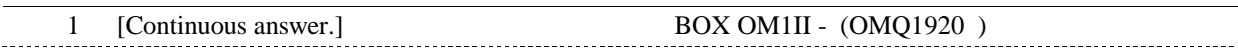

### **BACKGROUND VARIABLE ASSIGNMENTS**

Roster details will be collected on EVNT: EVNT key = EVNT.EVNTBASE + EVNT.EVNTNUM EVNT.EVNTNUM = Number of OM event selected.

For Event(s) added, see EVENT ROSTER BEGIN DATE POP-UP specifications for pop-up window programming instructions.

Variables populated in Event Roster Begin Date:

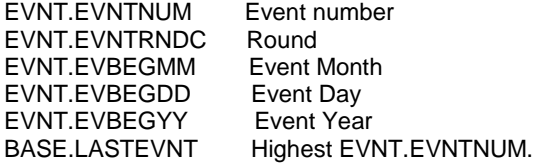

For each event added, set additional EVNT fields as instructed below.

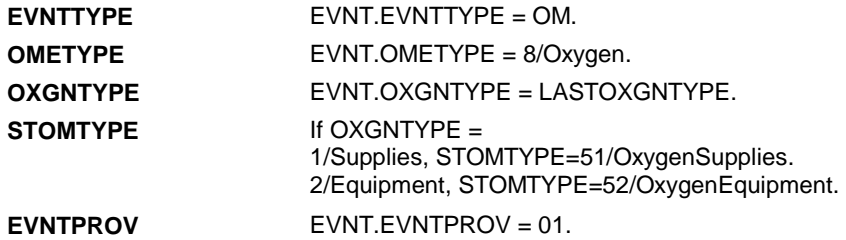

**OM20** 

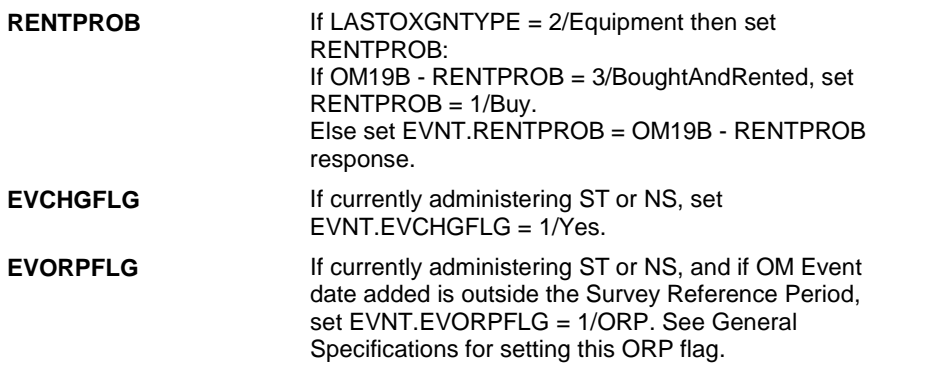

### **SOFT EDIT CHECKS**

### **HARD EDIT CHECKS**

Edit #1

 OM not being asked from ST or NS), then execute Edit #1: If administering OM section in the current round utilization series (i.e.

 Date of event, EVBEGMM/EVBEGDD/EVBEGYY, must be on or between (REFERENCE DATE) and (TODAY/DATE OF DEATH/DATE OF INSTITUTIONALIZATION). OR BETWEEN (REFERENCE DATE) AND (TODAY/DATE OF DEATH/DATE OF INSTITUTIONALIZATION)". If not true, display message "INVALID DATE. DATE MUST BE ON INVOLVES EVBEGMM, EVBEGDD, EVBEGYY.

Edit #2

 Date of event, EVBEGMM/EVBEGDD/EVBEGYY, cannot match an existing date entered on this roster. If date of event added does not have missing data, EVBEGMM, EVBEGDD, EVBEGYY ^= DK and EVBEGMM, EVBEGDD, EVBEGYY  $\sim$  RF, then check this date against other event dates for duplicate dates.

 The following must be true for the event added to be a duplicate of Both EVNTDFLG ^= 1/Yes. Both EVNTRNDC=current round. OMETYPE matches. EVBEGMM, EVBEGDD, and EVBEGYY ^= DK, RF and RENTPROB matches, OR 1st Event RENTPROB = 1/Buy and 2nd Event RENTPROB = DK or RF, OR 1st Event RENTPROB = DK or RF and 2nd Event RENTPROB = The date of the event added should not match any other date on an existing event: OXGNTYPE matches. EVBEGMM matches. EVBEGDD matches. EVBEGYY matches. 1/Buy.

roster. If not true, display message "THIS DATE HAS ALREADY BEEN ENTERED. PLEASE VERIFY YOUR RESPONSE AND REENTER." INVOLVES EVBEGMM, EVBEGDD, EVBEGYY.

### **TECHNICAL NOTES**

**OM20**
**OM20** 

# **BOX OM1II** Page Order #:  $\qquad 550$

#### Page Order #:

# **BOX INSTRUCTIONS**

#### MANAGED CARE PLAN ANYTIME DURING THE CURRENT ROUND, GO TO OM20\_IN - NAVIGATOR ( OMQ1925 ). ( OMQ1920 ) IF SP COVERED BY AN MEDICARE MANAGED CARE PLAN OR PRIVATE

ELSE GO TO BOX OM7 - (OMQ1945 ).

## **ASSIGNMENTS**

#### **TECHNICAL NOTES**

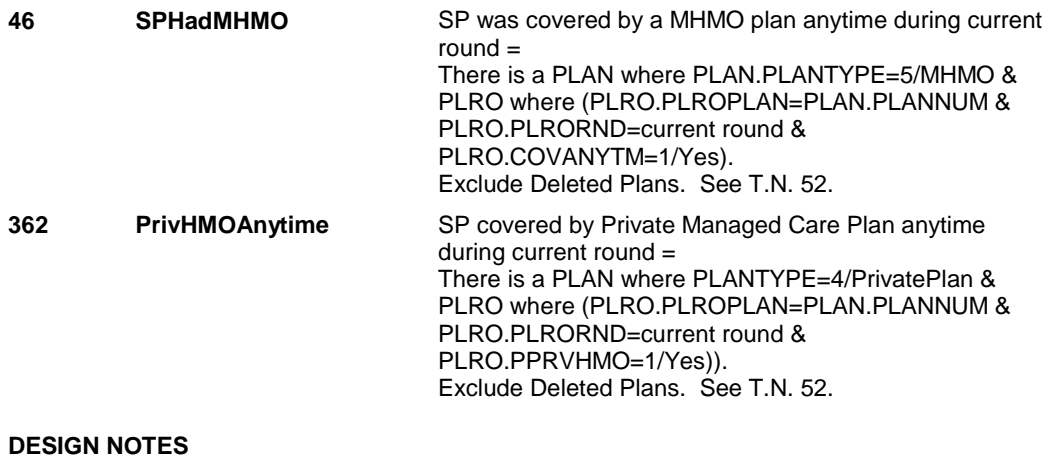

#### **OM20\_IN**

# **OM20\_IN** Page Order #: 555

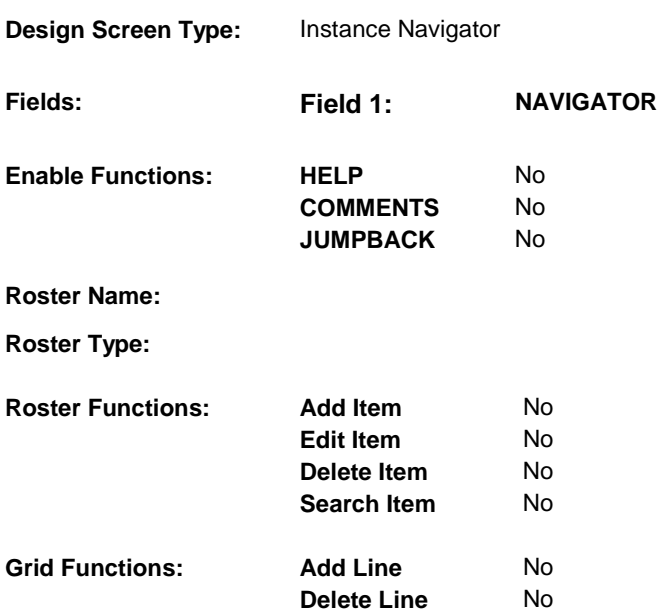

### **DISPLAY INSTRUCTIONS:**

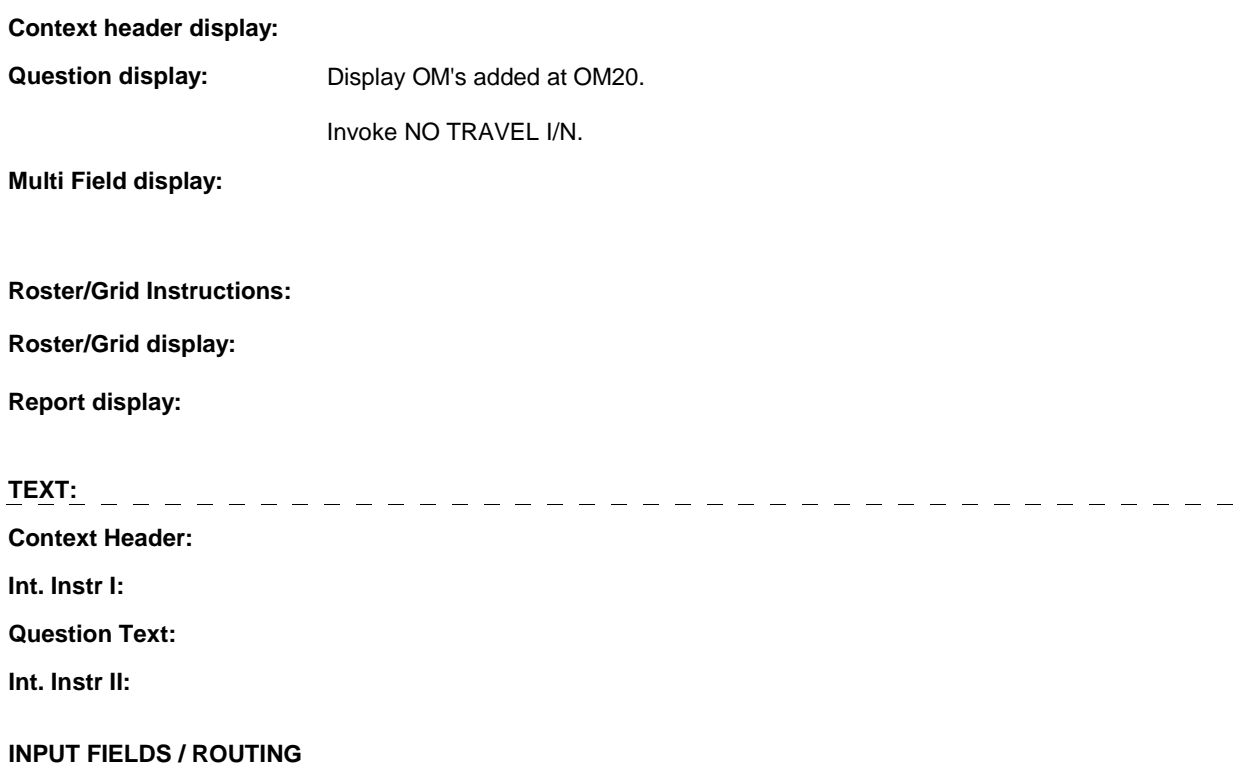

**OM20\_IN** 

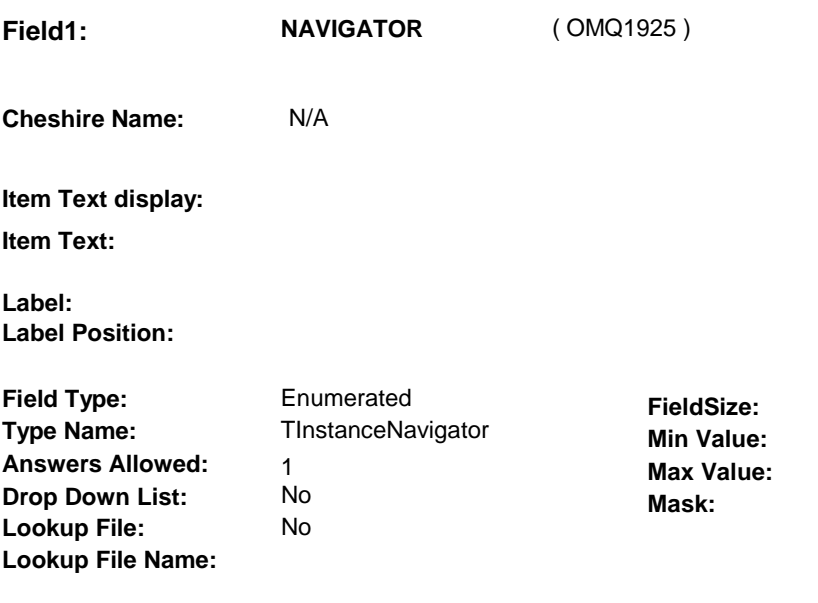

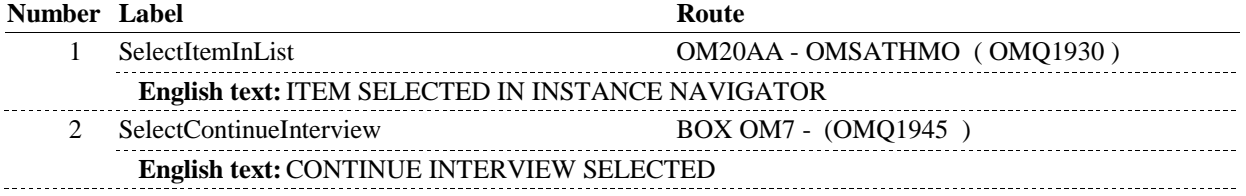

# **BACKGROUND VARIABLE ASSIGNMENTS**

#### **SOFT EDIT CHECKS**

### **HARD EDIT CHECKS**

## **TECHNICAL NOTES**

#### **OM20AA**

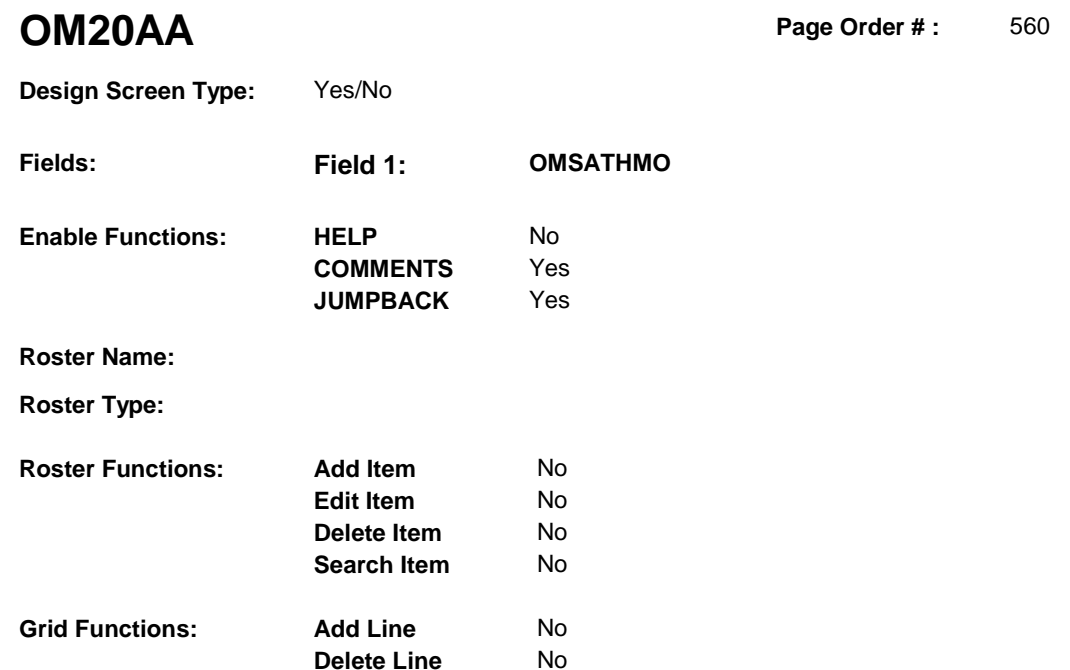

# **DISPLAY INSTRUCTIONS:**

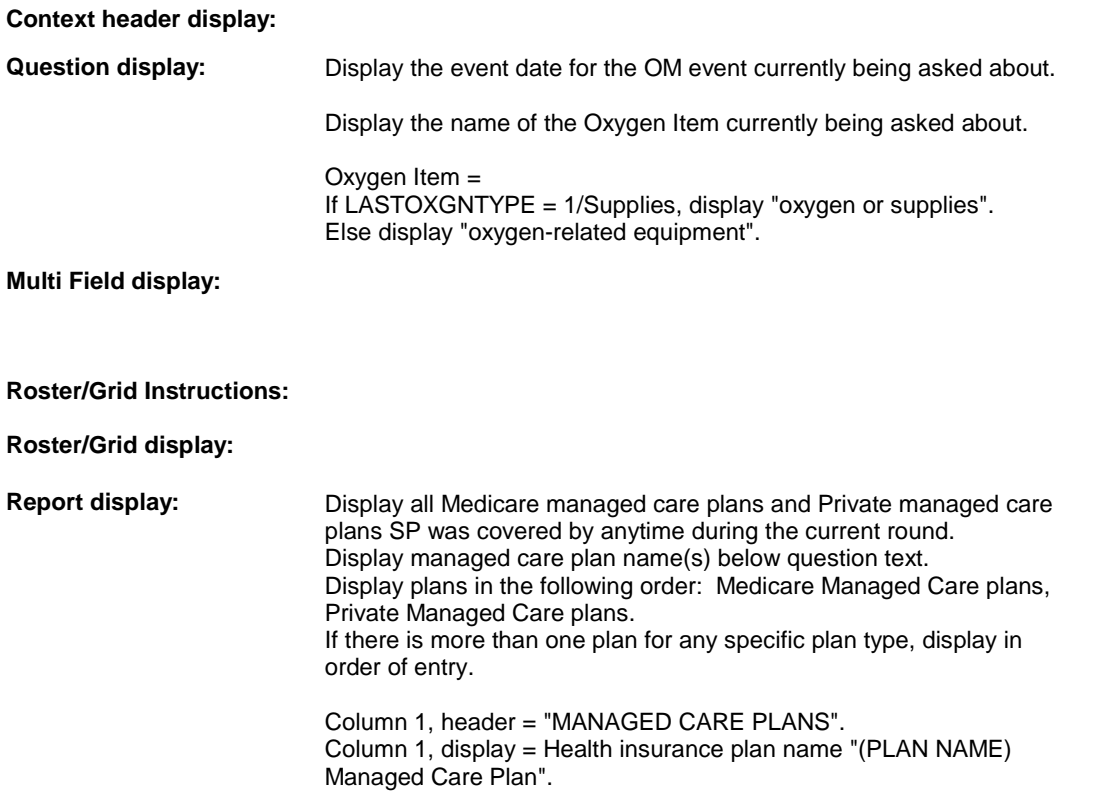

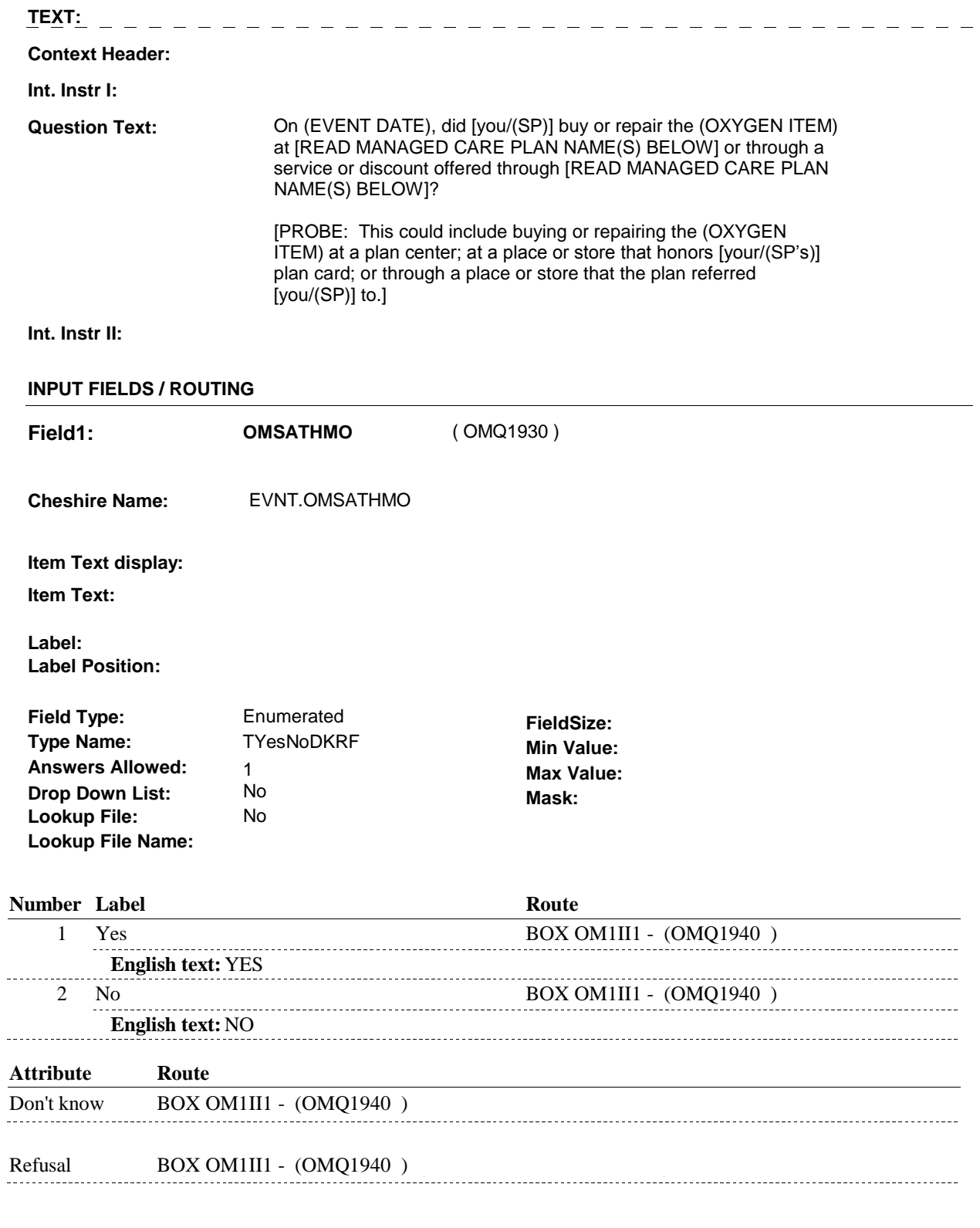

# **BACKGROUND VARIABLE ASSIGNMENTS**

# **SOFT EDIT CHECKS**

# **HARD EDIT CHECKS**

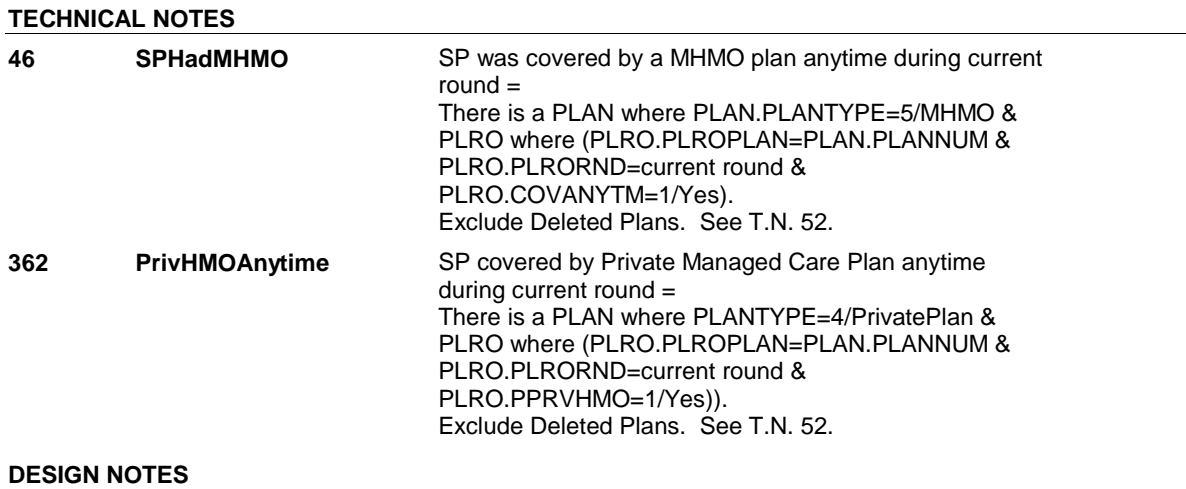

# **BOX OM1II1** Page Order #: 572

# **BOX INSTRUCTIONS**

( OMQ1940 ) GO TO OM20\_IN - NAVIGATOR ( OMQ1925 ).

**ASSIGNMENTS** 

**TECHNICAL NOTES** 

#### **BOX OM7**

# **BOX OM7** Page Order #: 575

## **BOX INSTRUCTIONS**

( OMQ1945 ) IF OM19B - RENTPROB = 3/BoughtAndRented, GO TO OM20A EVENT\_OMOXGNRENT ( OMQ1950 ).

ELSE GO TO BOX OM1KK1 - (OMQ2148 ).

## **ASSIGNMENTS**

#### **TECHNICAL NOTES**

**OM20A** 

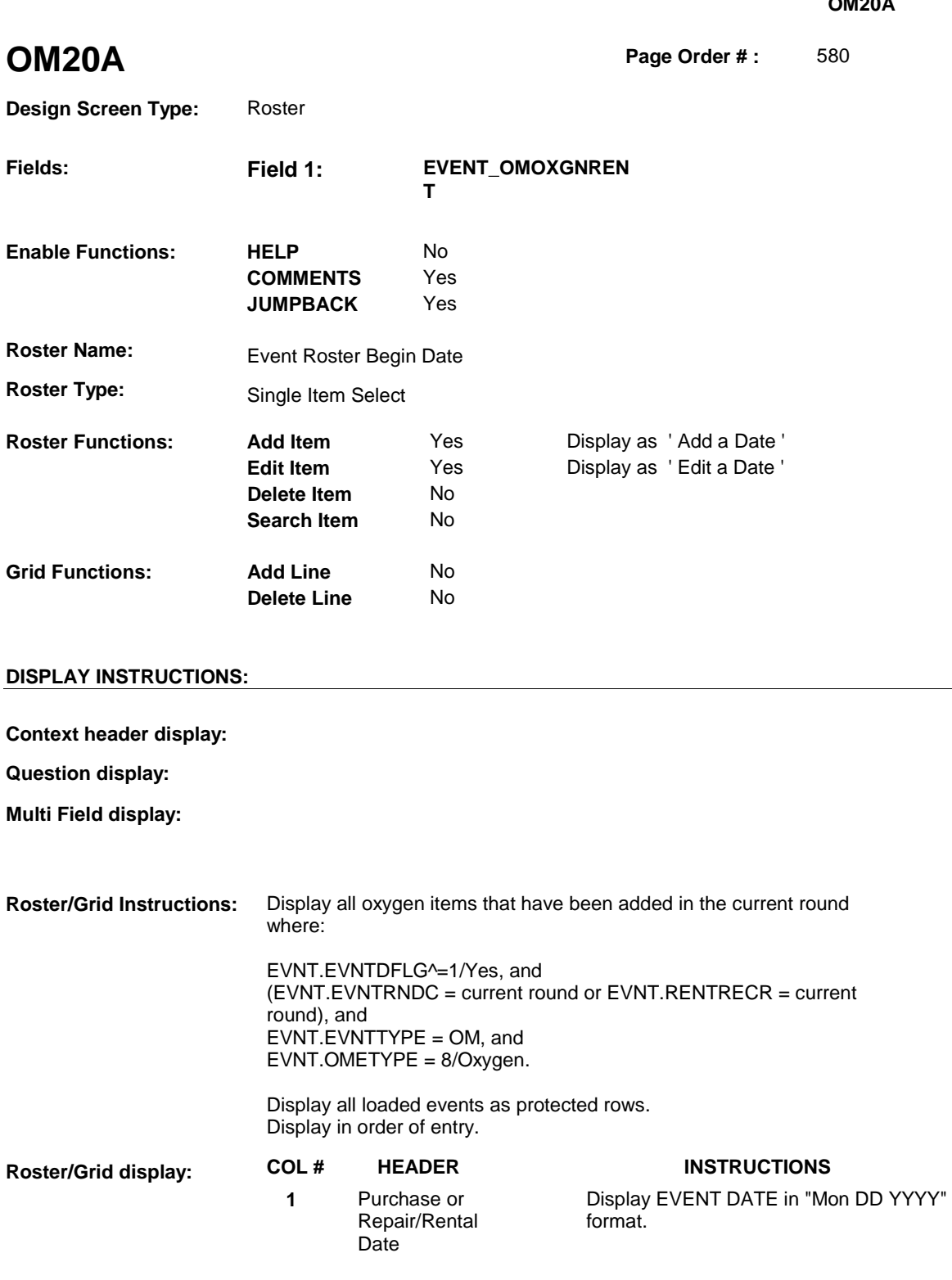

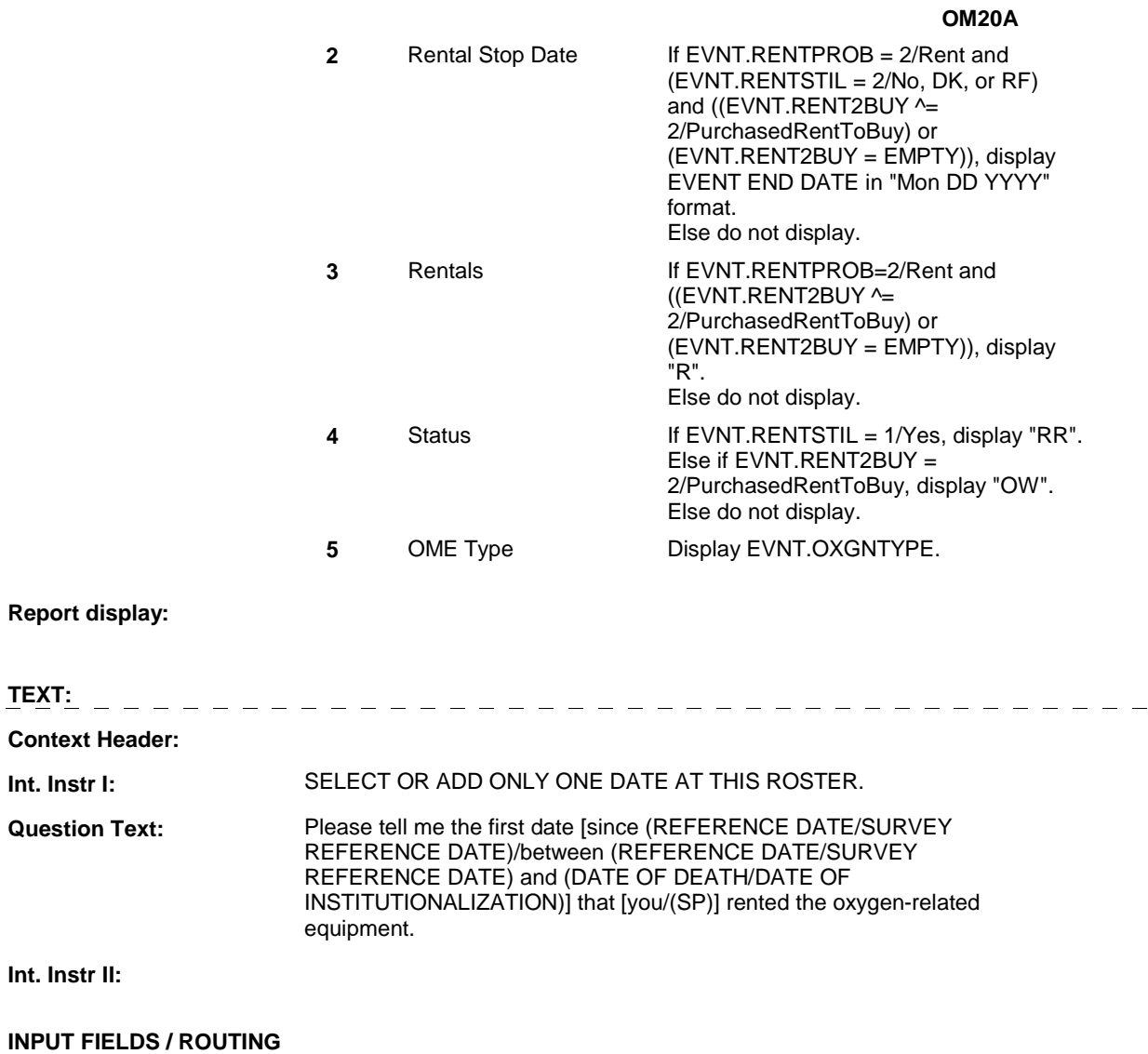

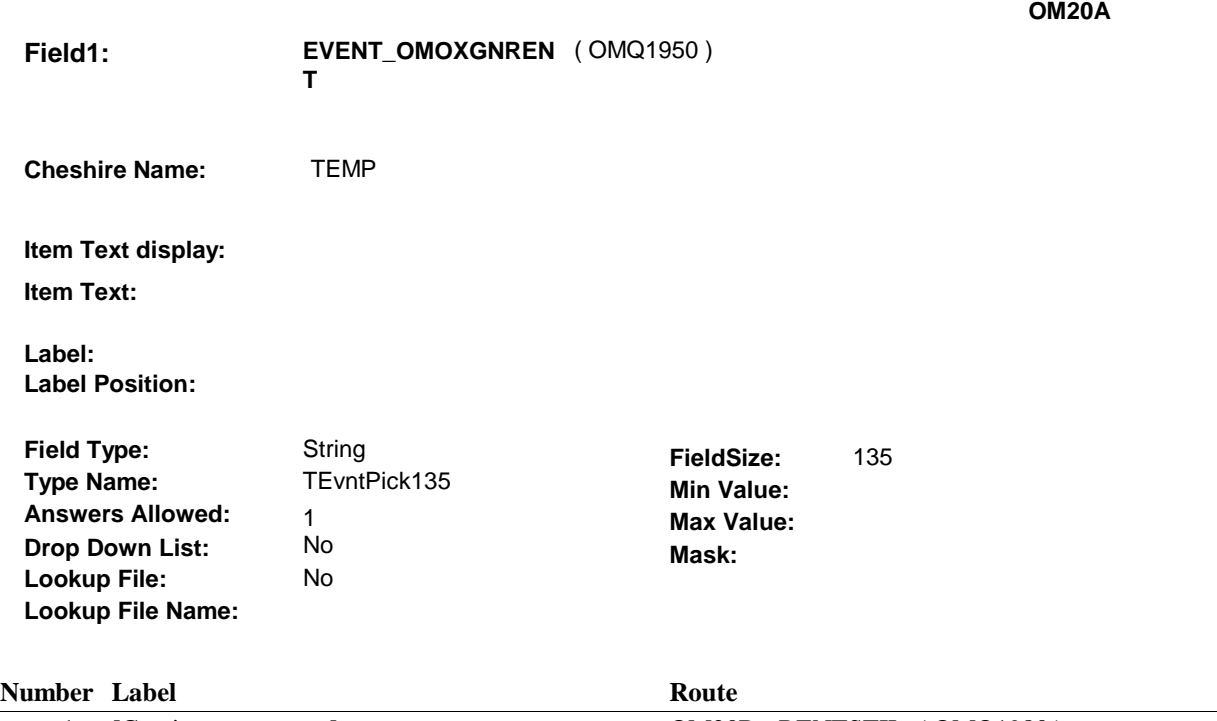

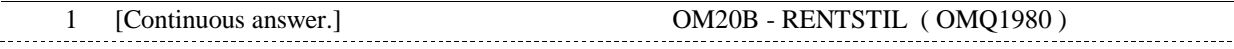

### **BACKGROUND VARIABLE ASSIGNMENTS**

 Roster details will be collected on EVNT: EVNT.EVNTNUM = Number of OM event selected. EVNT key = EVNT.EVNTBASE + EVNT.EVNTNUM

For Event(s) added, see EVENT ROSTER BEGIN DATE POP-UP specifications for pop-up window programming instructions.

Variables populated in Event Roster Begin Date:

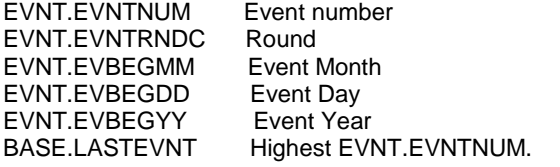

For each event added, set additional EVNT fields as instructed below.

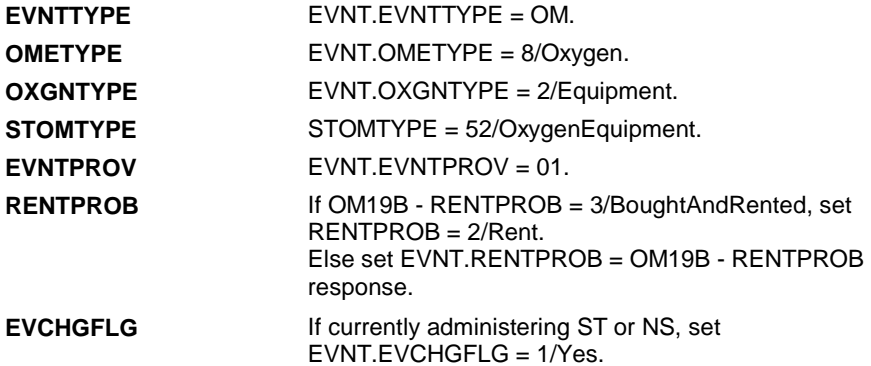

**OM20A** 

**EVORPFLG** If currently administering ST or NS, and if OM Event date added is outside the Survey Reference Period, set EVNT.EVORPFLG = 1/ORP. See General Specifications for setting this ORP flag.

#### **SOFT EDIT CHECKS**

#### **HARD EDIT CHECKS**

Edit #1

If administering OM section in the current round utilization series (i.e. OM not being asked from ST or NS), then execute Edit #1:

Date of event, EVBEGMM/EVBEGDD/EVBEGYY, must be on or between (REFERENCE DATE) and (TODAY/DATE OF DEATH/DATE OF INSTITUTIONALIZATION). If not true, display message "INVALID DATE. DATE MUST BE ON OR BETWEEN (REFERENCE DATE) AND (TODAY/DATE OF DEATH/DATE OF INSTITUTIONALIZATION)". INVOLVES EVBEGMM, EVBEGDD, EVBEGYY.

Edit #2

Date of event, EVBEGMM/EVBEGDD/EVBEGYY, cannot match an existing date entered on this roster. If date of event added does not have missing data, EVBEGMM, EVBEGDD, EVBEGYY ^= DK and EVBEGMM, EVBEGDD, EVBEGYY  $\sim$  RF, then check this date against other event dates for duplicate dates.

The following must be true for the event added to be a duplicate of an existing event: Both EVNTDFLG ^= 1/Yes. Both EVNTRNDC=current round. OMETYPE matches. OXGNTYPE matches. EVBEGMM, EVBEGDD, and EVBEGYY ^= DK, RF and EVBEGMM matches. EVBEGDD matches. EVBEGYY matches. RENTPROB matches, OR 1st Event RENTPROB = 1/Buy and 2nd Event RENTPROB = DK or RF, OR 1st Event RENTPROB = DK or RF and 2nd Event RENTPROB = 1/Buy. The date of the event added should not match any other date on

roster. If not true, display message "THIS DATE HAS ALREADY BEEN ENTERED. PLEASE VERIFY YOUR RESPONSE AND REENTER." INVOLVES EVBEGMM, EVBEGDD, EVBEGYY.

#### **TECHNICAL NOTES**

**OM20B** 

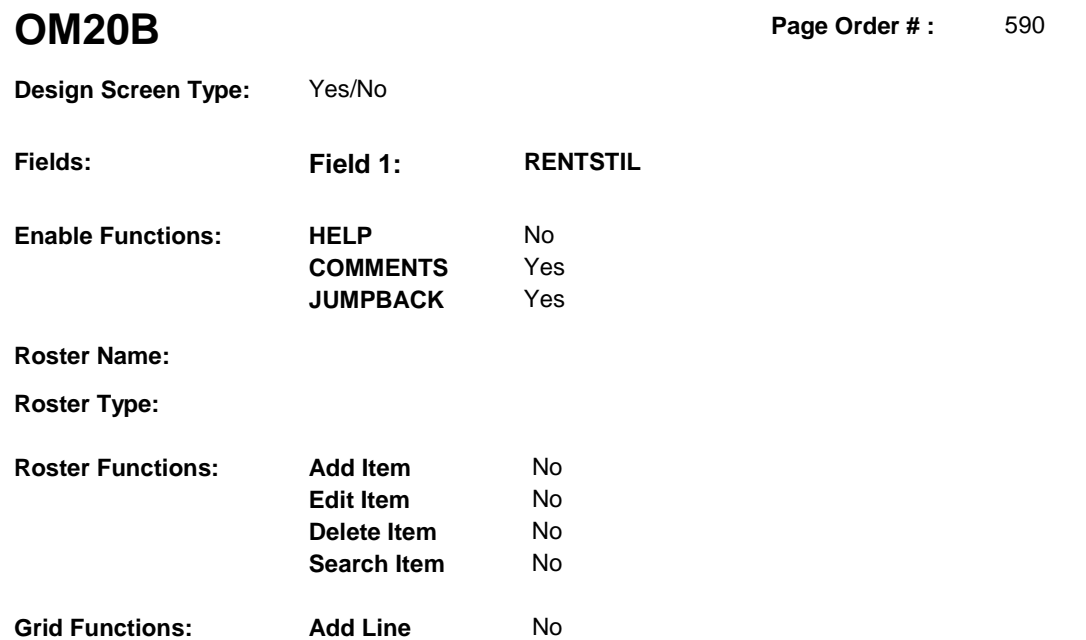

**Delete Line** No

# **DISPLAY INSTRUCTIONS:**

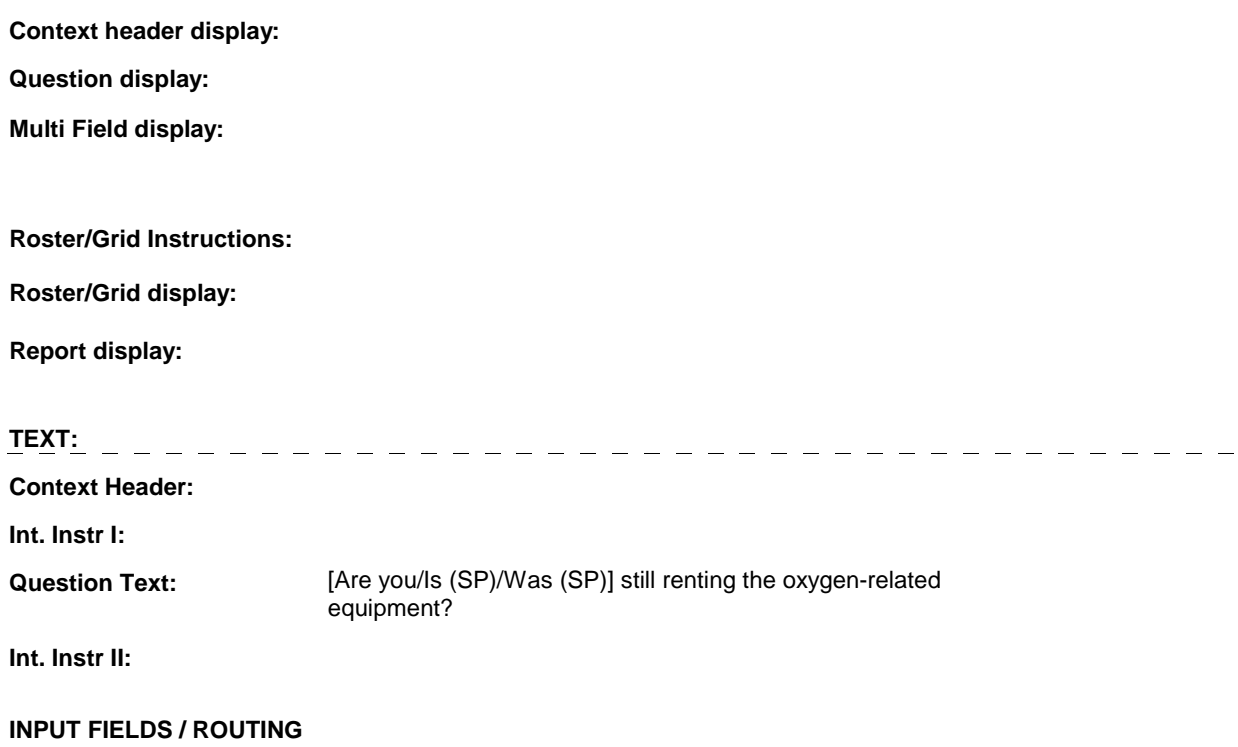

**OM20B** 

. . . . . . . . . .

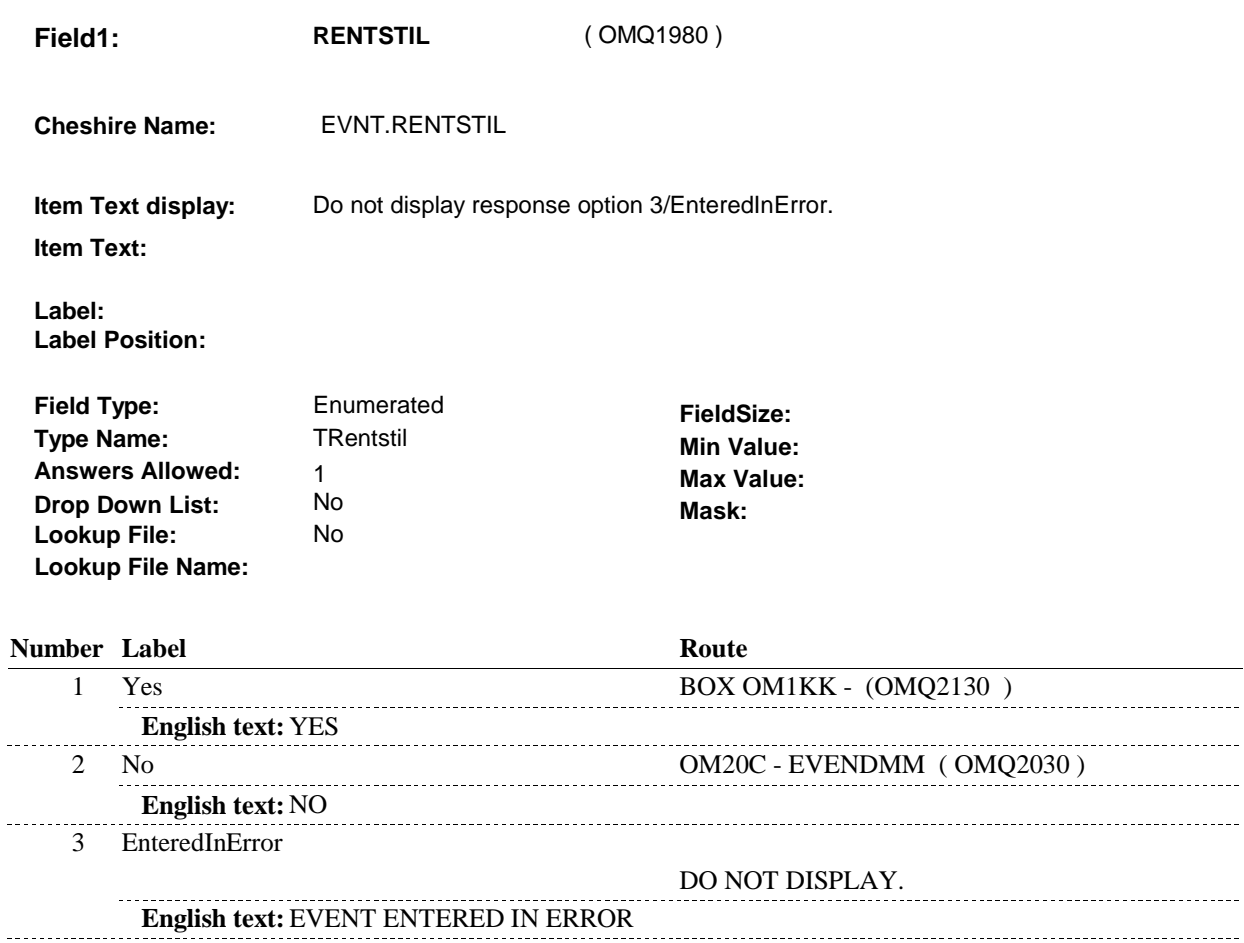

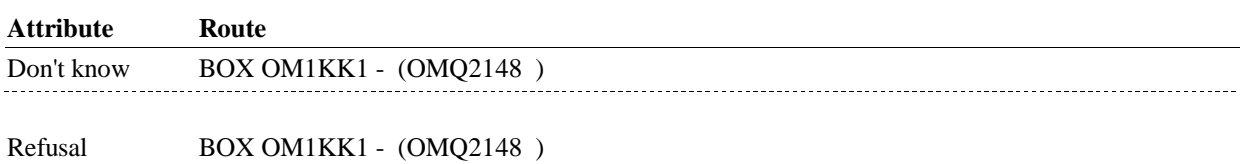

#### **BACKGROUND VARIABLE ASSIGNMENTS**

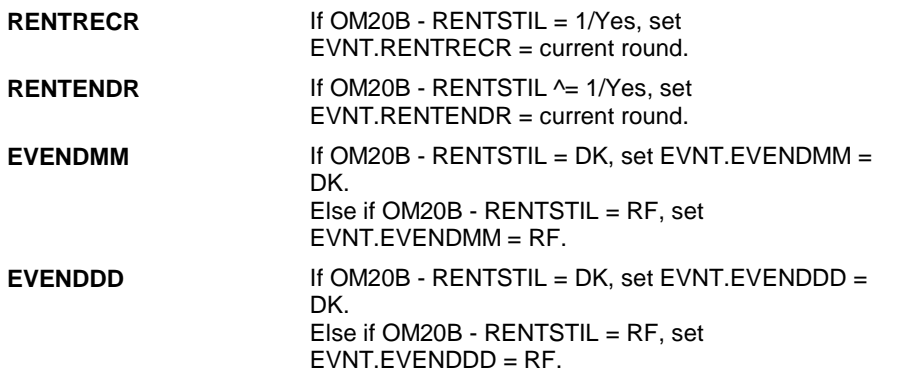

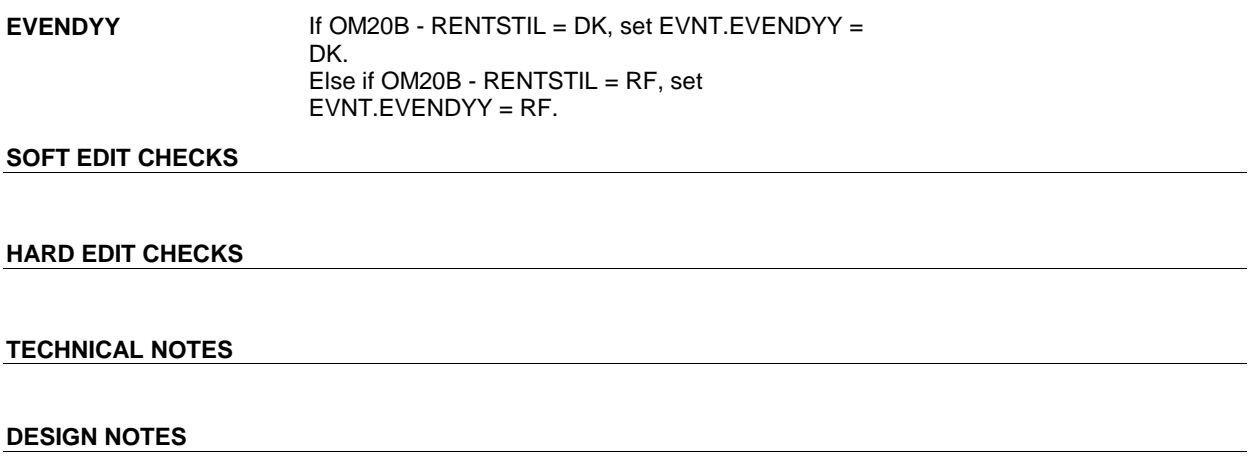

**OM20B** 

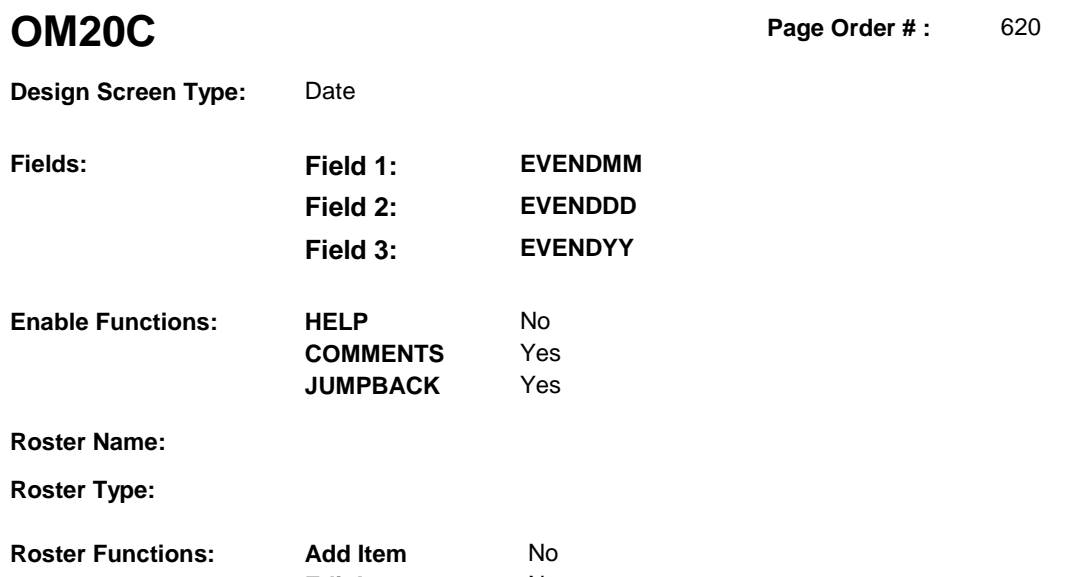

**Edit Item** No **Delete Item** No **Search Item** No

**Delete Line** No

# **DISPLAY INSTRUCTIONS:**

**Grid Functions: Add Line** No

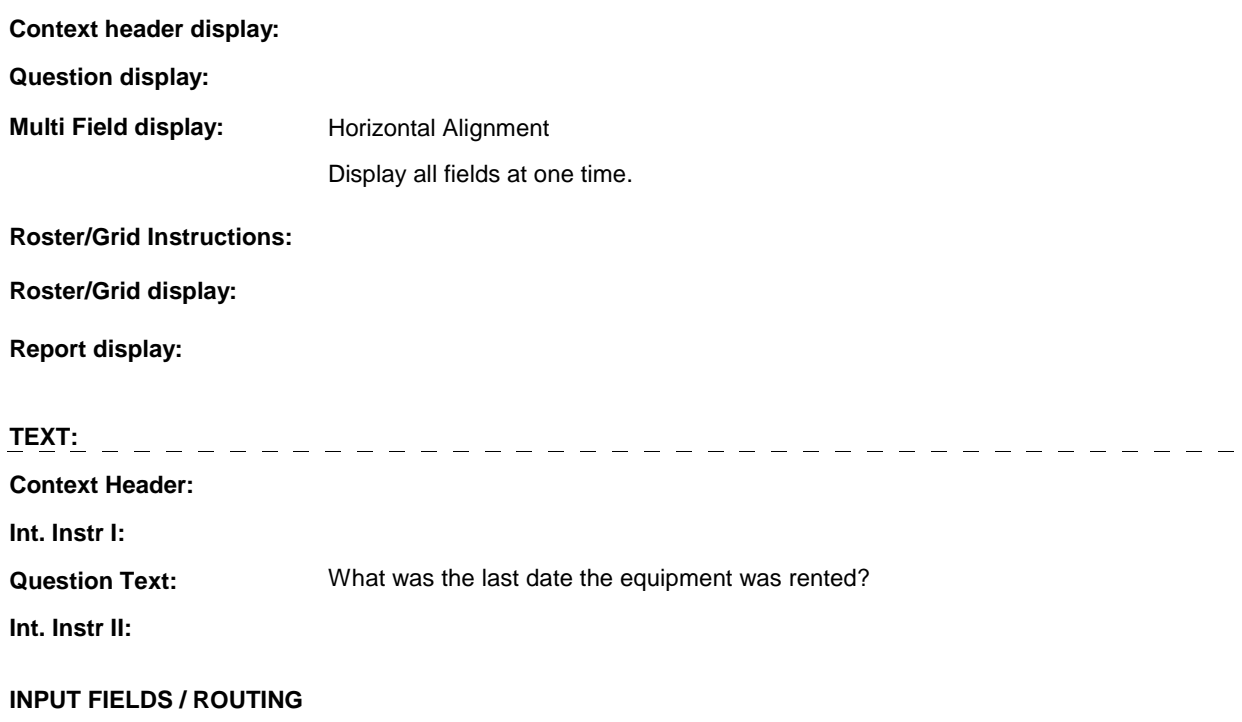

<u> 1980 - Antonio Alemania de Antonio II</u>

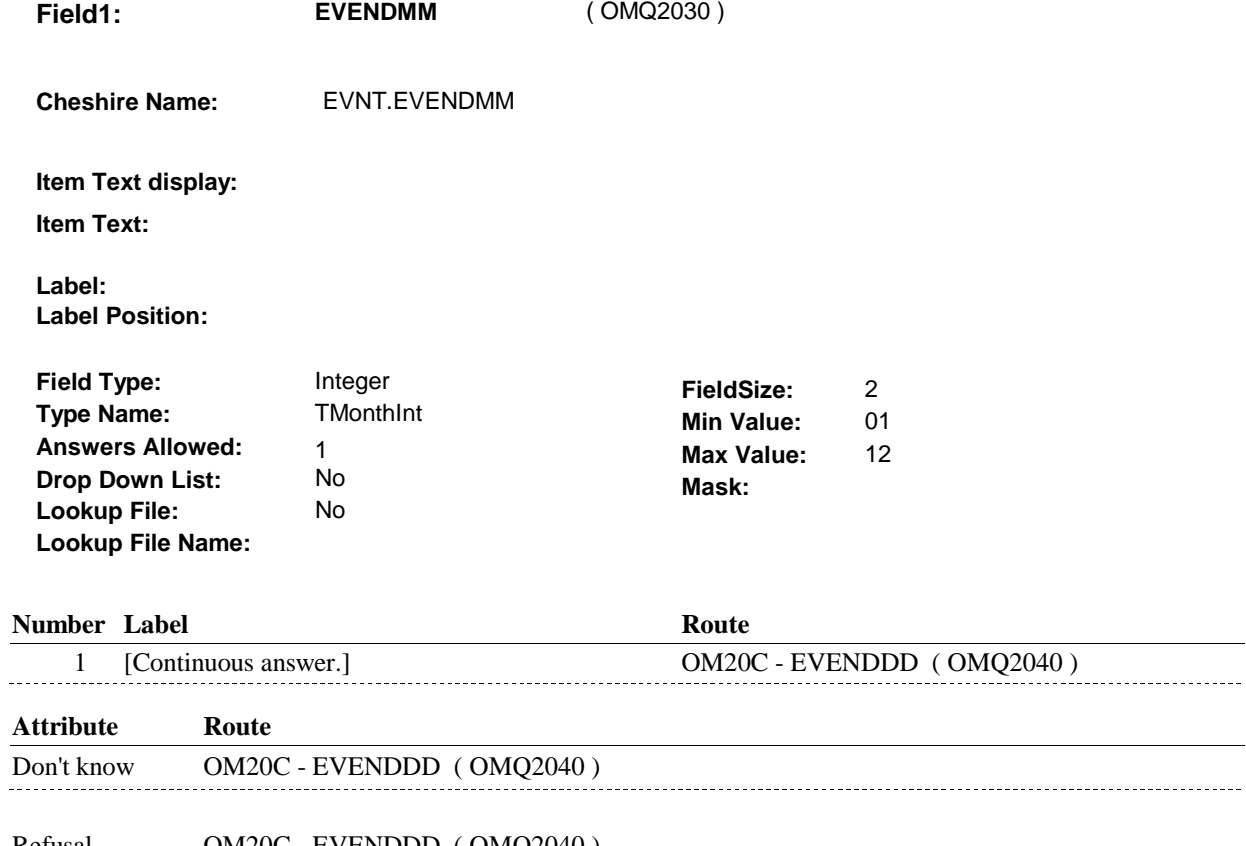

Refusal OM20C - EVENDDD ( OMQ2040 )

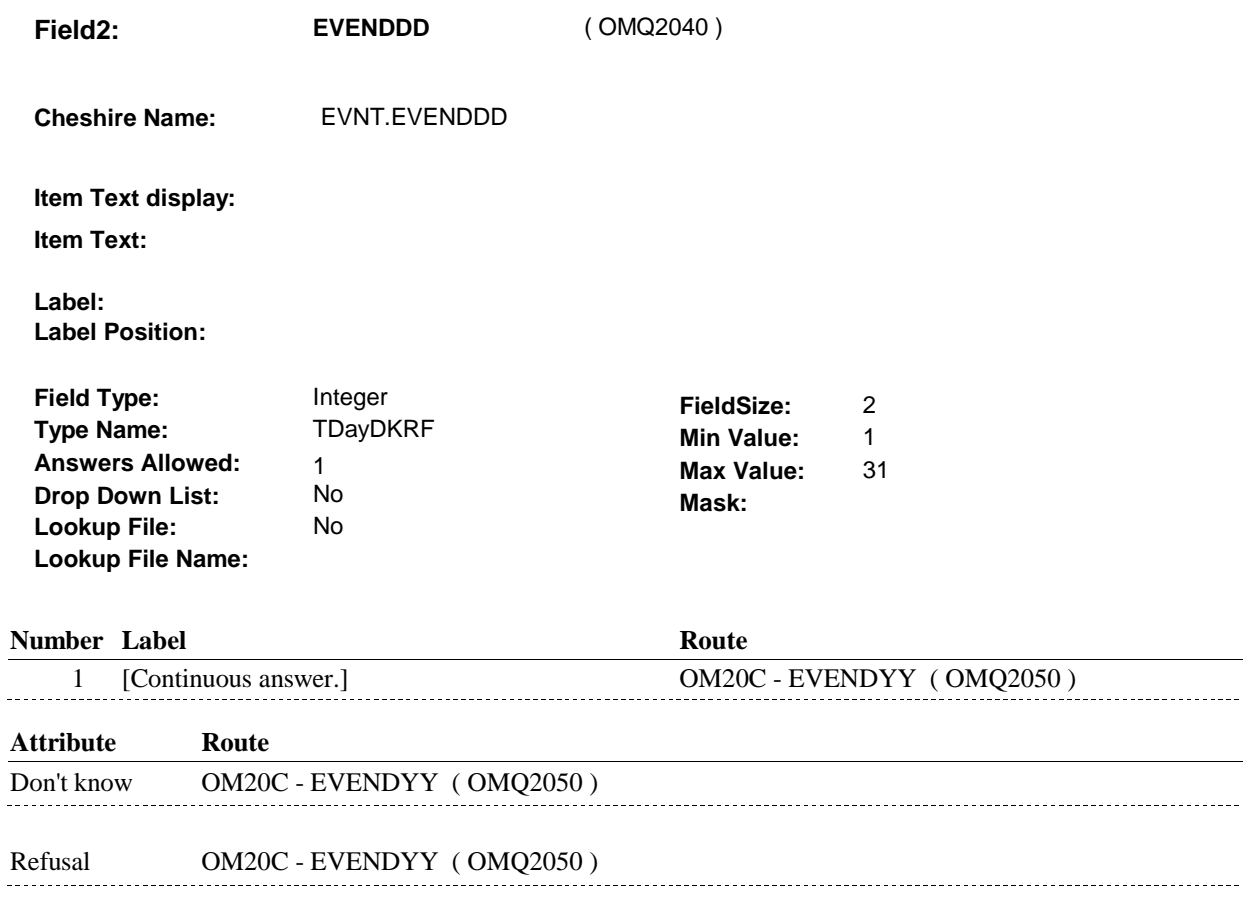

**Field3: EVENDYY** ( OMQ2050 ) **Cheshire Name:** EVNT.EVENDYY **Item Text display: Item Text: Label: Label Position: Field Type:** Type: Integer **Field Size:** 2<br> **If the Name:** The Type Name: The Type Name: 2<br> **If the Type Name:** The Type Type: 2014 **Type Name:** TYear2DKRF **Min Value:** 00 **Answers Allowed:** 1 **Max Value:** 99 **Drop Down List:** No **Mask: Lookup File: Lookup File Name:** 

#### **Number Label Route**

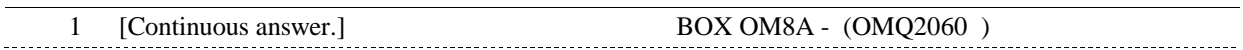

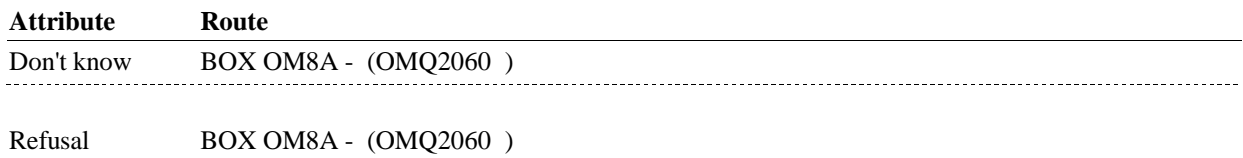

#### **BACKGROUND VARIABLE ASSIGNMENTS**

#### **SOFT EDIT CHECKS**

#### **HARD EDIT CHECKS**

#### Edit #1

If administering OM section in the current round utilization series (i.e. OM not being asked from ST or NS), then execute Edit #1:

Rental end date, EVENDMM/EVENDDD/EVENDYY, must be on or between (REFERENCE DATE) and (TODAY/DATE OF DEATH/DATE OF INSTITUTIONALIZATION). If not true, display message "INVALID DATE. DATE MUST BE ON OR BETWEEN (REFERENCE DATE) AND (TODAY/DATE OF DEATH/DATE OF INSTITUTIONALIZATION)". INVOLVES EVENDMM, EVENDDD, EVENDYY.

Edit #2 Rental end date, EVENDMM/EVENDDD/EVENDYY, must be on or after the date the item was rented, EVBEGMM/EVBEGDD/EVBEGYY. If not true, display message, "INVALID DATE. DATE MUST BE ON OR AFTER (EVENT DATE). PLEASE REENTER."

INVOLVES EVENDMM, EVENDDD, EVENDYY.

# **TECHNICAL NOTES**

#### **BOX OM8A**

# **BOX OM8A** Page Order #:  $630$

## **BOX INSTRUCTIONS**

( OMQ2060 ) IF SP IS NOT DECEASED, GO TO OM20CC - RENT2BUY ( OMQ2070 ).

ELSE GO TO BOX OM1KK - (OMQ2130 ).

#### **ASSIGNMENTS**

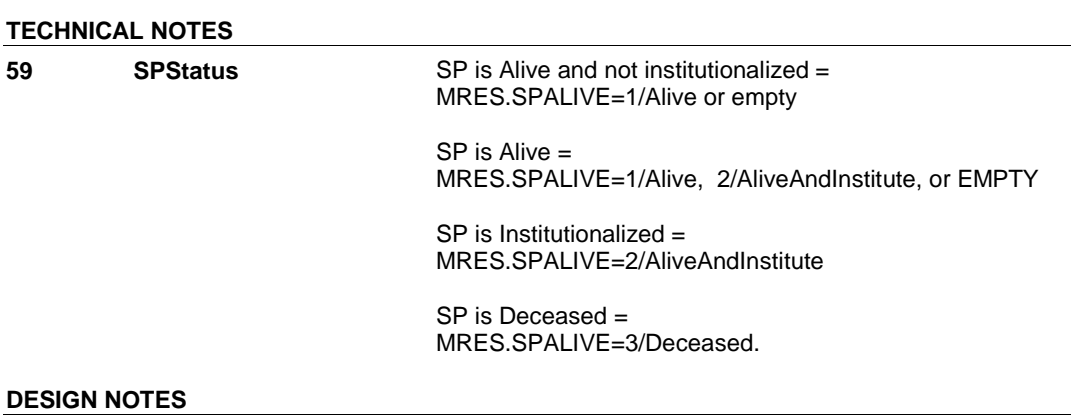

#### 4:15:31 PM Friday, February 27, 2009 Page 166 of 330

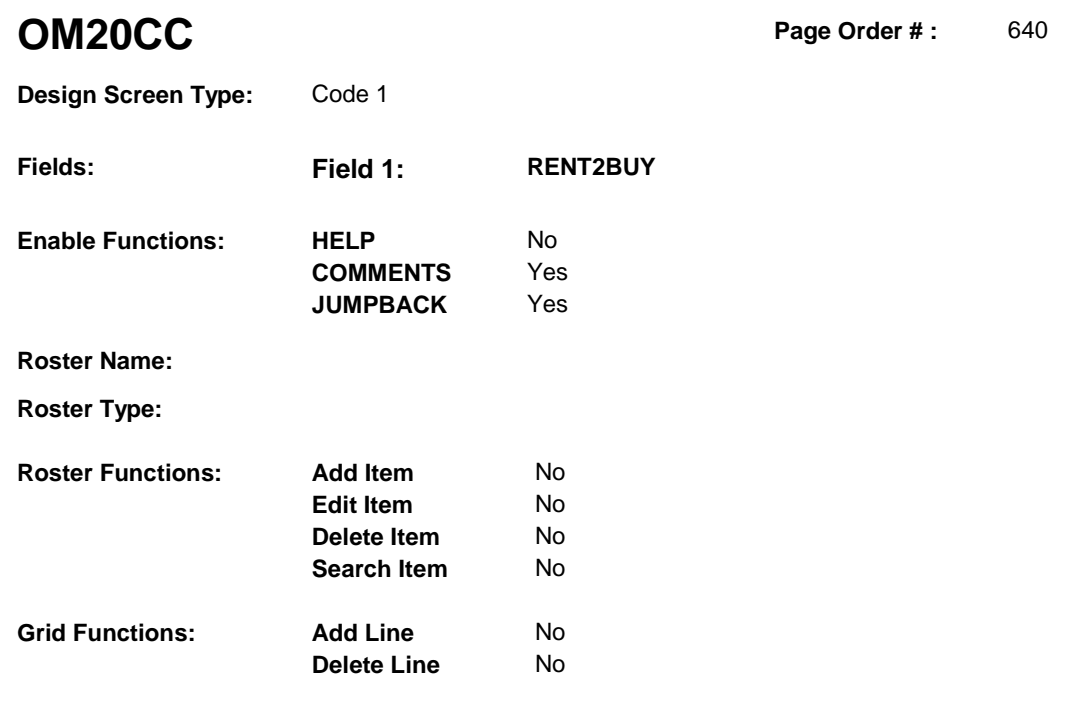

# **DISPLAY INSTRUCTIONS:**

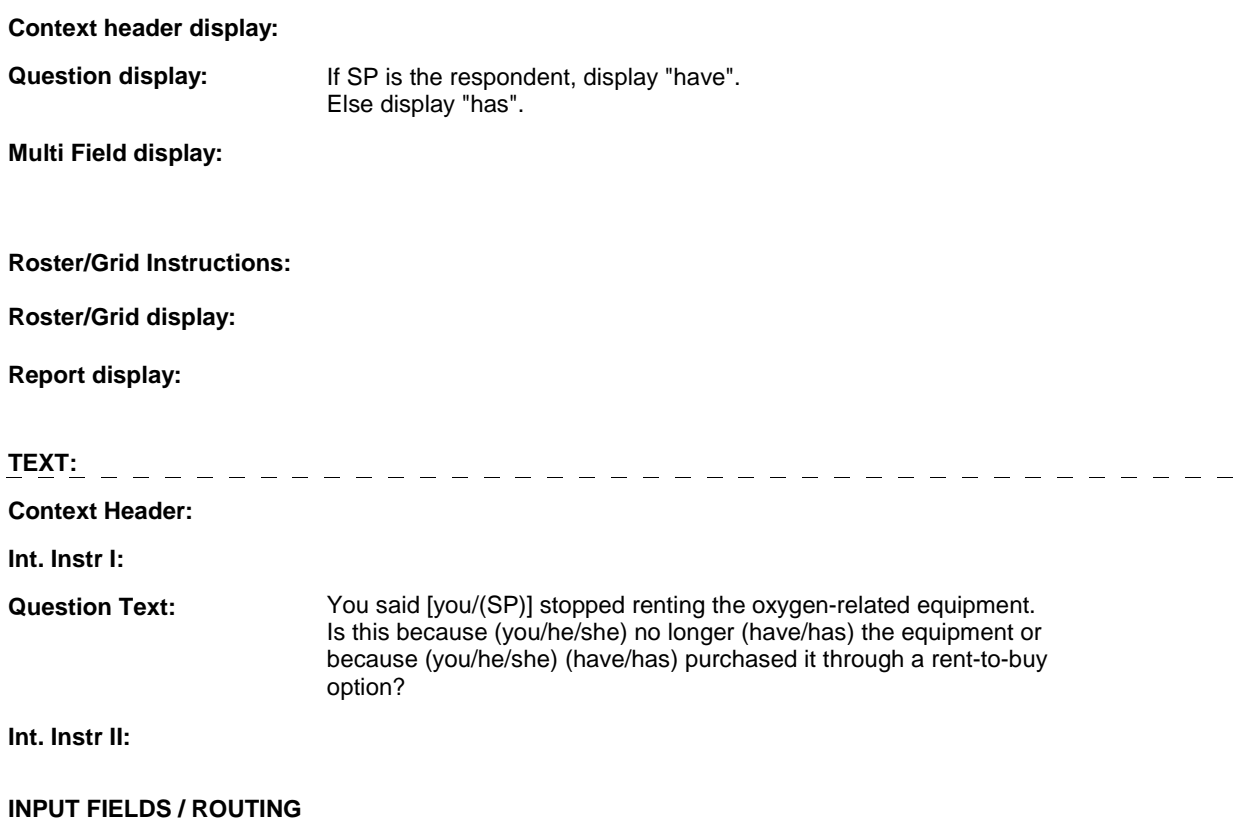

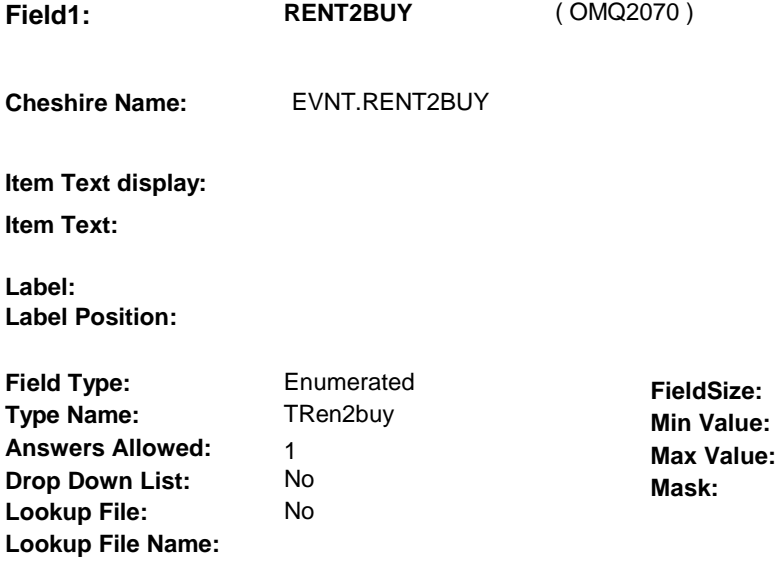

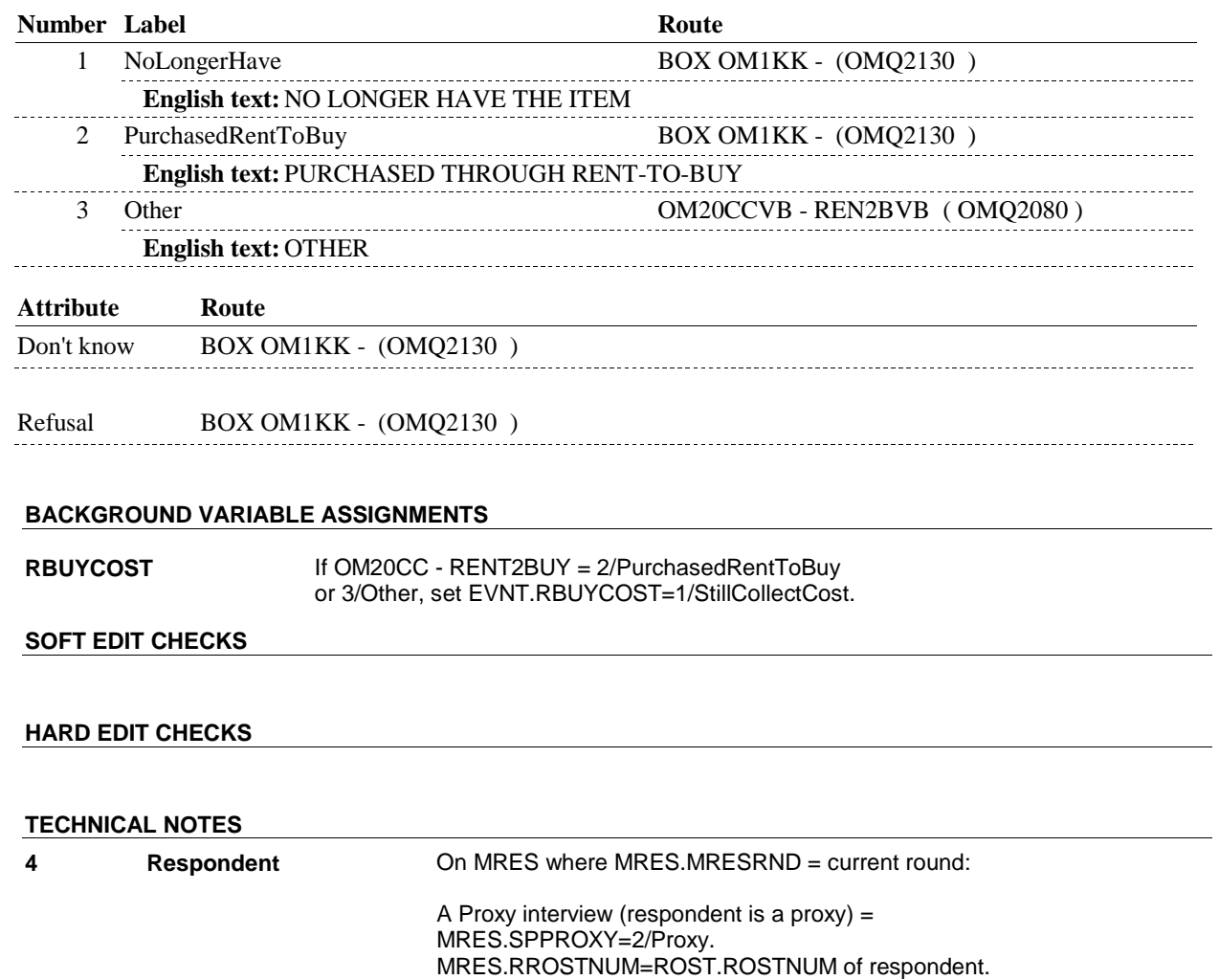

 An SP interview (respondent is the SP) = MRES.SPPROXY=1/SP. MRES.RROSTNUM='01'.

#### **OM20CCVB**

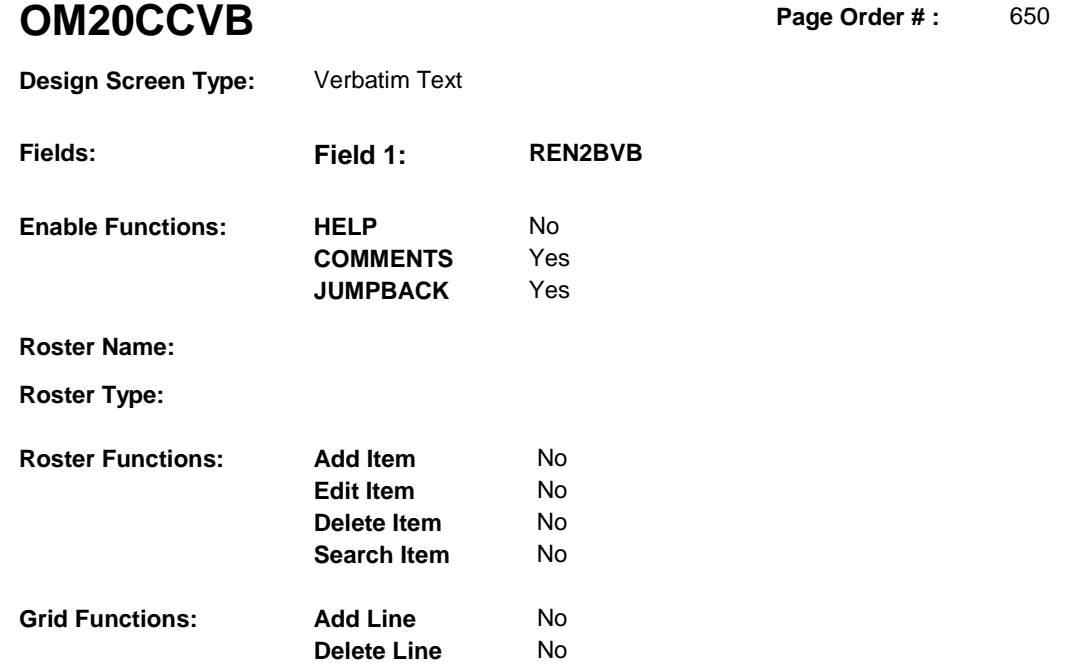

# **DISPLAY INSTRUCTIONS:**

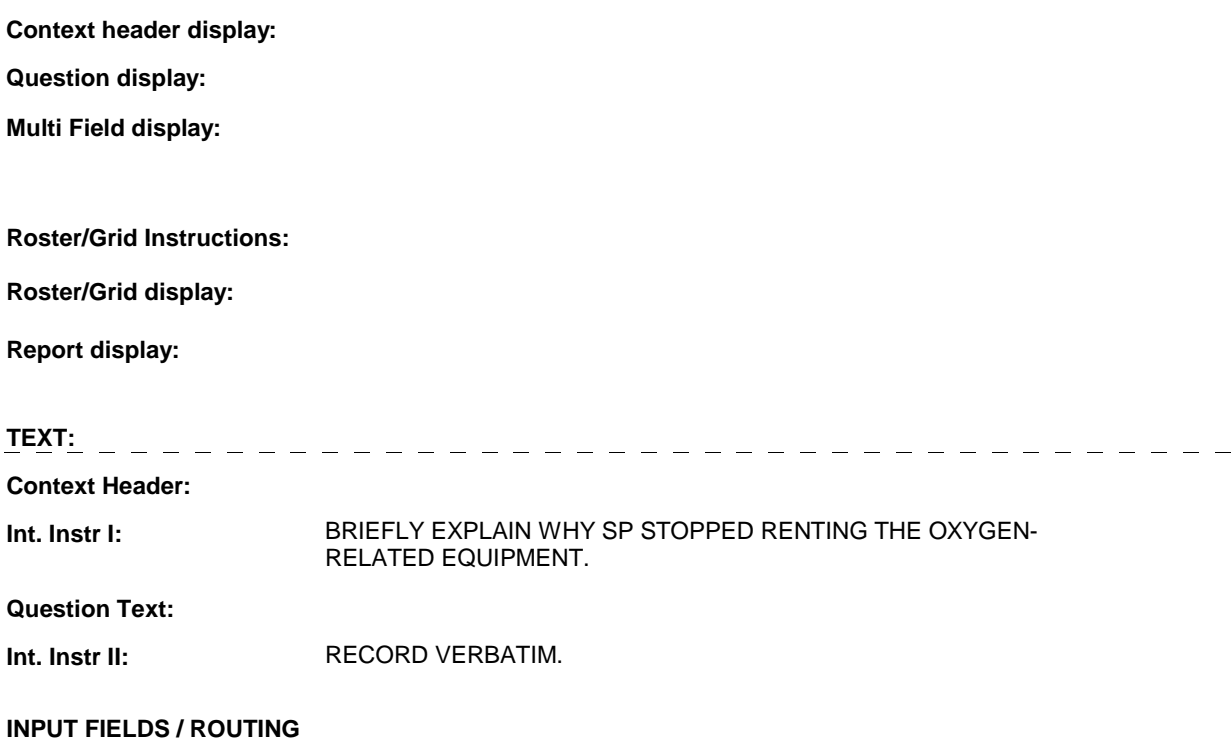

#### **OM20CCVB**

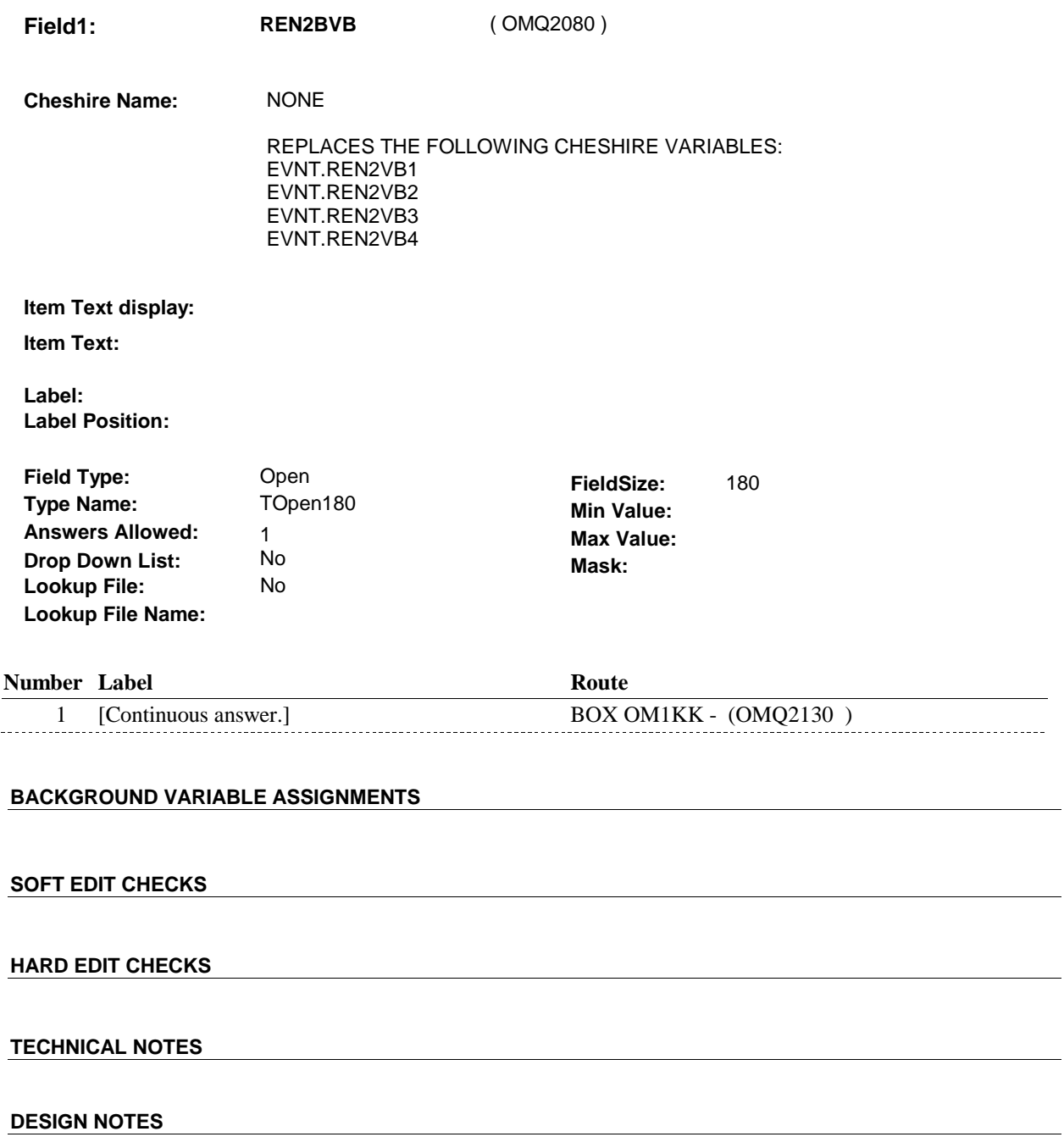

# **BOX OM1KK** Page Order #:  $670$

#### Page Order #:

# **BOX INSTRUCTIONS**

#### MANAGED CARE PLAN ANYTIME DURING THE CURRENT ROUND, GO TO OM20D1 - OMSATHMO ( OMQ2140 ). ( OMQ2130 ) IF SP COVERED BY AN MEDICARE MANAGED CARE PLAN OR PRIVATE

ELSE GO TO BOX OM1KK1 - (OMQ2148 ).

## **ASSIGNMENTS**

#### **TECHNICAL NOTES**

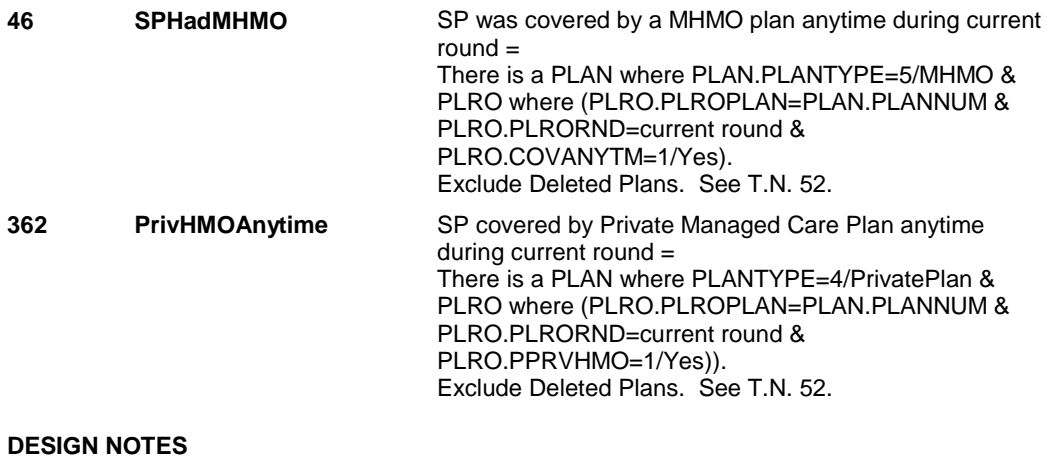

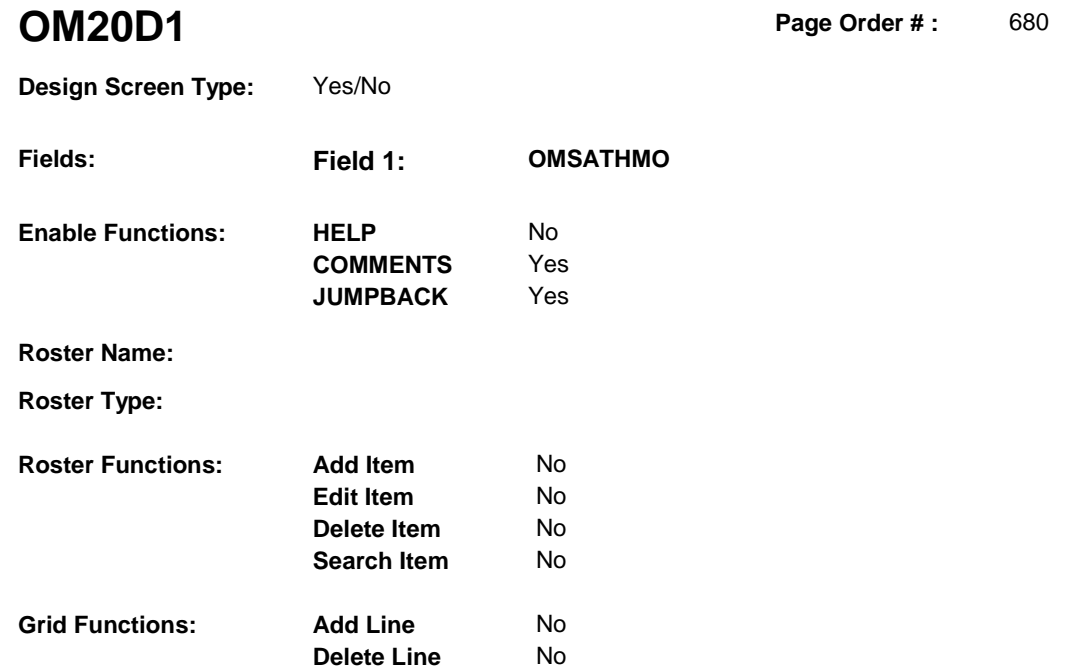

#### **DISPLAY INSTRUCTIONS:**

 **Context header display:** 

**Question display:** 

 **Multi Field display:** 

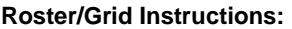

**Roster/Grid display:** 

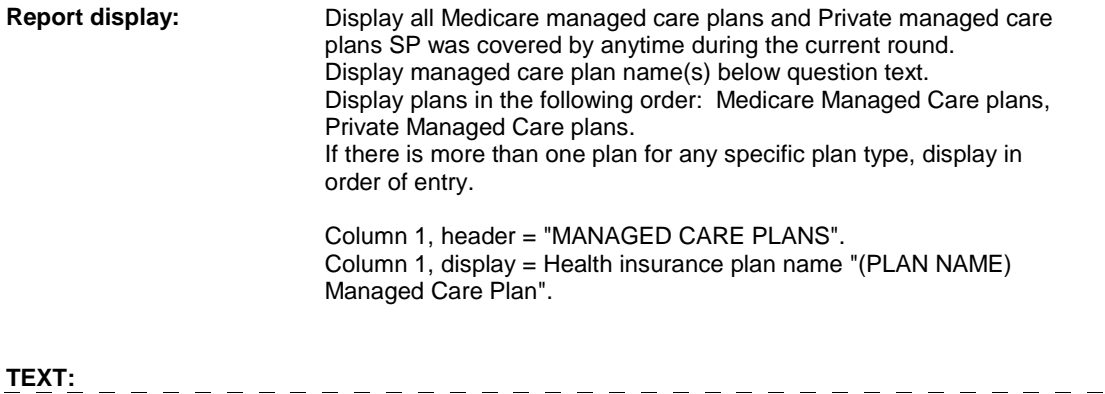

# **Context Header:**

**Int. Instr I:**

**Question Text:** Did [you/(SP)] rent the oxygen equipment at [READ MANAGED

 $\qquad \qquad - \qquad - \qquad -$ 

CARE PLAN NAME(S) BELOW] or through a service or discount offered through [READ MANAGED CARE PLAN NAME(S) BELOW]?

[PROBE: This could include renting the oxygen equipment at a plan center; at a place or store that honors [your/(SP's)] plan card; or through a place or service that the plan referred [you/(SP)] to.]

**Int. Instr II:** 

#### **INPUT FIELDS / ROUTING**

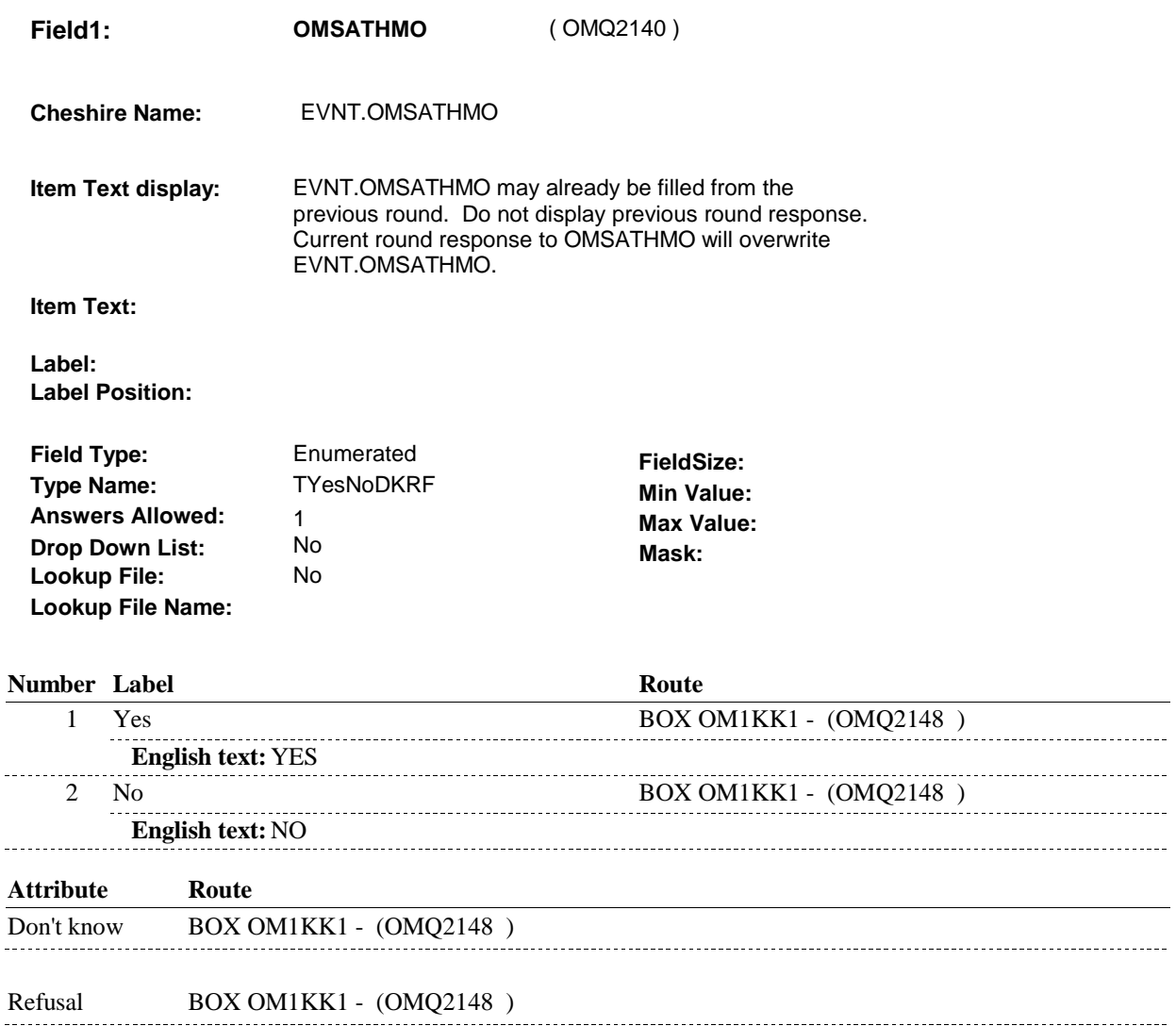

#### **BACKGROUND VARIABLE ASSIGNMENTS**

#### **SOFT EDIT CHECKS**

 $\frac{1}{2}$ 

#### **HARD EDIT CHECKS**

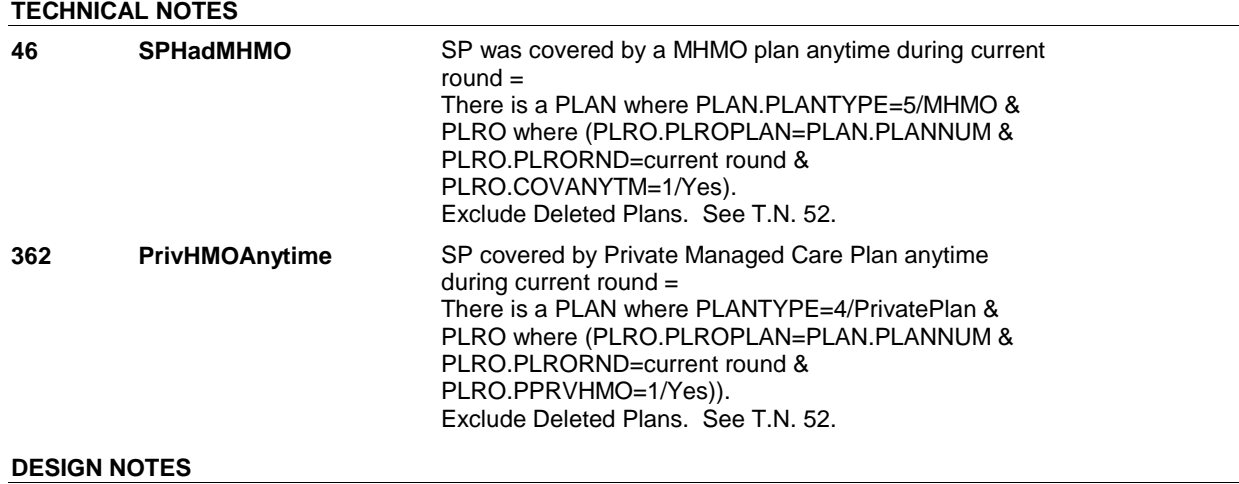

# **BOX OM1KK1** Page Order #:  $685$

## **BOX INSTRUCTIONS**

( OMQ2148 ) IF ADMINISTERING ST, GO TO BOX ST36 - (STQ1810 ). ELSE IF ADMINISTERING NS, GO TO BOX NS36 - (NSQ1810 ). ELSE GO TO BOX OM9 - (OMQ2150 ).

# **ASSIGNMENTS**

### **TECHNICAL NOTES**

#### **DESIGN NOTES**

If administering ST or NS, return to BOX ST36 or BOX NS36.

**BOX OM9** 

# **BOX OM9** Page Order #:  $690$

## Page Order #:

## **BOX INSTRUCTIONS**

 TO OMS19\_IN - NAVIGATOR ( OMQ1786 ). ( OMQ2150 ) IF ASKING ABOUT A RENTAL ITEM FROM THE PREVIOUS ROUND, GO

ELSE GO TO BOX OM10 - (OMQ2160 ).

# **ASSIGNMENTS**

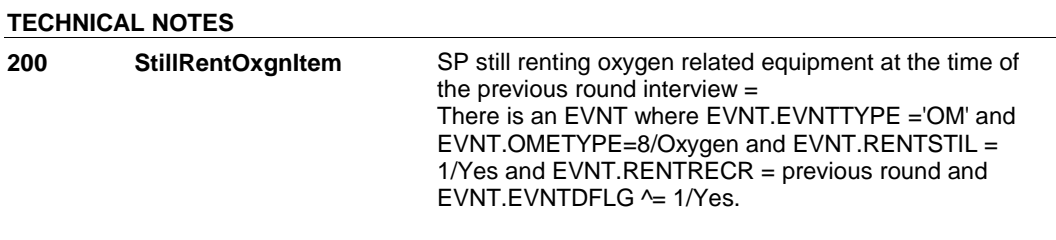

#### **BOX OM10**

# **BOX OM10** Page Order #: 700

### **BOX INSTRUCTIONS**

( OMQ2160 ) IF OM20D HAS NOT BEEN ASKED, GO TO OM20D - MOREOXGN ( OMQ2170 ).

ELSE GO TO BOX OMA11 - (OMQ2190 ).

# **ASSIGNMENTS**

#### **TECHNICAL NOTES**

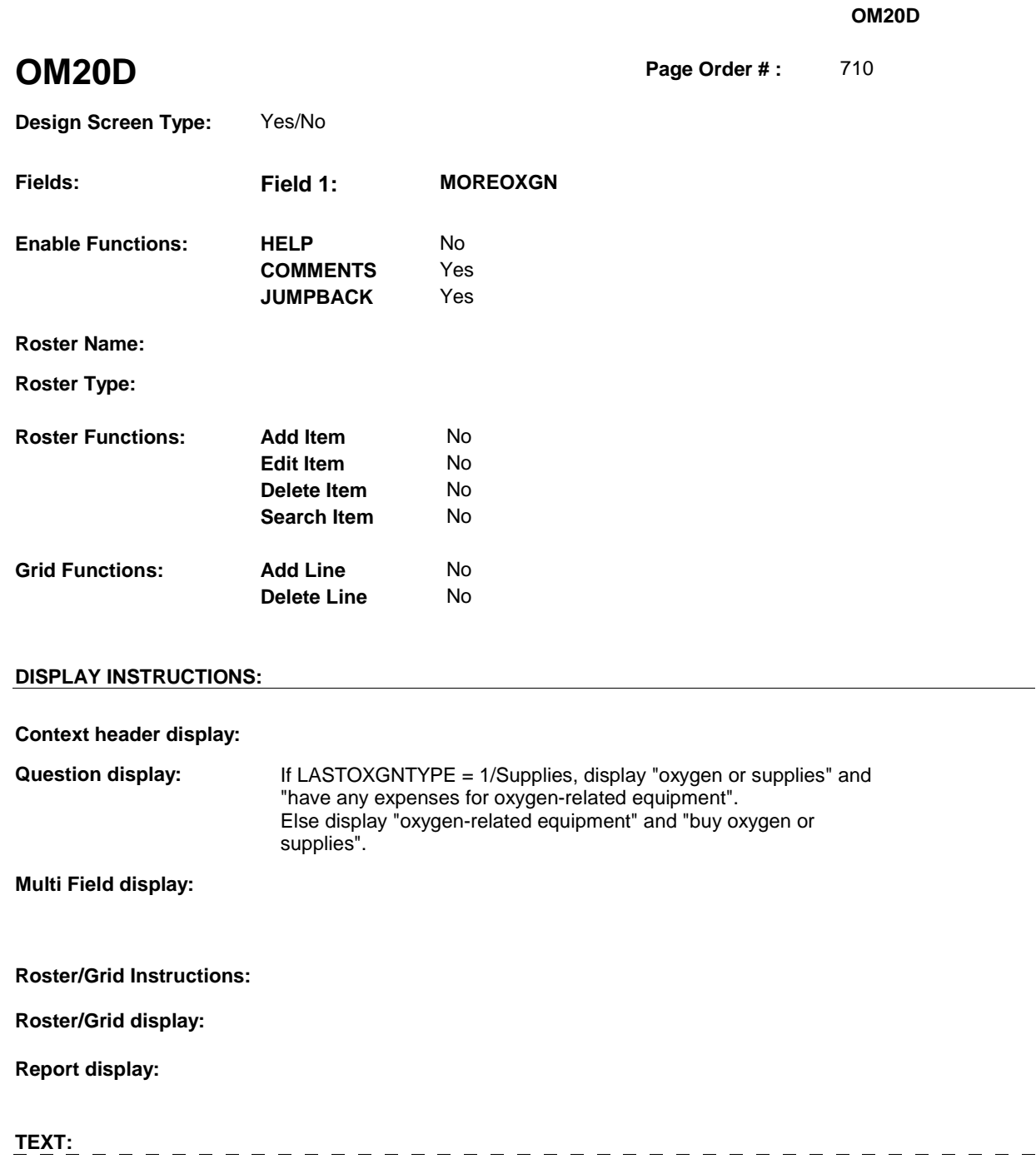

that you just told me about, did [you/(SP)] [(buy oxygen or supplies)/(have any expenses for oxygen-related equipment)]?

**Question Text:** In addition to the [(oxygen or supplies)/(oxygen-related equipment)]

**INPUT FIELDS / ROUTING** 

**Context Header:** 

**Int. Instr I:** 

**Int. Instr II:** 

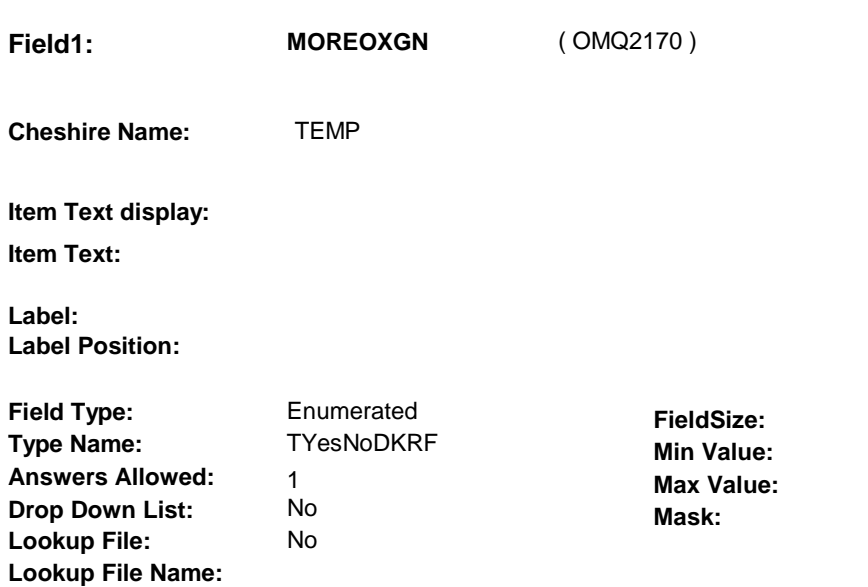

# **Number Label Route** 1 Yes BOX OM11 - (OMQ2180 ) **English text:** YES . . . . . . . . . . . 2 No BOX OMA11 - (OMQ2190 ) **English text:** NO **Attribute Route**  Don't know BOX OMA11 - (OMQ2190 ) Refusal BOX OMA11 - (OMQ2190 )

### **BACKGROUND VARIABLE ASSIGNMENTS**

**SOFT EDIT CHECKS HARD EDIT CHECKS TECHNICAL NOTES DESIGN NOTES**
**BOX OM11** 

# **BOX OM11** Page Order #: 720

### **BOX INSTRUCTIONS**  ( OMQ2180 ) IF OM19A - OXYGTYPE = 1/Supplies, SET NEXT OXYGEN TYPE TO EQUIPMENT AND GO TO OM19B - RENTPROB ( OMQ1850 ).

ELSE SET NEXT OXYGEN TYPE TO SUPPLIES AND GO TO OM20 EVENT\_OMOXGN ( OMQ1880 ).

#### **ASSIGNMENTS**

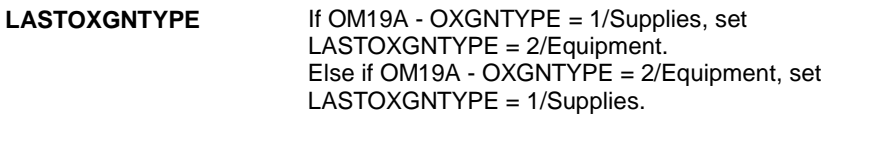

**TECHNICAL NOTES** 

# **BOX OMA11** Page Order #: 730

Page Order #:

### **BOX INSTRUCTIONS**

 THE TIME OF THE PREVIOUS ROUND INTERVIEW, GO TO OMS21INTR KDNYINTRO ( OMQ2195 ). ( OMQ2190 ) IF SP WAS RENTING AT LEAST ONE KIDNEY DIALYSIS EQUIPMENT AT

ELSE GO TO OM21 - OMPRKDNY ( OMQ2230 ).

### **ASSIGNMENTS**

#### **TECHNICAL NOTES**

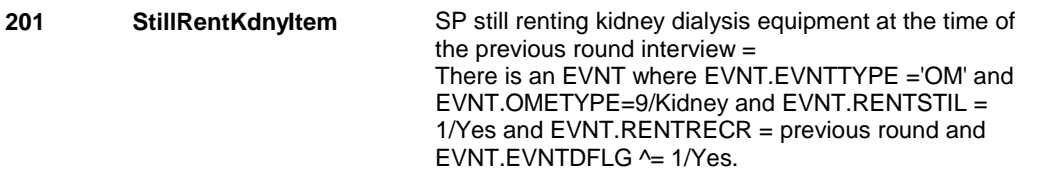

#### **OMS21INTR**

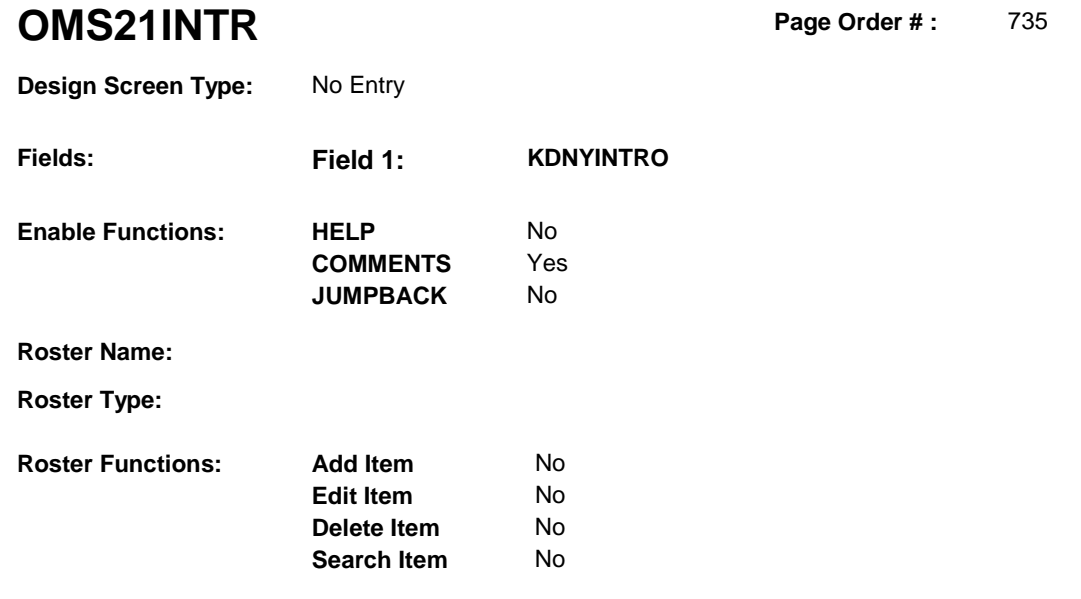

### **DISPLAY INSTRUCTIONS:**

**Grid Functions: Add Line** No

**Delete Line** No

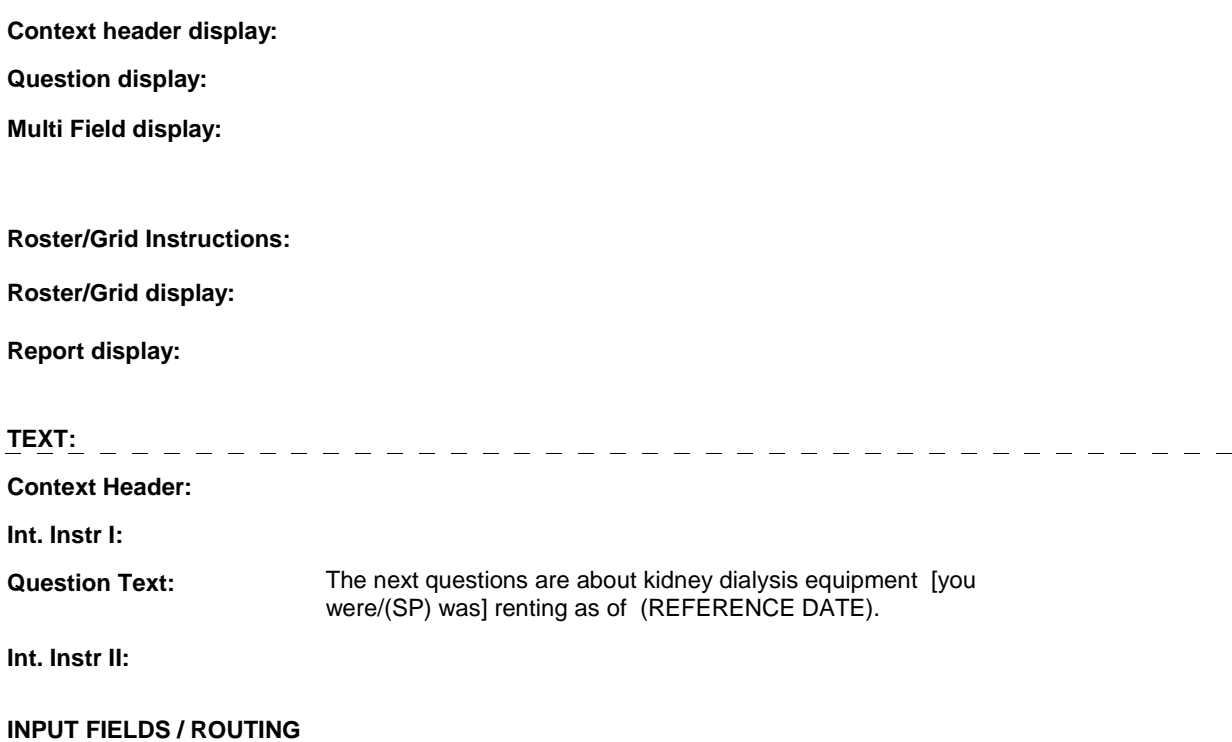

#### **OMS21INTR**

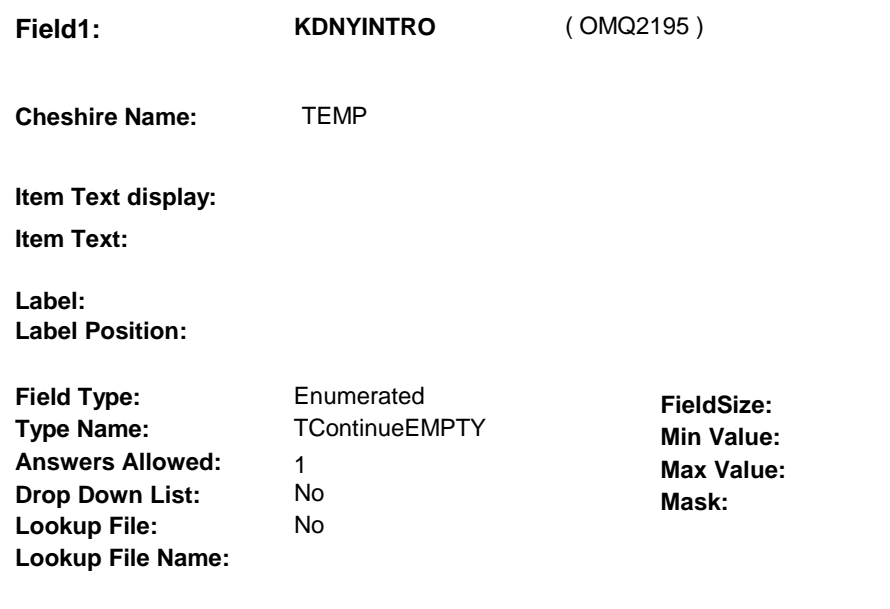

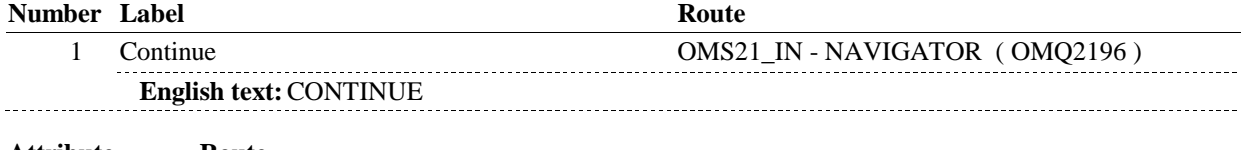

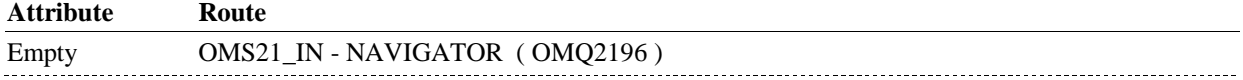

#### **BACKGROUND VARIABLE ASSIGNMENTS**

### **SOFT EDIT CHECKS**

#### **HARD EDIT CHECKS**

#### **TECHNICAL NOTES**

#### **OMS21\_IN**

# **OMS21\_IN** Page Order #: 736

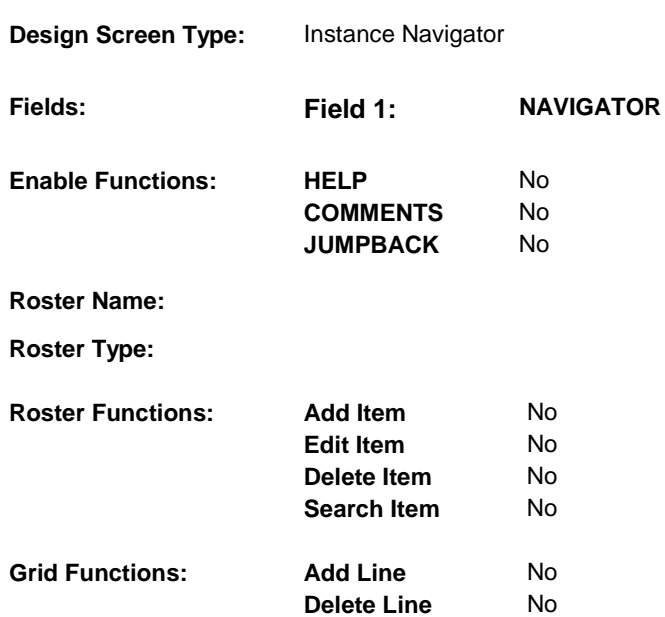

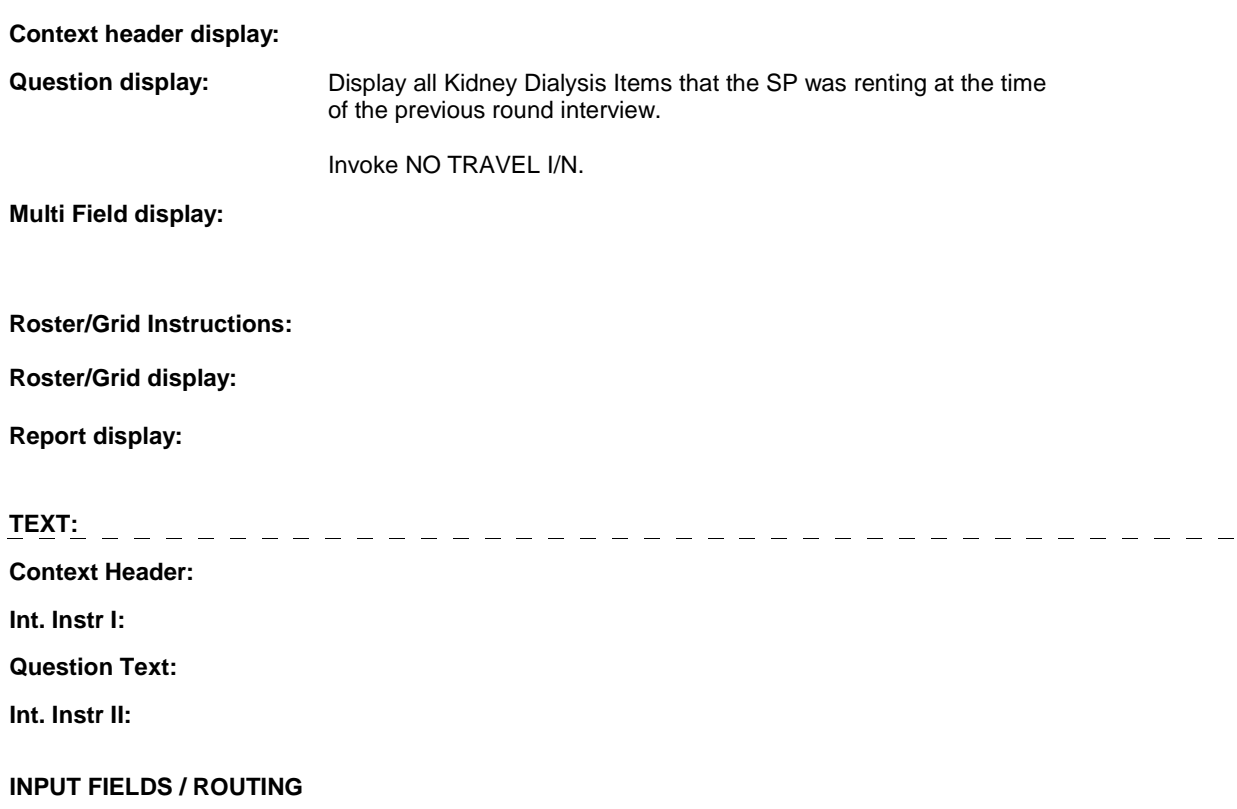

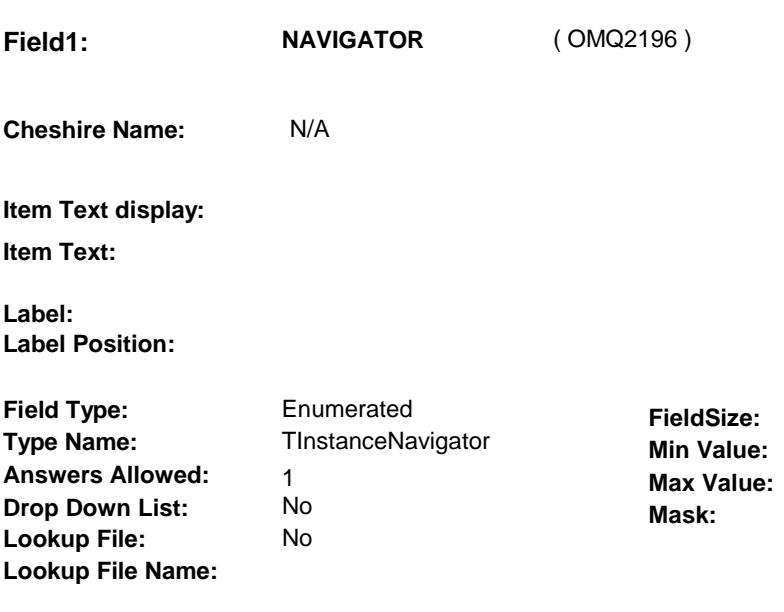

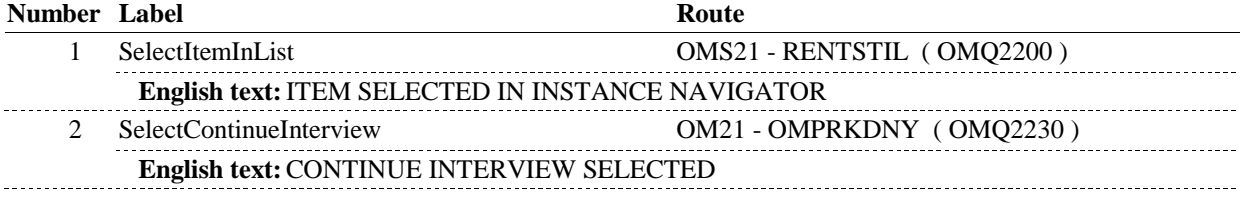

### **BACKGROUND VARIABLE ASSIGNMENTS**

#### **SOFT EDIT CHECKS**

#### **HARD EDIT CHECKS**

#### **TECHNICAL NOTES**

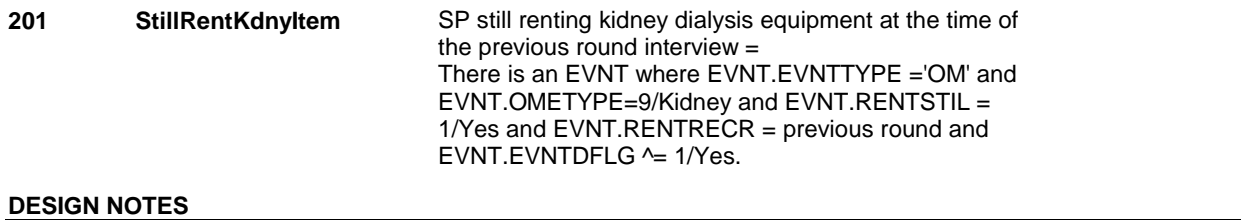

**OMS21** 

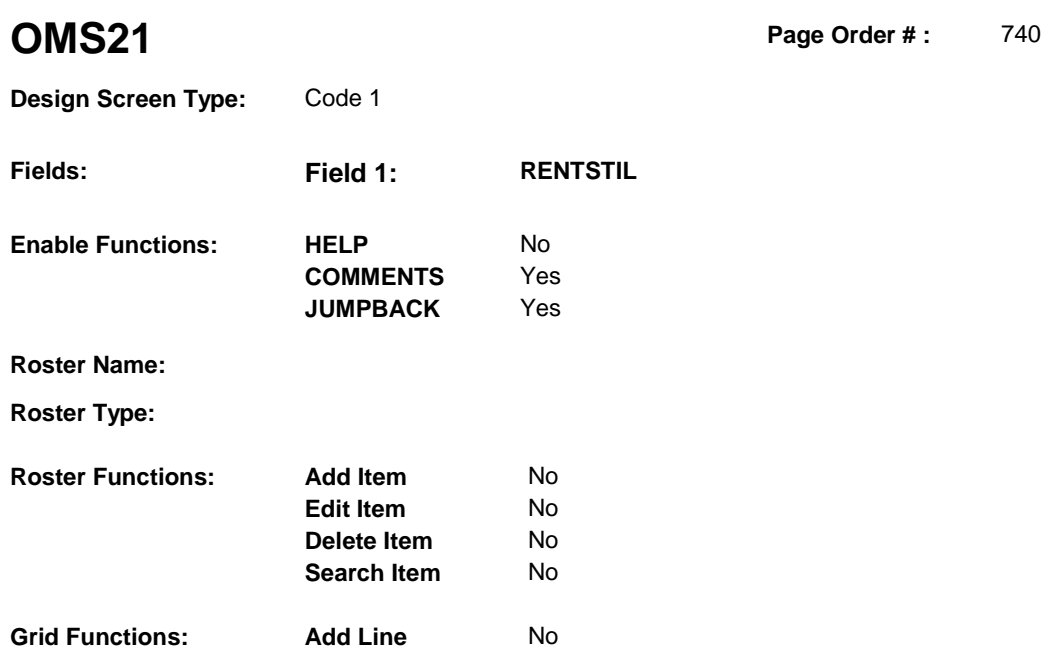

**Delete Line** No

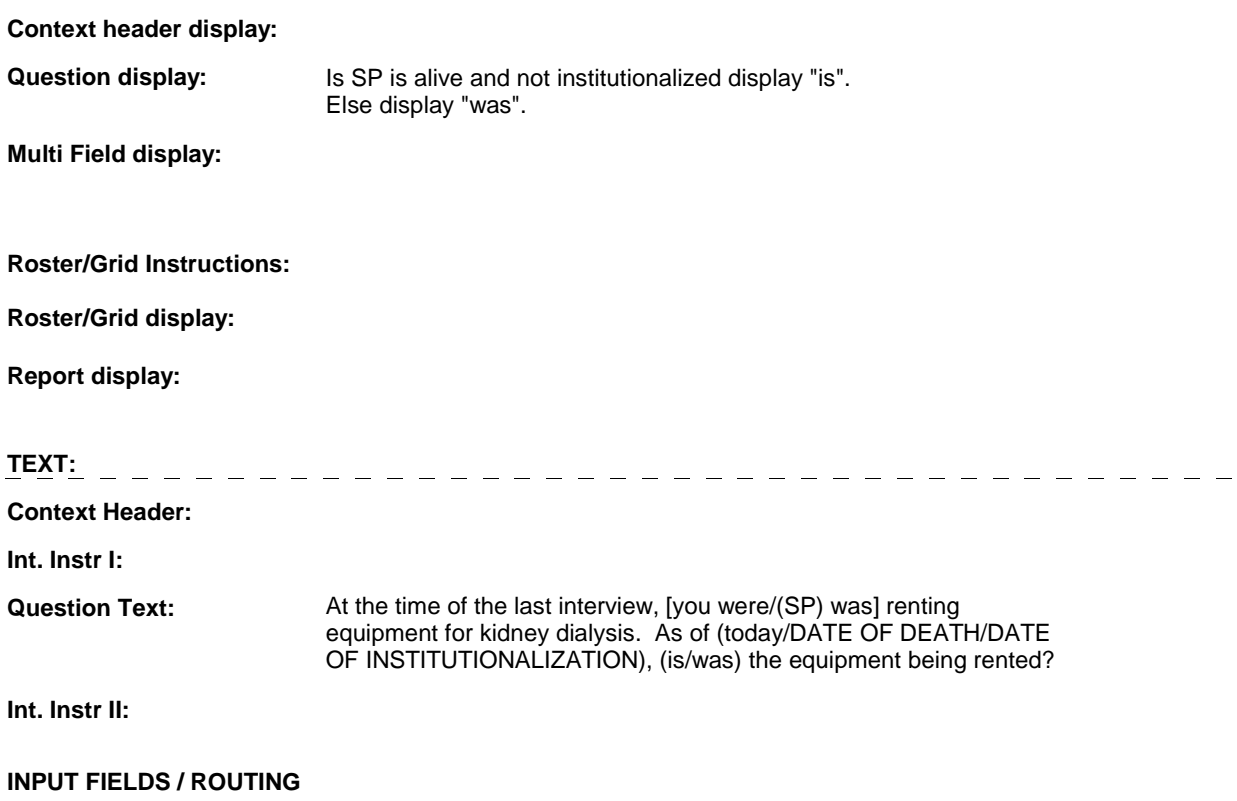

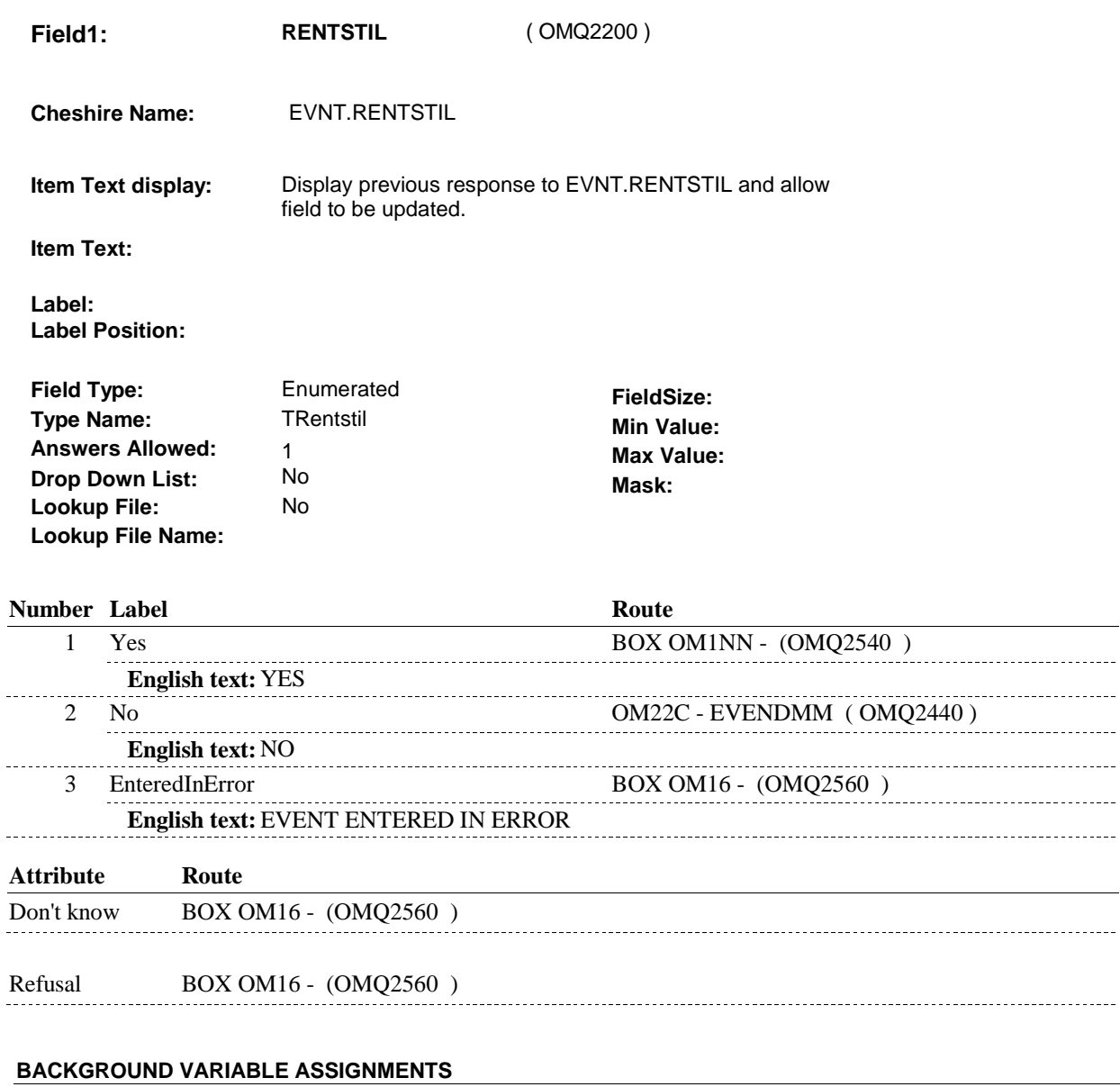

#### **RENTRECR** If OMS21 - RENTSTIL = 1/Yes, set EVNT.RENTRECR = current round. **RENTENDR** If OMS21 - RENTSTIL ^= 1/Yes, set EVNT.RENTENDR = current round. **EVENDMM** If OMS21 - RENTSTIL = DK, set EVNT.EVENDMM = DK. Else if OMS21 - RENTSTIL = RF, set EVNT.EVENDMM = RF. **EVENDDD** If OMS21 - RENTSTIL = DK, set EVNT.EVENDDD = DK. Else if OMS21 - RENTSTIL = RF, set EVNT.EVENDDD = RF.

**OMS21** 

...

 $- -$ ulu.

 $\frac{1}{2}$  $\frac{1}{2}$ 

 $\frac{1}{2}$ 

ululu.

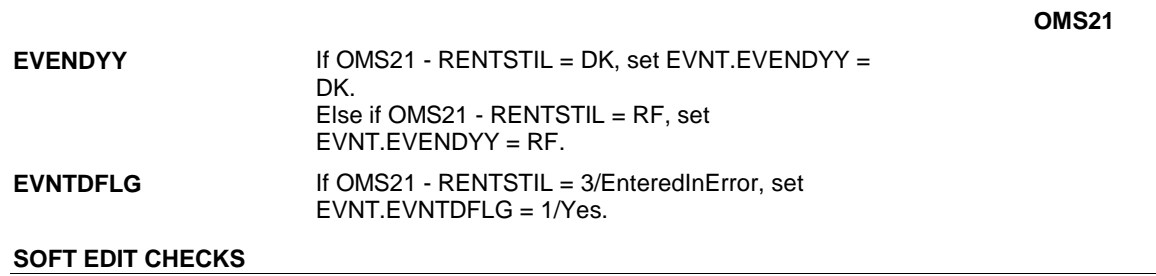

### **HARD EDIT CHECKS**

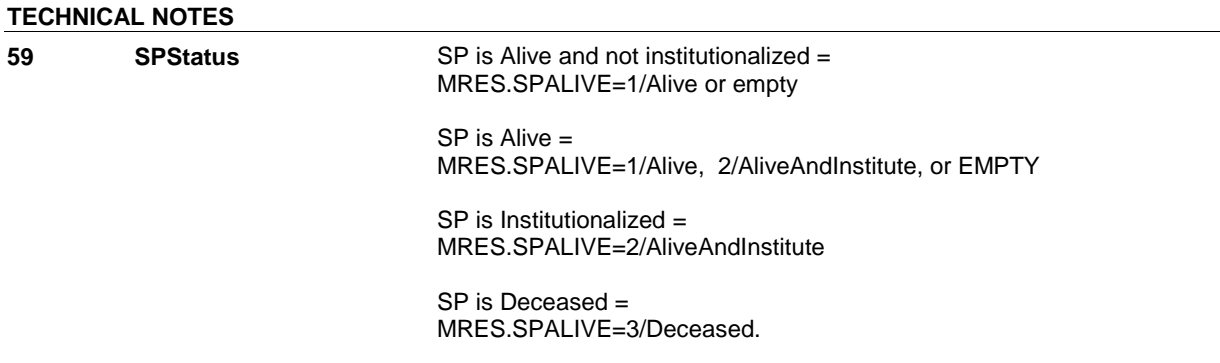

**OM21** 

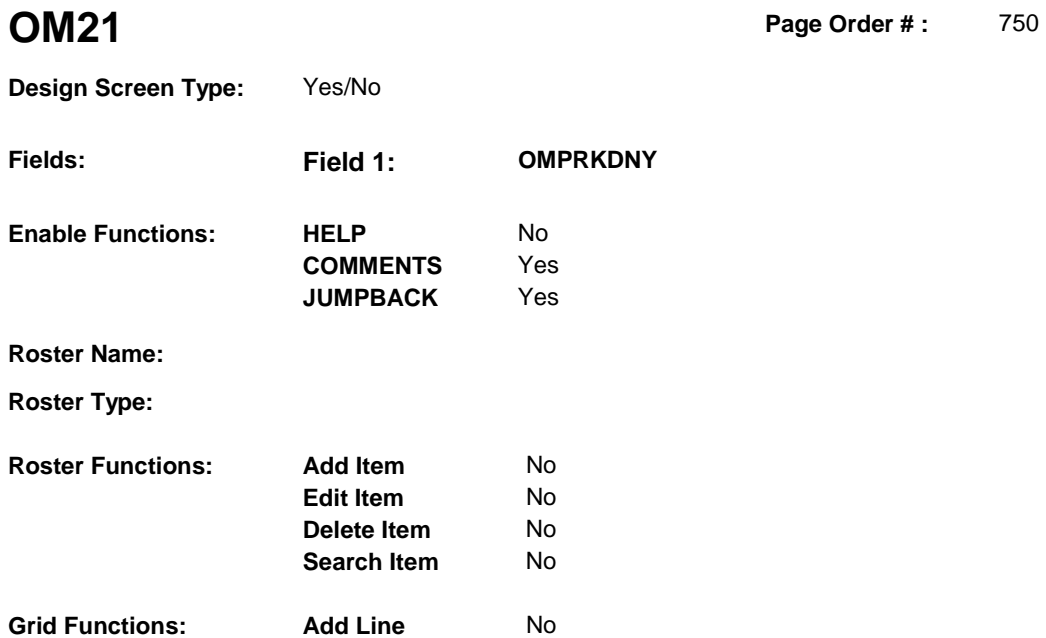

**Delete Line** No

### **DISPLAY INSTRUCTIONS:**

### **Context header display:**

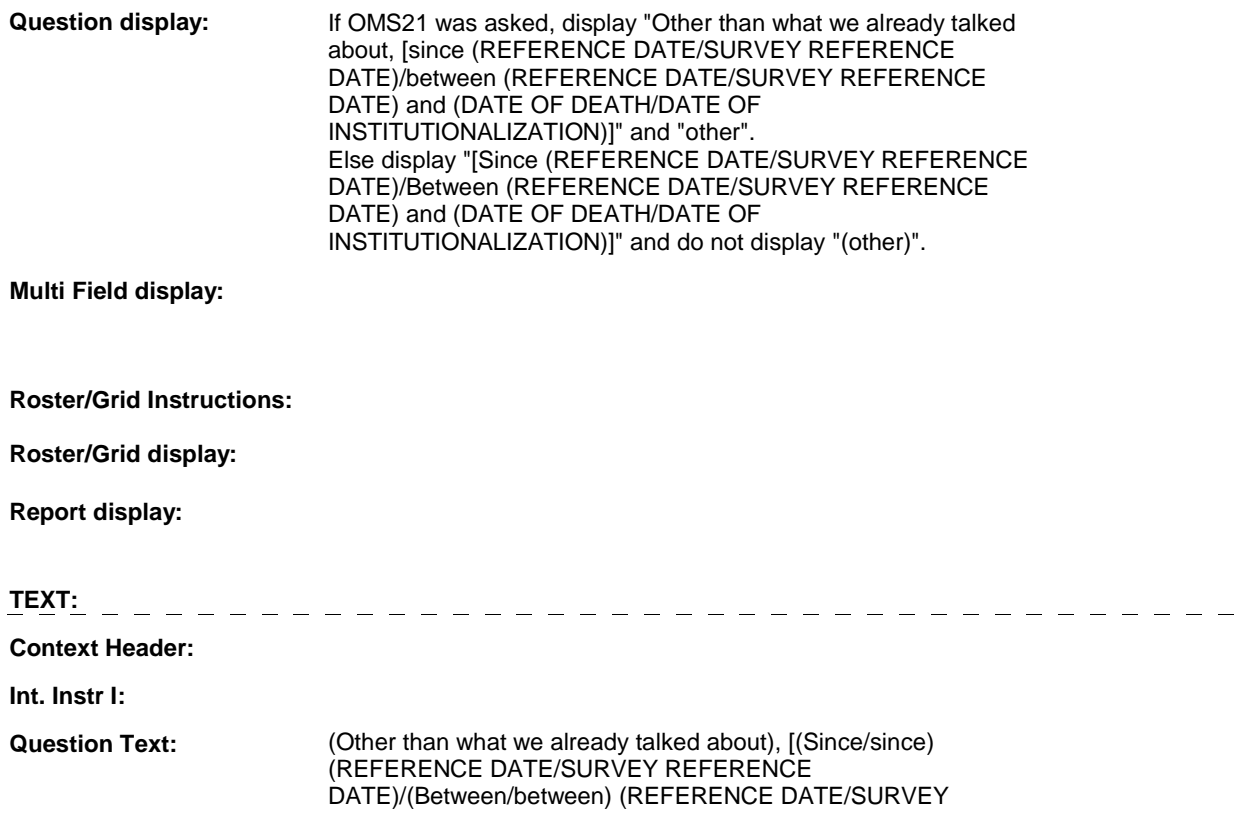

#### REFERENCE DATE) and (DATE OF DEATH/DATE OF INSTITUTIONALIZATION)], did [you/(SP)] buy any (other) kidney dialysis supplies or buy, rent, or repair any related equipment?

**Int. Instr II:** 

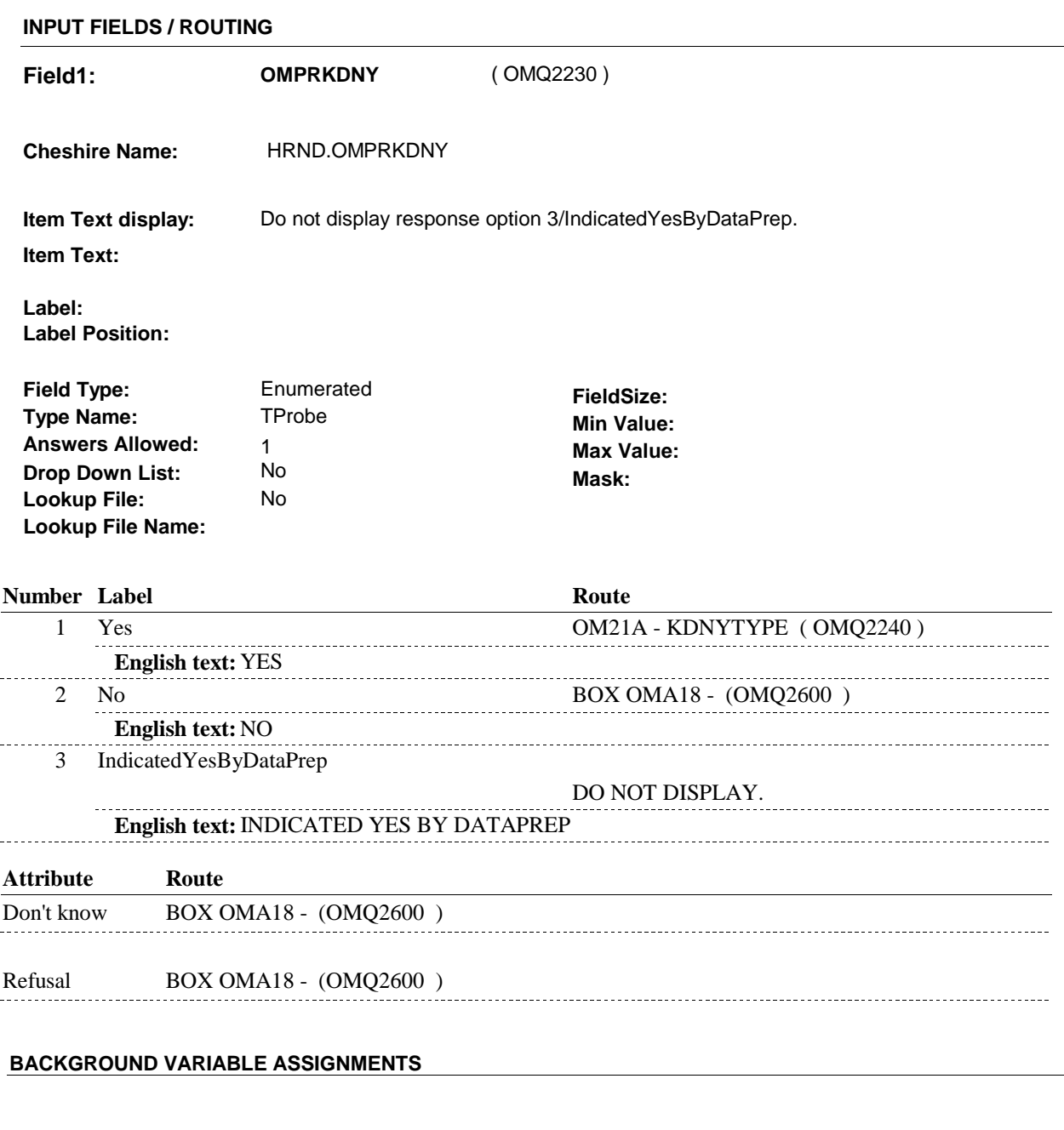

#### **HARD EDIT CHECKS**

**SOFT EDIT CHECKS** 

#### **OM21**

**OM21A** 

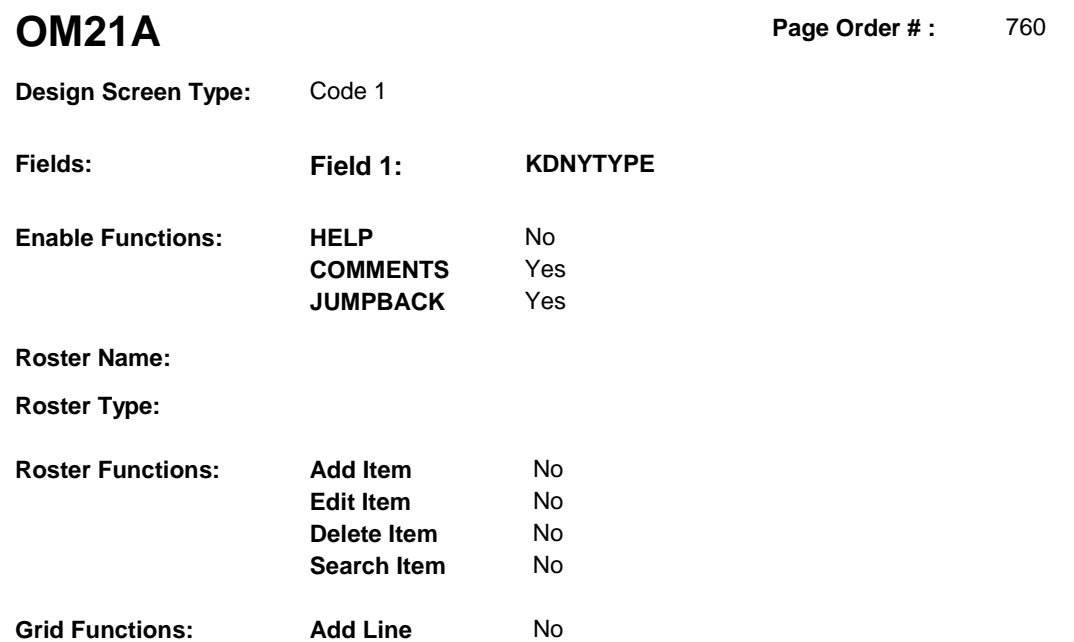

**Delete Line** No

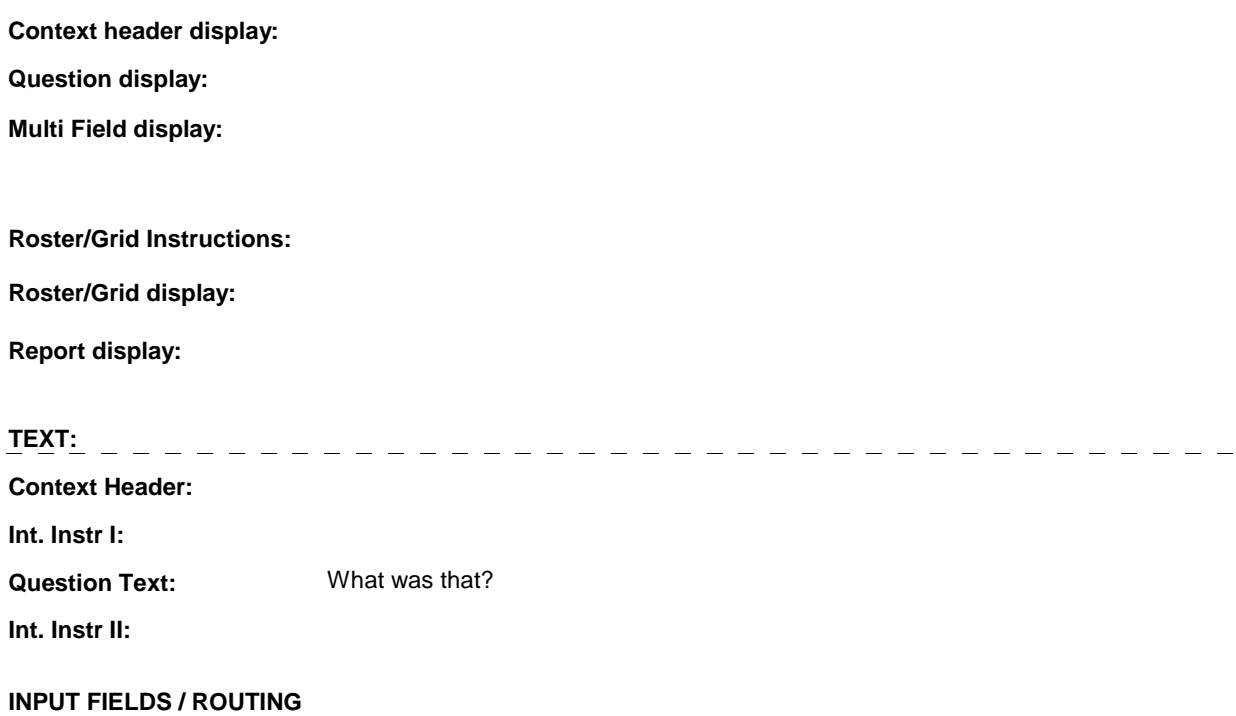

**OM21A** 

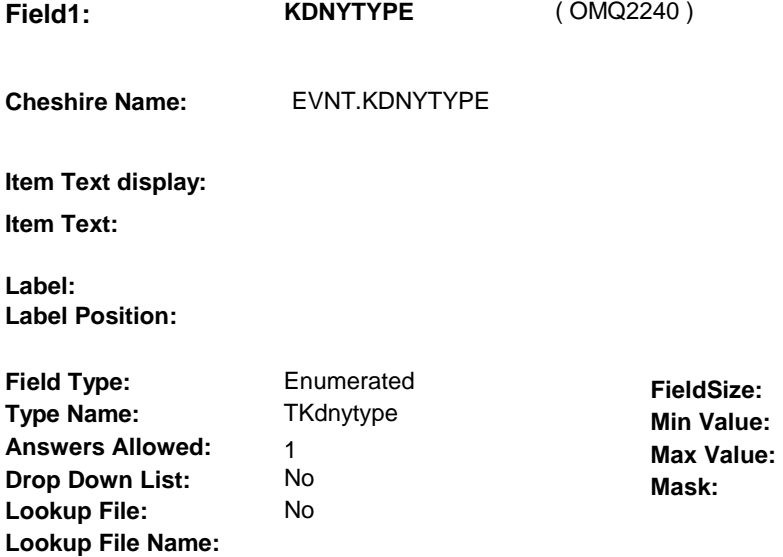

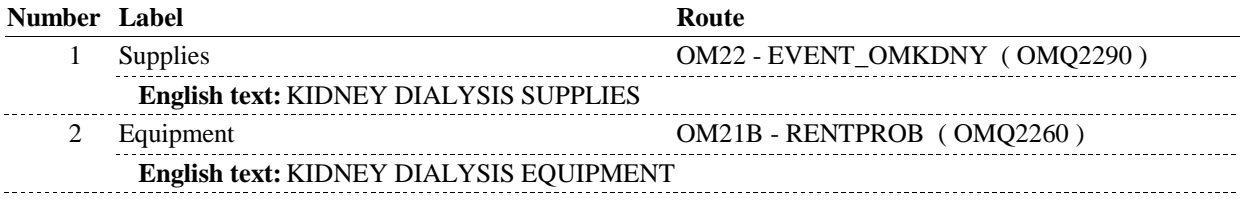

#### **BACKGROUND VARIABLE ASSIGNMENTS**

Kidney Dialysis Type is collected at OM21A or set in the background at BOX OM18 prior to entering the event dates into the roster. The value of Kidney Dialysis Type will need to be copied to the events entered into the roster. Therefore, a temporary variable, LASTKDNYTYPE will hold the most recent value entered/set for KDNYTYPE.

**LASTKDNYTYPE** LASTKDNYTYPE = OM21A - KDNYTYPE.

**SOFT EDIT CHECKS** 

**HARD EDIT CHECKS** 

#### **TECHNICAL NOTES**

#### **DESIGN NOTES**

Called from ST36 and NS36 if OM needs to be added to charge bundle in ST and/or NS.

**OM21B** 

**OM21B** Page Order #: 770

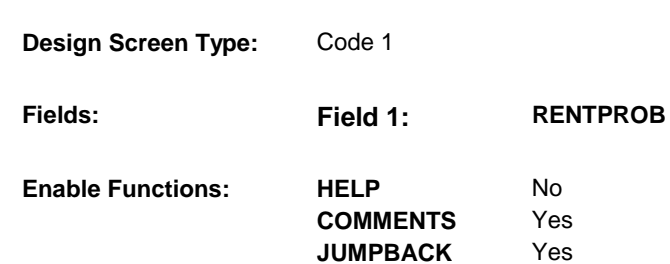

**Roster Name:** 

**Roster Type:** 

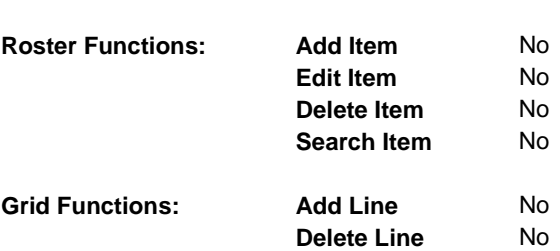

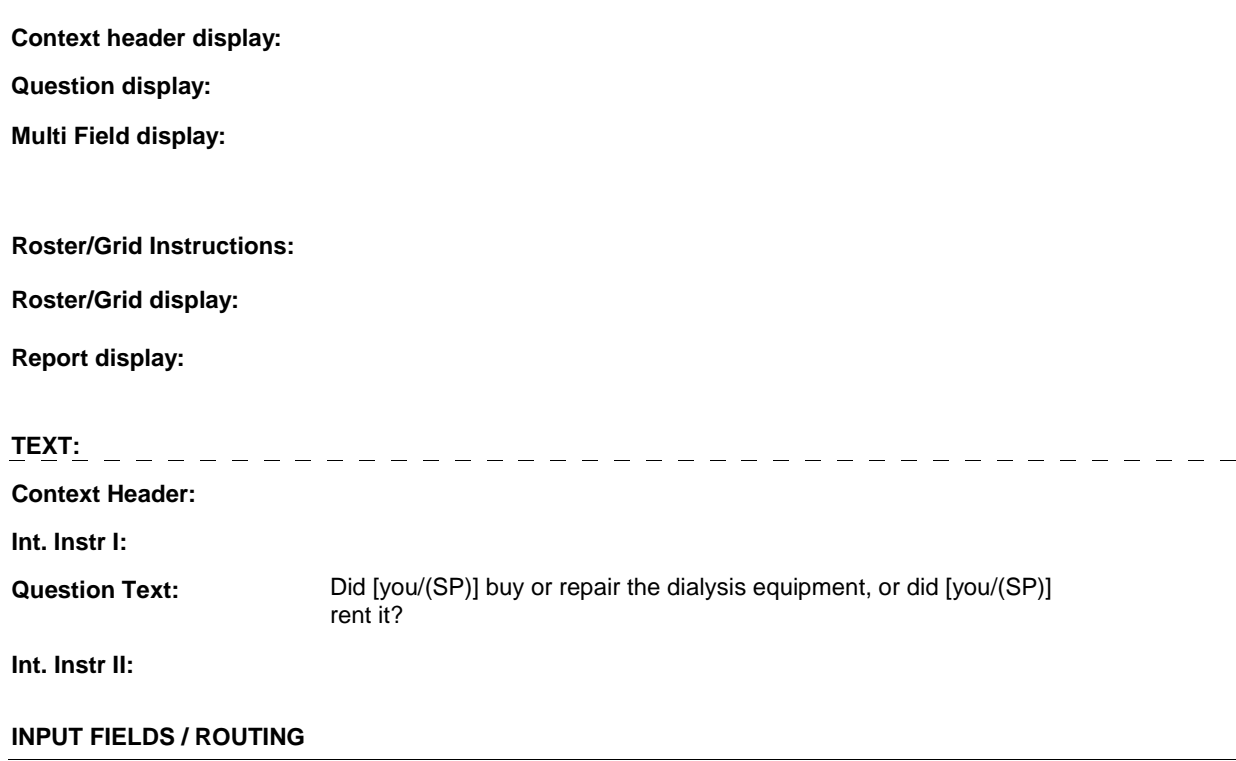

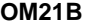

-----------------------

.........................

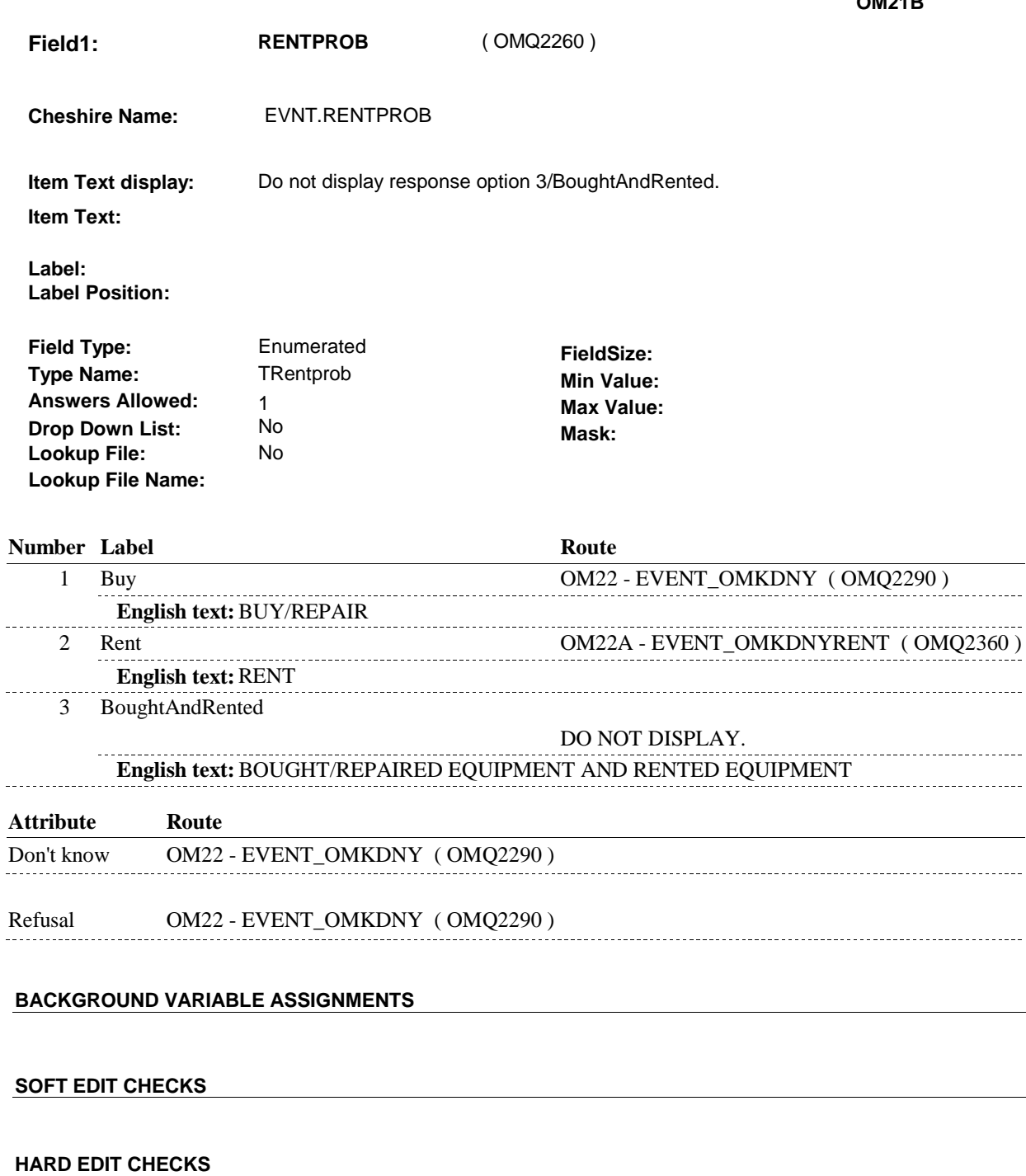

## **TECHNICAL NOTES**

#### **DESIGN NOTES**

 $\frac{1}{2}$ 

OM21B - RENTPROB is an EVENT level detail. The response to OM21B - RENTPROB needs to be copied to

**OM21B** 

EVNT.RENTPROB for each Event selected at OM22 or OM22A.

**OM22** 

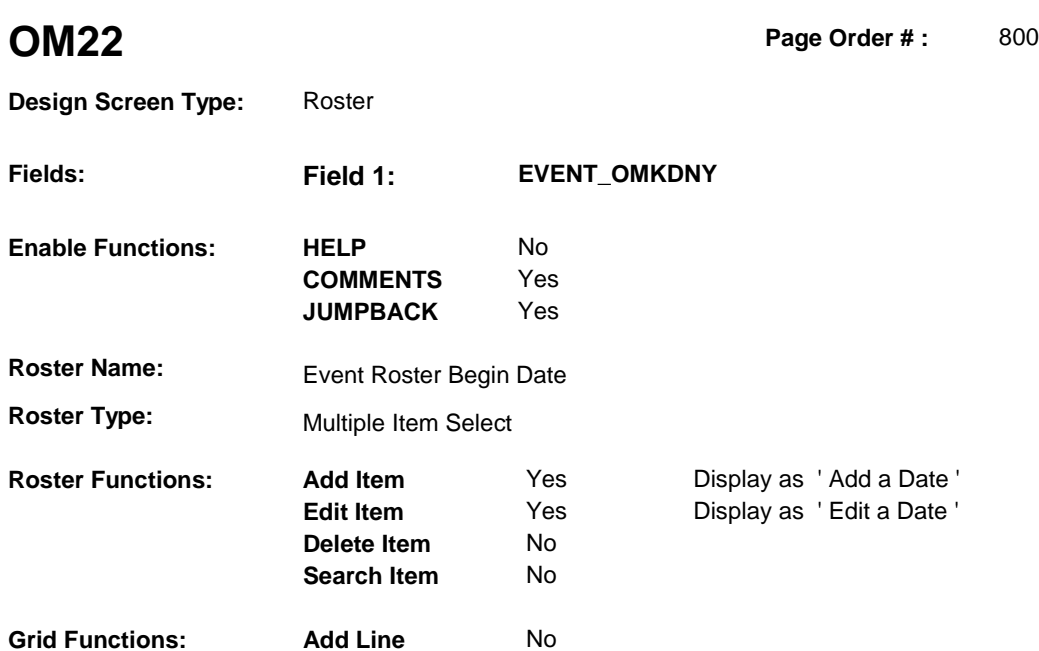

**Delete Line** No

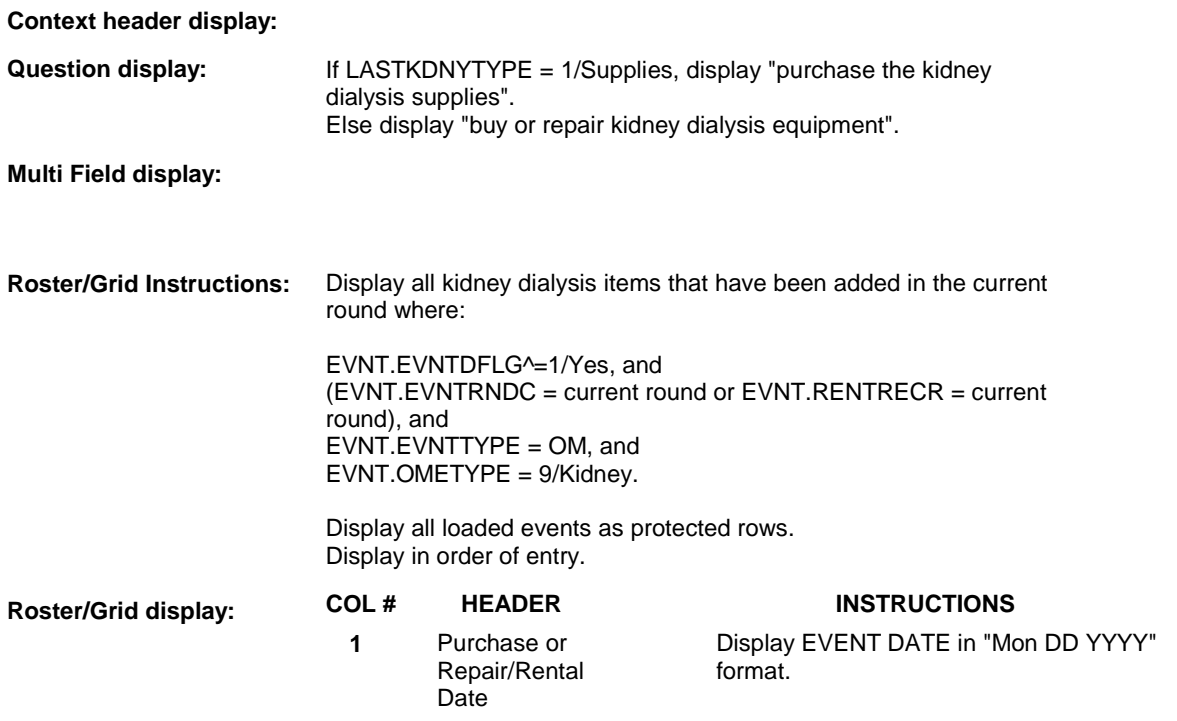

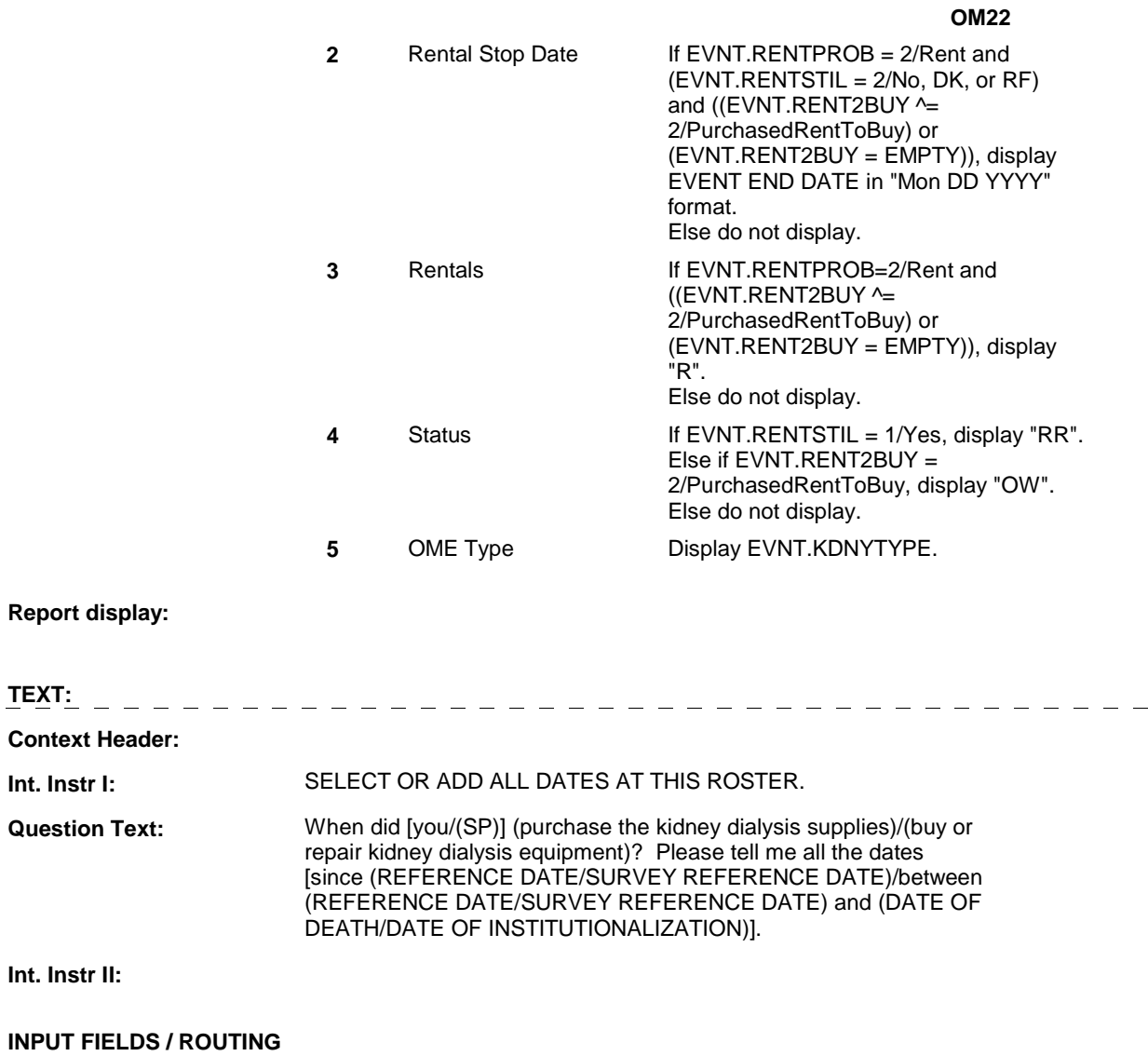

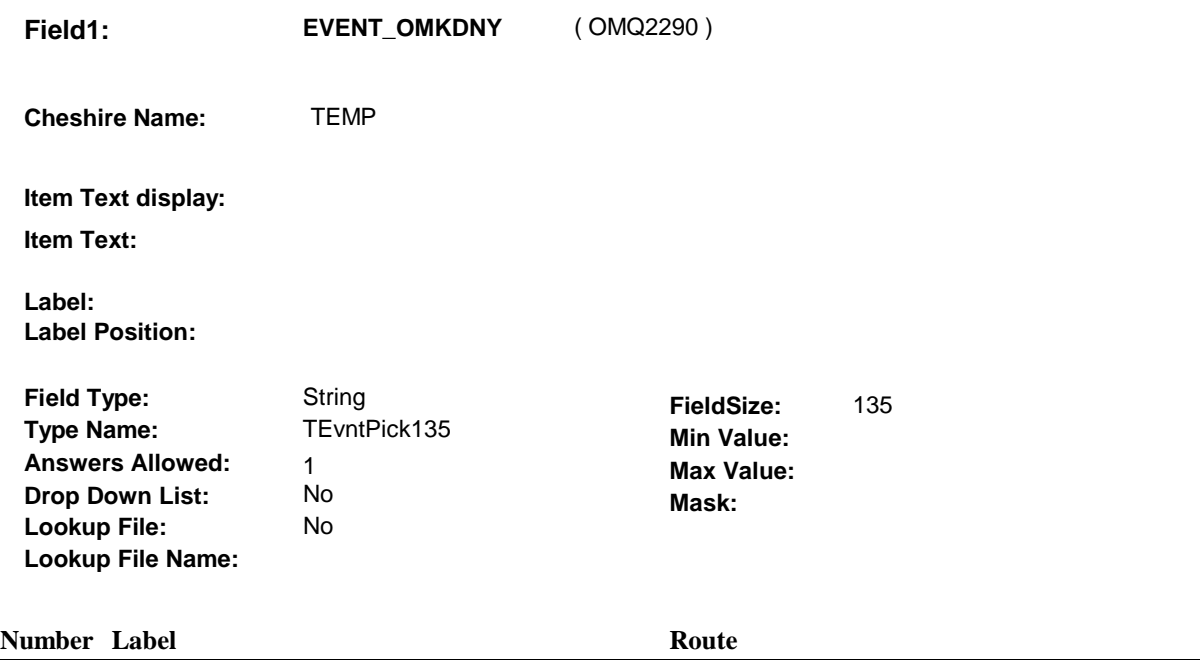

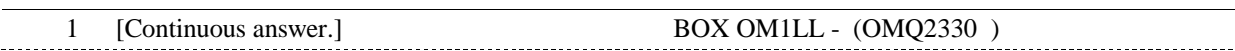

#### **BACKGROUND VARIABLE ASSIGNMENTS**

 Roster details will be collected on EVNT: EVNT.EVNTNUM = Number of OM event selected. EVNT key = EVNT.EVNTBASE + EVNT.EVNTNUM

 window programming instructions. For Event(s) added, see EVENT ROSTER BEGIN DATE POP-UP specifications for pop-up

Variables populated in Event Roster Begin Date:

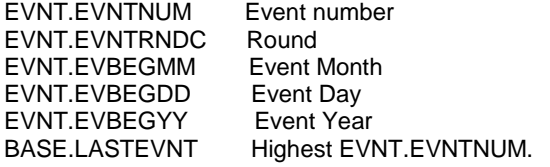

For each event added, set additional EVNT fields as instructed below.

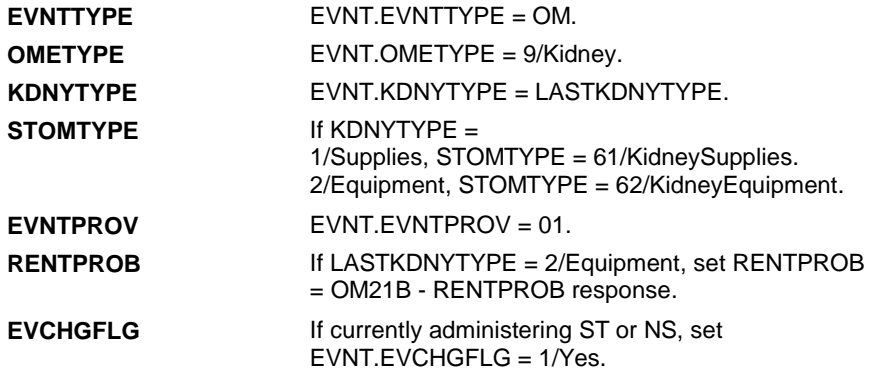

**OM22** 

**EVORPFLG** If currently administering ST or NS, and if OM Event date added is outside the Survey Reference Period, set EVNT.EVORPFLG = 1/ORP. See General Specifications for setting this ORP flag.

#### **SOFT EDIT CHECKS**

#### **HARD EDIT CHECKS**

Edit #1

If administering OM section in the current round utilization series (i.e. OM not being asked from ST or NS), then execute Edit #1:

Date of event, EVBEGMM/EVBEGDD/EVBEGYY, must be on or between (REFERENCE DATE) and (TODAY/DATE OF DEATH/DATE OF INSTITUTIONALIZATION). If not true, display message "INVALID DATE. DATE MUST BE ON OR BETWEEN (REFERENCE DATE) AND (TODAY/DATE OF DEATH/DATE OF INSTITUTIONALIZATION)". INVOLVES EVBEGMM, EVBEGDD, EVBEGYY.

Edit #2

Date of event, EVBEGMM/EVBEGDD/EVBEGYY, cannot match an existing date entered on this roster. If date of event added does not have missing data, EVBEGMM, EVBEGDD, EVBEGYY ^= DK and EVBEGMM, EVBEGDD, EVBEGYY  $\sim$  RF, then check this date against other event dates for duplicate dates.

The following must be true for the event added to be a duplicate of an existing event: Both EVNTDFLG ^= 1/Yes. Both EVNTRNDC=current round. OMETYPE matches. KDNYTYPE matches. EVBEGMM, EVBEGDD, and EVBEGYY ^= DK, RF and EVBEGMM matches. EVBEGDD matches. EVBEGYY matches. RENTPROB matches, OR 1st Event RENTPROB = 1/Buy and 2nd Event RENTPROB = DK or RF, OR 1st Event RENTPROB = DK or RF and 2nd Event RENTPROB = 1/Buy. The date of the event added should not match any other date on

roster. If not true, display message "THIS DATE HAS ALREADY BEEN ENTERED. PLEASE VERIFY YOUR RESPONSE AND REENTER." INVOLVES EVBEGMM, EVBEGDD, EVBEGYY.

#### **TECHNICAL NOTES**

#### **DESIGN NOTES**

**OM22** 

# **BOX OM1LL** Page Order #: 810

#### Page Order #:

### **BOX INSTRUCTIONS**

#### MANAGED CARE PLAN ANYTIME DURING THE CURRENT ROUND, GO TO OM22\_IN - NAVIGATOR ( OMQ2335 ). ( OMQ2330 ) IF SP COVERED BY AN MEDICARE MANAGED CARE PLAN OR PRIVATE

ELSE GO TO BOX OM1NN1 - (OMQ2558 ).

#### **ASSIGNMENTS**

#### **TECHNICAL NOTES**

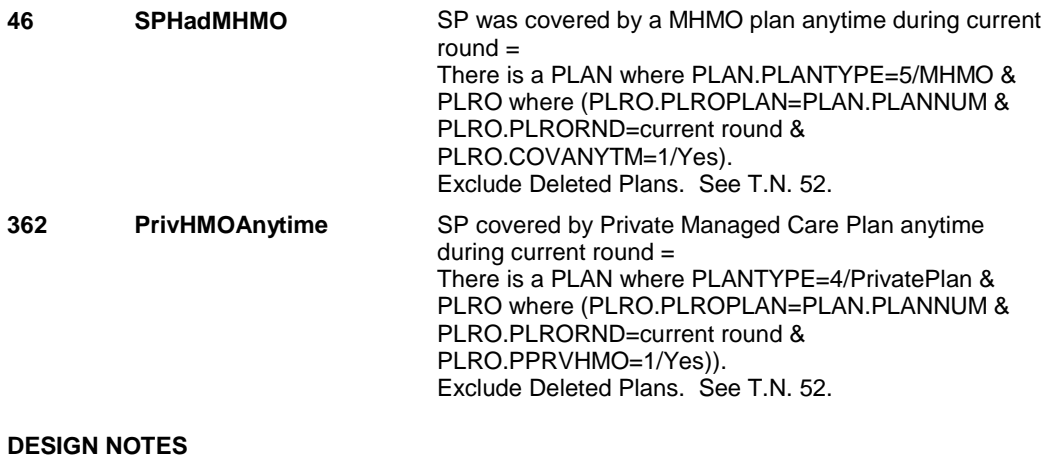

#### **OM22\_IN**

# **OM22\_IN** Page Order #: 815

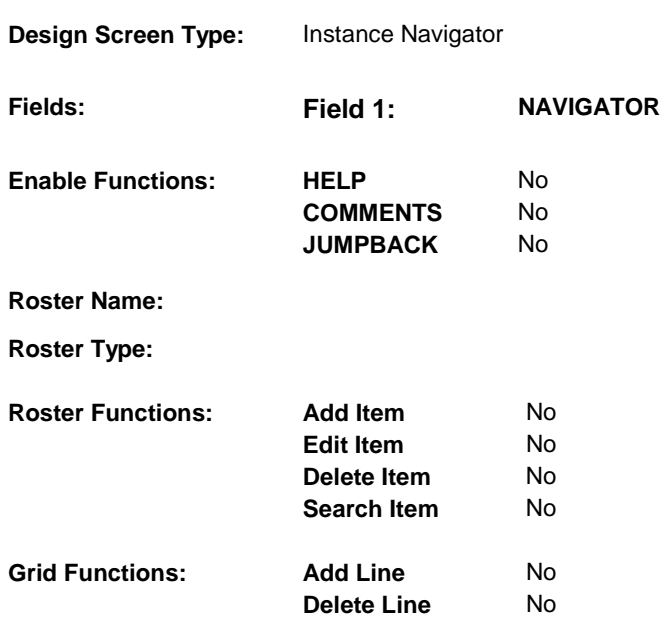

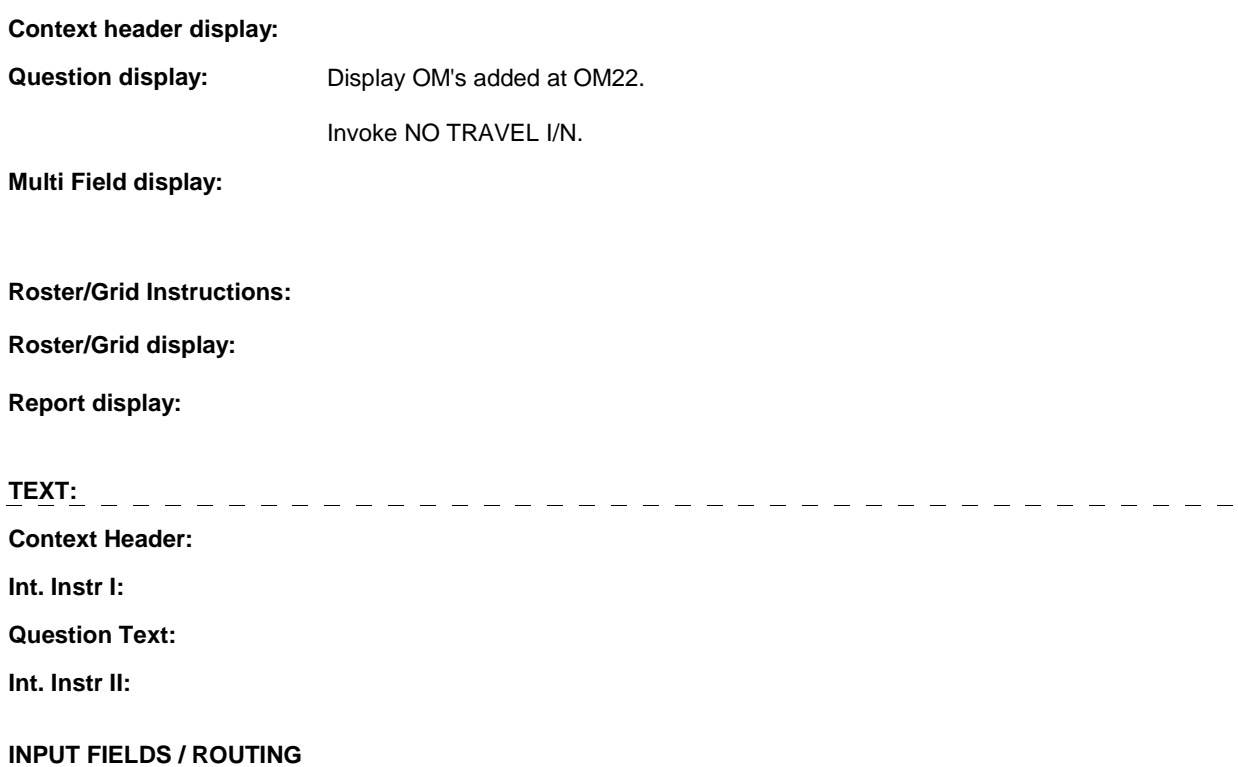

**OM22\_IN** 

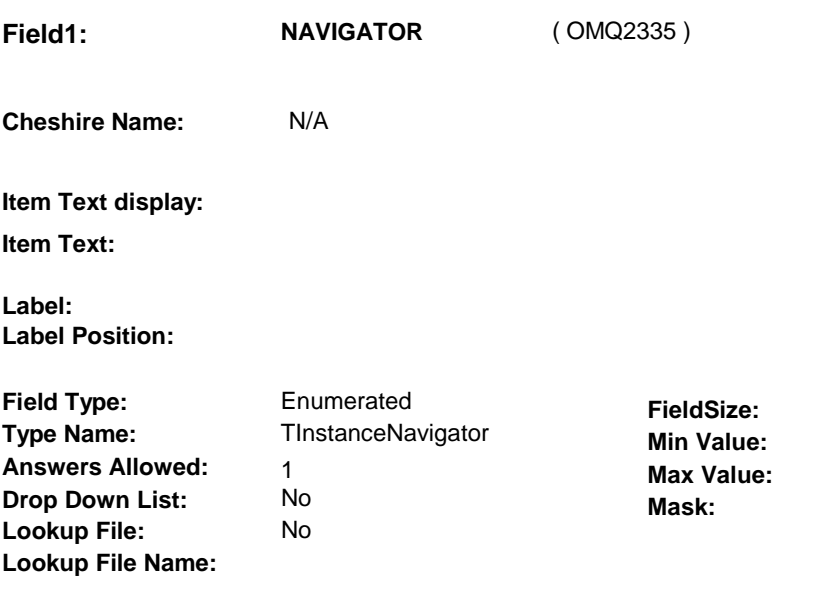

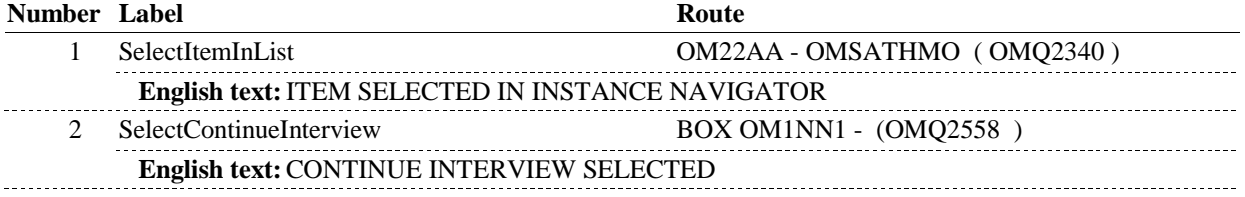

### **BACKGROUND VARIABLE ASSIGNMENTS**

#### **SOFT EDIT CHECKS**

#### **HARD EDIT CHECKS**

#### **TECHNICAL NOTES**

**OM22AA** 

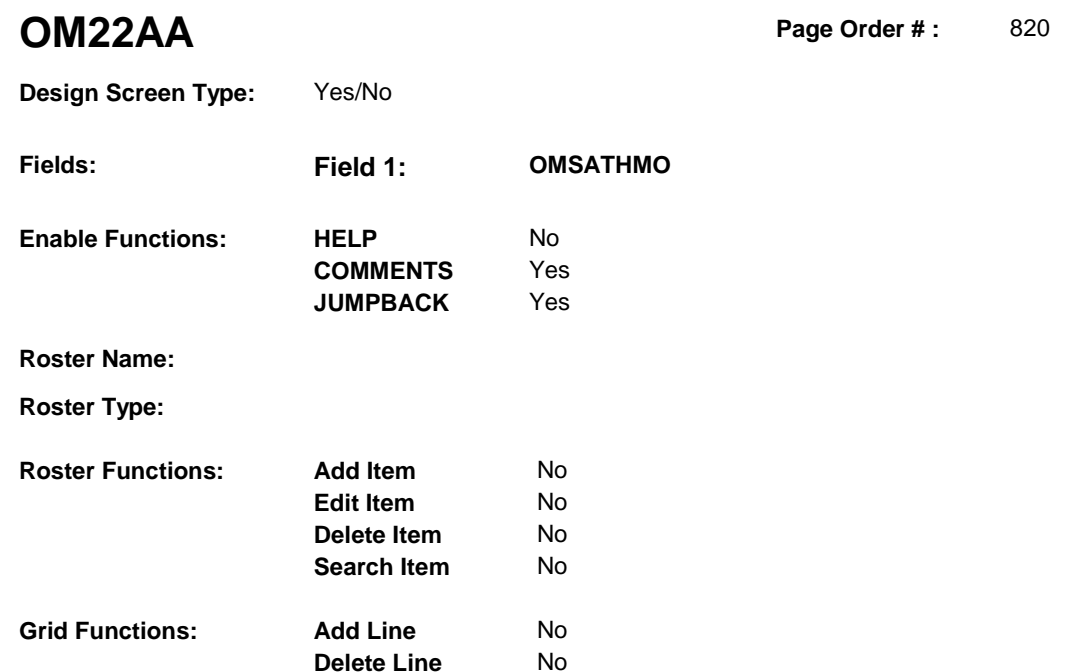

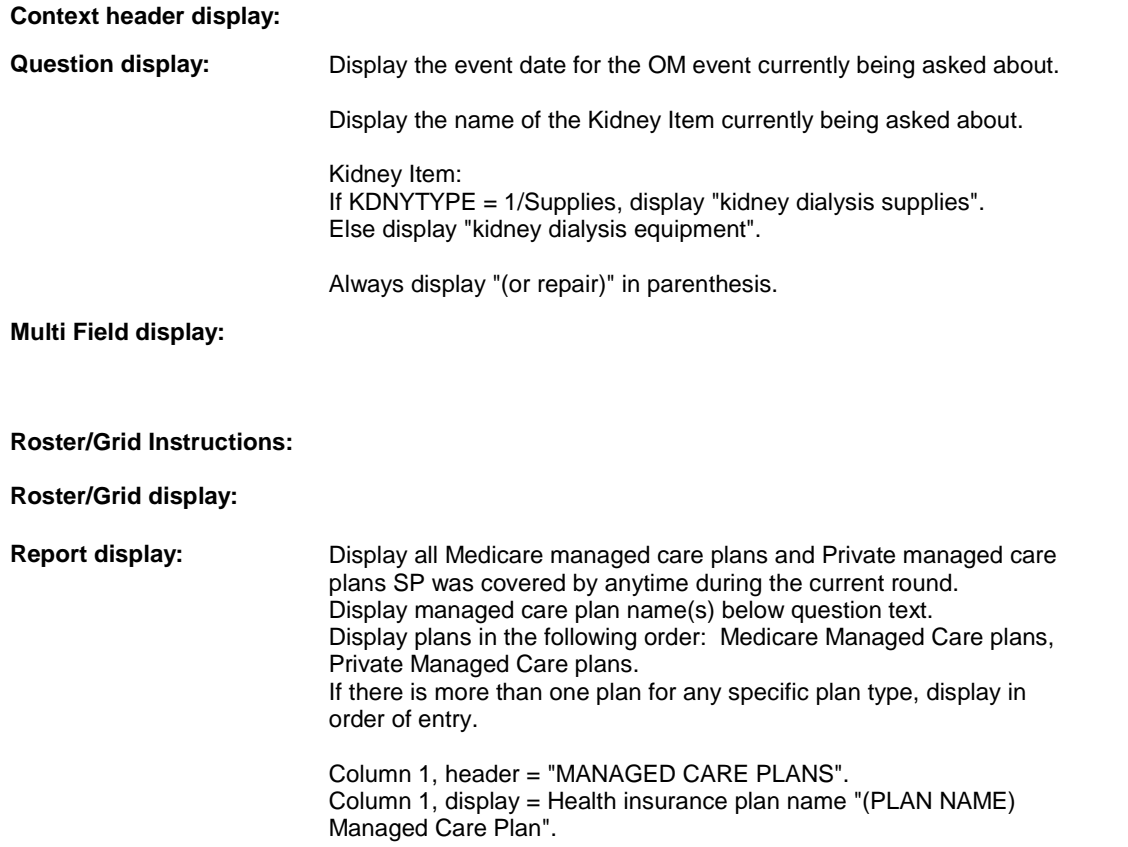

**OM22AA** 

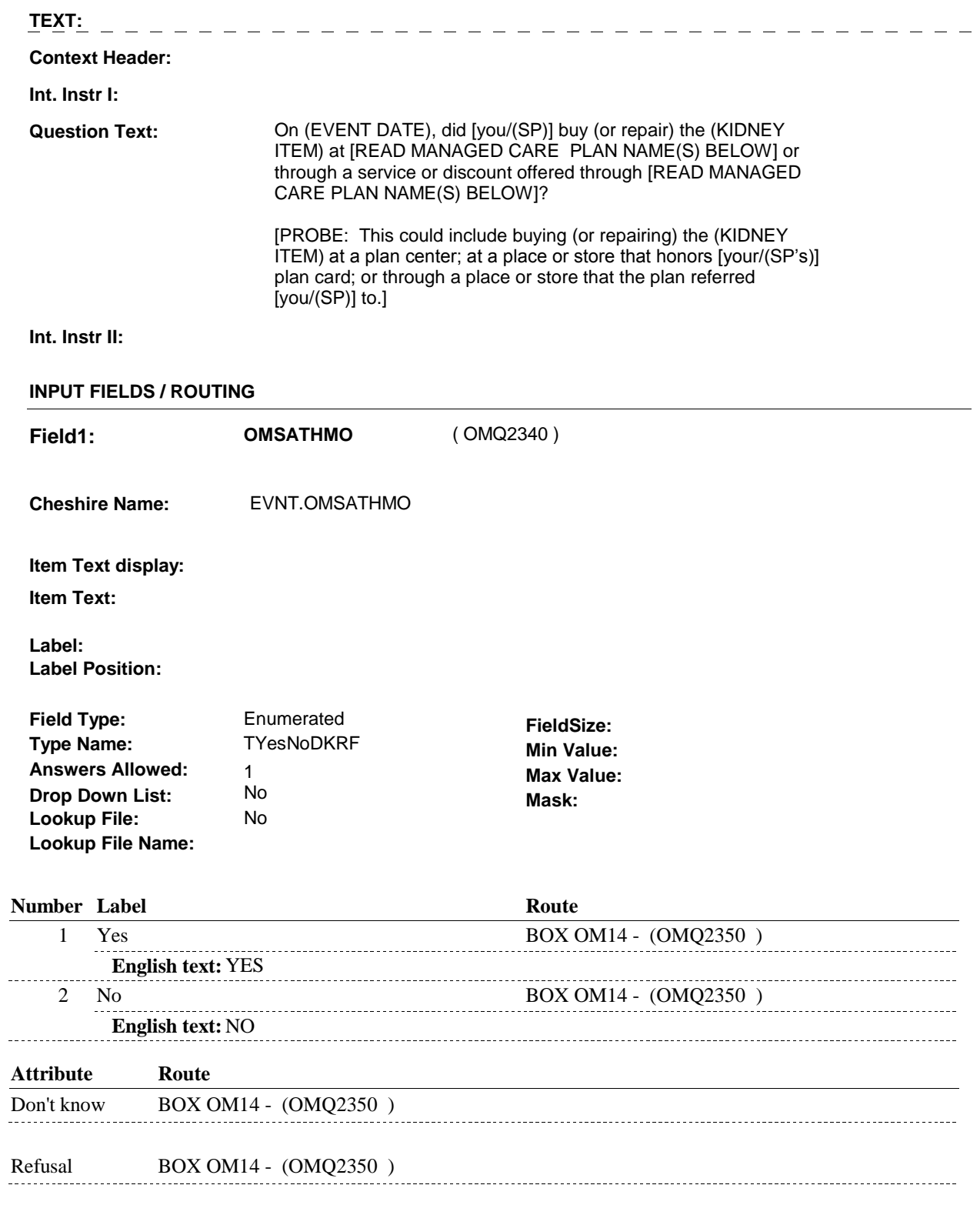

### **BACKGROUND VARIABLE ASSIGNMENTS**

**OM22AA** 

### **SOFT EDIT CHECKS**

#### **HARD EDIT CHECKS**

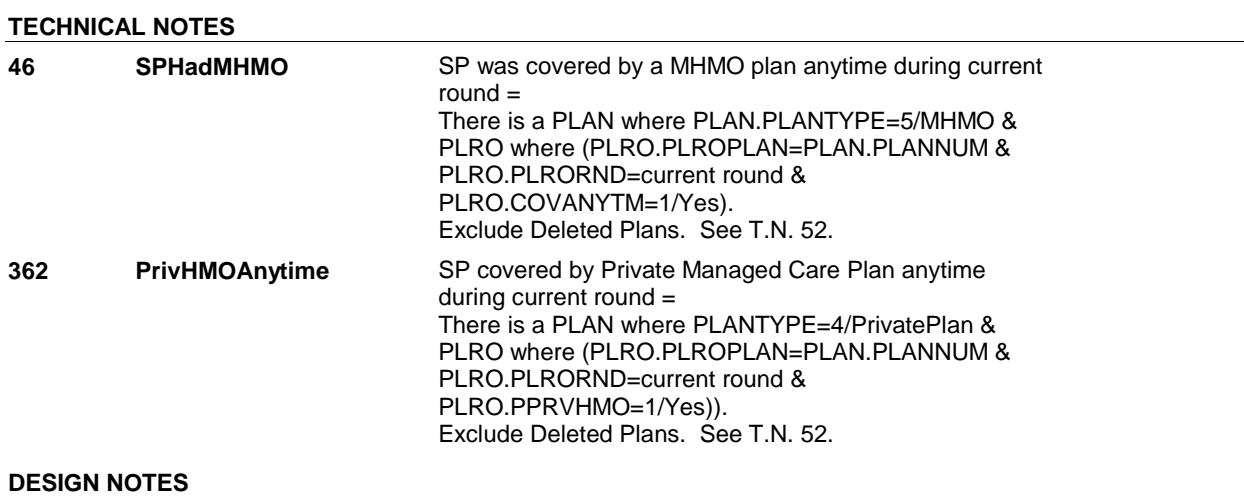

# **BOX OM14** Page Order #: 830

### **BOX INSTRUCTIONS**

( OMQ2350 ) GO TO OM22\_IN - NAVIGATOR ( OMQ2335 ).

**ASSIGNMENTS** 

**TECHNICAL NOTES** 

**OM22A** 

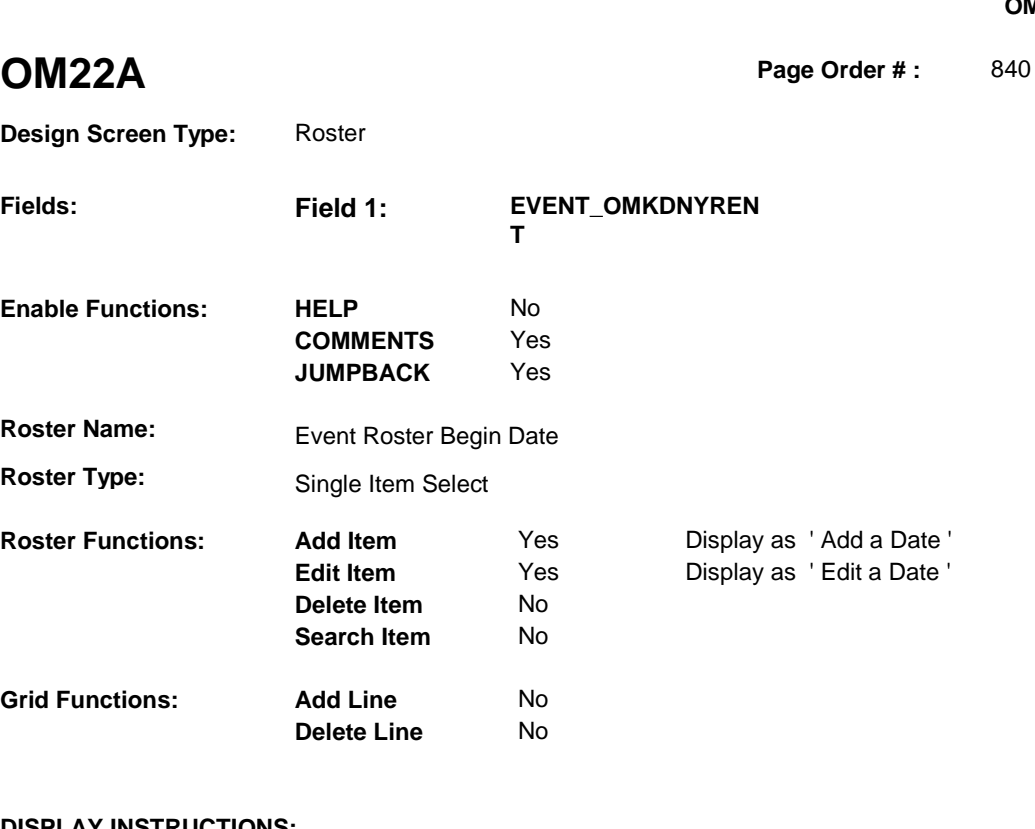

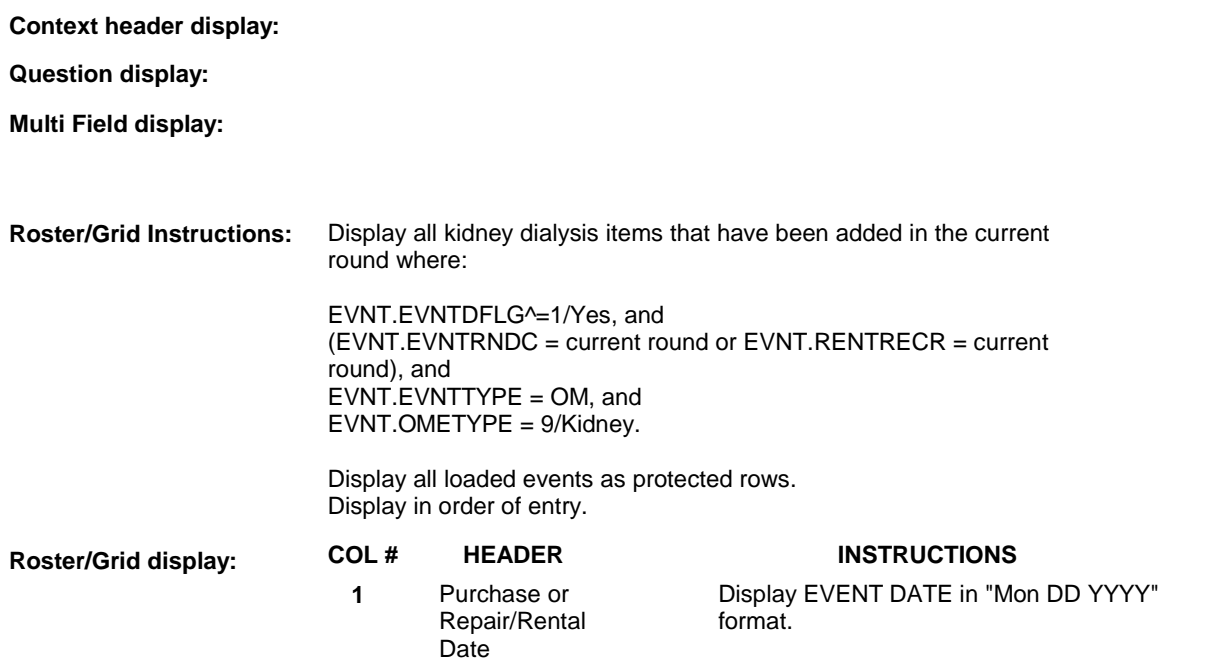

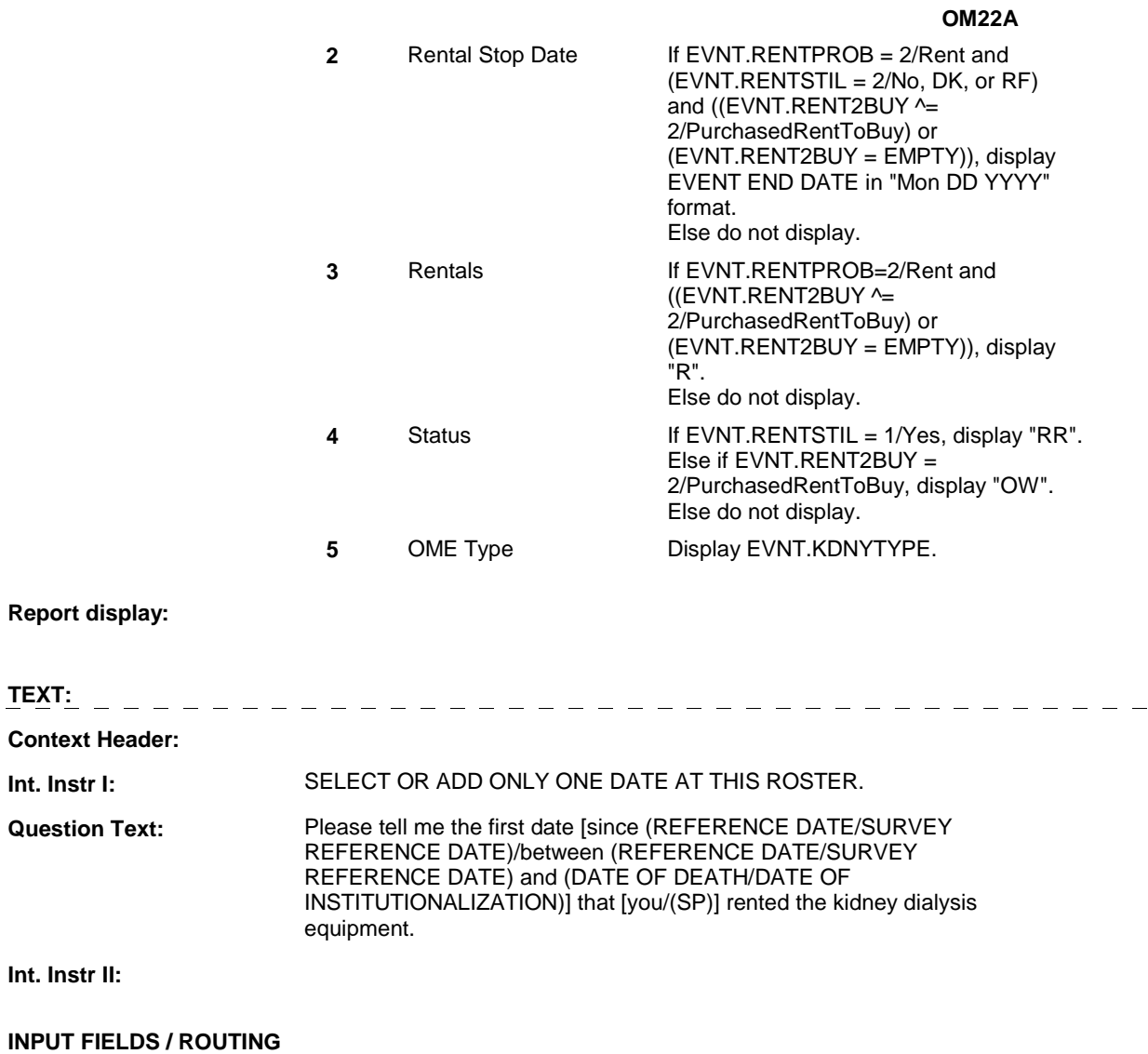

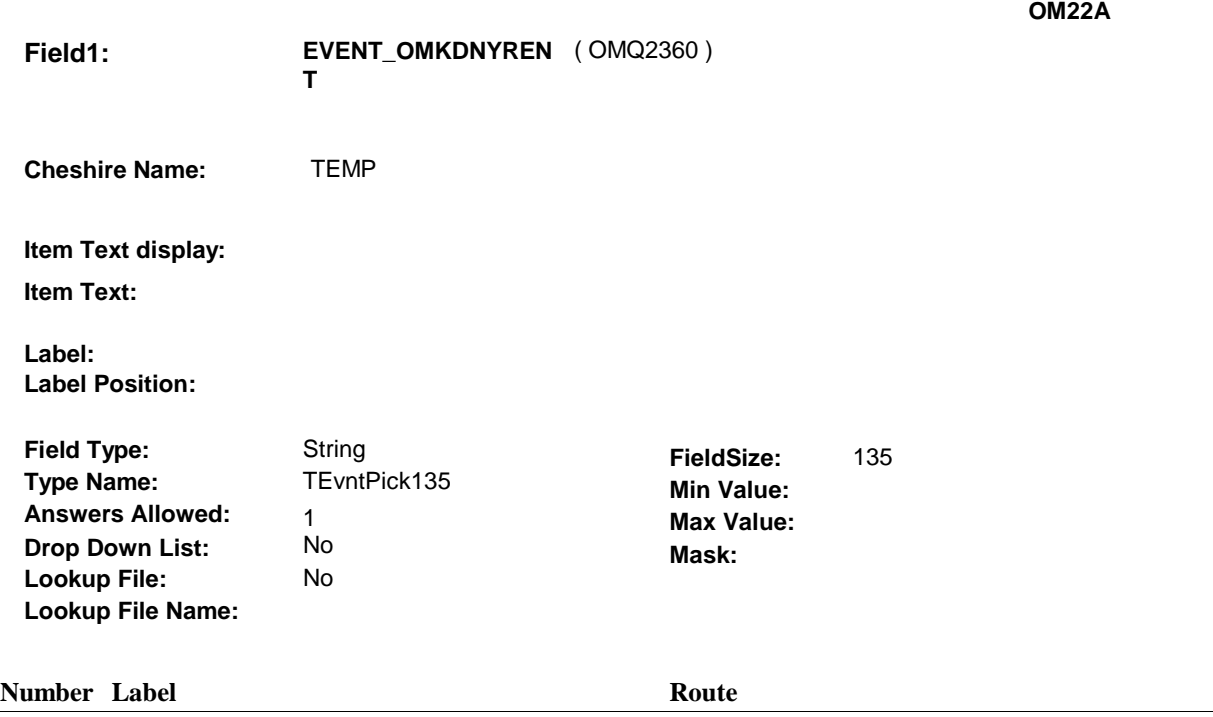

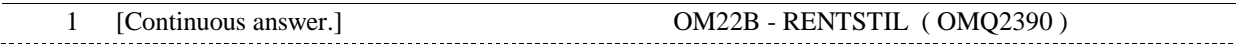

#### **BACKGROUND VARIABLE ASSIGNMENTS**

Roster details will be collected on EVNT: EVNT key = EVNT.EVNTBASE + EVNT.EVNTNUM  $EVNT.EVNTNUM = Number of OM event selected.$ 

For Event(s) added, see EVENT ROSTER BEGIN DATE POP-UP specifications for pop-up window programming instructions.

Variables populated in Event Roster Begin Date:

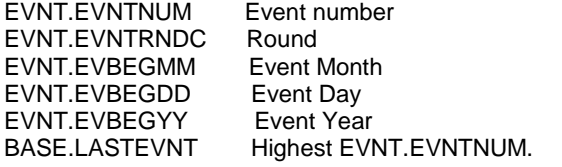

For each event added, set additional EVNT fields as instructed below.

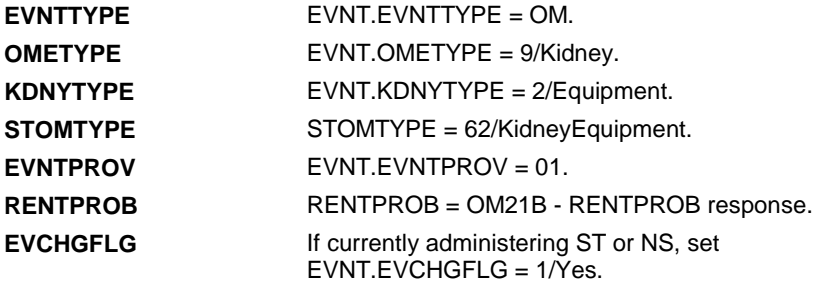

**OM22A** 

**EVORPFLG** If currently administering ST or NS, and if OM Event date added is outside the Survey Reference Period, set EVNT.EVORPFLG = 1/ORP. See General Specifications for setting this ORP flag.

#### **SOFT EDIT CHECKS**

#### **HARD EDIT CHECKS**

Edit #1

If administering OM section in the current round utilization series (i.e. OM not being asked from ST or NS), then execute Edit #1:

Date of event, EVBEGMM/EVBEGDD/EVBEGYY, must be on or between (REFERENCE DATE) and (TODAY/DATE OF DEATH/DATE OF INSTITUTIONALIZATION). If not true, display message "INVALID DATE. DATE MUST BE ON OR BETWEEN (REFERENCE DATE) AND (TODAY/DATE OF DEATH/DATE OF INSTITUTIONALIZATION)". INVOLVES EVBEGMM, EVBEGDD, EVBEGYY.

Edit #2

Date of event, EVBEGMM/EVBEGDD/EVBEGYY, cannot match an existing date entered on this roster. If date of event added does not have missing data, EVBEGMM, EVBEGDD, EVBEGYY ^= DK and EVBEGMM, EVBEGDD, EVBEGYY  $\sim$  RF, then check this date against other event dates for duplicate dates.

The following must be true for the event added to be a duplicate of an existing event: Both EVNTDFLG ^= 1/Yes. Both EVNTRNDC=current round. OMETYPE matches. KDNYTYPE matches. EVBEGMM, EVBEGDD, and EVBEGYY ^= DK, RF and EVBEGMM matches. EVBEGDD matches. EVBEGYY matches. RENTPROB matches, OR 1st Event RENTPROB = 1/Buy and 2nd Event RENTPROB = DK or RF, OR 1st Event RENTPROB = DK or RF and 2nd Event RENTPROB = 1/Buy. The date of the event added should not match any other date on

roster. If not true, display message "THIS DATE HAS ALREADY BEEN ENTERED. PLEASE VERIFY YOUR RESPONSE AND REENTER." INVOLVES EVBEGMM, EVBEGDD, EVBEGYY.

#### **TECHNICAL NOTES**

**OM22B** 

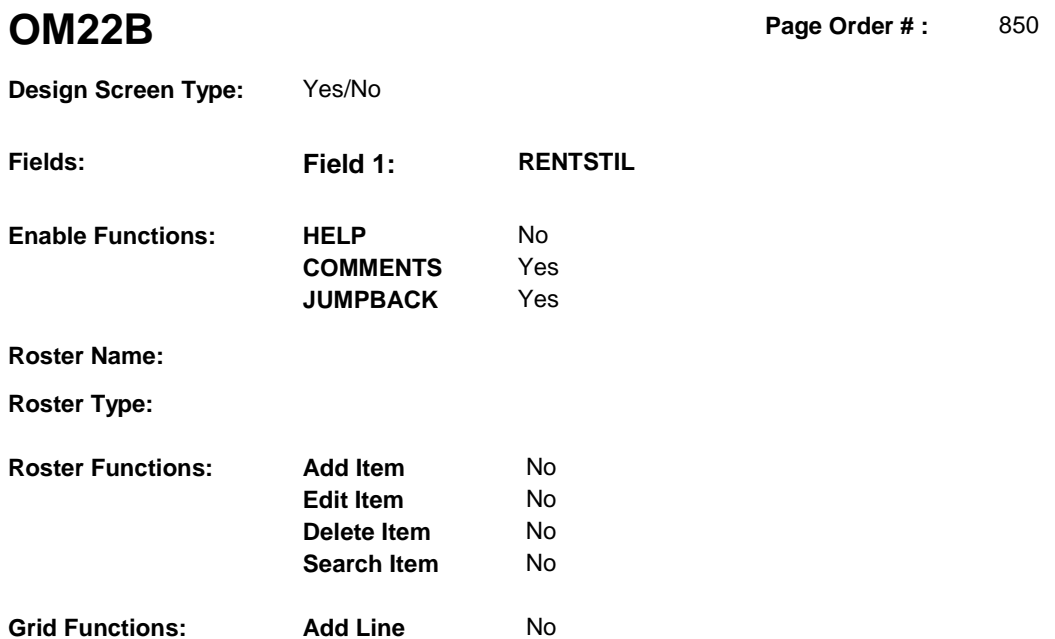

**Delete Line** No

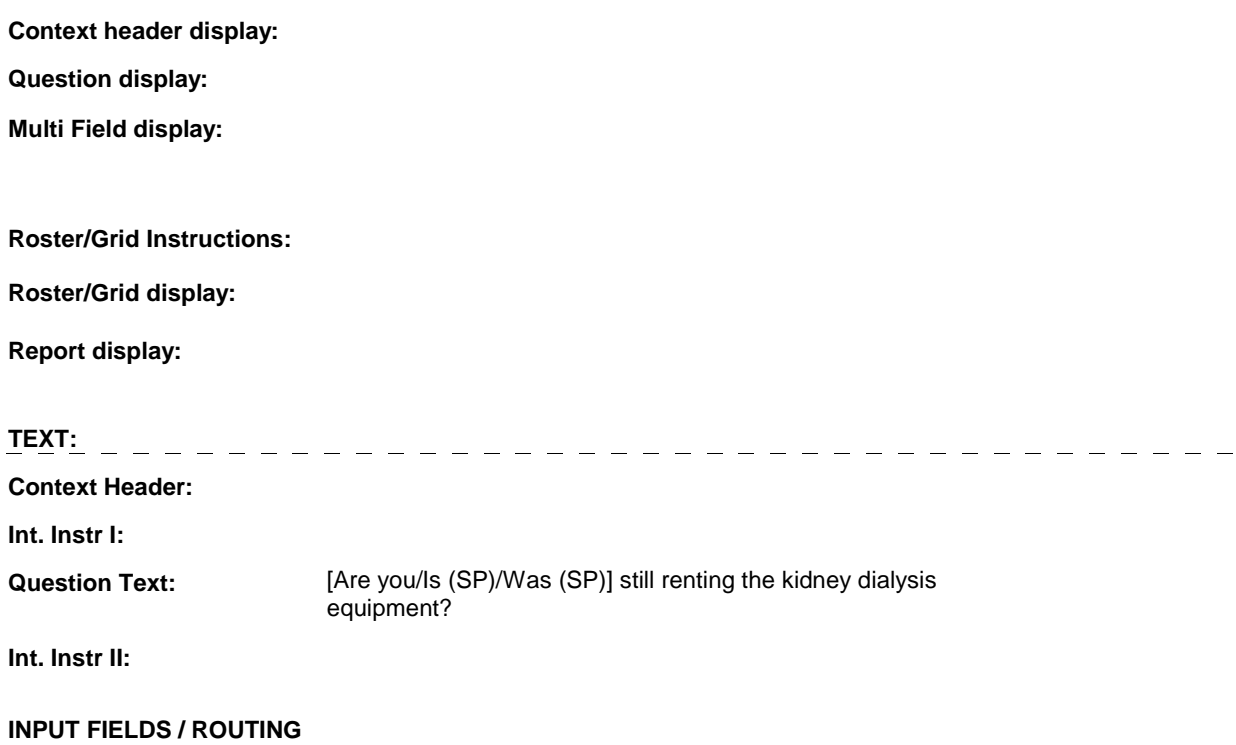

**OM22B** 

. . . . . . . . . . . . . . . . . . .

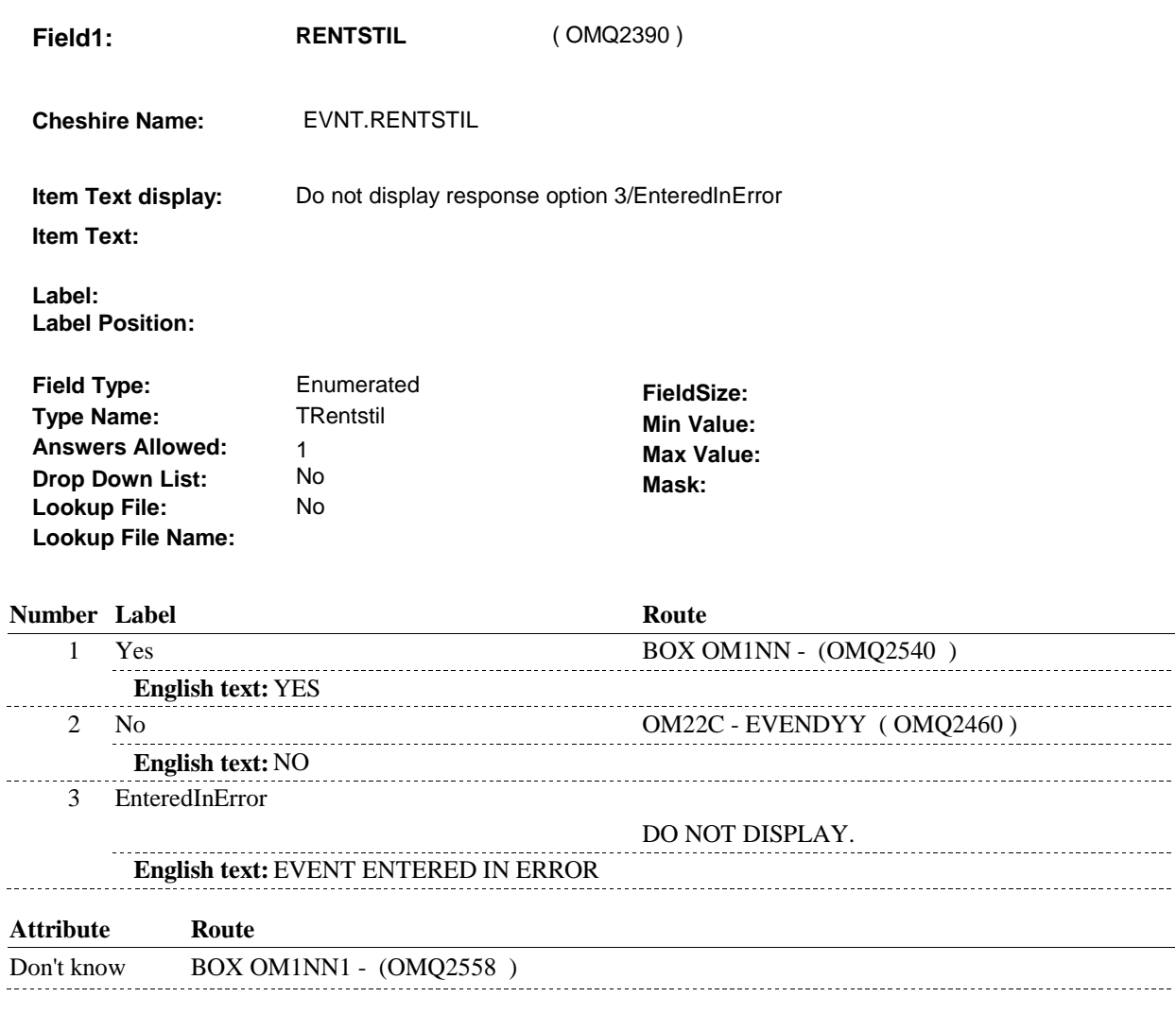

Refusal BOX OM1NN1 - (OMQ2558 ) -------------------

#### **BACKGROUND VARIABLE ASSIGNMENTS**

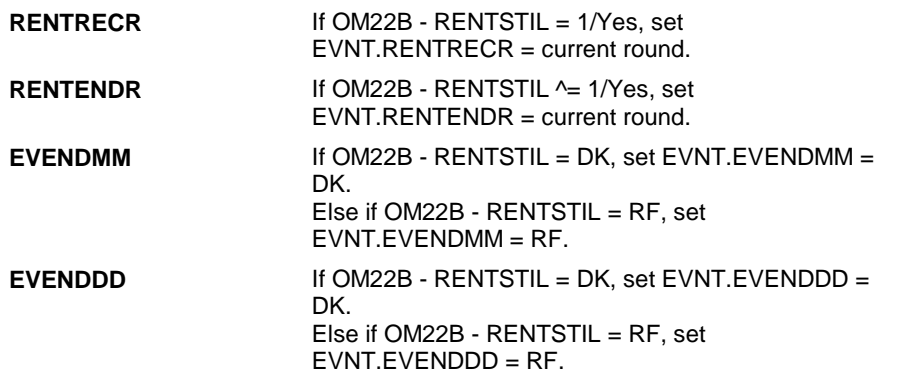

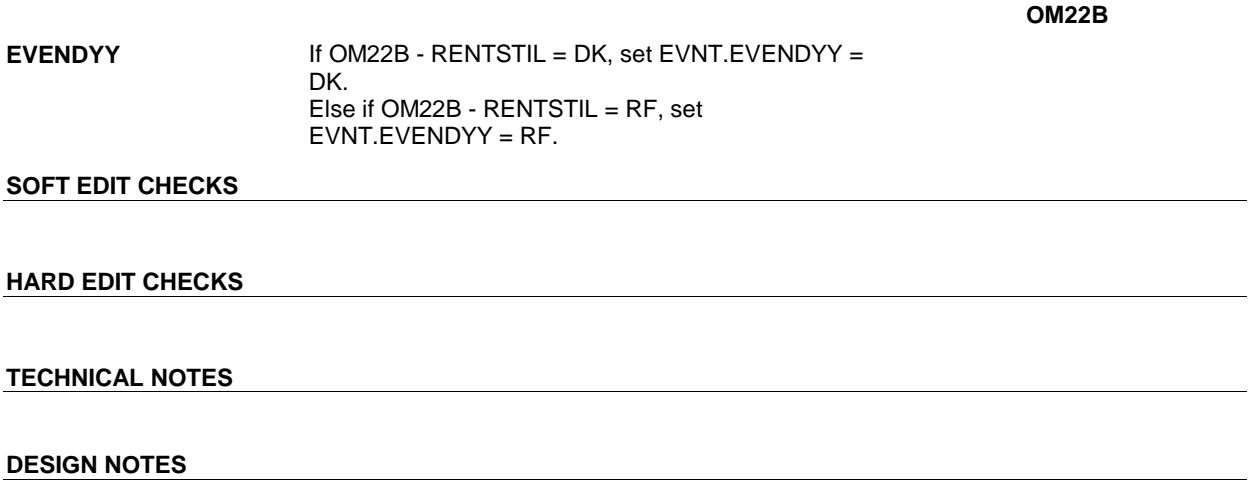

**OM22C** 

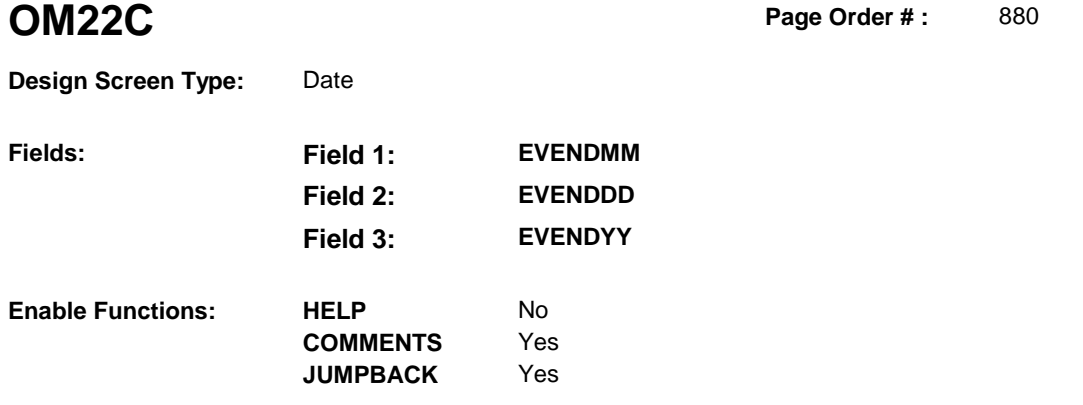

**Roster Name:** 

**Roster Type:** 

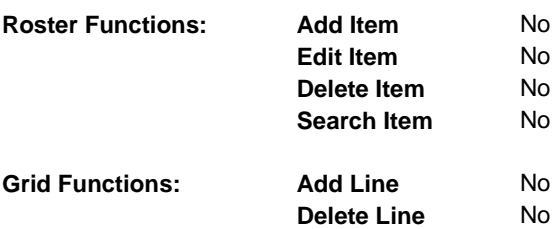

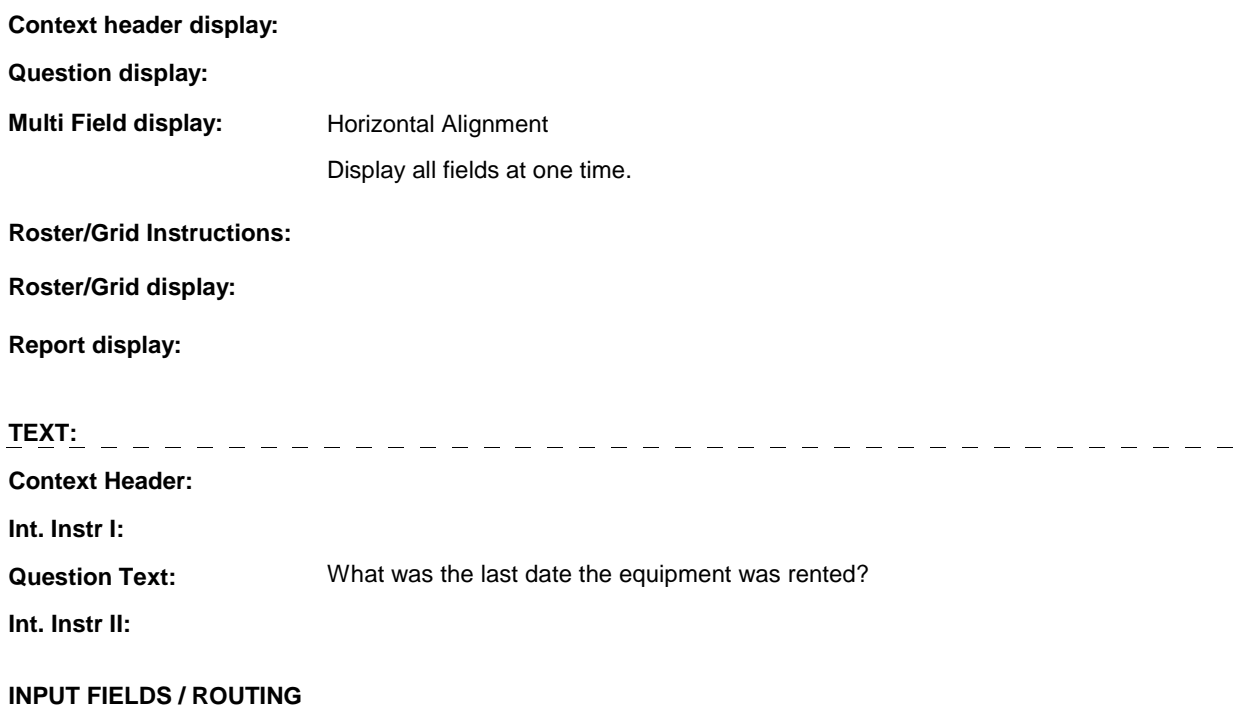
**OM22C** 

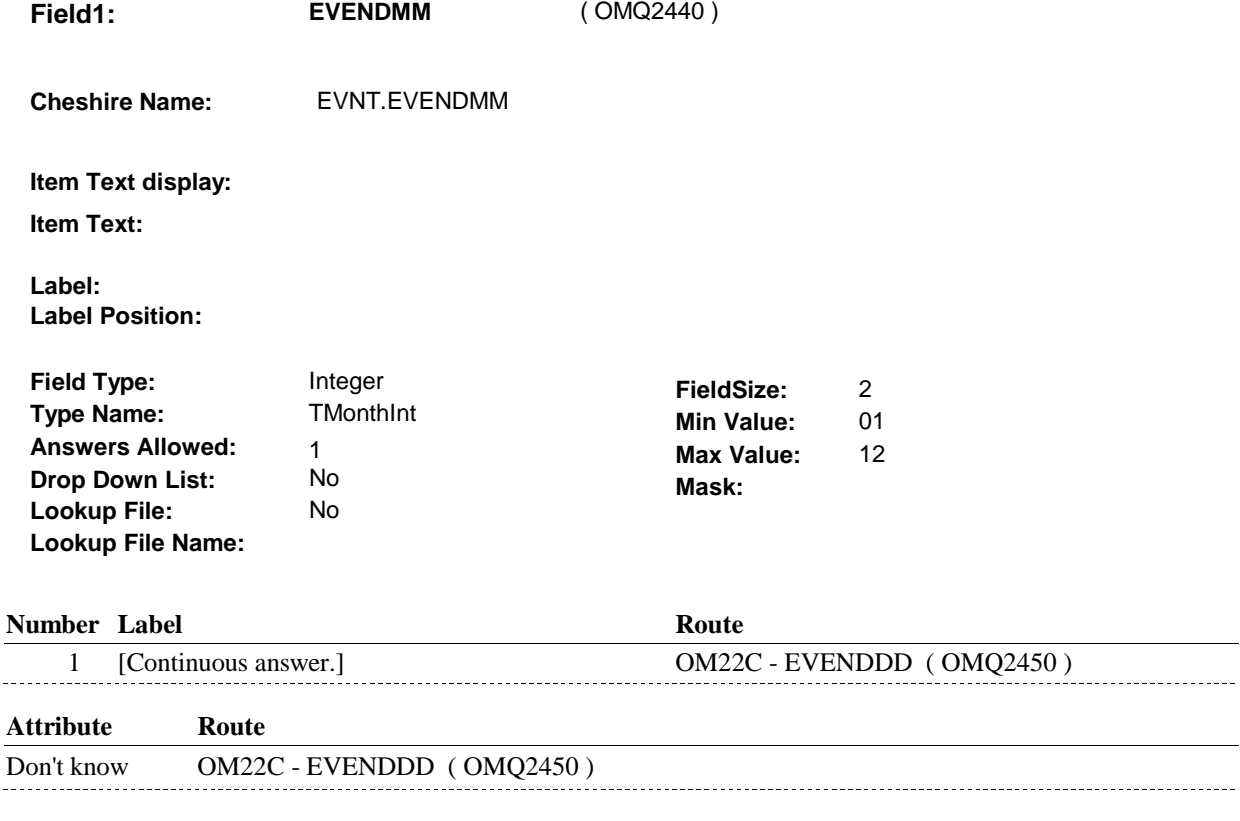

Refusal OM22C - EVENDDD ( OMQ2450 )

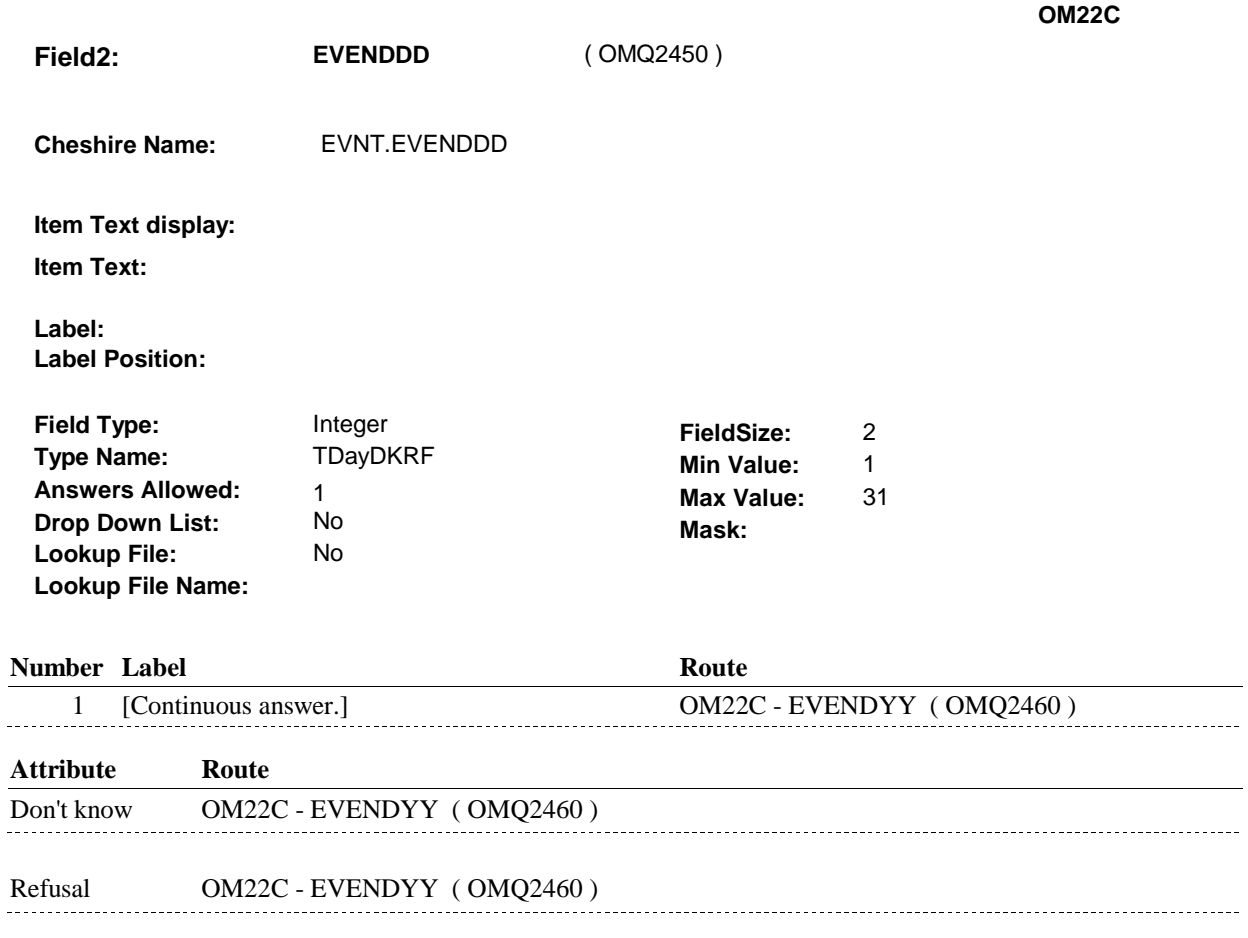

**OM22C** 

**Field3: EVENDYY** ( OMQ2460 ) **Cheshire Name:** EVNT.EVENDYY **Item Text display: Item Text: Label: Label Position: Field Type:** Type: Integer **Field Size:** 2<br> **If the Name:** The Type Name: The Type Name: 2<br> **If the Type Name:** The Type Type: 2014 **Type Name:** TYear2DKRF **Min Value:** 00 **Answers Allowed:** 1 **Max Value:** 99 **Drop Down List:** No **Mask: Lookup File:** 

#### **Number Label Route**

**Lookup File Name:** 

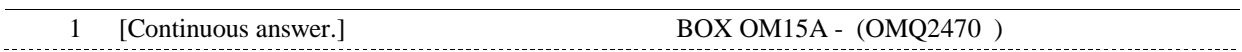

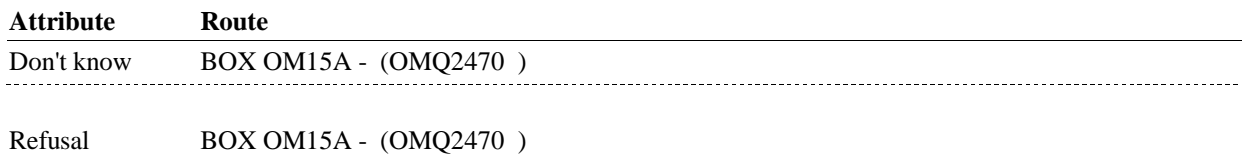

#### **BACKGROUND VARIABLE ASSIGNMENTS**

#### **SOFT EDIT CHECKS**

#### **HARD EDIT CHECKS**

#### Edit #1

If administering OM section in the current round utilization series (i.e. OM not being asked from ST or NS), then execute Edit #1:

Rental end date, EVENDMM/EVENDDD/EVENDYY, must be on or between (REFERENCE DATE) and (TODAY/DATE OF DEATH/DATE OF INSTITUTIONALIZATION). If not true, display message "INVALID DATE. DATE MUST BE ON OR BETWEEN (REFERENCE DATE) AND (TODAY/DATE OF DEATH/DATE OF INSTITUTIONALIZATION)". INVOLVES EVENDMM, EVENDDD, EVENDYY.

Edit #2 Rental end date, EVENDMM/EVENDDD/EVENDYY, must be on or after the date the item was rented, EVBEGMM/EVBEGDD/EVBEGYY. If not true, display message, "INVALID DATE. DATE MUST BE ON OR AFTER (EVENT DATE). PLEASE REENTER."

**OM22C** 

INVOLVES EVENDMM, EVENDDD, EVENDYY.

# **TECHNICAL NOTES**

#### **BOX OM15A**

# **BOX OM15A** Page Order #:  $890$

Page Order #:

# **BOX INSTRUCTIONS**

( OMQ2470 ) IF SP IS NOT DECEASED, GO TO OM22CC - RENT2BUY ( OMQ2480 ).

ELSE GO TO BOX OM1NN - (OMQ2540 ).

#### **ASSIGNMENTS**

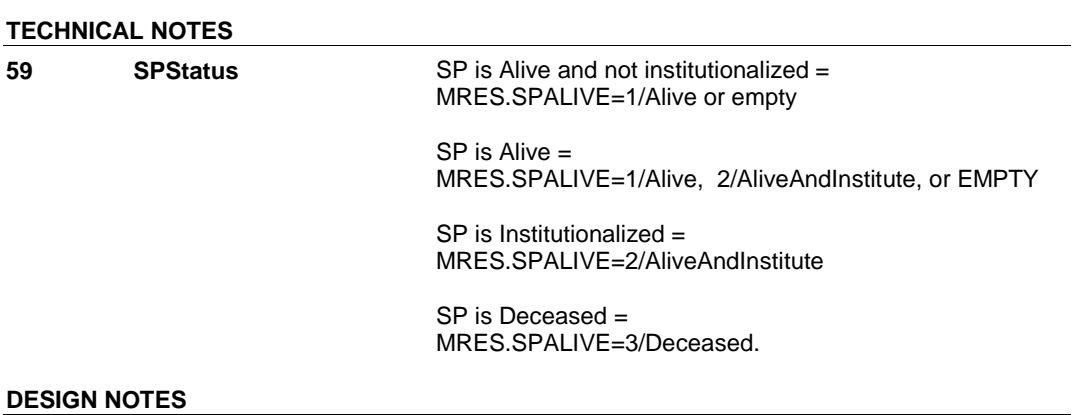

#### 4:16:34 PM Friday, February 27, 2009 Page 221 of 330

**OM22CC** 

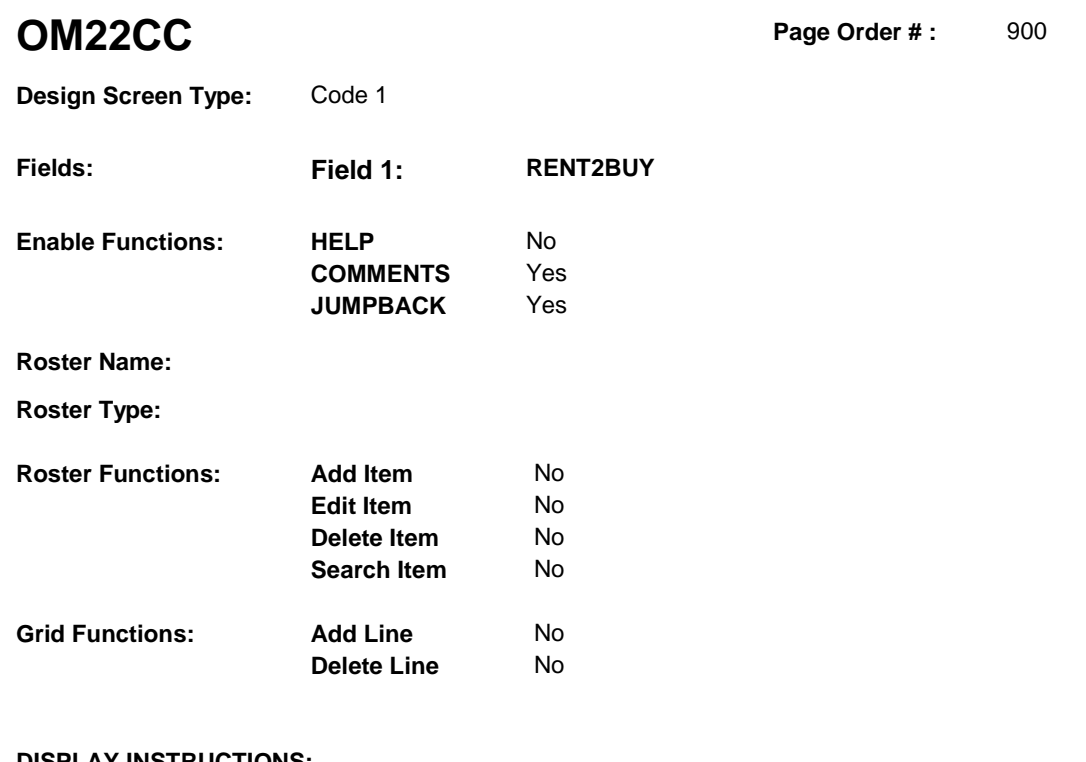

# **DISPLAY INSTRUCTIONS:**

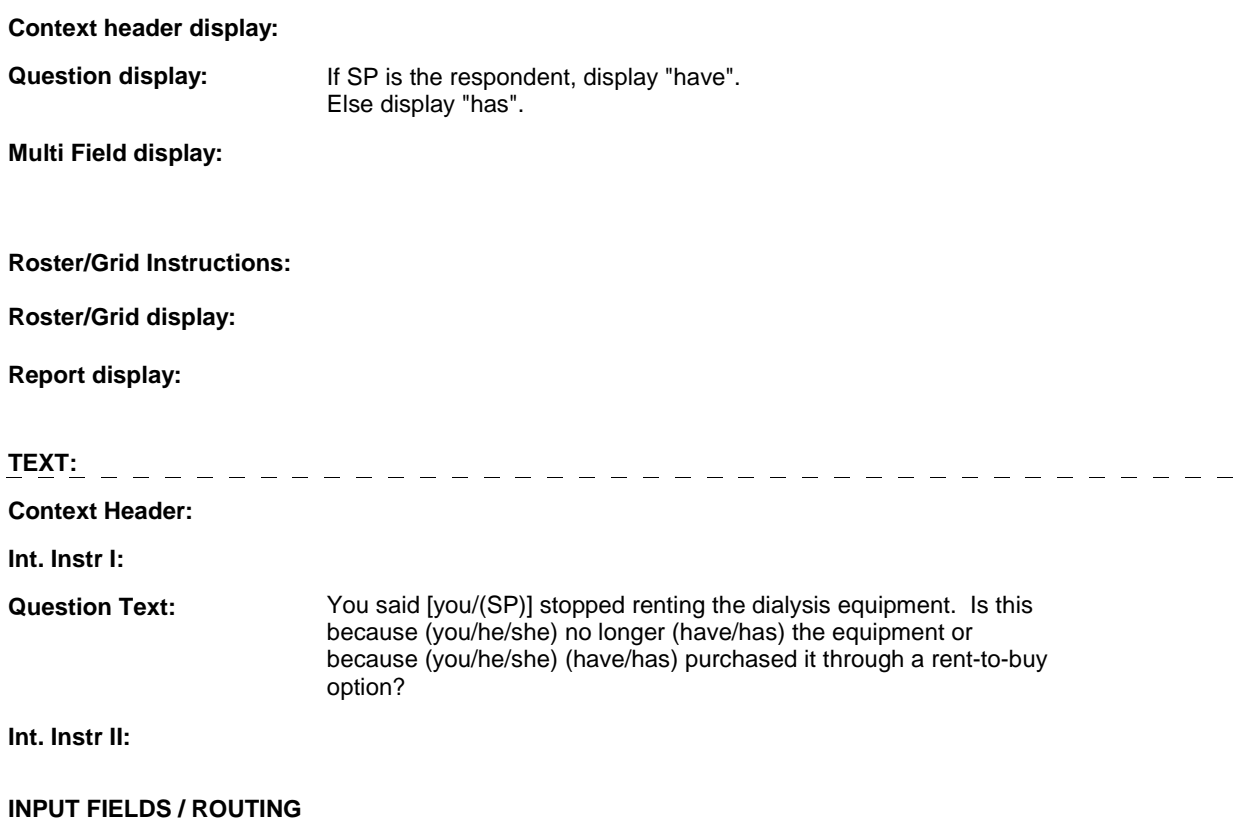

**OM22CC** 

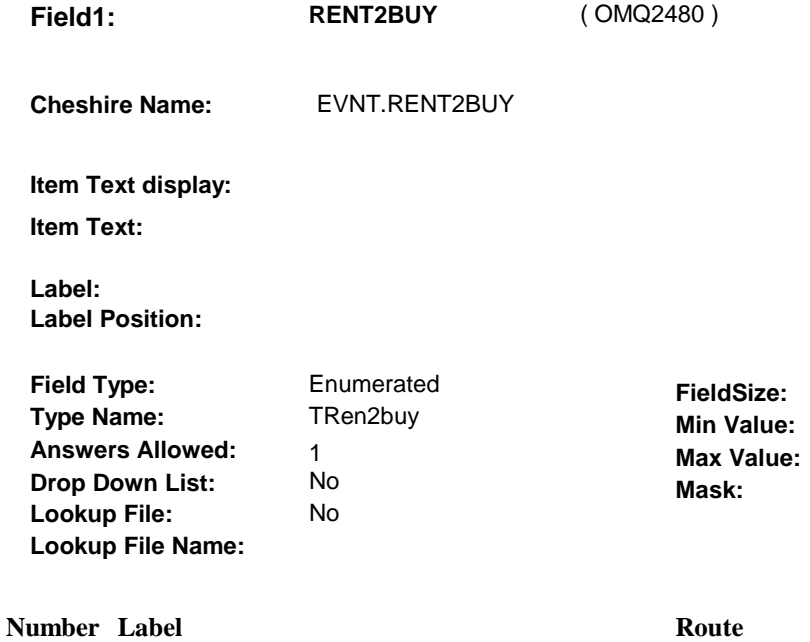

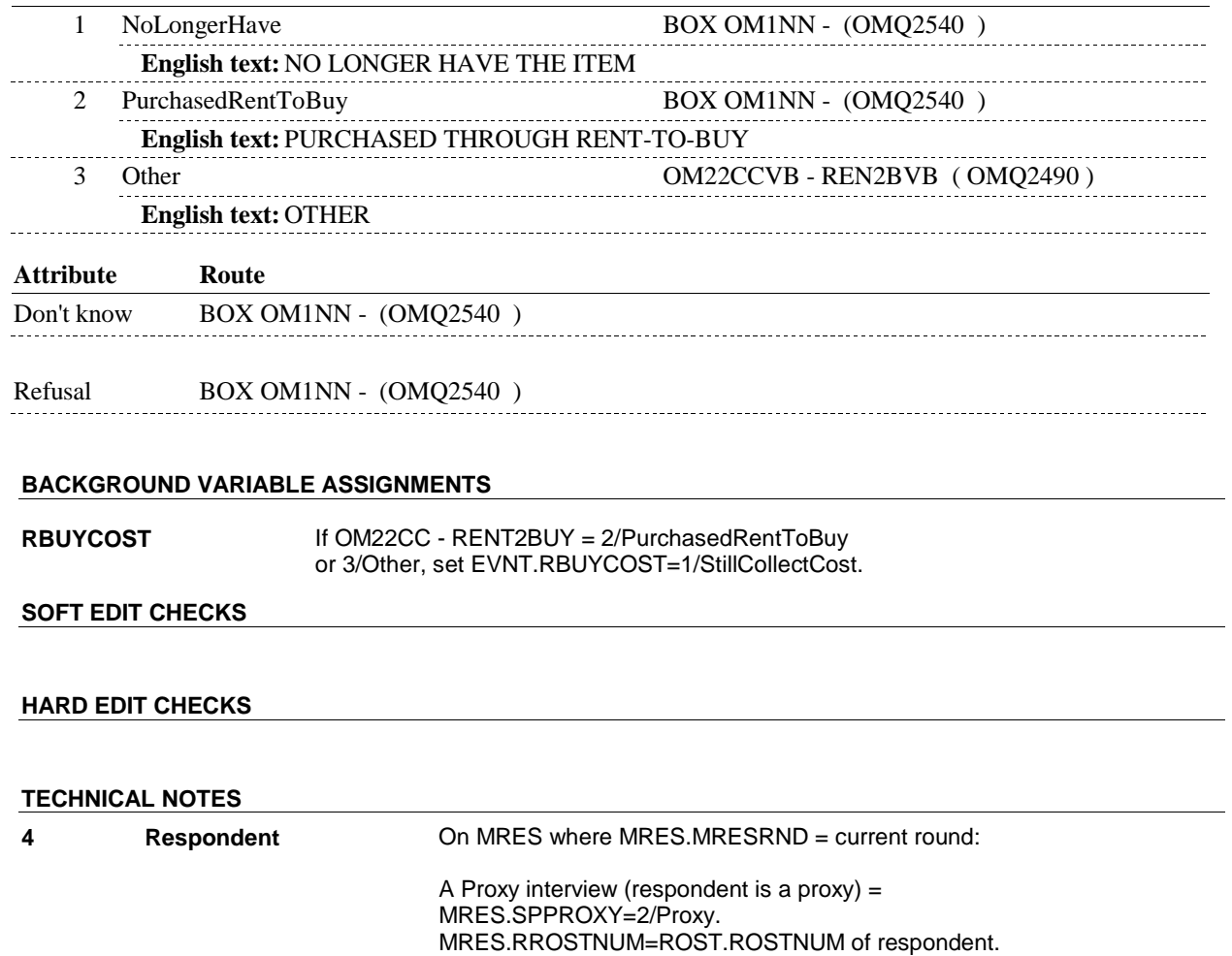

**OM22CC** 

 An SP interview (respondent is the SP) = MRES.SPPROXY=1/SP. MRES.RROSTNUM='01'.

#### **OM22CCVB**

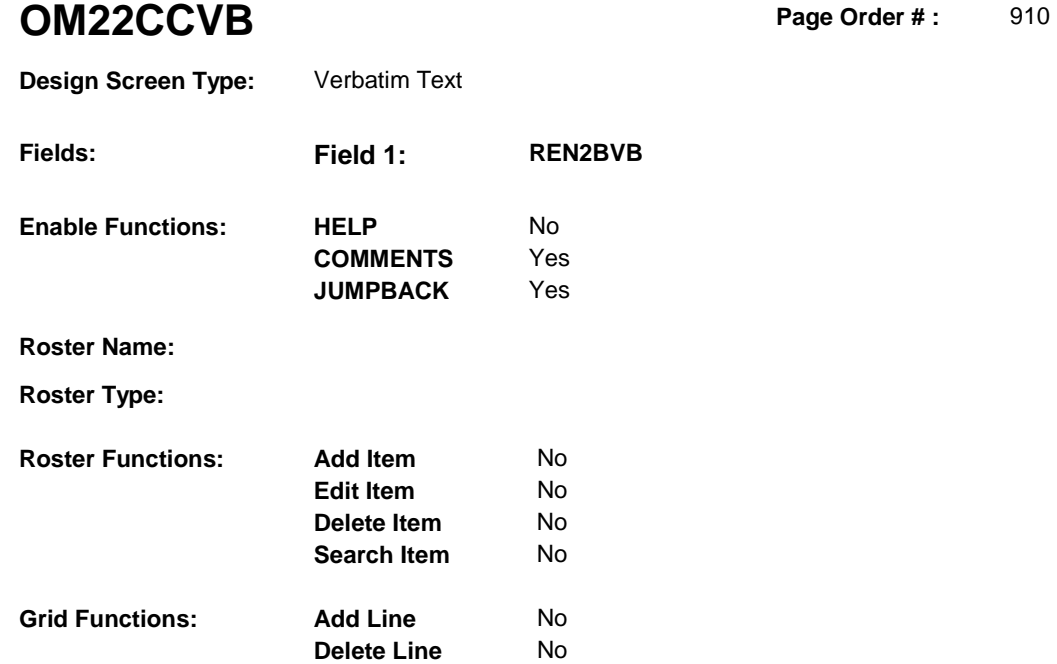

# **DISPLAY INSTRUCTIONS:**

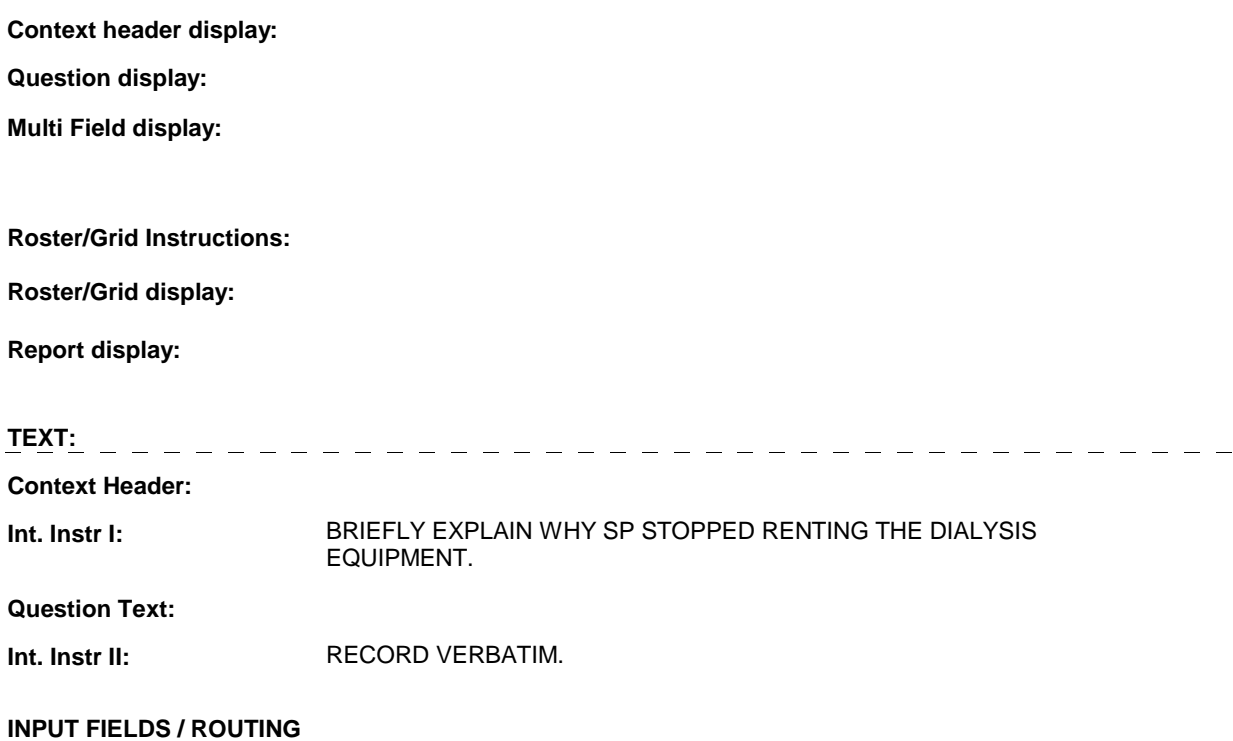

#### **OM22CCVB**

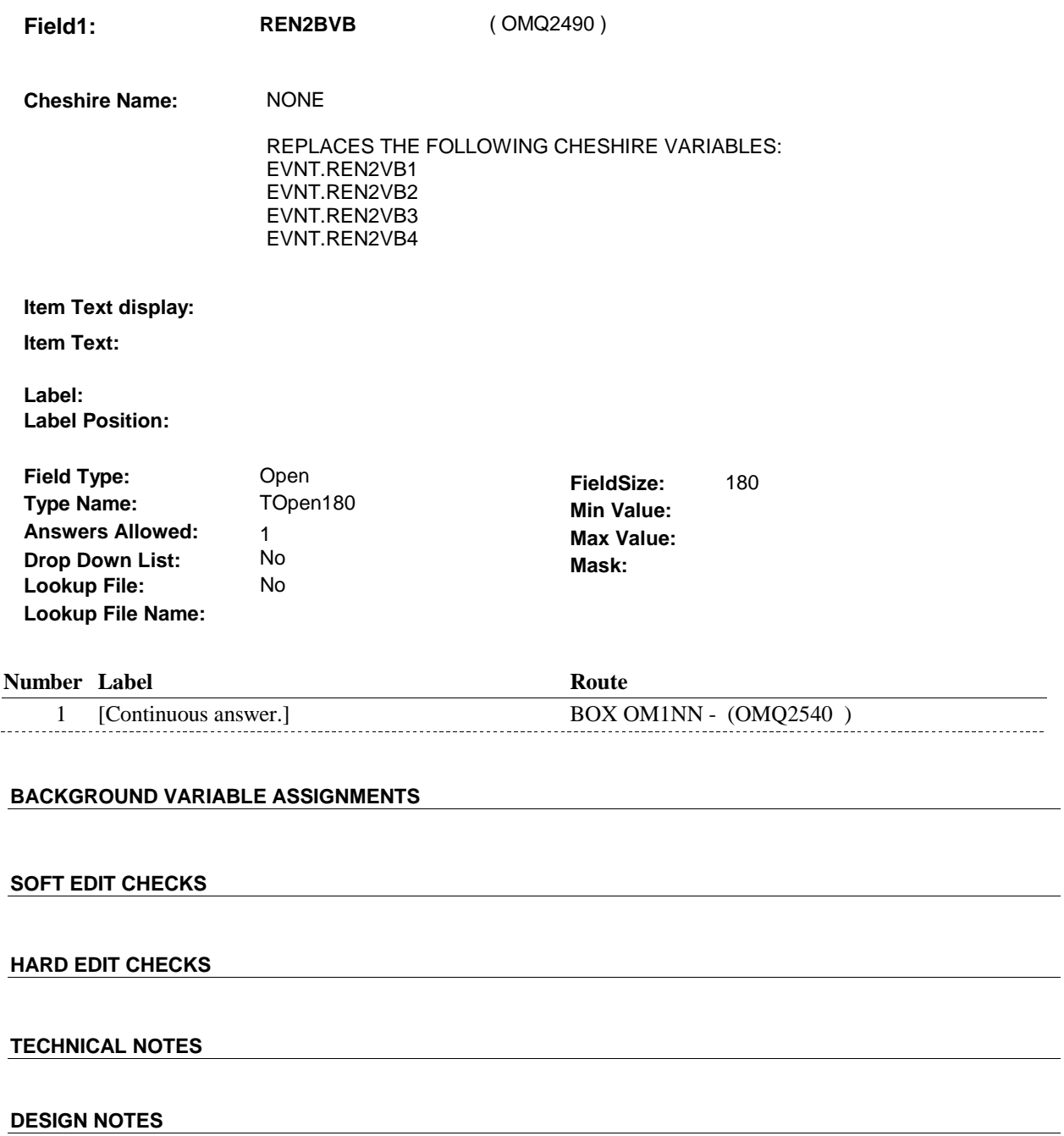

# **BOX OM1NN** Page Order #:  $930$

#### Page Order #:

# **BOX INSTRUCTIONS**

#### MANAGED CARE PLAN ANYTIME DURING THE CURRENT ROUND, GO TO OM22D1 - OMSATHMO ( OMQ2550 ). ( OMQ2540 ) IF SP COVERED BY AN MEDICARE MANAGED CARE PLAN OR PRIVATE

ELSE GO TO BOX OM1NN1 - (OMQ2558 ).

# **ASSIGNMENTS**

### **TECHNICAL NOTES**

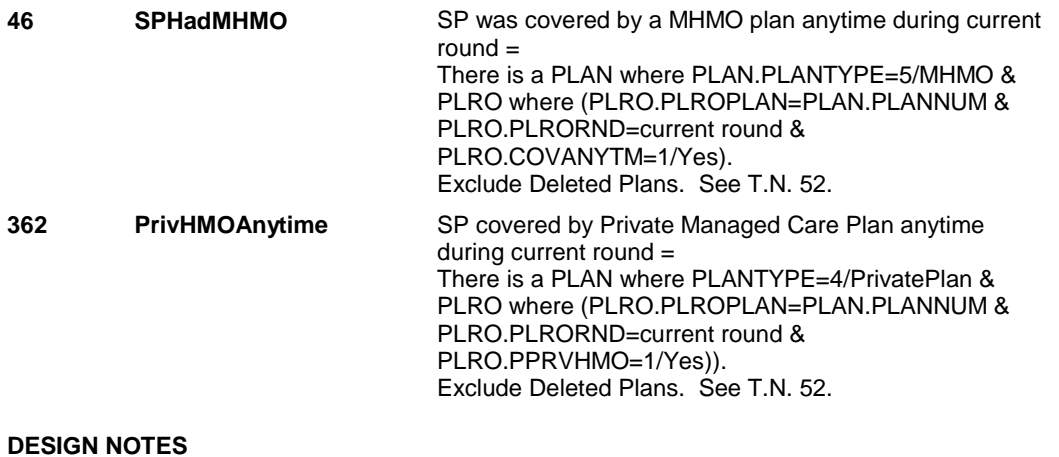

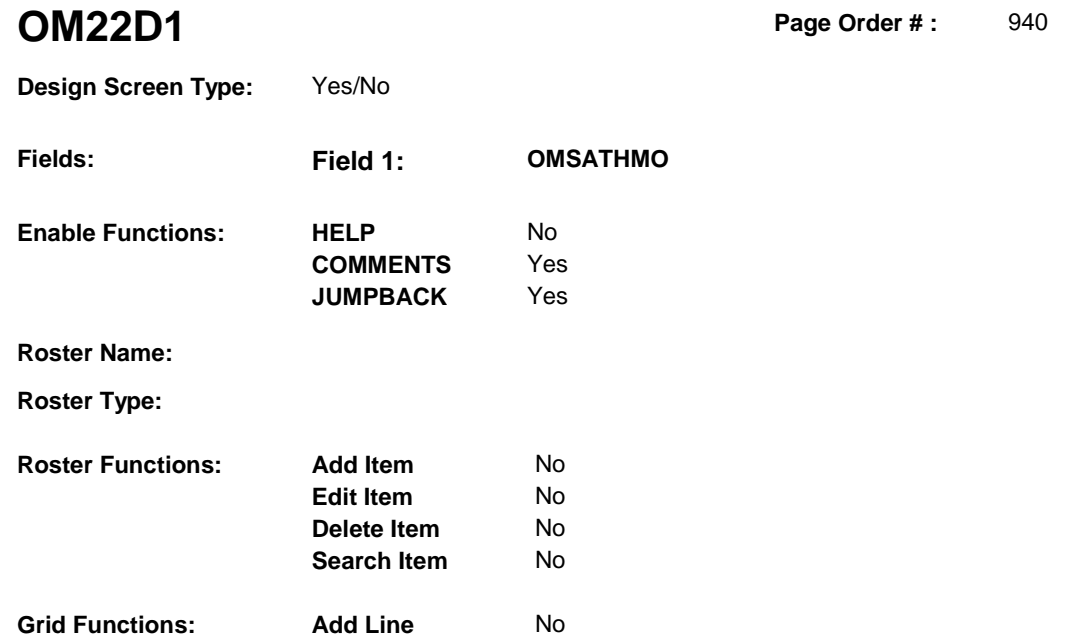

**Delete Line** No

#### **DISPLAY INSTRUCTIONS:**

 **Context header display:** 

**Question display:** 

 **Multi Field display:** 

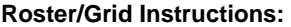

**Roster/Grid display:** 

**Report display:** Display all Medicare managed care plans and Private managed care plans SP was covered by anytime during the current round. Display managed care plan name(s) below question text. Display plans in the following order: Medicare Managed Care plans, Private Managed Care plans. If there is more than one plan for any specific plan type, display in order of entry. Column 1, header = "MANAGED CARE PLANS". Column 1, display = Health insurance plan name "(PLAN NAME) Managed Care Plan".

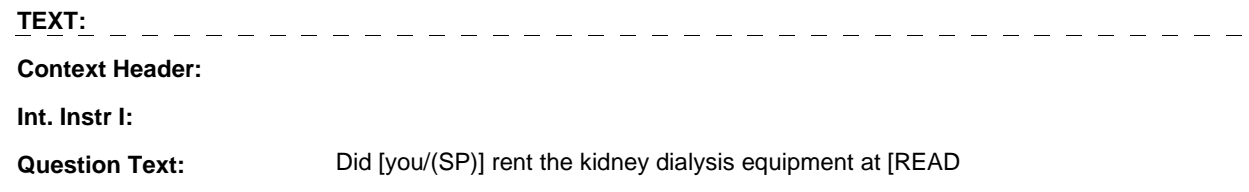

MANAGED CARE PLAN NAME(S) BELOW] or through a service or discount offered through [READ MANAGED CARE PLAN NAME(S) BELOW]?

[PROBE: This could include renting the kidney dialysis equipment at a plan center; at a place or store that honors [your/(SP's)] plan card; or through a place or service that the plan referred [you/(SP)] to.]

**Int. Instr II:**

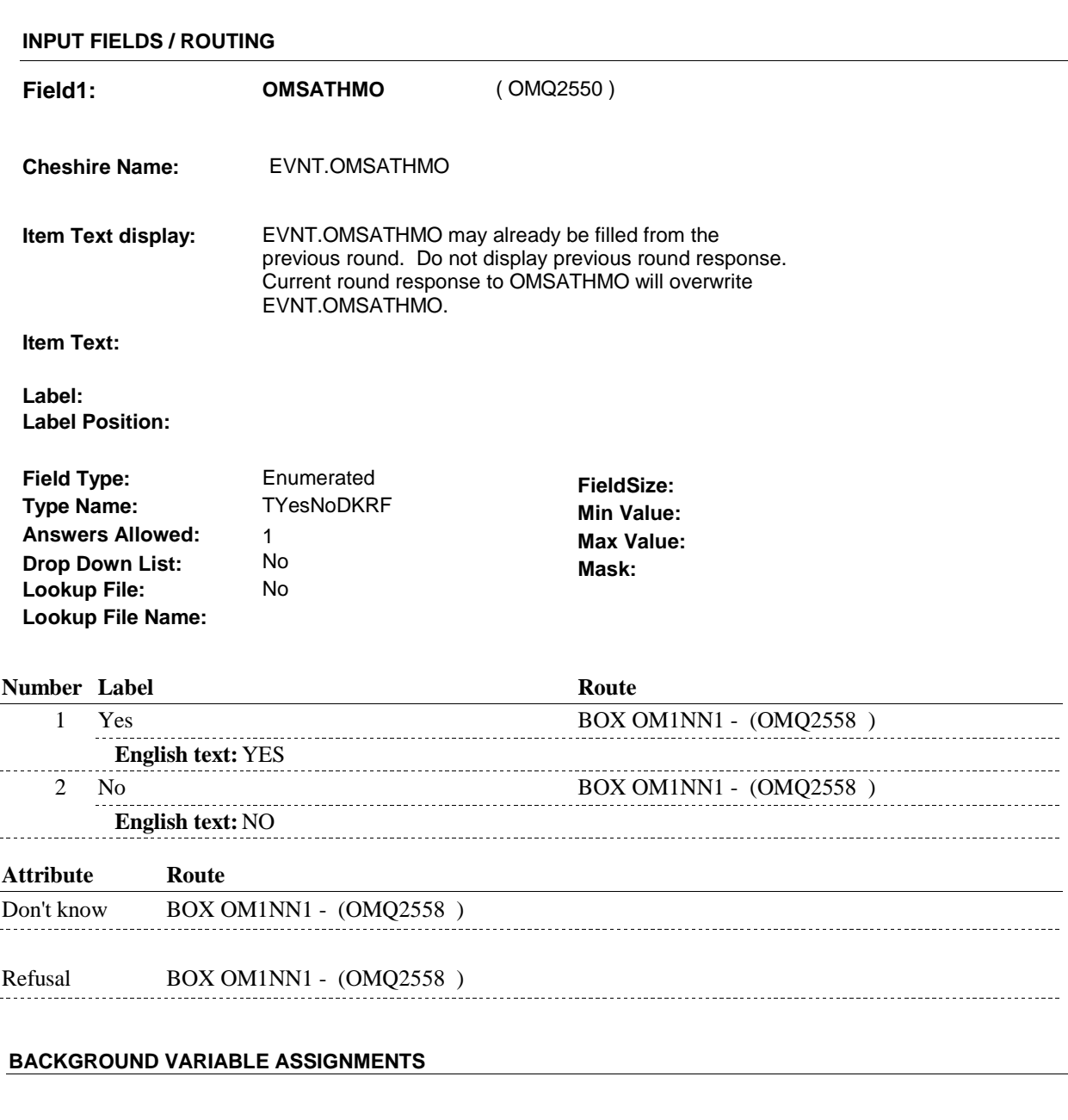

#### **SOFT EDIT CHECKS**

## **HARD EDIT CHECKS**

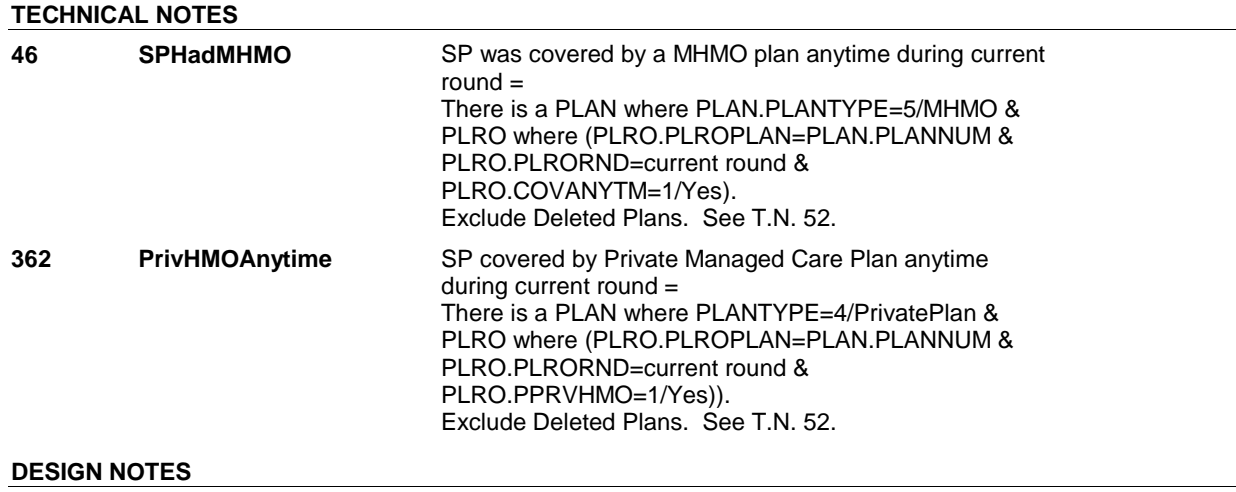

# **BOX OM1NN1** Page Order #: 945

# **BOX INSTRUCTIONS**

( OMQ2558 ) IF ADMINISTERING ST, GO TO BOX ST36 - (STQ1810 ). ELSE IF ADMINISTERING NS, GO TO BOX NS36 - (NSQ1810 ). ELSE GO TO BOX OM16 - (OMQ2560 ).

# **ASSIGNMENTS**

# **TECHNICAL NOTES**

#### **DESIGN NOTES**

If administering ST or NS, return to BOX ST36 or BOX NS36.

# **BOX OM16** Page Order #:  $950$

### Page Order #:

# **BOX INSTRUCTIONS**

 TO OMS21\_IN - NAVIGATOR ( OMQ2196 ). ( OMQ2560 ) IF ASKING ABOUT A RENTAL ITEM FROM THE PREVIOUS ROUND, GO

ELSE GO TO BOX OM17 - (OMQ2570 ).

# **ASSIGNMENTS**

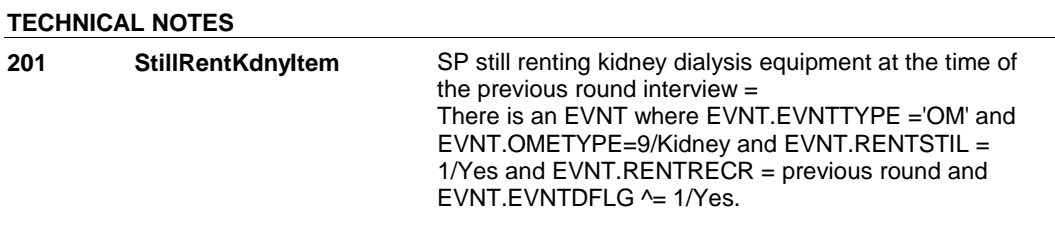

#### **BOX OM17**

# **BOX OM17** Page Order #:  $960$

## **BOX INSTRUCTIONS**

( OMQ2570 ) IF OM22D HAS NOT BEEN ASKED, GO TO OM22D - MOREKDNY ( OMQ2580 ).

ELSE GO TO BOX OMA18 - (OMQ2600 ).

# **ASSIGNMENTS**

#### **TECHNICAL NOTES**

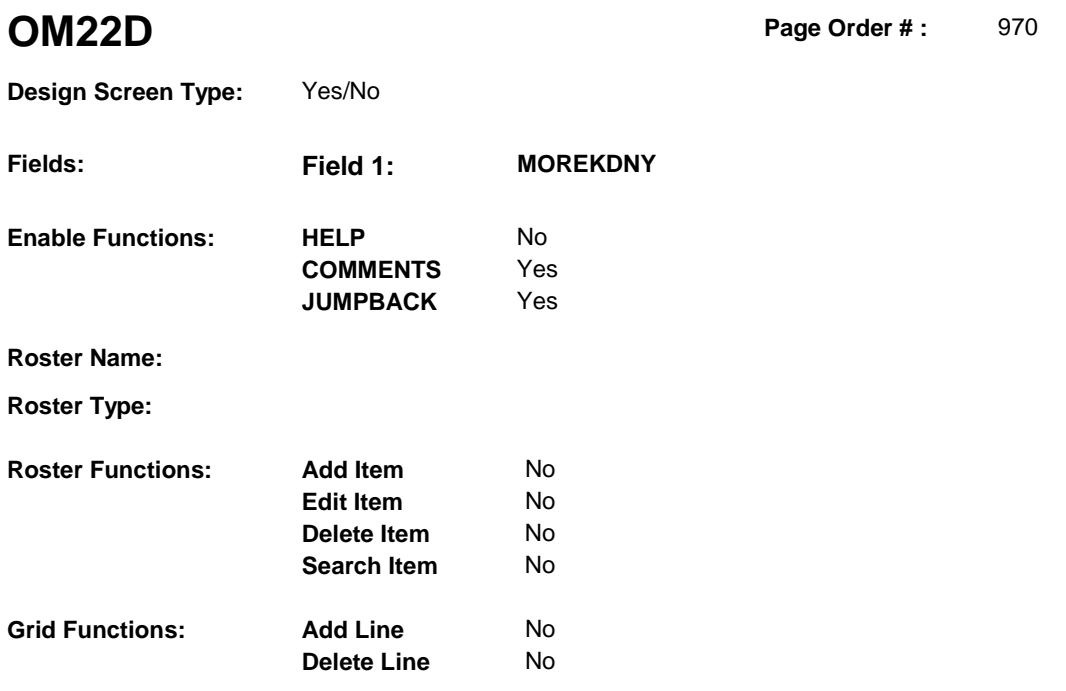

# **DISPLAY INSTRUCTIONS:**

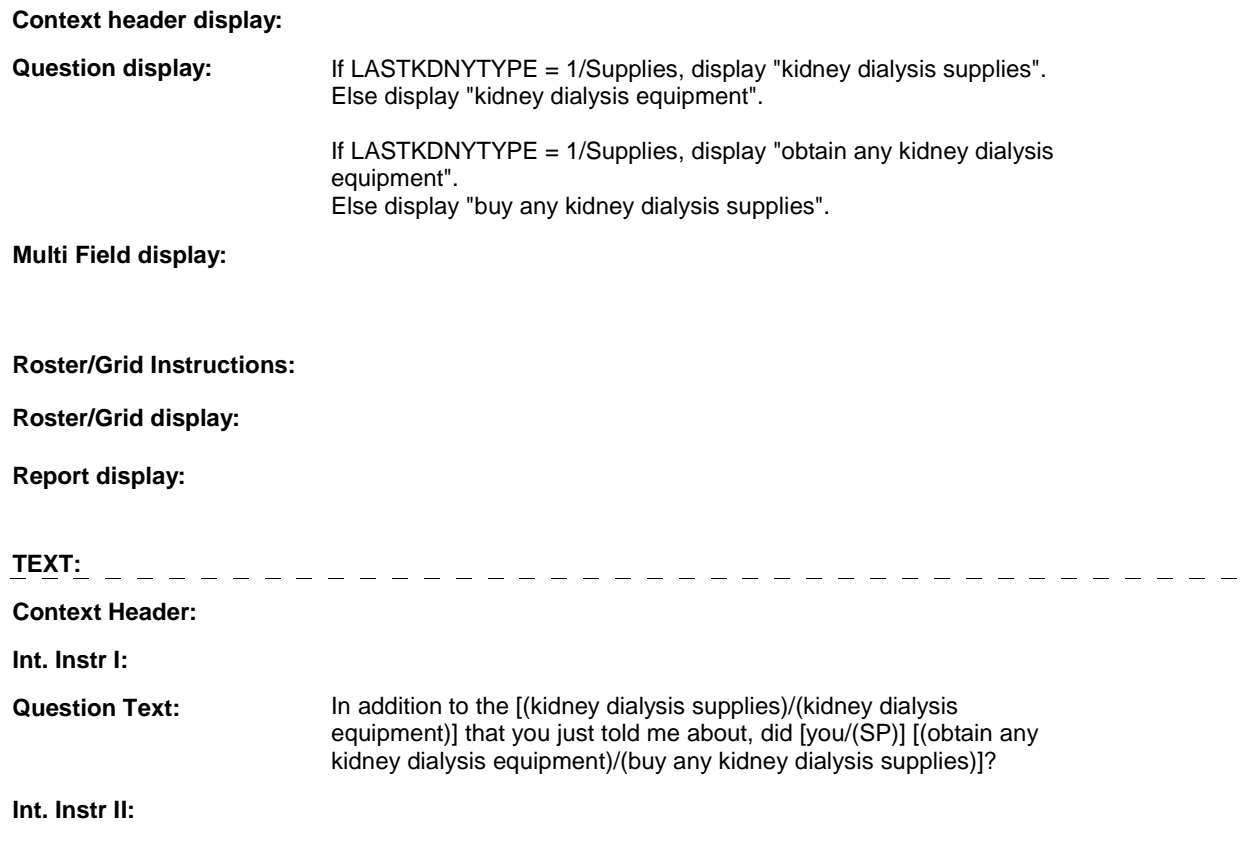

# **INPUT FIELDS / ROUTING**

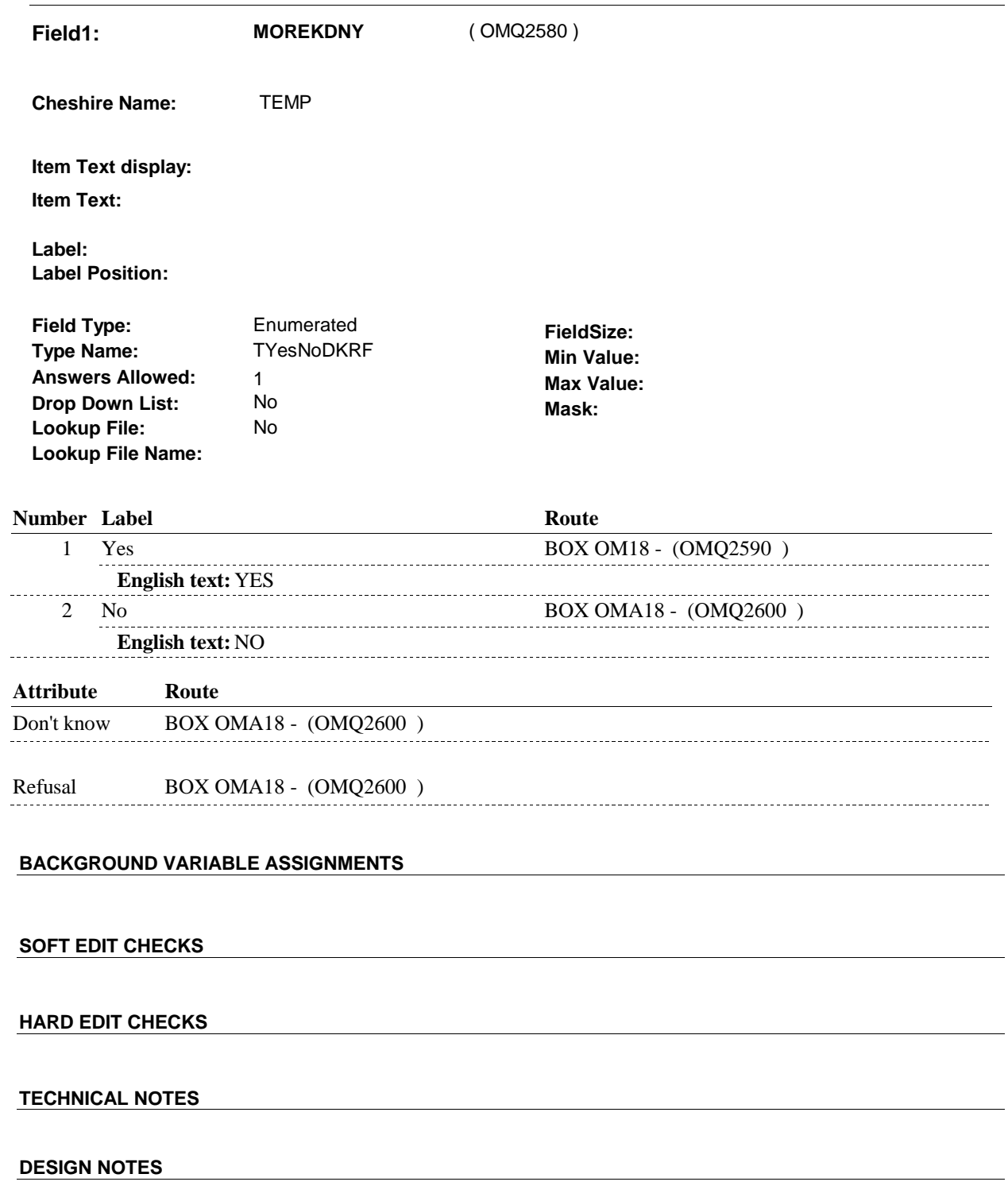

# **BOX OM18** Page Order #:  $\qquad$  980

# **BOX INSTRUCTIONS**  ( OMQ2590 ) IF OM21A - KDNYTYPE = 1/Supplies, SET NEXT KIDNEY TYPE TO EQUIPMENT AND GO TO OM21B - RENTPROB ( OMQ2260 ).

ELSE SET NEXT KIDNEY TYPE TO SUPPLIES AND GO TO OM22 - EVENT\_OMKDNY ( OMQ2290 ).

## **ASSIGNMENTS**

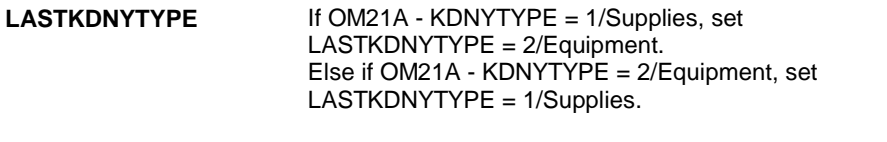

**TECHNICAL NOTES** 

# **BOX OMA18** Page Order #:  $990$

Page Order #:

# **BOX INSTRUCTIONS**

 AT THE TIME OF THE PREVIOUS ROUND INTERVIEW, GO TO OMS23INTR - OTHRINTRO ( OMQ2605 ). ( OMQ2600 ) IF SP WAS STILL RENTING AT LEAST ONE OTHER MEDICAL EQUIPMENT

ELSE GO TO OM23 - OMPROTHR ( OMQ2640 ).

# **ASSIGNMENTS**

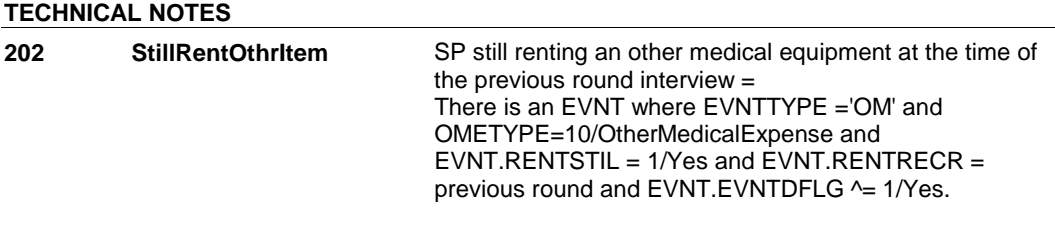

#### **OMS23INTR**

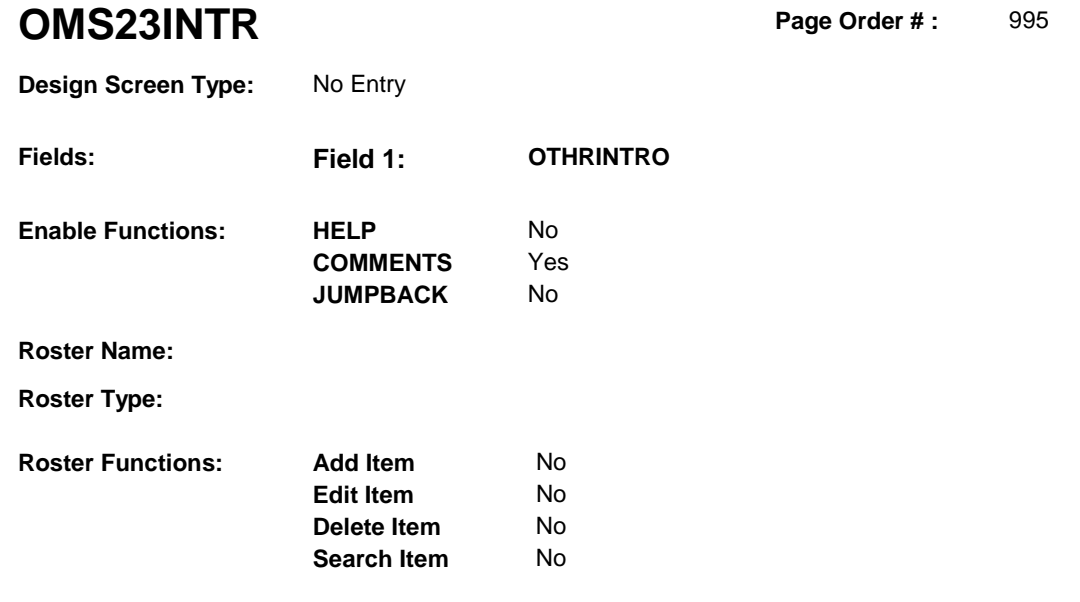

# **DISPLAY INSTRUCTIONS:**

**Grid Functions: Add Line** No

**Delete Line** No

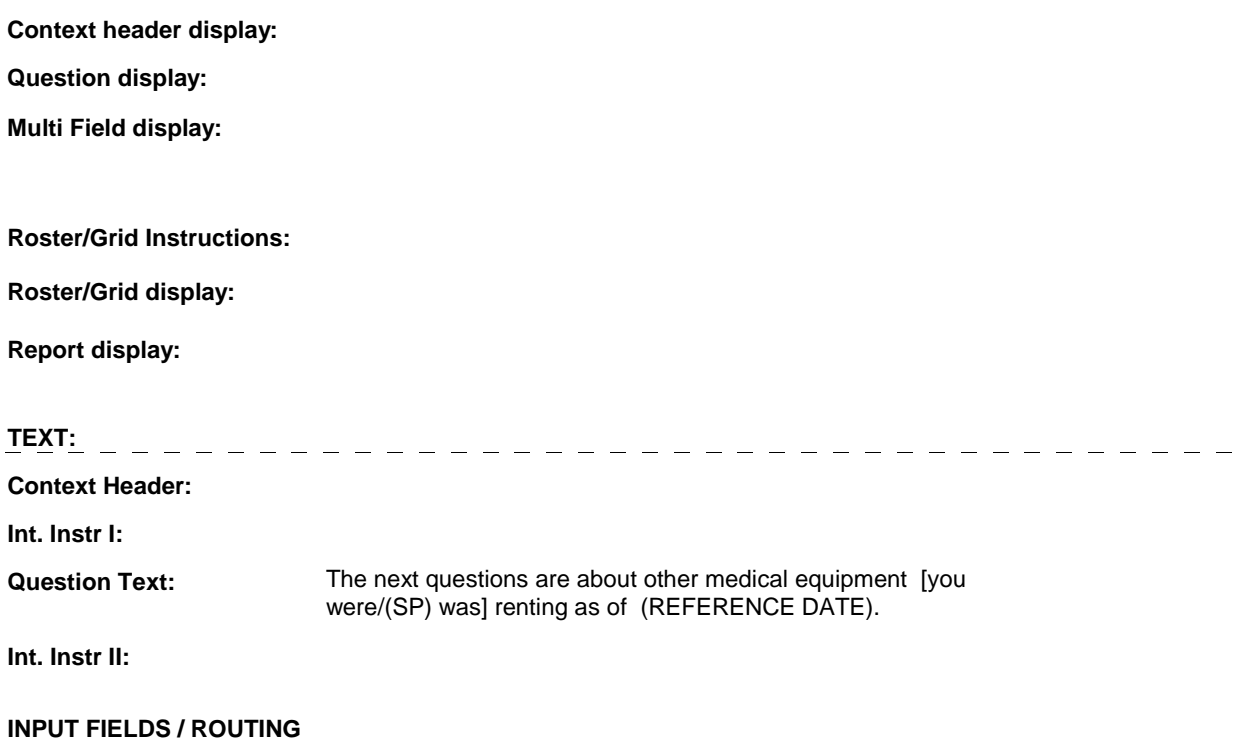

#### **OMS23INTR**

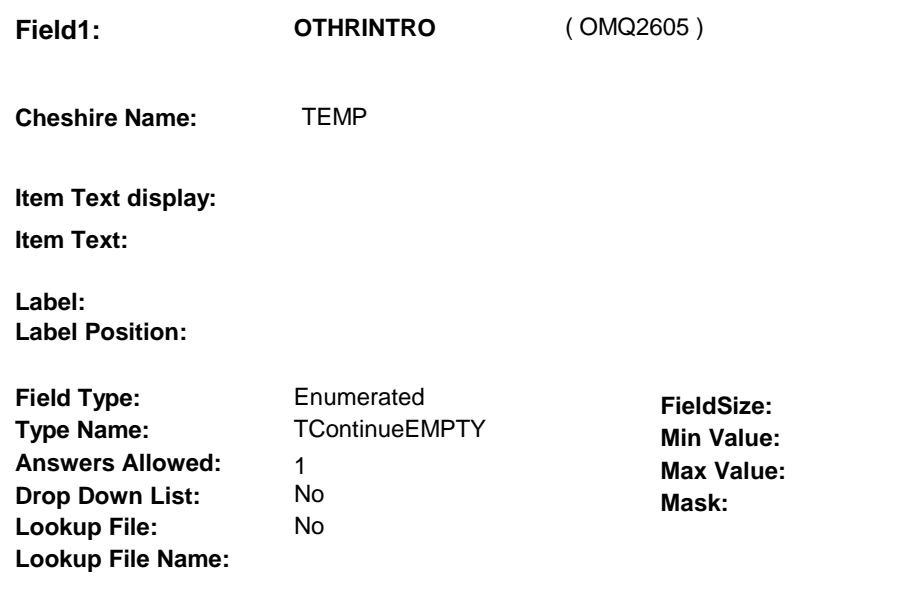

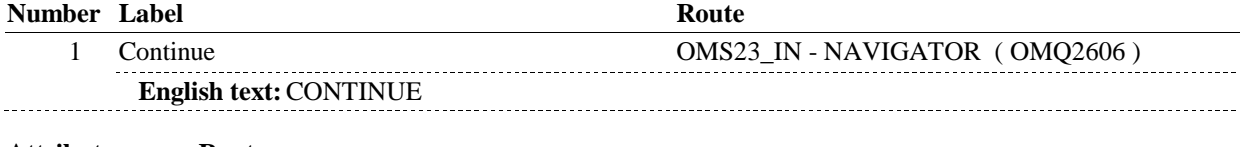

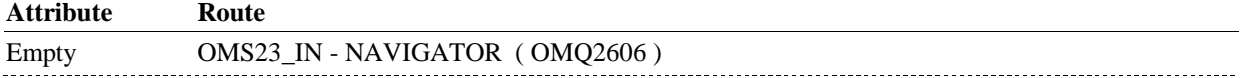

### **BACKGROUND VARIABLE ASSIGNMENTS**

# **SOFT EDIT CHECKS**

# **HARD EDIT CHECKS**

### **TECHNICAL NOTES**

**OMS23\_IN** 

# **OMS23\_IN** Page Order #:  $996$ **Design Screen Type:** Instance Navigator

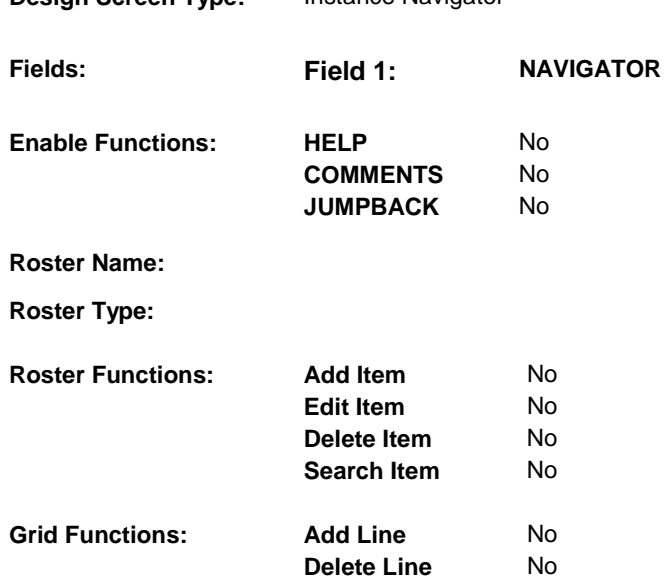

# **DISPLAY INSTRUCTIONS:**

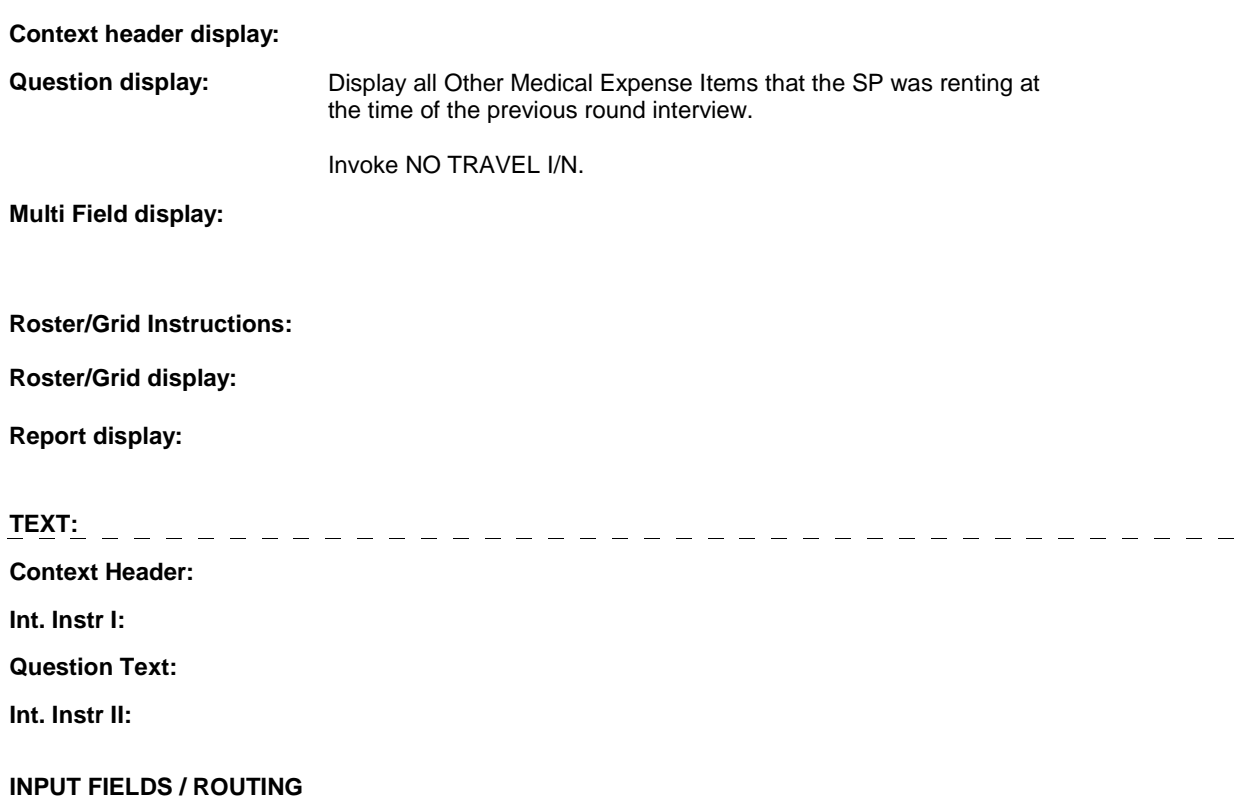

**OMS23\_IN** 

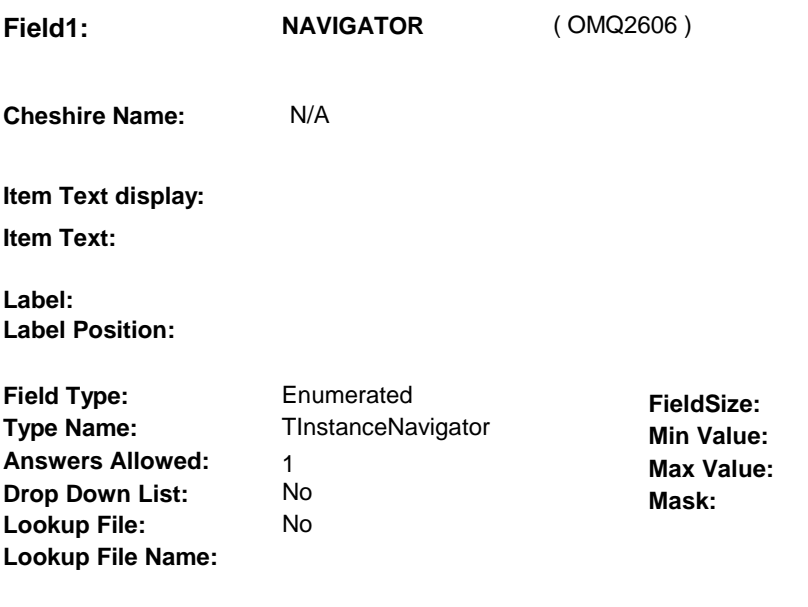

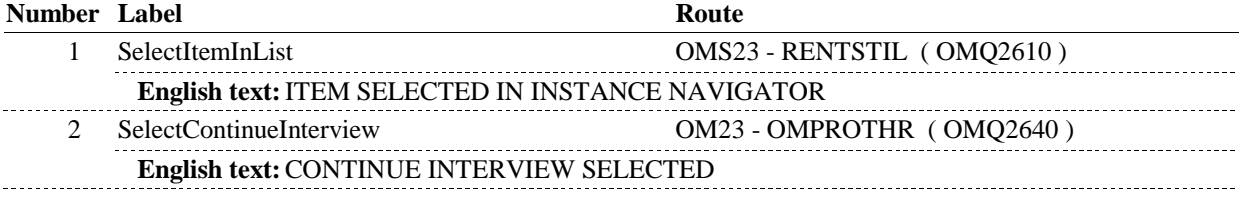

# **BACKGROUND VARIABLE ASSIGNMENTS**

### **SOFT EDIT CHECKS**

# **HARD EDIT CHECKS**

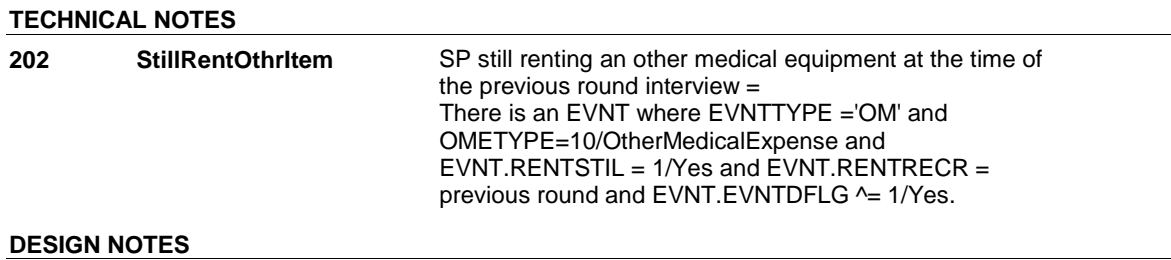

#### **OMS23**

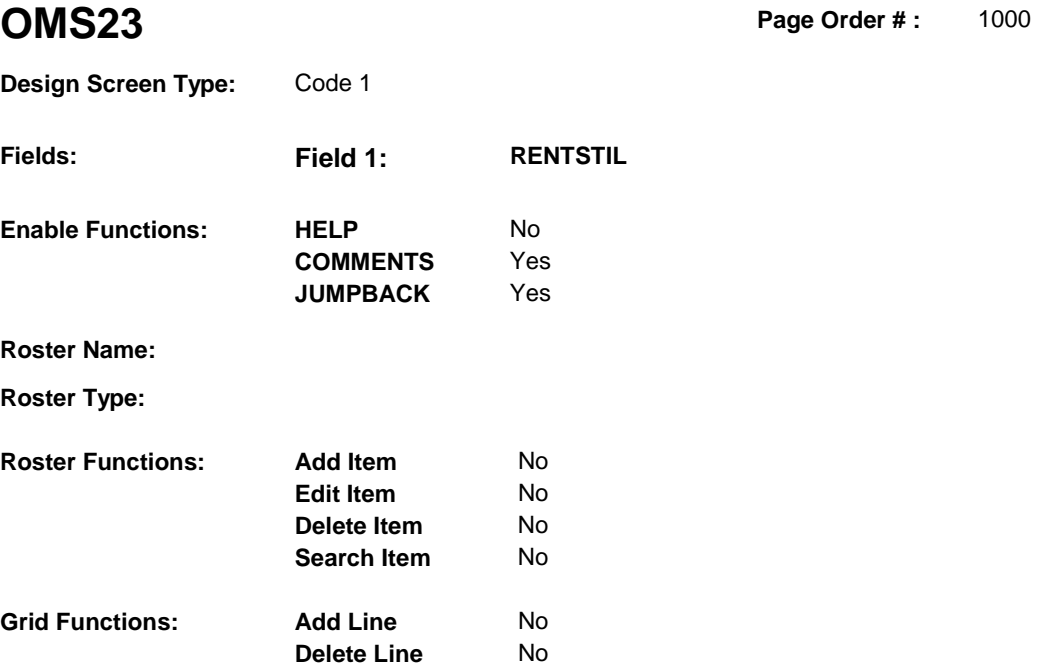

# **DISPLAY INSTRUCTIONS:**

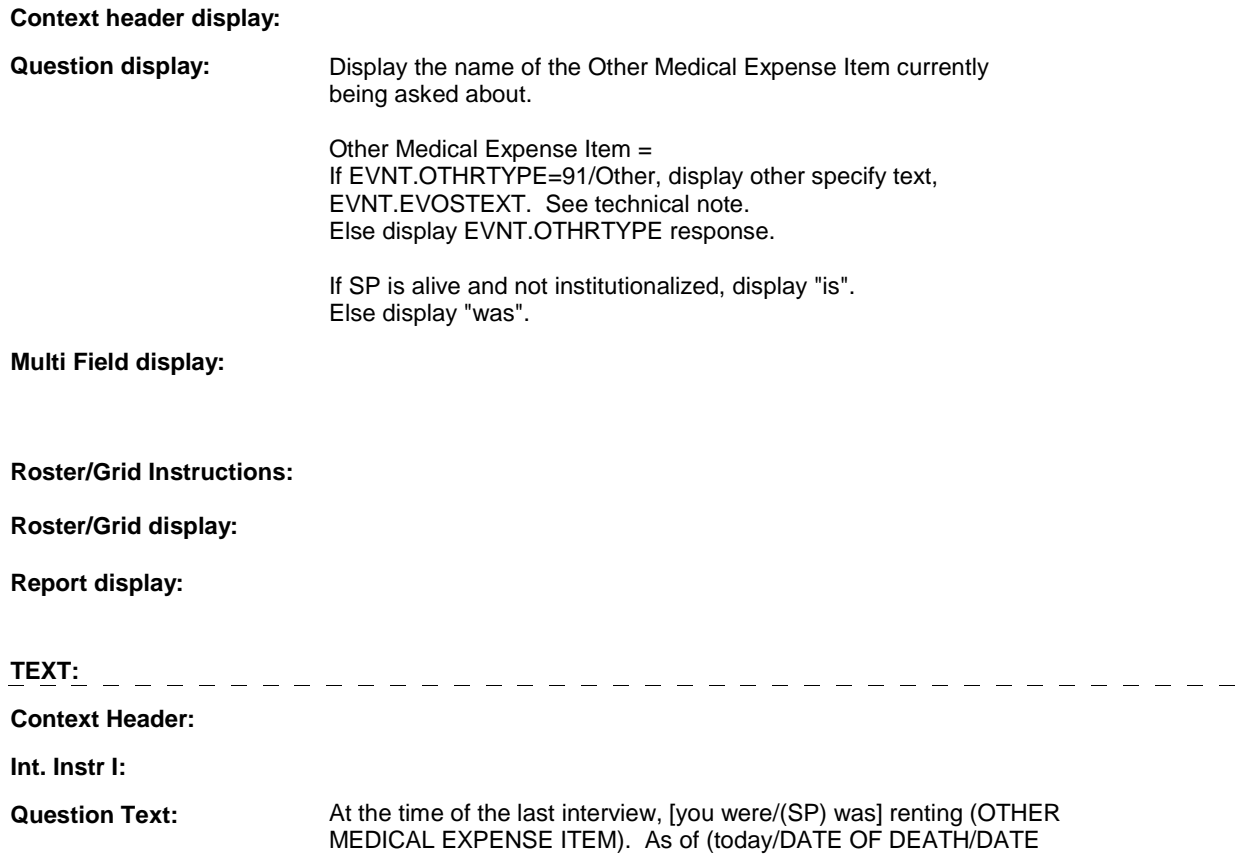

#### **OMS23**

OF INSTITUTIONALIZATION), (is/was) the (OTHER MEDICAL EXPENSE ITEM) being rented?

**Int. Instr II:** 

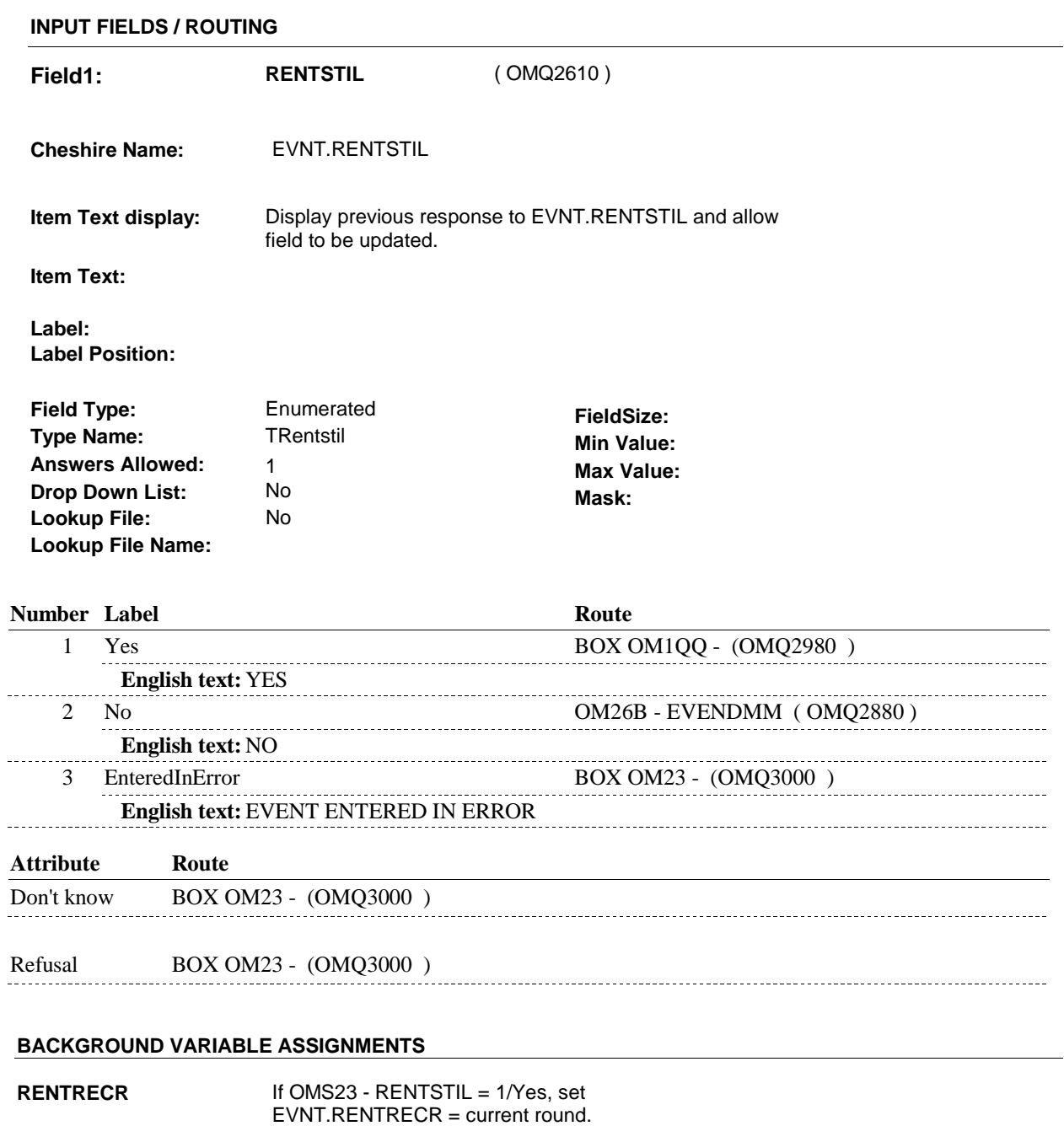

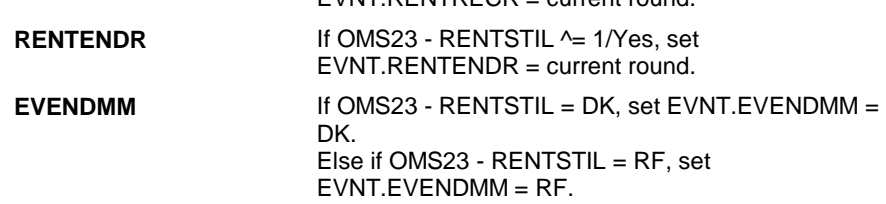

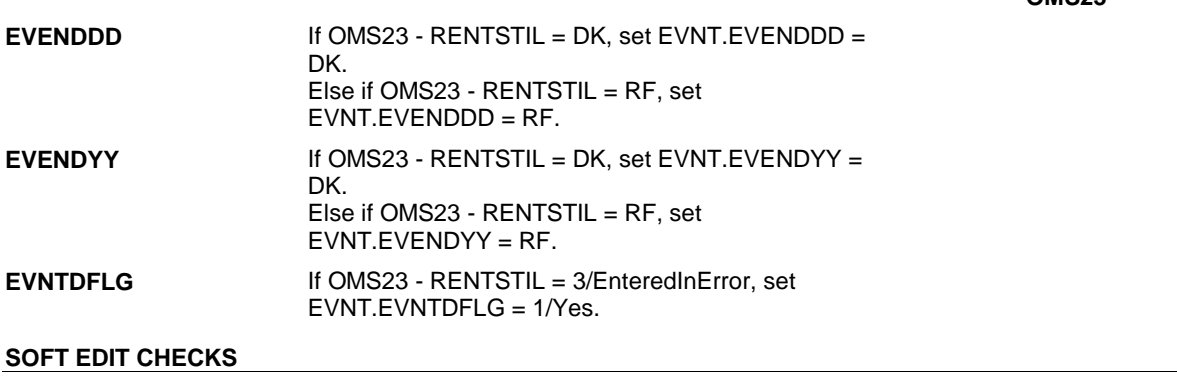

# **HARD EDIT CHECKS**

# **TECHNICAL NOTES 59 SPStatus** SP is Alive and not institutionalized = MRES.SPALIVE=1/Alive or empty SP is Alive = MRES.SPALIVE=1/Alive, 2/AliveAndInstitute, or EMPTY  $SP$  is Institutionalized = MRES.SPALIVE=2/AliveAndInstitute SP is Deceased = MRES.SPALIVE=3/Deceased. **217 EVOSTEXT** EVOSTEXT is stored in EVOS.EVOSTEXT in Cheshire database, however, it will be temporarily copied to/collected on EVNT for data collection. EVNT.EVOSTEXT is copied from/to EVOS.EVOSTEXT during data transformation. **DESIGN NOTES**

**OMS23** 

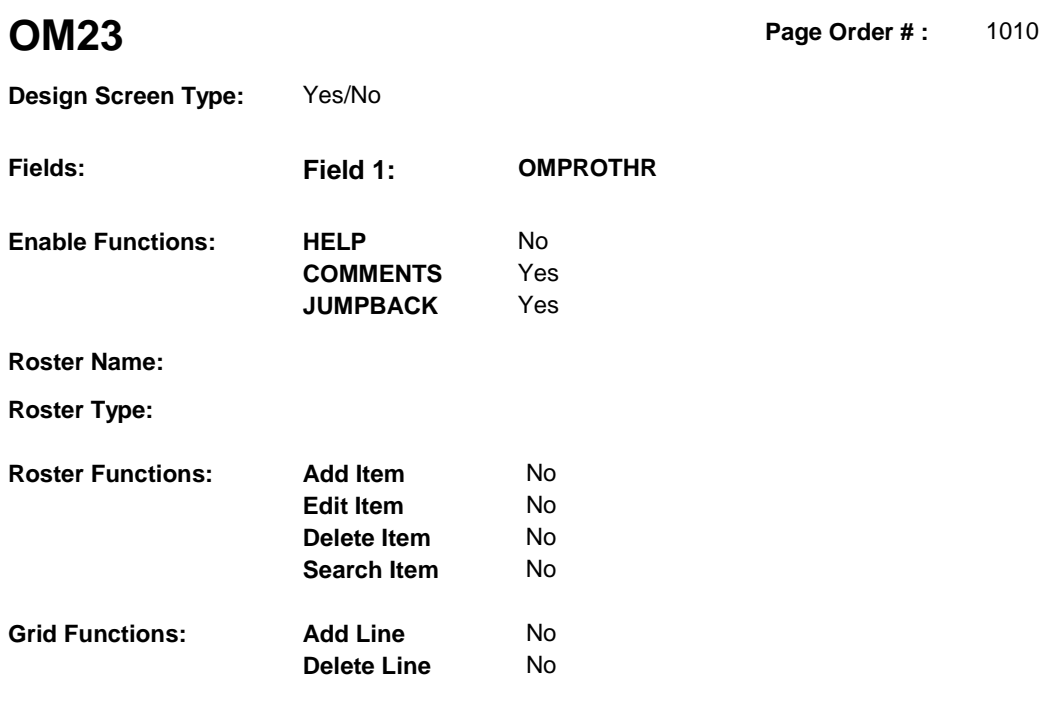

# **DISPLAY INSTRUCTIONS:**

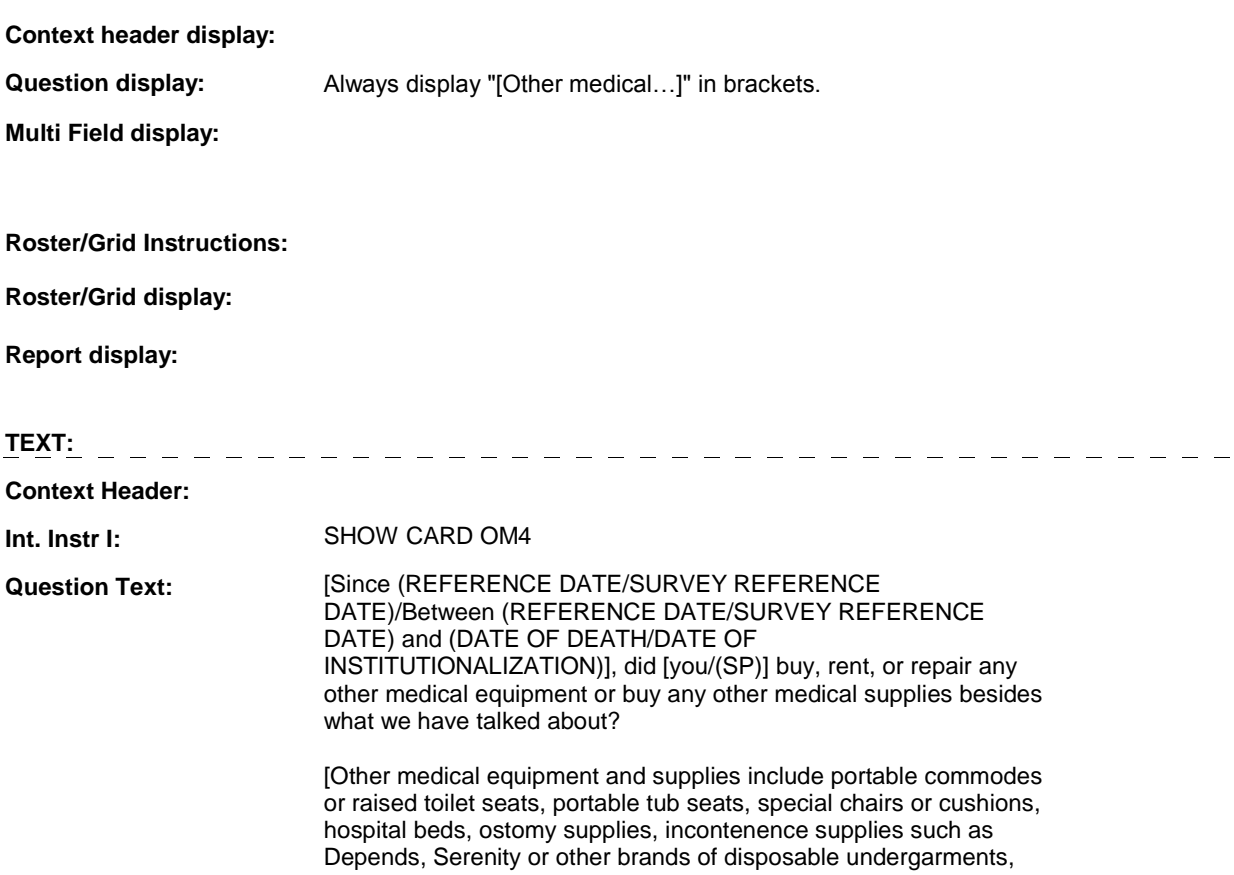

pads or briefs, bandages, dressings, tape supplies, pulmonary equipment such as a Nebulizer or CPAP, and blood pressure equipment such as cuffs or monitors, etc.]

**Int. Instr II:** 

#### **INPUT FIELDS / ROUTING**

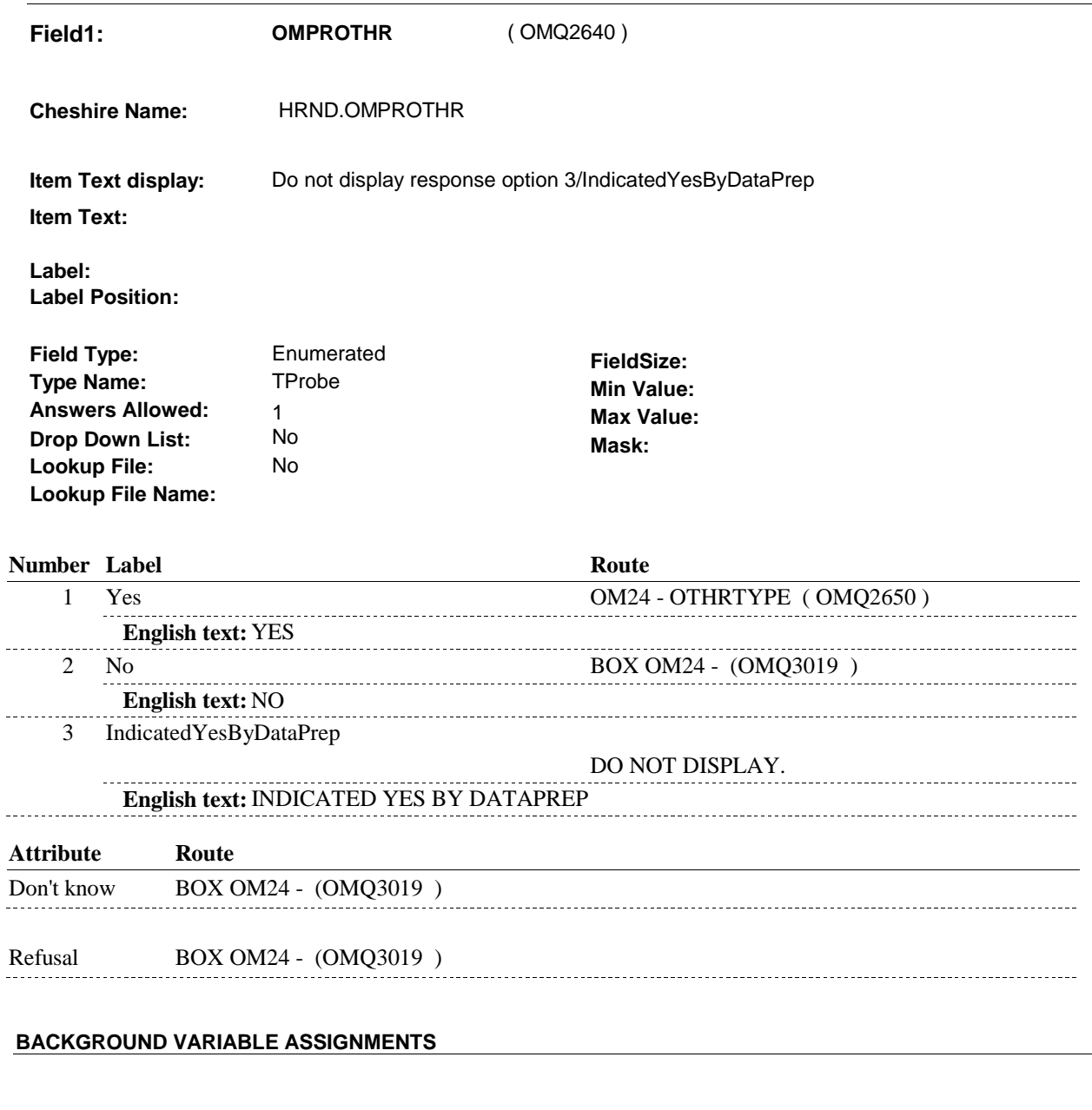

**HARD EDIT CHECKS** 

**SOFT EDIT CHECKS** 

#### **TECHNICAL NOTES**

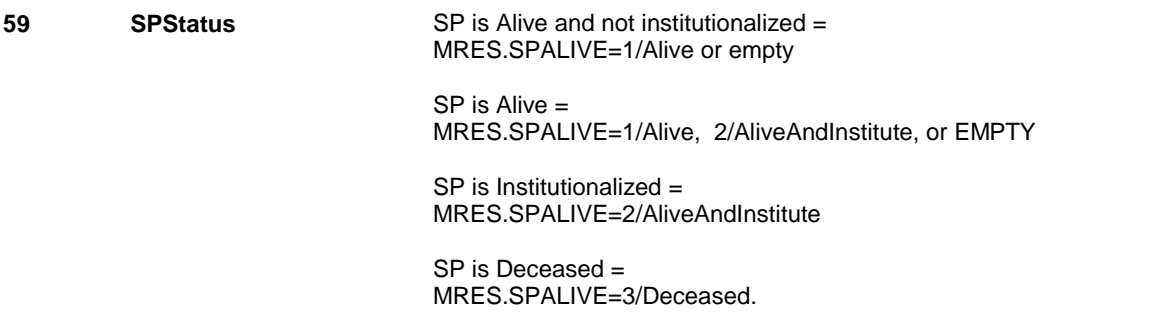

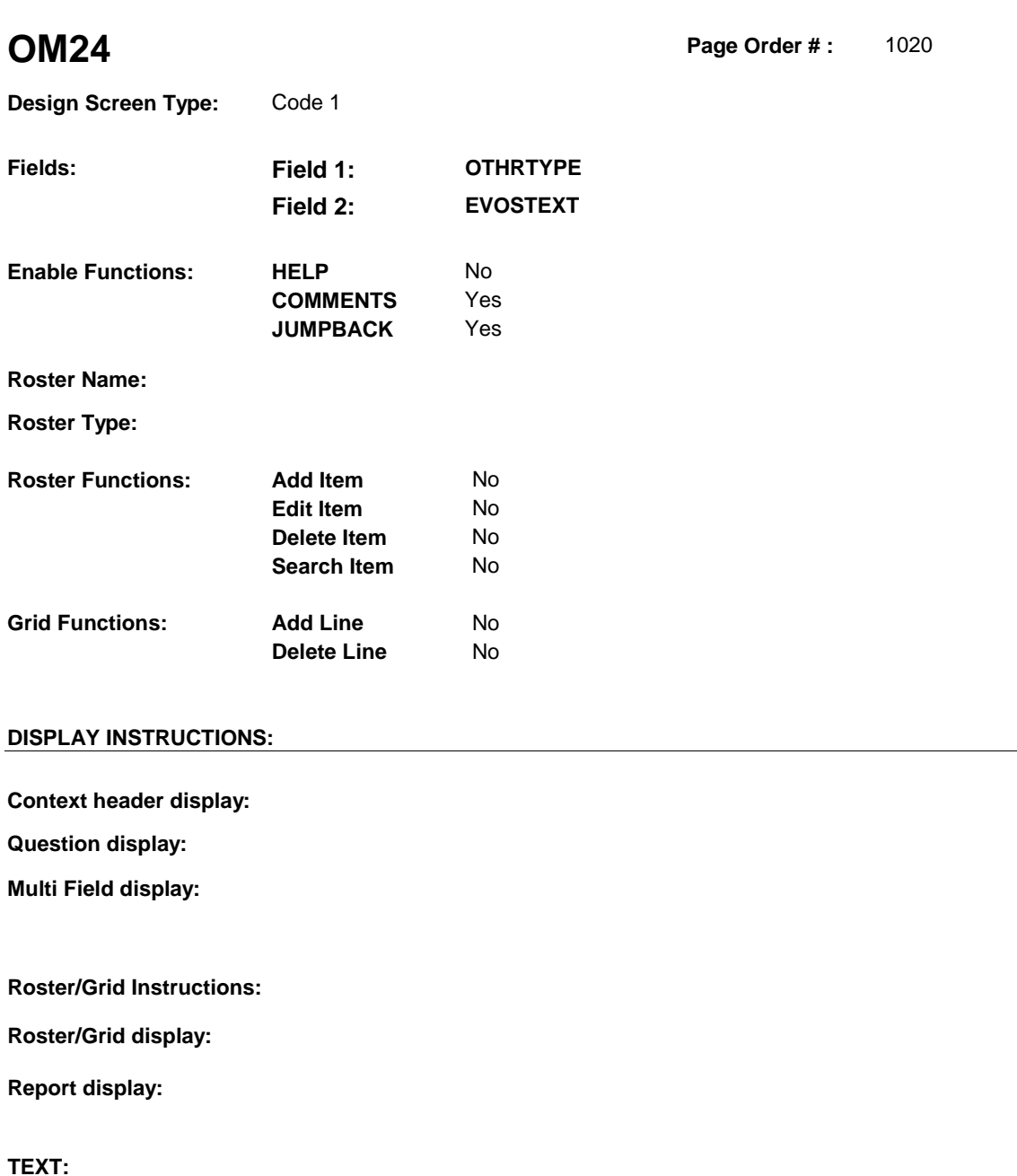

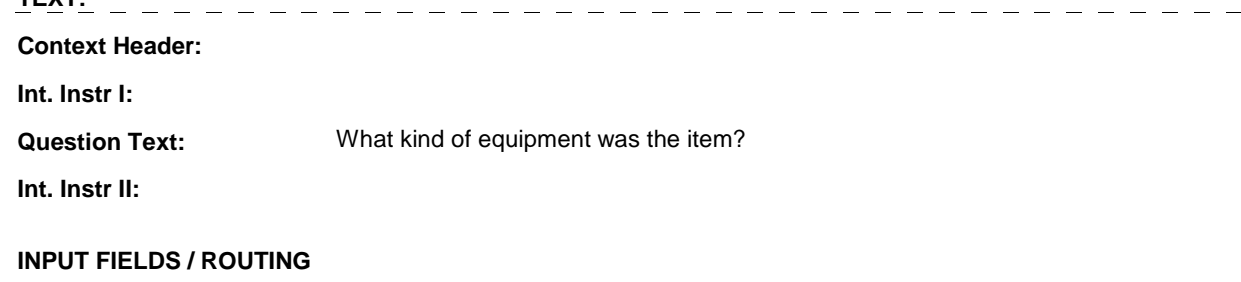

**Field1: OTHRTYPE** ( OMQ2650 )

**Cheshire Name:** EVNT.OTHRTYPE

**Item Text display:** 

**Item Text:** 

**Label: Label Position:**

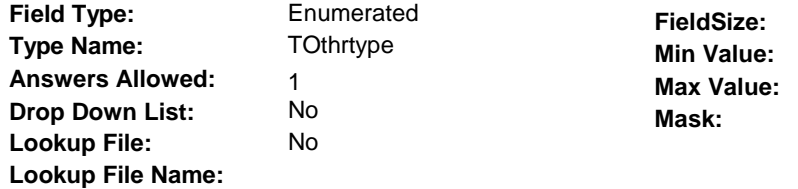

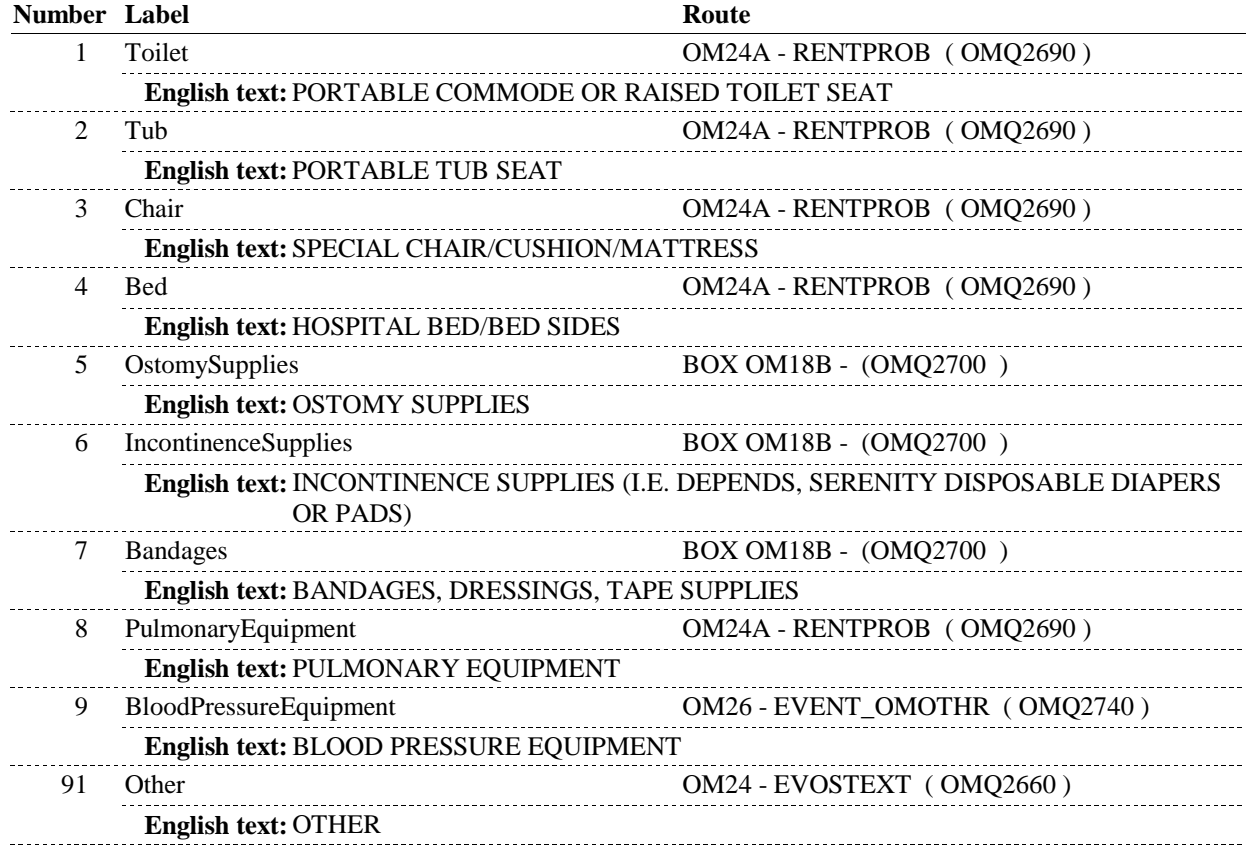

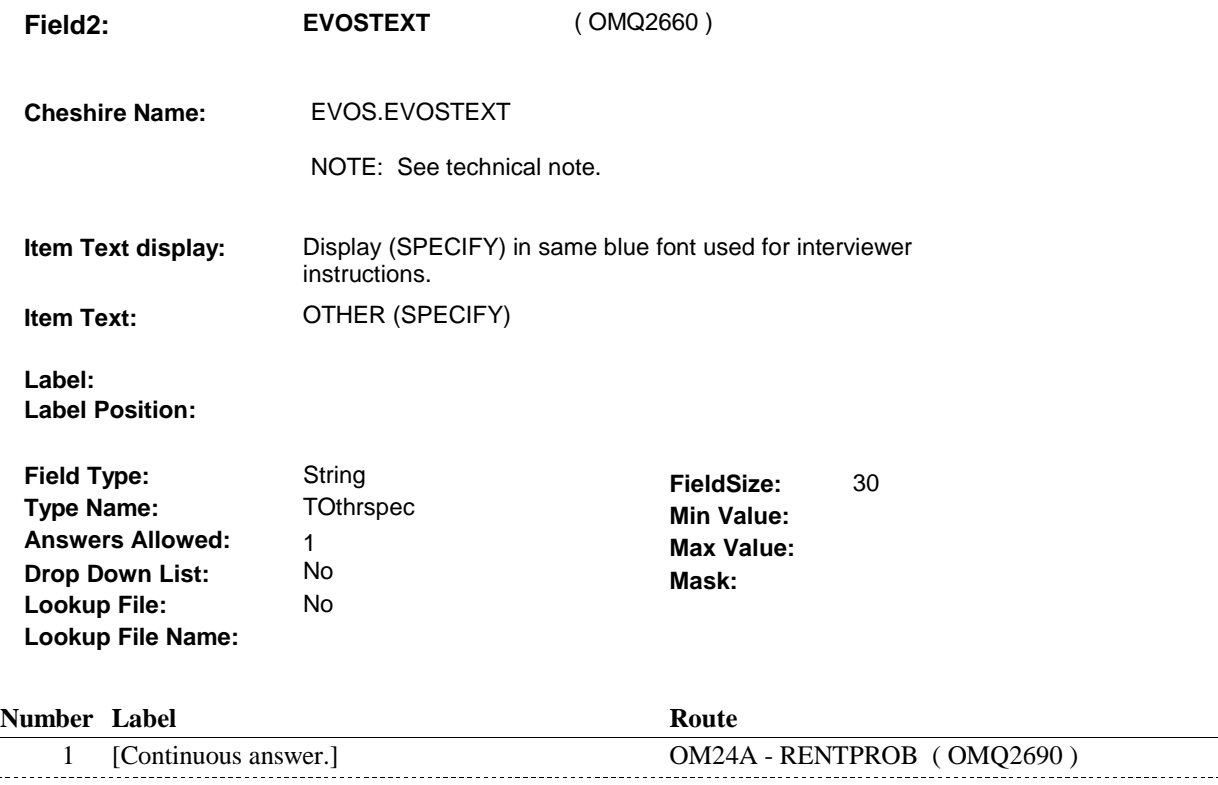

#### **BACKGROUND VARIABLE ASSIGNMENTS**

 THE FOLLOWING INSTRUCTIONS APPLY ONLY TO OM24 - OTHRTYPE = 5/OstomySupplies, 6/IncontinenceSupplies, or 7/Bandages:

 When Ostomy Supplies, Incontinence Supplies or Bandages is selected as the Other Medical Expense Type, only one EVNT record is generated per type across all rounds. A current round PMRO linked to this EVNT is created each round the SP reports this OM type in order to collect round specific event details.

 If OM24 - OTHRTYPE = 5/OstomySupplies, 6/IncontinenceSupplies, or 7/Bandages, then create and fill the following fields as instructed below:

 An existing EVNT is an EVNT where: EVNT.OTHRTYPE matches OM24 - OTHRTYPE, and EVNT.EVNTDFLG ^=1/Yes First search for an existing EVNT that matches OM24 - OTHRTYPE. EVNT.OMETYPE =10/OtherMedicalExpense, and

If no matching EVNT exists, create a new EVNT.

EVNT key = EVNT.EVNTBASE + EVNT.EVNTNUM.

 BASE.LASTEVNT holds the highest EVNT.EVNTNUM prior to fielding cases. Not all EVNT records are fielded. The first time an EVNT record is generated in the field, BASE.LASTEVNT should be >= to the highest EVNT.EVNTNUM fielded. The new EVNT.EVNTNUM should be calculated based on BASE.LASTEVNT + 001. Each time an EVNT record is generated in the field, BASE.LASTEVNT will be updated to match the highest EVNT.EVNTNUM in the field. Therefore, each time an EVNT record is generated in the field, the new EVNT.EVNTNUM should be calculated based on BASE.LASTEVNT + 001. See detailed instructions below.

**OM24** 

Set additional EVNT fields as instructed below.

Regardless if matching EVNT exists, create a current round PMRO where PMRO.PMROEVNT = EVNT.EVNTNUM and PMRO.PMRORND = current round. NOTE: PMRO may already exist. Set additional PMRO fields as instructed below.

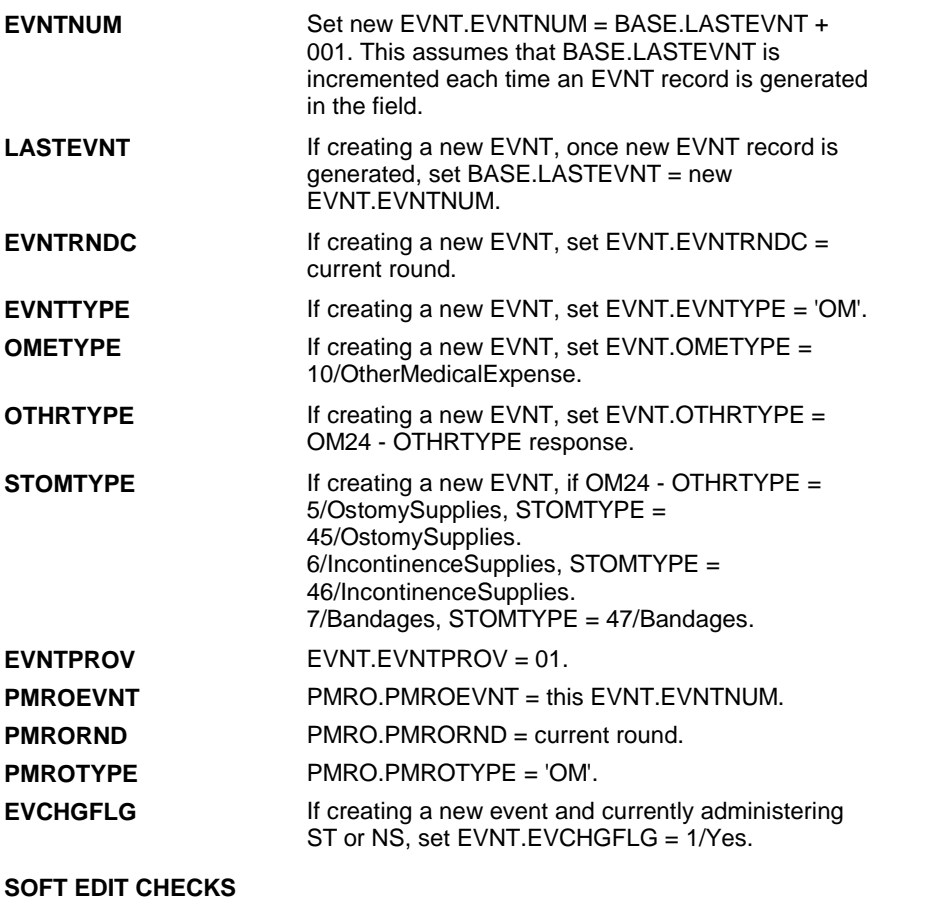

# **HARD EDIT CHECKS**

#### **TECHNICAL NOTES**

**217 EVOSTEXT EVOSTEXT** is stored in EVOS.EVOSTEXT in Cheshire database, however, it will be temporarily copied to/collected on EVNT for data collection. EVNT.EVOSTEXT is copied from/to EVOS.EVOSTEXT during data transformation.

#### **DESIGN NOTES**

Called from ST36 and NS36 if OM needs to be added to charge bundle in ST and/or NS.

OM24 - OTHRTYPE and OM24 - EVOSTEXT are EVENT level detail.

The response to OM24 - OTHRTYPE needs to be copied to EVNT.OTHRTYPE for each Event selected at OM26 or OM26A. The response to OM24 - EVOSTEXT needs to be copied to EVNT.EVOSTEXT for each Event selected at OM26 or OM26A.

## **OM24**
**OM24A** 

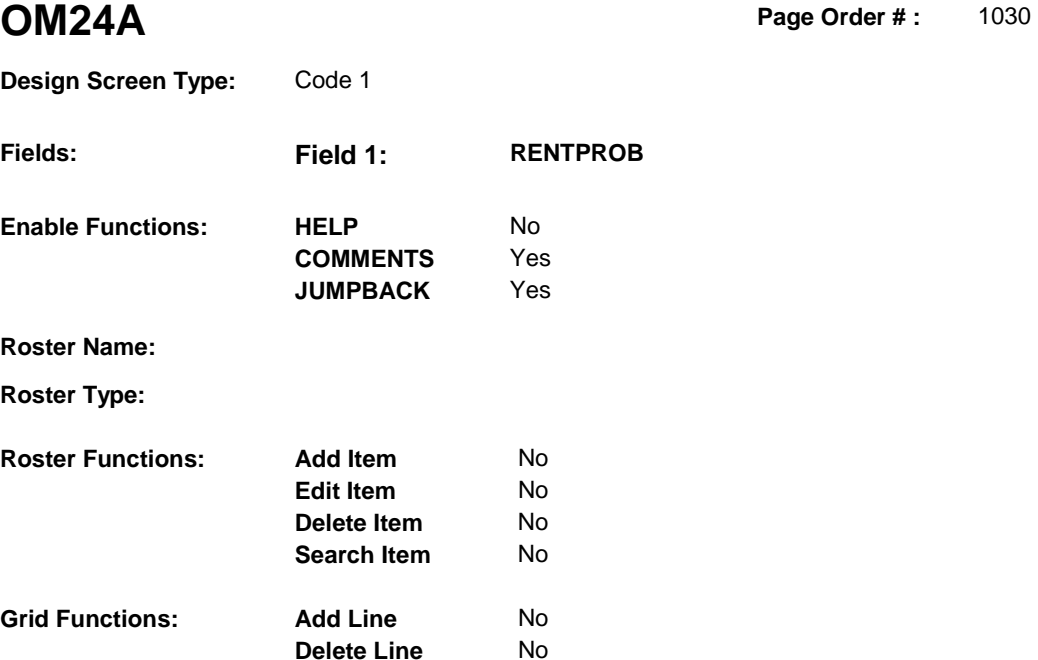

# **DISPLAY INSTRUCTIONS:**

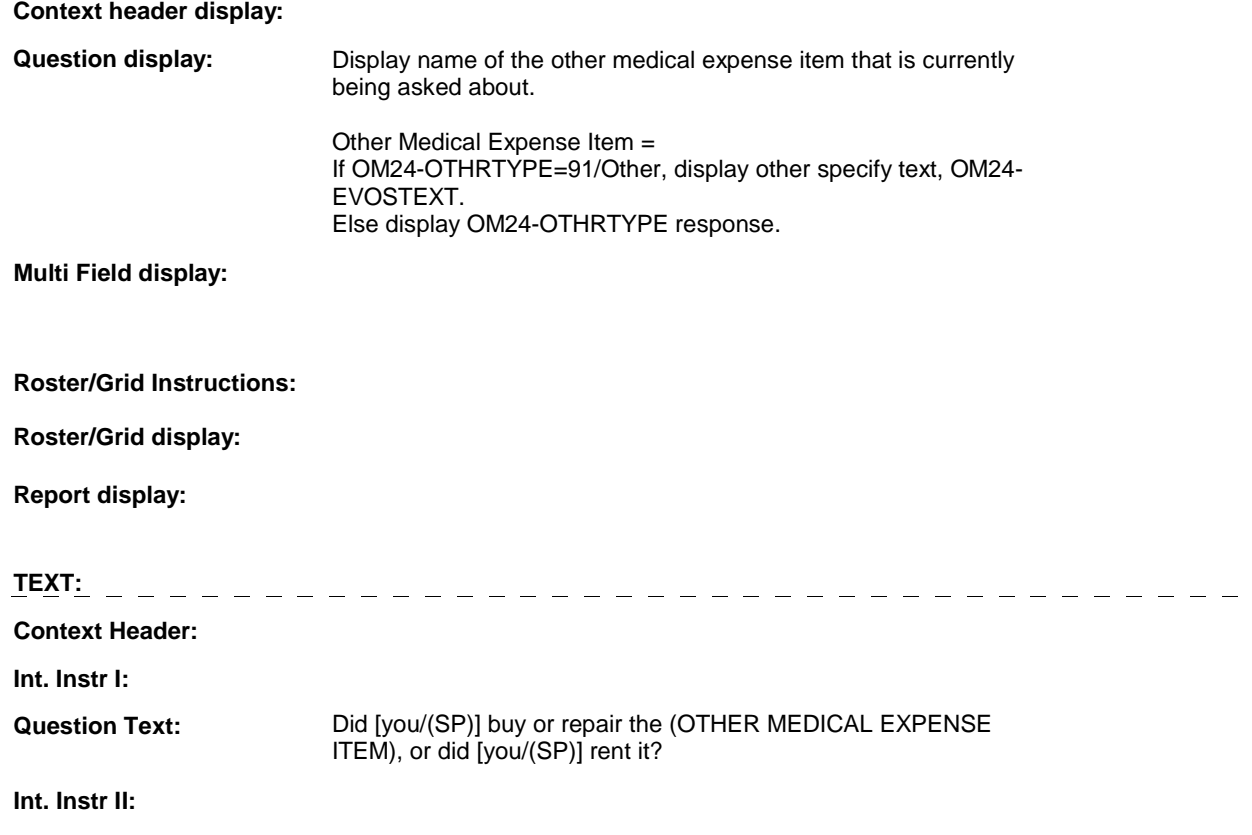

**OM24A** 

# **INPUT FIELDS / ROUTING**

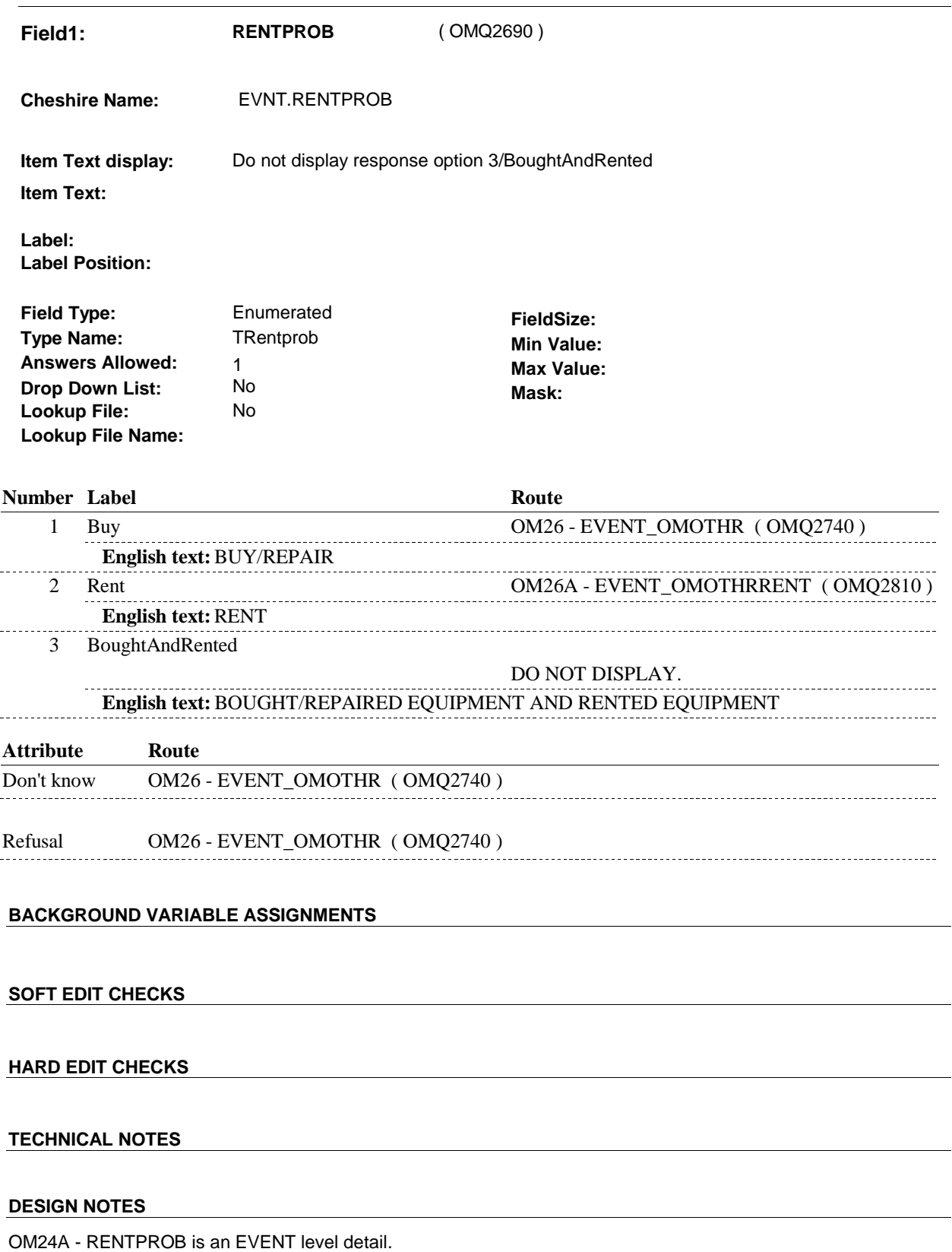

**OM24A** 

The response to OM24A - RENTPROB needs to be copied to EVNT.RENTPROB for each Event selected at OM26 or OM26A.

#### **BOX OM18B**

# **BOX OM18B** Page Order #:  $1050$

# **BOX INSTRUCTIONS**

( OMQ2700 ) IF NOT ADMINISTERING ST AND NOT ADMINISTERING NS, GO TO OM25 - GETNUM ( OMQ2720 ).

ELSE GO TO BOX OM1QQ1 - (OMQ2998 ).

# **ASSIGNMENTS**

# **TECHNICAL NOTES**

# **DESIGN NOTES**

If administering ST or NS, we do not collect GETNUM in OM. When returning to ST/NS, we will collect # of purchases covered by charge bundle, XCEV.NUMLINKS, and then copy this value to PMRO.GETNUM.

#### **OM25**

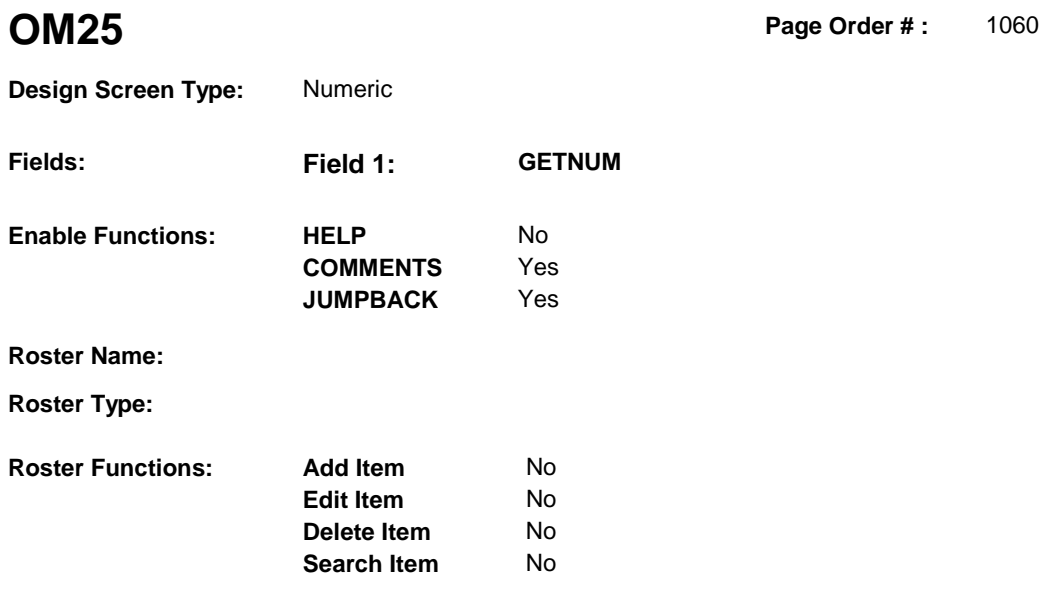

**Delete Line** No

# **DISPLAY INSTRUCTIONS:**

**Grid Functions: Add Line** No

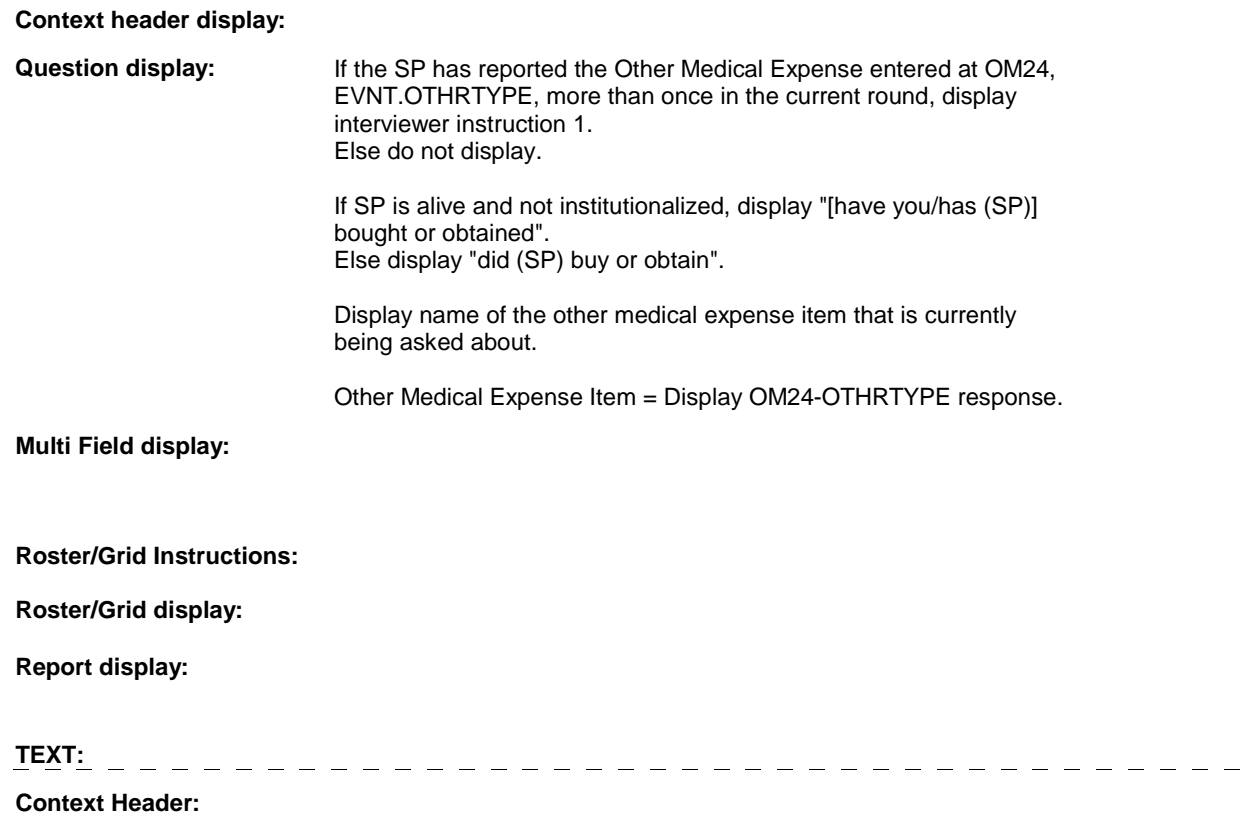

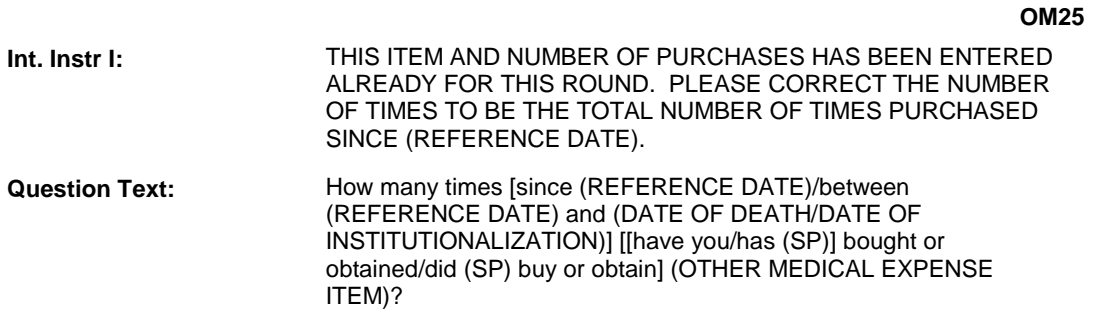

**Int. Instr II:** 

### **INPUT FIELDS / ROUTING**

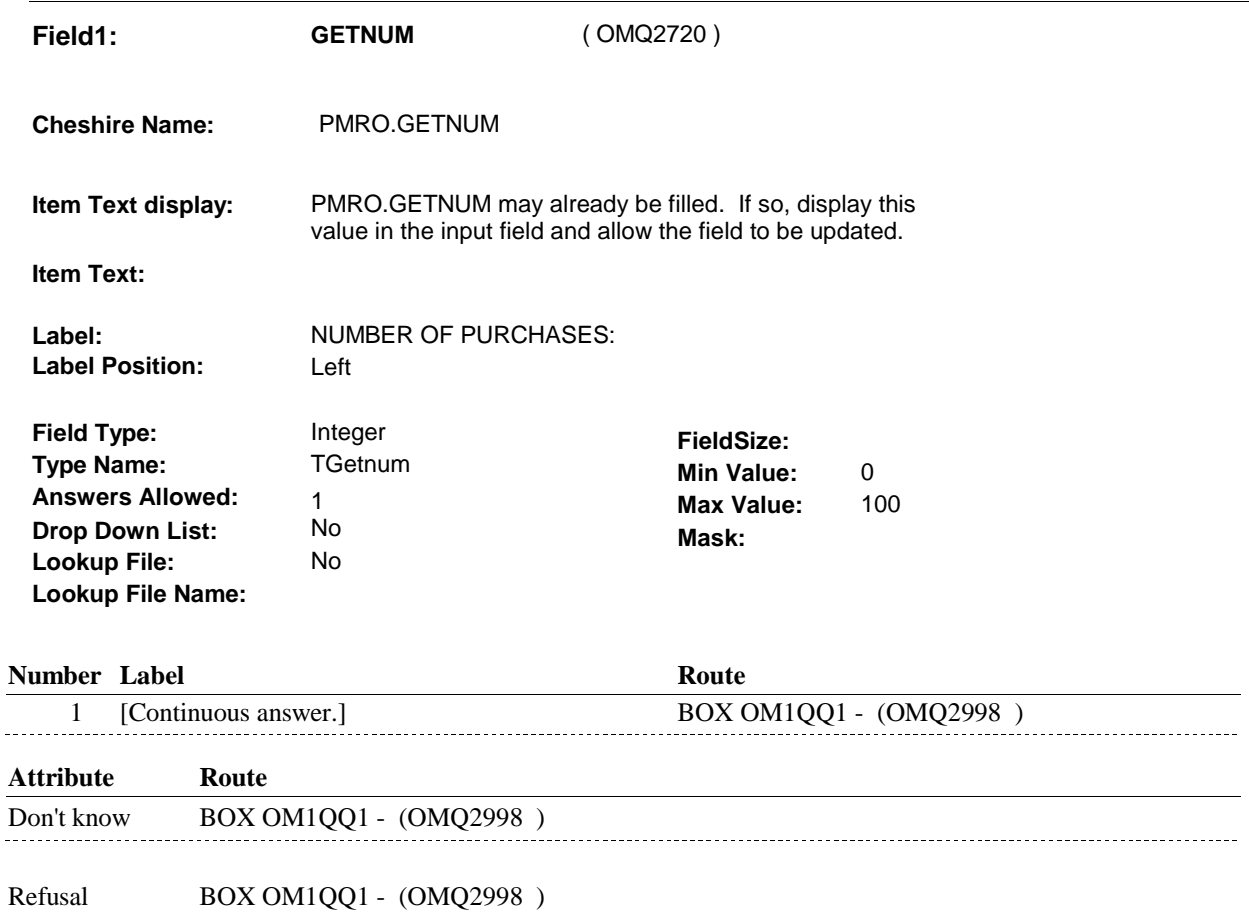

#### **BACKGROUND VARIABLE ASSIGNMENTS**

OM25 - GETNUM is stored on the current round PMRO where PMRO.PMROEVNT = this EVNT.EVNTNUM and PMRO.PMRORND = current round.

#### **SOFT EDIT CHECKS**

GETNUM = 1-60, DK or RF; If not true, display message: "THE AMOUNT ENTERED SEEMS UNLIKELY. PLEASE VERIFY AND REENTER."

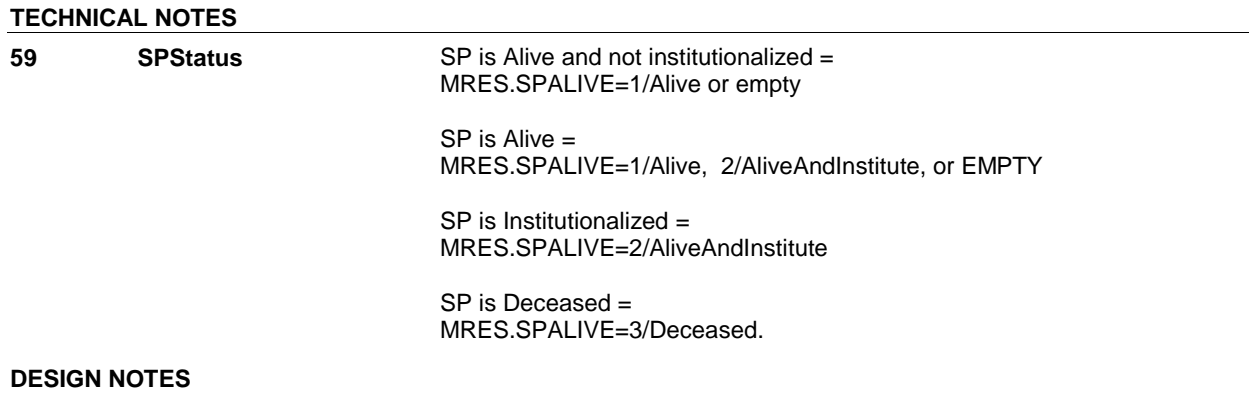

**OM26** 

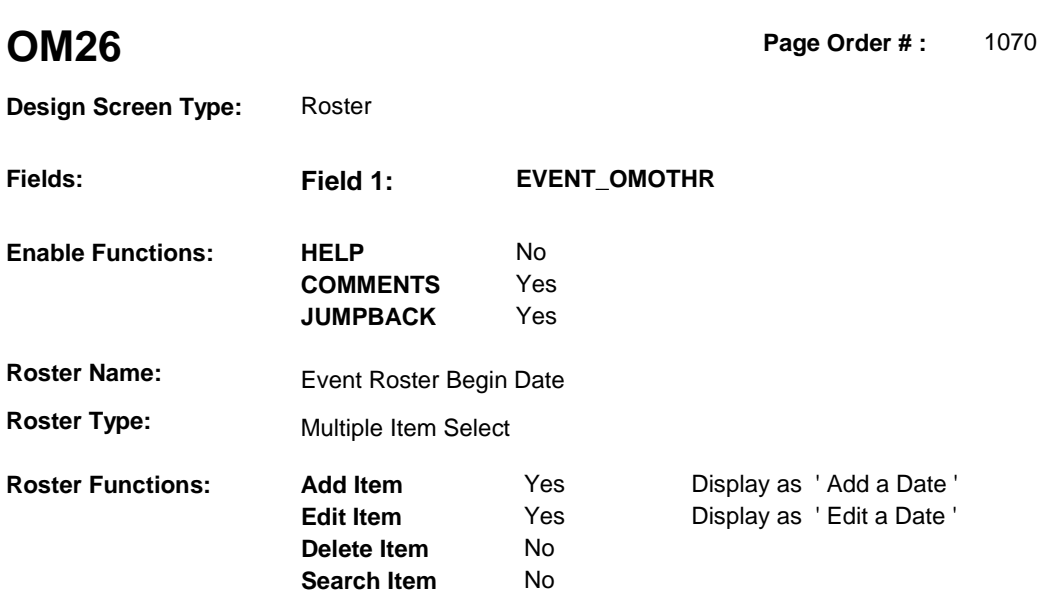

# **DISPLAY INSTRUCTIONS:**

**Grid Functions: Add Line** No

**Delete Line** No

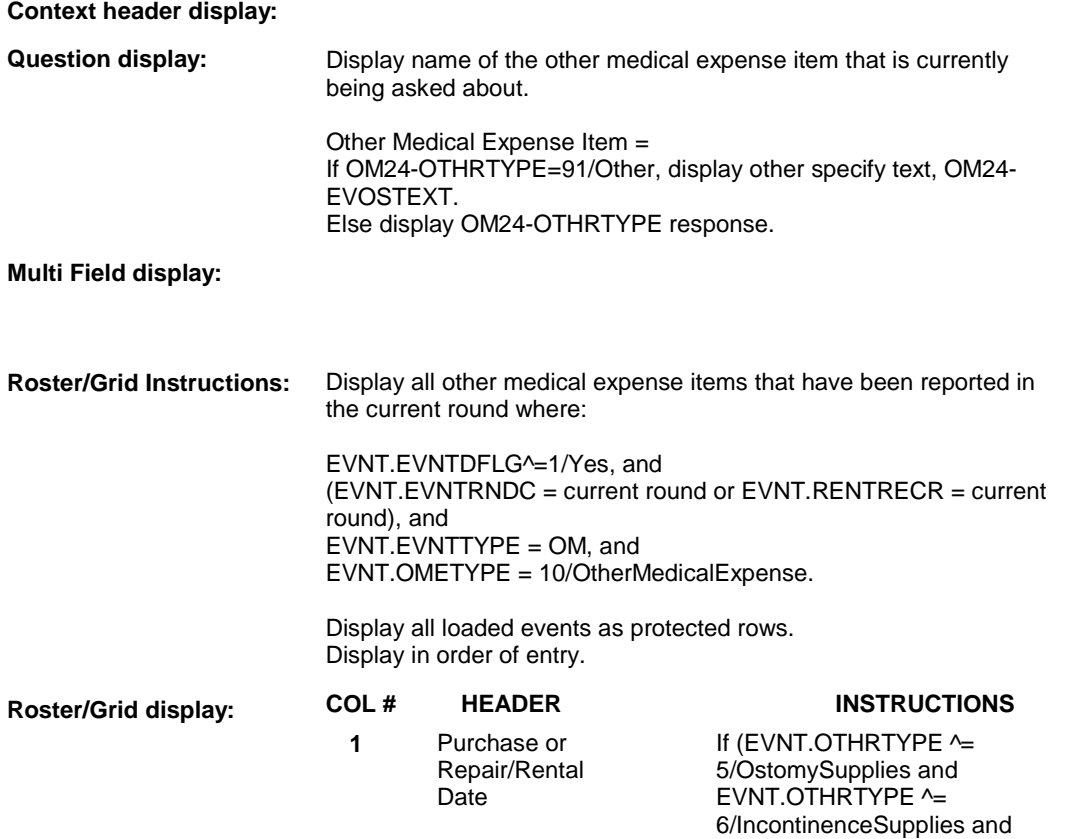

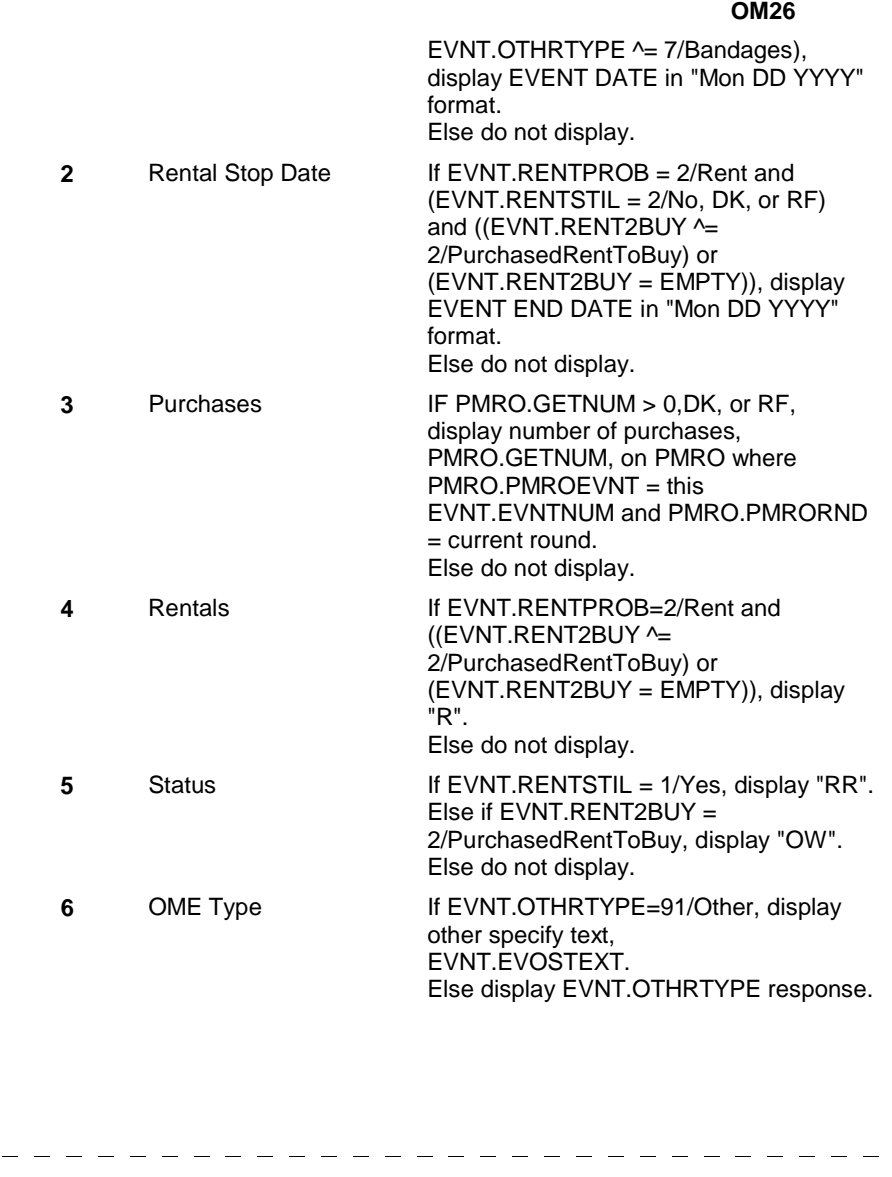

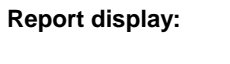

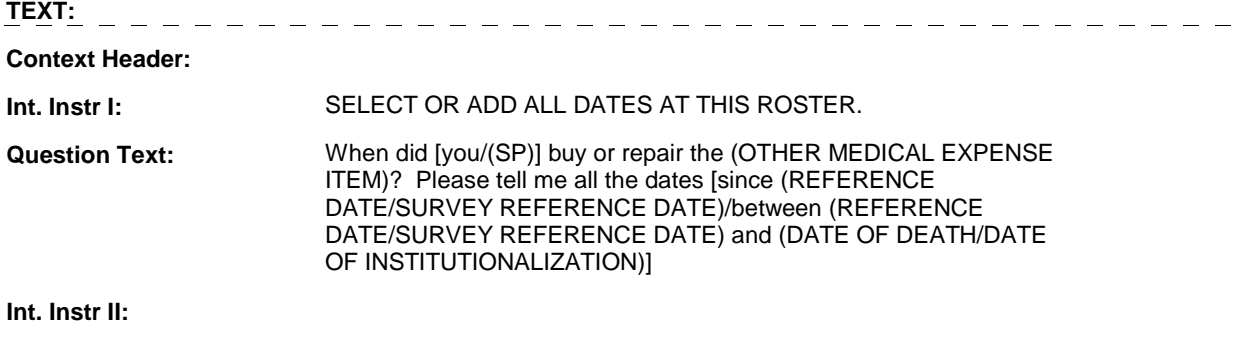

# **INPUT FIELDS / ROUTING**

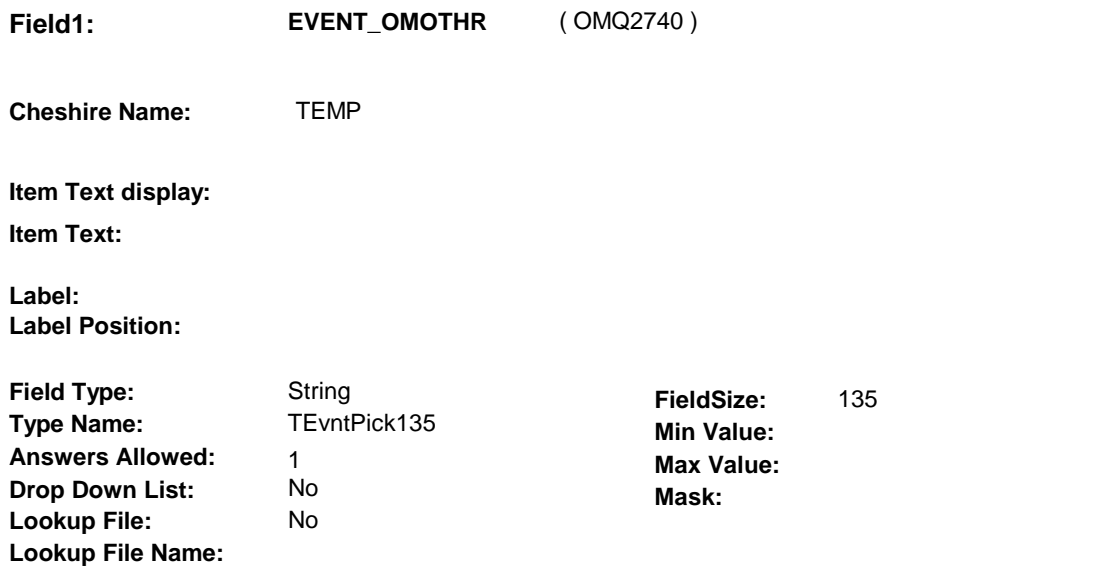

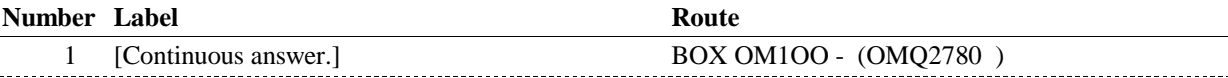

#### **BACKGROUND VARIABLE ASSIGNMENTS**

Roster details will be collected on EVNT: EVNT key = EVNT.EVNTBASE + EVNT.EVNTNUM EVNT.EVNTNUM = Number of OM event selected.

For Event(s) added, see EVENT ROSTER BEGIN DATE POP-UP specifications for pop-up window programming instructions.

Variables populated in Event Roster Begin Date:

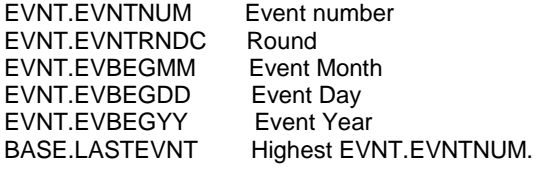

For each event added, set additional EVNT fields as instructed below.

OM26 - EVOSTEXT is stored on EVNT during the WVS interview, but will be transformed to EVOS during data transformation.

Instructions for data transformation:

If OM24 - OTHRTYPE = 91/Other, Other Specify text will be stored in EVNT.EVOSTEXT. During data transformation, a new EVOS record should be created where EVOS.EVOSEVNT = this EVNT.EVNTNUM and EVOS.EVOSNUM = next sequential number for EVOS.EVOSEVNT.

EVOS Key = EVOS.EVOSBASE + EVOS.EVOSEVNT + EVOS.EVOSNUM

EVNT.EVOSTEXT should be copied to EVOS.EVOSTEXT. Additional EVOS fields need to be filled during data transformation as instructed below:

**OM26** 

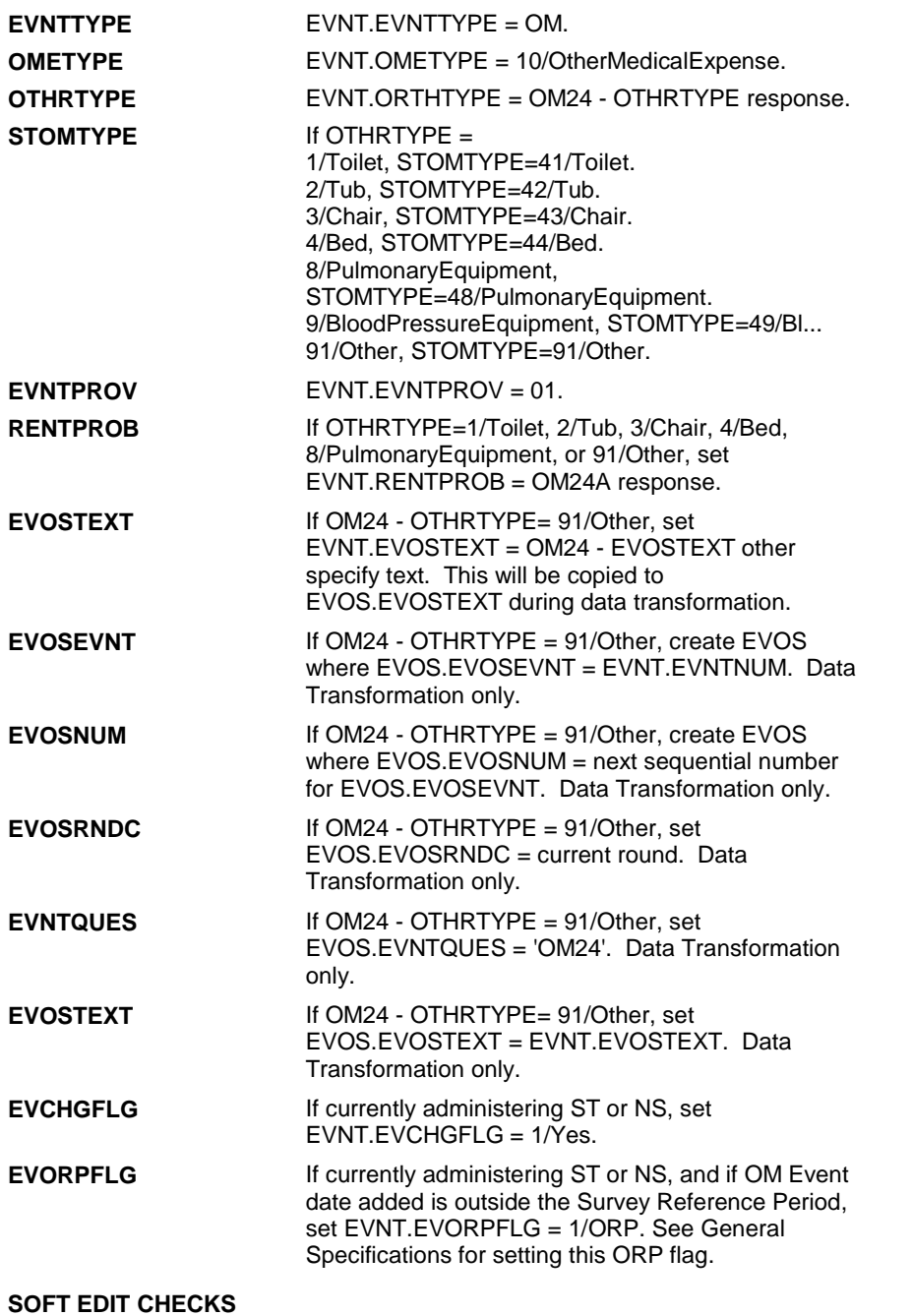

# **HARD EDIT CHECKS**

Edit #1

 OM not being asked from ST or NS), then execute Edit #1: If administering OM section in the current round utilization series (i.e.

 Date of event, EVBEGMM/EVBEGDD/EVBEGYY, must be on or between (REFERENCE DATE) and (TODAY/DATE OF DEATH/DATE OF INSTITUTIONALIZATION). If not true, display message "INVALID DATE. DATE MUST BE ON

#### OR BETWEEN (REFERENCE DATE) AND (TODAY/DATE OF DEATH/DATE OF INSTITUTIONALIZATION)". INVOLVES EVBEGMM, EVBEGDD, EVBEGYY.

#### Edit #2

Date of event, EVBEGMM/EVBEGDD/EVBEGYY, cannot match an existing date entered on this roster. If date of event added does not have missing data, EVBEGMM, EVBEGDD, EVBEGYY ^= DK and EVBEGMM, EVBEGDD, EVBEGYY ^= RF, then check this date against other event dates for duplicate dates.

The following must be true for the event added to be a duplicate of an existing event: Both EVNTDFLG ^= 1/Yes. Both EVNTRNDC=current round. OMETYPE matches. OTHRTYPE matches. EVBEGMM, EVBEGDD, and EVBEGYY ^= DK, RF and EVBEGMM matches. EVBEGDD matches. EVBEGYY matches. RENTPROB matches, OR 1st Event RENTPROB = 1/Buy and 2nd Event RENTPROB = DK or RF, OR 1st Event RENTPROB = DK or RF and 2nd Event RENTPROB = 1/Buy. The date of the event added should not match any other date on roster. If not true, display message "THIS DATE HAS ALREADY BEEN ENTERED. PLEASE VERIFY YOUR RESPONSE AND REENTER." INVOLVES EVBEGMM, EVBEGDD, EVBEGYY.

**TECHNICAL NOTES** 

#### **DESIGN NOTES**

# **BOX OM100** Page Order #:  $1080$

#### Page Order #:

# **BOX INSTRUCTIONS**

#### MANAGED CARE PLAN ANYTIME DURING THE CURRENT ROUND, GO TO OM26\_IN - NAVIGATOR ( OMQ2785 ). ( OMQ2780 ) IF SP COVERED BY AN MEDICARE MANAGED CARE PLAN OR PRIVATE

ELSE GO TO BOX OM1QQ1 - (OMQ2998 ).

# **ASSIGNMENTS**

# **TECHNICAL NOTES**

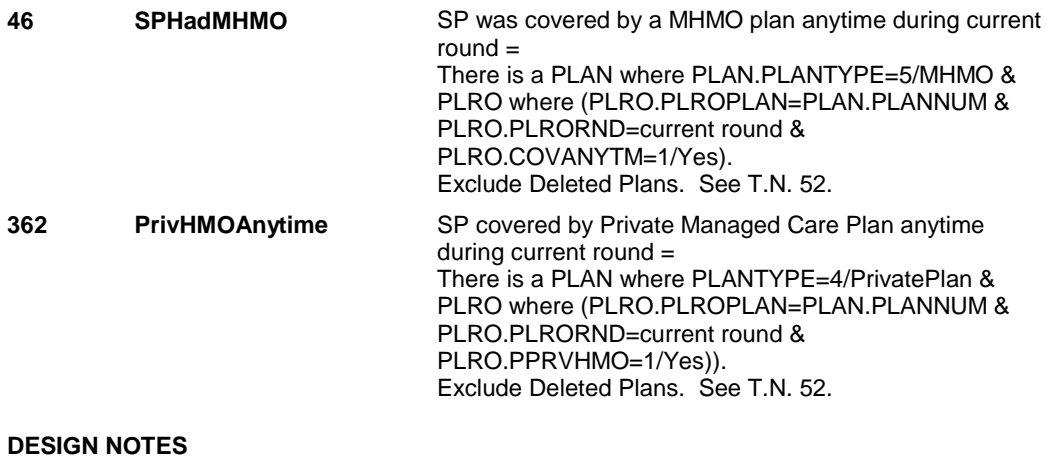

# **OM26\_IN**

# **OM26\_IN** Page Order #:  $1085$

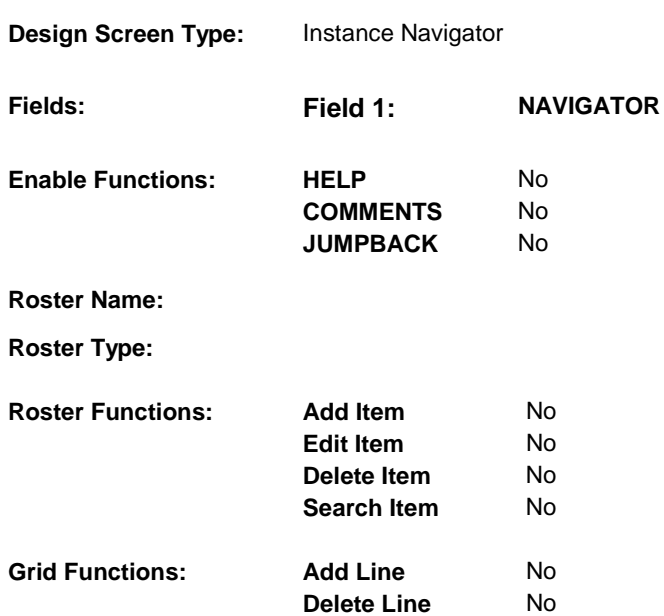

# **DISPLAY INSTRUCTIONS:**

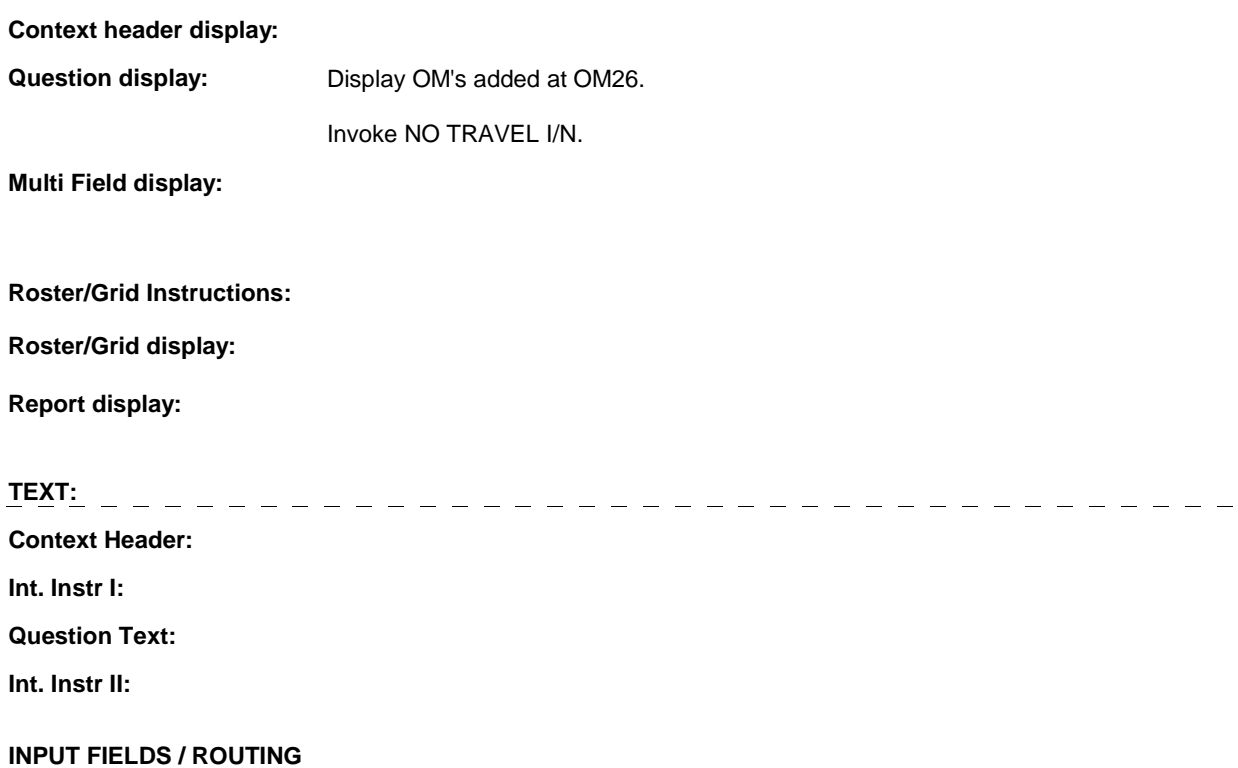

**OM26\_IN** 

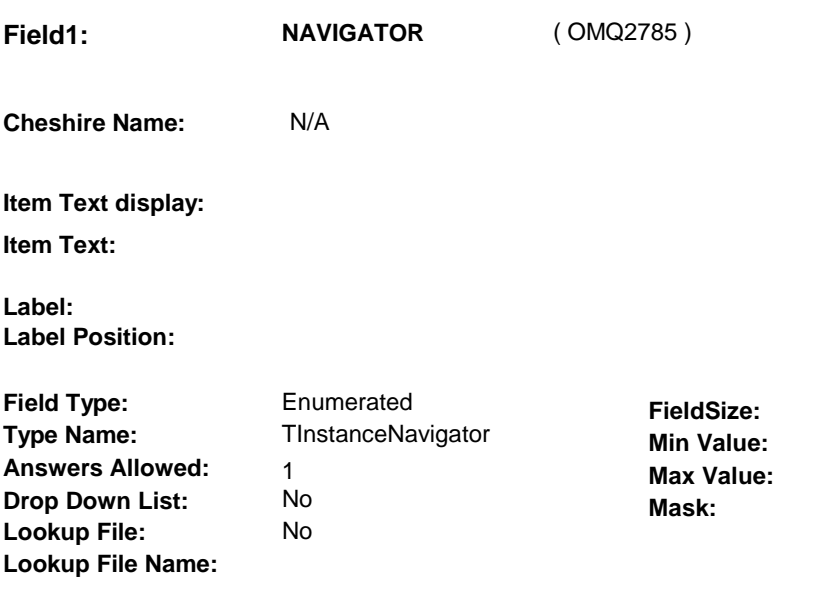

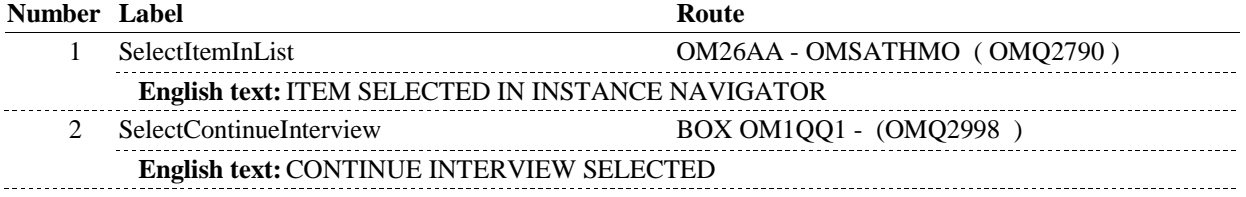

# **BACKGROUND VARIABLE ASSIGNMENTS**

# **SOFT EDIT CHECKS**

# **HARD EDIT CHECKS**

# **TECHNICAL NOTES**

# **DESIGN NOTES**

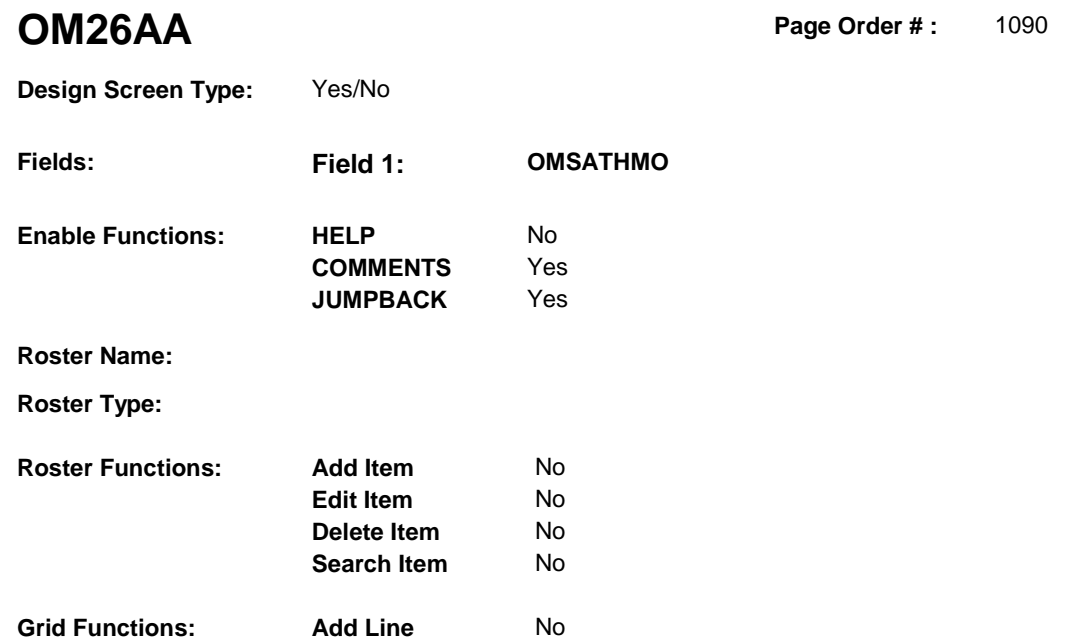

**Delete Line** No

# **DISPLAY INSTRUCTIONS:**

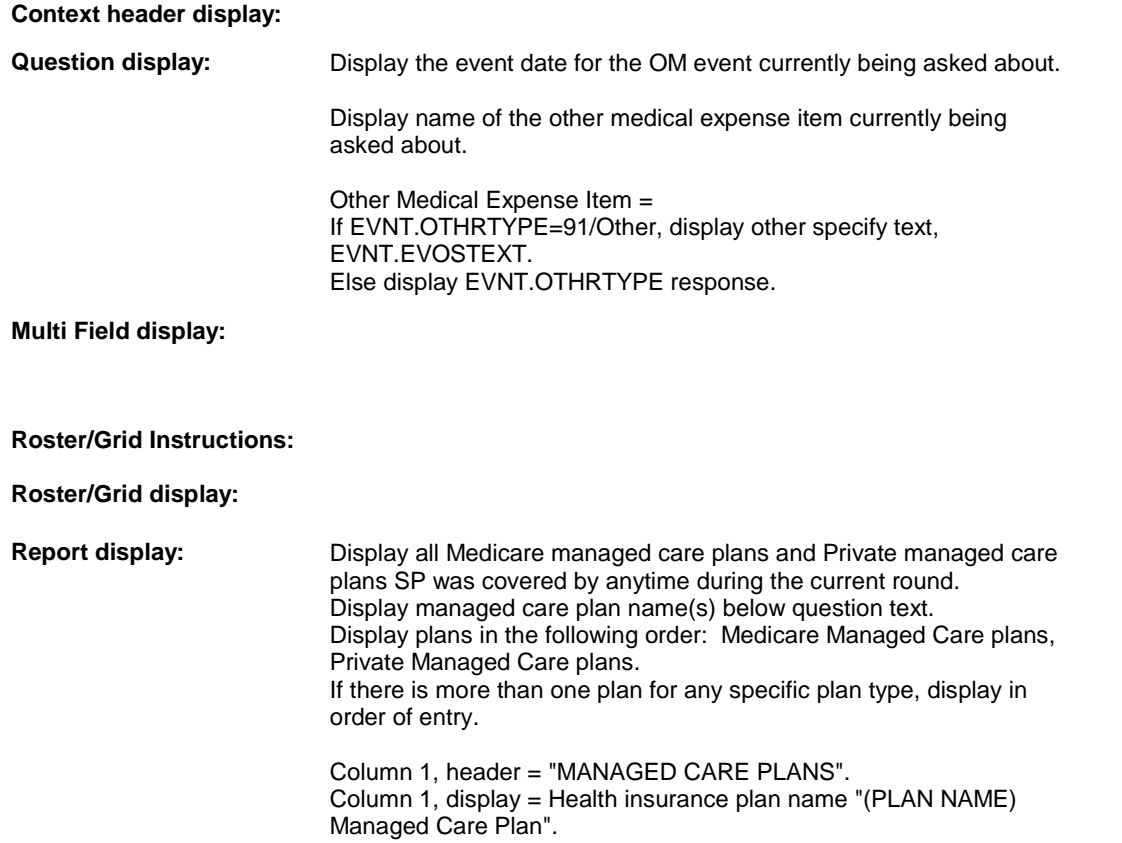

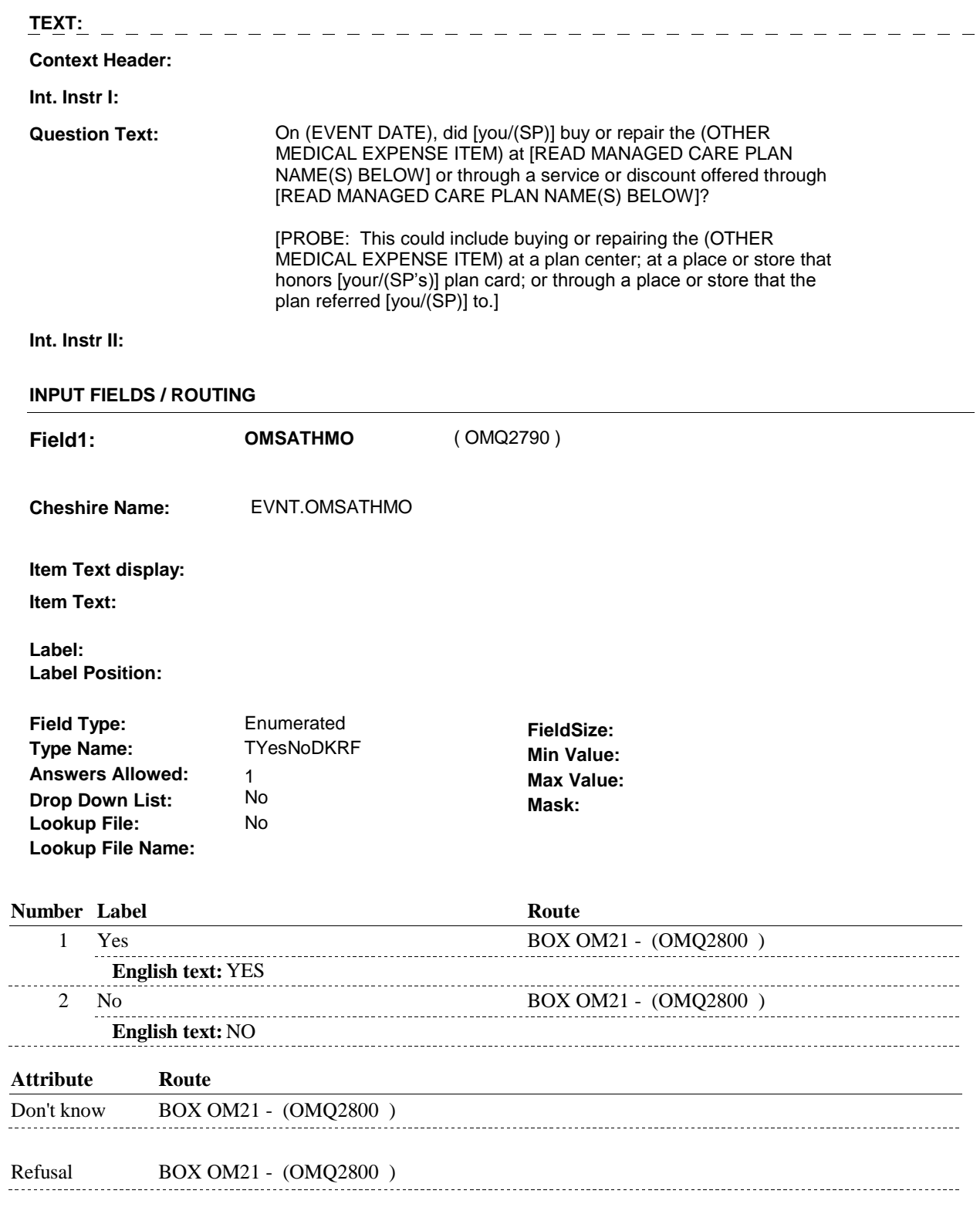

# **BACKGROUND VARIABLE ASSIGNMENTS**

# **SOFT EDIT CHECKS**

# **HARD EDIT CHECKS**

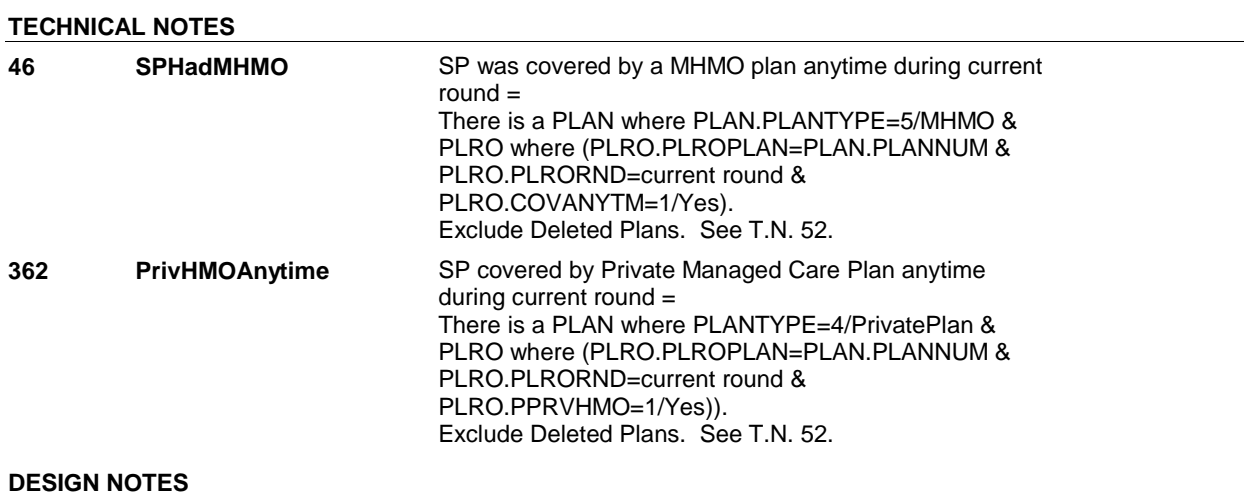

#### **BOX OM21**

# **BOX OM21** Page Order #: 1100

# **BOX INSTRUCTIONS**

( OMQ2800 ) GO TO OM26\_IN - NAVIGATOR ( OMQ2785 ).

**ASSIGNMENTS** 

**TECHNICAL NOTES** 

**DESIGN NOTES** 

 **Roster Functions: Add Item** Yes Display as ' Add a Date ' **Edit Item Yes** Display as 'Edit a Date ' **Roster Type:** Single Item Select **OM26A** Page Order #: 1110 **Design Screen Type:** Roster **Fields: Field 1: EVENT\_OMOTHRREN T Enable Functions: HELP** No **COMMENTS** Yes **JUMPBACK** Yes **Roster Name:** Event Roster Begin Date **Delete Item** No **Search Item** No

**Delete Line** No

# **DISPLAY INSTRUCTIONS:**

**Grid Functions: Add Line** No

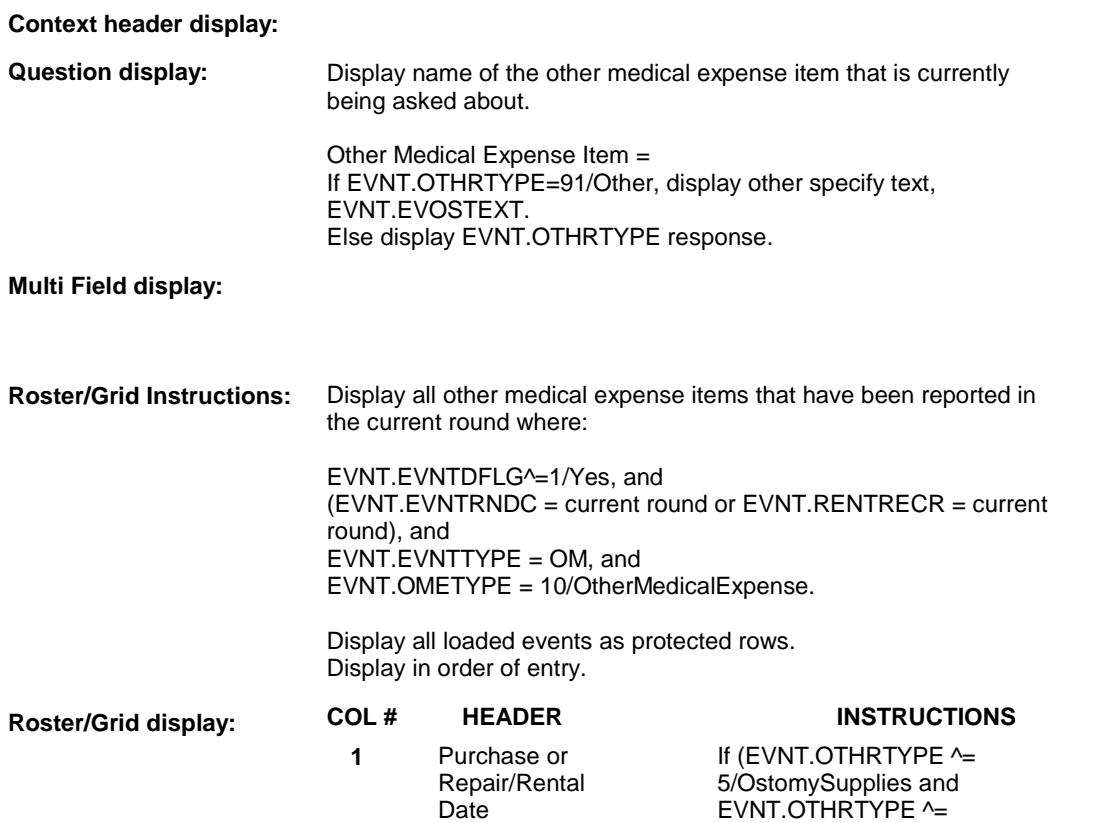

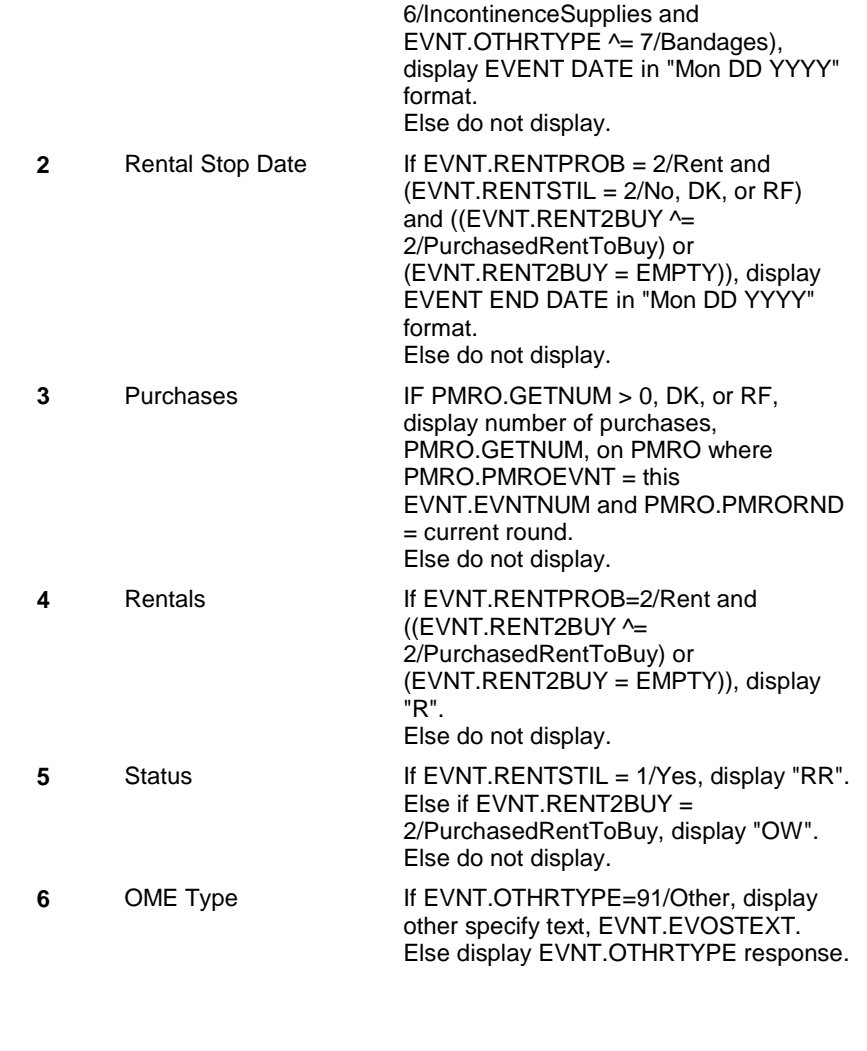

**Report display:** 

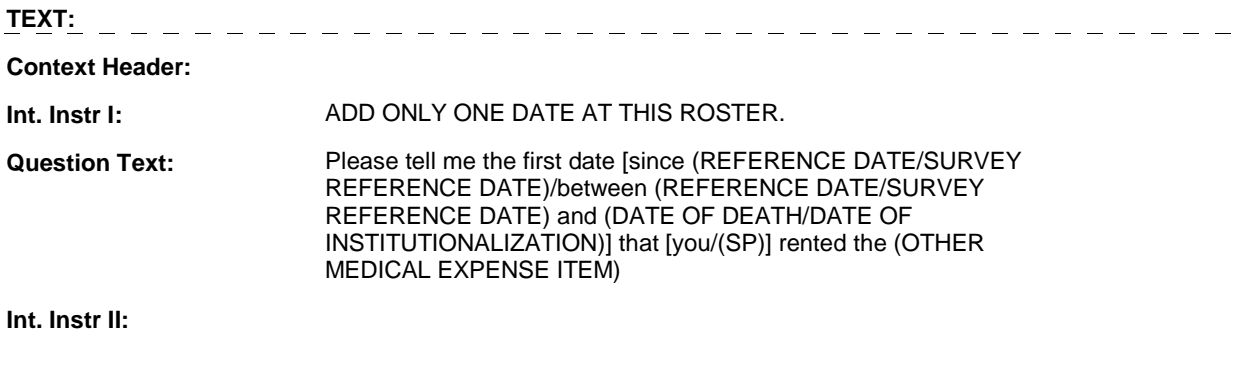

# **INPUT FIELDS / ROUTING**

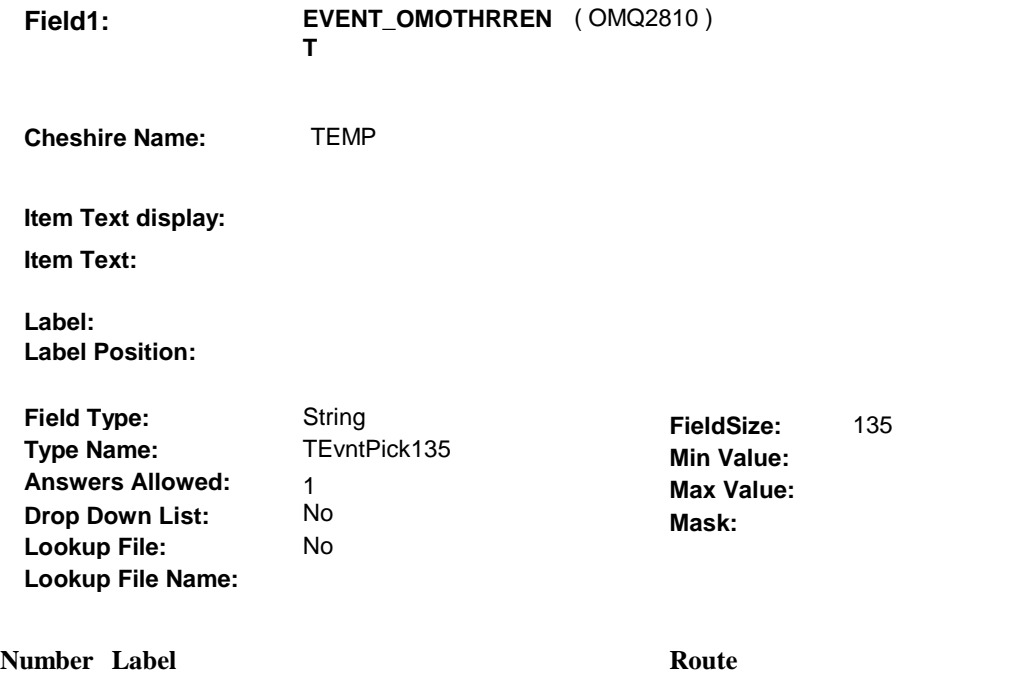

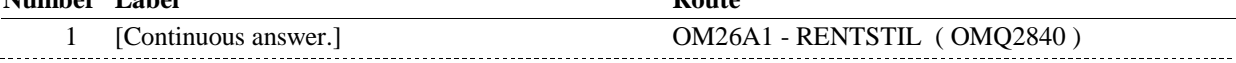

#### **BACKGROUND VARIABLE ASSIGNMENTS**

 Roster details will be collected on EVNT: EVNT key = EVNT.EVNTBASE + EVNT.EVNTNUM EVNT.EVNTNUM = Number of OM event selected.

 window programming instructions. For Event(s) added, see EVENT ROSTER BEGIN DATE POP-UP specifications for pop-up

Variables populated in Event Roster Begin Date:

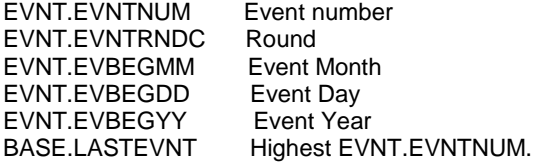

For each event added, set additional EVNT fields as instructed below.

 OM26A - EVOSTEXT is stored on EVNT during the WVS interview, but will be transformed to EVOS during data transformation.

 During data transformation, a new EVOS record should be created where EVOS.EVOSEVNT = this EVNT.EVNTNUM and EVOS.EVOSNUM = next sequential number for EVOS.EVOSEVNT. Instructions for data transformation: If OM24 - OTHRTYPE = 91/Other, Other Specify text will be stored in EVNT.EVOSTEXT.

EVOS Key = EVOS.EVOSBASE + EVOS.EVOSEVNT + EVOS.EVOSNUM

 EVNT.EVOSTEXT should be copied to EVOS.EVOSTEXT. Additional EVOS fields need to be filled during data transformation as instructed below:

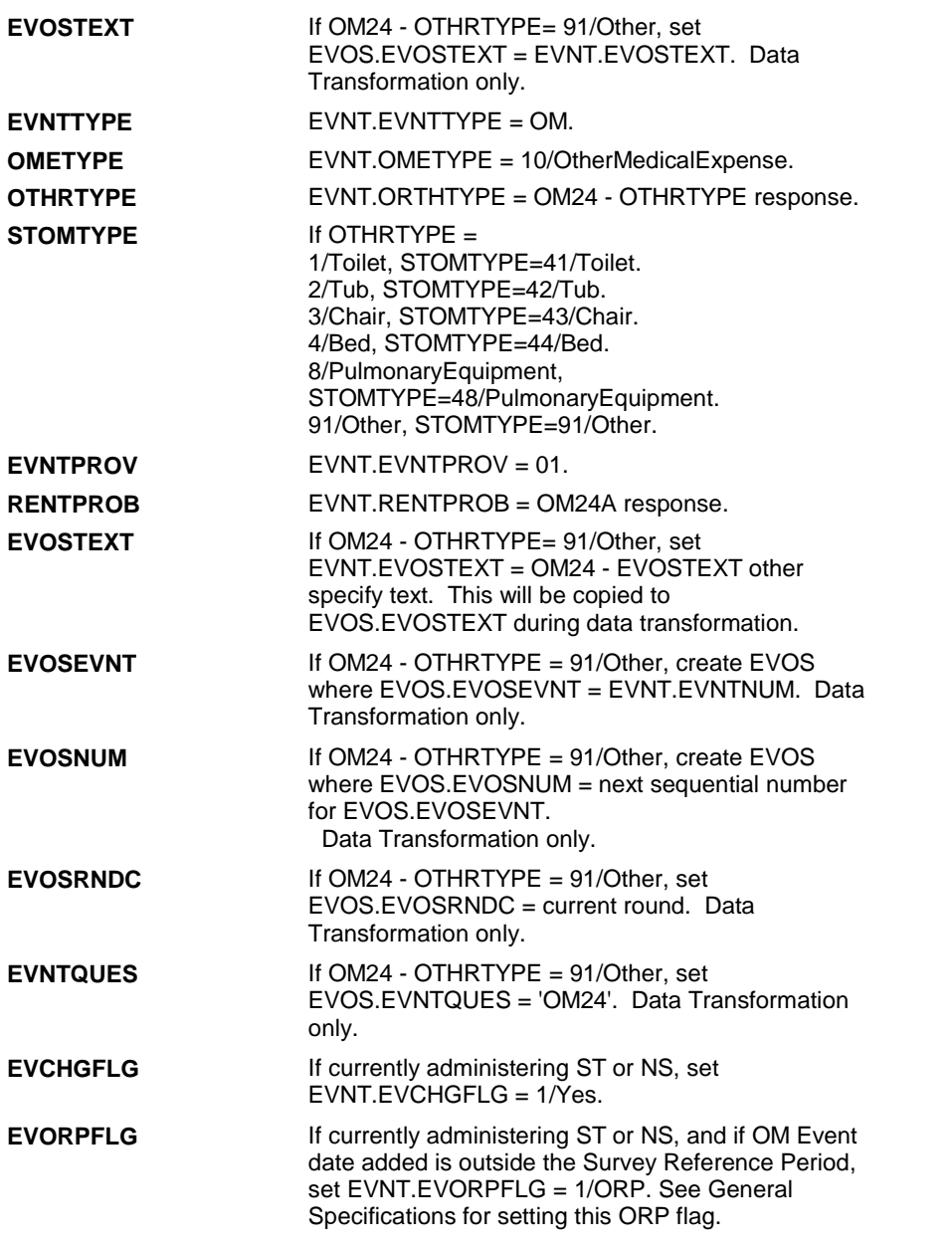

# **SOFT EDIT CHECKS**

#### **HARD EDIT CHECKS**

Edit #1

 OM not being asked from ST or NS), then execute Edit #1: If administering OM section in the current round utilization series (i.e.

 Date of event, EVBEGMM/EVBEGDD/EVBEGYY, must be on or between (REFERENCE DATE) and (TODAY/DATE OF DEATH/DATE OF INSTITUTIONALIZATION). OR BETWEEN (REFERENCE DATE) AND (TODAY/DATE OF DEATH/DATE OF INSTITUTIONALIZATION)". If not true, display message "INVALID DATE. DATE MUST BE ON

INVOLVES EVBEGMM, EVBEGDD, EVBEGYY.

#### Edit #2

 Date of event, EVBEGMM/EVBEGDD/EVBEGYY, cannot match an existing date entered on this roster. If date of event added does not have missing data, EVBEGMM, EVBEGDD, EVBEGYY ^= DK and EVBEGMM, EVBEGDD, EVBEGYY ^= RF, then check this date against other event dates for duplicate dates.

 The following must be true for the event added to be a duplicate of j Both EVNTRNDC=current round. OMETYPE matches. EVBEGMM, EVBEGDD, and EVBEGYY ^= DK, RF and 1st Event RENTPROB = 1/Buy and 2nd Event RENTPROB = DK or RF, OR 1st Event RENTPROB = DK or RF and 2nd Event RENTPROB = The date of the event added should not match any other date on roster. ENTERED. PLEASE VERIFY YOUR RESPONSE AND REENTER." an existing event: Both EVNTDFLG ^= 1/Yes. OTHRTYPE matches. EVBEGMM matches. EVBEGDD matches. EVBEGYY matches. RENTPROB matches, OR 1/Buy. If not true, display message "THIS DATE HAS ALREADY BEEN INVOLVES EVBEGMM, EVBEGDD, EVBEGYY.

#### **TECHNICAL NOTES**

#### **DESIGN NOTES**

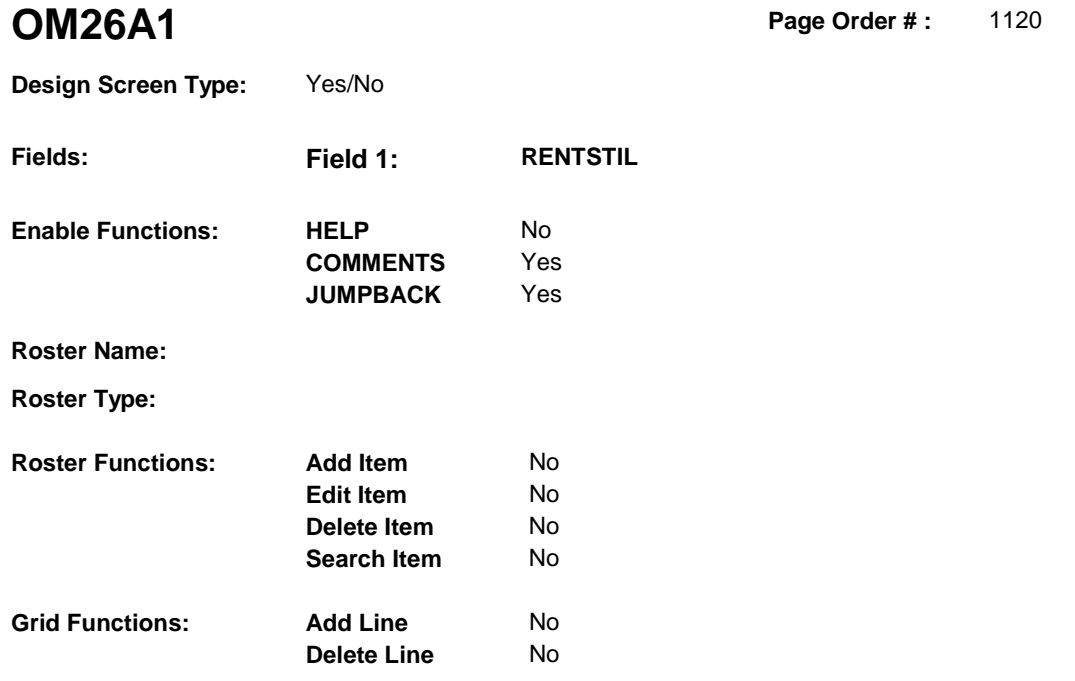

# **DISPLAY INSTRUCTIONS:**

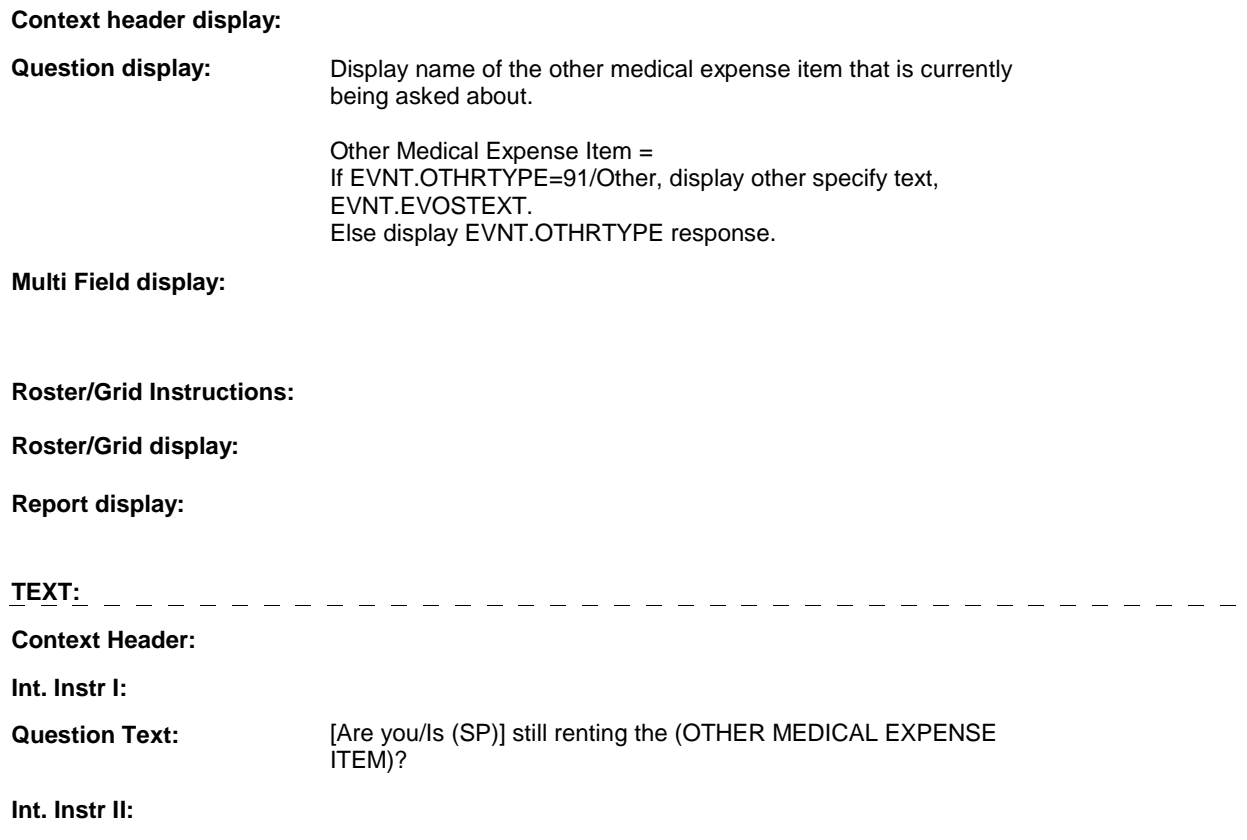

# **INPUT FIELDS / ROUTING**

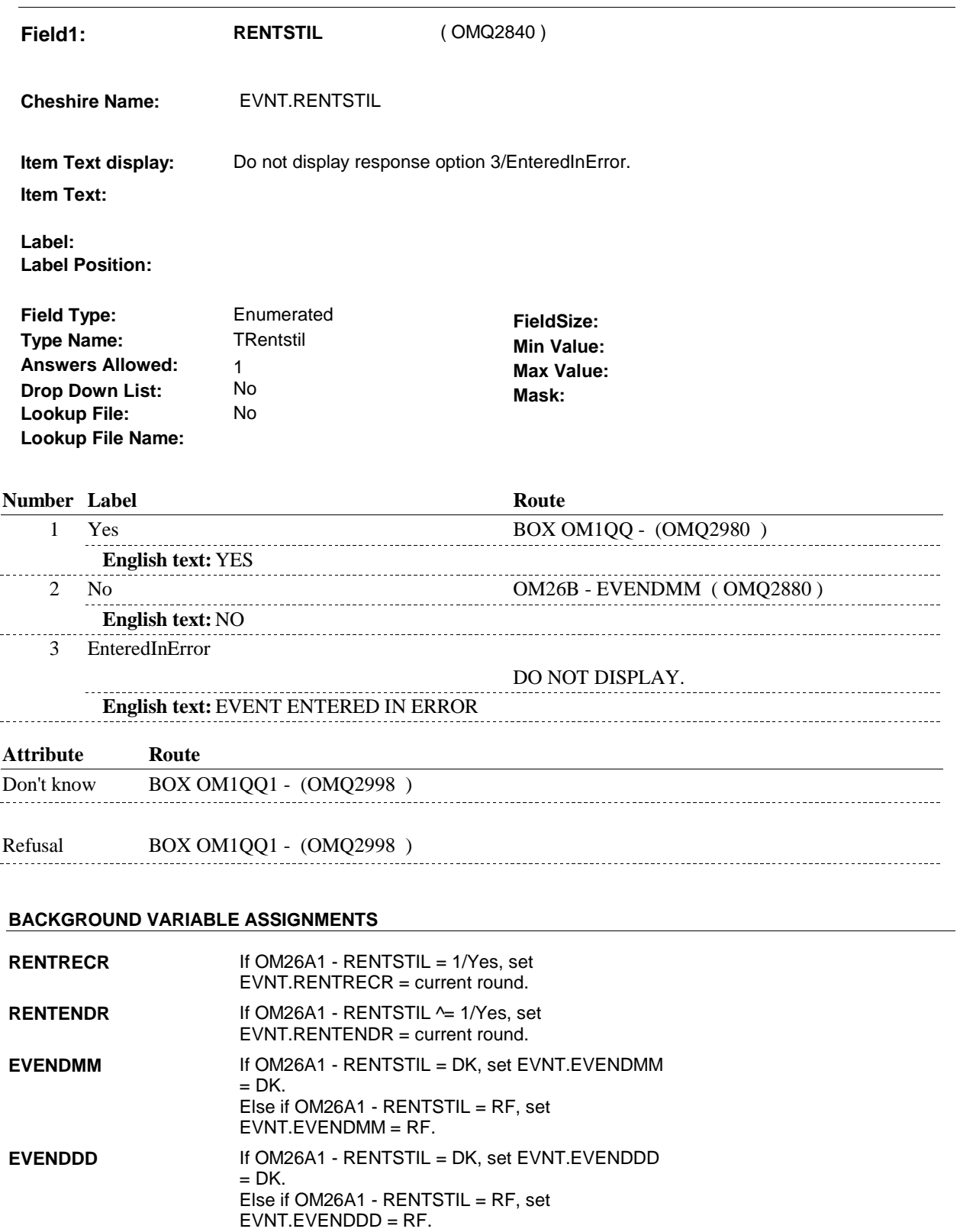

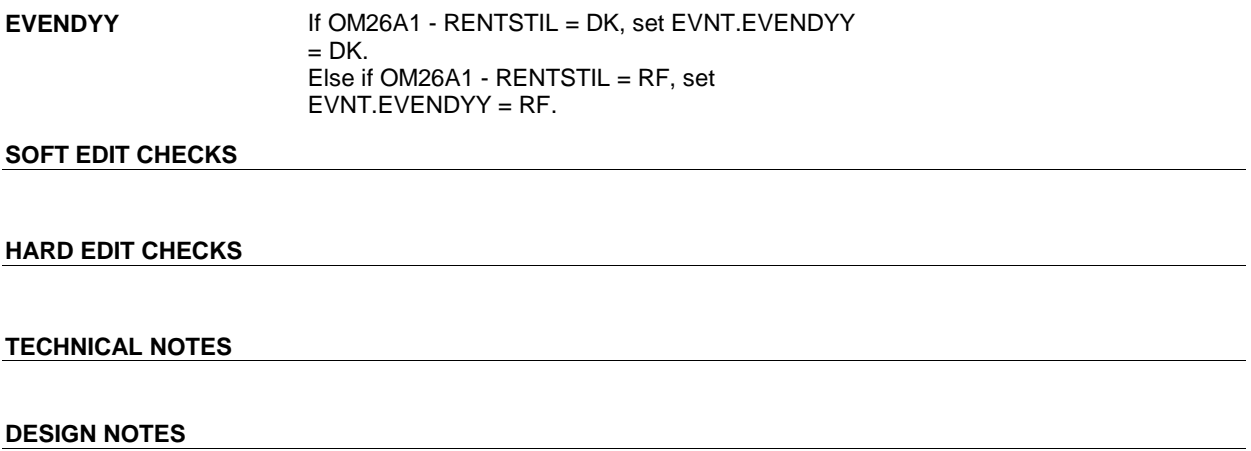

**OM26B** Page Order #: 1150

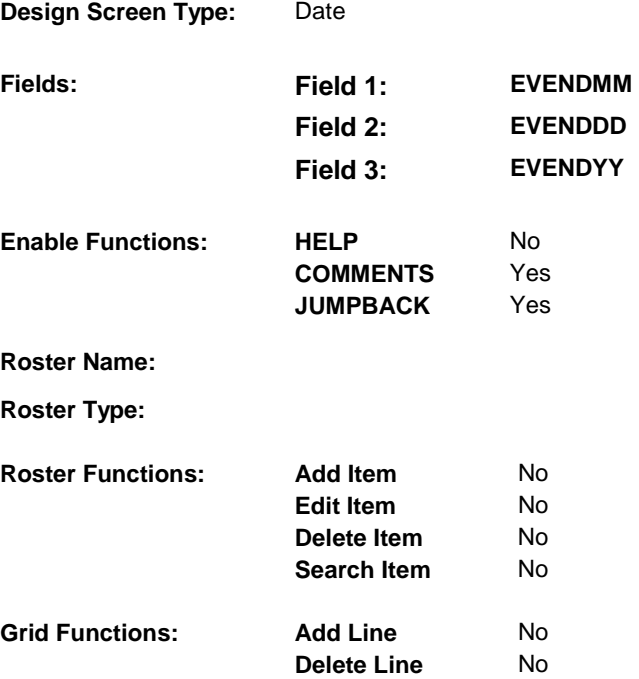

# **DISPLAY INSTRUCTIONS:**

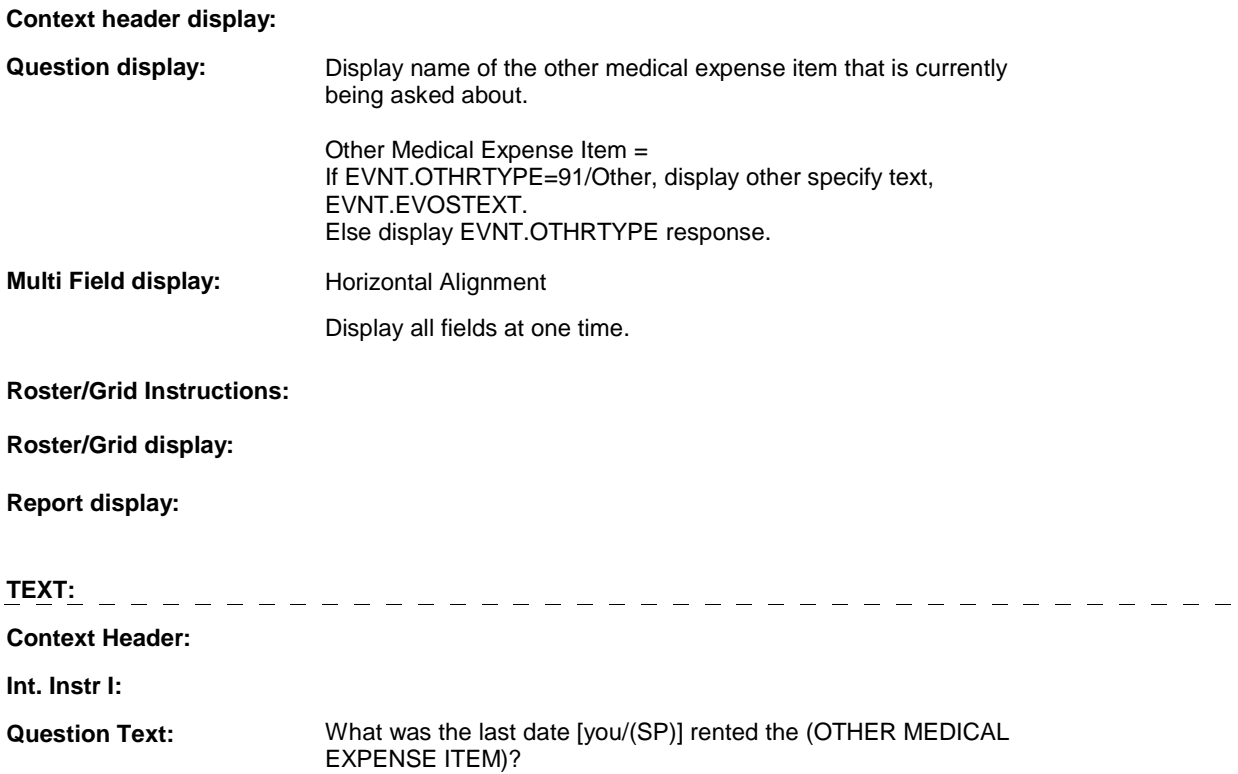

**Int. Instr II:**

#### **OM26B**

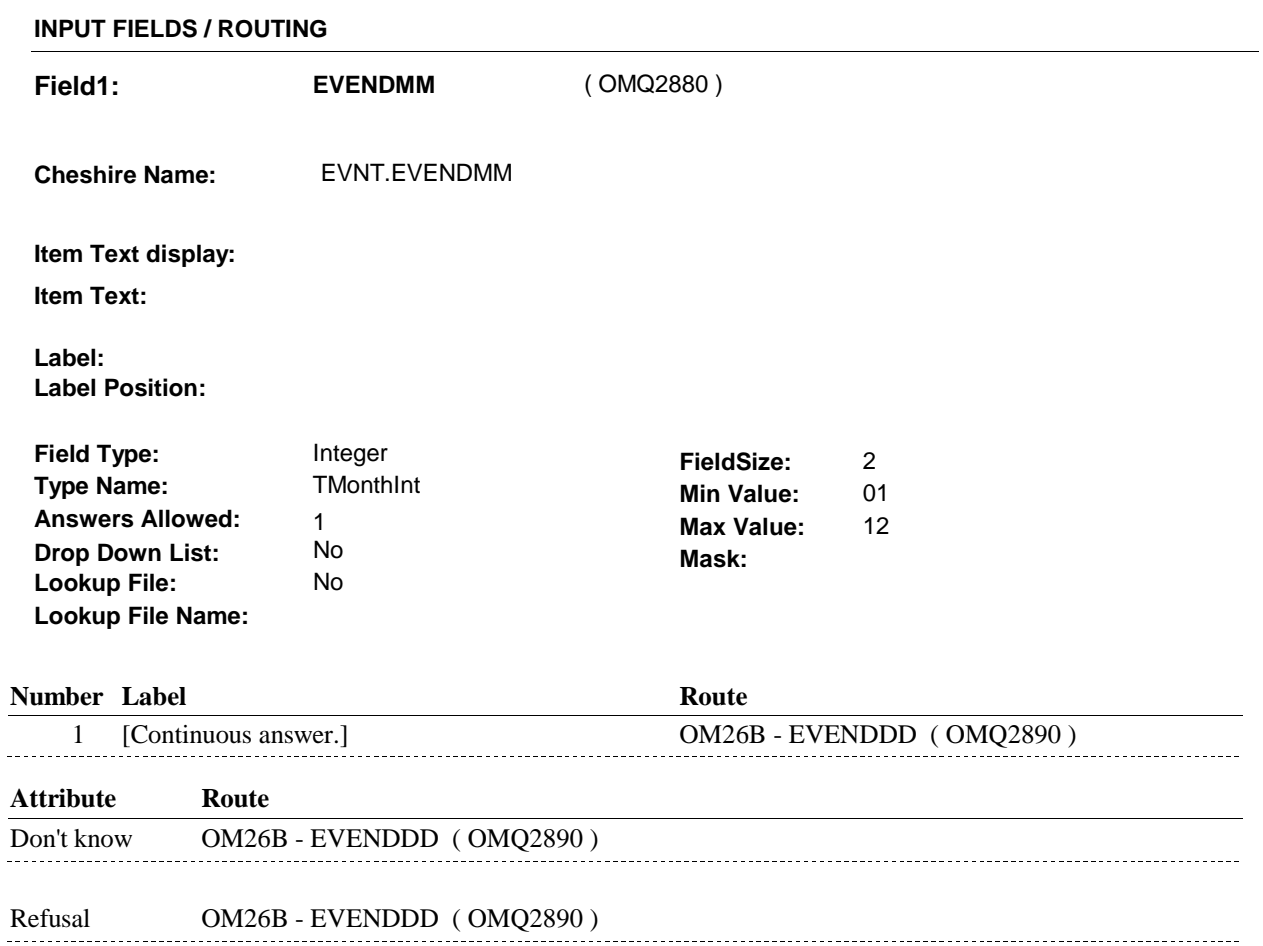

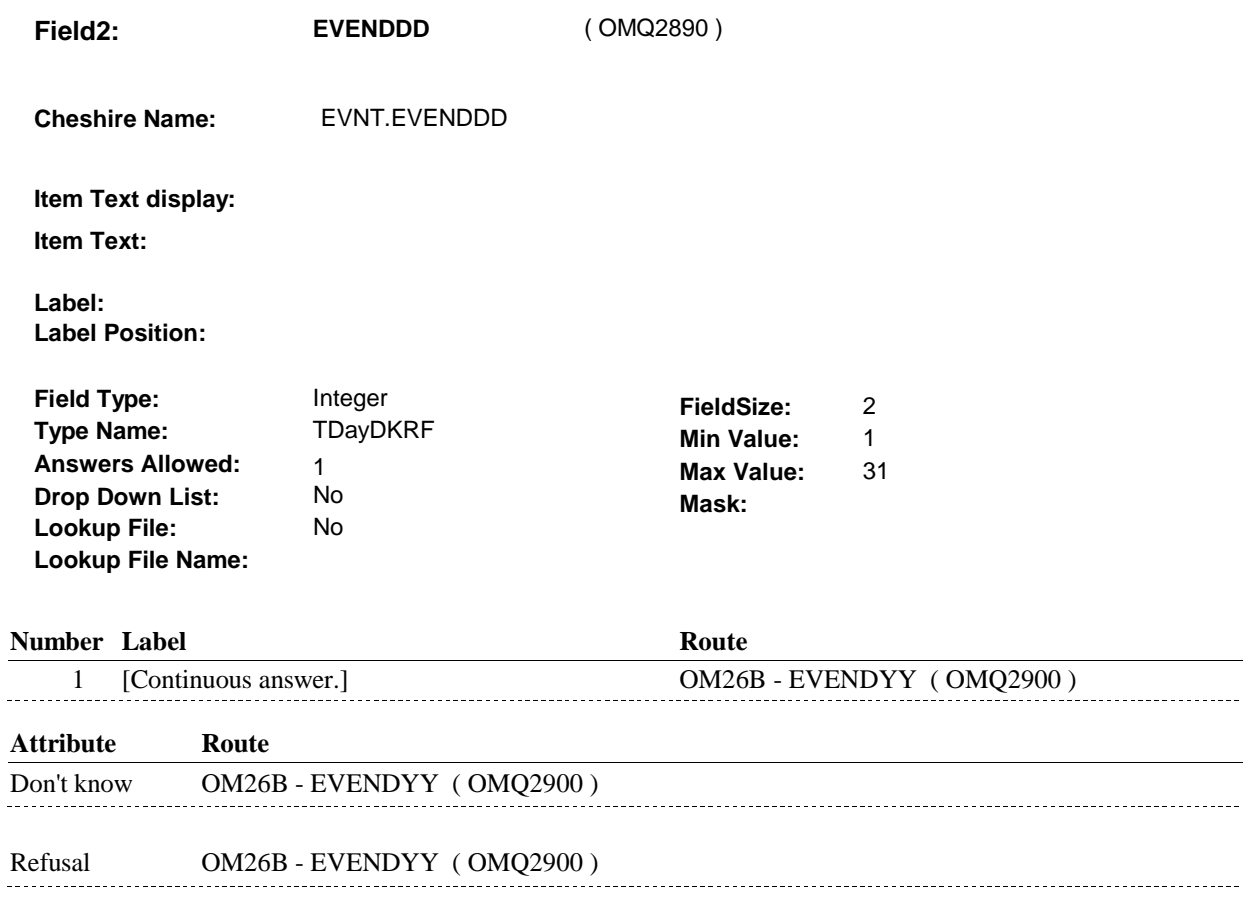

**Field3: EVENDYY** ( OMQ2900 ) **Cheshire Name:** EVNT.EVENDYY **Item Text display: Item Text: Label: Label Position: Field Type:** Type: Integer **Field Size:** 2<br> **If the Name:** The Type Name: The Type Name: 2<br> **If the Type Name:** The Type Type Name: 2014 **Type Name:** TYear2DKRF **Min Value:** 00 **Answers Allowed:** 1 **Max Value:** 99 **Drop Down List:** No **Mask: Lookup File:** 

#### **Number Label Route**

**Lookup File Name:** 

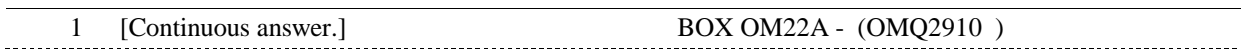

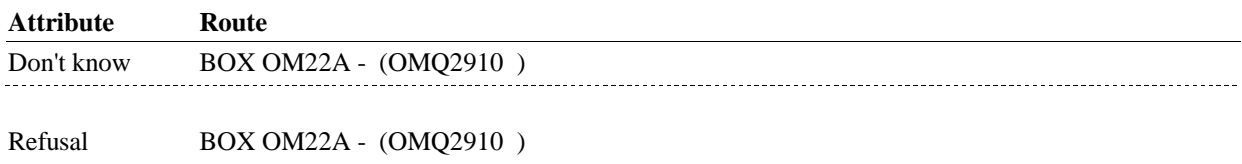

#### **BACKGROUND VARIABLE ASSIGNMENTS**

#### **SOFT EDIT CHECKS**

#### **HARD EDIT CHECKS**

#### Edit #1

If administering OM section in the current round utilization series (i.e. OM not being asked from ST or NS), then execute Edit #1:

Rental end date, EVENDMM/EVENDDD/EVENDYY, must be on or between (REFERENCE DATE) and (TODAY/DATE OF DEATH/DATE OF INSTITUTIONALIZATION). If not true, display message "INVALID DATE. DATE MUST BE ON OR BETWEEN (REFERENCE DATE) AND (TODAY/DATE OF DEATH/DATE OF INSTITUTIONALIZATION)". INVOLVES EVENDMM, EVENDDD, EVENDYY.

Edit #2 Rental end date, EVENDMM/EVENDDD/EVENDYY, must be on or after the date the item was rented, EVBEGMM/EVBEGDD/EVBEGYY. If not true, display message, "INVALID DATE. DATE MUST BE ON

OR AFTER (EVENT DATE). PLEASE REENTER." INVOLVES EVENDMM, EVENDDD, EVENDYY.

# **TECHNICAL NOTES**

# **DESIGN NOTES**

#### **BOX OM22A**

**BOX OM22A** Page Order #: 1160

**Page Order #:** 

# **BOX INSTRUCTIONS**

( OMQ2910 ) IF SP IS NOT DECEASED, GO TO OM26BB - RENT2BUY ( OMQ2920 ).

ELSE GO TO BOX OM1QQ - (OMQ2980 ).

# **ASSIGNMENTS**

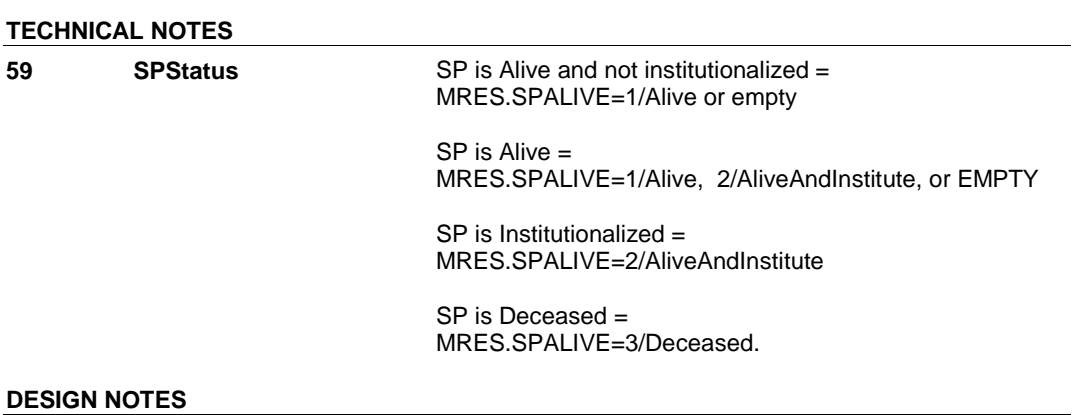

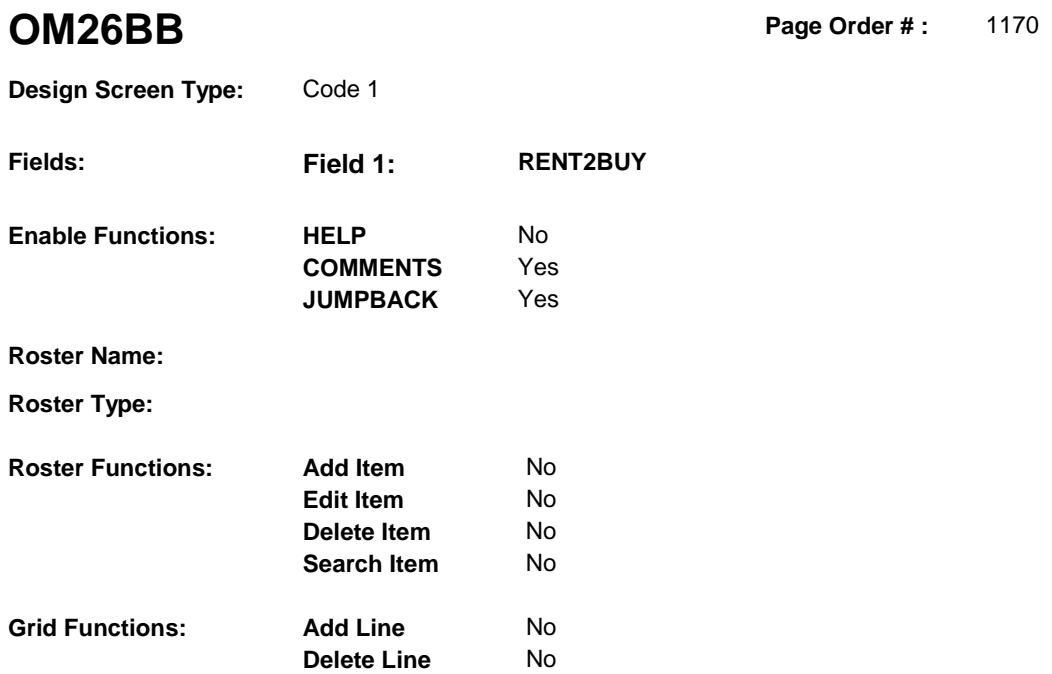

# **DISPLAY INSTRUCTIONS:**

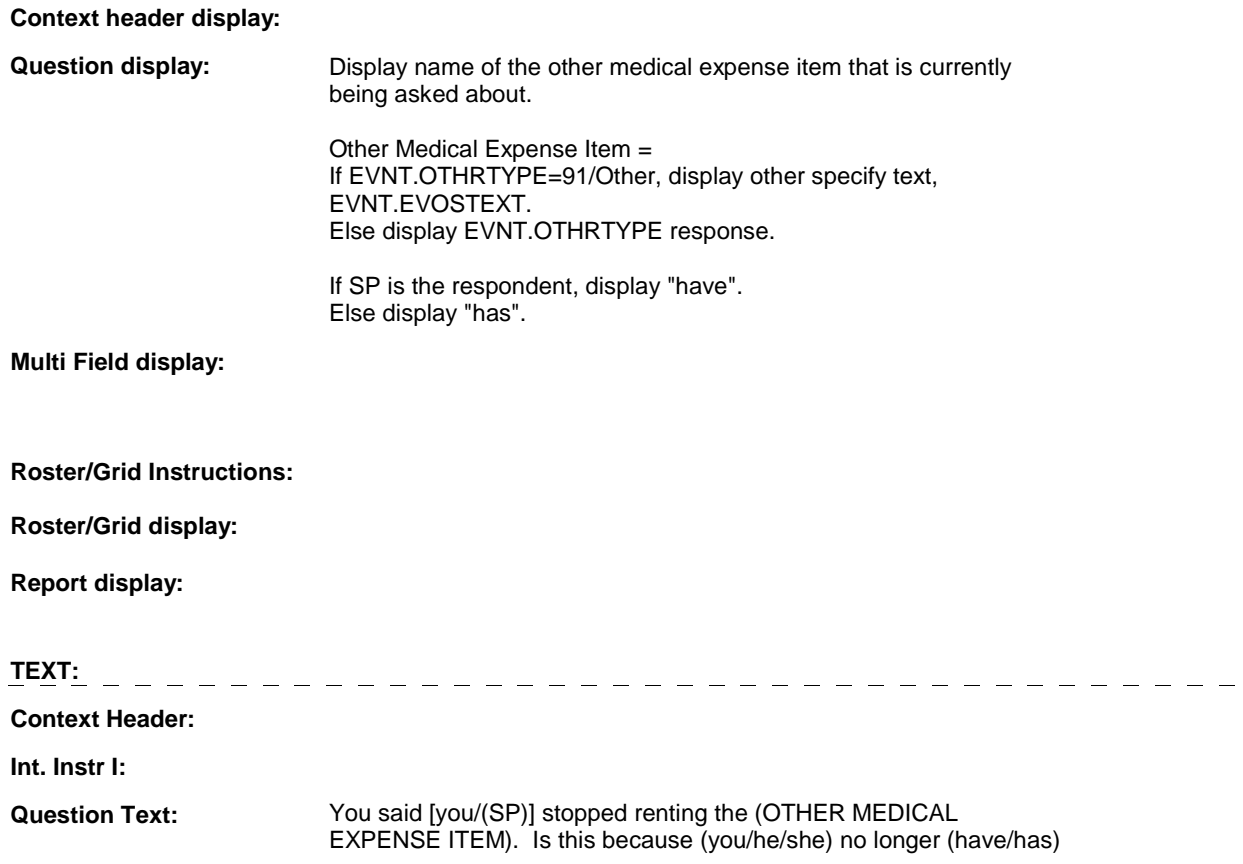

the item or because (you/he/she) (have/has) purchased it through a rent-to-buy option?

**Int. Instr II:**

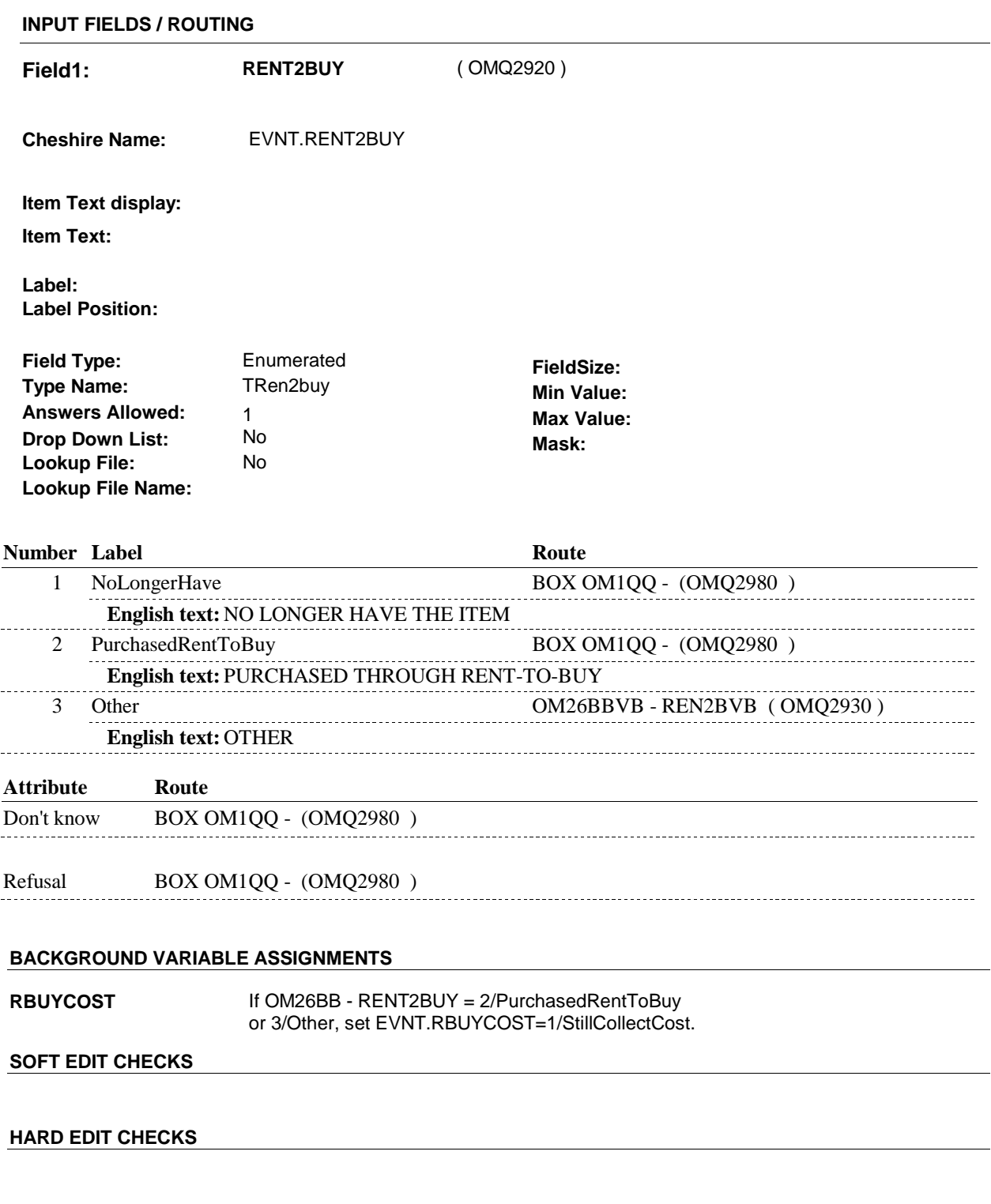

# **TECHNICAL NOTES**

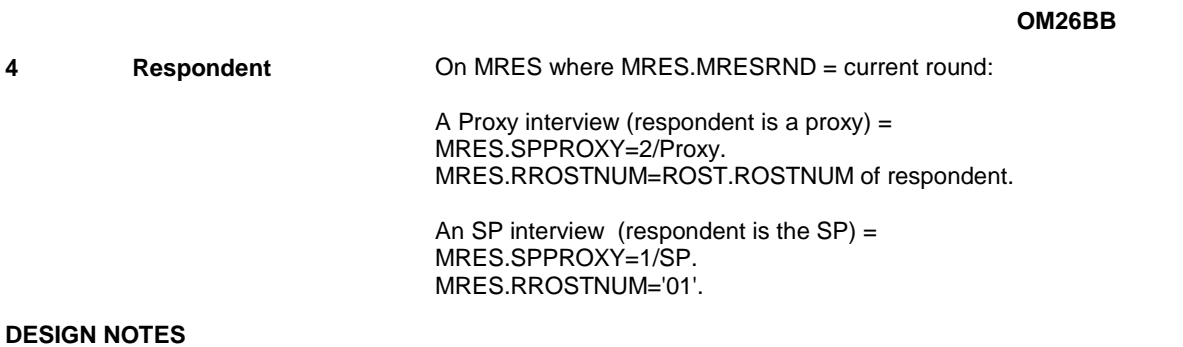
#### **OM26BBVB**

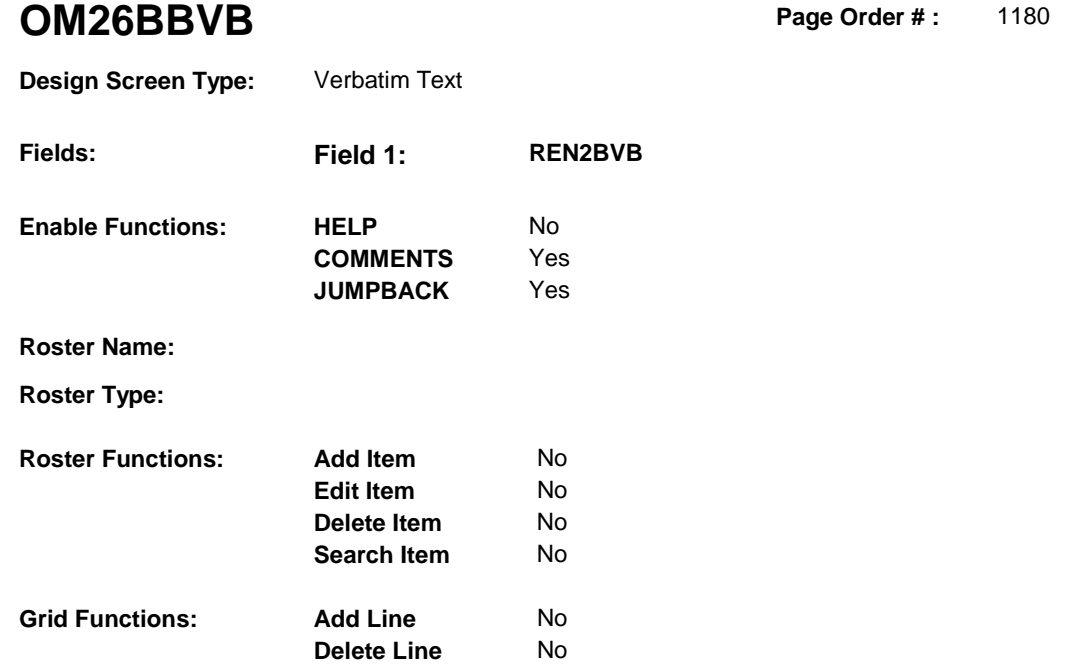

# **DISPLAY INSTRUCTIONS:**

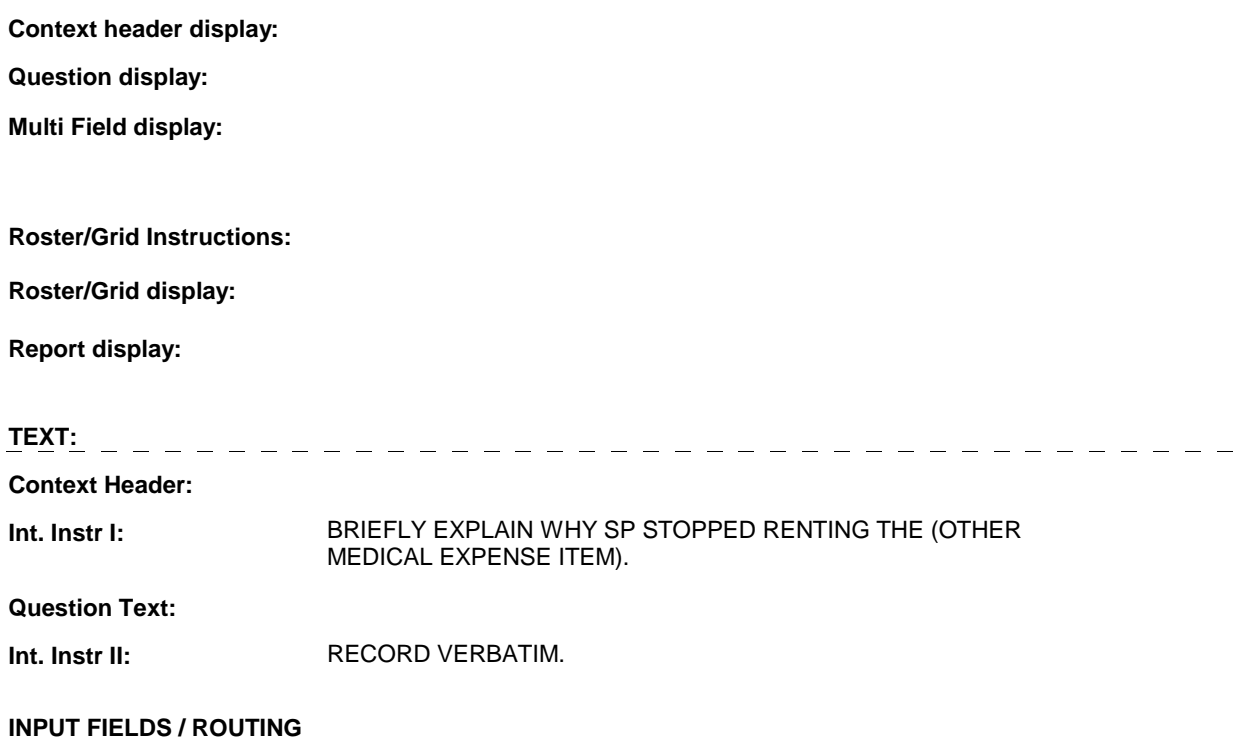

#### **OM26BBVB**

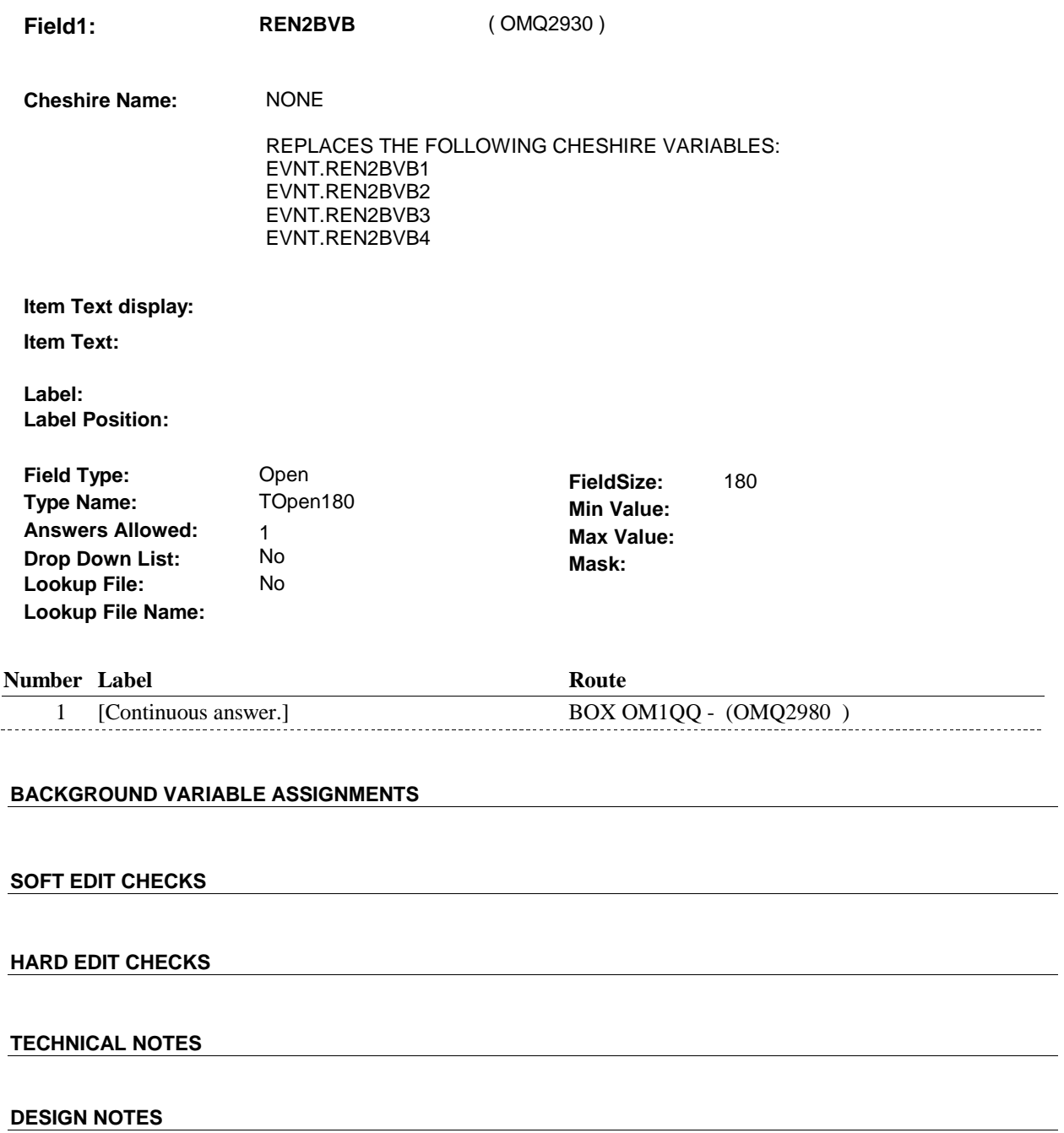

# **BOX OM1QQ** Page Order #:  $1200$

#### Page Order #:

# **BOX INSTRUCTIONS**

 MANAGED CARE PLAN ANYTIME DURING THE CURRENT ROUND, GO TO OM26C - OMSATHMO ( OMQ2990 ). ( OMQ2980 ) IF SP COVERED BY AN MEDICARE MANAGED CARE PLAN OR PRIVATE

ELSE GO TO BOX OM1QQ1 - (OMQ2998 ).

### **ASSIGNMENTS**

#### **TECHNICAL NOTES**

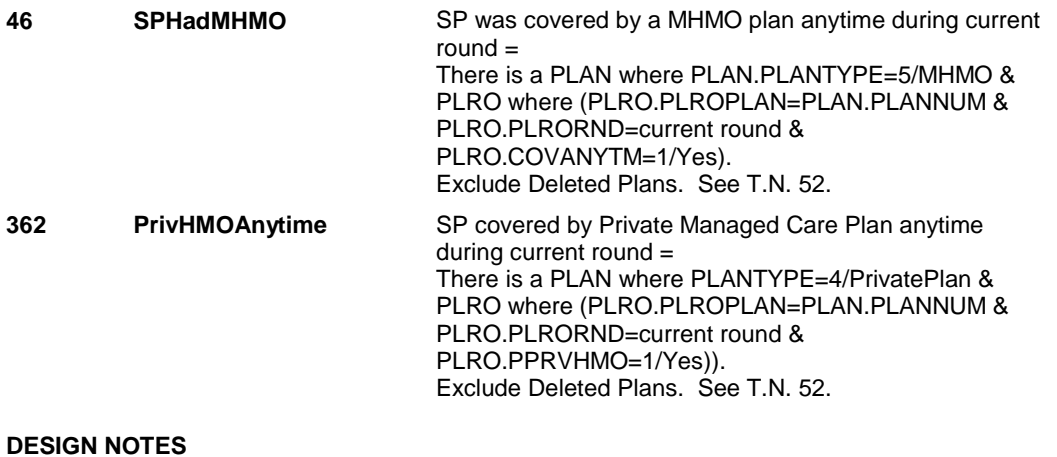

**OM26C** 

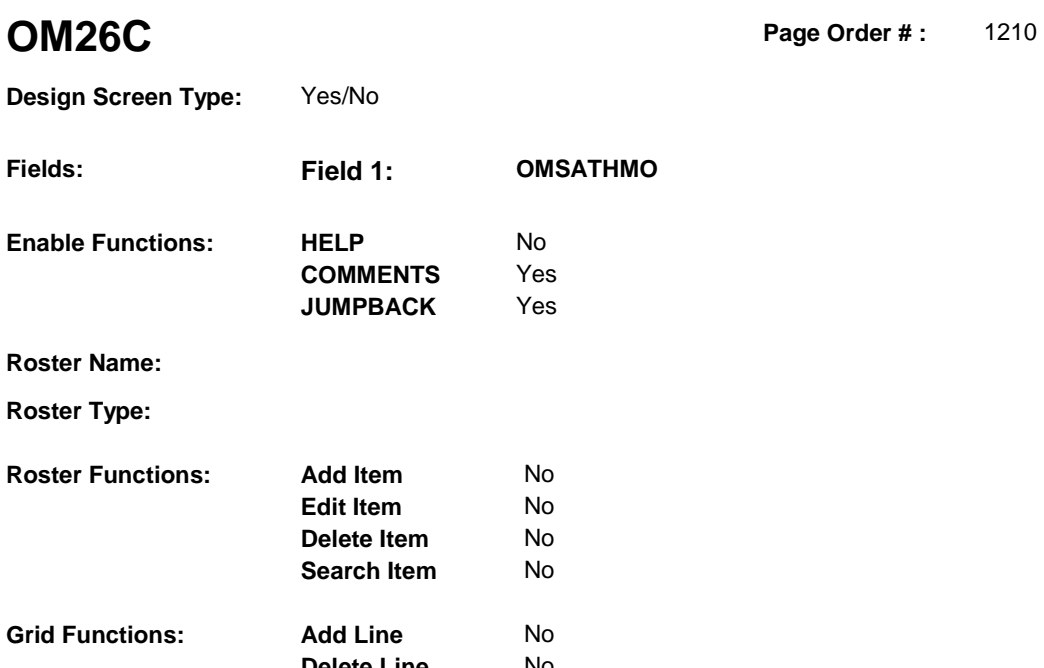

**Delete Line** No

# **DISPLAY INSTRUCTIONS:**

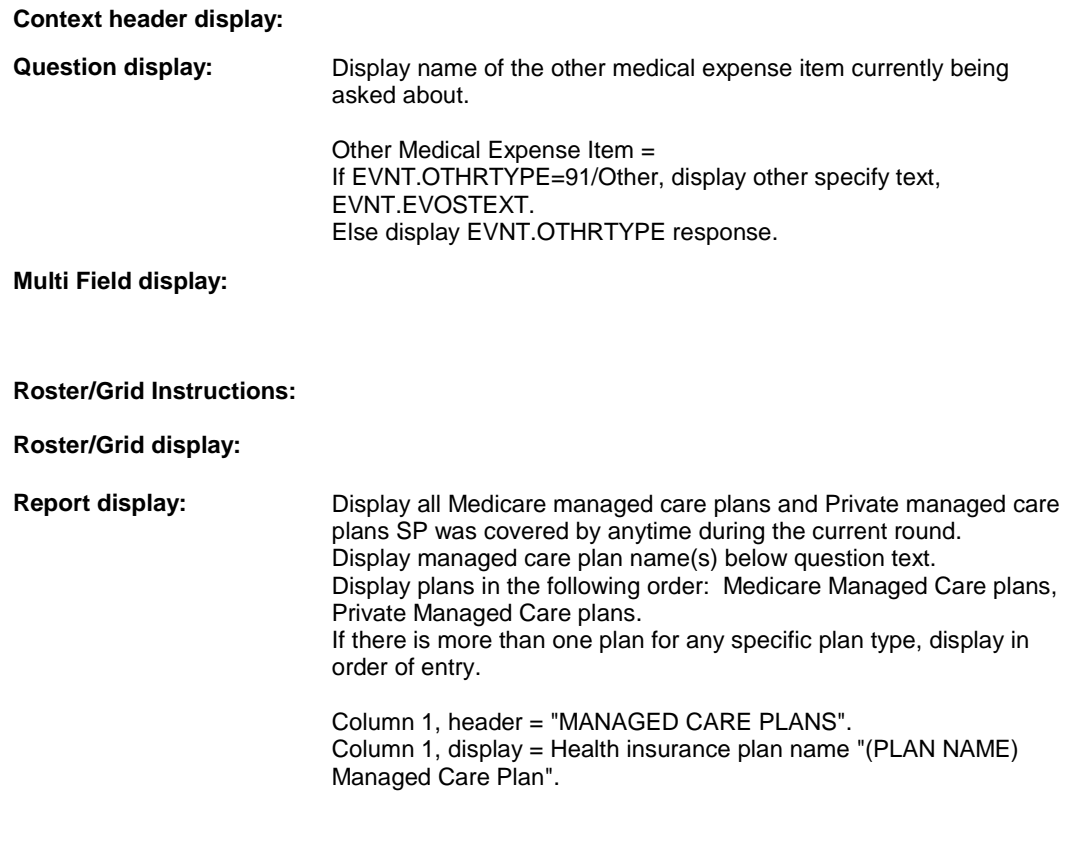

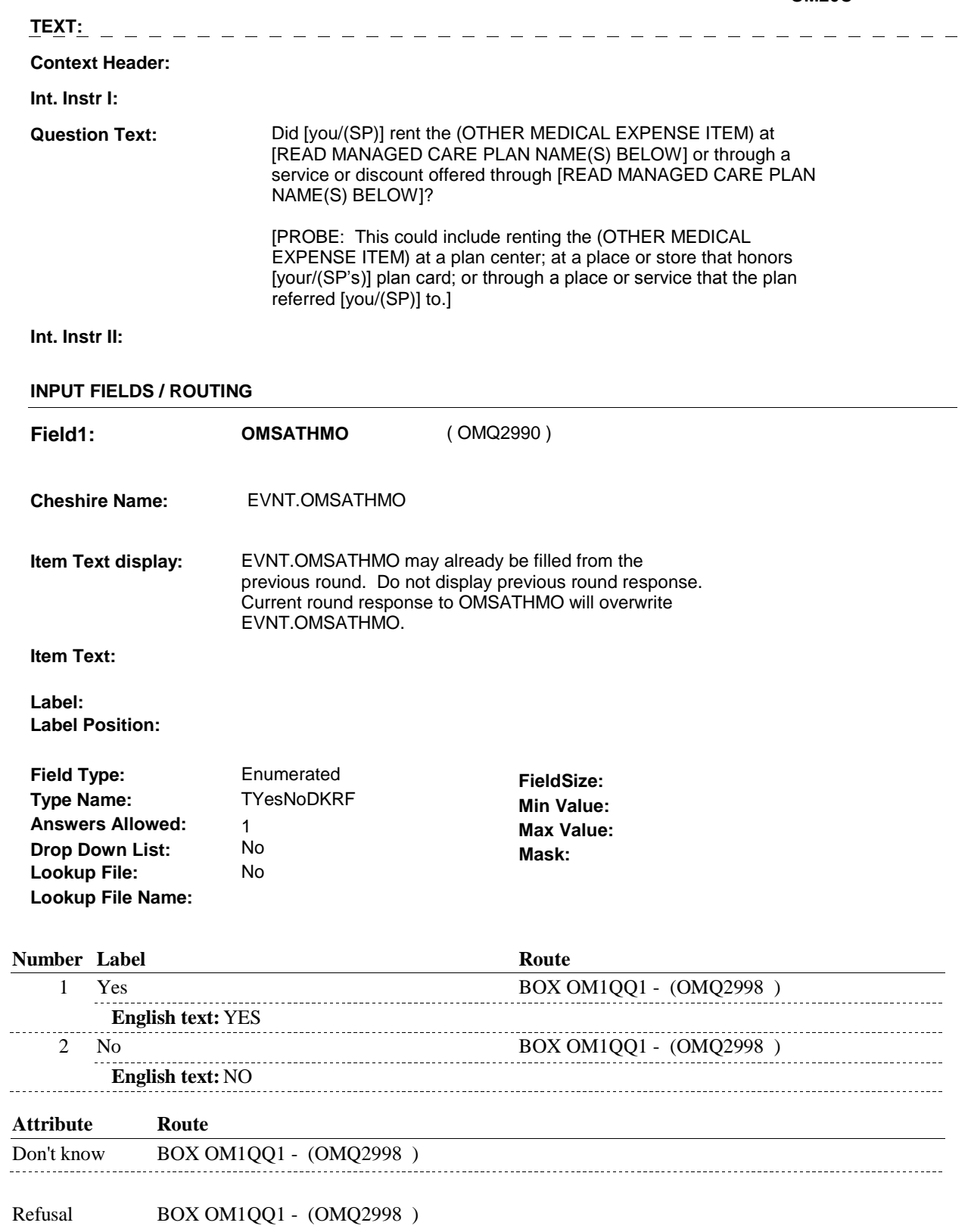

# **SOFT EDIT CHECKS**

# **HARD EDIT CHECKS**

### **TECHNICAL NOTES**

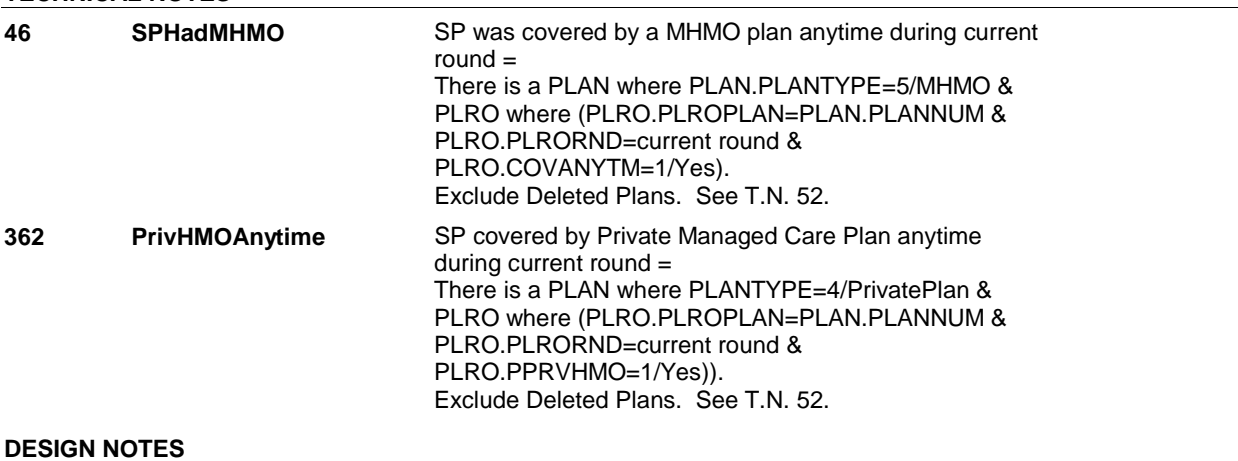

#### **BOX OM1QQ1**

# **BOX OM1QQ1** Page Order #: 1215

### **BOX INSTRUCTIONS**

( OMQ2998 ) IF ADMINISTERING ST, GO TO BOX ST36 - (STQ1810 ). ELSE IF ADMINISTERING NS, GO TO BOX NS36 - (NSQ1810 ). ELSE GO TO BOX OM23 - (OMQ3000 ).

# **ASSIGNMENTS**

#### **TECHNICAL NOTES**

#### **DESIGN NOTES**

If administering ST or NS, return to BOX ST36 or BOX NS36.

# **BOX OM23** Page Order #: 1220

#### Page Order #:

### **BOX INSTRUCTIONS**

 TO OMS23\_IN - NAVIGATOR ( OMQ2606 ). ( OMQ3000 ) IF ASKING ABOUT A RENTAL ITEM FROM THE PREVIOUS ROUND, GO

ELSE GO TO OM27 - MOREOTHR ( OMQ3010 ).

# **ASSIGNMENTS**

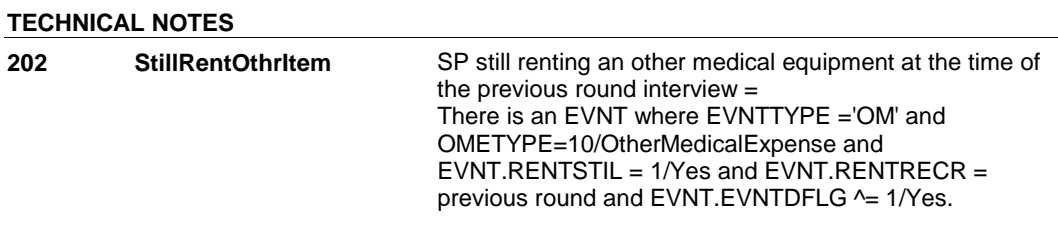

#### **DESIGN NOTES**

**OM27** Page Order #: 1230

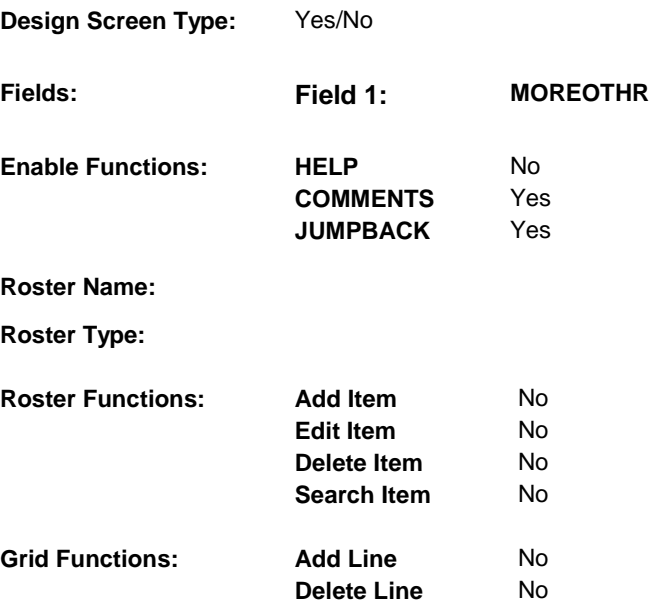

#### **DISPLAY INSTRUCTIONS:**

 **Context header display:** 

**Question display:** 

 **Multi Field display:** 

#### **Roster/Grid Instructions:**

**Roster/Grid display:** 

**Report display:** Display report below question text.

 Display all other medical expense items that have been reported in the current round where: EVNT.EVNTTYPE = OM, and (EVNT.EVNTRNDC = current round or EVNT.RENTRECR = current round) or  $(EVNT.EVNTRNDC \sim = current$  round and 7/Bandages and there is a current round PMRO where (PMRO.PMROEVNT=this EVNT.EVNTNUM and EVNT.EVNTDFLG^=1/Yes, and EVNT.OMETYPE = 10/OtherMedicalExpense, and EVNT.OTHRTYPE = 5/OstomySupplies, 6/IncontinenceSupplies, or PMRO.PMRORND=current round)).

 If a specific other medical expense item was reported more than once, only display the item once in report: If EVNT.OTHRTYPE ^= 91/Other and EVNT.OTHRYPE matches EVNT.OTHRTYPE on another EVNT already being displayed in report, do not display.

Column 1, display = Display name of other medical expense item. If EVNT.OTHRTYPE= 91/Other, display other specify text, EVNT.EVOSTEXT. Else display EVNT.OTHRTYPE response.

**TEXT: Context Header: Int. Instr I: Question Text:** In addition to the medical equipment you just told me about, did [you/(SP)] buy, rent, or repair any other medical equipment [since (REFERENCE DATE/SURVEY REFERENCE DATE)/between (REFERENCE DATE/SURVEY REFERENCE DATE) and (DATE OF DEATH/DATE OF INSTITUTIONALIZATION)]? **Int. Instr II: INPUT FIELDS / ROUTING Field1: MOREOTHR** ( OMQ3010 ) **Cheshire Name:** TEMP **Item Text display: Item Text: Label: Label Position: Field Type: Field Size: Field Size: Field Size: Field Size: Type Name: The Size: The Size: The Size: The Size: The Size: The Size: The Size: The Size: The Size: The Size: The Size: The Si Type Name:** TYesNoDKRF **Min Value: Answers Allowed:** 1 **Max Value: Drop Down List:** No **Mask: Lookup File: Lookup File Name: Number Label Route** 1 Yes OM24 - OTHRTYPE ( OMQ2650 ) **English text:** YES . . . . . . . . . . . . . . --------------------------2 No BOX OM24 - (OMQ3019) **English text:** NO . . . . . . . . . . . . . **Attribute Route**  Don't know BOX OM24 - (OMQ3019 ) Refusal BOX OM24 - (OMQ3019 )

**OM27** 

**BACKGROUND VARIABLE ASSIGNMENTS** 

**SOFT EDIT CHECKS HARD EDIT CHECKS TECHNICAL NOTES DESIGN NOTES** 

**BOX OM24** 

# Page Order #: ( OMQ3019 ) IF SP HAD AT LEAST ONE ALTERATION THAT WAS NOT COMPLETE AT THE TIME OF THE PREVIOUS ROUND INTERVIEW, GO TO OMS28INTR ALTRINTRO ( OMQ3020 ). ELSE GO TO OM28 - OMPRALTR ( OMQ3030 ). **BOX OM24** Page Order #: 1240 **BOX INSTRUCTIONS ASSIGNMENTS TECHNICAL NOTES 203 AlterationNotComplete** SP reported an alteration that was not complete at the time of the previous round interview = There is an EVNT where EVNTTYPE = 'OM' and EVNT.OMETYPE = 7/Alteration and EVNT.OMSTATUS = 1/AlterationNotComplete and EVNT.EVNTDFLG ^=1/Yes.

#### **DESIGN NOTES**

#### **OMS28INTR**

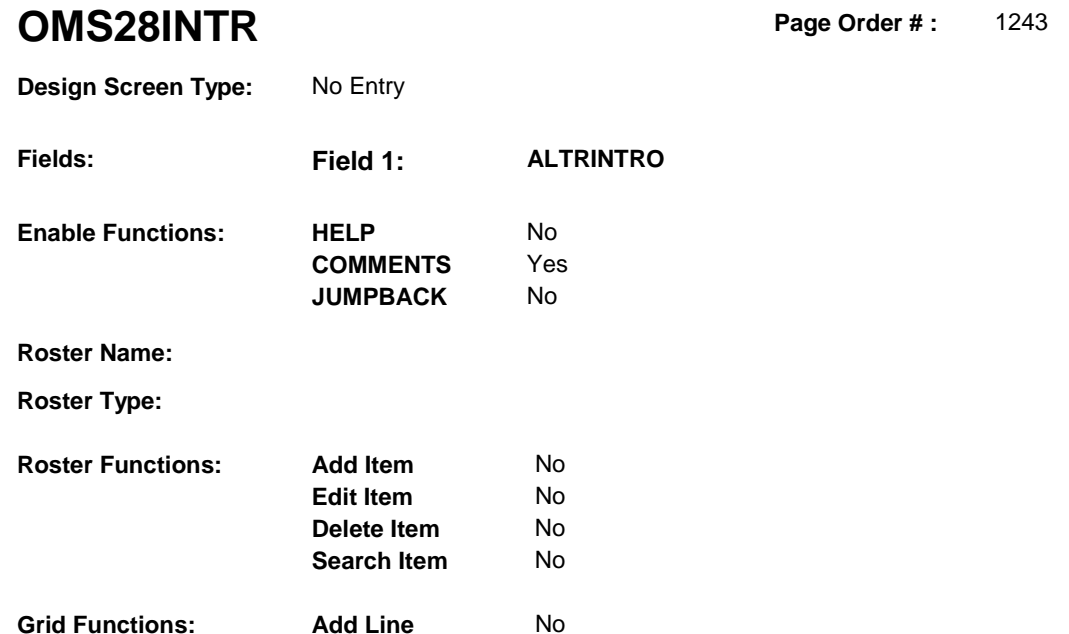

**Delete Line** No

# **DISPLAY INSTRUCTIONS:**

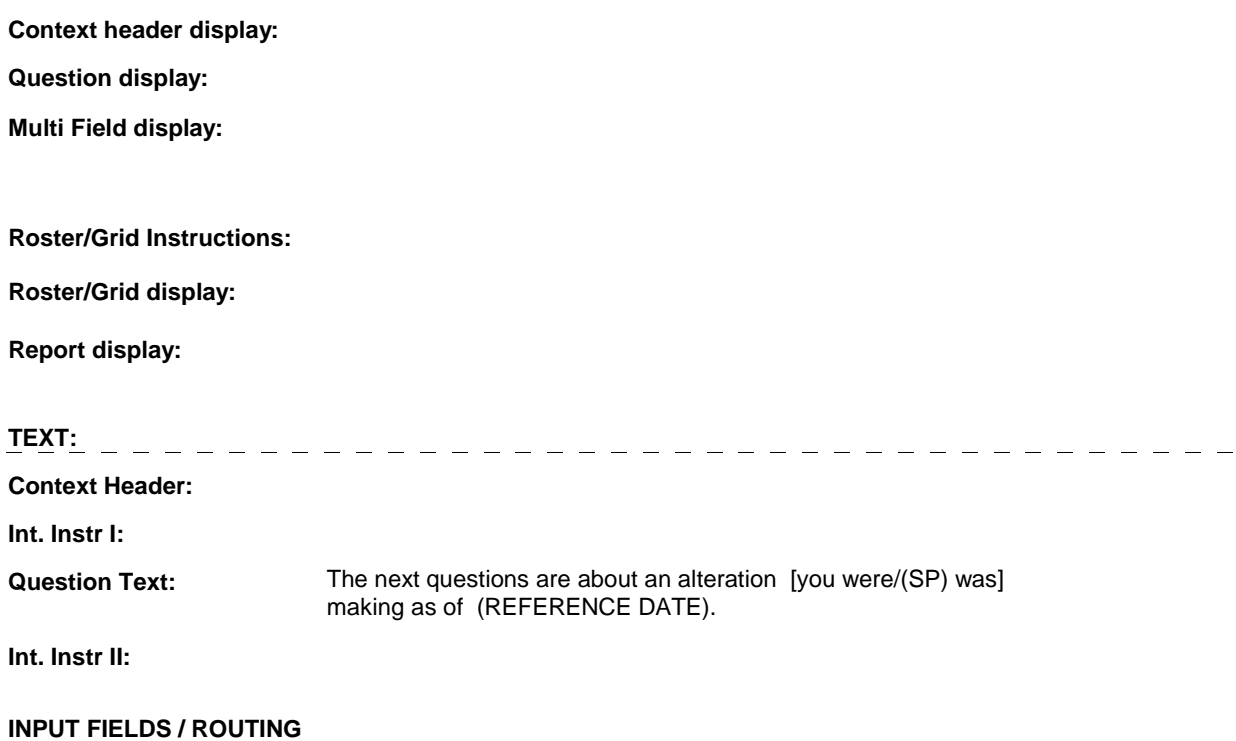

#### **OMS28INTR**

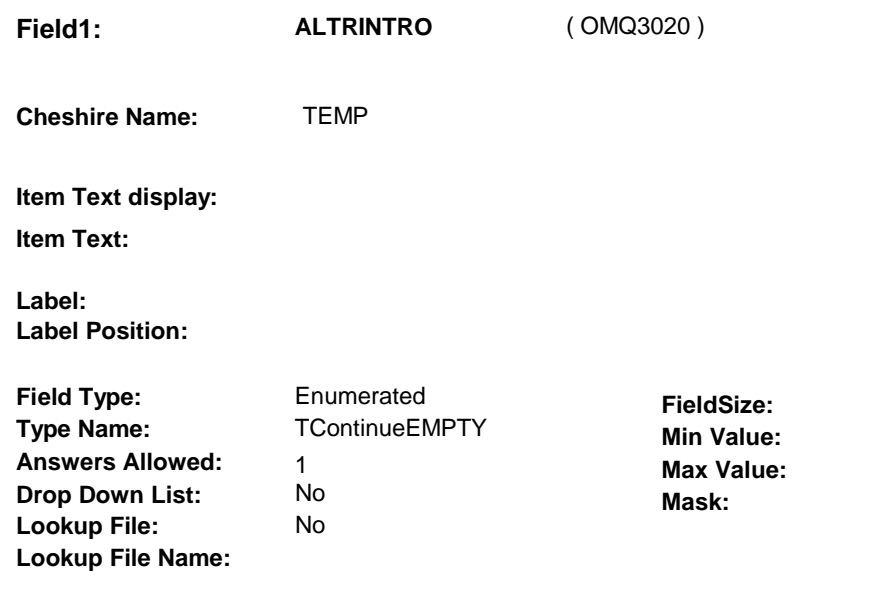

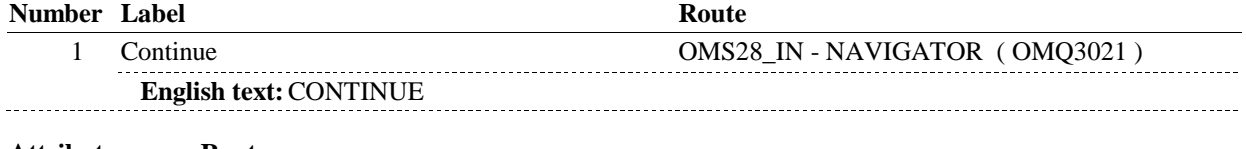

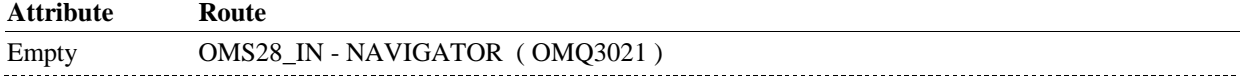

#### **BACKGROUND VARIABLE ASSIGNMENTS**

# **SOFT EDIT CHECKS**

### **HARD EDIT CHECKS**

#### **TECHNICAL NOTES**

# **DESIGN NOTES**

#### **OMS28\_IN**

# **OMS28\_IN** Page Order #:  $1244$

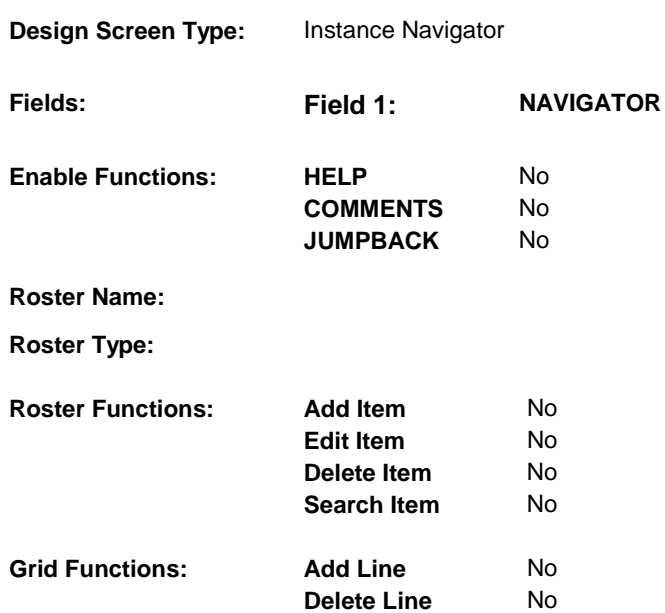

#### **DISPLAY INSTRUCTIONS:**

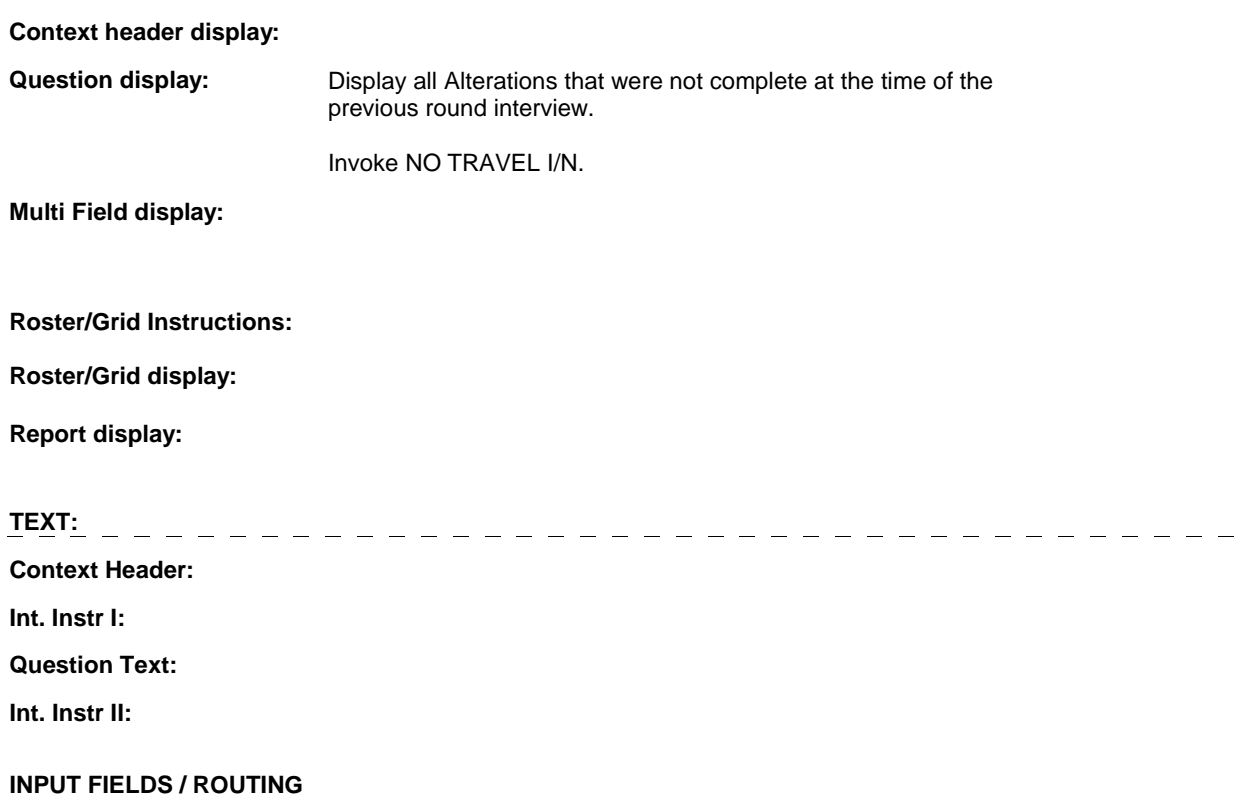

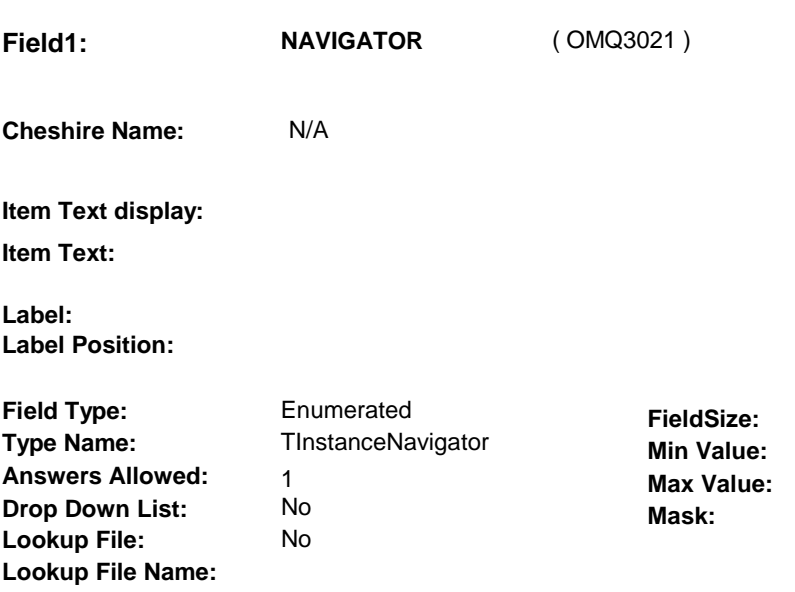

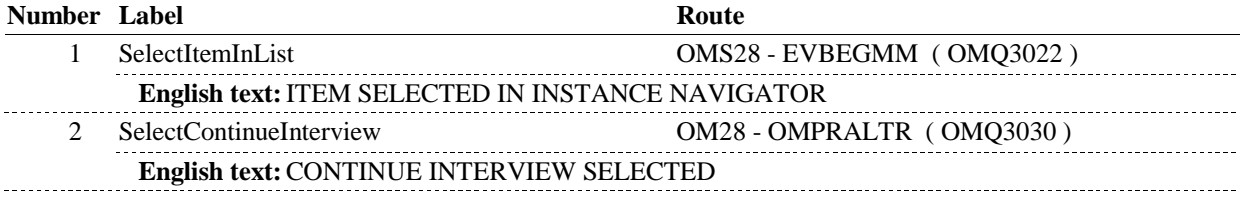

# **BACKGROUND VARIABLE ASSIGNMENTS**

#### **SOFT EDIT CHECKS**

# **HARD EDIT CHECKS**

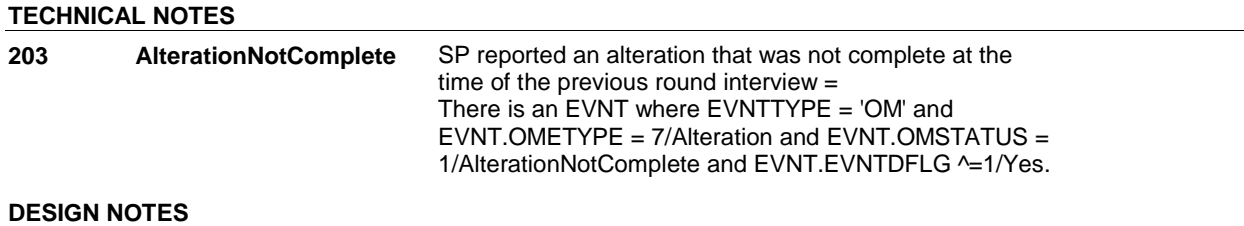

**OMS28** Page Order #:  $1245$ 

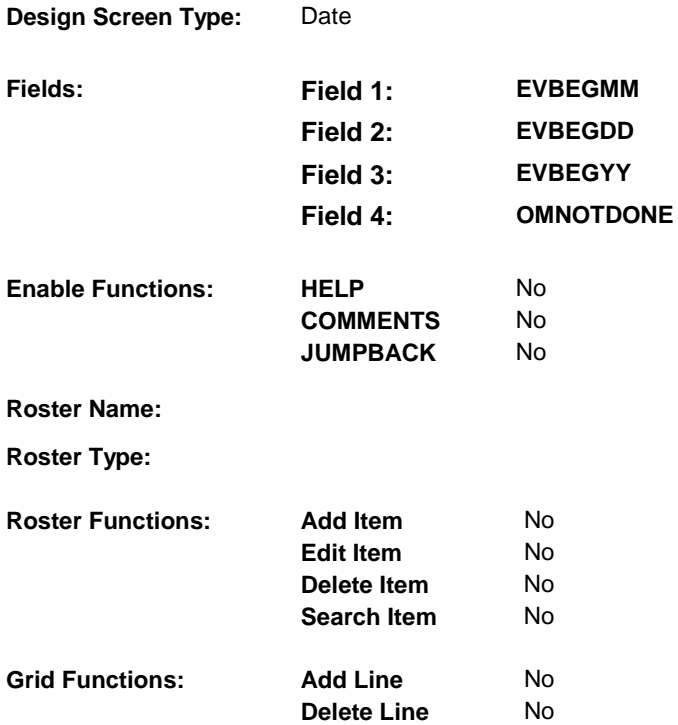

# **DISPLAY INSTRUCTIONS:**

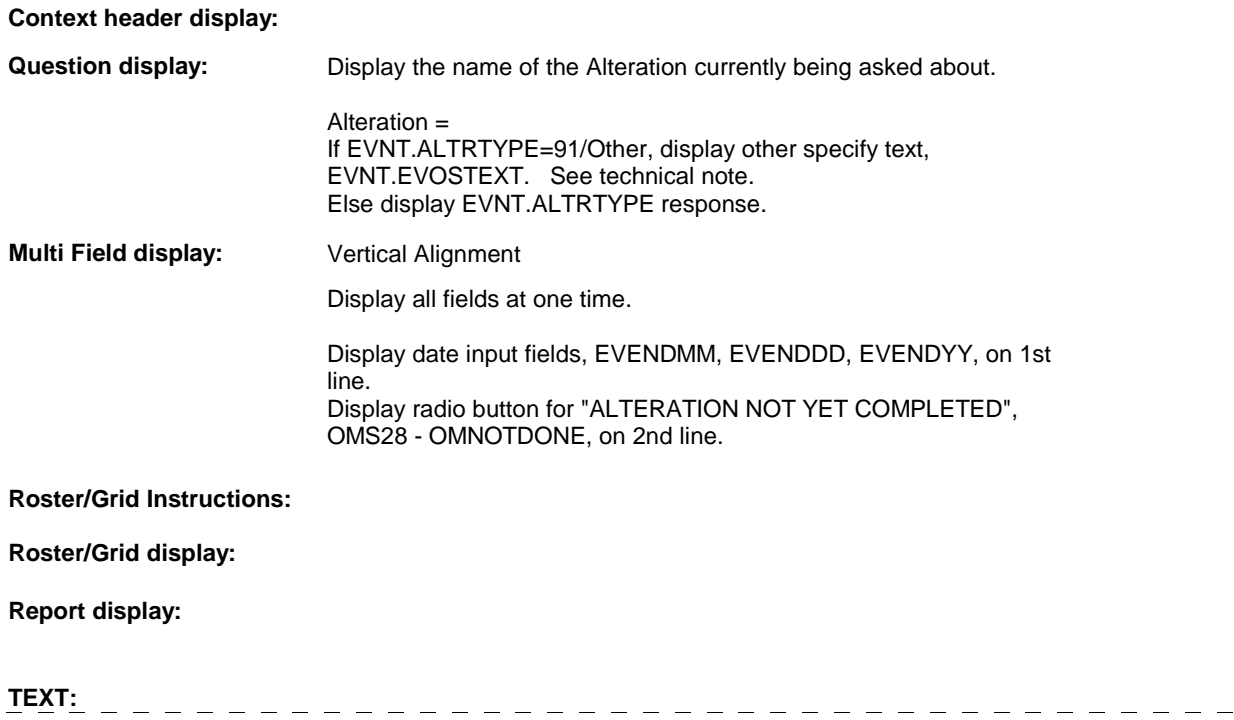

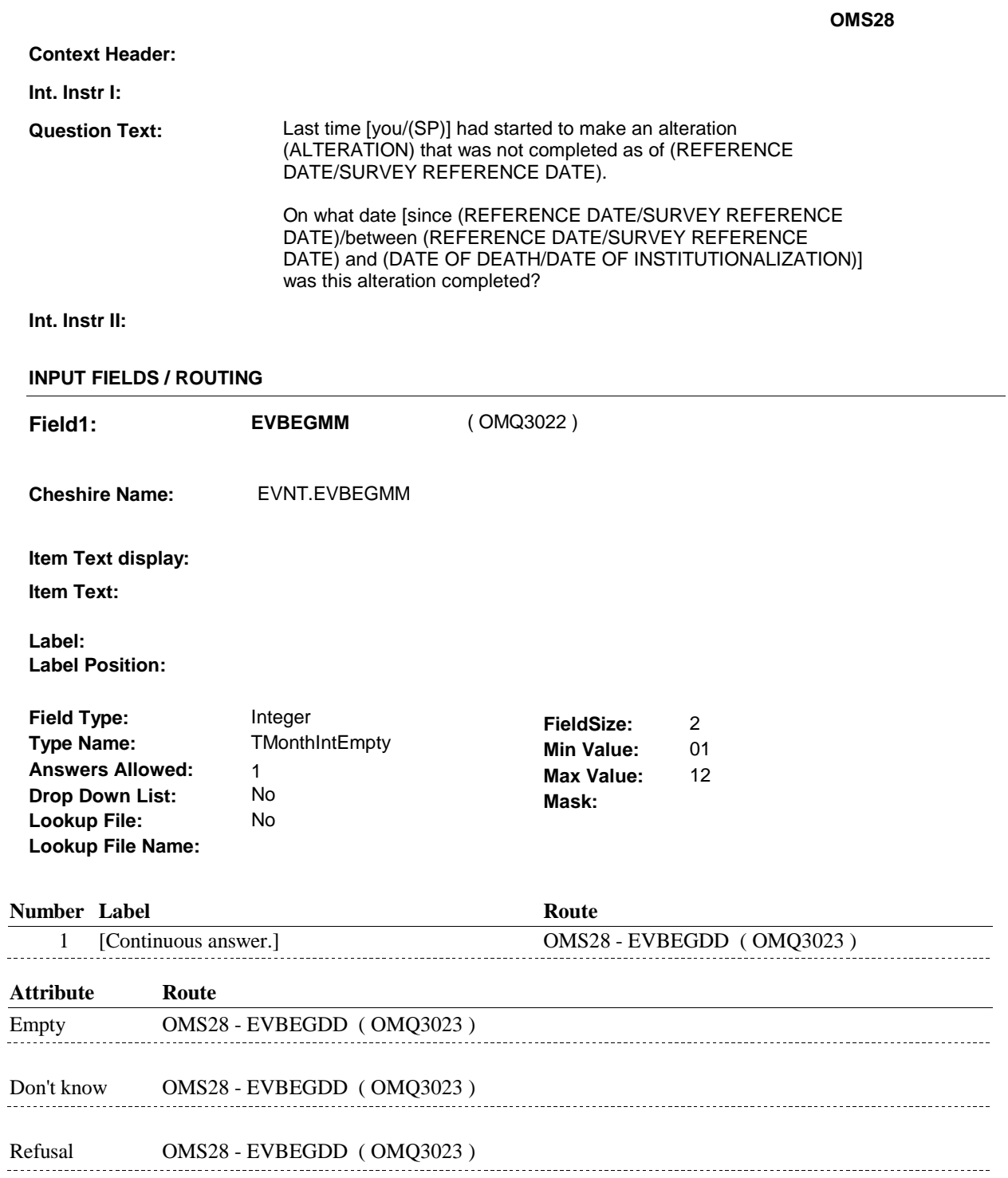

**OMS28 Field2: EVBEGDD** ( OMQ3023 ) **Cheshire Name:** EVNT.EVBEGDD **Item Text display: Item Text: Label: Label Position: Field Type:** Integer **FieldSize:** 2<br> **If the Name:** TDayDKRFEmpty **FieldSize:** 2 **Type Name:** TDayDKRFEmpty **Min Value:** 1 **Answers Allowed:**  $\begin{array}{ccc} 1 & 1 & 1 \end{array}$  **Max Value:** 31 **Drop Down List:** No **Mask: Lookup File: Lookup File Name: Number Label Route** 1 [Continuous answer.] **OMS28 - EVBEGYY** ( $\overline{OMQ3024}$ ) **Attribute Route**  Empty OMS28 - EVBEGYY ( OMQ3024 ) Don't know OMS28 - EVBEGYY ( OMQ3024 )

Refusal 0MS28 - EVBEGYY (0MQ3024) 

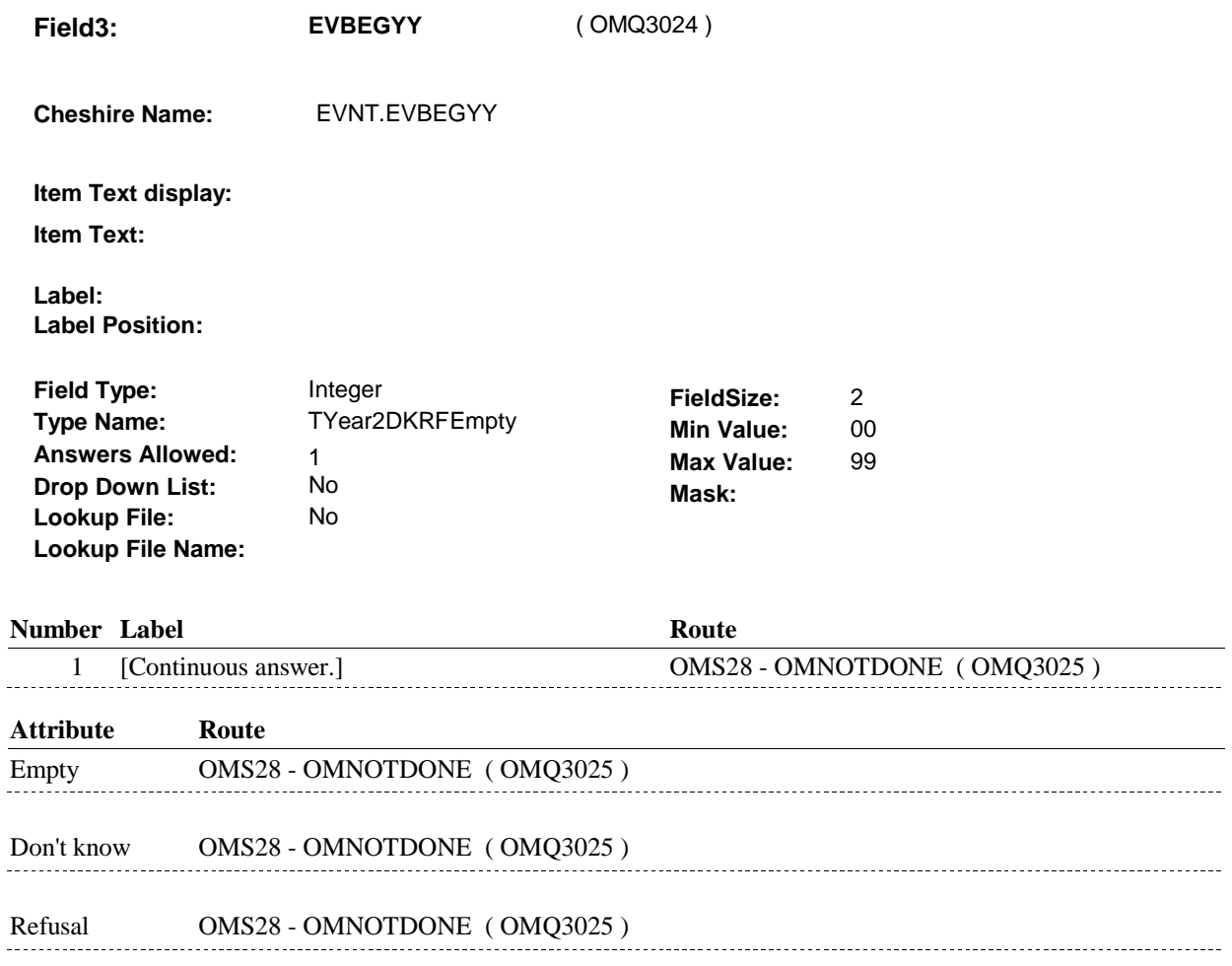

**Field4: OMNOTDONE** ( OMQ3025 ) **Cheshire Name:** TEMP **Item Text display: Item Text: Label: Label Position:** Field Type: Enumerated **FieldSize:** 

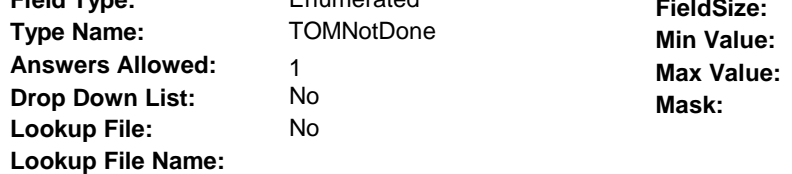

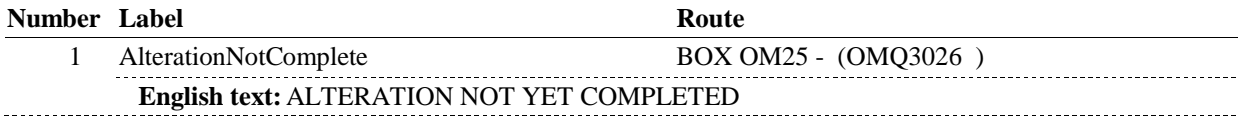

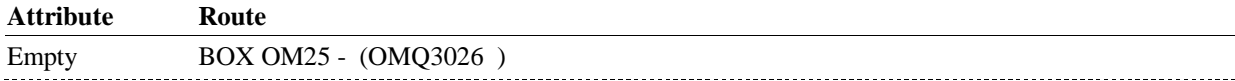

#### **BACKGROUND VARIABLE ASSIGNMENTS**

Set status of Alteration as instructed below.

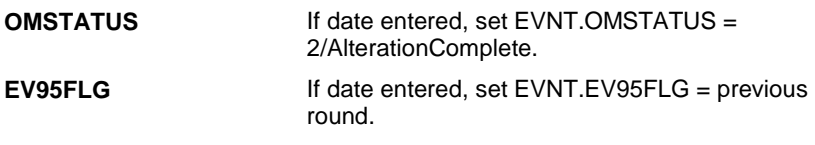

#### **SOFT EDIT CHECKS**

#### **HARD EDIT CHECKS**

Edit #1

Date of event, EVENDMM,/EVENDDD/EVENDYY, and OMNOTDONE cannot both be EMPTY. If not true, display message "PLEASE ENTER DATE OR SELECT "ALTERATION NOT YET COMPLETED"." INVOLVES EVBEGMM, EVBEGDD, EVBEGYY, OMNOTDONE.

Edit  $# 2$ Date of event, EVENDMM,/EVENDDD/EVENDYY, and OMNOTDONE cannot both be filled. If not true, display message "PLEASE ENTER DATE OR SELECT "ALTERATION NOT YET COMPLETED"." INVOLVES EVBEGMM, EVBEGDD, EVBEGYY, OMNOTDONE.

Edit #3 Date of event, EVBEGMM/EVBEGDD/EVBEGYY, must be on or between (REFERENCE DATE) and (TODAY/DATE OF DEATH/DATE OF INSTITUTIONALIZATION). If not true, display message "INVALID DATE. DATE MUST BE ON OR BETWEEN (REFERENCE DATE) AND (TODAY/DATE OF DEATH/DATE OF INSTITUTIONALIZATION)". INVOLVES EVBEGMM, EVBEGDD, EVBEGYY.

Edit #4

Date of event, EVBEGMM/EVBEGDD/EVBEGYY, cannot match an existing alteration date. If date of event is entered and does not have missing data, EVBEGMM, EVBEGDD, EVBEGYY ^= DK and EVBEGMM, EVBEGDD, EVBEGYY  $\sim$  RF, then check this date against other event dates for duplicate dates.

The following must be true for the event added to be a duplicate of an existing event: Both EVNTDFLG ^= 1/Yes. OMETYPE matches. ALTRTYPE matches. EVBEGMM, EVBEGDD, and EVBEGYY ^= DK, RF, EMPTY and EVBEGMM matches. EVBEGDD matches. EVBEGYY matches.

The date of the event should not match any other Alteration event date.

If not true, display message "THIS DATE HAS ALREADY BEEN ENTERED. PLEASE VERIFY YOUR RESPONSE AND REENTER." INVOLVES EVBEGMM, EVBEGDD, EVBEGYY.

**TECHNICAL NOTES** 

**217 EVOSTEXT EVOSTEXT** EVOSTEXT is stored in EVOS.EVOSTEXT in Cheshire database, however, it will be temporarily copied to/collected on EVNT for data collection. EVNT.EVOSTEXT is copied from/to EVOS.EVOSTEXT during data transformation.

**DESIGN NOTES** 

# **BOX OM25** Page Order #:  $1247$

# **BOX INSTRUCTIONS**

( OMQ3026 ) GO TO OMS28\_IN - NAVIGATOR ( OMQ3021 ).

# **ASSIGNMENTS**

# **TECHNICAL NOTES**

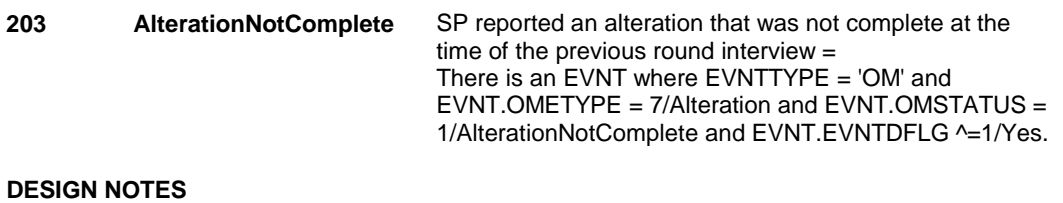

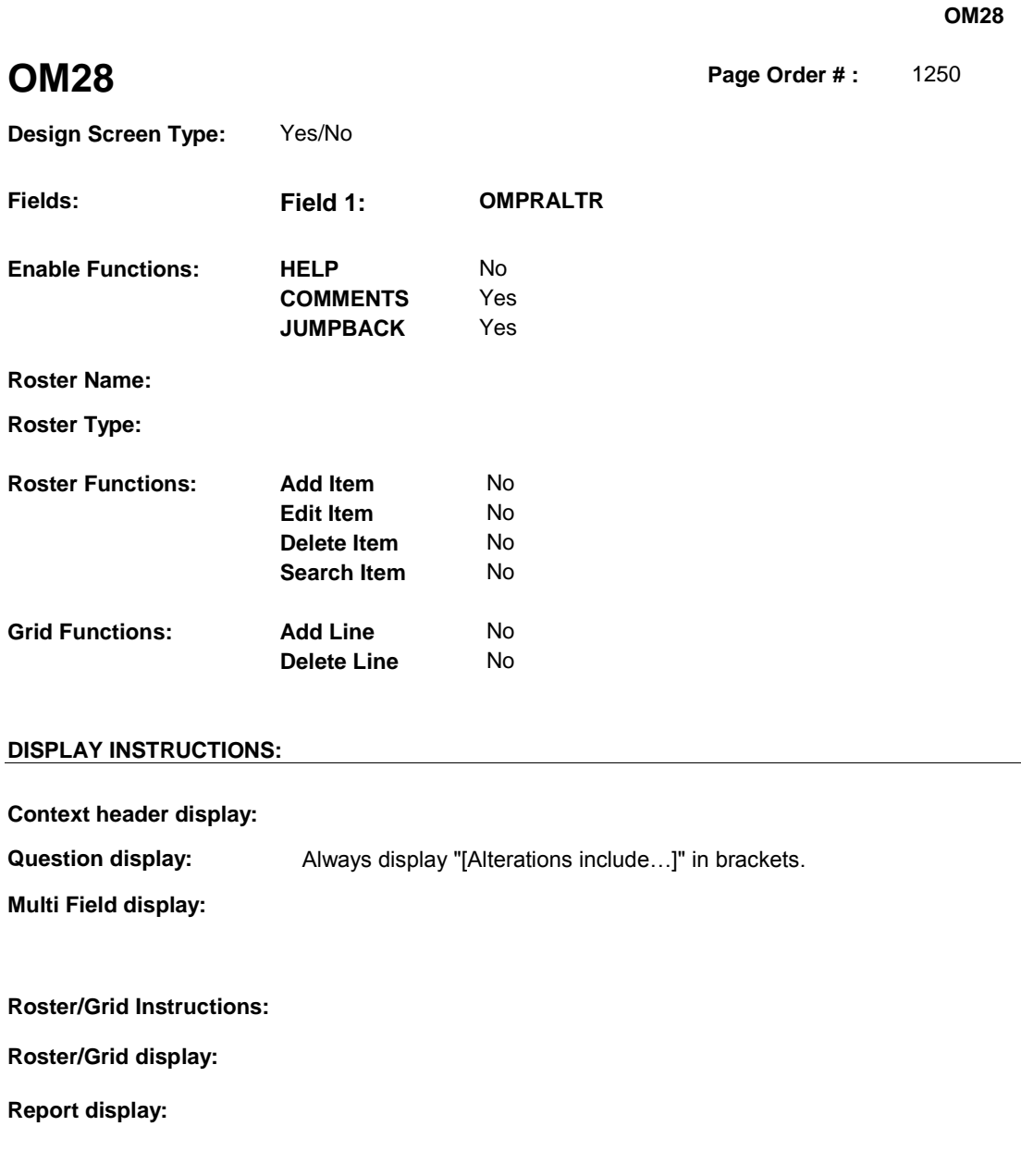

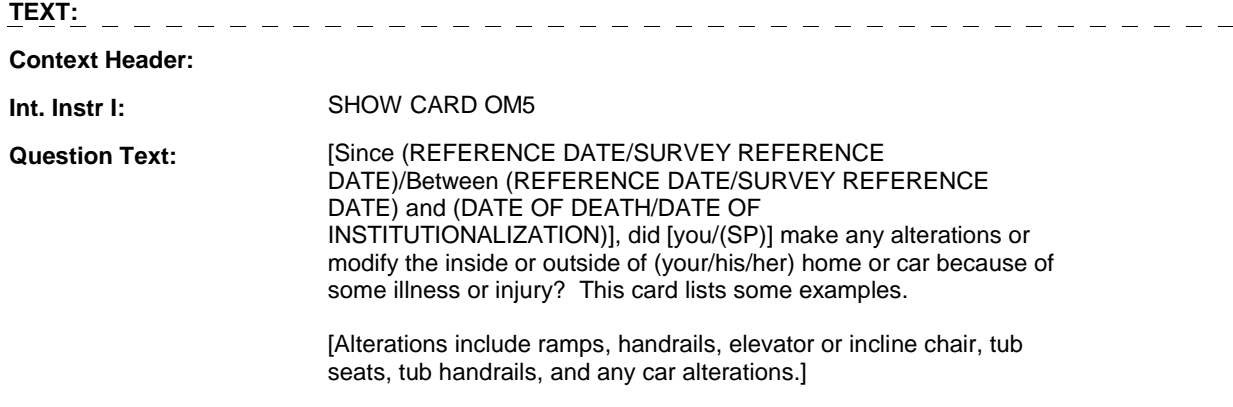

**Int. Instr II:** 

#### **INPUT FIELDS / ROUTING**

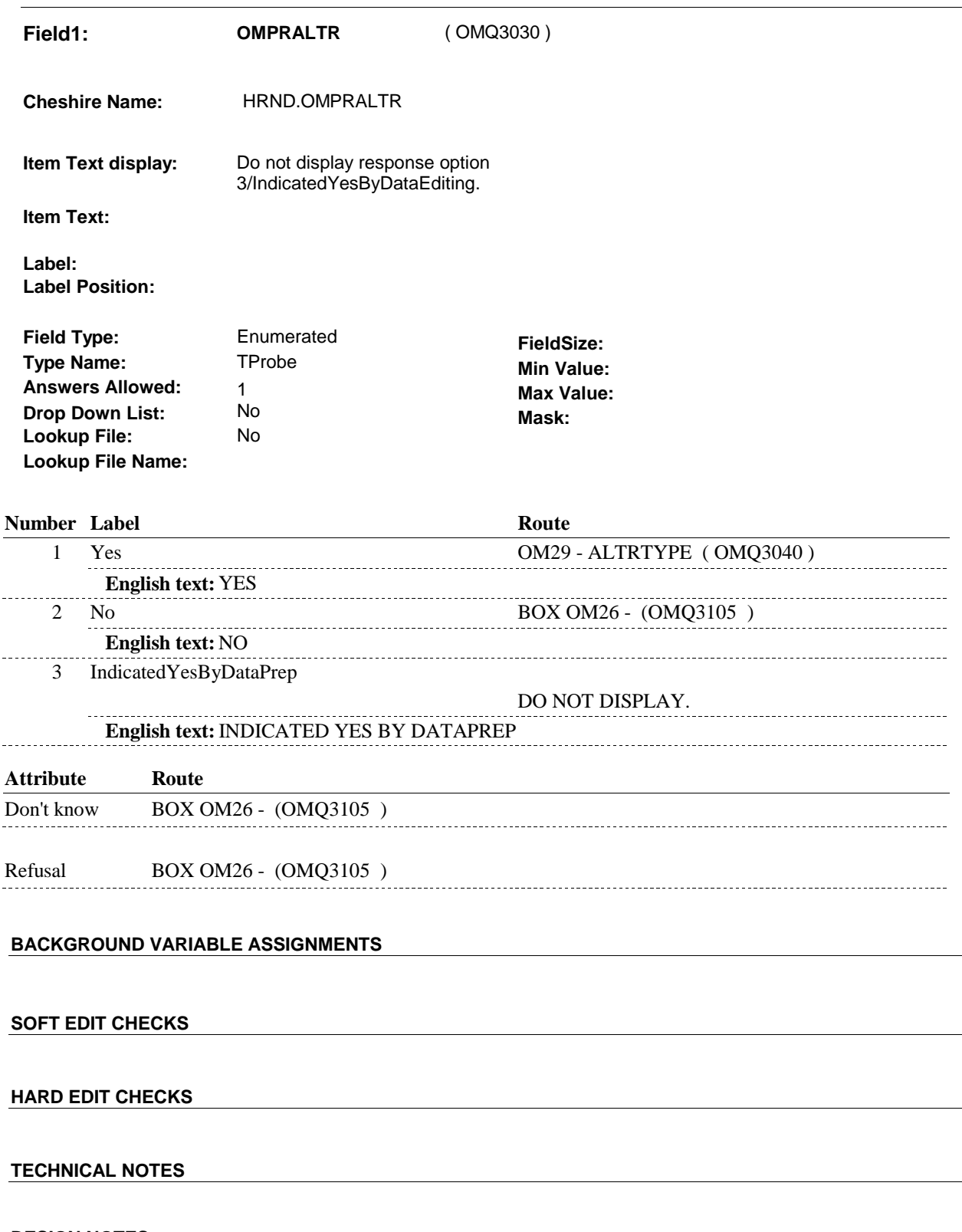

#### **DESIGN NOTES**

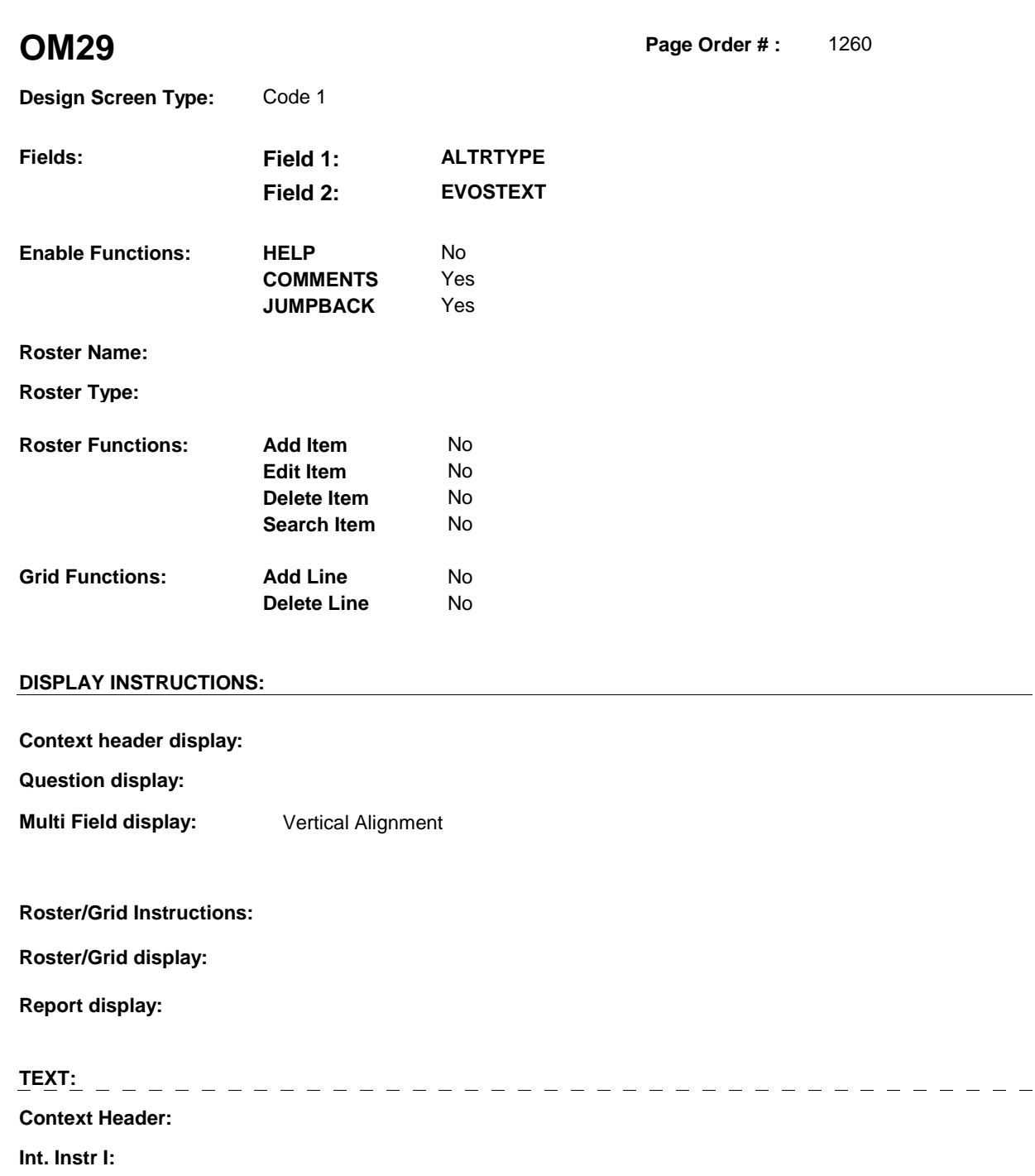

**Question Text:** What was the alteration?

**Int. Instr II:**

**INPUT FIELDS / ROUTING**

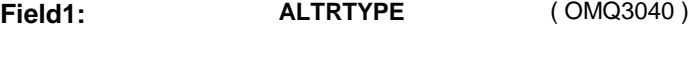

**Cheshire Name:** EVNT.ALTRTYPE

**Item Text display:** 

**Item Text:** 

**Label: Label Position:**

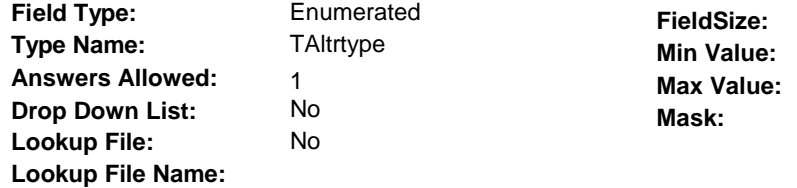

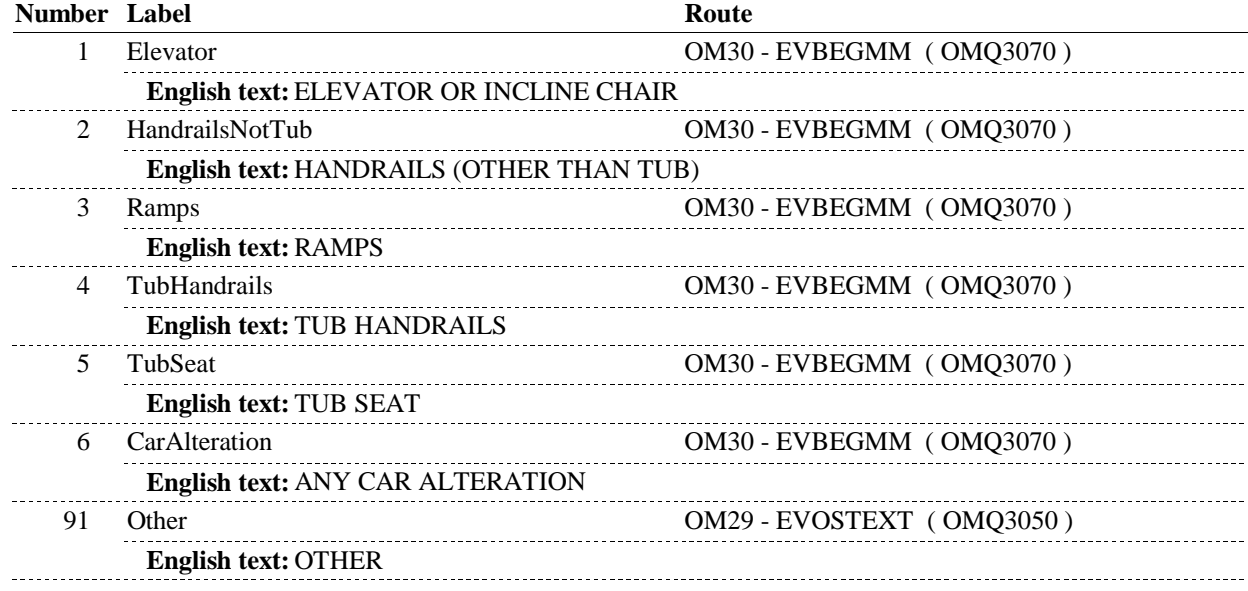

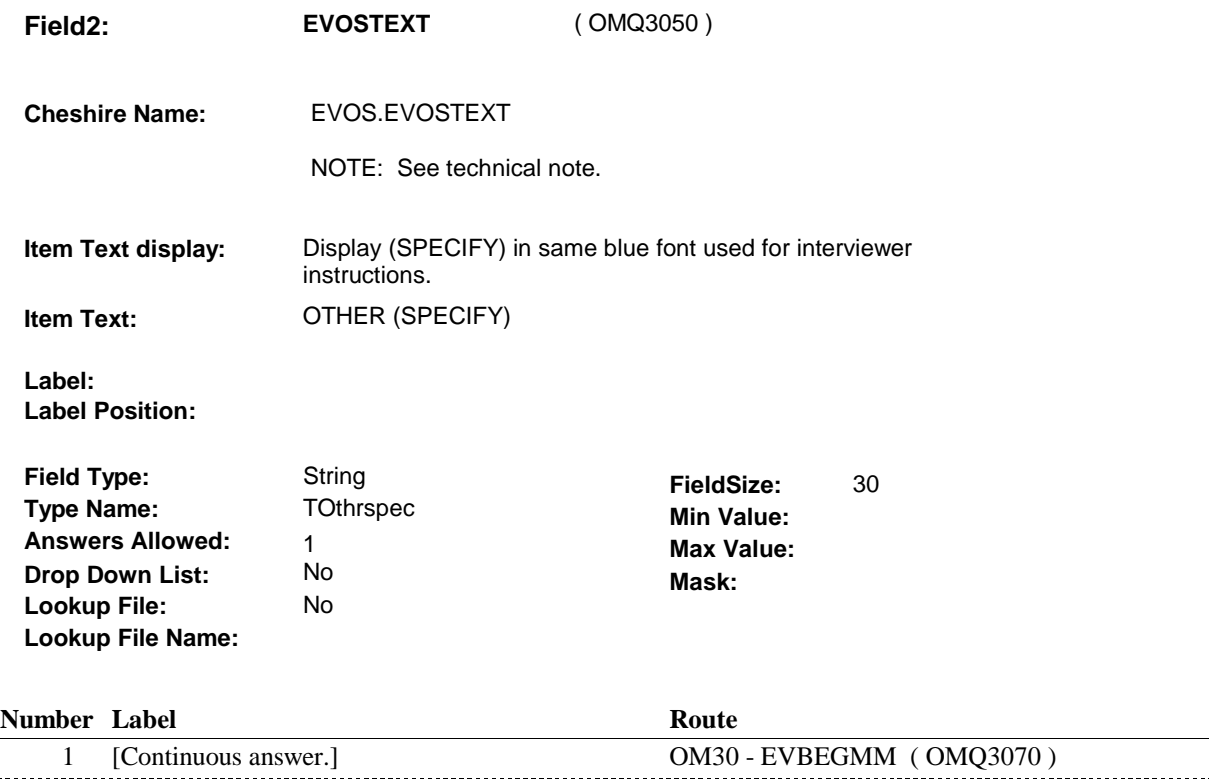

#### **BACKGROUND VARIABLE ASSIGNMENTS**

Roster details will be collected on EVNT: EVNT key = EVNT.EVNTBASE + EVNT.EVNTNUM EVNT.EVNTNUM = Number of OM event selected.

For Event(s) added, see EVENT ROSTER BEGIN DATE POP-UP specifications for pop-up window programming instructions.

Variables populated in Event Roster Begin Date:

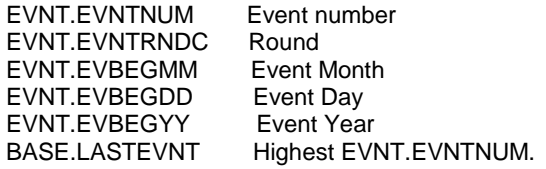

For each event added, set additional EVNT fields as instructed below.

OM29 - EVOSTEXT is stored on EVNT during the WVS interview, but will be transformed to EVOS during data transformation.

Instructions for data transformation: If OM29 - ALTRTYPE = 91/Other, Other Specify text will be stored in EVNT.EVOSTEXT. During data transformation, a new EVOS record should be created where EVOS.EVOSEVNT = this EVNT.EVNTNUM and EVOS.EVOSNUM = next sequential number for EVOS.EVOSEVNT.

EVOS Key = EVOS.EVOSBASE + EVOS.EVOSEVNT + EVOS.EVOSNUM

**OM29** 

EVNT.EVOSTEXT should be copied to EVOS.EVOSTEXT. Additional EVOS fields need to be filled during data transformation as instructed below:

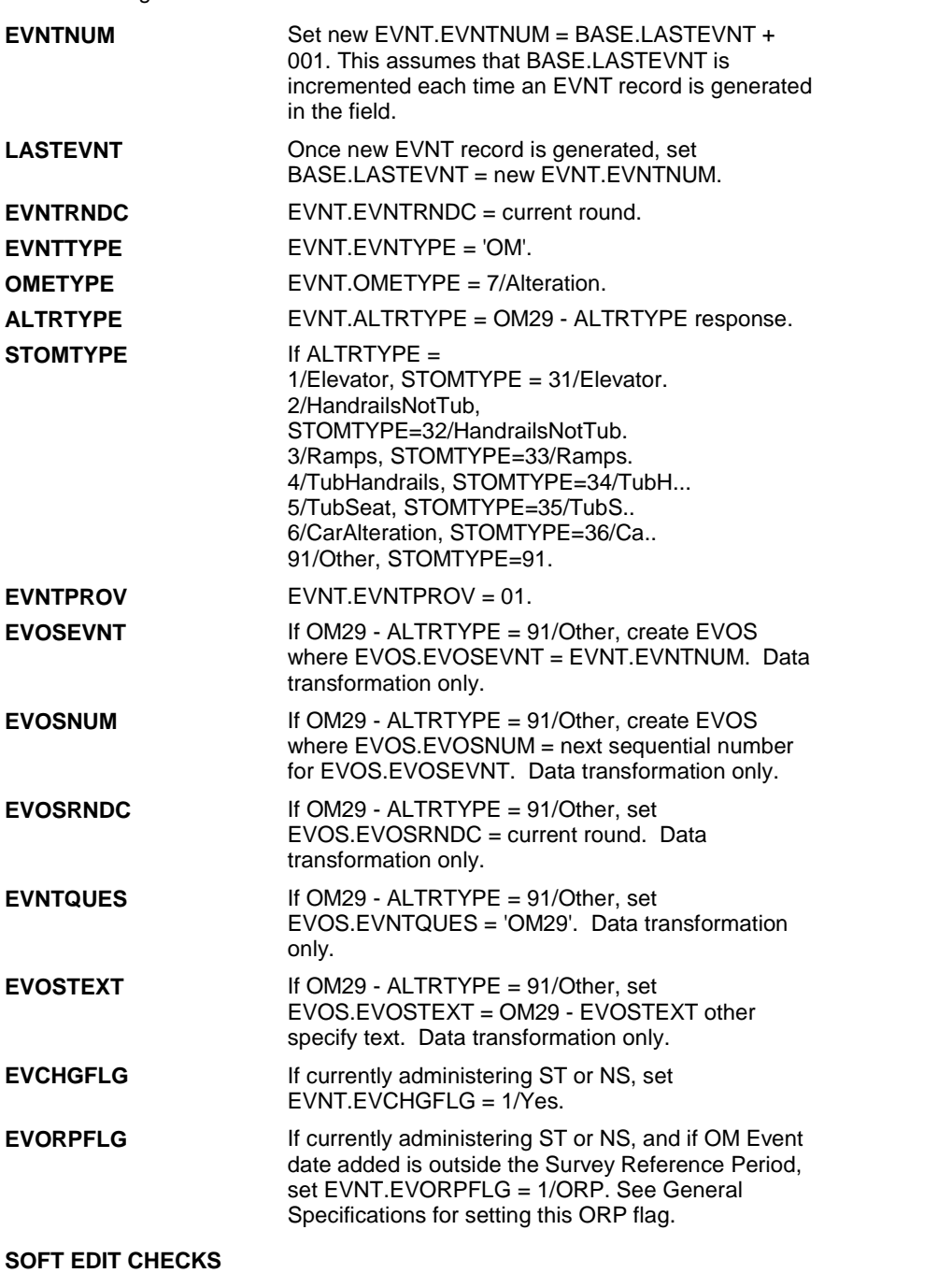

# **HARD EDIT CHECKS**

# **TECHNICAL NOTES**

217 **EVOSTEXT** EVOSTEXT is stored in EVOS.EVOSTEXT in Cheshire database, however, it will be temporarily copied

 to/collected on EVNT for data collection. EVNT.EVOSTEXT is copied from/to EVOS.EVOSTEXT during data transformation.

# **DESIGN NOTES**

 Called from ST36 and NS36 if OM needs to be added to charge bundle in ST and/or NS.

**OM30** Page Order #:  $1270$ 

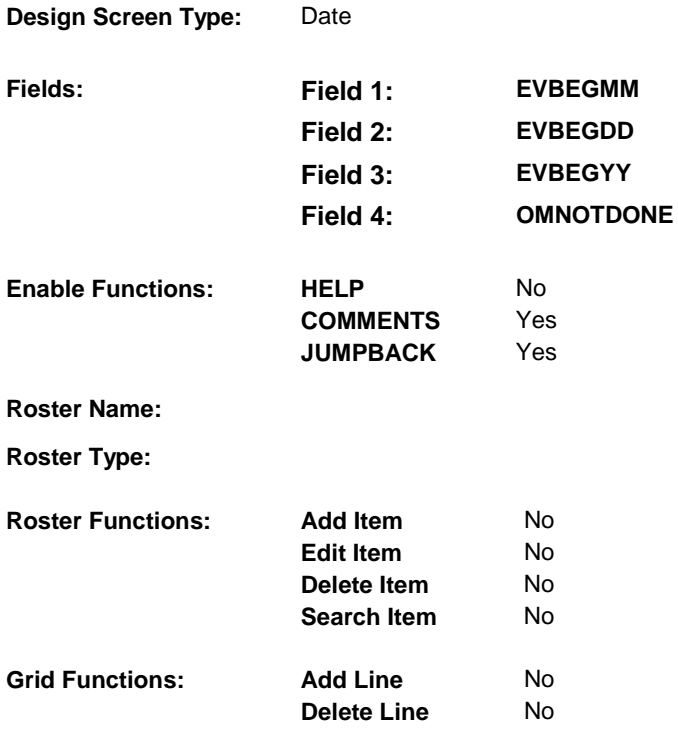

# **DISPLAY INSTRUCTIONS:**

![](_page_319_Picture_130.jpeg)

DATE)/between (REFERENCE DATE/SURVEY REFERENCE DATE) and (DATE OF DEATH/DATE OF INSTITUTIONALIZATION)] was this alteration completed?

**Int. Instr II:** 

#### **INPUT FIELDS / ROUTING**

![](_page_320_Picture_109.jpeg)

![](_page_321_Picture_99.jpeg)

![](_page_322_Picture_108.jpeg)

**OM30 Field4: OMNOTDONE** ( OMQ3092 ) **Cheshire Name:** TEMP **Item Text display: Item Text: Label: Label Position: Field Type:** Enumerated **FieldSize:**<br> **Type Name:** TOMNotDone **FieldSize: Type Name:** TOMNotDone **Type Name:** TOMNotDone **Min Value: Answers Allowed:**  $\begin{array}{ccc} 1 & 1 & 1 \end{array}$  **Max Value: Drop Down List:** No **Drop Down List:** No **Mask: Lookup File: Lookup File Name:** 

#### **Number Label Route**

![](_page_323_Picture_190.jpeg)

![](_page_323_Picture_191.jpeg)

#### **BACKGROUND VARIABLE ASSIGNMENTS**

Set status of Alteration as instructed below.

![](_page_323_Picture_192.jpeg)

#### **SOFT EDIT CHECKS**

#### **HARD EDIT CHECKS**

#### Edit #1

 Date of event, EVENDMM,/EVENDDD/EVENDYY, and OMNOTDONE cannot both be EMPTY. "ALTERATION NOT YET COMPLETED"." If not true, display message "PLEASE ENTER DATE OR SELECT INVOLVES EVBEGMM, EVBEGDD, EVBEGYY, OMNOTDONE.

 Edit # 2 Date of event, EVENDMM/EVENDDD/EVENDYY, and OMNOTDONE cannot both be filled. "ALTERATION NOT YET COMPLETED"." If not true, display message "PLEASE ENTER DATE OR SELECT INVOLVES EVBEGMM, EVBEGDD, EVBEGYY, OMNOTDONE.
Edit #3

**OM30** 

If administering OM section in the current round utilization series (i.e. OM not being asked from ST or NS), then execute Edit #3:

Date of event, EVBEGMM/EVBEGDD/EVBEGYY, must be on or between (REFERENCE DATE) and (TODAY/DATE OF DEATH/DATE OF INSTITUTIONALIZATION). If not true, display message "INVALID DATE. DATE MUST BE ON OR BETWEEN (REFERENCE DATE) AND (TODAY/DATE OF DEATH/DATE OF INSTITUTIONALIZATION)". INVOLVES EVBEGMM, EVBEGDD, EVBEGYY.

Edit #4

Date of event, EVBEGMM/EVBEGDD/EVBEGYY, cannot match an existing alteration date. If date of event is entered and does not have missing data, EVBEGMM, EVBEGDD, EVBEGYY ^= DK and EVBEGMM, EVBEGDD, EVBEGYY ^= RF, then check this date against other event dates for duplicate dates.

The following must be true for the event added to be a duplicate of an existing event: Both EVNTDFLG ^= 1/Yes. OMETYPE matches. ALTRTYPE matches. EVBEGMM, EVBEGDD, and EVBEGYY ^= DK, RF, EMPTY and EVBEGMM matches. EVBEGDD matches. EVBEGYY matches.

The date of the event should not match any other Alteration event date. If not true, display message "THIS DATE HAS ALREADY BEEN ENTERED. PLEASE VERIFY YOUR RESPONSE AND REENTER." INVOLVES EVBEGMM, EVBEGDD, EVBEGYY.

#### **TECHNICAL NOTES**

#### **DESIGN NOTES**

# **BOX OM25A** Page Order #: 1275

# **BOX INSTRUCTIONS**

( OMQ3098 ) IF ADMINISTERING ST, GO TO BOX ST36 - (STQ1810 ). ELSE IF ADMINISTERING NS, GO TO BOX NS36 - (NSQ1810 ). ELSE GO TO OM31 - MOREALTR ( OMQ3100 ).

# **ASSIGNMENTS**

# **TECHNICAL NOTES**

#### **DESIGN NOTES**

If administering ST or NS, return to BOX ST36 or BOX NS36.

**OM31** 

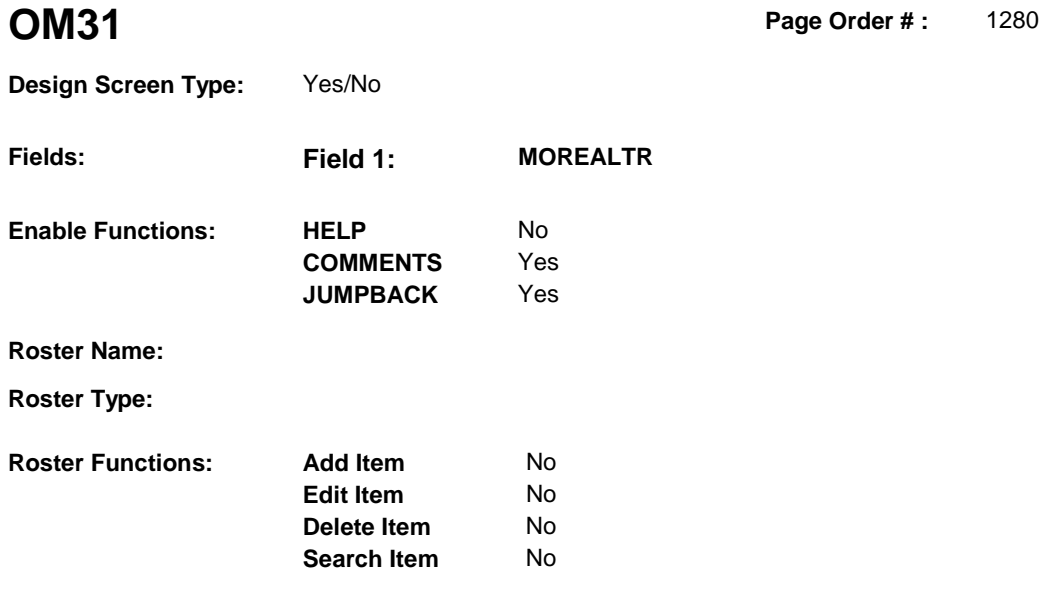

**Delete Line** No

# **DISPLAY INSTRUCTIONS:**

**Grid Functions: Add Line** No

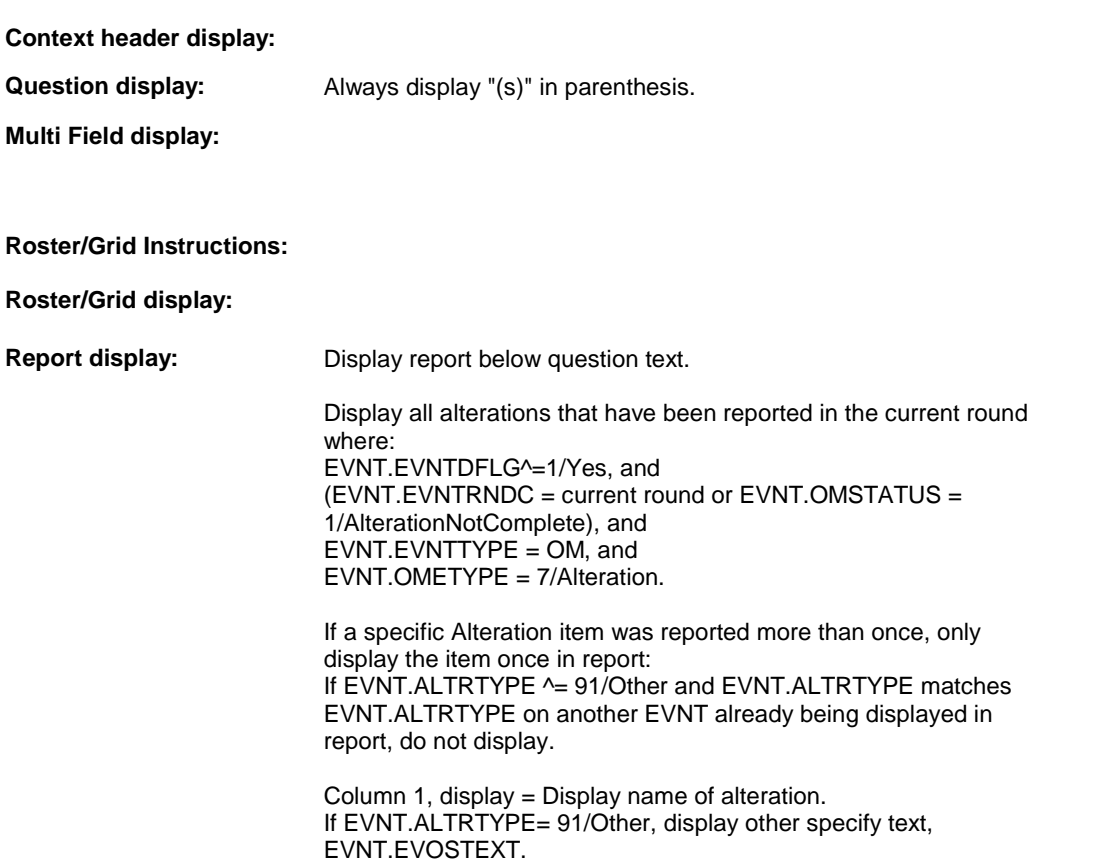

# Else display EVNT.ALTRTYPE response.

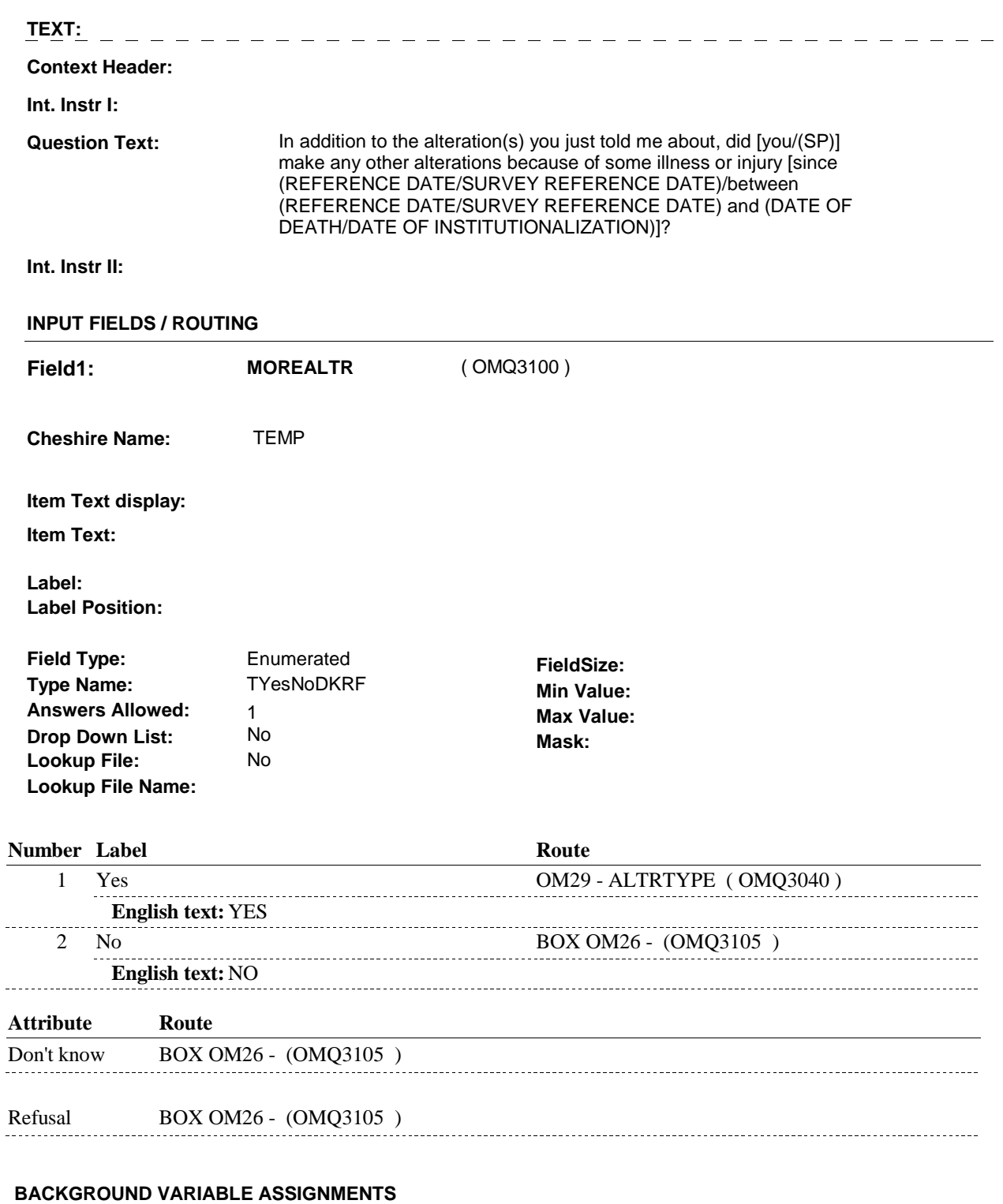

**OM31** 

**SOFT EDIT CHECKS HARD EDIT CHECKS TECHNICAL NOTES DESIGN NOTES** 

**OM31** 

#### **BOX OM26**

# **BOX OM26** Page Order #:  $1290$ **BOX INSTRUCTIONS**  ( OMQ3105 ) GO TO NEXT SECTION . **ASSIGNMENTS TECHNICAL NOTES DESIGN NOTES**